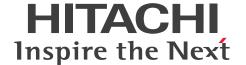

JP1 Version 12

JP1/Performance Management - Remote Monitor for Platform Description, User's Guide and Reference

3021-3-D79-10(E)

#### **Notices**

#### ■ Relevant program products

For details about the applicable OS versions, and the service packs and patches required for JP1/Performance Management - Remote Monitor for Platform, see the *Release Notes*.

JP1/Performance Management - Manager (for Windows Server 2012, Windows Server 2016, Windows Server 2019): P-2A2C-AACL JP1/Performance Management - Manager 12-10

The above product includes the following:

P-CC2A2C-5ACL JP1/Performance Management - Manager 12-00

P-CC2A2C-5RCL JP1/Performance Management - Web Console 12-10

JP1/Performance Management - Manager (for CentOS 6 (x64), CentOS 7, Linux 6 (x64), Linux 7, Oracle Linux 6 (x64), Oracle Linux 7, SUSE Linux 12, SUSE Linux 15):

P-812C-AACL JP1/Performance Management - Manager 12-10

The above product includes the following:

P-CC812C-5ACL JP1/Performance Management - Manager 12-00

P-CC812C-5RCL JP1/Performance Management - Web Console 12-10

JP1/Performance Management - Remote Monitor for Platform (for Windows Server 2012, Windows Server 2016, Windows Server 2019):

P-2A2C-GCCL JP1/Performance Management - Remote Monitor for Platform 12-10

The above product includes the following:

P-CC2A2C-5CCL JP1/Performance Management - Remote Monitor for Platform 12-10

P-CC2A2C-AJCL JP1/Performance Management - Base 12-00

JP1/Performance Management - Remote Monitor for Platform (for CentOS 6 (x64), CentOS 7, Linux 6 (x64), Linux 7, Oracle Linux 6 (x64), Oracle Linux 7, SUSE Linux 12, SUSE Linux 15):

P-812C-GCCL JP1/Performance Management - Remote Monitor for Platform 12-10

The above product includes the following:

P-CC812C-5CCL JP1/Performance Management - Remote Monitor for Platform 12-10

P-CC812C-AJCL JP1/Performance Management - Base 12-00

These products include parts that were developed under licenses received from third parties.

#### ■ Trademarks

HITACHI, Cosminexus, HiRDB, JP1, OpenTP1, uCosminexus are either trademarks or registered trademarks of Hitachi, Ltd. in Japan and other countries.

Active Directory is either a registered trademark or a trademark of Microsoft Corporation in the United States and/or other countries.

AMD, AMD Opteron, and combinations thereof, are trademarks of Advanced Micro Devices, Inc.

Docker is a trademark or registered trademarks of Docker, Inc. in the United States and/or other countries.

IBM is a trademark of International Business Machines Corporation, registered in many jurisdictions worldwide.

IBM, AIX are trademarks of International Business Machines Corporation, registered in many jurisdictions worldwide.

IBM, AIX 5L are trademarks of International Business Machines Corporation, registered in many jurisdictions worldwide.

IBM, DB2 are trademarks of International Business Machines Corporation, registered in many jurisdictions worldwide.

IBM, WebSphere are trademarks of International Business Machines Corporation, registered in many jurisdictions worldwide.

Intel, Itanium are trademarks of Intel Corporation or its subsidiaries in the U.S. and/or other countries.

Internet Explorer is either a registered trademark or a trademark of Microsoft Corporation in the United States and/or other countries.

Microsoft and SQL Server are either registered trademarks or trademarks of Microsoft Corporation in the United States and/or other countries.

Microsoft and Visual C++ are either registered trademarks or trademarks of Microsoft Corporation in the United States and/or other countries.

Microsoft and Visual Studio are either registered trademarks or trademarks of Microsoft Corporation in the United States and/or other countries.

Oracle and Java are registered trademarks of Oracle and/or its affiliates.

Red Hat, and Red Hat Enterprise Linux are registered trademarks of Red Hat, Inc. in the United States and other countries. Linux(R) is the registered trademark of Linus Torvalds in the U.S. and other countries.

RSA is either a registered trademark or a trademark of EMC Corporation in the United States and/or other countries.

All SPARC trademarks are used under license and are trademarks or registered trademarks of SPARC International, Inc., in the United States and other countries. Products bearing SPARC trademarks are based upon an architecture developed by Sun Microsystems, Inc.

UNIX is a registered trademark of The Open Group in the United States and other countries.

Windows is either a registered trademark or a trademark of Microsoft Corporation in the United States and/or other countries.

Windows Server is either a registered trademark or a trademark of Microsoft Corporation in the United States and/or other countries.

Other company and product names mentioned in this document may be the trademarks of their respective owners.

#### ■ Restrictions

Information in this document is subject to change without notice and does not represent a commitment on the part of Hitachi. The software described in this manual is furnished according to a license agreement with Hitachi. The license agreement contains all of the terms and conditions governing your use of the software and documentation, including all warranty rights, limitations of liability, and disclaimers of warranty.

Material contained in this document may describe Hitachi products not available or features not available in your country.

No part of this material may be reproduced in any form or by any means without permission in writing from the publisher.

#### Microsoft product name abbreviations

This manual uses the following abbreviations for Microsoft product names.

| Abbreviation      | Full name or meaning            |
|-------------------|---------------------------------|
| Internet Explorer | Windows(R) Internet Explorer(R) |

| Abbreviation           |                        | Full name or meaning                                 |
|------------------------|------------------------|------------------------------------------------------|
| Visual C++             |                        | Microsoft(R) Visual C++(R)                           |
| Visual Studio          |                        | Microsoft(R) Visual Studio(R)                        |
| Win32                  |                        | Win32(R)                                             |
| Windows Server 2008 R2 |                        | Microsoft(R) Windows Server(R) 2008 R2<br>Datacenter |
|                        |                        | Microsoft(R) Windows Server(R) 2008 R2<br>Enterprise |
|                        |                        | Microsoft(R) Windows Server(R) 2008 R2<br>Standard   |
| Windows Server 2012    | Windows Server 2012    | Microsoft(R) Windows Server(R) 2012<br>Datacenter    |
|                        |                        | Microsoft(R) Windows Server(R) 2012 Standard         |
|                        | Windows Server 2012 R2 | Microsoft(R) Windows Server(R) 2012 R2<br>Datacenter |
|                        |                        | Microsoft(R) Windows Server(R) 2012 R2<br>Standard   |
| Windows Server 2016    |                        | Microsoft(R) Windows Server(R) 2016<br>Datacenter    |
|                        |                        | Microsoft(R) Windows Server(R) 2016 Standard         |
| Windows Server 2019    |                        | Microsoft(R) Windows Server(R) 2019<br>Datacenter    |
|                        |                        | Microsoft(R) Windows Server(R) 2019 Standard         |
| WSFC                   |                        | Microsoft(R) Windows Server(R) Failover<br>Cluster   |

Windows Server 2008 R2, Windows Server 2012, Windows Server 2016, and Windows Server 2019 are sometimes referred to collectively as *Windows*.

#### ■ Issued

Jan. 2020: 3021-3-D79-10(E)

## **■** Copyright

Copyright (C) 2019, 2020, Hitachi, Ltd.

Copyright (C) 2019, 2020, Hitachi Solutions, Ltd.

## **Summary of amendments**

The following table lists changes in this manual (3021-3-D79-10(E)) and product changes related to this manual.

| Changes                                                                                                    | Location                                                                                                    |
|----------------------------------------------------------------------------------------------------|----------------------------------------------------------------------------------------------------|
| The following OS is now supported as a monitored OS: • Red Hat(R) Enterprise Linux(R) Server 8.0                                                                                                    | 3.1.1(4)(c), 3.2.1(4)(a)                                                                                             |
| The following software programs were added, which can be used as an SSH client or Perl when the PFM - RM host runs Windows and the monitored host runs UNIX:  • SSH client  OpenSSH (supplied with Windows Server 2019)  • Perl  Strawberry Perl                                                                                                    | 3.1.1(6), 3.1.4(2)(b), 3.1.6(2), 3.1.6(3)(a), 3.1.6(3)(b), 3.1.6(4), 3.3.3, 3.6.2(1), 5.3.1(1)(f), 10.2.5, 10.4.1(3) |
| Changes were made to the procedure for registering PFM - RM for Platform.                                                                                                    | 3.1.4(1), 3.2.4(2), 5.3.4(1), 5.4.4(1)                                                                               |
| The following property was added to the instance environment setting items for PFM - RM for Platform (for Windows):  • SSH_Type (type of the SSH client)                                                                                                    | 3.1.4(2)(a), 3.1.4(2)(b), 3.1.4(2)(d), 3.1.4(2)(e), 3.6.2(1), 10.2.3(1), Appendix F.2                                |
| The offset value for starting performance data collection can now be adjusted by setting up an instance environment for PFM - RM for Platform.  Following this change, a chapter describing the definition file for PFM - RM for Platform was added, and the following definition file was added:  • Service startup initialization file of Remote Monitor Collector (jpcagt.ini) | 3.1.4(2)(f), 3.2.4(3)(e), Chapter 8, 10.2.5                                                                          |
| IDLE was added as one of the values specifiable for the State field of the PD_APS record (applicable to Linux).                                                                                                    | Chapter 7                                                                                                    |
| The following message was changed: KAVL17017-W                                                                                                    | 9.4                                                                                                    |

In addition to the above changes, minor editorial corrections were made.

#### **Preface**

This manual describes the functions of JP1/Performance Management - Remote Monitor for Platform and the records that are collected by it.

#### Intended readers

This manual describes JP1/Performance Management - Remote Monitor for Platform. The manual is intended for the following readers:

- Users who are interested in designing or building an operation monitoring system
- Users who are interested in defining conditions for collecting performance data
- Users who are interested in defining reports and alarms
- Users who are interested in referencing performance data that is collected for the purpose of monitoring a system
- Users who are interested in developing and evaluating corrective measures to take for a system based on monitoring results, or users who are interested in directing the implementation of such measures

This manual assumes that the reader is knowledgeable about the operation of the monitored systems and is familiar with their operating systems.

For details about setting up and operating a system that uses JP1/Performance Management, also see the following manuals:

- JP1/Performance Management Planning and Configuration Guide
- JP1/Performance Management User's Guide
- JP1/Performance Management Reference

## ■ Organization of this manual

This manual is organized into the following parts.

This manual is applicable to both Windows and UNIX operating systems (OSs). Any information specific to one of the OSs only is indicated as such in the manual.

#### PART 1: Overview

PART 1 provides an overview of JP1/Performance Management - Remote Monitor for Platform.

#### PART 2: Setup and Operation

PART 2 explains how to install and set up JP1/Performance Management - Remote Monitor for Platform, as well as how to uninstall and unsetup JP1/Performance Management - Remote Monitor for Platform. It also explains how to back up and restore files, how to collect process operating status information, and how to operate JP1/Performance Management - Remote Monitor for Platform in a cluster system.

#### PART 3: Reference

PART 3 describes the monitoring templates, records, and messages for JP1/Performance Management - Remote Monitor for Platform.

#### PART 4: Troubleshooting

PART 4 describes the procedures for handling problems in JP1/Performance Management - Remote Monitor for Platform.

## **■** Conventions: Diagrams

This manual uses the following conventions in diagrams:

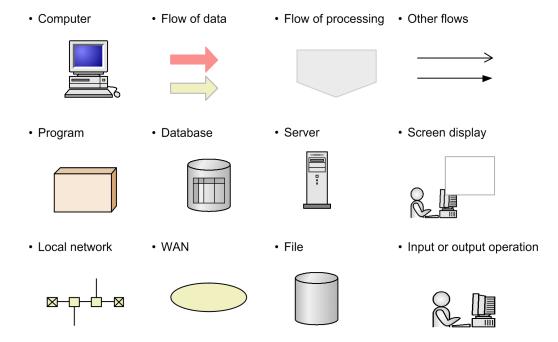

## ■ Conventions: Fonts and symbols

The following table explains the text formatting conventions used in this manual:

| Text formatting | Convention                                                                                                    |
|-----------------|----------------------------------------------------------------------------------------------------|
| Bold            | Bold characters indicate text in a window, other than the window title. Such text includes menus, menu options, buttons, radio box options, or explanatory labels. For example: |
|                 | • From the File menu, choose Open.                                                                                                    |
|                 | • Click the Cancel button.                                                                                                    |
|                 | • In the Enter name entry box, type your name.                                                                                                    |
| Italic          | Italic characters indicate a placeholder for some actual text to be provided by the user or system. For example:                                                                |
|                 | Write the command as follows:                                                                                                    |
|                 | copy source-file target-file                                                                                                    |
|                 | The following message appears:                                                                                                    |
|                 | A file was not found. (file = $file$ -name)                                                                                                    |
|                 | Italic characters are also used for emphasis. For example:                                                                                                    |
|                 | • Do <i>not</i> delete the configuration file.                                                                                                    |
| Monospace       | Monospace characters indicate text that the user enters without change, or text (such as messages) output by the system. For example:                                           |
|                 | • At the prompt, enter dir.                                                                                                    |
|                 | Use the send command to send mail.                                                                                                    |
|                 | ose the seria command to send man.                                                                                                    |

| Text formatting | Convention                                                         |
|-----------------|--------------------------------------------------------------------|
| Monospace       | The following message is displayed:     The password is incorrect. |

The following table explains the symbols used in this manual:

| Symbol | Convention                                                                                                    |
|--------|----------------------------------------------------------------------------------------------------|
| I      | In syntax explanations, a vertical bar separates multiple items, and has the meaning of OR. For example:  A   B   C means A, or B, or C.                                                                                                    |
| { }    | In syntax explanations, curly brackets indicate that only one of the enclosed items is to be selected. For example: $\{A \mid B \mid C\}$ means only one of A, or B, or C.                                                                                                    |
| [ ]    | In syntax explanations, square brackets indicate that the enclosed item or items are optional. For example:  [A] means that you can specify A or nothing.  [B C] means that you can specify B, or C, or nothing.                                                                                                    |
|        | In coding, an ellipsis () indicates that one or more lines of coding have been omitted.  In syntax explanations, an ellipsis indicates that the immediately preceding item can be repeated as many times as necessary. For example:  A, B, B, means that, after you specify A, B, you can specify B as many times as necessary. |
| ()     | Parentheses indicate the range of items to which the vertical bar ( ) or ellipsis () is applicable.                                                                                                    |

#### **Conventions for mathematical expressions**

This manual uses the following symbols in mathematical expressions:

| Symbol | Meaning             |
|--------|---------------------|
| ×      | Multiplication sign |
| ÷      | Division sign       |

#### **■** Conventions: Version numbers

The version numbers of Hitachi program products are usually written as two sets of two digits each, separated by a hyphen. For example:

- Version 1.00 (or 1.0) is written as 01-00.
- Version 2.05 is written as 02-05.
- Version 2.50 (or 2.5) is written as 02-50.
- Version 12.25 is written as 12-25.

The version number might be shown on the spine of a manual as Ver. 2.00, but the same version number would be written in the program as 02-00.

# Contents

| Notices | 2                                                                                            |
|---------|----------------------------------------------------------------------------------------------|
| Summary | of amendments 5                                                                              |
| Preface | 6                                                                                            |
| Part 1: | Overview                                                                                     |
| 1       | Overview of PFM - RM for Platform 17                                                         |
| 1.1     | Purposes of performance monitoring using PFM - RM for Platform 18                            |
| 1.1.1   | Finding the causes of system overload and identifying its effects on the system resources 18 |
| 1.1.2   | Monitoring to see if the system is running normally 19                                       |
| 1.2     | Features of PFM - RM for Platform 20                                                         |
| 1.2.1   | Monitoring multiple hosts remotely 20                                                        |
| 1.2.2   | Collecting performance data by attribute 22                                                  |
| 1.2.3   | Storing performance data 22                                                                  |
| 1.2.4   | Using collected performance data effectively 23                                              |
| 1.2.5   | Integrating monitoring and analysis of performance data for multiple monitored hosts 24      |
| 1.2.6   | Easy setting of alarms and reports 25                                                        |
| 1.2.7   | Applicable to cluster systems 25                                                             |
| 2       | Functions of PFM - RM for Platform 27                                                        |
| 2.1     | Collecting and managing performance data 28                                                  |
| 2.1.1   | Flow of performance data collection 28                                                       |
| 2.2     | How to monitor performance 31                                                                |
| 2.2.1   | Example of monitoring a processor 31                                                         |
| 2.2.2   | Example of monitoring memory 36                                                              |
| 2.2.3   | Example of monitoring the disk 39                                                            |
| 2.2.4   | Example of monitoring the network 41                                                         |
| 2.2.5   | Example of monitoring processes and services 43                                              |
| Part 2: | Setup and Operation                                                                          |
| 3       | Installation and Setup 47                                                                    |
| 3.1     | Installation and setup of the Windows edition 48                                             |
| 3.1.1   | Issues to consider before installing the Windows edition 48                                  |
| 3.1.2   | Flow of installation and setup for the Windows edition 59                                    |
| 3.1.3   | Installation procedure for the Windows edition 61                                            |
| 3.1.4   | Setup procedure for the Windows edition 63                                                   |

| 3.1.5 | WMI connection setting method (when both the PFM - RM host and the monitored host are running Windows) 85                       |
|-------|----------------------------------------------------------------------------------------------------|
| 3.1.6 | SSH connection setting method for Windows (when the PFM - RM host is running Windows and the monitored host is running UNIX) 91 |
| 3.1.7 | Notes about installation and setup of the Windows edition 100                                                                   |
| 3.2   | Installation and setup of the UNIX edition 103                                                                                  |
| 3.2.1 | Issues to consider before installing the UNIX edition 103                                                                       |
| 3.2.2 | Flow of installation and setup for the UNIX edition 110                                                                         |
| 3.2.3 | Installation procedure for the UNIX edition 111                                                                                 |
| 3.2.4 | Setup procedure for the UNIX edition 113                                                                                        |
| 3.2.5 | SSH (for UNIX) connection setting method 130                                                                                    |
| 3.2.6 | Notes about installation and setup of the UNIX edition 138                                                                      |
| 3.3   | Uninstallation and unsetup of the Windows edition 140                                                                           |
| 3.3.1 | Issues to consider before uninstalling and canceling the setup for the Windows edition 140                                      |
| 3.3.2 | Procedure for canceling the setup for the Windows edition 141                                                                   |
| 3.3.3 | Procedure for uninstalling the Windows edition 143                                                                              |
| 3.4   | Uninstallation and unsetup of the UNIX edition 145                                                                              |
| 3.4.1 | Issues to consider before uninstalling and canceling the setup for the UNIX edition 145                                         |
| 3.4.2 | Procedure for canceling the setup for the UNIX edition 145                                                                      |
| 3.4.3 | Procedure for uninstalling the UNIX edition 148                                                                                 |
| 3.5   | Changing the PFM - RM for Platform system configuration 150                                                                     |
| 3.6   | Changing the PFM - RM for Platform operation method 151                                                                         |
| 3.6.1 | Changing performance data storage locations 151                                                                                 |
| 3.6.2 | Updating an instance environment 152                                                                                            |
| 3.6.3 | Updating a monitoring target 156                                                                                                |
| 3.7   | Backing up and restoring PFM - RM for Platform 161                                                                              |
| 3.7.1 | Backing up 161                                                                                                    |
| 3.7.2 | Restoring 162                                                                                                    |
| 3.8   | Settings for using a Web browser to reference manuals 164                                                                       |
| 3.8.1 | Setup for referencing manuals 164                                                                                               |
| 3.8.2 | How to view manuals 165                                                                                                    |
| 3.9   | Notes regarding operation 166                                                                                                   |
| 3.9.1 | Notes on monitoring target host 166                                                                                             |
| 3.9.2 | Notes on operating PFM - RM for Platform 166                                                                                    |
| 4     | Collecting Process Operation Status Information 168                                                                             |
| 4.1   | Setup for collecting process operation status information 169                                                                   |
| 4.1.1 | Setup using the Agents tree 169                                                                                                 |
| 4.1.2 | Setting up monitoring targets in the Agents tree 169                                                                            |
| 4.1.3 | Deleting monitoring target settings in Agents tree 176                                                                          |
| 4.1.4 | Using an application definition template in the Agents tree 176                                                                 |
| 4.1.5 | Setting up collection in Services 180                                                                                           |

| 4.1.6  | Setting up a monitoring target in Services 180                                                                                                    |
|--------|----------------------------------------------------------------------------------------------------|
| 4.1.7  | Checking or modifying the settings for monitoring targets in Services 185                                                                              |
| 4.1.8  | Deleting the settings for monitoring targets in Services 185                                                                                           |
| 4.1.9  | Setup using non-interactive commands 186                                                                                                    |
| 4.1.10 | Using commands to set up monitoring targets 186                                                                                                    |
| 4.1.11 | Using commands to delete settings for a monitoring target 188                                                                                          |
| 4.1.12 | Specifying whether process or service names to be used as monitoring targets will be case-<br>sensitive 190                                            |
| 4.2    | Example of the procedure to follow when an alarm is issued during the collection of process operation status information 192                           |
| 5      | Operation in a Cluster System 194                                                                                                    |
| 5.1    | Configuration of PFM - RM for Platform in a cluster system 195                                                                                         |
| 5.2    | Processing when a failover occurs 197                                                                                                    |
| 5.2.1  | Failover when an error occurs at the PFM - RM host 197                                                                                                 |
| 5.2.2  | Effects of PFM - Manager shutdown and the action to take 198                                                                                           |
| 5.3    | Installation and setup in a cluster system (for Windows) 200                                                                                           |
| 5.3.1  | Items to be checked before installing in a cluster system (for Windows) 200                                                                            |
| 5.3.2  | Flow of installation and setup in a cluster system (for Windows) 204                                                                                   |
| 5.3.3  | Installation procedure in a cluster system (for Windows) 205                                                                                           |
| 5.3.4  | Setup procedure in a cluster system (for Windows) 205                                                                                                  |
| 5.3.5  | WMI connection setting method (when both the PFM - RM host and the monitored host are running Windows) in a cluster system 211                         |
| 5.3.6  | SSH connection setting method in a cluster system (when the PFM - RM host is running Windows and the monitored host is running UNIX) (for Windows) 211 |
| 5.4    | Installation and setup in a cluster system (for UNIX) 212                                                                                              |
| 5.4.1  | Items to be checked before installing in a cluster system (for UNIX) 212                                                                               |
| 5.4.2  | Flow of installation and setup in a cluster system (for UNIX) 215                                                                                      |
| 5.4.3  | Installation procedure in a cluster system (for UNIX) 217                                                                                              |
| 5.4.4  | Setup procedure in a cluster system (for UNIX) 217                                                                                                    |
| 5.4.5  | SSH connection setting method in a cluster system (for UNIX) 224                                                                                       |
| 5.5    | Uninstallation and unsetup in a cluster system (for Windows) 225                                                                                       |
| 5.5.1  | Flow of uninstallation and unsetup in a cluster system (for Windows) 225                                                                               |
| 5.5.2  | Unsetup procedure in a cluster system (for Windows) 226                                                                                                |
| 5.5.3  | Uninstallation procedure in a cluster system (for Windows) 230                                                                                         |
| 5.6    | Uninstallation and unsetup in a cluster system (for UNIX) 231                                                                                          |
| 5.6.1  | Flow of uninstallation and unsetup in a cluster system (for UNIX) 231                                                                                  |
| 5.6.2  | Unsetup procedure in a cluster system (for UNIX) 232                                                                                                   |
| 5.6.3  | Uninstallation procedure in a cluster system (for UNIX) 237                                                                                            |
| 5.7    | Changing the PFM - RM for Platform system configuration 238                                                                                            |
| 5.8    | Changing the PFM - RM for Platform operation method in a cluster system 239                                                                            |
| 5.8.1  | Updating an instance environment in a cluster system 239                                                                                               |
| 5.8.2  | Updating a monitoring target in a cluster system 240                                                                                                   |

#### 5.8.3

#### Part 3: Reference

#### 6 Monitoring Template 243

Overview of the monitoring template 244

Format of alarm explanations 245

List of alarms 246

Application Status 249

Available Memory 251

CPU Usage 253

Disk Busy % 254

Disk Free Size 256

Disk Service Time 258

Disk Space 259

I/O Wait Time 260

Kernel CPU 261

Network Received 262

Page Faults 264

Pagescans 265

Process Existence 266

Processor Queue 268

Run Queue 269

Service Stop 270

Service Stop(dsp nm) 272

Swap Outs 274

Target Host Status 275

Used Swap Mbytes 276

User CPU 278

Format of report explanations 279

Organization of report directories 280

List of reports 282

Application Process Count (historical report indicating the operation status of each process and service of an application) 285

Application Process Status (real-time report indicating the operation status of each process and service of an application) 286

Application Status (real-time report indicating the operation status of an application) 287

Avg Disk Time Status (real-time report indicating the average I/O time for the physical disk) 288

Avg Disk Time Status (historical report indicating the average I/O time for the physical disk) CPU Per Processor Status (real-time report indicating the processor usage rate for each

CPU Per Processor Status (real-time report indicating the processor usage rate for each processor) 290

CPU Used Status (real-time report indicating the CPU usage status) 291

CPU Used Status (historical report indicating the CPU usage status (1 month)) 293

CPU Used Status (historical report indicating the CPU usage status (1 hour)) 294

CPU Used Status (Multi-Agent) (historical report indicating the CPU usage status in multiple systems (1 month)) 295

CPU Used Status (Multi-Agent) (historical report indicating the CPU usage status in multiple systems (1 day)) 296

289

Free Megabytes - Logical Disk (real-time report indicating the available area on the logical disk) 297

Free Megabytes - Logical Disk (historical report indicating the available area on the logical disk) 298

Memory Paging Status (real-time report indicating information about memory and paging) 299

Memory Paging Status (6.0) (real-time report indicating information about memory and paging) 301

Memory Paging Status (historical report indicating information about memory and paging (1 day)) 303

Memory Paging Status (6.0) (historical report indicating information about memory and paging (1 day)) 305

Memory Paging Status (historical report indicating information about memory and paging (1 hour)) 307

Memory Paging Status (6.0) (historical report indicating information about memory and paging (1 hour)) 309

Memory Used Status (real-time report indicating the physical memory usage status in the system) 311

Memory Used Status (6.0) (real-time report indicating the physical memory usage status in the system) 313

Memory Used Status (historical report indicating the physical memory usage status in the system (1 day)) 315

Memory Used Status (6.0) (historical report indicating the physical memory usage status in the system (1 day)) 317

Memory Used Status (historical report indicating the physical memory usage status in the system (1 hour)) 319

Memory Used Status (6.0) (historical report indicating the physical memory usage status in the system (1 hour)) 321

Memory Used Status (Multi-Agent) (historical report indicating the physical memory usage status in multiple systems (1 month)) 323

Memory Used Status (Multi-Agent) (6.0) (historical report indicating the physical memory usage status in multiple systems (1 month)) 324

Memory Used Status (Multi-Agent) (historical report indicating the physical memory usage status in multiple systems (1 day)) 325

Memory Used Status (Multi-Agent) (6.0) (historical report indicating the physical memory usage status in multiple systems (1 day)) 326

Network Data (real-time report indicating the status of communication between networks) 327

Network Data (historical report indicating the status of communication between networks) 328

Physical Disk Busy Status (real-time report indicating the length of time the disk was busy) 329

Physical Disk Busy Status (historical report indicating the length of time the disk was busy) 330

Pool Nonpaged Status (real-time report indicating the size of physical memory in the system that cannot be paged out) 331

Pool Nonpaged Status (6.0) (real-time report indicating the size of physical memory in the system that cannot be paged out) 333

Pool Nonpaged Status (historical report indicating the size of physical memory in the system that cannot be paged out) 335

Pool Nonpaged Status (6.0) (historical report indicating the size of physical memory in the system that cannot be paged out) 337

System Overview (real-time report indicating the system operation status) 339

System Overview (6.0) (real-time report indicating the system operation status) 341

System Overview (historical report indicating the system operation status) 343

System Overview (6.0) (historical report indicating the system operation status) 345

Target Host Status (historical report indicating the status of the connection to the monitored host and information about the OS of the monitored host) 347

#### 7 Records 349

Data model 350

| Format of record explanations 351 List of ODBC key fields 354 Summarization rules 355 Grouping rules 357 List of data types 358 Field values 359 Fields that are added only when a record is recorded in the Store database 361 Notes on records 362 List of records 365 Application Process Count (PD_APPC) 366 Application Process Detail (PD_APPD) 368 Application Process Overview (PD_APS) 371 Application Service Overview (PD_ASVC) 374 Application Summary (PD_APP2) 377 Logical Disk Overview (PI_LDSK) 380 Network Interface Overview (PI_NET) 383 Physical Disk Overview (PI_PDSK) 386 |
|----------------------------------------------------------------------------------------------------|
| Processor Overview (PI_CPU) 389 System Status (PD) 393                                                                                                    |
| System Summary (PI) 396                                                                                                    |
| Definition Files 403 List of definition files 404 Definition file description format 405 Service startup initialization file of Remote Monitor Collector (jpcagt.ini) 406                                                                                                    |
| Messages 408 Message format 409                                                                                                    |
| Format of output messages 409                                                                                                    |
| Format of message explanations 410                                                                                                    |
| Message output destinations 412                                                                                                    |
| List of messages output to the Windows event log and syslog 415                                                                                                    |

## Part 4: Troubleshooting

Messages 416

8

9.1 9.1.1 9.1.2 9.2 9.3 9.4

| 10     | Error Handling Procedures 428                                                                                                    |
|--------|----------------------------------------------------------------------------------------------------|
| 10.1   | Error handling procedures 429                                                                                                    |
| 10.2   | Troubleshooting 430                                                                                                    |
| 10.2.1 | The Remote Monitor Collector service of PFM - RM does not start 430                                                                                                    |
| 10.2.2 | Failure Audit (Event ID: 4625 or 4776) is recorded in the Windows security event log. 431                                                                                   |
| 10.2.3 | PFM - RM for Platform was started, but no performance data is being collected 431                                                                                           |
| 10.2.4 | Alarms related to process monitoring are not reported as intended 437                                                                                                    |
| 10.2.5 | The message "KAVL17016-W Performance data was not saved to the Store database because it is the same as previous performance data." is output to the common message log 437 |

| 10.2.6  | Troubleshooting other problems 443                                           |  |  |  |
|---------|------------------------------------------------------------------------------|--|--|--|
| 10.3    | Log information to be collected for troubleshooting 444                      |  |  |  |
| 10.3.1  | Types of log information to be collected 444                                 |  |  |  |
| 10.3.2  | Log files and directories to check 445                                       |  |  |  |
| 10.4    | Data to be collected for troubleshooting 449                                 |  |  |  |
| 10.4.1  | Data to be collected from a Windows environment 449                          |  |  |  |
| 10.4.2  | Data to be collected from a UNIX environment 453                             |  |  |  |
| 10.5    | How to collect data for troubleshooting 456                                  |  |  |  |
| 10.5.1  | How to collect data in a Windows environment 456                             |  |  |  |
| 10.5.2  | How to collect data in a UNIX environment 458                                |  |  |  |
| 10.6    | Detecting problems within Performance Management 461                         |  |  |  |
| 10.7    | Recovering from Performance Management system errors 462                     |  |  |  |
| Appendi | xes 463                                                                      |  |  |  |
| Α       | Estimating System Requirements 464                                           |  |  |  |
| A.1     | Memory requirements 464                                                      |  |  |  |
| A.2     | Disk space requirements 464                                                  |  |  |  |
| В       | List of System Resources for Which Kernel Parameters Need to Be Adjusted 465 |  |  |  |
| С       | List of Identifiers 466                                                      |  |  |  |
| D       | List of Processes 467                                                        |  |  |  |
| D.1     | List of Processes (for Windows) 467                                          |  |  |  |
| D.2     | List of processes (for UNIX) 467                                             |  |  |  |
| Е       | List of Port Numbers 469                                                     |  |  |  |
| E.1     | Port numbers for PFM - RM for Platform 469                                   |  |  |  |
| E.2     | Firewall passage directions 469                                              |  |  |  |
| E.3     | Settings for the Windows firewall 471                                        |  |  |  |
| F       | Properties of PFM - RM for Platform 473                                      |  |  |  |
| F.1     | List of properties of the Remote Monitor Store service 473                   |  |  |  |
| F.2     | List of properties of the Remote Monitor Collector service 477               |  |  |  |
| F.3     | List of properties of remote agents and group agents 490                     |  |  |  |
| G       | List of Directories and Files 499                                            |  |  |  |
| G.1     | List of folders and files (for Windows) 499                                  |  |  |  |
| G.2     | List of directories and files (for UNIX) 503                                 |  |  |  |
| Н       | Migration Procedure and Notes on Migration 509                               |  |  |  |
| 1       | Version Compatibility 510                                                    |  |  |  |
| J       | Outputting Action Log Data 511                                               |  |  |  |
| J.1     | Types of events that are output to action logs 511                           |  |  |  |
| J.2     | Storage format of action logs 511                                            |  |  |  |
| J.3     | Output format of action logs 512                                             |  |  |  |
| J.4     | Action log output settings 517                                               |  |  |  |

Data Sources of Records 520

K

| K.1 | Data sources of records (when the monitored host is running Windows) 520     |  |  |  |  |
|-----|------------------------------------------------------------------------------|--|--|--|--|
| K.2 | Data sources of records (when the monitored host is running UNIX) 533        |  |  |  |  |
| L   | Linkage to JP1/SLM 546                                                       |  |  |  |  |
| M   | Communication in IPv4 and IPv6 Environments 547                              |  |  |  |  |
| N   | Version Changes 548                                                          |  |  |  |  |
| N.1 | Changes in 12-10 548                                                         |  |  |  |  |
| N.2 | Changes in 12-00 548                                                         |  |  |  |  |
| N.3 | Changes in 11-10 550                                                         |  |  |  |  |
| N.4 | Changes in 11-00 550                                                         |  |  |  |  |
| N.5 | Changes in 10-50 553                                                         |  |  |  |  |
| N.6 | Changes in 10-00 555                                                         |  |  |  |  |
| N.7 | Changes in 09-50 557                                                         |  |  |  |  |
| N.8 | Changes in 09-10 558                                                         |  |  |  |  |
| 0   | Reference Material for This Manual 560                                       |  |  |  |  |
| 0.1 | Related publications 560                                                     |  |  |  |  |
| 0.2 | Conventions: Abbreviations for product names 560                             |  |  |  |  |
| O.3 | Conventions: Acronyms 562                                                    |  |  |  |  |
| 0.4 | Notation for product names, service IDs, and service keys in this manual 563 |  |  |  |  |
| O.5 | Notation for folder path names in this manual 564                            |  |  |  |  |
| 0.6 | Conventions: KB, MB, GB, and TB 564                                          |  |  |  |  |
| Р   | Glossary 565                                                                 |  |  |  |  |

## Index 573

1

## **Overview of PFM - RM for Platform**

This chapter provides an overview of PFM - RM for Platform.

## 1.1 Purposes of performance monitoring using PFM - RM for Platform

This section describes the purposes of using PFM - RM for Platform to monitor performance.

PFM - RM for Platform remotely monitors the performance of application servers. Performance monitoring is indispensable for maintaining stable system operations.

Specifically, performance monitoring involves the following tasks:

- Finding the causes of system overloading and identifying the effects of overloading on the system resources
- Monitoring the system to see whether it is running normally

By installing PFM - RM for Platform and monitoring your system's performance, you can identify the causes of system overloads and identify their effects on the system resources.

To use PFM - RM for Platform, you need PFM - Manager, PFM - Base, and PFM - Web Console. However, if you install PFM - RM for Platform on the same host as for PFM - Manager, there is no need to install PFM - Base.

# 1.1.1 Finding the causes of system overload and identifying its effects on the system resources

If the system load is high for specific reasons, you must restore the system to its normal status in order to minimize adverse effects on the entire system. Therefore, finding the causes of system overloads and identifying their effects on the system resources are important tasks for maintaining stable system operation.

If a performance problem arises, resulting in high system loading, possible causes are as follows:

- There is a memory shortage.
- A program is monopolizing use of specific resources.
- A subsystem has failed or is configured incorrectly.
- There is fluctuation in loading among subsystems.

Obtaining the statuses of the following system resources will assist in correcting these causes:

- Processor
- Memory
- Disk
- Network

PFM - RM for Platform can identify the system resources that are linked to the causes of system overloads by changing various conditions of performance monitoring (such as the number of users that are connected concurrently) and monitoring performance continuously.

Identifying the status of system resources is also useful for evaluating future system operation, such as when you change or adjust the system configuration or when you plan to upgrade the system's resources.

## 1.1.2 Monitoring to see if the system is running normally

To maintain stable system operation, it is important not only to correct the causes of system overloads but also to check routinely to see if the system is running normally.

You can check whether the system is running normally by monitoring the following operations:

- System-provided processes
- Invalid system processes
- Services required by the system

#### 1.2 Features of PFM - RM for Platform

The following are the principal features of PFM - RM for Platform:

- Monitors multiple hosts remotely
- Collects and manages performance data by attribute
- Stores performance data
- Uses the collected performance data effectively
- Integrates monitoring and analysis of performance data for multiple monitored hosts
- Easy setting of alarms and reports is applicable to cluster systems

The subsections below describe these features.

## 1.2.1 Monitoring multiple hosts remotely

PFM - RM for Platform can be used to monitor performance remotely.

*Remote monitoring* is a function for monitoring the operation status of remote servers from a local host without having to install an agent at each application server.

This function enables you to monitor performance data without having to change the system configuration of the monitored application servers (hosts), because there is no need to install PFM - RM for Platform at the application servers. A single PFM - RM for Platform can collect and manage performance data for multiple hosts, and multiple instances of PFM - RM for Platform can collect and manage performance data for the same host.

In Performance Management, a host that is monitored by PFM - RM for Platform is called a monitored host.

PFM - RM for Platform running in a Windows environment can remotely monitor hosts running in a Windows or UNIX environment. However, PFM - RM for Platform running in a UNIX environment can remotely monitor hosts running in a UNIX environment only.

For details about the OS environments in which PFM - RM for Platform supports monitoring, see 3.1.1 Issues to consider before installing the Windows edition or 3.2.1 Issues to consider before installing the UNIX edition.

You can also make the host on which PFM - RM for Platform is running the monitored host.

Furthermore, the use of the health check function of Performance Management enables you to remotely monitor the operating statuses of hosts and hardware equipment that support the ICMP protocol (can communicate through the ping command) (health check monitoring). Health check monitoring remotely monitors the operating status of the monitored host through a health check agent on the connection-target PFM - Manager.

Note that health check monitoring does not collect performance data.

For details about the health check function, see the chapter that describes the detection of failures in the JP1/Performance Management User's Guide.

The following figure illustrates monitoring of multiple monitored hosts by multiple instances of PFM - RM for Platform.

Figure 1–1: Monitoring by PFM - RM for Platform

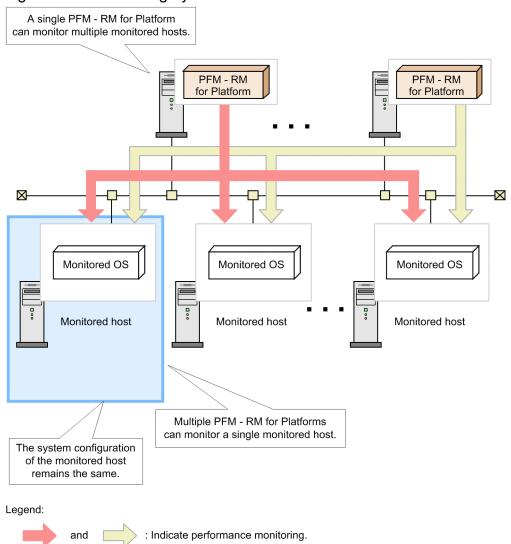

# (1) Common account information that enables multiple instance environments and monitoring targets to be centrally managed

PFM - RM for Platform uses the account information set up on the PFM - RM host to connect to monitoring targets remotely. Account information used by PFM - RM for Platform is classified into two types. The first is account information that is managed separately for each instance environment or monitoring target. The second is account information that is common to multiple instance environments and monitoring targets. Centrally managing common account information<sup>#</sup> is more efficient. For example, when changing the passwords for instance environments and monitoring targets, you only need to change the common account information that is centrally managed.

#

In health check monitoring, the common account information cannot be used. (Even if the common account information is set up, it is ignored.)

Account information used by PFM - RM for Platform (individual account information and common account information)

Remote connection by PFM - RM for Platform needs account information for instance environments (for Windows) and for monitoring targets within the instance environments.

To use individual account information, set up account information separately for each instance environment and for each monitoring target.

To use common account information, set up account information common to all instance environments and monitoring targets (for Windows and UNIX). You can specify whether to use common account information when setting up an instance environment or monitoring target.

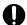

#### Important

As common account information is used for all monitoring targets, there is a risk of greater negative impact if it is leaked. To avoid such a risk, determine whether to use common account information after considering security measures and information management.

## 1.2.2 Collecting performance data by attribute

In PFM - RM for Platform, performance data is collected in a format called *records*. A record is a unit for storing collected performance data in a database.

The types of performance data that can be collected have already been defined in PFM - RM for Platform. You use PFM - Web Console to select the records you wish to have collected. For details about how to use PFM - Web Console to select the records to be collected, see the chapter that describes management of operation monitoring data in the JP1/Performance Management User's Guide.

Records are classified into two types, according to the characteristics of the performance data to be collected.

• Product Interval record type

For records of the Product Interval record type, the system collects performance data for a specified interval, such as the CPU usage rate over 5 minutes. You can use these records to analyze changes or trends in the system status over time.

The Product Interval record type is referred to hereafter as the *PI record type*.

• Product Detail record type

For records of the Product Detail record type, the system collects performance data that indicates the system status at a specific point in time, such as detailed information about a host that is currently being monitored. You can use these records to obtain a snapshot of the system status at a particular time.

The Product Detail record type is referred to hereafter as the *PD record type*.

Each record is further divided into smaller units called *fields*. In Performance Management, records and fields are referred to collectively as a *data model*. For details about each record, see 7. *Records*.

## 1.2.3 Storing performance data

Collected performance data is stored in PFM - RM for Platform's database in the format of records. This database is called the *Store database*. You can use the performance data stored in the Store database to analyze trends in the operation status of the monitored hosts over time, such as from a point in the past up to the current time.

You use PFM - Web Console to set how performance data stored in the Store database is to be managed. For details about using PFM - Web Console to manage performance data, see the chapter that describes management of operation monitoring data in the *JP1/Performance Management User's Guide*.

## 1.2.4 Using collected performance data effectively

PFM - RM for Platform enables you to use the performance data collected from monitored hosts effectively, such as for analyzing and identifying trends and the host's operation status.

## (1) Graphically displaying the operation status at monitored hosts

By using PFM - Web Console, you can process and display in a graphical format various types of performance data collected by PFM - RM for Platform, such as the CPU usage rate. Because this feature enables you to check trends and changes in collected and summarized performance data graphically, you can easily analyze the operation status of multiple hosts.

In Performance Management, data that is processed and displayed in a graphical format is called a *report*. There are two types of reports:

#### • Real-time reports

A real-time report indicates the current status of monitored hosts.

This type of report is used to check the current status of the system and for possible problems. Performance data that is current at the time when such a report is displayed is depicted in a real-time report.

#### • Historical reports

A historical report indicates the status of monitored hosts over a period of time, such as from some point in the past up to the present.

This type of report is used to analyze trends in the operation status of the system. Collected performance data stored in PFM - RM for Platform's Store database is used to display historical reports.

# (2) Taking appropriate action in the event of an operational problem at a monitored host

In the event of a problem at a monitored host, such as insufficient system resources, you can take appropriate action on the basis of judgment conditions and threshold values set by PFM - RM for Platform.

For example, you could define that a 90% usage rate of the physical CPU is to be set as the threshold value for a failure condition and that an email notification is to be sent when the threshold value is reached. Whenever this failure condition occurs, the system administrator will be notified of the problem in a timely manner.

If you set a judgment condition, as in this example, the appropriate action is taken automatically, thereby enabling the problem to be resolved at an early stage.

In Performance Management, the operation that is to be taken when a specified threshold value is reached is called an *action*. The following types of actions can be set:

- · Sending an email
- Executing a command
- Issuing an SNMP trap
- Issuing a JP1 event

Defining a threshold together with an action constitutes an *alarm*. You use PFM - Web Console to set the alarms for the various type of performance data. For details about how to set alarms, see the chapter that describes operation monitoring by alarms in the *JP1/Performance Management User's Guide*.

When PFM - Web Console is used to set alarms, a table of the individual alarms is associated with PFM - RM for Platform. This table is called an *alarm table*; the association of an alarm table to PFM - RM for Platform is called *binding*.

Once an alarm table has been bound to PFM - RM for Platform, then whenever an item of performance data collected by PFM - RM for Platform reaches a threshold defined as an alarm, the defined action is executed.

# 1.2.5 Integrating monitoring and analysis of performance data for multiple monitored hosts

PFM - RM for Platform can not only monitor and analyze performance data for each monitored host, but it can also monitor and analyze the performance data for all monitored hosts in an integrated manner.

PFM - RM for Platform treats each monitored host as a *remote agent*; the integration of remote agents is called a *group agent*.

The following figure shows the concept of remote agents and group agents.

Figure 1–2: Concept of remote agents and group agents

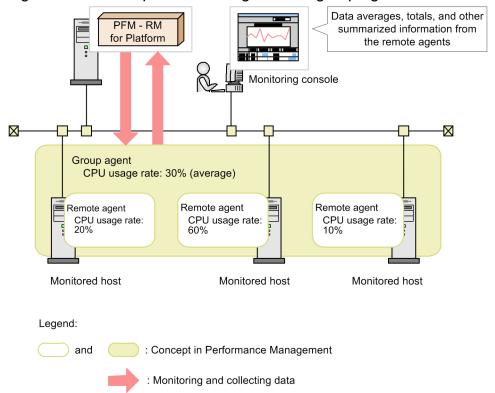

The information that is collected as a group agent includes performance data values for multiple monitored hosts, such as averages, totals, maximums, and minimums.

The remote agents that can be integrated as a group agent must belong to the same instance. Therefore, to integrate performance data, you must set the applicable monitored hosts in the same instance environment. For example, if you set instances as described below, you can visually analyze information for all the integrated monitored hosts:

- Setting, in the same instance, multiple guest OSs running in a virtual environment
- Setting, in the same instance, multiple servers that are operated for load distribution purposes

For details about remote agents and group agents, see the chapter that describes management of PFM - RM agents in the JP1/Performance Management Planning and Configuration Guide.

## 1.2.6 Easy setting of alarms and reports

In order to use reports and alarms and to analyze and obtain the operation status and trends of hosts, you must first define the required monitoring items. In Performance Management, this definition is called a *monitoring template*, and it is provided by PFM - RM for Platform.

A monitoring template enables you to easily prepare for monitoring of the operation status of monitored hosts without having to create complex definitions. For details about the monitoring template, see *6. Monitoring Template*.

## 1.2.7 Applicable to cluster systems

You can also use PFM - RM for Platform in a cluster system.

A cluster system links multiple server systems so that they can be run collectively as a single system.

You can run PFM - RM for Platform with a High Availability (HA) cluster system configuration.

Use of a cluster system enables you to configure a highly reliable system that is able to continue to operate, even in the event of a system problem. This enables you to achieve 24-hour/day operation and monitoring by Performance Management.

The following figure shows an example of the operation of Performance Management in the event of a problem on a monitored host in a cluster system.

Figure 1–3: Example of operation in the event of a problem on a monitored host in a cluster system

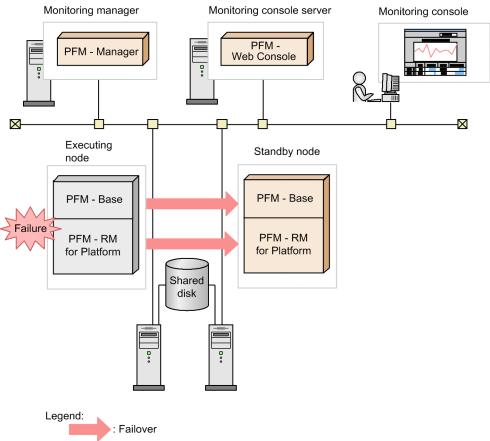

This example configures two environments with the same settings. It includes an *executing node* as the host used for normal operation and a *standby node* as the host used in the event of a failure.

For details about PFM - RM for Platform operation in a cluster system, see 5. Operation in a Cluster System.

2

## **Functions of PFM - RM for Platform**

This chapter explains the functions of PFM - RM for Platform.

## 2.1 Collecting and managing performance data

This section describes the collection and management of performance data.

The performance data collected by PFM - RM for Platform is stored in records of either the PI record type or the PD record type, depending on the characteristics of the data to be collected.

The record type determines the collection and management methods, such as when performance data is collected and whether the performance data is stored in the Store database. For details about the collection and management methods for each record type, see the chapter that describes the Performance Management functions in the *JP1/Performance Management Planning and Configuration Guide*.

You use PFM - Web Console to set the performance data management methods. For details about setting the methods, see the chapter that describes management of operation monitoring data in the *JP1/Performance Management User's Guide*.

#### 2.1.1 Flow of performance data collection

This subsection explains the flow of data and processing when PFM - RM for Platform collects performance data.

## (1) Flow of data during performance data collection

The following figure shows the flow of data when performance data is collected.

Figure 2-1: Flow of data when performance data is collected

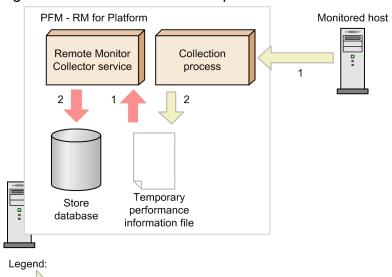

: Flow of data in the collection process

: Flow of data in the Remote Monitor Collector service

- Flow of data in the collection process
  - 1. Connects to the monitored host and collects its performance data.
  - 2. Outputs the collected performance data to the temporary performance information file.
- Flow of data in the Remote Monitor Collector service
  - 1. Loads the temporary performance information file that was output by the collection process.

2. Stores the loaded performance data as records in the Store database.

The Remote Monitor Collector service and the collection processes operate separately, each on its own schedule.

## (2) Flow of processing during performance data collection

The following figure shows an example of the flow of processing when performance data is collected.

Figure 2–2: Flow of processing when performance data is collected

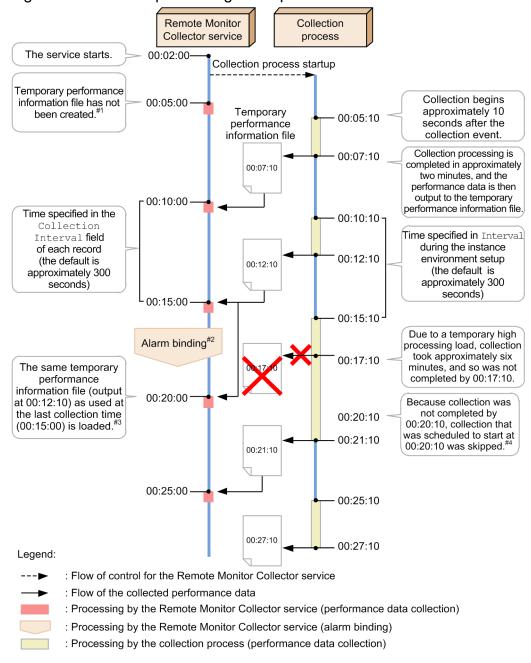

#1

Because a temporary performance information file has not been created, data is not collected by collection processing at 00:05:00. The message KAVL17017-W is displayed.

Consider the case when an alarm is bound between 00:15:00 and 00:20:00 during collection processing. This alarm might be evaluated at the 00:20:00 collection processing event (which is the first collection processing event after the alarm is bound). This depends on whether log information was collected in the record the alarm was bound to.

- The alarm is not evaluated if log information was collected.
- The alarm is evaluated if log information was not collected.

#3

As with collection processing at 00:15:00, the temporary performance information file output at 00:12:10 is loaded at the 00:20:00 collection processing.

If log information is being collected or if an alarm is to be evaluated, no performance data is collected. The message KAVL17016-W is displayed.

For collection processing based on real-time reports, the content of the temporary performance information file that was output at 00:12:10 is displayed, as was done at 00:15:00 of collection processing.

#4

Because the collection processing that started at 00:15:10 was not completed by 00:20:10, the collection processing that was scheduled to start at 00:20:10 is skipped.

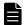

#### Note

- When log information is stored in the Store database as performance data, the content being collected was actually created before the time of storage. The approximate time it takes from the collection of performance data to its storage in the Store database is at most the time specified in Interval during the instance environment setup (the default is approximately 300 seconds).
- The real-time report displays the content of the temporary performance information file that is in effect at the time the display operation is executed. If you refresh PFM Web Console while a real-time report is being displayed, the content of the temporary performance information file that is in effect when you refreshed PFM Web Console is displayed.
- Depending on the number of monitored hosts and the amount of data being collected, collection processing might lag.
- When you evaluate an alarm, the evaluation is performed on the performance data that was collected before the evaluation time. The approximate time it takes from the collection of performance data to the evaluation of an alarm is at most the time specified in Interval during the instance environment setup (the default is approximately 300 seconds).

If you bind an alarm that uses a record that has not collected log information, the evaluation might be performed on the performance data that was collected farther back in the past depending on factors such as the timing of alarm binding and the lag in collection processing.

### 2.2 How to monitor performance

This section describes how to monitor performance.

Performance Management monitors the system operation status using baseline values as threshold values. The *baseline* is the performance data values that are assumed to be free of problems for system operation. Before you start monitoring performance, you must select a baseline on the basis of measurement results.

You should select an appropriate baseline by measuring system performance as follows:

- Measure system performance when the system is operating at peak status.
   We recommend that you select the baseline by measuring system performance when there are heavy loads in the operating environment.
- When you change system resources or the operating environment, measure the baseline again.

  The baseline might be affected significantly by the system configuration. When you change the system configuration, you should measure the baseline again.

The subsections below present examples of monitoring the performance of the following system resources:

- Processor
- Memory
- Disk
- Network

## 2.2.1 Example of monitoring a processor

By monitoring processes, you can determine performance trends over the entire system.

Windows processes consist of two types of processor access modes, called the user mode and the kernel mode. The following figure provides an overview of the Windows architecture.

User mode System Application Environment processes User processes processes subsystem SCM Windows **LSASS** winmgr Task manager Winlogon Explorer spoolsv Session User services manager application Subsystem DLL Kernel mode System thread Executive - I/O manager Kernel Window manager Graphics device driver File system - File system cache - Object manager - PnP manager - Security reference monitor - Virtual memory manager - Process manager - Configuration manager (registry) - Local procedure call HAL (Hardware Abstraction Layer)

Figure 2-3: Overview of the Windows architecture

UNIX processes consist of operations by kernel processes and operations by user processes. The following figure shows the relationship between the UNIX kernel and processes.

Figure 2-4: Relationship between the UNIX kernel and processes

Hardware

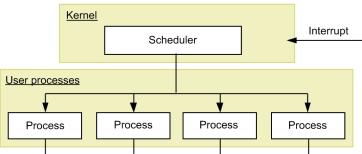

## (1) Overview of processor monitoring

Execution of jobs such as processes involves scheduling by the OS and allocation to the CPU. The queue request count that indicates the number of jobs waiting for CPU allocation tends to be proportional to the volume of loading in the entire system. Therefore, in general, you can obtain the processor usage status by monitoring the CPU usage rate and queue request count.

The following table lists and describes the records and fields that are used by PFM - RM for Platform for monitoring the processor.

Table 2-1: Records and fields used for processor monitoring

| No. | Record  | Field                  | Description of value                                       | Interpretation of value                                                                                                    |
|-----|---------|------------------------|------------------------------------------------------------|----------------------------------------------------------------------------------------------------|
| 1   | PI      | Processor Queue Length | Queue request count                                        | When this value continuously exceeds the threshold value, the processor might be busy.                                                                                                    |
| 2   |         | Run Queue Avg 5 min    | Average number of threads waiting in the execution queue   | When this value is large, there might be a problem with processor utilization efficiency.                                                                                                    |
| 3   |         | CPU %                  | CPU usage rate                                             | When this value continuously exceeds the threshold value, the processor might be responsible for a system bottleneck.                                                                                         |
| 4   |         | System %               | CPU usage rate in the kernel mode                          | When this value is large and the CPU % field of the PI record continuously exceeds the threshold value, there might be problems in a specific application process, such as a service or a system process.     |
| 5   |         | User %                 | CPU usage rate in the user mode                            | When this value is large and the CPU % field of the PI record continuously exceeds the threshold value, there might be problems in a specific application process, such as a service.                         |
| 6   |         | Idle %                 | CPU idle rate                                              | When this value is high, there might be no load on the CPU.                                                                                                    |
| 7   |         | Interrupt Counts/sec   | Hardware interrupt count (per second)                      | When the value of this field has increased greatly while the system workload is light, there might be a hardware interrupt problem, such as a slow device resulting in processor overloading.                 |
| 8   | PI_CPU# | CPU %                  | A processor's CPU usage rate                               | When this value continuously exceeds the threshold value, the processor might be responsible for a system bottleneck.                                                                                         |
| 9   |         | System %               | CPU usage rate for a processor executed in the kernel mode | When this value is large and the CPU % field of the PI_CPU record continuously exceeds the threshold value, there might be problems in a specific application process, such as a service or a system process. |
| 10  |         | User %                 | CPU usage rate for a processor executed in the user mode   | When this value is large and the CPU % field of the PI record continuously exceeds the threshold value, there might be problems in a specific application process, such as a service.                         |
| 11  |         | Interrupt Counts/sec   | Hardware interrupt count (per second) for a processor      | When the value of this field has increased greatly while the system workload is light, there might be a hardware interrupt problem, such as a slow device resulting in processor overloading.                 |

#

Each field of the  ${\tt PI\_CPU}$  record is used to monitor the performance of one processor.

In a multiprocessor environment, the average value of all CPU usage rates is treated as the CPU usage rate for the system. Therefore, to obtain an accurate CPU usage rate, check the value for each CPU. To identify a process causing a bottleneck, check the CPU usage rate for each process.

You must use PFM - Agent for Platform to check the CPU usage rate for each process. For details about how to monitor processes, see the manual *JP1/Performance Management - Agent Option for Platform* (for Windows systems), or *JP1/Performance Management - Agent Option for Platform* (for UNIX systems).

## (2) Example of a monitoring template for monitoring a processor

This subsection describes an example of alarms and reports that are provided as a monitoring template for monitoring a processor.

PFM - RM for Platform provides alarms and reports, such as the CPU Usage alarm and the CPU Used Status (Multi-Agent) report. To obtain more detailed performance information for a processor, you must monitor various aspects of the processor.

#### (a) Alarms

The following table lists and describes the processor-related alarms.

Table 2–2: Examples of alarms related to processor monitoring

| No. | Alarm      | Record | Field    | Abnormal condition | Warning condition | Interpretation of value                                                                                                    |
|-----|------------|--------|----------|--------------------|-------------------|----------------------------------------------------------------------------------------------------|
| 1   | CPU Usage  | PI     | CPU %    | >= 90              | >= 80             | A processor usage rate of 80% or higher is treated as the warning or abnormal status. When this value becomes greater than the threshold value set in the warning or abnormal condition, the process might be causing a system bottleneck.  If you find a process that makes excessive use of the processor, you must check the status of the process, and then take appropriate action. If there is no process that is using the processor excessively, you might need to consider upgrading the processor or adding a new processor.                                                                                                    |
| 2   | Kernel CPU | PI     | System % | > 75               | > 50              | A CPU usage rate in the kernel mode of higher than 50% is treated as the warning or abnormal status.  When this value becomes greater than the threshold value set in the warning or abnormal condition, there might be a problem in the OS or system operating procedures.  Check to see if more processes than the kernel scheduling can overcome have been created or deleted in a short period of time, or if there is a process that uses the processor excessively, and then take appropriate action.  If there is no process that is using the processor excessively, you might need to consider upgrading the processor or adding a new processor. |

| No. | Alarm              | Record | Field                     | Abnormal condition | Warning condition | Interpretation of value                                                                                                    |
|-----|--------------------|--------|---------------------------|--------------------|-------------------|----------------------------------------------------------------------------------------------------|
| 3   | Processor<br>Queue | PI     | Processor<br>Queue Length | >= 10              | >= 2              | A consecutive queue request count of 2 or greater is treated as the warning or abnormal status.  When this value becomes greater than the threshold value set in the warning or abnormal condition, the process might be causing a system bottleneck.  If you find a process that makes excessive use of the processor, you must check the status of the process and take appropriate action. If there is no process that is using the processor excessively, you might need to consider upgrading the processor or adding a new processor.                                                                                                    |
| 4   | Run Queue          | PI     | Run Queue<br>Avg 5 min    | > 8                | > 4               | An average thread count greater than 4 in the execution queue is treated as the warning or abnormal status.  When this value becomes greater than the threshold value set in the warning or abnormal condition, there might be a problem in the OS or system operating procedures or with a specific application.  Check to see if more processes than the kernel scheduling can overcome have been created or deleted in a short period of time, or if there is a process that uses the processor excessively, and then take appropriate action.  If there is no process that is using the processor excessively, you might need to consider upgrading the processor or adding a new processor. |
| 5   | User CPU           | PI     | User %                    | > 85               | > 65              | A CPU usage rate higher than 65% in the user mode is treated as the warning or abnormal status.  When this value becomes greater than the threshold value set in the warning or abnormal condition, there might be a problem with a specific application.  Check to see if more processes than the kernel scheduling can overcome have been created or deleted in a short period of time, or if there is a process that uses the processor excessively, and then take appropriate action.  If there is no process that is using the processor excessively, you might need to consider upgrading the processor or adding a new processor.                                                         |

## (b) Reports

The following table lists and describes the processor-related reports.

Table 2–3: Examples of reports related to processor monitoring

| No. | Report name                   | Information displayed in the report                     |
|-----|-------------------------------|---------------------------------------------------------|
| 1   | CPU Used Status (Multi-Agent) | Displays the CPU usage status in multiple systems.      |
| 2   | CPU Used Status               | Displays the CPU usage status in the system.            |
| 3   | CPU Per Processor Status      | Displays the processor usage status for each processor. |

## 2.2.2 Example of monitoring memory

By monitoring memory, you can detect a shortage of physical memory or illegal operations by processes.

In Windows, memory consists of a physical memory and a paging file. The following figure shows the concept of memory in Windows.

Figure 2-5: Concept of memory in Windows

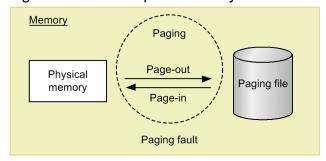

In UNIX, memory consists of a physical memory and a swap file. The following figure shows the concept of memory in UNIX.

Figure 2-6: Concept of memory in UNIX

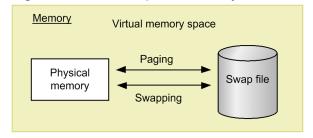

## (1) Overview of memory monitoring

In general, if there is a memory shortage in the physical memory and paging file (swap file), which use physical areas in RAM, the entire system's performance is affected adversely. However, a memory shortage alone is not always the cause of a bottleneck in the system.

Of the large amount of memory referenced by programs, the areas that are not accessed for more than a specific amount of time are saved in the paging file and loaded into the physical memory as needed. Because the speed of accessing this paging file (swap file) is much lower than the speed of accessing the physical memory, the efficiency of memory utilization is compromised.

Therefore, paging and page faults can be the cause of impaired system processing speed.

#### • Paging and swapping

Paging and swapping refer to the movement of codes and data between the physical memory and the paging file (swap file). Loading data from the paging file (swap file) into the physical memory is called *page-in*, and saving data from the physical memory into the paging file (swap file) is called *page-out*.

#### • Page faults

Page faults refers to accessing an area that does not exist in the physical memory.

We recommend that you monitor the efficiency of memory utilization, such as paging and page faults, as well as the memory usage. Note that paging occurs even during normal processing. Measure the baseline during stable system operation to determine an appropriate threshold value.

The following table lists and describes the records and fields that are used for monitoring the memory.

Table 2–4: Records and fields used for monitoring the memory

| No. | Record | Field                                      | Description of value                  | Interpretation of value                                                                                                    |
|-----|--------|--------------------------------------------|---------------------------------------|----------------------------------------------------------------------------------------------------|
| 1   | PI     | Paging Pages/sec                           | Paging count (per second)             | When the threshold value is exceeded continuously, the memory might be causing a system bottleneck due to frequent paging. Exceeding the threshold value temporarily is acceptable. |
| 2   |        | Page Fault Counts/sec                      | Number of page faults (per second)    | When the threshold value is exceeded continuously, the memory might be causing a system bottleneck due to frequent page faults.                                                     |
| 3   |        | Total Mem Mbytes                           | Capacity of physical memory           | Check the capacity of the physical memory.                                                                                                    |
| 4   |        | Free Mem Mbytes                            | Free physical memory capacity         | Check the free physical memory space.                                                                                                    |
| 5   |        | Used Mem Mbytes                            | Amount of physical memory used        | When this value is high, a large amount of physical memory might be in use.                                                                                                    |
| 6   |        | Used Mem %                                 | Physical memory usage rate            | When this value is high, a large amount of physical memory might be in use.                                                                                                    |
| 7   |        | Total Swap Mbytes                          | Capacity of virtual memory            | Check the capacity of virtual memory.                                                                                                    |
| 8   |        | Free Swap Mbytes                           | Free virtual memory capacity          | Check the free virtual memory space.                                                                                                    |
| 9   |        | Used Swap Mbytes                           | Amount of virtual memory used         | When the threshold value is exceeded continuously, you might need a larger physical memory.                                                                                         |
| 10  |        | Used Swap %                                | Virtual memory usage rate             | When the threshold value is exceeded continuously, you might need to expand the paging file.                                                                                        |
| 11  |        | Effective Free Mem Mbytes#1                | Actual free physical memory capacity  | Check the actual free memory space available to the system.                                                                                                    |
| 12  |        | Effective Used Mem<br>Mbytes <sup>#2</sup> | Amount of actual physical memory used | When this value is high, a large amount of actual physical memory might be in use.                                                                                                  |

#1

The value is obtained by adding Free Mem Mbytes and the amount of releasable areas assigned to the caches and buffers.

The value is equal to the amount of Free Mem Mbytes.

#2

The value is obtained by subtracting Effective Free Mem Mbytes from Total Mem Mbytes.

<sup>-</sup> In Linux, AIX, and Solaris

<sup>-</sup> In Windows and HP-UX

A memory shortage can also occur due to defective programs.

Take appropriate action as necessary, such as identifying a process that unnecessarily uses a large amount of memory or whose memory usage increases continuously without limit, or monitor each process's memory usage.

You must use PFM - Agent for Platform to monitor each process's memory usage. For details about how to monitor processes, see the manual *JP1/Performance Management - Agent Option for Platform* (for Windows systems), or *JP1/Performance Management - Agent Option for Platform* (for UNIX systems).

# (2) Example of a monitoring template for monitoring memory

This subsection describes an example of alarms and reports that are provided as a monitoring template for monitoring memory.

PFM - RM for Platform provides alarms and reports, such as the Available Memory alarm and the Memory Used Status (Multi-Agent) report. To obtain more detailed performance information for the memory, you must monitor various aspects of the memory.

### (a) Alarms

The following table lists and describes the memory-related alarms.

Table 2–5: Examples of alarms related to memory monitoring

|     | -                   |        |                              | •                  | •                 |                                                                                                    |
|-----|---------------------|--------|------------------------------|--------------------|-------------------|----------------------------------------------------------------------------------------------------|
| No. | Alarm               | Record | Field                        | Abnormal condition | Warning condition | Interpretation of value                                                                                                    |
| 1   | Available<br>Memory | PI     | Effective Free<br>Mem Mbytes | < 3                | < 4               | Size of the physical memory actually available to applications below 4 is treated as the warning or abnormal status.  When this value becomes smaller than the threshold value set in the warning or abnormal condition, a shortage of physical memory might have occurred. If you find a process that makes excessive use of the memory, you must check the status of the process, and then take appropriate action. If there is no process that is using the memory excessively, you must take an action such as expanding the memory. |
| 2   | Page Faults         |        | Page Fault<br>Counts/sec     | >= 5               | >= 4              | A page fault count of 4 or greater per second is treated as the warning or abnormal status.  When this value becomes greater than the threshold value set in the warning or abnormal condition, a memory shortage might have occurred.                                                                                                    |
| 3   | Pagescans           |        | Page Scan<br>Counts/sec      | > 150              | > 100             | A page scan count per second that exceeds 100 is treated as the warning or abnormal status.  When this value becomes greater than the threshold value set in the warning or abnormal condition, a memory shortage might have occurred.                                                                                                    |
| 4   | Swap Outs           |        | Swapped-Out<br>Pages/sec     | > 200              | > 100             | If more than 100 pages are swapped out per second by swap-out processing, the                                                                                                    |

| No. | Alarm               | Record | Field                    | Abnormal condition | Warning condition | Interpretation of value                                                                                                    |
|-----|---------------------|--------|--------------------------|--------------------|-------------------|----------------------------------------------------------------------------------------------------|
| 4   | Swap Outs           | PI     | Swapped-Out<br>Pages/sec | > 200              | > 100             | system treats it as the warning or abnormal status.  When this value becomes greater than the threshold value set in the warning or abnormal condition, a memory shortage might have occurred.                                                                                            |
| 5   | Used Swap<br>Mbytes |        | Used Swap<br>Mbytes      | >= 1024#1          | >= 1024#2         | If the amount of virtual memory used exceeds the value of the Total Swap Mbytes field, the system treats it as the warning or abnormal status.  When this value becomes greater than the threshold value set in the warning or abnormal condition, a memory shortage might have occurred. |

#1

Set a value that is about 90% of the value of the Total Swap Mbytes field.

#2

Set the same value as for the Total Mem Mbytes field.

## (b) Reports

The following table lists and describes the memory-related reports.

Table 2-6: Examples of reports related to memory monitoring

| No. | Report name                            | Information displayed in the report                               |
|-----|----------------------------------------|-------------------------------------------------------------------|
| 1   | Memory Used Status (Multi-Agent)       | Displays the status of physical memory usage in multiple systems. |
| 2   | Memory Used Status (Multi-Agent) (6.0) |                                                                   |
| 3   | Memory Used Status                     | Displays the status of physical memory usage in the system.       |
| 4   | Memory Used Status (6.0)               |                                                                   |
| 5   | Pool Nonpaged Status                   | Displays the size of physical memory that cannot be paged out.    |
| 6   | Pool Nonpaged Status (6.0)             |                                                                   |
| 7   | System Overview                        | Displays the operation status of the system.                      |
| 8   | System Overview (6.0)                  |                                                                   |

# 2.2.3 Example of monitoring the disk

By monitoring the disk, you can detect a shortage of disk resources and identify a bottleneck caused by the disk. If you monitor the disk continuously, you can also identify trends in increasing disk usage, which can help you determine the system configuration and the timing of expansion.

# (1) Overview of disk monitoring

The disk stores programs and the data used by the programs. If a shortage of free space occurs on the disk, not only does the system's response become slower but problems such as data loss also occur. A shortage of free disk space might also lead to other types of performance deterioration, such as a reduction in process response speed.

If there is not enough free disk space, a response wait status might occur when programs input data from the disk and output data to the disk. If the disk is suspected of being responsible for a bottleneck, such as because of a shortage of free disk space, first check if the disk has become fragmented. Next, check if an unreasonably large amount of disk space is being used by invalid files and if sufficient free space has been allocated.

The following table lists and describes the records and fields that are used for monitoring the disk.

Table 2-7: Records and fields used for disk monitoring

| No. | Record  | Field to be used | Description of value                                   | Interpretation of value                                                                                             |
|-----|---------|------------------|--------------------------------------------------------|----------------------------------------------------------------------------------------------------|
| 1   | PI_PDSK | Busy %           | Disk busy rate                                         | When the threshold value is exceeded continuously, there might be a concentration of processing that uses the disk. |
| 2   |         | Avg Disk Time    | Average disk I/O operation time                        | When the threshold value is exceeded continuously, there might be a concentration of processing that uses the disk. |
| 3   |         | Total MBytes/sec | Number of bytes transferred between disks (per second) | When this value is high, the system is considered to be running efficiently.                                        |
| 4   | PI_LDSK | Free Mbytes %    | Free disk space percentage                             | When this value is low, there might be a shortage of disk capacity.                                                 |
| 5   |         | Free Mbytes      | Free disk space                                        | When this value is low, there might be a shortage of disk capacity.                                                 |

# (2) Example of a monitoring template for monitoring the disk

This subsection describes examples of alarms and reports that are provided as a monitoring template for monitoring the disk.

PFM - RM for Platform provides alarms and reports, such as the Disk Busy % alarm and the Avg Disk Time Status report. To obtain more detailed performance of the disk, you must monitor various aspects of the disk.

## (a) Alarms

The following table lists and describes the disk-related alarms.

Table 2–8: Examples of alarms related to disk monitoring

| No. | Alarm                | Record  | Field            | Abnormal condition | Warning condition | Interpretation of value                                                                                                    |
|-----|----------------------|---------|------------------|--------------------|-------------------|----------------------------------------------------------------------------------------------------|
| 1   | Disk Busy %          | PI_PDSK | ID               | <>_Total           | <>_Total          | A disk busy rate of 80% or higher is treated                                                                                                    |
| 2   |                      |         | Busy %           | >= 90              | >= 80             | as the warning or abnormal status.  When this value becomes greater than the threshold value set in the warning or abnormal condition, disk access might be busy. |
| 3   | Disk Service<br>Time | PI_PDSK | Avg Disk<br>Time | > 0.1              | > 0.06            | An average disk I/O operation that exceeds 0.06 second is treated as the warning or abnormal status.                                                              |

| No. | Alarm                | Record  | Field            | Abnormal condition | Warning condition | Interpretation of value                                                                                                    |
|-----|----------------------|---------|------------------|--------------------|-------------------|----------------------------------------------------------------------------------------------------|
| 3   | Disk Service<br>Time | PI_PDSK | Avg Disk<br>Time | > 0.1              | > 0.06            | When this value becomes greater than the threshold value set in the warning or abnormal condition, a very large I/O operation might have occurred.                                                                                                    |
| 4   | Disk Space           | PI_LDSK | Free Mbytes<br>% | < 5                | < 15              | A free disk space percentage rate that is less than 15% is treated as the warning or abnormal status.  When this value becomes less than the threshold value set in the warning or abnormal condition, a shortage of free disk space might have occurred.  You need to take an appropriate action, such as deleting unneeded files, compressing files, optimizing the disk, or expanding the disk. |
| 5   | I/O Wait<br>Time     | PI      | Wait %           | > 80               | > 60              | A disk I/O wait time that exceeds 60% is treated as the warning or abnormal status. When this value becomes greater than the threshold value set in the warning or abnormal condition, a delay in I/O operations might have occurred, such as a delay in database update processing.                                                                                                    |
| 6   | Disk Free<br>Size    | PI_LDSK | ID               | <>_Total           | <>_Total          | Unused disk space of less than 10,240                                                                                                    |
| 7   | SIZE                 |         | Free Mbytes      | < 5120             | < 10240           | megabytes is treated as the warning or abnormal status.  When this value becomes less than the threshold value set in the warning or abnormal condition, a shortage of unused disk space might have occurred.  You need to take an appropriate action, such as deleting unneeded files, compressing files, optimizing the disk, or expanding the disk.                                             |

## (b) Reports

The following table lists and describes the disk-related reports.

Table 2-9: Examples of reports related to disk monitoring

| No. | Report name                   | Information displayed in the report                             |  |
|-----|-------------------------------|-----------------------------------------------------------------|--|
| 1   | Avg Disk Time Status          | Displays the average I/O operation time for the physical disk.  |  |
| 2   | Free Megabytes - Logical Disk | Displays information about the logical disk space being used.   |  |
| 3   | Physical Disk Busy Status     | Displays the percentage of time during which the disk was busy. |  |

# 2.2.4 Example of monitoring the network

By monitoring network information, you can check the status of response speeds for system-provided functions. Also, continuous monitoring of the network, such as of the amount of data transfer in the network, can assist in evaluating the network configuration and planning for future expansion.

# (1) Overview of network monitoring

Identifying a bottleneck in the network requires examination of various factors, such as hardware, client operations, and data transfer rates between servers and clients.

PFM - RM for Platform provides alarms and reports, such as the Network Received alarm and the Network Data report. To obtain more detailed information on network performance, you must monitor various aspects of the network.

The following table lists and describes the records and fields that are used for monitoring the network.

Table 2–10: Records and fields used for network monitoring

| No. | Record | Field           | Description of value                    | Interpretation of value                                                                                                    |
|-----|--------|-----------------|-----------------------------------------|----------------------------------------------------------------------------------------------------|
| 1   | PI_NET | Total Bytes/sec | Amount of data transferred (per second) | If NIC is always used to transfer data and this value is often equal to or less than the threshold value, NIC might be causing the bottleneck. When this value is typically greater than the threshold value, a large amount data can be transferred successfully. |
| 2   |        | Revd Bytes/sec  | Amount of data received (per second)    | If NIC is always used to receive data and this value is often equal to or less than the threshold value, NIC might be causing the bottleneck. When this value is typically greater than the threshold value, a large amount data can be received successfully.     |
| 3   |        | Sent Bytes/sec  | Amount of data sent (per second)        | If NIC is always used to send data and this value is often equal to or less than the threshold value, NIC might be causing the bottleneck. When this value is typically greater than the threshold value, a large amount data can be sent successfully.            |

# (2) Example of a monitoring template for monitoring the network

This subsection describes an example of using the alarms and reports that are provided as a monitoring template for monitoring the network.

PFM - RM for Platform provides alarms and reports, such as the Network Received alarm and the Network Data report.

## (a) Alarms

The following table lists and describes the network-related alarms.

Table 2-11: Examples of alarms related to network monitoring

| No. | Alarm               | Record | Field             | Abnormal condition | Warning condition | Interpretation of value                                                                                                    |
|-----|---------------------|--------|-------------------|--------------------|-------------------|----------------------------------------------------------------------------------------------------|
| 1   | Network<br>Received | PI_NET | Revd<br>Bytes/sec | >= 50000#1         | >= 50000#2        | When the amount of data received per second exceeds about 50% of the NIC bandwidth, the system treats it as the warning or abnormal status.  When this value becomes greater than the threshold value set in the warning or abnormal condition, you need to take appropriate action, such as upgrading NIC or the physical network. |

#1

Set a value that is about 70% of the NIC bandwidth.

Set a value that is about 50% of the NIC bandwidth.

## (b) Reports

The following table lists and describes the network-related reports.

Table 2–12: Examples of reports related to network monitoring

| No. | Report name  | Information displayed in the report                    |
|-----|--------------|--------------------------------------------------------|
| 1   | Network Data | Displays the status of communication between networks. |

# 2.2.5 Example of monitoring processes and services

By monitoring processes and services, you can check whether the system is running normally.

# (1) Overview of process and service monitoring

A system functions based on individual processes and services. Therefore, knowing the operating statuses of these processes and services is essential for stable system operation.

If the processes or services that provide the system's functionality terminate abnormally, the system will stop, resulting in serious adverse effects on operations. Therefore, it is important to monitor the initiation, termination, and startup status of processes and services, and to detect any errors quickly so that you develop corrective measures.

Using PFM - RM for Platform, you can collect the process operation status information from multiple monitored hosts and monitor it from PFM - Web Console. You specify the collection of process operation status information interactively using PFM - Web Console or by using commands.

PFM - RM for Platform monitors processes by collecting information from them. Therefore, note that even when processes and services are being monitored, their statuses are only reported when PFM - RM for Platform collects information from them, and not when their statuses actually change.

If collection processing that uses WMI or SSH is treated as a separate process (a core collection process) and this core collection process does not terminate within the specified time, performance information cannot be collected from a monitored target having the same instance for which collection has not been completed. A time-out occurs.

The following table lists and describes the records and fields that are used for monitoring the processes and services.

Table 2–13: Records and fields used for monitoring processes and services

| No. | Record  | Field to be used   | Description of value                                       | Interpretation of value                                                                                                    |
|-----|---------|--------------------|------------------------------------------------------------|----------------------------------------------------------------------------------------------------|
| 1   | PD_APP2 | Application Exist  | Status of the application specified as a monitoring target | If this value is ABNORMAL, either all processes and services being monitored on a per-application basis are stopped, or more processes and services than necessary are running.       |
| 2   |         | Application Status | Status of the application specified as a monitoring target | If this value is ABNORMAL, either one of the processes and services being monitored on a per-application basis is stopped, or more processes and services than necessary are running. |
| 3   | PD_APS  | Command Line       | Command line for executing programs                        | If no records have been collected, the process might be stopped.                                                                                                    |

| No. | Record  | Field to be used | Description of value                                                         | Interpretation of value                                                                              |
|-----|---------|------------------|------------------------------------------------------------------------------|----------------------------------------------------------------------------------------------------|
| 4   | PD_APS  | Program Name     | Program name                                                                 | If no records have been collected, the process might be stopped.                                     |
| 5   | PD_ASVC | Display Name     | Name used by the user interface program to identify a service                | In all cases except when the application service (process) is running, the service might be stopped. |
| 6   |         | Service Name     | Name of the service being used<br>by the service control manager<br>database |                                                                                                    |
| 7   |         | State            | Status of a service when data is being collected                             |                                                                                                    |

You can use PFM - RM for Platform to collect process operation status information by using one of the following methods:

- Collecting the status on a per-process or per-service basis
- Collecting the status on a per-application basis by grouping multiple processes or services

The following table shows the records used for each of these methods.

Table 2–14: Records used for collecting process operation status information (on a per-process or per-service basis)

| No. | Record  | Monitoring target                          | Information to be stored                                                                                                    | Collection<br>method |
|-----|---------|--------------------------------------------|----------------------------------------------------------------------------------------------------|----------------------|
| 1   | PD_APS  | Processes in a Windows or UNIX environment | Stores performance data indicating the status of the monitored host's process at a given time.                                                                     | Real-time            |
| 2   | PD_ASVC | Services in a Windows environment          | Stores performance data indicating the status of an application service registered in the monitored host's service control manager (SCM), such as a Win32 process. | Real-time            |

Table 2–15: Records used for collecting process operation status information (on a per-application basis)

| No. | Record  | Monitoring target                                                                                         | Information to be stored                                                                                                    | Collection method     |
|-----|---------|----------------------------------------------------------------------------------------------------|----------------------------------------------------------------------------------------------------|-----------------------|
| 1   | PD_APP2 | <ul> <li>Processes in a Windows or UNIX environment</li> <li>Services in a Windows environment</li> </ul> | Stores performance data that summarizes the records stored in the Application Process Overview (PD_APS) or Application Service Overview (PD_ASVC) record in the status, at a given point in time, on a per-application basis.                                                   | Real-time     History |
| 2   | PD_APPC |                                                                                                    | Stores as performance data the records stored in the Application Process Overview (PD_APS) or Application Service Overview (PD_ASVC) record in the status, at a given point in time, on each process and service being monitored, on a per-application basis.                   |                       |
| 3   | PD_APPD |                                                                                                    | Stores performance data that summarizes the records stored in the Application Process Overview (PD_APS) or Application Service Overview (PD_ASVC) record in the status, at a given point in time, on each process and service being monitored, on a per-application basis. This | Real-time             |

| No. | Record  | Monitoring target                                                                                         | Information to be stored                                                                       | Collection method |
|-----|---------|----------------------------------------------------------------------------------------------------|------------------------------------------------------------------------------------------------|-------------------|
| 3   | PD_APPD | <ul> <li>Processes in a Windows or UNIX environment</li> <li>Services in a Windows environment</li> </ul> | stored performance data is more detailed than the Application Process Count (PD_APPC) records. | Real-time         |

The relationships between the process name, program name, program path, and command line used for setting up process status monitoring are explained below using examples.

#### When the monitored host is Windows

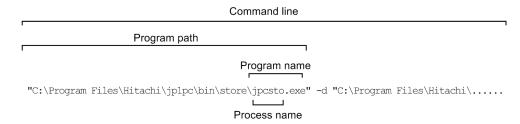

#### When the monitored host is UNIX

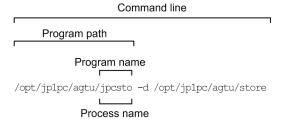

# (2) Usage example of templates related to monitoring of processes and services

This subsection shows a usage examples of alarms and reports, which are provided as monitoring templates, related to process and service monitoring.

PFM - RM for Platform provides templates such as the Process Existence alarm and the Application Status report.

### (a) Alarms

The following table lists and describes alarms related to monitoring of process and service statuses.

Table 2–16: Usage examples of alarms related to monitoring of process and service statuses

| No. | Alarm                 | Record<br>used | Field used            | Error condition                     | Warning condition                          | Interpretation of value                                         |
|-----|-----------------------|----------------|-----------------------|-------------------------------------|--------------------------------------------|-----------------------------------------------------------------|
| 1   | Application<br>Status | PD_APP2        | Application<br>Exist  | Application Name = * AND            | Application Name = * AND                   | Either one of the processes or services being                   |
| 2   |                       |                | Application<br>Name   | Application Exist = ABNORMAL AND    | Application Exist = NORMAL AND Application | monitored on a per-<br>application basis is<br>stopped, or more |
| 3   |                       |                | Application<br>Status | Application<br>Status =<br>ABNORMAL | Status =<br>ABNORMAL                       | processes and services<br>than necessary are<br>running.        |

| No. | Alarm                   | Record<br>used | Field used            | Error condition                                                         | Warning condition                                                       | Interpretation of value                                                                  |
|-----|-------------------------|----------------|-----------------------|-------------------------------------------------------------------------|-------------------------------------------------------------------------|------------------------------------------------------------------------------------------|
| 4   | Process<br>Existence    | PD_APS         | Program Name          | Program Name <> jpcsto.exe <sup>#1</sup>                                | Program Name <> jpcsto.exe <sup>#1</sup>                                | If no records have been collected, a warning or error state has occurred.                |
| 5   | Service Stop            | PD_ASVC        | Service Name<br>State | Service Name = JP1PCAGT_7S <sup>#2</sup> AND State <> Running           | Service Name = JP1PCAGT_7S <sup>#2</sup> AND State <> Running           | If the monitoring-target service has not started, a warning or error state has occurred. |
| 6   | Service<br>Stop(dsp nm) | PD_ASVC        | Display Name<br>State | Display Name = PFM - Remote Monitor for Platform#3 AND State <> Running | Display Name = PFM - Remote Monitor for Platform#3 AND State <> Running | If the monitoring-target service has not started, a warning or error state has occurred. |

#1

Specify the name of the program to be monitored.

#2

Specify the name of the service to be monitored.

#3

Specify the display name of the service to be monitored.

# (b) Reports

The following table lists and describes the reports related to monitoring of process and service statuses.

Table 2–17: Usage examples of reports related to monitoring of process and service statuses

| No. | Report name                | Displayed content of the report                                        |
|-----|----------------------------|------------------------------------------------------------------------|
| 1   | Application Process Count  | Operating state of the processes or services being monitored on a per- |
| 2   | Application Process Status | application basis                                                      |
| 3   | Application Status         | Operating state of an application                                      |

3

# **Installation and Setup**

This chapter explains how to install and set up PFM - RM for Platform. For details about how to install and set up the entire Performance Management system, see the chapter that describes installation and setup in the *JP1/Performance Management Planning and Configuration Guide*.

# 3.1 Installation and setup of the Windows edition

This section describes the procedures for installing and setting up PFM - RM for Platform in a Windows environment.

# 3.1.1 Issues to consider before installing the Windows edition

This subsection describes issues to be considered before you install PFM - RM for Platform.

# (1) Prerequisite OS

PFM - RM for Platform can run on the following operating system (OS):

- Windows Server 2012
- Windows Server 2016
- Windows Server 2019

# (2) Setting up a network environment

To use Performance Management to run PFM - RM for Platform, you must set up a network environment, such IP addresses and port numbers.

## (a) Setting IP addresses

You must set up the environment for PFM - RM for Platform in such a way that it can resolve an IP address from a host name. PFM - RM for Platform will not start in an environment in which an IP addresses cannot be resolved.

In Performance Management, a host such as a PFM - RM for Platform host that is used in the Performance Management system is called a *monitoring host*.

You use one of the following methods to set host names and IP addresses:

- jpchosts file (Performance Management's host information configuration file)
- hosts file
- DNS

For the monitoring host name, use either the real host name or the alias name.

• Using the real host name

In a Windows environment, specify the name in such a way that the IP address can be resolved from a host name that can be checked with the execution results of the hostname command.

Note that Performance Management supports DNS, but not FQDN. This means that when you set the IP address, you must use the host name obtained by the hostname command without the domain name.

Using an alias name

Set up the environment in such a way that the IP address can be resolved from a specified alias name.

For details about setting the name of the monitoring host, see the chapter that describes installation and setup in the *JP1/Performance Management Planning and Configuration Guide*.

Note that the IP address specified in the jpchosts file is not used for IP address resolution with the monitored host.

#### Notes about setting IP addresses

- If you use Performance Management in multiple LAN environments, use the jpchosts file to set IP addresses. For details about using the jpchosts file to set IP addresses, see the chapter that describes installation and setup in the JP1/Performance Management Planning and Configuration Guide.
- Performance Management will not run on a host where IP addresses are assigned dynamically by DHCP. You must set fixed IP addresses for all monitoring hosts.

## (b) Settings for using IPv6

Performance Management supports both IPv4 and IPv6 network environments. Therefore, you can run Performance Management even in a network environment where IPv4 and IPv6 coexist.

PFM - RM for Platform can use IPv6 to communicate with PFM - Manager. However, this applies only when the OS of the host on which PFM - RM for Platform and PFM - Manager are installed is Windows or Linux. For details about the applicable scope of communication in the IPv4 and IPv6 environments, see *M. Communication in IPv4 and IPv6 Environments*.

To communicate using IPv6, you must enable the use of IPv6 on both the PFM - Manager host and the PFM - RM host. Before installing PFM - RM for Platform, you must also enable the use of IPv6 on the PFM - RM host. To configure this setting, execute the <code>jpcconfipv6</code> enable command. If the use of IPv6 is already enabled, there is no need to configure this setting. To check whether the use of IPv6 is enabled, execute the <code>jpcconfipv6</code> display command.

For details about the <code>jpcconfipv6</code> enable and <code>jpcconfipv6</code> display commands, see the chapter that describes commands in the manual <code>JP1/Performance Management Reference</code>. For details about the conditions and timing for executing the <code>jpcconfipv6</code> enable command, see the chapter that describes an example of a network configuration that includes an IPv6 environment in the <code>JP1/Performance Management Planning and Configuration Guide</code>.

When PFM - RM for Platform will use IPv6 to communicate with monitored hosts, specify a monitored host name that can be resolved.

PFM - RM for Platform uses a resolvable IP address to communicate with a monitoring target. When PFM - RM for Platform communicates with a monitoring target in an environment where IPv4 and IPv6 coexist, PFM - RM for Platform will not try to communicate using another IP address if communication using a resolvable IP address fails.

For example, if a connection attempt using IPv4 fails, PFM - RM for Platform will not retry using IPv6. Similarly, if a connection attempt using IPv6 fails, PFM - RM for Platform will not retry using IPv4. Therefore, make sure that connection can be established before starting PFM - RM.

## (c) Setting port numbers

You must assign a port number to each service of the programs used in Performance Management. Set up the network in such a manner that the port numbers assigned to PFM - RM for Platform can be used for communication.

The table below lists and describes the default port number assigned to various services. For other services, an unused port number is assigned automatically each time the service starts.

Table 3–1: Default port numbers for services (for Windows)

| No. | Supported function                                    | Service name | Parameter | Port<br>number | Description                                              |
|-----|-------------------------------------------------------|--------------|-----------|----------------|----------------------------------------------------------|
| 1   | Service configuration information management function | Name Server  | jp1pcnsvr | 22285          | Port number used by PFM - Manager's Name Server service. |

| No. | Supported function                                    | Service name  | Parameter    | Port<br>number | Description                                                                                                    |
|-----|-------------------------------------------------------|---------------|--------------|----------------|----------------------------------------------------------------------------------------------------|
| 1   | Service configuration information management function | Name Server   | jp1pcnsvr    | 22285          | This port number is set at all hosts of Performance Management.                                                                                                    |
| 2   | Service status management function                    | Status Server | jp1pcstatsvr | 22350          | Port number used by the Status Server service of PFM - Manager and PFM - Base.  This port number is set at the host where PFM - Manager and PFM - Base are installed. |
| 3   | Monitoring console communication function             | View Server   | jp1pcvsvr    | 22286          | Port number used by the View Server service of PFM - Manager.  This port number is set at the host where PFM - Manager is installed.                                  |
| 4   | Web service function                                  | Web Service   |              | 20358          | Port number used by the Web Service service of PFM - Web Console.                                                                                                    |
| 5   | Web container function                                | Web Console   |              | 20359<br>20360 | Port number used by the Web Console service of PFM - Web Console.                                                                                                    |
| 6   | JP1/SLM linkage facility                              | JP1/ITSLM     |              | 20905          | Port number specified in JP1/SLM.                                                                                                    |

#### Legend:

When you use Performance Management in an environment that includes a firewall, you must use fixed port numbers. For details about how to use fixed port numbers, see the chapter that describes installation and setup in the *JP1/Performance Management Planning and Configuration Guide*.

# (3) OS user permissions required for installation

When you install PFM - RM for Platform, make sure that you use an account that has Administrator permissions.

# (4) Prerequisite programs

This subsection describes the configuration of programs required in order to install PFM - RM for Platform.

There are two major types of program configurations, as described below. Evaluate the program configurations from the perspective of your system environment.

## (a) When installing PFM - RM for Platform on the PFM - Manager host

With this program configuration, PFM - RM for Platform is installed on the same host as PFM - Manager. The following figure shows the program configuration.

<sup>--:</sup> Not applicable

Figure 3–1: Program configuration (when PFM - RM for Platform and PFM - Manager are installed on the same host (for Windows))

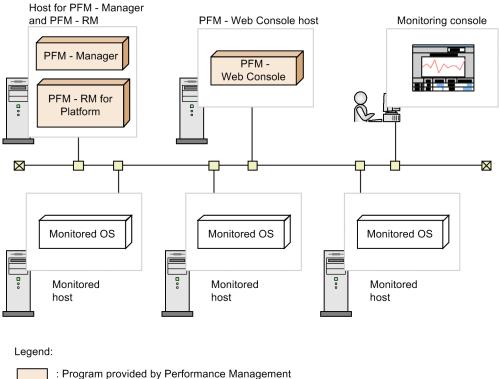

: Required program

## (b) When installing PFM - RM for Platform on a host other than the PFM - Manager host

With this program configuration, PFM - RM for Platform is installed on a host other than the PFM - Manager host. If you use this program configuration, you must install PFM - Base on the same host as for PFM - RM for Platform. The following figure shows the program configuration.

Figure 3–2: Program configuration (when PFM - RM for Platform and PFM - Base are on the same host (for Windows))

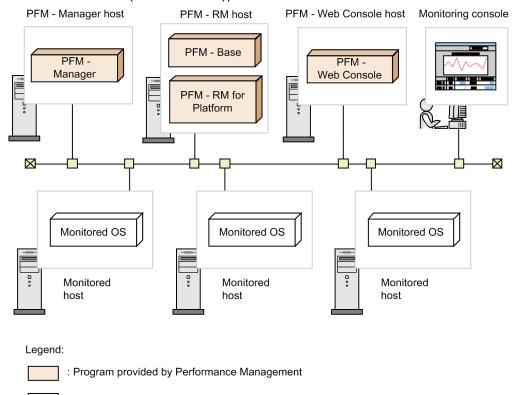

: Required program

## (c) Prerequisite OSs for monitored hosts

A monitored host must be using one of the following OSs:

- Windows Server 2008 R2
- Windows Server 2012
- Windows Server 2016
- Windows Server 2019
- HP-UX
- Solaris
- AIX
- Linux (including Linux 8)

Note that health check monitoring can monitor hosts and hardware equipment, even not running the prerequisite OSs listed above, that support the ICMP protocol (can communicate through ping command).

## (d) Prerequisite programs for Performance Management

PFM - Manager or PFM - Base must be available on the host where PFM - RM for Platform is installed.

If you install PFM - RM for Platform on a host where PFM - Manager is available, PFM - Base is not required. If you install multiple PFM - RMs on a host where PFM - Base is available, you need only one PFM - Base.

You also need PFM - Web Console in order to use PFM - RM for Platform to monitor the operation of monitored hosts.

# (5) Environment settings required for collecting performance data (when both the PFM - RM host and the monitored hosts are running Windows)

PFM - RM for Platform uses WMI to collect performance data from monitored hosts when these hosts are running Windows. Performance data cannot be collected if WMI connection settings have not been specified. Therefore, you must specify WMI settings at the PFM - RM host as well as at the monitored hosts.

The following describes the required WMI settings.

### (a) Setting the user accounts

To use WMI, you need a local user account or domain account for the PFM - RM host, and a local user account for the monitored host.

PFM - RM for Platform collects information using the account that is specified for connection in WMI's name space.

#### PFM - RM host account

To set up the host account, specify the values appropriate to the RMHost\_User, RMHost\_Password, and RMHost\_Domain settings shown in Table 3-10 Instance environment setting items and values for PFM - RM for Platform (for Windows). You specify this account when you set up an instance.

If you run PFM - RM for Platform in a cluster system, set up the account for the PFM - RM host so that it is possible to log on to both the executing system and the standby system by specifying the same user name and password. When the PFM - RM host itself is the monitoring target, the specified account also affects the WMI connection. The

When the PFM - RM host itself is the monitoring target, the specified account also affects the WMI connection. The type of records that can be collected differs depending on the account type. The following table shows various account types and whether records can be collected.

Table 3–2: PFM - RM host account types and whether records can be collected (when the monitored host is the local host and is running Windows)

| Account type                               | Can records be collected?                                              |                                                                                   |  |  |
|--------------------------------------------|------------------------------------------------------------------------|-----------------------------------------------------------------------------------|--|--|
|                                            | Records that stores process operation status information <sup>#1</sup> | Records that stores information other than process operation status <sup>#2</sup> |  |  |
| Administrator (Built-in Administrator)     | Y                                                                      | Y                                                                                 |  |  |
| Administrators group member (UAC enabled)  | N                                                                      | N                                                                                 |  |  |
| Administrators group member (UAC disabled) | Y                                                                      | Y                                                                                 |  |  |
| Performance Log Users group member         | N                                                                      | Y                                                                                 |  |  |
| Performance Monitor Users group member     | N                                                                      | Y                                                                                 |  |  |

#### Legend:

Y: Can be collected.

N: Cannot be collected.

#1

Applies to PD\_APS, PD\_ASVC, PD\_APP2, PD\_APPC, and PD\_APPD records.

#2

Applies to PI, PI\_CPU, PI\_LDSK, PI\_NET, PI\_PDSK, and PD records.

#### • Monitored host accounts

To set up a monitored host account, specify the values appropriate to the User, Password, and Domain settings shown in Table 3-16 Setting items and values for a monitored host in PFM - RM for Platform. You specify such an account when you set up each monitoring target.

Note that a monitored host account must be set as a member of the Administrators, Performance Log Users, or Performance Monitor Users group.

You need permissions to perform operations such as Windows security audits.

The type of records that can be collected differs depending on the account type. The following table shows various account types and whether records can be collected.

Table 3–3: Account types and whether records can be collected (when the monitored host is running Windows)

| Account type   |                                                                                                    | Can records be collected                                              | ed?                                                                              |
|----------------|----------------------------------------------------------------------------------------------------|-----------------------------------------------------------------------|----------------------------------------------------------------------------------|
|                |                                                                                                    | Record that stores process operation status information <sup>#1</sup> | Record that stores information other than process operation status <sup>#2</sup> |
| Local account  | Administrator (Built-in Administrator)                                                                           | Y                                                                     | Y                                                                                |
|                | Administrators group member (UAC enabled and LocalAccountTokenFilterPolicy not specified)                        | N                                                                     | N                                                                                |
|                | Administrators group member (UAC enabled and LocalAccountTokenFilterPolicy specified)                            | Y                                                                     | Y                                                                                |
|                | Administrators group member (Local host not monitored, UAC enabled, and LocalAccountTokenFilterPolicy specified) | Y                                                                     | Y                                                                                |
|                | Performance Log Users group member                                                                               | N                                                                     | Y                                                                                |
|                | Performance Monitor Users group member                                                                           | N                                                                     | Y                                                                                |
| Domain account | Administrator (Built-in Administrator)                                                                           | Y                                                                     | Y                                                                                |
|                | Administrators group member (UAC enabled)                                                                        | Y                                                                     | Y                                                                                |
|                | Administrators group member (UAC disabled)                                                                       | Y                                                                     | Y                                                                                |
|                | Performance Log Users group member                                                                               | N                                                                     | Y                                                                                |
|                | Performance Monitor Users group member                                                                           | N                                                                     | Y                                                                                |

#### Legend:

Y: Can be collected.

N: Cannot be collected.

#1

Applies to PD\_APS, PD\_ASVC, PD\_APP2, PD\_APPC, and PD\_APPD records.

#2

Applies to PI, PI CPU, PI LDSK, PI NET, PI PDSK, and PD records.

# (b) Setting the WMI service

Set the WMI service startup option for monitored hosts to a value other than **Disabled**. If it is set to **Disabled**, performance data will not be collected.

# (c) WMI connection settings

Specify the WMI connection settings at both the PFM - RM host and the monitored hosts. For details about the WMI connection settings, see 3.1.5 WMI connection setting method (when both the PFM - RM host and the monitored host are running Windows).

## (d) Setting up WMI remote connection that uses UAC

In Windows, the UAC function restricts the permissions granted to local users who have Administrator permissions (except for the Administrator user who is created after OS installation). For details, see 3.1.5(4) Setting up UAC.

Consequently, if WMI remote connection to monitored servers is executed as a local user who has Administrator permissions, a problem might occur. That is, because the connection attempt will be made with ordinary user permissions instead of Administrator permissions, the access might be refused, resulting in an error. To avoid this, take one of the following steps if UCA is enabled:

- For the user to be used for authentication, use the Administrator user who is created during OS installation.
- Execute the following command with Administrator permissions to update the registry value to make UAC permit remote connection.

You can take this step only when the local host is not to be monitored.

```
reg add HKLM\SOFTWARE\Microsoft\Windows\CurrentVersion\Policies\System /v LocalAccountTokenFilterPolicy /t REG_DWORD /d 1 /f
```

To cancel the remote connection permitted by UAC, execute the following command:

```
reg delete HKLM\SOFTWARE\Microsoft\Windows\CurrentVersion\Policies\System
/v LocalAccountTokenFilterPolicy /f
```

If UAC is disabled, use a member of the Administrator group as the user to be used for authentication. You must also take the following steps to set up local security policies:

- 1. Select Control Panel, Administrative Tools, and then Local Security Policy.
- 2. Select Security Settings, Local Policies, and then Security Options.
- 3. Disable User Account Control: Run all administrators in Admin Approval Mode.

# (6) Environment settings required for collecting performance data (when the PFM - RM host is running Windows and the monitored hosts are running UNIX)

PFM - RM for Platform uses SSH client and Perl to collect performance data from monitored hosts when these hosts are running UNIX. To use SSH client and Perl, you must install the following software programs on the PFM - RM host.

· SSH client

One of the following software programs is available:

- PuTTY
- OpenSSH (supplied with Windows Server 2019)#

#

This SSH client is supplied with Windows Server 2019 and installed by default.

• Perl

One of the following software programs is available:

- ActivePerl
- Strawberry Perl

Performance data cannot be collected if SSH connection settings have not been specified. Because SSH authentication uses the public key authentication method, you must specify public key authentication settings. You might also need to install other appropriate software and packages on the PFM - RM host and the monitored hosts because OS commands are used to collect performance data.

Notes on installing PuTTY and Perl (ActivePerl or Strawberry Perl)

- To perform the installation, you must use an account that has Administrators permissions.
- Do not install into a folder whose path name includes a multi-byte character.

## (a) User account settings

To use SSH, both PFM - RM host and monitored host accounts are required.

#### PFM - RM host account

To set up an account, specify the values using the settings for RMHost\_User, RMHost\_Password, and RMHost\_Domain in Table 3-10 Instance environment setting items and values for PFM - RM for Platform (for Windows). The account that is set up must be specified during instance setup.

If you run PFM - RM for Platform in a cluster system, specify the same user and password for the PFM - RM host account at both the active server and the standby server so that the account can log on to both servers.

#### Monitored host account

If the OS of the connection-target monitored host is AIX and a user other than root user is to collect information, that user must belong to both the adm group and the system group; otherwise, some information will not be collected.

To ensure that the user belongs to both groups (adm and system), execute the following command at the connection-target monitored host:

```
$ id
uid=xxx(xxx) gid=x(xxx) groups=0(system),4(adm)
```

For details about the information that is not collected, see 7. *Records*. If the OS of the monitored host is not AIX, this user limitation is not applicable.

## (b) Installing software and packages

#### ■ Software required for the PFM - RM host

For details about the software required when the PFM - RM host is running Windows and the monitored host is running UNIX, see the *Release Notes* for this product.

#### ■ Packages required for monitored hosts (SSH)

The set of packages (SSH) required for a monitored host depends on the OS of the monitored host. For details, see the *Release Notes* for this product.

### ■ Packages required for monitored hosts (commands)

You can determine which packages are required for a monitored host by executing the appropriate command shown in the following table.

Table 3–4: Commands for determining the required packages and file sets

| No. | os    | Command execution format                       |
|-----|-------|------------------------------------------------|
| 1   | HP-UX | /usr/sbin/swlist -l file   grep {command-name} |

| No. | os                  | Command execution format                             |  |
|-----|---------------------|------------------------------------------------------|--|
| 2   | Solaris 10          | /usr/sbin/pkgchk-l-p{command-name}                   |  |
| 3   | Solaris 11 or later | /usr/bin/pkg search -l -H -o pkg.name {command-name} |  |
| 4   | AIX                 | /usr/bin/lslpp - w {command-name}                    |  |
| 5   | Linux               | /bin/rpm -qwhatprovides {command-name}               |  |

The commands to be used and the packages are described below.

The following table lists the commands required for the records to be collected.

Table 3-5: Commands required for the records to be collected

| No. | Record name                                                                                                    | Command name                                                                                        |                                                                                                    |                                                                                               |                                                |
|-----|----------------------------------------------------------------------------------------------------|----------------------------------------------------------------------------------------------------|----------------------------------------------------------------------------------------------------|-----------------------------------------------------------------------------------------------|------------------------------------------------|
|     |                                                                                                    | HP-UX                                                                                               | Solaris                                                                                                    | AIX                                                                                           | Linux                                          |
| 1   | Application     Process Count     (PD_APPC)     Application     Process Detail     (PD_APPD)     Application     Process Overview     (PD_APS)     Application     Service Overview     (PD_ASVC) | • date • ps                                                                                         | • date • ps                                                                                                  | • date • ps                                                                                   | • date • ps                                    |
|     | • Application Summary (PD_APP2)                                                                                                    |                                                                                                    |                                                                                                    |                                                                                               |                                                |
| 2   | Logical Disk Overview (PI_LDSK)                                                                                                    | • date<br>• df                                                                                      | • date<br>• df                                                                                               | • date<br>• df                                                                                | • date<br>• df                                 |
| 3   | Network Interface<br>Overview (PI_NET)                                                                                                    | • date • netstat                                                                                    | • date • netstat                                                                                             | • date • netstat                                                                              | • date • netstat                               |
| 4   | Physical Disk Overview (PI_PDSK)                                                                                                    | • date • iostat • sar                                                                               | • date<br>• iostat                                                                                           | • date<br>• sar                                                                               | • date • iostat                                |
| 5   | Processor Overview (PI_CPU)                                                                                                    | • date<br>• sar                                                                                     | • date • mpstat                                                                                              | • date • mpstat • sar                                                                         | • date • mpstat                                |
| 6   | System Status (PD)                                                                                                    | • date • uname                                                                                      | • date • uname                                                                                               | • date • uname                                                                                | • date • uname                                 |
| 7   | System Summary (PI)                                                                                                    | <ul><li>crashconf</li><li>date</li><li>sar</li><li>swapinfo</li><li>uptime</li><li>vmstat</li></ul> | <ul><li>date</li><li>mpstat</li><li>prtconf</li><li>sar</li><li>swap</li><li>uptime</li><li>vmstat</li></ul> | <ul><li>date</li><li>mpstat</li><li>pstat</li><li>sar</li><li>uptime</li><li>vmstat</li></ul> | • date • free • mpstat • sar • uptime • vmstat |

For details about the packages required for collecting records, see the Release Notes for this product.

## (c) SSH connection settings

Specify the SSH connection settings on both the PFM - RM host and the monitored hosts. For details about the SSH connection settings, see 3.1.6 SSH connection setting method for Windows (when the PFM - RM host is running Windows and the monitored host is running UNIX).

# (7) Environment settings required for monitoring the operating status (when health check monitoring is used)

To use health check monitoring, the health check function must be set up so that it can monitor the operating statuses of monitored hosts. The following describes the required health check monitoring settings.

## (a) Setting the connection-target PFM - Manager

The health check function must be enabled on the connection-target PFM - Manager.

For details about the setting method of the health check function, see the chapter that describes the settings of the health check function in the *JP1/Performance Management User's Guide*.

## (b) Setting at the PFM - RM host

The following settings must be enabled on the PFM - RM host:

- Status management function
  - For details about the setting method of the status management function, see the chapter that describes the settings of the status management function in the *JP1/Performance Management User's Guide*.
- Monitored host polling
  - Set the Health Check for Target Hosts property to Yes in the Remote Monitor Collector service of PFM RM for Platform.

## (c) Setting health check monitoring

Set the TargetType property for the PFM - RM for Platform remote agent to icmp. Health check monitoring can monitor the operating statuses of hosts and hardware equipment that support the ICMP protocol (can communicate through ping command).

For details about the settings of health check monitoring, see 3.1.4(3) Setting the monitored host.

# (8) Prerequisite when setting the process operation monitoring condition to 4,096 bytes

When using version 10-00 or later of PFM - Manager and PFM - Web Console, you can set the monitoring condition to be used for monitoring performance to a maximum of 4,096 bytes.

When installing PFM - Base or PFM - Manager on the PFM - RM host, use version 10-00 or later.

# (9) Preparing to collect information when an error occurs

When a problem occurs, you might have to collect information such as memory dumps and user-mode process dumps. If you want to collect these types of information when a problem occurs, enable the output of memory dumps and user-mode process dumps before starting PFM - RM.

## (a) Memory dump output settings

- 1. From Control Panel, double-click System.
- 2. Under the Advanced tab, choose Startup and Recovery, and then click Settings.
- 3. Under Write debugging information, choose Kernel memory dump, and then specify an output destination file.

#### Note:

The memory dump size varies according to the size of the physical memory. If a large amount of physical memory is installed, the memory dump size will be large. Therefore, allocate a disk area that is large enough for collecting the memory dump. For details, see the documentation for the OS.

## (b) Output settings for user-mode process dump

By entering the following registry, you can instantly collect user-mode process dump for investigation purposes if an application program terminates abnormally:

```
\verb|\HKEY_LOCAL_MACHINE| SOFTWARE | Microsoft | Windows | Windows | Error | Reporting | Local | Dumps | Microsoft | Microsoft | Windows | Error | Reporting | Local | Dumps | Microsoft | Microsoft | Microsoft | Microsoft | Microsoft | Microsoft | Microsoft | Microsoft | Microsoft | Microsoft | Microsoft | Microsoft | Microsoft | Microsoft | Microsoft | Microsoft | Microsoft | Microsoft | Microsoft | Microsoft | Microsoft | Microsoft | Microsoft | Microsoft | Microsoft | Microsoft | Microsoft | Microsoft | Microsoft | Microsoft | Microsoft | Microsoft | Microsoft | Microsoft | Microsoft | Microsoft | Microsoft | Microsoft | Microsoft | Microsoft | Microsoft | Microsoft | Microsoft | Microsoft | Microsoft | Microsoft | Microsoft | Microsoft | Microsoft | Microsoft | Microsoft | Microsoft | Microsoft | Microsoft | Microsoft | Microsoft | Microsoft | Microsoft | Microsoft | Microsoft | Microsoft | Microsoft | Microsoft | Microsoft | Microsoft | Microsoft | Microsoft | Microsoft | Microsoft | Microsoft | Microsoft | Microsoft | Microsoft | Microsoft | Microsoft | Microsoft | Microsoft | Microsoft | Microsoft | Microsoft | Microsoft | Microsoft | Microsoft | Microsoft | Microsoft | Microsoft | Microsoft | Microsoft | Microsoft | Microsoft | Microsoft | Microsoft | Microsoft | Microsoft | Microsoft | Microsoft | Microsoft | Microsoft | Microsoft | Microsoft | Microsoft | Microsoft | Microsoft | Microsoft | Microsoft | Microsoft | Microsoft | Microsoft | Microsoft | Microsoft | Microsoft | Microsoft | Microsoft | Microsoft | Microsoft | Microsoft | Microsoft | Microsoft | Microsoft | Microsoft | Microsoft | Microsoft | Microsoft | Microsoft | Microsoft | Microsoft | Microsoft | Microsoft | Microsoft | Microsoft | Microsoft | Microsoft | Microsoft | Microsoft | Microsoft | Microsoft | Microsoft | Microsoft | Microsoft | Microsoft | Microsoft | Microsoft | Microsoft | Microsoft | Microsoft | Microsoft | Microsoft | Microsoft | Microsoft | Microsoft | Microsoft | Microsoft | Microsoft | Microsoft | Microsoft | Microsoft |
```

Specify the following registry values in the registry key:

- DumpFolder: REG\_EXPAND\_SZ < dump-output-destination-folder-name > (You must have permissions to write data to the output destination folder.)
- DumpCount : REG DWORD < number-of-dumps-to-be-saved >
- DumpType : REG DWORD 2

#### Note:

- Setting up this registry entry enables you to output user-mode process dumps in JP1 as well as other application programs. Be aware of this point when deciding to output user-mode process dump.
- When a user-mode process dump is output, it uses disk space. Therefore, when you decide to output user-mode process dump, make sure that sufficient disk space is allocated to the specified dump output destination folder.

# 3.1.2 Flow of installation and setup for the Windows edition

This subsection describes the procedures for installing and setting up PFM - RM for Platform.

For details about how to install and set up PFM - Manager and PFM - Web Console, see the chapter that describes installation and setup in the *JP1/Performance Management Planning and Configuration Guide*.

The following figure shows the procedures for installing and setting up PFM - RM for Platform.

Monitoring manager Monitoring console server Remote monitor Installing [3.1.3] Installing Installing Installing PFM - Manager Installing PFM - Web Installing PFM - Base Console Installing PFM - RM Setting up Setting up Setting up [3.1.4] Setting the language environment or the LANG Setting the language environment or the LANG environment variable environment variable [(a)] [(a)] [(1)] Registering PFM - RM Setting up the instance environment [(2)] Setting the monitoring target [(3)][(4)] Setting the network Setting the initialization file Changing the log file size Changing the log file size [(5)] Setting the authentication Setting the connection-target PFM - Manager Setting the access control function based on Changing the performance business groups data storage location Change the event data [(6)] storage locations Creating an authentication Configure the action log key file output Setting the health check Setting the connectiontarget PFM - Manager function Setting the starting user and [(7)] Configuring the PFM group service automatic (UNIX only) restart functionality Setting output of operation Configuring the Setting up encrypted logs product name display communication [(8)] function

Figure 3-3: Installation and setup procedures (for Windows)

#### Legend:

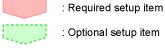

: Item whose procedure is described in the *JP1/Performance Management Planning and Configuration Guide* 

[ ] : Reference

#### Note:

These procedures are applicable when PFM - RM for Platform is installed on a host other than the PFM - Manager host.

For setup commands that require a user input, you can choose whether to execute the commands in the interactive or non-interactive mode.

When a command is executed in the interactive mode, the user must enter a value by following the instruction from the command.

When a command is executed in the non-interactive mode, no user input is required because an option specification or a definition file replaces the input step required during command execution. Furthermore, batch processing or remote execution can automate the setup procedure, thereby reducing the workload on the administrator and the cost of operations.

For details about commands, see the manual JP1/Performance Management Reference.

# 3.1.3 Installation procedure for the Windows edition

This subsection describes how to install PFM - RM for Platform in a Windows environment.

# (1) Program installation sequence

This subsection describes the order in which PFM - RM for Platform and its prerequisite programs are to be installed.

### When installing PFM - RM for Platform on the PFM - Manager host

Install PFM - Manager first, and then install PFM - RM for Platform.

Figure 3–4: Program installation sequence (when PFM - RM for Platform and PFM - Manager are on the same host (for Windows))

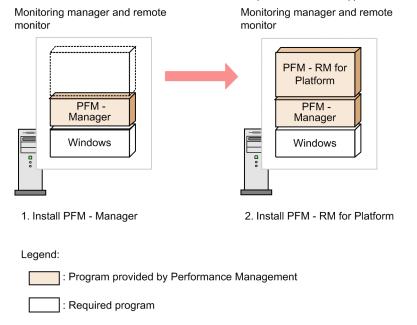

#### When installing PFM - RM for Platform on a host other than the PFM - Manager host

Install PFM - Base first, and then install PFM - RM for Platform.

<sup>3.</sup> Installation and Setup

Figure 3–5: Program installation sequence (when PFM - RM for Platform and PFM - Base are on the same host (for Windows))

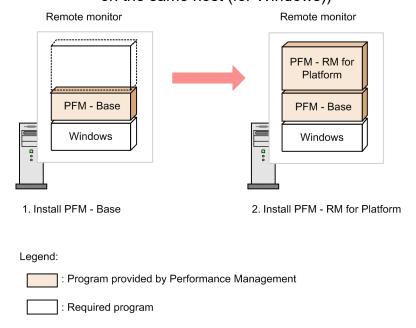

If you install multiple PFM - RMs on the same host, you can install the individual PFM - RMs in any order.

# (2) Installation procedure

This subsection describes how to install PFM - RM for Platform.

There are two ways to install PFM - RM for Platform in a Windows environment: by using the distribution media or by using JP1/Software Distribution for remote installation. For details about the method that uses JP1/Software Distribution, see the *JP1/Software Distribution Administrator's Guide Volume 1*, for Windows systems.

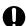

#### **Important**

If user account control functionality (UAC) is enabled on the operating system, the User Account Control dialog box might be displayed during installation. If this dialog box is displayed, click the **Continue** button to continue installation, or click the **Cancel** button to cancel installation.

To install from the distribution media:

- 1. At the host where PFM RM for Platform is to be installed, log on as a user with Administrator permissions.
- 2. Stop any Performance Management services running on the local host.

You must stop all Performance Management services running on physical and logical hosts. For details about how to stop services, see the chapter that describes starting and stopping Performance Management in the JP1/Performance Management User's Guide.

- 3. Insert the distribution media into the appropriate drive, and execute the installer.
  - Proceed with the installation in accordance with the instructions given by the installer that has been started.

You can view the following items that were specified when PFM - Manager or PFM - Base was installed:

- User information
- · Installation folder

- · Program folder
- 4. Click the **Install** button to start the installation.

# 3.1.4 Setup procedure for the Windows edition

This subsection describes how to set up PFM - RM for Platform.

Optional indicates the following setup items:

- Setup item required depending on the environment in use
- Setup item for changing a default setting

# (1) Registering PFM - RM for Platform Optional

To achieve central management of PFM - RM for Platform in the Performance Management system, you must register PFM - RM for Platform into PFM - Manager and PFM - Web Console.

If PFM - RM for Platform is already registered in PFM - Manager and PFM - Web Console, you do not have to follow the procedure described below. If PFM - RM for Platform is not registered yet, manually register PFM - RM for Platform according to the procedure.

You can determine whether manual registration of PFM - RM for Platform is necessary by referring to the conditions described below.

Manually registering PFM - RM for Platform in PFM - Manager

When all of the following conditions apply, manually register PFM - RM for Platform in PFM - Manager:

- The PFM RM for Platform to be installed is of a product version that is not specified in the *Release Notes* for PFM Manager.
- PFM RM for Platform is installed on a host other than PFM Manager.

Manually registering PFM - RM for Platform in PFM - Web Console

When the following condition applies, manually register PFM - RM for Platform in PFM - Web Console:

• The PFM - RM for Platform to be installed is of a product version that is not specified in the *Release Notes* for PFM - Web Console.

If, however, the *Release Notes* for PFM - RM for Platform state that it is necessary to execute the setup command, execute the setup command.

The following figure shows the procedure for registering PFM - RM for Platform.

Monitoring manager Remote monitor PFM - Manager PFM - RM for Platform installation folder installation folder Setup files Copying Copying the setup files files for PFM - RM for Platform Monitoring console server PFM - Web Console Setup installation folder files Remote monitor Monitoring Manager jpcconf agent setup -key RMPlatform Executing Executing the setup the command command Monitoring console server jpcwagtsetup

Figure 3–6: Procedure for registering PFM - RM for Platform (for Windows)

#### Notes about registering PFM - RM for Platform

- Register PFM RM for Platform before you set up an instance environment.
- If you install different versions of PFM RM for Platform on separate hosts, set up old versions before you set up new versions.
- If you install PFM RM for Platform on the same host as where PFM Manager is installed, the jpcconf agent setup command executes automatically.
- When PFM RM for Platform is registered, folders named RM Platform are created on the **Reports** and **Alarms** pages of PFM Web Console. If you have already created a folder or file named RM Platform on the **Reports** page, you must rename it before starting the registration procedure.

The following subsections describe how to register PFM - RM for Platform.

## (a) Copying the setup files for PFM - RM for Platform

Copy the setup files from the PFM - RM host to the hosts where PFM - Manager and PFM - Web Console are installed.

To copy the setup files:

1. Stop PFM - Web Console.

If PFM - Web Console is running, stop it.

2. Copy the setup files in the binary mode.

Copy the files from the PFM - RM host to the PFM - Manager and PFM - Web Console hosts.

The following table lists the source file storage locations and the copy destination locations.

Table 3–6: Setup files to be copied (for Windows)

| No. | Source (setup files for PFM - RM                   | Target               |         |                                           |  |
|-----|----------------------------------------------------|----------------------|---------|-------------------------------------------|--|
|     | for Platform)                                      | Program name         | os      | Target folder                             |  |
| 1   | <pre>installation-folder\setup \jpcagt7w.EXE</pre> | PFM -<br>Manager     | Windows | PFM-Manager-installation-folder\setup     |  |
| 2   | <pre>installation-folder\setup \jpcagt7u.Z</pre>   |                      | UNIX    | /opt/jp1pc/setup/                         |  |
| 3   | <pre>installation-folder\setup \jpcagt7w.EXE</pre> | PFM - Web<br>Console | Windows | PFM-Web-Console-installation-folder\setup |  |
| 4   | <pre>installation-folder\setup \jpcagt7u.Z</pre>   |                      | UNIX    | /opt/jp1pcwebcon/setup/                   |  |

## (b) Executing the setup command at the PFM - Manager host

At the PFM - Manager host, execute the setup command for PFM - RM for Platform.

Execute the following command:

```
jpcconf agent setup -key RMPlatform
```

This example shows execution in the interactive mode, but you can also execute the jpcconf agent setup command in the non-interactive mode. For details about this command, see the chapter that describes commands in the manual *JP1/Performance Management Reference*.

#### Notes about executing the command

Before you execute the command, stop all Performance Management programs and services. An error might occur if the jpcconf agent setup command is executed before all Performance Management programs and services have stopped completely. If an error has occurred, re-execute the jpcconf agent setup command.

After you have executed the setup command at the PFM - Manager host, you might delete the setup files for PFM - RM for Platform that were copied to the PFM - Manager.

## (c) Executing the setup command at the PFM - Web Console host

At the PFM - Web Console host, execute the setup command for PFM - RM for Platform.

Execute the following command:

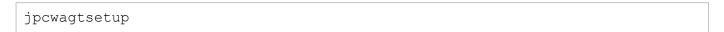

After you have executed the setup command at the PFM - Web Console host, you might delete the setup files for PFM - RM for Platform that were copied to the PFM - Web Console.

# (2) Setting up an instance environment

Set up an instance environment for PFM - RM for Platform on the PFM - RM host. To set up multiple instance environments, repeat this procedure. With PFM - RM for Platform, you can define a maximum of 50 monitoring targets in a single instance environment.

Monitored hosts running Windows and those running UNIX can coexist within a single instance.

Using common account information in an instance environment

If you specify Y for the UseCommonAccount instance environment setting item, common account information (pfmhost) that was created beforehand for the instance environment is used.

The following table lists the correspondence between instance environment setting items and common account information setting items.

Table 3–7: Correspondence between instance environment setting items and common account information setting items

| Instance environment setting item | Common account information (pfmhost) setting item | Description |
|-----------------------------------|---------------------------------------------------|-------------|
| RMHost_User                       | User                                              | User name   |
| RMHost_Password                   | Password                                          | Password    |
| RMHost_Domain                     | Domain                                            | Domain name |

#### Note 1:

Common account information must be created on the PFM - RM host beforehand. Use the <code>jpcconf acc setup</code> command to create common account information. For details about the <code>jpcconf acc setup</code> command, see the chapter that describes commands in the manual <code>JP1/Performance Management Reference</code>.

#### Note 2:

The settings and precautions required for creating common account information (pfmhost) are the same as for the corresponding instance environment setting items. See the corresponding instance environment setting items in Table 3-9.

Notes about setting up instance environments

- Before you set up an instance environment, make sure that the applicable procedure described in one of the following sections has been completed and the correct environment has been set up:
  - 3.1.1(5) Environment settings required for collecting performance data (when both the PFM RM host and the monitored hosts are running Windows)
  - 3.1.1(6) Environment settings required for collecting performance data (when the PFM RM host is running Windows and the monitored hosts are running UNIX)
- Even if an invalid value is specified in the instance environment settings, the command for generating an instance environment terminates normally. However, if you begin collecting records with invalid settings, performance data is not collected. For details about troubleshooting when performance data is not collected, see 10.2.3 PFM RM for Platform was started, but no performance data is being collected.

# (a) Instance environment setting items that must be specified depending on what is monitored in the instance

The instance environment setting items that must be specified differ depending on what is monitored in the instance. The following table lists and describes the instance environment setting items that must be specified for each monitoring target in the instance.

Table 3–8: Instance environment setting items that must be specified for each monitoring target in the instance

| Item name        | What is monitored in the ins | What is monitored in the instance |                         |  |  |
|------------------|------------------------------|-----------------------------------|-------------------------|--|--|
|                  | Windows environment          | UNIX environment                  | Health check monitoring |  |  |
| UseCommonAccount | D                            | D                                 | D                       |  |  |
| Interval         | D                            | D                                 | T                       |  |  |
| Std_Category     | D                            | D                                 | T                       |  |  |
| Disk_Category    | D                            | D                                 | T                       |  |  |
| Network_Category | D                            | D                                 | T                       |  |  |
| Ps_Category      | D                            | D                                 | T                       |  |  |
| RMHost_User      | Y                            | Y                                 | Y                       |  |  |
| RMHost_Password  | Y                            | Y                                 | Y                       |  |  |
| RMHost_Domain    | D                            | D                                 | D                       |  |  |
| SSH_Type         | N                            | D                                 | N                       |  |  |
| SSH_Client       | N                            | Y                                 | N                       |  |  |
| Perl_Module      | N                            | Y                                 | N                       |  |  |
| Log_Size         | D                            | D                                 | D                       |  |  |

#### Legend:

- Y: Specification is required.
- D: Specification is required if the default value is to be changed.
- T: There is no need to change the default value.
- N: Specification is not required.

## (b) Instance environment setting items and values

The table below lists and describes the instance environment setting items and values. Check this information before you start operations.

Use the jpcconf inst setup command to set up an instance environment.

For details about how to execute the jpcconf inst setup command, see (d) Execution in the interactive mode and (e) Execution in the non-interactive mode.

For details about the jpcconf inst setup command, see the chapter that describes commands in the manual JP1/Performance Management Reference.

Table 3–9: Instance environment setting items and values for PFM - RM for Platform (for Windows)

| No. | Item name <sup>#1</sup> | Description                                                 | Setting                                                         | Default |
|-----|-------------------------|-------------------------------------------------------------|-----------------------------------------------------------------|---------|
| 1   | UseCommonAccou<br>nt    | Specifies whether to use common account information.        | Specify one of the following values:  • Y: Use  • N: Do not use | N       |
| 2   | Interval                | Specifies a collection interval for the collection process. | Specify a value in the range from 60 to 3,600 (seconds).        | 300     |

| No. | Item name <sup>#1</sup>            | Description                                                                                                    | Setting                                                                                                    | Default                                      |
|-----|------------------------------------|----------------------------------------------------------------------------------------------------|----------------------------------------------------------------------------------------------------|----------------------------------------------|
| 3   | Std_Category <sup>#2</sup>         | Specifies whether the collection process is to collect basic information (PI and PI_CPU records).  Specify one of the following values:  • Y: Collect • N: Do not collect                                                                                                    |                                                                                                    | Y                                            |
| 4   | Disk_Category <sup>#2</sup>        | Specifies whether the collection process is to collect disk information (PI_PDSK and PI_LDSK records).                                                                                                    | Specify one of the following values:  • Y: Collect  • N: Do not collect                                                                                                    | Y                                            |
| 5   | Network_Catego<br>ry <sup>#2</sup> | Specifies whether the collection process is to collect network information (PI_NET record).                                                                                                    | Specify one of the following values:  • Y: Collect  • N: Do not collect                                                                                                    | Y                                            |
| 6   | Ps_Category <sup>#2</sup>          | Specifies whether the collection process is to collect process information (PD_APS, PD_ASVC, PD_APP2, PD_APPC, and PD_APPD records).                                                                                                    | Specify one of the following values:  • Y: Collect  • N: Do not collect                                                                                                    | Y                                            |
| 7   | RMHost_User <sup>#3</sup>          | Specifies the user account <sup>#4</sup> used on the PFM - RM host.                                                                                                    | From 1 to 256 bytes of characters can be specified.  The tab character cannot be used.                                                                                                    |                                              |
| 8   | RMHost_Passwor<br>d                | Specifies the password for the account used on the PFM - RM host. The characters entered in this item are not displayed on the screen. If you specify this password, you are prompted to confirm the password by entering it again.                                                                                                    | From 1 to 256 bytes of characters can be specified.  The tab character cannot be used.                                                                                                    |                                              |
| 9   | RMHost_Domain <sup>#5</sup>        | Specifies the domain name to which the account used on the PFM - RM host belongs.  There is no need to specify this item if the account belongs to a workgroup.                                                                                                    | From 0 to 256 bytes of characters can be specified.  The tab character cannot be used.                                                                                                    | No domain name is specified.                 |
| 10  | SSH_Type                           | Specifies the type of the SSH client.                                                                                                    | Specify one of the following character strings (lowercase):  • putty: Use the plink.exe provided by PuTTY as the SSH client.  • windows: Use ssh.exe provided by OpenSSH (supplied with Windows Server 2019) as the SSH client. | putty                                        |
| 11  | SSH_Client <sup>#5</sup>           | Specifies the absolute path to the execution module (plink.exe or ssh.exe) of the SSH client (PuTTY or OpenSSH) specified with SSH_Type. Even if the file path contains a space, there is no need to enclose the file path in double quotation marks ("). There is no need to specify this item if all of the monitored hosts in the instance are only running Windows. | From 0 to 256 bytes of characters can be specified.  The tab character cannot be used.                                                                                                    | No SSH client execution module is specified. |
| 12  | Perl_Module <sup>#5</sup>          | Specifies an absolute path for the execution module (perl.exe) of Perl (ActivePerl or Strawberry Perl). Even if the file path contains a space, there is no need to enclose the file path in double quotation marks ("). There is no need to specify this item if all of                                                                                                | From 0 to 256 bytes of characters can be specified.  The tab character cannot be used.                                                                                                    | No Perl execution module is specified.       |

| No. | Item name <sup>#1</sup> | Description                                                   | Setting                                                                                | Default                                |
|-----|-------------------------|---------------------------------------------------------------|----------------------------------------------------------------------------------------|----------------------------------------|
| 12  | Perl_Module#5           | the monitored hosts in the instance are only running Windows. | From 0 to 256 bytes of characters can be specified.  The tab character cannot be used. | No Perl execution module is specified. |
| 13  | Log_Size                | Specifies the maximum size of one agent log file. #7          | Specify a value in the range from 1 to 32 (megabytes).                                 | 3                                      |

#### Legend:

--: No default is set.

#1

When the jpcconf inst setup command is executed in the non-interactive mode, this item name is used as a product-specific label in the definition file. For details about commands in the non-interactive mode, see the chapter that describes commands in the manual *JP1/Performance Management Reference*.

#2

The settings for Std\_Category, Disk\_Category, Network\_Category, and Ps\_Category are given higher priority than the collection settings for the individual records.

For example, if you set Std\_Category to N (do not collect), a PI record is handled as follows:

- The PI record information is not recorded in the Store database.
- If an attempt is made to display a real-time report based on PI records from the PFM Web Console, the KAVJS5001-I error message is displayed.
- If an alarm is bound to a PI record, that alarm does not function.

#3

PFM - RM for Platform starts the collection process by using the user account specified in RMHost\_User. When adding or modifying an instance environment, you need to create a new user account and specify it for RMHost\_User. However, if a profile for the newly created user account already exists, collection of performance data might fail. In such a case, log on to Windows again by using the newly created user account.

If the system is being run with enhanced file permissions, the user specified for RMHost\_User must belong to the PFM operation group. For details about operations with enhanced file permissions, see the chapter that describes file permission enhancement in the *JP1/Performance Management Planning and Configuration Guide*.

To specify the local host as a monitored host when the user account control functionality (UAC) is enabled on the PFM - RM host, specify the local account's Built-in Administrator for RMHost User in the instance settings.

Note that the following check boxes in the General tab of the Administrator Properties window must not be selected:

- User must change password at next logon

#### - Account is disabled

These notes also apply when User in common account information (pfmhost) is used. In this case, read these notes with User replacing RMHost\_User in common account information (pfmhost).

#4

If you run PFM - RM for Platform in a cluster system, specify an account that can log on to both the active node and the standby node by using the same user name and password.

This also applies when User is used in the common account information (pfmhost).

#5

If both of the following conditions are met when the local host is monitored, specify the local host name for RMHost Domain:

- The PFM RM host is running Windows
- The PFM RM host is a participant in a domain.

#6

You must specify this item if the instance includes a monitored host running UNIX. Additionally, when operating PFM - RM for Platform in a cluster system, specify a file path that can be accessed from both the active server and the standby server.

#7

Use the following formula for estimating the agent log size:

 $agent-log-size \text{ (megabytes)} = ((a \times 24 \times 3,600) / b \times 4) / (4 \times 1,024)$ 

Legend:

- a: Number of days to retain the agent log
- b: Instance interval value

In the agent log, a maximum of  $(16 + number-of-monitoring-targets \times 4)$  files are collected per instance.

#### 3. Installation and Setup

## (c) Instance environment setting items that are not displayed

Instance environment setting items are usually displayed by executing a command, but some might not be displayed depending on the contents of other setting items or for some other reason. The table below lists and describes conditions that prevent instance environment setting items from being displayed. It also shows the input values that are used in such cases.

Table 3–10: Conditions that prevent instance environment setting items from being displayed, and input values that are used

| Item name       | Conditions that prevent instance environment setting items from being displayed, and input values that are used |
|-----------------|----------------------------------------------------------------------------------------------------|
| RMHost_User     | These items are not displayed when Y is specified for UseCommonAccount.                                         |
| RMHost_Password | Input value:  The value in the corresponding common account information is used as the input value. For details |
| RMHost_Domain   | about the corresponding common account information, see Table 3-7.                                              |

## (d) Execution in the interactive mode

1. Execute the jpcconf inst setup command.

The following example sets up an instance environment using inst1 as the instance name:

```
jpcconf inst setup -key RMPlatform -inst inst1
```

2. Set up an instance environment for PFM - RM for Platform.

Enter each instance environment setting item for PFM - RM for Platform according to the instructions given by the command. For details about each instance environment setting item, see Table 3-9. After you input each setting item, press the **Enter** key. To use a displayed default value, simply press the **Enter** key.

The following is a setting example in which the instance includes a monitored host running UNIX:

```
C:\Program Files\Hitachi\jp1pc\tools>jpcconf inst setup -key RMPlatform -i
nst inst1
 UseCommonAccount
                      [N]
                                              :<Enter>
                         [300]
                                                :<Enter>
 Interval
 Std Category
                         [Y]
                                                :<Enter>
 Disk Category
                         [Y]
                                                :<Enter>
 Network_Category
                         [Y]
                                                :<Enter>
 Ps Category
                         [Y]
                                                :<Enter>
 RMHost User#1
                                                :rmuser<Enter>
                                                :rmpass<sup>#2</sup><Enter>
 RMHost Password<sup>#1</sup>
                                                :rmpass<sup>#2</sup><Enter>
 Re-enter#1
 RMHost Domain #1
                                                :<Enter>
                        []
 SSH Type
                         [putty]
                        [] :C:\Program Files\PuTTY\plink.exe#3<Enter>
 SSH Client
                        [] :C:\Perl\bin\perl.exe<sup>#3</sup><Enter>
 Perl Module
                        [3]
 Log Size (MB)
                                                :<Enter>
KAVE05080-I The instance environment is now being created. (servicekey^{\#4}=R
MPlatform, inst=inst1)
KAVE05081-I The instance environment has been created. (servicekey^{44}=RMPla
tform, inst=inst1)
```

#1

This item is not displayed when Y is specified for UseCommonAccount.

#2

Re-entry of the password is prompted. The entered password is not displayed on the screen.

#3

Enter this line if the instance includes monitored hosts running UNIX. There is no need to enter this line if all monitored hosts in the instance are running Windows.

#4

If the PFM - Manager's product name display function is disabled, agt7 is displayed for servicekey.

### (e) Execution in the non-interactive mode

1. Execute the jpcconf inst setup command to create a definition file template.

Execute the command as follows:

```
jpcconf inst setup -key RMPlatform -noquery -template definition-file-name
```

Sections and labels that correspond to the instance environment setting items are output to a definition file. Note that the label of the Instance Definitions section is left blank.

2. Edit the definition file template created in step 1.

Edit the setting values as required for the instance environment.

For details about the product-specific labels to be specified in the definition file, see Table 3-9.

Shown below is an example of a definition file for an instance environment in which the instance includes monitored hosts running UNIX. Specify values for the labels in the Instance Definitions section as required for the instance environment.

```
[Common Definitions]
Definition File Version=0001
[Product Information]
Product ID=7
[Instance Definitions]
UseCommonAccount=
Interval=
Std Category=
Disk Category=
Network Category=
Ps Category=
RMHost User#1=rmuser
RMHost Password #1=rmpass
RMHost Domain#1=
SSH_Type=putty
SSH Client= C:\Program Files\PuTTY\plink.exe<sup>#2</sup>
Perl Module= C:\Perl\bin\perl.exe<sup>#2</sup>
Log \overline{Size} =
```

#1

There is no need to specify values for these items if Y is specified for UseCommonAccount.

Enter this line if the instance includes monitored hosts running UNIX. There is no need to enter this line if all monitored hosts in the instance are running Windows.

3. Execute the jpcconf inst setup command to set up an instance environment for PFM - RM for Platform. The following example sets up an instance environment using inst1 as the instance name. For the -input option, specify the definition file edited in step 2.

```
\verb|jpcconf| inst setup - \verb|key RMP| latform - inst inst1 - noquery - input \\ \textit{definition-file-name}
```

#### Note:

If the definition file contains confidential information such as passwords, save the definition file in a secure location, and delete it after you have used it. If you want to transfer the definition file between hosts, we recommend that you use a secure file transfer protocol, such as Secure File Transfer Protocol (SFTP), which is FTP over an SSH tunnel.

When all of the settings have been completed, an instance environment can be built. The following table shows the folder structure of an instance environment.

Table 3–11: Folder structure of an instance environment (for Windows)

| No. | Storage folder                                             | File name          | Description                                                                                           |
|-----|------------------------------------------------------------|--------------------|----------------------------------------------------------------------------------------------------|
| 1   | <pre>installation-folder#1\agt7\agent\instance- name</pre> | jpcagt.ini         | Service startup initialization file of Remote<br>Monitor Collector                                    |
| 2   |                                                            | jpcagt.ini.lck     | Lock file for the service startup initialization file of Remote Monitor Collector (for each instance) |
| 3   |                                                            | jpcagt.ini.model#2 | Sample of a service startup initialization file of Remote Monitor Collector                           |
| 4   |                                                            | status.dat         | Intermediate file for internal processing                                                             |
| 5   |                                                            | tstatuses.dat      | Virtual Agent status information#3                                                                    |
| 6   |                                                            | targetlist.ini     | List of monitoring targets                                                                            |
| 7   | _                                                          | grouplist.ini      | List of groups                                                                                        |
| 8   | _                                                          | GARULES.DAT        | Grouping rule description file                                                                        |
| 9   | _                                                          | targets            | Storage folder for remote agent                                                                       |
| 10  |                                                            | groups             | Storage folder for group agent                                                                        |
| 11  |                                                            | log                | Storage folder for log files                                                                          |
| 12  | installation-folder#1\agt7\store\instance-                 | *.DB               | Performance data file                                                                                 |
| 13  | name                                                       | *.IDX              | Index files for performance data files                                                                |
| 14  |                                                            | *.LCK              | Lock files for performance data files                                                                 |
| 15  |                                                            | jpcsto.ini         | Service startup initialization file of Remote<br>Monitor Store                                        |
| 16  |                                                            | jpcsto.ini.model#2 | Model file for the service startup initialization file of Remote Monitor Store                        |
| 17  |                                                            | status.dat         | Intermediate file for internal processing                                                             |
| 18  |                                                            | *.DAT              | Definition file for a data model                                                                      |

| No. | Storage folder                                                  | File name | Description                  |
|-----|-----------------------------------------------------------------|-----------|------------------------------|
| 19  | installation-folder <sup>#1</sup> \agt7\store\instance-<br>name | dump      | Export folder                |
| 20  |                                                                 | backup    | Backup folder                |
| 21  |                                                                 | partial   | Partial backup folder        |
| 22  |                                                                 | import    | Import folder                |
| 23  |                                                                 | log       | Storage folder for log files |

#1

If you run a logical host, replace *installation-folder* with *environment-folder*\jplpc. An environment folder is a folder on the shared disk that is specified when the logical host is created.

#2

Use these sample files when you want to restore the settings to their initial values from when the instance environment was configured.

#3

Created when the health check function is enabled.

To change an instance environment, re-execute the jpcconf inst setup command, and then update each instance environment setting. For details about updating the instance environment settings, see 3.6.2 Updating an instance environment.

You can change some settings by using PFM - Web Console to edit properties. For details about the information that can be changed by editing properties, see *F.1 List of properties of the Remote Monitor Store service*.

In an instance environment, the service IDs and Windows service names are as follows:

#### Service IDs in an instance environment

- For the Remote Monitor Collector service 7Ainstance-number instance-name [host-name]
- For the Remote Monitor Store service 7 Sinstance-number instance-name [host-name]
- For the Group Agent service 7Ainstance-number instance-name [All@host-name]

In PFM - RM for Platform, the instance name specified in the jpcconf inst setup command is displayed. If the host name of the PFM - RM host is host1, and inst1 is specified as the instance name, the service IDs will be as follows:

- For the Remote Monitor Collector service 7Alinst1[host1]
- For the Remote Monitor Store service 7S1inst1[host1]
- For the Group Agent service 7Alinst1[All@host1]

For details about the service IDs, see the naming rules provided in the appendix in the *JP1/Performance Management Planning and Configuration Guide*.

#### Windows service names in an instance environment

For the Remote Monitor Collector service
 PFM - RM for Platform instance-name

• For the Remote Monitor Store service

PFM - RM Store for Platform instance-name

If inst1 is specified as the instance name, the service names will be as follows:

• For the Remote Monitor Collector service

PFM - RM for Platform inst1

• For the Remote Monitor Store service

PFM - RM Store for Platform inst1

For details about the Windows service names, see the naming rules provided in the appendix in the *JP1/Performance Management Planning and Configuration Guide*. For details about the Windows service names when a logical host is used for operation, see the chapter that describes cluster system configuration and operation in the *JP1/Performance Management User's Guide*.

You cannot set up an instance environment by using PFM - Web Console's facility to distributing agent-specific properties.

## (f) Setting an offset value for starting performance data collection

You can set an offset value (in seconds) for starting performance data collection from monitoring targets on an instance-by-instance basis. By adjusting the offset values set for instances, you can make instances start collecting performance data at different times, thereby reducing the number of monitoring targets from which performance data is collected at a certain point in time.

For details about how to set an offset value, see 8. Definition Files in Service startup initialization file of Remote Monitor Collector (jpcagt.ini).

# (3) Setting the monitored host

Set information about the monitored host for the instance specified in (2) Setting up an instance environment. You can set a maximum of 50 monitored hosts for a single instance. To set multiple monitored hosts, repeat this procedure. However, if the number of monitored hosts is large, the desired performance might not be achieved depending on the machine's performance and environment. In such a case, reduce the number of monitored hosts. Carefully validate performance before starting operations.

For PFM - RM 11-00 or later, you can specify logical hosts as monitored hosts. Note, however, that you can specify logical hosts only when monitoring whether processes or services are running. For other monitoring, we recommend that you specify physical hosts.

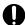

### Important

If you specify a logical host as a monitored host for any purpose other than monitoring whether processes or services are running, correct values will not be stored for the first performance data when the machine is switched.

Using common account information for monitored hosts

If Y is set for UseCommonAccount in the setting items for the monitored host, common account information wmi or ssh) that is created beforehand for the monitored host is used.

#

In health check monitoring, the common account information cannot be used.

The type of the common account information to be used differs depending on whether the OS of the monitored host is Windows or UNIX. The following table lists the correspondence between the OS of the monitored host and the type of common account information.

Table 3–12: Correspondence between the OS of the monitored host and the type of common account information

| OS of the monitored host | Type of common account information |  |  |
|--------------------------|------------------------------------|--|--|
| Windows                  | wmi                                |  |  |
| UNIX                     | ssh                                |  |  |

The following tables list the correspondence between the setting items for the monitored host and those for common account information.

Table 3–13: Correspondence between the setting items for the monitored host and those for common account information (when the OS of the monitored host is Windows)

| Setting items for the monitored host | Setting items for common account information (wmi) | Description |
|--------------------------------------|----------------------------------------------------|-------------|
| User                                 | User                                               | User name   |
| Password                             | Password                                           | Password    |
| Domain                               | Domain                                             | Domain name |

Table 3–14: Correspondence between the setting items for the monitored host and those for common account information (when the OS of the monitored host is UNIX)

| Setting items for the monitored host | Setting items for common account information (ssh) | Description           |
|--------------------------------------|----------------------------------------------------|-----------------------|
| User                                 | User                                               | User name             |
| Private_Key_File                     | Private_Key_File                                   | Private key file name |

#### Note 1:

Common account information must be created on the PFM - RM host beforehand. Use the jpconf acc setup command to create common account information. For details about the jpconf acc setup command, see the chapter that describes commands in the manual JP1/Performance Management Reference.

#### Note 2

The settings and precautions required for creating common account information (wmi or ssh) are the same as for the corresponding monitoring target setting items. See the corresponding monitoring target setting items in Table 3-16.

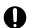

#### **Important**

To use common account information, you need to unify the account information settings so that you can connect to multiple monitoring targets by using a single set of account information. For this reason, there is a risk of greater negative impact if common account information is leaked. To avoid such a risk, determine whether to use common account information after considering security measures and information management.

#### Notes about setting a monitored host

- Before you set up a monitored host, make sure that the applicable procedure in one of the following sections has been completed and the correct environment has been set up:
  - 3.1.1(5) Environment settings required for collecting performance data (when both the PFM RM host and the monitored hosts are running Windows)

- 3.1.1(6) Environment settings required for collecting performance data (when the PFM RM host is running Windows and the monitored hosts are running UNIX)
- Even if an invalid value is specified in the monitored host settings, the command for generating a monitoring target terminates normally. However, if you begin collecting records with invalid settings, performance data will not be collected. For details about troubleshooting when performance data is not collected, see 10.2.3 PFM RM for Platform was started, but no performance data is being collected.

# (a) Monitoring target setting items that must be specified depending on what is monitored

The monitoring target setting items that must be specified differ depending on what is monitored. The following table lists and describes these monitoring target setting items that must be specified for each monitoring target.

Table 3–15: Monitoring target setting items that must be specified for each monitoring target

| Item name        | What is monitored   |                  |                         |  |  |
|------------------|---------------------|------------------|-------------------------|--|--|
|                  | Windows environment | UNIX environment | Health check monitoring |  |  |
| Target Host      | Y                   | Y                | Y                       |  |  |
| UseCommonAccount | D                   | D                | T                       |  |  |
| TargetType       | T                   | Y                | Y                       |  |  |
| User             | Y                   | Y                | N                       |  |  |
| Password         | Y                   | N                | N                       |  |  |
| Domain           | D                   | N                | N                       |  |  |
| Private_Key_File | N                   | Y                | N                       |  |  |
| Port             | N                   | D                | N                       |  |  |

#### Legend:

- Y: Specification is required.
- D: Specification is required if the default value is being changed.
- T: There is no need to change the default value.
- N: Specification is not required.

## (b) Monitoring target setting items and values

The table below lists and describes the setting items and values for a monitored host. Check this information before you start operations.

Use the jpcconf target setup command to set up a monitored host.

For details about how to execute the jpcconf target setup command, see (d) Execution in the interactive mode and (e) Execution in the non-interactive mode.

For details about the jpcconf target setup command, see the chapter that describes commands in the manual *JP1/Performance Management Reference*.

Table 3–16: Setting items and values for a monitored host in PFM - RM for Platform

| No. | Item name <sup>#1</sup>         | Description                                                                                                    | Setting                                                                                                    | Default                                                  |
|-----|---------------------------------|----------------------------------------------------------------------------------------------------|----------------------------------------------------------------------------------------------------|----------------------------------------------------------|
| 1   | Target Host                     | Specifies the name of the monitored host <sup>#2</sup> . Specify a host name that can be resolved. <sup>#3</sup> The specified monitored host name is used during performance data collection <sup>#4</sup> and health checking. If JP1/IM is linked, this name is also used as the event host name. | From 1 to 32 bytes of alphanumeric characters and the hyphen (-) are permitted. The name cannot begin with a hyphen (-).  The specified value must be unique within the instance.#5                                                     | No monitored<br>host name is<br>specified. <sup>#6</sup> |
| 2   | UseCommonAccount                | Specifies whether to use common account information.  Specify one of the following values:  • Y: Use  • N: Do not use                                                                                                    |                                                                                                    | N                                                        |
| 3   | TargetType                      | Specifies the method for connecting to the monitored host.  The value to be specified differs depending on whether the monitored host is running Windows or UNIX.  For health check monitoring, the value should be icmp.                                                                            | nitored host.  value to be specified differs ending on whether the monitored host inning Windows or UNIX.  health check monitoring, the value  monitored host is running Windows.  • Specify ssh if the monitored host is running UNIX. |                                                          |
| 4   | User                            | Specifies the user <sup>#7, #8</sup> used to connect to the monitored host.                                                                                                    | From 1 to 256 bytes of characters are permitted.  The tab character is not permitted.                                                                                                    |                                                          |
| 5   | Password <sup>#9</sup>          | Specifies the password used to connect to the monitored host.  The characters entered in this item are not displayed on the screen. When the password is specified, re-entry of the password is requested.  There is no need to specify this item if the monitored host is running UNIX.             |                                                                                                    | No password is specified.                                |
| 6   | Domain                          | Specifies the name of the domain <sup>#10</sup> to which the monitored host belongs.  There is no need to specify this item if the monitored host belongs to a work group.  There is no need to specify this item if the monitored host is running UNIX.                                             | ch the monitored host belongs.  re is no need to specify this item if the nitored host belongs to a work group.  re is no need to specify this item if the                                                                              |                                                          |
| 7   | Private_Key_File <sup>#11</sup> | Specifies an absolute path for the name of the private key file used in the SSH public key method. Even if the file path contains a space, there is no need to enclose the file path in double quotation marks (").  There is no need to specify this item if the monitored host is running Windows. | From 0 to 256 bytes of characters are permitted. The tab character is not permitted.                                                                                                    | A private key file<br>name is not<br>specified.          |
| 8   | Port                            | Specifies the port number of the SSH server on the monitored host.  This item is not used if the monitored host is running Windows. In this case, leave the default value.                                                                                                    |                                                                                                    | 22                                                       |

#### Legend:

--: No default is set.

#1

When the jpcconf target setup command is executed in the non-interactive mode, this item name is used as a product-specific label in the definition file. For details about commands in the non-interactive mode, see the chapter that describes commands in the manual *JP1/Performance Management Reference*.

#2

For health check monitoring, you can also specify hosts and hardware equipment that support the ICMP protocol (can communicate through ping command).

#3

To collect performance data and perform health checking, the name must be resolvable at least by the PFM - RM host.

If the JP1/IM linkage facility is used, the name must be resolvable by the JP1/IM host.

#4

Health check monitoring does not collect performance data.

#5

All cannot be used because it is a reserved word for group agents.

#6

If the specification is omitted, the host name of the PFM - RM host is assumed.

#7

If the monitored host is running Windows, the specified user must be a member of the monitored host's Administrators group, Performance Log Users group, or Performance Monitor Users group.

To perform operations such as Windows security audit, you also need permissions to execute such operations.

The type of records that can be collected differs according to the account type. For details about various account types and whether records can be collected, see 3.1.1(5)(a) Setting the user accounts.

If the monitored host is running Windows, note that the following check boxes in the **General** tab of the **Administrator Properties** window must not be selected:

- User must change password at next logon
- Account is disabled

In addition, if the monitored host specifies a domain user in an Active Directory environment, click the **Account** tab for that user, and then click the **Log On To** button to display the **Logon Workstations** window. In the **Logon Workstations** window, make sure that one of either of the conditions listed below exists there:

- The **All computers** option is selected.
- The **following computers** option is selected, and the host name of the monitored host is already registered.

If the monitored host resides in a work group environment, execute the <code>gpedit.msc</code> command to display the Local Computer Policy window, and select Computer Configuration, Windows Settings, Security Settings, Local Policies, and then Security Options. Then, make sure that the Network access: Sharing and security model for local accounts option is set to Classic - local users authenticate as themselves.

These notes also apply when User in common account information (wmi) is used.

#8

When the monitored host is running UNIX, use bash, bsh, or ksh for the login shell of the user to be specified. This also applies when User in common account information (ssh) is used.

#9

This item is required if the monitored host is running Windows.

This also applies when Password in common account information (wmi) is used.

#10

When monitoring the local host, specify a local host name if all of the following conditions are satisfied:

- The PFM RM host is a participant in a domain.
- The user of the PFM RM host is used for connecting to the monitored host.

This also applies when Domain in common account information (wmi) is used. When using common account information, specify the local host name for Domain in common account information (wmi).

#11

This item is required if the monitored host is running UNIX.

Also, when operating PFM - RM for Platform in a cluster system, specify a file path that can be accessed from both the active server and the standby server.

This also applies when Private Key File in common account information (ssh) is used.

## (c) Monitored host setting items that are not displayed

Monitored host setting items are usually displayed by executing a command, but some are not displayed depending on the contents of other setting items or for some other reason. The table below describes conditions that prevent monitored host setting items from being displayed. It also shows the input values that are used in such cases.

Table 3–17: Conditions that prevent monitored host setting items from being displayed, and input values that are used

| Item name        | Conditions that prevent monitored host setting items from being displayed, and input values that are used                                                                                                    |
|------------------|----------------------------------------------------------------------------------------------------|
| User             | <ul> <li>This item is not displayed when Y is specified for UseCommonAccount.         Input value:         The value in the corresponding common account information is used as the input value. For details about the corresponding common account information, see Table 3-13 or Table 3-14.     </li> <li>This item is not displayed when icmp is specified for TargetType.</li> </ul>                                  |
| Password         | These items are not displayed when ssh or icmp is specified for TargetType.                                                                                                    |
| Domain           | <ul> <li>These items are not displayed when Y is specified for UseCommonAccount and wmi is specified for TargetType.</li> <li>Input value:</li> <li>The value in the corresponding common account information is used as the input value. For details about the corresponding common account information, see Table 3-13.</li> </ul>                                                                                       |
| Private_Key_File | <ul> <li>This item is not displayed when wmi or icmp is specified for TargetType.</li> <li>This item is not displayed when Y is specified for UseCommonAccount and ssh is specified for TargetType.         Input value:             The value in the corresponding common account information is used as the input value. For details about the corresponding common account information, see Table 3-14.     </li> </ul> |
| Port             | This item is not displayed when wmi or icmp is specified for TargetType.                                                                                                    |

## (d) Execution in the interactive mode

1. Execute the jpcconf target setup command.

In PFM - RM for Platform, we recommend that you specify the host name of the monitored host as the name of the monitoring target.

The following example sets the monitored host targethost1 with instance name inst1 as the monitoring target:

```
jpcconf target setup -key RMPlatform -inst inst1 -target targethost1
```

#### 2. Set up the monitoring target for PFM - RM for Platform.

Enter setting items for the monitored host according to the instructions given by the command. For details about the setting items for the monitored host, see Table 3-16. After you input each setting item, press the **Enter** key to set it. To use a displayed default value, simply press the **Enter** key.

The following is an example of the settings when the monitored host is running Windows:

Conditions for the monitored host to be set up

```
- Host name: targethost1- User: user1- Password: pass1- Domain: domain1
```

```
C:\Program Files\Hitachi\jp1pc\tools>jpcconf target setup -key RMPlatform
-inst inst1 -target targethost1
 Target Host
                                                  :targethost1<Enter>
                          []
 UseCommonAccount
                         [N]
                                                  :<Enter>
 TargetType
                         [wmi]
                                                  :<Enter>
 {\tt User}^{\sharp 1}
                                                  :user1<Enter>
 Password<sup>#1</sup>
                                                  :pass1<sup>#2</sup><Enter>
 Re-enter#1
                                                  :pass1<sup>#2</sup><Enter>
 Domain<sup>#1</sup>
                                                  :domain1<Enter>
KAVE05361-I The monitoring target is now being added. (servicekey^{\#3}=RMPlat
form, inst=inst1, target=targethost1)
KAVE05362-I The monitoring target has been added. (servicekey#3=RMPlatform
 inst=inst1, target=targethost1)
```

#1

This item is not displayed when Y is specified for UseCommonAccount.

#2

Re-entry of the password is prompted. The entered password is not displayed on the screen.

#3

If PFM - Manager's product name display function is disabled, agt7 is displayed for servicekey.

The following is an example of the settings when the monitored host is running UNIX:

Conditions for the monitored host to be set up

```
- Host name: targethost2
```

```
- User: ssh-user
```

```
C:\Program Files\Hitachi\jp1pc\tools>jpcconf target setup -key RMPlatform
-inst inst1 -target targethost2
Target Host
                                             :targethost2<Enter>
UseCommonAccount
                       [N]
                                             :<Enter>
TargetType
                       [wmi]
                                             :ssh<Enter>
User#1
                                            :ssh-user<Enter>
Private Key File
                       [] :C:\Program Files\PuTTY\agt7.ppk<Enter>
                                             :<Enter>
Port
                       [22]
KAVE05361-I The monitoring target is now being added. (servicekey^{#2}=RMPlat
form, inst=inst1, target=targethost2)
```

```
KAVE05362-I The monitoring target has been added. (servicekey^{\sharp 2}=RMPlatform , inst=inst1, target=targethost2)
```

#1

This item is not displayed when Y is specified for UseCommonAccount.

#2

If PFM - Manager's product name display function is disabled, agt7 is displayed for servicekey.

The following is an example of the settings for health check monitoring:

Conditions for the monitored host to be set up

- Host name: targethost3

```
C:\Program Files\Hitachi\jplpc\tools>jpcconf target setup -key RMPlatform -inst instl -target targethost3

Target Host [] :targethost3<Enter>
UseCommonAccount [N] :<Enter>
TargetType [wmi] :icmp<Enter>

KAVE05361-I The monitoring target is now being added. (servicekey#=RMPlatf orm, inst=instl, target=targethost3)

KAVE05362-I The monitoring target has been added. (servicekey#=RMPlatform, inst=instl, target=targethost3)
```

#

If PFM - Manager's product name display function is disabled, agt7 is displayed for servicekey.

## (e) Execution in the non-interactive mode

1. Execute the ipoconf target setup command to create a definition file template.

Execute the command as follows:

```
jpcconf target setup -key RMPlatform -noquery -template definition-file-na
me
```

Sections and labels that correspond to the monitored host setting items are output to a definition file. Note that the value for the label of the Target Definitions section is left blank.

2. Edit the definition file template created in step 1.

Edit the template setting values as required for the monitored host.

For details about the product-specific labels to be specified in the definition file, see Table 3-16.

Shown below is an example of the coding of a definition file when the monitored host is running Windows. Specify values for the labels in the Target Definitions section as required for the monitored host.

```
[Common Definitions]
Definition File Version=0001

[Product Information]
Product ID=7

[Target Definitions]
Target Host=targethost1
UseCommonAccount=
TargetType=
User*=user1
```

```
Password = pass1
Domain = domain1
Private_Key_File=
Port=
```

#

There is no need to specify a value for this item when Y is specified for UseCommonAccount.

Shown below is an example of the coding of a definition file when the monitored host is running UNIX. Specify values for the labels in the Target Definitions section as required for the monitored host.

```
[Common Definitions]
Definition File Version=0001

[Product Information]
Product ID=7

[Target Definitions]
Target Host=targethost2
UseCommonAccount=
TargetType=ssh
User*=ssh-user
Password=
Domain=
Private_Key_File*= C:\Program Files\PuTTY\agt7.ppk
Port=
```

#

There is no need to specify a value for this item when Y is specified for UseCommonAccount.

Shown below is an example of the coding of a definition file for health check monitoring. Specify values for the labels in the Target Definitions section as required for the monitored host.

```
[Common Definitions]
Definition File Version=0001

[Product Information]
Product ID=7

[Target Definitions]
Target Host=targethost3
UseCommonAccount=
TargetType=icmp
User=
Password=
Domain=
Private_Key_File=
Port=
```

3. Execute the jpcconf target setup command to set up the monitoring target for PFM - RM for Platform. The following example sets up a monitoring target where inst1 is the instance name and targethost1 is the monitored host. For the -input option, specify the definition file edited in step 2.

```
\verb|jpcconf| target setup - \verb|key RMP| latform - inst inst1 - target targethost1 - input \\ definition-file-name - noquery
```

#### Note:

If the definition file contains confidential information such as passwords, save the definition file in a secure location, and delete it after you have used it. If you want to transfer the definition file between hosts, we recommend that you use a secure file transfer protocol, such as Secure File Transfer Protocol (SFTP), which is FTP over an SSH tunnel.

When all of the settings have been completed, a monitoring target environment can be built. The following table shows the folder structure of the monitoring target environment.

Table 3–18: Folder structure of the monitoring target environment

| No. | Storage folder                                                                           | File name                        | Description                                       |
|-----|------------------------------------------------------------------------------------------|----------------------------------|---------------------------------------------------|
| 1   | <pre>installation-folder#\agt7\agent\instance-name \targets</pre>                        | monitoring-target-name.ini       | Monitoring target settings file                   |
| 2   |                                                                                          | monitoring-target-name.ini.model | Sample of a<br>monitoring target<br>settings file |
| 3   | <pre>installation-folder#\agt7\agent\instance-name \targets\monitoring-target-name</pre> |                                  | Work folder for the monitoring target             |

#### Legend:

--: Not applicable

Ш

If you run a logical host, replace *installation-folder* with *environment-folder*\jp1pc.

The following service IDs are added by the monitoring target settings:

#### Service IDs to be added

Remote Agent service

7 Ainstance-number instance-name [monitoring-target-name@host-name]

The instance name and monitoring target name will be the values specified in the jpcconf target setup command.

If you specify host1 as the host name of the PFM - RM host, inst1 as the instance name, and targethost1 as the monitoring target name, the service ID will be as follows:

7Alinst1[targethost1@host1]

For details about the service IDs, see the naming rules provided in the appendix in the *JP1/Performance Management Planning and Configuration Guide*.

If you want to change information about the monitoring target, re-execute the jpcconf target setup command and update the information. For details about updating a monitoring target, see 3.6.3 Updating a monitoring target.

You can change some settings by using PFM - Web Console to edit properties. For details about the information that can be changed by editing properties, see *F.3 List of properties of remote agents and group agents*.

# (4) Network settings Optional

You must specify network settings only if you need to change the network environment settings for the network configuration where Performance Management is used.

There are two types of network environment settings, as described below. Change network settings as necessary.

• IP address setting

Set this information to use Performance Management in a network that is connected to multiple LANs. You set multiple IP addresses by defining the host names and IP addresses in the jpchosts file. Make sure that the specified jpchosts file is consistent throughout the entire Performance Management system.

For details about the IP address settings, see the chapter that describes installation and setup in the *JP1/Performance Management Planning and Configuration Guide*.

• Port number setting

Set the port numbers used by Performance Management. To avoid confusion during operation, make sure that the specified port numbers and service names are consistent throughout the entire Performance Management system.

For details about the port number settings, see the chapter that describes installation and setup in the JP1/Performance Management Planning and Configuration Guide.

# (5) Changing the log file size Optional

The operation status of Performance Management is output to Performance Management's own log file. This log file is called the *common message log*. Modify this setting if you want to change the file size.

For details, see the chapter explaining installation and setup in the *JP1/Performance Management Planning and Configuration Guide*.

# (6) Changing performance data storage locations Optional

These settings are required in order to change the following settings for the performance data that is managed by PFM - RM for Platform:

- Database storage location
   By default, installation-folder\agt7\store\instance-name is set.
- Backup location

  By default, installation-folder\agt7\store\instance-name\backup is set.
- Partial backup location

  By default, installation-folder\agt7\store\instance-name\partial is set.
- Export location

  By default, installation-folder\agt7\store\instance-name\dump is set.
- Import location
  By default, *installation-folder*\aqt7\store\*instance-name*\import is set.

#### Note:

If you use a logical host for operation, replace installation-folder with environment-folder\jp1pc.

For details about changing performance data storage locations, see 3.6.1 Changing performance data storage locations.

# (7) Setting the connection-target PFM - Manager

You must specify on the PFM - RM host information about the PFM - Manager that manages PFM - RM for Platform. The jpcconf mgrhost define command is used to make this setting.

#### Notes about setting the connection-target PFM - Manager

• Only one PFM - Manager can be set as the connection destination even when multiple PFM - RMs are installed on the same host. A different PFM - Manager cannot be specified for each PFM - RM.

• If PFM - RM for Platform and PFM - Manager are installed on the same host, then the PFM - Manager on the local host is the connection-target PFM - Manager. In this case, you cannot change the connection-target PFM - Manager to any other PFM - Manager. To connect to PFM - Manager on a remote host, install PFM - RM for Platform on a different host than for PFM - Manager.

To set the connection-target PFM - Manager:

1. Stop the Performance Management programs and services.

If any Performance Management programs and services are running on the local host, stop all of them before starting the setup procedure. If Performance Management programs and services are running during execution of the <code>jpcconf mgrhost define command</code>, a message is displayed that asks you to terminate them.

For details about how to stop services, see the chapter that describes starting and stopping Performance Management in the *JP1/Performance Management User's Guide*.

2. Execute the jpcconf mgrhost define command with the host name of the connection-target PFM - Manager specified.

The following shows an example of command execution when the connection-target PFM - Manager is located on the host01 host:

```
jpcconf mgrhost define -host host01
```

This example shows execution in the interactive mode, but you can also execute the jpcconf mgrhost define command in the non-interactive mode. For details about this command, see the chapter that describes commands in the manual *JP1/Performance Management Reference*.

# (8) Action log output settings Optional

These settings are required in order to output action logs at the following times:

- When a PFM service starts
- When a PFM service stops
- When the PFM Manager connection status is changed

An action log contains log information about exceeded threshold values caused by factors such as system overloads; its output is linked with the alarm function. For details about the action log output settings, see *J. Outputting Action Log Data*.

# 3.1.5 WMI connection setting method (when both the PFM - RM host and the monitored host are running Windows)

This subsection explains how to set up the WMI connection settings necessary for collecting performance data from a monitored host running Windows.

To connect WMI, settings for the following are required:

• DCOM

The DCOM setting must be made at both the PFM - RM host and the monitored hosts.

If you run the PFM - RM host in a cluster system, the DCOM setting must be made at both the executing node and the standby node.

• Firewall

Set the firewall on each monitored host, as necessary.

• WMI namespace

Set the WMI namespace on each monitored host, as necessary.

When you have finished making the settings, check that you can connect from the PFM - RM host to the monitored hosts.

#### Notes about WMI connection setting

- Data cannot be collected when **Disabled** is set as the startup type of the Windows Management Instrumentation service (service name: WinMgmt) that provides system administration information for the OS of a monitored host.
- The type of records that can be collected differs according to the account type. For details about various account types and whether records can be collected, see 3.1.1(5)(a) Setting the user accounts.

# (1) DCOM setting

This subsection describes how to set DCOM at the PFM - RM host and the monitored hosts.

## (a) Setting at the PFM - RM host

Set DCOM at the PFM - RM host.

To set DCOM:

- 1. From the Windows **Start** menu, choose **Run**.
- 2. Enter dcomcnfg.exe, and then click the **OK** button.

The Component Services window appears.

- 3. Click **Component Services** and **Computers** to expand the tree.
- 4. Choose My Computer, and then from the right-click menu, choose Properties.

The My Computer Properties dialog box appears.

- 5. Choose the **Default Properties** tab, and then select **Enable Distributed COM on this computer**.
- 6. Click the **OK** button.

The My Computer Properties dialog box closes.

7. Restart the machine.

This step is not needed if you have not changed the setting of Enable Distributed COM on this computer.

# (b) Setting at a monitored host

Set DCOM at each monitored host.

If the UAC security facility is enabled, set DCOM for the user itself or for a group to which the user belongs, except for the Users or Administrators group.

To set DCOM:

- 1. From the Windows Start menu, choose Run.
- 2. Enter dcomcnfg.exe, and then click the **OK** button.
- 3. Installation and Setup

The Component Services dialog box appears.

- 3. Click **Component Services** and **Computers** to expand the tree.
- 4. Choose My Computer, and then from the right-click menu, choose Properties.

The My Computer Properties dialog box appears.

- 5. Choose the **Default Properties** tab, and then select **Enable Distributed COM on this computer**.
- 6. Choose the COM Security tab, and then click the Edit Limits button for Access Permissions.

The Access Permission dialog box appears.

Check to see if the user who connects to the monitored host or the group to which the user belongs is displayed in **Group or user names**.

If it is not displayed, click the **Add** button, and then add the user or the group to which the user belongs.

7. In **Group or user names**, select the user who connects to the monitored host or the user's group.

Check to see if **Allow** is selected in **Remote Access**. If this option is not selected, select it.

8. Click the **OK** button.

The Access Permission dialog box closes.

9. Choose the COM Security tab, and then click the Edit Limits button for Launch and Activation Permissions.

The Launch Permission dialog box appears.

Check to see if the user who connects to the monitored host or the group to which the user belongs is displayed in **Group or user names**.

If it is not displayed, click the **Add** button, and then add the user or the group to which the user belongs.

10. In **Group or user names**, select the user who connects to the monitored host or the user's group.

Check to see if Allow is selected for both Remote Launch and Remote Activation. If it is not selected, select it.

11. Click the **OK** button.

The Launch Permission dialog box closes and the My Computer Properties dialog box is displayed again.

12. Click the **OK** button.

The My Computer Properties dialog box closes.

13. Restart the machine.

This step is not needed if you have not changed the setting of Enable Distributed COM on this computer.

# (2) Firewall setting

The setting to pass through the port for WMI is required when a Windows firewall is enabled.

For details about the port number used by WMI, see *E. List of Port Numbers*.

To determine if the firewall setting is enabled or disabled, from the Windows **Start** menu, choose **Control Panel**, and then **Windows Firewall**<sup>#</sup>.

#

If the OS is Windows Server 2019, Windows Defender Firewall is displayed instead.

## (3) WMI namespace setting

This subsection explains the procedure for setting the WMI namespace.

If the UAC security facility is enabled, set the WMI namespace security for the user itself or for a group to which the user belongs, except for the Users or Administrators group.

To set the WMI namespace security:

- 1. From the Windows Start menu, choose Run.
- 2. Enter wmimgmt.msc, and then click the OK button.

The Windows Management Infrastructure (WMI) dialog box appears.

3. Choose WMI Control (Local), and then from the right-click menu, choose Properties.

The WMI Control (Local) Properties dialog box appears.

- 4. Choose the **Security** tab, and then click **Root** and **CIMV2** to expand the tree.
- 5. Click the **Security** button.

The Security for ROOT\CIMV2 dialog box appears.

Check to see if the user who connects to the monitored host or the user's group is displayed in **Group or user names**. If it is not displayed, click the **Add** button, and then add the user or the group to which the user belongs.

- 6. In **Group or user names**, select the user who connects to the monitored host or the group to which the user belongs. Check to see if **Allow** is selected for both **Enable Account** and **Remote Enable**. If it is not selected, select it.
- 7. Click the **OK** button.

The Security for ROOT\CIMV2 dialog box closes, and the WMI Control (Local) Properties dialog box is displayed again.

8. Click the **OK** button.

The WMI Control (Local) Properties dialog box closes.

9. In the Windows Management Infrastructure (WMI) dialog box, click File, and then Exit to close the dialog box.

# (4) Setting up UAC

If you specify a local user who has Administrator permissions (except for the Administrator user who is created during OS installation) as the user in monitoring target setting, UAC will restrict the permission and connection will be made as an ordinary user. Consequently, access might be refused and you might not be able to collect performance data. In this case, take one of the steps below.

# (a) Specifying LocalAccountTokenFilterPolicy

You can specify the following settings only when the local host is not to be monitored:

reg add HKLM\SOFTWARE\Microsoft\Windows\CurrentVersion\Policies\System /v Lo calAccountTokenFilterPolicy /t REG\_DWORD /d 1 /f

To return to the original setting, execute the following command:

reg delete HKLM\SOFTWARE\Microsoft\Windows\CurrentVersion\Policies\System /v
LocalAccountTokenFilterPolicy /f

## (b) Disabling UAC

Specify the following settings on the PFM - RM host and the monitored hosts.

- Setting the UAC setting slider to Never notify
  - 1. Select Control Panel, User Accounts, and then Change User Account Control settings.
  - 2. Set the slider on the left-hand side of the User Account Control Settings window to Never notify.
- Setting up local security policies
  - 1. Select Control Panel, Administrative Tools, and then Local Security Policy.
  - 2. Select Security Settings, Local Policies, and then Security Options.
  - 3. Disable User Account Control: Run all administrators in Admin Approval Mode.

# (5) Checking the WMI connection

Use the wbemtest.exe Windows tool to check whether the PFM - RM host and a monitored host are connected. Perform this procedure at the PFM - RM host.

To check the WMI connection:

1. At the command prompt, execute the following command:

```
runas /user:user-name wbemtest
```

The Windows Management Instrumentation Tester dialog box appears.

For the user name, specify the values for RMHost\_User and RMHost\_Domain. If re-entry of the password is requested after the command executes, specify the value of RMHost\_Password.

For details about RMHost\_User, RMHost\_Domain, and RMHost\_Password, see Table 3-9 Instance environment setting items and values for PFM - RM for Platform (for Windows).

To use common account information, specify the respective values that are specified in User, Domain, and Password in the common account information (pfmhost) for the instance environment.

2. Click the **Connect** button.

The Connect dialog box appears.

3. In Namespace, User, Password, and Authority, enter the appropriate information.

If the WMI connection target is the local host, there is no need to enter values in **User**, **Password**, or **Authority**. If you enter values in these items, an error occurs and you will not be able to connect.

To execute the tool (wbemtest.exe) on the local host, click the **Connect** button without entering values in **User**, **Password**, or **Authority**.

The following describes each item.

Namespace

Enter \\monitored-host-name\root\cimv2. For the name of the monitored host, specify the value of Target Host.

• User

Enter the user name used to log on to the monitored host. For the user name, specify the value of User. To use common account information, specify the value that is specified in User in the common account information (wmi).

#### Password

Enter the user's password. For the user's password, specify the value of Password. To use common account information, specify the value that is specified in Password in the common account information (wmi).

#### Authority

Enter ntlmdomain: domain-name-of-monitored-host. If the monitored host is a workgroup, leave this field blank. For the domain name of the monitored host or the monitored host name, specify the value of Domain. To use common account information, specify the value that is specified in Domain in the common account information (wmi).

For details about Target Host, User, Password, and Domain, see Table 3-16 Setting items and values for a monitored host in PFM - RM for Platform.

#### 4. Click the **Connect** button.

If connection is established successfully, the Connect dialog box closes and all buttons are enabled in the Windows Management Instrumentation Tester dialog box.

If an error dialog box is displayed, check the settings based on the error number. The error numbers and causes are described below.

Note that if you change the settings while running the wbemtest.exe tool, and then attempt to re-establish connection, an error might result. In such a case, restart the tool, and then check the connection.

• 0x8001011c

DCOM is not set at the PFM - RM host.

• 0x80070005

Possible cause of the error is one of the following:

- DCOM is not set at the PFM RM host.
- DCOM is not set at the monitored host.
- The user name, password, or domain name used to connect to the monitored host is invalid.
- 0x80041003

At the monitored host, Namespace is not selected for WMI.

• 0x80041008

The value specified in Authority does not begin with ntlmdomain:.

• 0x800706xx

Possible cause of the error is one of the following:

- The monitored host name is invalid.
- The monitored host is not running.
- The firewall was not set up at the monitored host.
- The password for the user who logs on to the monitored host has expired.

#### 5. Click the Enum Instances button.

The Class Info dialog box appears.

6. To monitor processes, enter Win32\_Service in Enter superclass name, or enter Win32\_PerfRawData\_PerfOS\_System in all other cases, and then click the **OK** button.

The Query Result dialog box appears.

#### If you enter Win32 Service in Enter superclass name

Check to see if objects are displayed in the list. If an error dialog box is displayed, the user name used to connect to the monitored host might not be a member of the Administrators group.

If you enter Win32 PerfRawData PerfOS System in Enter superclass name

Check to see if Win32\_PerfRawData\_PerfOS\_System=@ is displayed in the list. If an error dialog box is displayed or this value is not displayed in the list, the user who connects to the monitored host might not be a member of the Administrators, Performance Log Users, or Performance Monitor Users group.

Note that if you change the settings while running the wbemtest.exe tool, and then attempt to re-execute enumeration of instances, an error might result. In such a case, restart the tool, and then re-check the connection.

For details about PFM - Manager startup, see the chapter that describes startup and termination of Performance Management in the *JP1/Performance Management User's Guide*.

# 3.1.6 SSH connection setting method for Windows (when the PFM - RM host is running Windows and the monitored host is running UNIX)

This subsection explains how to set up the SSH connection settings necessary for collecting performance data from a monitored host running UNIX. For SSH authentication, you use the public key authentication method.

To connect SSH, settings for the following are required:

- Enabling public key authentication for the SSH server Specify this on the monitored host.
- Creating a key
   Specify this on the PFM RM host.
- Placing the private key on the PFM RM host Specify this on the PFM - RM host.
- Placing the public key on the monitored host Specify this on the monitored host.

The following figure provides an overview of public key authentication.

Figure 3–7: Concept of public key authentication

PFM - RM host

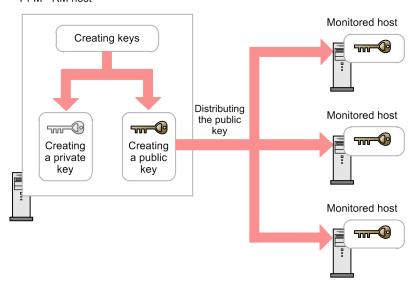

For public key authentication in a cluster system, you can either use a common key on both the active server node and the standby server node, or use different keys on these nodes.

To use a common key on both the active server node and the standby server node, copy the key file from the active server node to the copy file of the standby server node, overwriting any existing key files. The following figure shows the concept of using a common key.

Figure 3–8: Concept of public key authentication (when a common key is used at both the active server node and the standby server node)

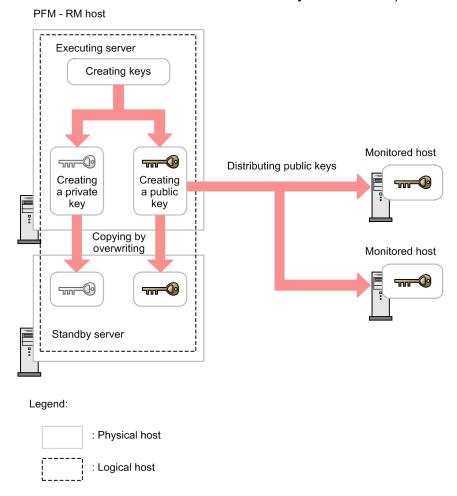

To use different keys on the active server node and the standby server node, register the key files of the active server node and the standby server node at the monitored host. The following figure shows the concept of using different keys.

Figure 3–9: Concept of public key authentication (when different keys are used at the active server node and the standby server node)

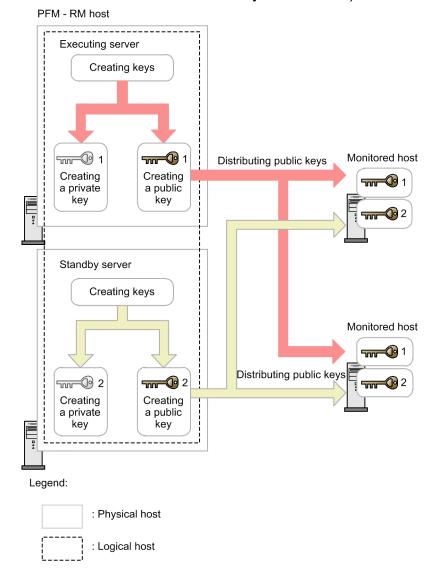

# (1) Enabling the SSH server's public key authentication

To enable public key authentication:

- 1. Log on to the monitored host as a superuser.
- 2. Open /etc/ssh/sshd config#.
- 3. Change PubkeyAuthentication to yes.
- 4. Save and close /etc/ssh/sshd config#.
- 5. Execute the following command to start the sshd service:
  - For Linux 7, SUSE Linux 12, or SUSE Linux 15

```
[root@TargetHost.ssh]$ systemctl restart sshd.service
```

· For other OSs

[root@TargetHost.ssh]\$ /etc/rc.d/init.d/sshd restart

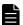

### Note

To log on as a superuser to collect information, open /etc/ssh/sshd\_config# and change PermitRootLogin to yes. After that, restart the sshd service.

#

This will be /opt/ssh/etc/sshd config when using HP-UX.

## (2) Creating keys

This subsection explains the procedure for creating keys.

Log on to the PFM - RM host and create a key by using the functionality provided by the SSH client.

- When using PuTTY as the SSH client

You can select RSA or DSA encryption for the key type. The only difference between RSA and DSA encryption is the encryption algorithms; their operation methods are the same.

The following example shows how to create RSA keys.

- From the Windows Start menu, choose All Programs, PuTTY, and then PuTTYgen.
   The PuTTY Key Generator window appears.
- 2. Under **Parameters**, make sure that **SSH-2 RSA** is selected for **Type of key to generate**, and then click the **Generate** button.

A progress bar showing the key generation progress is displayed in **Key**.

Because PuTTY uses version 2 of the SSH protocol as the default, **SSH-2 RSA** is selected. For details about how to change the default used to version 1 of the SSH protocol, see the documentation for PuTTY.

3. Until the progress bar reaches 100%, randomly move the mouse in the dialog box to generate random numbers necessary for creating a key.

When the progress bar reaches 100%, the generated random numbers are displayed in **Key** and a key is generated.

- 4. Click the **Save private key** button to save the private key.
  - If you did not enter any value in **Key passphrase** or **Confirm passphrase**, a dialog box still appears. Do not enter any value in **Key passphrase** or **Confirm passphrase** and click the Yes button.
- 5. Click the **Save public key** button to save the public key.
- When using OpenSSH (supplied with Windows Server 2019) as the SSH client

In this case, only RSA encryption is available for the key type. The following example shows how to create keys.

- 1. Log in to the PFM RM host.
- 2. Execute the ssh-keygen -t rsa command.
- 3. Determine the destination and name of the private key.

  By default, %userprofile%\.ssh\id\_rsa is set.

4. Press the Enter key twice.

When you are asked to enter a pass phrase for the private key, press the **Enter** key without entering anything. When re-entry is prompted, press the **Enter** key again without entering anything.

The following shows an example of ssh-keygen -t rsa command execution:

## (3) Placing the public key on the monitored hosts

Place the created public key on the monitored host. If there are multiple monitored hosts, distribute the key to all of them.

## (a) Transferring the public key to the monitored host

Transfer the public key created at the PFM - RM host to the monitored host.

To transfer the public key:

- 1. Log on to the monitored host by using the value that was specified in User during monitoring target setup.

  To use common account information, specify the value that is specified in User in common account information (ssh).
- 2. Execute the cd command to change the current directory to the .ssh directory under the home directory.

If the .ssh directory does not exist under the home directory, create it. For the .ssh directory attribute, specify 700 or 755. For the owner and group, specify the same as those specified for the user who was specified during the setup of the monitored host. If the attribute, owner, or group setting of the home directory or the .ssh directory is invalid, SSH connection might fail.

For details about how to specify directory attributes, see the documentation for the OS.

- 3. Start the command prompt at the PFM RM host, and then execute the following command:
  - When using PuTTY as the SSH client

Change the current directory to the folder in which PuTTY is installed, and then execute the pscp command provided by PuTTY.

The following is an example of command execution when a public key is located in the PuTTY installation directory:

If a message appears asking if a fingerprint should be registered, enter n.

- When using OpenSSH (supplied with Windows Server 2019) as the SSH client

The following is an example of command execution when a public key is located in the .ssh directory:

<sup>3.</sup> Installation and Setup

## (b) Registering the public key at the monitored host

To register the public key at the monitored host:

- 1. Log on to the monitored host by using the value that was specified in User during monitoring target setup.

  To use common account information, specify the value that is specified in User in common account information (ssh).
- 2. Execute the cd command to change the current directory to the .ssh directory.
- 3. Execute the following command:
  - When using PuTTY as the SSH client

Execute the ssh-keygen command with both the -i and -f options specified. When you execute the command, the public key you have created with PuTTY is converted into an authentication key file format that can be used with OpenSSH.

- When using OpenSSH (supplied with Windows Server 2019) as the SSH client

Execute the cat command with both the public key file and the authentication key file (a redirect destination) specified. After you execute the command, the content of the public key file is redirected to the authentication key file. Furthermore, the content of the received public key is added to the authentication key file.

- 4. Execute the rm command to delete the public key file received in (a) Transferring the public key to the monitored host.
- 5. Execute the chmod command to change the attribute of the authentication key file to 600.

An example of performing steps 2 through 5 follows:

- When using PuTTY as the SSH client

```
[ClientUser@TargetHost ~]$ cd .ssh
[ClientUser@TargetHost .ssh]$ ssh-keygen -i -f agt7.pub >> authorized_keys
[ClientUser@TargetHost .ssh]$ rm agt7.pub
[ClientUser@TargetHost .ssh]$ chmod 600 authorized_keys
```

- When using OpenSSH (supplied with Windows Server 2019) as the SSH client

```
[ClientUser@TargetHost ]$ cd .ssh
[ClientUser@TargetHost .ssh]$ cat id_rsa.pub >> authorized_keys
[ClientUser@TargetHost .ssh]$ rm id_rsa.pub
[ClientUser@TargetHost .ssh]$ chmod 600 authorized_keys
```

The name of the authentication key file is set by AuthorizedKeysFile of /etc/ssh/sshd\_config. For HP-UX, it is /opt/ssh/etc/sshd config.

By default, ~/.ssh/authorized keys is set.

# (4) Checking the connection and registering a fingerprint

To check whether the PFM - RM host and a monitored host can connect to each other:

1. Log on to the PFM - RM host by using the value that was specified in RMHost\_User during instance environment setup.

To use common account information, log on to the PFM - RM host by using the value that is specified in User in common account information (pfmhost).

- 2. Start the command prompt.
- 3. Using the created private key, execute the following command on the monitored host to start the connection process:
  - When using PuTTY as the SSH client plink command provided by PuTTY
  - When using OpenSSH (supplied with Windows Server 2019) as the SSH client ssh command provided by OpenSSH
- 4. During the initial connection, register a fingerprint.

Register the fingerprint of the public key on the monitored host. Here, enter y. When you enter y, the monitored host's command prompt appears.

- 5. From the monitored host's prompt, execute the exit command to log out from the monitored host.
- 6. From the PFM RM host, execute the following command on the monitored host to reconnect to it.
  - When using PuTTY as the SSH client plink command provided by PuTTY
  - When using OpenSSH (supplied with Windows Server 2019) as the SSH client ssh command provided by OpenSSH

If the monitored host's prompt appears in subsequent connections without you having to enter any information, setup of the connection between the PFM - RM host and the monitored host is completed. From the monitored host's command prompt, execute the exit command to log out from the monitored host.

If an error occurs or if you are asked to enter anything, check to see if you have correctly followed the procedure.

A setting example for checking connection follows:

- When using PuTTY as the SSH client

```
C:\WINDOWS\system32>"C:\Program Files\PuTTY\plink.exe" -ssh -noagent -i "C:\
Program Files\PuTTY\agt7.ppk" -P 22 ClientUser@TargetHost
The server's host key is not cached in the registry. You
have no guarantee that the server is the computer you
think it is.
The server's rsa2 key fingerprint is:
ssh-rsa 2048 xx:xx:xx:xx:xx:xx:xx:xx:xx:xx:xx:xx:xx
If you trust this host, enter "y" to add the key to
PuTTY's cache and carry on connecting.
```

```
If you want to carry on connecting just once, without
adding the key to the cache, enter "n".
If you do not trust this host, press Return to abandon the
connection.
Store key in cache? (y/n) y
Using username "ClientUser".
Last login: Wed Aug 4 13:29:55 2010 from xxx.xxx.xxx
[ClientUser@TargetHost] $ exit
logout
C:\WINDOWS\system32>"C:\Program Files\PuTTY\plink.exe" -ssh -noagent -i "C:\
Program Files\PuTTY\agt7.ppk" -P 22 ClientUser@TargetHost
Using username "ClientUser".
Last login: Wed Aug 4 13:30:00 2010 from xxx.xxx.xxx
[ClientUser@TargetHost] $ exit
logout
C:\WINDOWS\system32>
```

#### - When using OpenSSH (supplied with Windows Server 2019) as the SSH client

#### Notes:

- PFM RM for Platform assumes that fingerprint registration has already been completed. Because you can register a fingerprint during the initial SSH client connection, we recommend that you complete the procedure described here at that point.
- If you change the user account specified for RMHost\_User during the instance environment setup, you need to re-register a fingerprint. If you are using common account information, you also need to re-register a fingerprint when updating the value of User in common account information (pfmhost).
- If you run PFM RM for Platform in a cluster system, register a fingerprint on the standby node in the same way as on the executing node.
- Confirm that a response is returned in less than 10 seconds when you execute a command such as uname on the monitored host from the PFM RM host.
- When you use OpenSSH (supplied with Windows Server 2019) as the SSH client, a connection attempt might fail if users other than those specified as RMHost\_User in the instance setting have access to the private key file. In this case, select **Properties Security Advanced** in the private key file to delete the permissions of users other than those specified as RMHost\_User.

For details about PFM - Manager startup, see the chapter that describes startup and termination of Performance Management in the *JP1/Performance Management User's Guide*.

## 3.1.7 Notes about installation and setup of the Windows edition

This subsection provides notes about installing and setting up Performance Management in a Windows environment.

# (1) Notes about registry

PFM - RM for Platform supports operation in an environment that is set up by the OS-provided standard method. If you have customized the OS environment, such as by using a registry editor to directly edit registry information, performance data might no longer be collected correctly even if such customization is disclosed in the Microsoft technical support information.

## (2) Notes about environment variables

Performance Management uses the JPC\_HOSTNAME environment variable. Do not set a user-specific JPC\_HOSTNAME environment variable. If such an environment variable is set, Performance Management will not function correctly.

# (3) Notes about installing multiple Performance Management programs on the same host (for Windows)

In Performance Management, you can install PFM - Manager, PFM - Web Console, and PFM - RM for Platform on the same host. This subsection provides notes about installing multiple Performance Management programs on the same host.

To improve system performance and reliability, we recommend that you run PFM - Manager, PFM - Web Console, and PFM - RM for Platform on separate hosts.

- PFM Manager and PFM Base cannot be installed on the same host. If you need to install PFM Manager on a host where PFM Base and PFM RM for Platform have been installed, perform the following procedure:
  - 1. Uninstall all Performance Management programs except PFM Web Console.
  - 2. Install PFM Manager.
  - 3. Install PFM RM for Platform.
- If you need to install PFM Base on a host where PFM Manager and PFM RM for Platform have been installed, perform the following procedure:
  - 1. Uninstall all Performance Management programs except PFM Web Console.
  - 2. Install PFM Base.
  - 3. Install PFM RM for Platform.
- If you are installing PFM RM for Platform on the PFM Web Console host, close all browser windows before you start the installation.
- If you install a new Performance Management program, the status management function is enabled by default.

# (4) Notes about upgrading (for Windows)

For notes about upgrading the Performance Management programs, see the section that presents notes about upgrading in the chapter describing installation and setup in the *JP1/Performance Management Planning and Configuration Guide*.

For notes about upgrading PFM - RM for Platform, see H. Migration Procedure and Notes on Migration.

For details about upgrading, see the relevant Appendix in the *JP1/Performance Management Planning and Configuration Guide*.

# (5) Notes about installing PFM - RM for Platform in a Windows environment

This subsection provides notes about installing PFM - RM for Platform in a Windows environment.

- If you install PFM RM for Platform in an environment where no Performance Management program has been installed, make sure that there are no folders or files in the installation folder.
- If you install PFM RM for Platform while Performance Management programs and services or other programs that reference Performance Management files (such as Windows Event Viewer) are running, a message prompting you to restart the system might be displayed. In such a case, restart the system according to the message to complete the installation.
- If you install PFM RM for Platform in any of the statuses below, file expansion might fail:
  - Performance Management programs and services or other programs that reference Performance Management files (such as Windows Event Viewer) are running.
  - · The disk capacity is insufficient.
  - The user does not have required folder permissions.

If installation has failed, terminate the programs that reference Performance Management files or take appropriate action, such as by resolving the problem of insufficient disk capacity or of folder permissions, and then re-install PFM - RM for Platform.

- If you upgrade PFM RM for Platform in a cluster environment, you must place the shared disk online in either the executing system or the standby system.
- If you perform new installation of PFM RM for Platform, the system must be restarted. In the case of overwrite installation and upgrading, a message prompting the user to restart the system might be displayed. In such a case, restart the system according to the message to complete the installation.
- If the *installation-folder*\setup folder contains the setup file of PFM RM for Platform, additional setup of a new PFM RM for Platform will be executed.
- Before you install a Performance Management program, check to see if any of the security-related programs described below are installed. If such a program is installed, take appropriate action according to the information provided below.
  - Security monitoring program

    Either terminate the security monitoring program or change its settings so that installation of the Performance

    Management program will not be affected.
  - Virus detection program
    - We recommend that you terminate any virus detection program before you install the Performance Management programs.
    - If a virus detection program is running during installation of a Performance Management program, it might slow down the installation process, the installation might fail, or the program might not install correctly.
  - Process monitoring program
    - Either terminate the process monitoring program or change its settings so that it does not monitor Performance Management services and processes or services and processes of common components.
    - Installation of a Performance Management program might fail if these services and processes are started or stopped by the process monitoring program during the installation process.
- PFM RM for Platform supports the disk replication installation functionality of JP1/ServerConductor/Deployment Manager, and also supports the replication functionality of virtualization platforms through conversion to image files.

| For details on disk replication installation, see precautions regarding disk replication installation in the <i>JP1/Performance Management Planning and Configuration Guide</i> . |  |  |  |  |
|----------------------------------------------------------------------------------------------------|--|--|--|--|
|                                                                                                    |  |  |  |  |
|                                                                                                    |  |  |  |  |
|                                                                                                    |  |  |  |  |
|                                                                                                    |  |  |  |  |
|                                                                                                    |  |  |  |  |
|                                                                                                    |  |  |  |  |
|                                                                                                    |  |  |  |  |
|                                                                                                    |  |  |  |  |
|                                                                                                    |  |  |  |  |
|                                                                                                    |  |  |  |  |
|                                                                                                    |  |  |  |  |
|                                                                                                    |  |  |  |  |
|                                                                                                    |  |  |  |  |
|                                                                                                    |  |  |  |  |
|                                                                                                    |  |  |  |  |
|                                                                                                    |  |  |  |  |
|                                                                                                    |  |  |  |  |
|                                                                                                    |  |  |  |  |
|                                                                                                    |  |  |  |  |

## 3.2 Installation and setup of the UNIX edition

This section describes the procedures for installing and setting up PFM - RM for Platform in a UNIX environment.

## 3.2.1 Issues to consider before installing the UNIX edition

This subsection describes issues to be considered before you install PFM - RM for Platform.

# (1) Prerequisite OS

PFM - RM for Platform runs on Linux (except Linux 8).

# (2) Setting up a network environment

To use Performance Management to run PFM - RM for Platform, you must set up a network environment, such as IP addresses and port numbers.

## (a) Setting IP addresses

You must set up the environment for PFM - RM for Platform in such a manner that an IP address can be determined from the host name. PFM - RM for Platform will not start in an environment in which IP addresses cannot be resolved.

You use one of the following methods to set host names and IP addresses:

- jpchosts file (Performance Management's host information configuration file)
- hosts file
- DNS

For the monitoring host name, use either the real host name or the alias name.

• Using the real host name

In a UNIX environment, specify the name in such a manner that the IP address can be resolved from the host name that is obtained from the result of executing the uname -n command. You can also use the host name that is acquired by the host name command.

Note that Performance Management supports DNS, but not FQDN. This means that when you set the IP address, you must use the host name obtained by the uname -n command without the domain name.

• Using an alias name

Set the environment in such a manner that the IP address can be resolved from the specified alias name.

For details about setting the name of the monitoring host, see the chapter that describes changing the system configuration in the JP1/Performance Management Planning and Configuration Guide.

Note that the IP address specified in the jpchosts file is not used for IP address resolution with the monitored host.

#### Notes about setting IP addresses

• If you use Performance Management in multiple LAN environments, use the jpchosts file to set IP addresses. For details about using the jpchosts file to set IP addresses, see the chapter that describes installation and setup in the JP1/Performance Management Planning and Configuration Guide.

• Performance Management will not run on a host where IP addresses are assigned dynamically by DHCP. You must set fixed IP addresses for all monitoring hosts.

## (b) Settings for using IPv6

Performance Management supports both IPv4 and IPv6 network environments. Therefore, you can run Performance Management even in a network environment where IPv4 and IPv6 coexist.

PFM - RM for Platform can use IPv6 to communicate with PFM - Manager. However, this applies only when the OS of the host on which PFM - RM for Platform and PFM - Manager are installed is Windows or Linux. For details about the applicable scope of communication in the IPv4 and IPv6 environments, see *M. Communication in IPv4 and IPv6 Environments*.

To communicate using IPv6, you must enable the use of IPv6 on both the PFM - Manager host and the PFM - RM host. Before installing PFM - RM for Platform, you must also enable the use of IPv6 on the PFM - RM host. To configure this setting, execute the <code>jpcconfipv6 enable</code> command. If the use of IPv6 is already enabled, there is no need to configure this setting. To check whether the use of IPv6 is enabled, execute the <code>jpcconfipv6 display</code> command.

For details about the jpcconf ipv6 enable and jpcconf ipv6 display commands, see the chapter that describes commands in the manual *JP1/Performance Management Reference*. For details about the conditions and timing for executing the jpcconf ipv6 enable command, see the chapter that describes an example of a network configuration that includes an IPv6 environment in the *JP1/Performance Management Planning and Configuration Guide*.

When PFM - RM for Platform will use IPv6 to communicate with monitored hosts, specify a monitored host name that can be resolved.

PFM - RM for Platform uses a resolvable IP address to communicate with a monitoring target. When PFM - RM for Platform communicates with a monitoring target in an environment where IPv4 and IPv6 coexist, PFM - RM for Platform will not try to communicate using another IP address if communication using a resolvable IP address fails.

For example, if a connection attempt using IPv4 fails, PFM - RM for Platform will not retry using IPv6. Conversely, if a connection attempt using IPv6 fails, PFM - RM for Platform will not retry using IPv4. Therefore, make sure that connection can be established beforehand.

## (c) Setting port numbers

You must assign a port number to each service of the programs used in Performance Management. Set up the network in such a manner that the port numbers assigned to PFM - RM for Platform can be used for communication.

The table below lists and describes the default port numbers assigned to various services. For other services, an unused port number is assigned automatically each time the service starts.

Table 3–19: Default port numbers for services (for Windows)

| No. | Supported function                                    | Service name  | Parameter    | Port<br>number | Description                                                                                                    |
|-----|-------------------------------------------------------|---------------|--------------|----------------|----------------------------------------------------------------------------------------------------|
| 1   | Service configuration information management function | Name Server   | jp1pcnsvr    | 22285          | Port number used by PFM - Manager's Name Server service.  This port number is set at all hosts of Performance Management. |
| 2   | Service status<br>management function                 | Status Server | jp1pcstatsvr | 22350          | Port number used by the Status Server service of PFM - Manager and PFM - Base.                                            |

| No. | Supported function                        | Service name  | Parameter    | Port<br>number | Description                                                                                                    |
|-----|-------------------------------------------|---------------|--------------|----------------|----------------------------------------------------------------------------------------------------|
| 2   | Service status<br>management function     | Status Server | jp1pcstatsvr | 22350          | This port number is set at the host where PFM - Manager and PFM - Base are installed.                                                |
| 3   | Monitoring console communication function | View Server   | jp1pcvsvr    | 22286          | Port number used by the View Server service of PFM - Manager.  This port number is set at the host where PFM - Manager is installed. |
| 4   | Web service function                      | Web Service   |              | 20358          | Port number used by the Web Service service of PFM - Web Console.                                                                    |
| 5   | Web container function                    | Web Console   |              | 20359<br>20360 | Port number used by the Web Console service of PFM - Web Console.                                                                    |
| 6   | JP1/SLM linkage facility                  | JP1/ITSLM     |              | 20905          | Default port number specified in JP1/SLM.                                                                                            |

#### Legend:

When you use Performance Management in an environment that includes a firewall, you must use fixed port numbers. For details about how to use fixed port numbers, see the chapter that describes installation and setup in the *JP1/Performance Management Planning and Configuration Guide*.

# (3) OS user permissions required for installation

When you install PFM - RM for Platform, make sure that you use an account that has Administrator permissions.

# (4) Prerequisite programs

This subsection describes the configuration of programs required in order to install PFM - RM for Platform.

There are two major types of program configurations, as described below. Evaluate the program configurations from the perspective of your system environment.

#### When installing PFM - RM for Platform on the PFM - Manager host

With this program configuration, PFM - RM for Platform is installed on the same host as PFM - Manager. The following figure shows the program configuration.

<sup>--:</sup> Not applicable

Figure 3–10: Program configuration (when PFM - RM for Platform and PFM - Manager are installed on the same host (for UNIX))

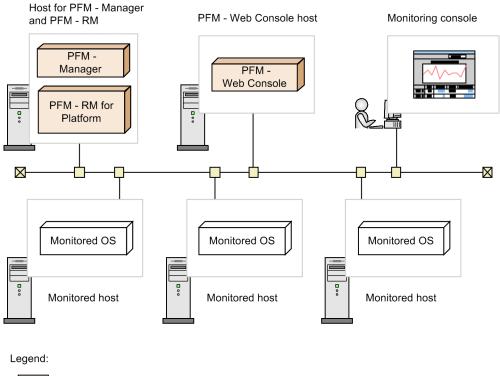

: Program provided by Performance Management

: Required program

### When installing PFM - RM for Platform on a host other than the PFM - Manager host

With this program configuration, PFM - RM for Platform is installed on a host other than the PFM - Manager host. If you use this program configuration, you must install PFM - Base on the same host as for PFM - RM for Platform. The following figure shows the program configuration.

Figure 3–11: Program configuration (when PFM - RM for Platform and PFM - Base are on the same host (for UNIX))

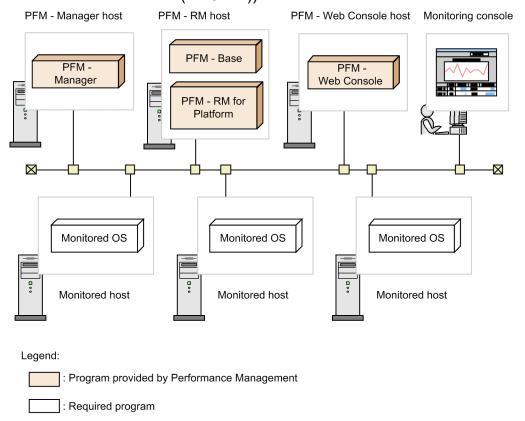

## (a) Prerequisite OSs for monitored hosts

A monitored host must be using one of the following OSs:

- HP-UX
- Solaris
- AIX
- Linux (including Linux 8)

Note that health check monitoring can monitor hosts and hardware equipment, even not running the prerequisite OSs listed above, that support the ICMP protocol (can communicate through ping command).

# (b) Prerequisite programs for Performance Management

PFM - Manager or PFM - Base must be available on the host where PFM - RM for Platform is installed.

If you install PFM - RM for Platform on a host where PFM - Manager is available, PFM - Base is not required. If you install multiple PFM - RMs on a host where PFM - Base is available, you need only one PFM - Base.

You also need PFM - Web Console in order to use PFM - RM for Platform to monitor the operation of monitored hosts.

# (5) Environment settings required for collecting performance data (for UNIX)

PFM - RM for Platform uses SSH to collect performance data from monitored hosts. Performance data cannot be collected if SSH connection settings have not been specified. Because SSH authentication uses the public key

authentication method, you must specify public key authentication settings. You might need to install other appropriate packages because OS commands are used to collect performance data.

The following describes the required SSH settings.

## (a) Installing packages

#### ■ RPM packages required for the PFM - RM host

For details about the RPM packages required for the PFM - RM host, see the Release Notes for this product.

#### ■ Packages required for monitored hosts (SSH)

The packages (SSH) required for a monitored host depend on the OS of the monitored host. For details, see the *Release Notes* for this product.

#### ■ Packages required for monitored hosts (commands)

For details about the packages required for monitored hosts (commands), see 3.1.1(6)(b) Installing software and packages.

## (b) SSH connection settings

Specify the SSH connection settings at both the PFM - RM host and the monitored hosts. For details about the SSH connection settings, see 3.2.5 SSH (for UNIX) connection setting method.

## (c) User of a monitored host

If the OS of a monitored host is AIX and a user other than root is to collect information, that user must belong to both the adm group and the system group; otherwise, some information will not be collected.

To ensure that the user belongs to both groups (adm and system), execute the following command at the connection-target monitored host:

```
$ id
uid=xxx(xxx) gid=x(xxx) groups=0(system),4(adm)
```

For details about the information that will not be collected, see 7. *Records*. If the OS of the monitored host is not AIX, this user limitation is not applicable.

# (6) Environment settings required for monitoring the operating status (when health check monitoring is used)

To use health check monitoring, the health check function must be set up so that it can monitor the operating statuses of monitored hosts. The following describes the required health check monitoring settings.

## (a) Setting the connection-target PFM - Manager

The health check function must be enabled on the connection-target PFM - Manager.

For details about the setting method of the health check function, see the chapter that describes the settings of the health check function in the *JP1/Performance Management User's Guide*.

### (b) Setting at the PFM - RM host

The PFM - RM host must have the following settings enabled:

• Status management function

For details about the setting method of the status management function, see the chapter that describes the settings of the status management function in the JP1/Performance Management User's Guide.

Monitored host polling

Set the Health Check for Target Hosts property for the Remote Monitor Collector service of PFM - RM for Platform to Yes.

### (c) Setting health check monitoring

Set the TargetType property for the PFM - RM for Platform remote agent to icmp. Health check monitoring can monitor the operating statuses of hosts and hardware equipment that support the ICMP protocol (can communicate through ping command).

For details about the settings of health check monitoring, see 3.2.4(4) Setting the monitored host.

# (7) Prerequisite when setting the process operation monitoring condition to 4,096 bytes

When using version 10-00 or later of PFM - Manager and PFM - Web Console, you can set the monitoring condition to be used for monitoring performance to a maximum of 4,096 bytes.

When installing PFM - Base or PFM - Manager on the PFM - RM host, use version 10-00 or later.

# (8) Preparing to collect information when an error occurs

If a problem occurs, you might have to collect core dump files as information to be used for investigating the problem. Because the output of core dump files depends on the user's environment settings, check the following settings:

Core dump file size setting

The maximum size of core dump files is limited by the root user's core dump file size setting (ulimit -c). Set up a script as follows:

```
ulimit -c unlimited
```

If this setting violates the security policy of the machine being used, turn the script setting into a comment line as shown in the following:

# ulimit -c unlimited

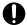

### Important

When you turn the script setting into a comment, the core dump will not be output when a trigger for outputting a core dump file occurs, such as when a segmentation error or bus error occurs in a process. Consequently, you might not be able to investigate the cause of the error.

Kernel parameter setting related to core dump (Linux only)

If you change the output destination for the core dump files and their file names from the default settings by using Linux kernel parameter (kernel.core pattern), you might not be able to collect the core dump files.

Therefore, we recommend that you do not change the Linux kernel parameter (kernel.core pattern) settings.

### 3.2.2 Flow of installation and setup for the UNIX edition

This subsection describes the procedures for installing and setting up PFM - RM for Platform.

For details about how to install and set up PFM - Manager and PFM - Web Console, see the chapter that describes installation and setup in the *JP1/Performance Management Planning and Configuration Guide*.

The following figure shows the procedures for installing and setting up PFM - RM for Platform.

Figure 3–12: Installation and setup procedures (for UNIX)

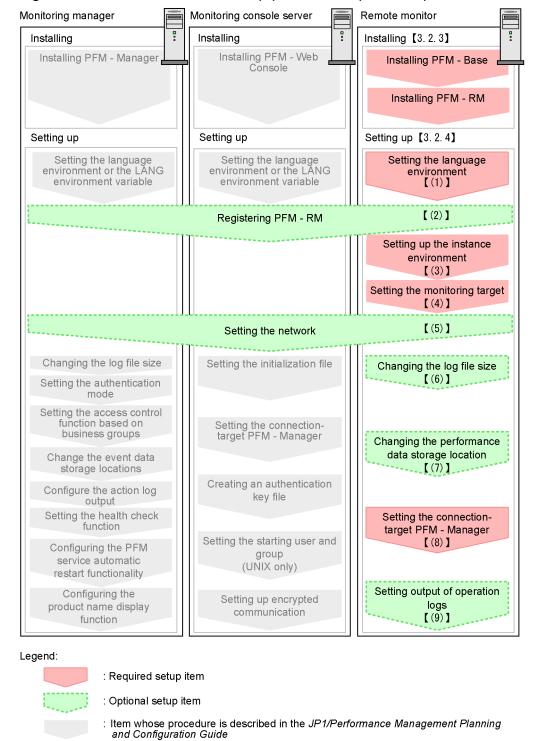

· Reference

<sup>3.</sup> Installation and Setup

For setup commands that require a user input, you can select whether to execute the commands in the interactive or non-interactive mode.

When a command is executed in the interactive mode, the user must enter values by following the instruction displayed by the command.

When a command is executed in the non-interactive mode, no user input is required because option specifications or definition files replaces the input steps required during command execution. Furthermore, batch processing or remote execution can automate the setup procedure, thereby reducing the workload on the administrator and the cost of operations. Commands in the non-interactive mode are convenient in the following cases:

- You want to change the password used for connecting to monitoring targets on a regular basis.
- You want to improve the efficiency of the procedure for adding multiple monitoring targets.

For details about commands, see the manual JP1/Performance Management Reference.

### 3.2.3 Installation procedure for the UNIX edition

This subsection describes how to install PFM - RM for Platform in a UNIX environment.

# (1) Program installation sequence

This subsection describes the order in which PFM - RM for Platform and its prerequisite programs are to be installed.

#### When installing PFM - RM for Platform on the PFM - Manager host

Install PFM - Manager first, and then install PFM - RM for Platform.

Figure 3–13: Program installation sequence (when PFM - RM for Platform and PFM - Manager are on the same host (for UNIX))

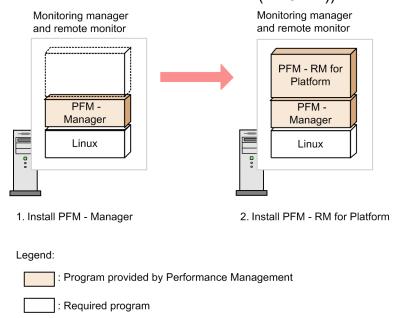

When installing PFM - RM for Platform on a host other than the PFM - Manager host

Install PFM - Base first, and then install PFM - RM for Platform.

<sup>3.</sup> Installation and Setup

Figure 3–14: Program installation sequence (when PFM - RM for Platform and PFM - Base are on the same host (for UNIX))

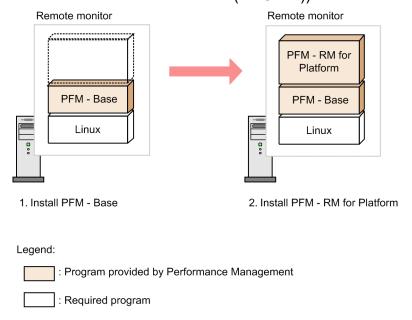

If you install multiple PFM - RMs on the same host, you can install the individual PFM - RMs in any order.

# (2) Installation procedure

This subsection describes how to install PFM - RM for Platform.

There are two ways to install PFM - RM for Platform in a UNIX environment: by using the distribution media or by using JP1/Software Distribution for remote installation. For details about the method that uses JP1/Software Distribution, see the Job Management Partner 1/Software Distribution Manager, Job Management Partner 1/Software Distribution SubManager Description and Administrator's Guide (for UNIX systems), and Job Management Partner 1/Software Distribution Client Description and User's Guide (for UNIX systems).

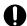

### **Important**

Depending on the machine environment, directory and file names might differ from those indicated in the manuals. Use the ls command to check the correct directory and file names in your environment. When you execute the command that starts Hitachi PP Installer, specify the directory and file names displayed by the ls command.

To install from the distribution media:

- 1. At the host where the program is to be installed, log in as a superuser. Alternatively, use the su command to change the user to a superuser.
- 2. Stop any Performance Management services running on the local host.

You must stop all Performance Management services running on physical and logical hosts. For details about how to stop services, see the chapter that describes starting and stopping Performance Management in the JP1/Performance Management User's Guide.

- 3. Insert the distribution media into the appropriate drive.
- 4. Execute the mount command to mount the distribution media.

The following example mounts the distribution media in the mount directory:

/bin/mount -r -o mode=0544 device-special-file-name mount-directory

5. Execute the following command to start the Hitachi Program Product Installer:

```
mount-directory/X64LIN/SETUP mount-directory
```

The Hitachi Program Product Installer starts and the initial window is displayed.

6. In the initial window, enter 1.

A list of the programs that can be installed is displayed.

7. Select PFM - RM for Platform, and then enter I.

PFM - RM for Platform is installed. To select another program, move the cursor to the desired program, and then press the space key to select it.

8. When installation is completed successfully, enter Q.

The initial window of the Hitachi Program Product Installer is displayed again.

# 3.2.4 Setup procedure for the UNIX edition

This subsection describes how to set up PFM - RM for Platform.

Optional indicates the following setup items:

- Setup item required depending on the environment in use
- Setup item for changing a default setting

# (1) Setting the LANG environment variable

You must set the LANG environment variable.

Before you set a LANG environment variable value, check that the applicable language environment has been installed and configured correctly. Invalid installation and configuration of the language environment might result in encoding errors and illegal rewriting of definition data.

The table below shows the LANG environment variable values supported by PFM - RM for Platform. If you specify any language other than those shown in the table (such as German, French, Spanish, Korean, or Russian), the system will assume that the LANG environment variable is set to C.

Table 3–20: LANG environment variable values supported by PFM - RM for Platform

| No. | Language | Character encoding | LANG environment variable value                     |
|-----|----------|--------------------|-----------------------------------------------------|
| 1   | Japanese | Shift_JIS(SJIS)    | • ja_JP.SJIS <sup>#</sup> • ja_JP.sjis <sup>#</sup> |
| 2   |          | UTF-8 code         | • ja_JP.UTF-8 • ja_JP.utf8                          |
| 3   | English  | ASCII              | С                                                   |

| No. | Language                        | Character encoding | LANG environment variable value |
|-----|---------------------------------|--------------------|---------------------------------|
| 4   | Chinese (simplified characters) | GB18030            | • zh_CN.gb18030                 |
| 5   |                                 | UTF-8              | • zh_CN.UTF-8 • zh_CN.utf8      |

<sup>#:</sup> These values can be used for only SUSE Linux.

#### Notes regarding setting of the LANG environment variable

The language for the common message log is determined by the LANG environment variable that is specified during service startup or command execution. Therefore, character strings in multiple language codes, such as both Japanese and English, might be present.

# (2) Registering PFM - RM for Platform Optional

To achieve central management of PFM - RM for Platform in the Performance Management system, you must register PFM - RM for Platform into PFM - Manager and PFM - Web Console.

If PFM - RM for Platform is already registered in PFM - Manager and PFM - Web Console, you do not have to follow the procedure described below. If PFM - RM for Platform is not registered yet, manually register PFM - RM for Platform according to the procedure.

You can determine whether manual registration of PFM - RM for Platform is necessary by referring to the conditions described below.

Manually registering PFM - RM for Platform in PFM - Manager

When all of the following conditions apply, manually register PFM - RM for Platform in PFM - Manager:

- The PFM RM for Platform to be installed is of a product version that is not specified in the *Release Notes* for PFM Manager.
- PFM RM for Platform is installed on a host other than PFM Manager.

Manually registering PFM - RM for Platform in PFM - Web Console

When the following condition applies, manually register PFM - RM for Platform in PFM - Web Console:

• The PFM - RM for Platform to be installed is of a product version that is not specified in the *Release Notes* for PFM - Web Console.

If, however, the *Release Notes* for PFM - RM for Platform state that it is necessary to execute the setup command, execute the setup command.

The following figure shows the procedure for registering PFM - RM for Platform.

Monitoring manager Remote monitor PFM - Manager PFM - RM for Platform installation folder installation folder Setup files Copying Copying the setup files files for PFM - RM for Platform Monitoring the console server PFM - Web Console Setup installation folder files Remote monitor Monitoring manager jpcconf agent setup -key RMPlatform Executing Executing the setup the command command Monitoring the console server jpcwagtsetup

Figure 3–15: Procedure for registering PFM - RM for Platform (for UNIX)

#### Notes about registering PFM - RM for Platform

- Register PFM RM for Platform before you set up an instance environment.
- If you install different versions of PFM RM for Platform on separate hosts, set up old versions before you set up new versions.
- If you install PFM RM for Platform on the same host as where PFM Manager is installed, the jpcconf agent setup command executes automatically.
- When PFM RM for Platform is registered, folders named RM Platform are created on the **Reports** and **Alarms** pages of PFM Web Console. If you have already created a folder or file named RM Platform on the **Reports** page, you must rename it before starting the registration procedure.

The following subsections describe how to register PFM - RM for Platform.

### (a) Copying the setup files for PFM - RM for Platform

Copy the setup files from the PFM - RM host to the hosts where PFM - Manager and PFM - Web Console are installed.

To copy the setup files:

- 1. Stop PFM Web Console.
  - If PFM Web Console is running, stop it.
- 2. Copy the setup files in binary mode.

Copy the files from the PFM - RM host to the PFM - Manager and PFM - Web Console hosts.

The following table lists the source file storage locations and the copy destination locations.

Table 3–21: Setup files to be copied (for UNIX))

| No. | Source (setup files for PFM - RM for Platform) | Target               | Target  |                                           |  |
|-----|------------------------------------------------|----------------------|---------|-------------------------------------------|--|
|     |                                                | Program name         | os      | Target folder                             |  |
| 1   | /opt/jp1pc/setup/<br>jpcagt7w.EXE              | PFM -<br>Manager     | Windows | PFM-Manager-installation-folder\setup     |  |
| 2   | /opt/jp1pc/setup/<br>jpcagt7u.Z                |                      | UNIX    | /opt/jp1pc/setup/                         |  |
| 3   | /opt/jp1pc/setup/<br>jpcagt7w.EXE              | PFM - Web<br>Console | Windows | PFM-Web-Console-installation-folder\setup |  |
| 4   | /opt/jp1pc/setup/<br>jpcagt7u.Z                |                      | UNIX    | /opt/jp1pcwebcon/setup/                   |  |

### (b) Executing the setup command at the PFM - Manager host

At the PFM - Manager host, execute the setup command for PFM - RM for Platform.

Execute the following command:

```
jpcconf agent setup -key RMPlatform
```

This example shows execution in the interactive mode, but you can also execute the jpcconf agent setup command in the non-interactive mode. For details about this command, see the chapter that describes commands in the manual *JP1/Performance Management Reference*.

#### Notes about executing the command

Before you execute the command, stop all Performance Management programs and services at the local host. An error might occur if the <code>jpcconf</code> agent <code>setup</code> command is executed before all Performance Management programs and services have stopped completely. If an error has occurred, make sure that all Performance Management programs and services have stopped completely, and then re-execute the <code>jpcconf</code> agent <code>setup</code> command.

After you have executed the setup command at the PFM - Manager host, you might delete the setup files for PFM - RM for Platform that were copied to the PFM - Manager.

### (c) Executing the setup command at the PFM - Web Console host

At the PFM - Web Console host, execute the setup command for PFM - RM for Platform.

Execute the following command:

jpcwagtsetup

After you have executed the setup command at the PFM - Web Console host, you might delete the setup files for PFM - RM for Platform that were copied to the PFM - Web Console.

# (3) Setting up an instance environment

Set up an instance environment for PFM - RM for Platform at the PFM - RM host. To set multiple instance environments, repeat this procedure. In PFM - RM for Platform, you can define a maximum of 50 monitoring targets in a single instance environment.

#### Notes about setting instance environments

Before you set instance environments, make sure that the procedure described in 3.2.1(5) Environment settings required for collecting performance data (for UNIX) has been completed and the correct environment has been set up.

# (a) Instance environment setting items that must be specified depending on what is monitored in the instance

The instance environment setting items that must be specified differ depending on what is monitored in the instance. The following table lists and describes the instance environment setting items that must be specified for each monitoring target in the instance.

Table 3–22: Instance environment setting items that must be specified for each monitoring target in the instance

| Item name        | What is monitored in the in | What is monitored in the instance |  |  |
|------------------|-----------------------------|-----------------------------------|--|--|
|                  | UNIX environment            | Health check monitoring           |  |  |
| Interval         | D                           | T                                 |  |  |
| Std_Category     | D                           | T                                 |  |  |
| Disk_Category    | D                           | T                                 |  |  |
| Network_Category | D                           | T                                 |  |  |
| Ps_Category      | D                           | T                                 |  |  |
| Log_Size         | D                           | D                                 |  |  |

#### Legend:

### (b) Instance environment setting items and values

The table below lists and describes the instance environment setting items and values. Check this information before you start operations.

Use the jpcconf inst setup command to set up an instance environment. For details about how to execute the jpcconf inst setup command, see (c) Execution in the interactive mode and (d) Execution in the non-interactive mode.

Table 3–23: Instance environment setting items and values for PFM - RM for Platform (for UNIX)

| No. | Item name <sup>#1</sup> | Description                                                 | Setting                                                  | Default |
|-----|-------------------------|-------------------------------------------------------------|----------------------------------------------------------|---------|
| 1   | Interval                | Specifies a collection interval for the collection process. | Specify a value in the range from 60 to 3,600 (seconds). | 300     |

D: Specification is required if the default value is to be changed.

T: There is no need to change the default value.

| No. | Item name <sup>#1</sup>     | Description                                                                                                    | Setting                                                                 | Default |
|-----|-----------------------------|----------------------------------------------------------------------------------------------------|-------------------------------------------------------------------------|---------|
| 2   | Std_Category <sup>#2</sup>  | Specifies whether the collection process is to collect basic information (PI and PI_CPU records).                                    | Specify one of the following values:  • Y: Collect  • N: Do not collect | Y       |
| 3   | Disk_Category <sup>#2</sup> | Specifies whether the collection process is to collect disk information (PI_PDSK and PI_LDSK records).                               | Specify one of the following values:  • Y: Collect  • N: Do not collect | Y       |
| 4   | Network_Category#2          | Specifies whether the collection process is to collect network information (PI_NET record).                                          | Specify one of the following values:  • Y: Collect  • N: Do not collect | Y       |
| 5   | Ps_Category <sup>#2</sup>   | Specifies whether the collection process is to collect process information (PD_APS, PD_ASVC, PD_APP2, PD_APPC, and PD_APPD records). | Specify one of the following values:  • Y: Collect • N: Do not collect  | Y       |
| 6   | Log_Size                    | Specifies the maximum size of one agent log file.#3                                                                                  | Specify a value in the range from 1 to 32 (megabytes).                  | 3       |

#1

When the jpcconf inst setup command is executed in the non-interactive mode, this item name is used as a product-specific label in the definition file. For details about commands in the non-interactive mode, see the chapter that describes commands in the manual JP1/Performance Management Reference.

#2

The settings for Std\_Category, Disk\_Category, Network\_Category, and Ps\_Category are given higher priority than the collection settings for the individual records.

For example, if you set Std Category to N (do not collect), a PI record is handled as follows:

- The PI record information is not recorded in the Store database.
- If an attempt is made to display a real-time report based on PI records, the KAVJS5001-I error message is displayed.
- If an alarm is bound to a PI record, that alarm will not function.

#3

The following formula can be used to estimate the agent log file size:

Agent log (megabytes) =  $((a \times 24 \times 3600) \div b \times 4) \div (4 \times 1024)$ 

Legend:

a: Number of days agent logs are stored

b: Interval value of the instance

For agent logs, the maximum number of files collected for each instance is (8 + the number of monitoring targets × 4). If there is not enough free space on the hard disk, agent logs result in an output error. For details about agent logs, see 10.3 Log information to be collected for troubleshooting.

### (c) Execution in the interactive mode

1. Execute the jpcconf inst setup command.

The command sets an instance environment with an instance name of inst1:

```
jpcconf inst setup -key RMPlatform -inst inst1
```

2. Set up an instance environment for PFM - RM for Platform.

Enter each instance environment setting for PFM - RM for Platform according to the command's instructions. For details about each instance environment setting, see Table 3-23 Instance environment settings for PFM - RM for

*Platform (for UNIX)*. After you enter each setting, press the **Enter** key. To use a displayed default value, press the **Enter** key.

The following example sets all instance environment settings to the default values:

```
/opt/jplpc/tools>jpcconf inst setup -key RMPlatform -inst inst1
 Interval
                           [300]
                                                 :<Enter>
 Std_Category
                           [Y]
                                                 :<Enter>
Disk Category
                           [Y]
                                                 :<Enter>
Network Category
                           [Y]
                                                 :<Enter>
Ps Category
                           [Y]
                                                 :<Enter>
Log Size (MB)
                           [3]
                                                 :<Enter>
KAVE05080-I The instance environment is now being created. (servicekey#=RM
Platform, inst=inst1)
KAVE05081-I The instance environment has been created. (servicekey#=RMPlat
form, inst=inst1)
```

#
If PFM - Manager's product name display function is disabled, agt7 is displayed for servicekey.

### (d) Execution in the non-interactive mode

1. Execute the jpcconf inst setup command to create a definition file template.

Execute the command as follows:

```
\verb|jpcconf| inst setup - \verb|key RMP| at form - noquery - template \\ \textit{definition-file-name}
```

Sections and labels that correspond to the instance environment settings are output to a definition file. Note that the value for the label of the Instance Definitions section is left blank.

2. Edit the definition file template created in step 1.

Edit the template setting values according to the instance environment.

For details about the product-specific labels to be specified in the definition file, see Table 3-23 Instance environment settings for PFM - RM for Platform (for UNIX).

Shown below is an example of coding a definition file. Specify values for the labels in the Instance Definitions section according to the instance environment.

```
[Common Definitions]
Definition File Version=0001

[Product Information]
Product ID=7

[Instance Definitions]
Interval=300
Std_Category=Y
Disk_Category=Y
Network_Category=Y
Ps_Category=Y
Log_Size=3
```

3. Execute the jpcconf inst setup command to set up the instance environment for PFM - RM for Platform. Shown below is an example of executing a command for setting up an instance environment where inst1 is the instance name. For the -input option, specify the definition file edited in step 2.

 $\verb|jpcconf| inst setup - \verb|key RMP| latform - inst inst1 - noquery - input \\ \textit{definition-file-name}$ 

#### Note:

If the definition file contains confidential information such as passwords, save the definition file in a secure location, and delete it after you have used it. If you want to transfer the definition file between hosts, we recommend that you use a secure file transfer protocol, such as Secure File Transfer Protocol (SFTP), which is FTP over an SSH tunnel.

When all of the settings have been completed, an instance environment can be built. The following table shows the directory structure of an instance environment.

Table 3–24: Directory structure of an instance environment (for UNIX)

| No. | Storage directory                                          | File name                      | Description                                                                                           |
|-----|------------------------------------------------------------|--------------------------------|----------------------------------------------------------------------------------------------------|
| 1   | /opt <sup>#1</sup> /jp1pc/agt7/agent/ <i>instance-name</i> | jpcagt.ini                     | Service startup initialization file of<br>Remote Monitor Collector                                    |
| 2   |                                                            | jpcagt.ini.lck                 | Lock file for the service startup initialization file of Remote Monitor Collector (for each instance) |
| 3   |                                                            | jpcagt.ini.model <sup>#2</sup> | Sample of a service startup initialization file of Remote Monitor Collector                           |
| 4   |                                                            | status.dat                     | Intermediate file for internal processing                                                             |
| 5   |                                                            | tstatuses.dat                  | Virtual Agent status information#3                                                                    |
| 6   |                                                            | targetlist.ini                 | List of monitoring targets                                                                            |
| 7   |                                                            | grouplist.ini                  | List of groups                                                                                        |
| 8   |                                                            | GARULES.DAT                    | Grouping rule description file                                                                        |
| 9   |                                                            | targets                        | Storage folder for remote agent                                                                       |
| 10  |                                                            | groups                         | Storage folder for group agent                                                                        |
| 11  |                                                            | log                            | Storage folder for log files                                                                          |
| 12  | /opt <sup>#1</sup> /jp1pc/agt7/store/ <i>instance-name</i> | *.DB                           | Performance data file                                                                                 |
| 13  |                                                            | *.IDX                          | Index files for performance data files                                                                |
| 14  |                                                            | *.LCK                          | Lock files for performance data files                                                                 |
| 15  |                                                            | jpcsto.ini                     | Service startup initialization file of<br>Remote Monitor Store                                        |
| 16  |                                                            | jpcsto.ini.model <sup>#2</sup> | Model file for the service startup initialization file of Remote Monitor Store                        |
| 17  |                                                            | status.dat                     | Intermediate file for internal processing                                                             |
| 18  |                                                            | *.DAT                          | Definition file for a data model                                                                      |
| 19  |                                                            | dump                           | Export folder                                                                                         |
| 20  |                                                            | backup                         | Backup folder                                                                                         |
| 21  |                                                            | partial                        | Partial backup folder                                                                                 |

| No. | Storage directory                                          | File name | Description                  |
|-----|------------------------------------------------------------|-----------|------------------------------|
| 22  | /opt <sup>#1</sup> /jp1pc/agt7/store/ <i>instance-name</i> | import    | Import folder                |
| 23  |                                                            | log       | Storage folder for log files |

#

If you run a logical host, replace opt with *environment-directory*. An environment directory is a directory on the shared disk that is specified when the logical host is created.

#2

Use these sample files when you want to restore the settings to their initial values from when the instance environment was configured.

#3

Created when the health check function is enabled.

To change an instance environment, re-execute the jpcconf inst setup command, and then update each instance environment setting. For details about updating the instance environment settings, see 3.6.2 Updating an instance environment.

You can change some settings by using PFM - Web Console to edit properties. For details about the information that can be changed by editing properties, see *F.2 List of properties of the Remote Monitor Collector service*.

In an instance environment, the service IDs are as follows:

#### Service IDs in an instance environment

- For the Remote Monitor Collector service 7Ainstance-number instance-name [host-name]
- For the Remote Monitor Store service 7 Sinstance-number instance-name [host-name]
- For the Group Agent service 7Ainstance-number instance-name [All@host-name]

In PFM - RM for Platform, the instance name specified in the jpcconf inst setup command is displayed. If the host name of the PFM - RM host is host1 and inst1 is specified as the instance name, the service IDs will be as follows:

- For the Remote Monitor Collector service 7Alinst1[host1]
- For the Remote Monitor Store service 7S1inst1[host1]
- For the Group Agent service 7Alinst1[All@host1]

For details about the service IDs, see the naming rules provided in the appendix in the *JP1/Performance Management Planning and Configuration Guide*.

You cannot set up an instance environment by using PFM - Web Console's facility for distributing agent-specific properties.

### (e) Setting an offset value for starting performance data collection

You can set an offset value (in seconds) for starting performance data collection from monitoring targets on an instance-by-instance basis. By adjusting the offset values set for instances, you can make instances start collecting performance data at different times, thereby reducing the number of monitoring targets from which performance data is collected at a certain point in time.

<sup>3.</sup> Installation and Setup

For details about how to set an offset value, see 8. Definition Files in Service startup initialization file of Remote Monitor Collector (jpcagt.ini).

# (4) Setting the monitored host

Set information about the monitored host for the instance that was set up in (3) Setting up an instance environment. You can set a maximum of 50 monitored hosts for a single instance. To set multiple monitored hosts, repeat this procedure. However, if the number of monitored hosts is large, the desired performance might not be achieved depending on the system's performance and environment. In this case, reduce the number of monitored hosts. Carefully validate the performance before starting operation.

For PFM - RM 11-00 or later, you can specify logical hosts as monitored hosts. Note, however, that you can specify logical hosts only when monitoring whether processes or services are running. For other monitoring, we recommend that you specify physical hosts.

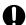

### **Important**

If you specify a logical host as a monitored host for any purpose other than monitoring whether processes or services are running, correct values will not be stored for the first performance data when the machine is switched.

Using common account information for monitored hosts

If Y is set for UseCommonAccount in the setting items for the monitored host, common account information (ssh) that was created beforehand for the monitored host is used.

#

In health check monitoring, the common account information cannot be used.

The following table lists the correspondence between the setting items for the monitored host and those for common account information.

Table 3–25: Correspondence between the setting items for the monitored host and those for common account information

| Setting items for the monitored host | Setting items for common account information (ssh) | Description           |
|--------------------------------------|----------------------------------------------------|-----------------------|
| User                                 | User                                               | User name             |
| Private_Key_File                     | Private_Key_File                                   | Private key file name |

#### Note 1:

Common account information must be created on the PFM - RM host beforehand.

Use the jpcconf acc setup command to create common account information. For details about the jpcconf acc setup command, see the chapter that describes commands in the manual JP1/Performance Management Reference.

#### Note 2:

The settings and precautions required for creating common account information (ssh) are the same as for the corresponding monitoring target setting items. See the corresponding monitoring target setting items in Table 3-27.

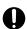

### **Important**

To use common account information, you need to unify the account information settings so that you can connect to multiple monitoring targets by using a single set of account information. For this reason, there is a risk of greater negative impact if common account information is leaked. To avoid such a risk, determine

whether to use common account information after considering security measures and information management.

Notes about setting the monitored host

- Before you set a monitored host, make sure that the procedure described in 3.2.1(5) Environment settings required for collecting performance data (for UNIX) has been completed and the environment has been set up.
- Even if an invalid value is specified when setting up the monitored host, the monitored host creation command terminates normally. However, if you start record collection with any invalid settings, performance data is not collected. For details about troubleshooting when performance data is not collected, see 10.2.3 PFM RM for Platform was started, but no performance data is being collected.

# (a) Monitoring target setting items that must be specified depending on what is monitored

The monitoring target setting items that must be specified differ depending on what is monitored. The following table lists and describes these monitoring target setting items that must be specified for each monitoring target.

Table 3–26: Monitoring target setting items that must be specified for each monitoring target

| Item name        | What is monitored |                         |  |
|------------------|-------------------|-------------------------|--|
|                  | UNIX environment  | Health check monitoring |  |
| Target Host      | Y                 | Y                       |  |
| UseCommonAccount | D                 | T                       |  |
| TargetType       | Y                 | Y                       |  |
| User             | Y                 | N                       |  |
| Private_Key_File | Y                 | N                       |  |
| Port             | D                 | N                       |  |

#### Legend:

- Y: Specification is required.
- D: Specification is required if the default value is being changed.
- T: There is no need to change the default value.
- N: Specification is not required.

### (b) Monitoring target setting items and values

The table below lists and describes the setting items and values for a monitored host. Check this information before you start operations.

Use the jpcconf target setup command to set up a monitored host.

For details about how to execute the jpcconf target setup command, see (d) Execution in the interactive mode and (e) Execution in the non-interactive mode.

For details about the jpcconf target setup command, see the chapter that describes commands in the manual JP1/Performance Management Reference.

Table 3–27: Setting items and values for the monitored host in PFM - RM for Platform

| No. | Item name <sup>#1</sup> | Description                                                                                                    | Setting                                                                                                    | Default                                               |
|-----|-------------------------|----------------------------------------------------------------------------------------------------|----------------------------------------------------------------------------------------------------|-------------------------------------------------------|
| 1   | Target Host             | Specifies the name of the monitored host <sup>#2</sup> . Specify a host name that can be resolved. #3  The specified monitored host name is used during performance data collection <sup>#4</sup> and health checking. If JP1/IM is linked, this name is also used as the event host name. | From 1 to 32 bytes of alphanumeric characters and the hyphen (-) are permitted.  The name cannot begin with a hyphen (-).  The specified value must be unique within the instance.#5 | No monitored host<br>name is specified. <sup>#6</sup> |
| 2   | UseCommonAccou<br>nt    | Specifies whether to use common account information.                                                                                                    | Specify one of the following values:  • Y: Use  • N: Do not use                                                                                                    | N                                                     |
| 3   | TargetType              | Specifies the method for connecting to the monitored host.  If the monitored host is running UNIX, the value should be ssh.  For health check monitoring, the value should be icmp.                                                                                                    | <ul> <li>Specify ssh if the monitored host is running UNIX.</li> <li>Specify icmp for health check monitoring.</li> </ul>                                                            | ssh                                                   |
| 4   | User <sup>#7</sup>      | Specifies the user used to log on to the monitored host.  PFM - RM for Platform uses this user to log on to the monitored host and collect performance data.                                                                                                    | From 1 to 256 bytes of characters are permitted.  The tab character is not permitted.                                                                                                |                                                       |
| 5   | Private_Key_Fi<br>le    | Specifies the name of the private key file <sup>#8</sup> that is used with the SSH public key method.                                                                                                    | From 1 to 256 bytes of characters are permitted.  The tab character is not permitted.                                                                                                | /opt/jp1pc/<br>agt7/.ssh/agt7                         |
| 6   | Port                    | Specifies the port number of the SSH server on the monitored host.                                                                                                    | Specify a value in the range from 1 to 65,535.                                                                                                    | 22                                                    |

#### Legend:

--: No default is set.

#1

When the jpcconf target setup command is executed in the non-interactive mode, this item name is used as a product-specific label in the definition file. For details about commands in the non-interactive mode, see the chapter that describes commands in the manual JP1/Performance Management Reference.

#2

For health check monitoring, you can also specify hosts and hardware equipment that support the ICMP protocol (can communicate through ping command).

#3

To collect performance data and perform health checking, the name must be resolvable at least by the PFM - RM host. If the JP1/IM linkage facility is used, the name must be resolvable by the JP1/IM host.

#4

Health check monitoring does not collect performance data.

#5

All cannot be used because it is a reserved word for group agents.

#6

If the specification is omitted, the host name of the PFM - RM host is assumed.

#7

For the login shell for the user to be specified, specify bash, bsh, or ksh. This also applies when User in common account information (ssh) is used.

### 3. Installation and Setup

If a connection attempt using the specified private key fails, the private key set by the SSH server (IdentityFile) is used for connection. This also applies when Private Key File in common account information (ssh) is used.

### (c) Monitored host setting items that are not displayed

Monitored host setting items are usually displayed by executing a command, but some are not displayed depending on the contents of other setting items or for some other reason. The table below describes conditions that prevent monitored host setting items from being displayed. It also shows the input values that are used in such cases.

Table 3–28: Conditions that prevent monitored host setting items from being displayed, and input values that are used

| Item name        | Conditions that prevent monitored host setting items from being displayed, and input values that are used                                                                                                    |
|------------------|----------------------------------------------------------------------------------------------------|
| User             | These items are not displayed when Y is specified for UseCommonAccount.  Leave to the second of the second of |
| Private_Key_File | Input value:  The value in the corresponding common account information is used as the input value. For details about the corresponding common account information, see Table 3-25.  • This item is not displayed when icmp is specified for TargetType.                                                                                                    |
| Port             | This item is not displayed when icmp is specified for TargetType.                                                                                                    |

### (d) Execution in the interactive mode

1. Execute the jpcconf target setup command.

In PFM - RM for Platform, we recommend that you specify the host name of the monitored host as the name of the monitoring target.

The following example sets the monitored host targethost1 with instance name inst1 as the monitoring target:

```
jpcconf target setup -key RMPlatform -inst inst1 -target targethost1
```

2. Set up the monitoring target for PFM - RM for Platform.

Enter setting items for the monitored host according to the instructions given by the command. For details about the setting items for the monitored host, see Table 3-27. After you input each setting item, press the **Enter** key to set it. To use a displayed default value, simply press the **Enter** key.

The following is an example of the settings when the monitored host is running UNIX:

Conditions for the PFM - RM host to be set up

- SSH client program: /usr/bin/ssh
- Private key: /opt/jp1pc/agt7/.ssh/agt7

Conditions for the monitored host to be set up

- Host name: targethost1
- User: ssh-user
- Port number of SSH: 22

```
/opt/jplpc/tools>jpcconf target setup -key RMPlatform -inst inst1 -target targethost1
Target Host [] :targethost1<Enter>
UseCommonAccount [N] :<Enter>
TargetType [ssh] :<Enter>
User#1 :ssh-user<Enter>
```

```
Private_Key_File<sup>#1</sup> [/opt/jp1pc/agt7/.ssh/agt7]:<Enter> Port [22<sup>#2</sup>] :<Enter> KAVE05361-I The monitoring target is now being added. (servicekey<sup>#3</sup>=RMPlat form, inst=inst1, target=targethost1) KAVE05362-I The monitoring target has been added. (servicekey<sup>#3</sup>=RMPlatform , inst=inst1, target=targethost1)
```

#1

This item is not displayed when Y is specified for UseCommonAccount.

#2

If the port number used in SSH is not 22, change the value of Port to the port number used in SSH.

#3

If PFM - Manager's product name display function is disabled, agt7 is displayed for servicekey.

The following is an example of the settings for health check monitoring:

Conditions for the monitored host to be set up

- Host name: targethost2

```
/opt/jplpc/tools>jpcconf target setup -key RMPlatform -inst inst1 -target
targethost2
 Target Host
                            []
                                                    :targethost2<Enter>
 UseCommonAccount
                            [N]
                                                    :<Enter>
                            [ssh]
 TargetType
                                                    :icmp<Enter>
KAVE05361-I The monitoring target is now being added. (servicekey^{\#}=RMPlatf
orm, inst=inst1, target=targethost2)
KAVE05362-I The monitoring target has been added. (servicekey#=RMPlatform,
  inst=inst1, target=targethost2)
#
```

If PFM - Manager's product name display function is disabled, agt7 is displayed for servicekey.

### (e) Execution in the non-interactive mode

1. Execute the jpcconf target setup command to create a definition file template.

```
jpcconf target setup -key RMPlatform -noquery -template definition-file-na
me
```

Sections and labels that correspond to the monitored host setting items are output to a definition file. Note that the value for the label of the Target Definitions section is left blank.

2. Edit the definition file template created in step 1.

Edit the template setting values as required for the monitored host.

For details about the product-specific labels to be specified in the definition file, see Table 3-27.

Shown below is an example of the coding of a definition file when the monitored host is running UNIX. Specify values for the labels in the Target Definitions section as required for the monitored host.

```
[Common Definitions]
Definition File Version=0001
[Product Information]
Product ID=7
```

```
[Target Definitions]
Target Host=targethost1
UseCommonAccount=
TargetType=ssh
User#=user1
Private_Key_File#=/opt/jp1pc/agt7/.ssh/agt7
Port=22
```

#

There is no need to specify a value for this item when Y is specified for UseCommonAccount.

Shown below is an example of the coding of a definition file for health check monitoring. Specify values for the labels in the Target Definitions section as required for the monitored host.

```
[Common Definitions]
Definition File Version=0001

[Product Information]
Product ID=7

[Target Definitions]
Target Host=targethost2
UseCommonAccount=
TargetType=icmp
User=
Private_Key_File=
Port=
```

3. Execute the jpcconf target setup command to set up the monitoring target for PFM - RM for Platform. Shown below is an example of executing a command for setting up a monitoring target where inst1 is the instance name and targethost1 is the monitored host. For the -input option, specify the definition file edited in step 2.

```
\verb|jpcconf| target setup - \verb|key RMP| latform - inst inst1 - target targethost1 - input \\ \textit{definition-file-name} - \textit{noquery}
```

#### Note:

If the definition file contains confidential information such as passwords, save the definition file in a secure location, and delete it after you have used it. If you want to transfer the definition file between hosts, we recommend that you use a secure file transfer protocol, such as Secure File Transfer Protocol (SFTP), which is FTP over an SSH tunnel.

When all of the settings have been completed, a monitoring target environment can be built. The following table shows the directory structure of the monitoring target environment.

Table 3-29: Directory structure of the monitoring target environment

| No.                            | Storage directory                                | File name                        | Description                                       |
|--------------------------------|--------------------------------------------------|----------------------------------|---------------------------------------------------|
| 1 /opt#/jp1pc/agt7/<br>targets | /opt#/jp1pc/agt7/agent/instance-name/<br>targets | monitoring-target-name.ini       | Monitoring target settings file                   |
|                                |                                                  | monitoring-target-name.ini.model | Sample of a<br>monitoring target<br>settings file |

| No. | Storage directory                                                               | File name | Description                                    |
|-----|---------------------------------------------------------------------------------|-----------|------------------------------------------------|
| 3   | <pre>/opt#/jp1pc/agt7/agent/instance-name/ targets/monitoring-target-name</pre> |           | Work directory<br>for the<br>monitoring target |

#### Legend:

--: Not applicable

#

If you run a logical host, replace opt with environment-directory.

The following service IDs are added by the monitoring target settings:

#### Service IDs to be added

Remote Agent service

7 Ainstance-number instance-name [monitoring-target-name@host-name]

The instance name and monitoring target name will be the values specified in the jpcconf target setup command.

If you specify host1 as the host name of the PFM - RM host, inst1 as the instance name, and targethost1 as the monitoring target name, then the service ID will be as follows:

7Alinst1[targethost1@host1]

For details about the service IDs, see the naming rules provided in the appendix in the *JP1/Performance Management Planning and Configuration Guide*.

If you want to change information about the monitoring target, re-execute the jpcconf target setup command and update the information. For details about updating a monitoring target, see 3.6.3 Updating a monitoring target.

You can change some settings by using PFM - Web Console to edit properties. For details about the information that can be changed by editing properties, see *F.3 List of properties of remote agents and group agents*.

# (5) Network settings Optional

You must specify network settings only if you need to change the network environment settings based on the network configuration specified where Performance Management is used.

There are two types of network environment settings, as described below. Change network settings as necessary.

#### IP address setting

Set this information to use Performance Management in a network that is connected to multiple LANs. You set multiple IP addresses by defining the host names and IP addresses in the jpchosts file. Make sure that the specified jpchosts file is consistent throughout the entire Performance Management system.

For details about the IP address settings, see the chapter that describes installation and setup in the *JP1/Performance Management Planning and Configuration Guide*.

#### Port number setting

Set the port numbers used by Performance Management. To avoid confusion during operation, make sure that the specified port numbers and service names are consistent throughout the entire Performance Management system. For details about the port number settings, see the chapter that describes installation and setup in the *JP1/Performance Management Planning and Configuration Guide*.

# (6) Changing the log file size Optional

The operation status of Performance Management is output to Performance Management's own log file. This log file is called the *common message log*. Modify this setting if you want to change the file size.

For details, see the chapter explaining installation and setup in the JP1/Performance Management Planning and Configuration Guide.

# (7) Changing performance data storage locations Optional

These settings are required in order to change the following settings for the performance data that is managed by PFM - RM for Platform:

- Database storage location
   By default, /opt/jp1pc/agt7/store/instance-name/ is set.
- Backup location

  By default, /opt/jp1pc/agt7/store/instance-name/backup/ is set.
- Partial backup location

  By default, /opt/jp1pc/agt7/store/instance-name/partial/ is set.
- Export location
  By default, /opt/jp1pc/agt7/store/instance-name/dump/ is set.
- Import location

  By default, /opt/jp1pc/agt7/store/instance-name/import/ is set.

#### Note

If you use a logical host for operation, replace opt with environment-directory.

For details about changing performance data storage locations, see 3.6.1 Changing performance data storage locations.

# (8) Setting the connection-target PFM - Manager

You must specify on the PFM - RM host information about the PFM - Manager that manages PFM - RM for Platform. The jpcconf mgrhost define command is used to make this setting.

### Notes about setting the connection-target PFM - Manager

- Only one PFM Manager can be set as the connection destination even when multiple PFM RMs are installed on the same host. A different PFM Manager cannot be specified for each PFM RM.
- If PFM RM for Platform and PFM Manager are installed on the same host, then the PFM Manager on the local host is the connection-target PFM Manager. In this case, you cannot change the connection-target PFM Manager to any other PFM Manager. To connect to PFM Manager on a remote host, install PFM RM for Platform on a different host than for PFM Manager.

To set the connection-target PFM - Manager:

1. Stop the Performance Management programs and services.

If any Performance Management programs and services are running on the local host, stop all of them before starting the setup procedure. If Performance Management programs and services are running during execution of the <code>jpcconf mgrhost define</code> command, a message is displayed that asks you to terminate them.

For details about how to stop services, see the chapter that describes starting and stopping Performance Management in the *JP1/Performance Management User's Guide*.

2. Execute the jpcconf mgrhost define command with the host name of the connection-target PFM - Manager specified.

The following shows an example of command execution when the connection-target PFM - Manager is located on the host01 host:

```
jpcconf mgrhost define -host host01
```

This example shows execution in the interactive mode, but you can also execute the <code>jpcconf mgrhost define</code> command in the non-interactive mode. For details about this command, see the chapter that describes commands in the manual <code>JPI/Performance Management Reference</code>.

# (9) Action log output settings Optional

These settings are required in order to output action logs at the following times:

- When a PFM service starts
- When a PFM service stops
- When the PFM Manager connection status is changed

An action log contains log information about exceeded threshold values caused by factors such as system overloads; its output is linked with the alarm function. For details about the action log output settings, see *J. Outputting Action Log Data*.

# 3.2.5 SSH (for UNIX) connection setting method

This subsection describes how to set SSH connection. For SSH authentication, the public key authentication method is used.

To connect SSH, you need the following settings:

- Enabling the SSH server's public key authentication Specify this setting at the monitored hosts.
- Creating keys
   Specify this setting at the PFM RM host.
- Placing the private key on the PFM RM host Specify this setting at the PFM - RM host.
- Placing the public key on the monitored hosts
   Specify this setting at the monitored hosts.

The following figure shows the concept of public key authentication.

Figure 3–16: Concept of public key authentication

PFM - RM host

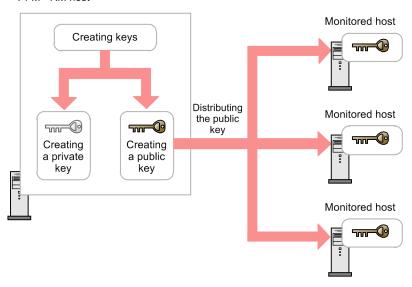

There are two ways to perform public key authentication in a cluster system. One is by using the same key for both executing and standby nodes, and the other is by using different keys.

To use the same key for both executing and standby nodes, copy the standby node's key file to the executing node's key file by overwriting. The following figure shows the concept of public key authentication using the same key.

Figure 3–17: Concept of public key authentication (using the same key for both executing and standby nodes)

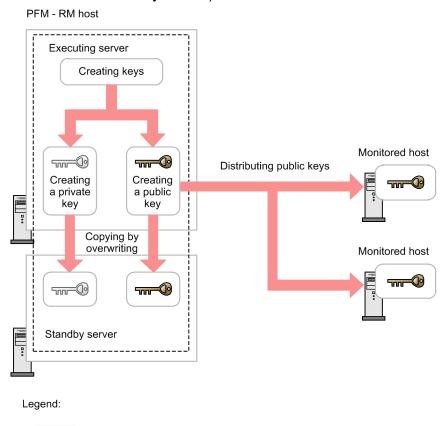

: Physical host

: Logical host

To use different keys for the executing and standby nodes, you must register the key files for both the executing node and the standby node into the monitored hosts. The following figure shows the concept of public key authentication using different keys.

Figure 3–18: Concept of public key authentication (using different keys for executing and standby nodes)

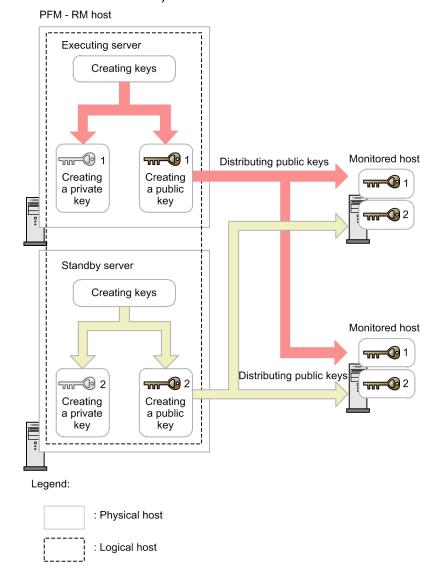

# (1) Enabling the SSH server's public key authentication

To enable public key authentication:

- 1. Log on to the monitored host as a superuser.
- 2. Open /etc/ssh/sshd config#.
- 3. Set PubkeyAuthentication to yes.
- 4. Save and close /etc/ssh/sshd config#.
- 5. Execute the following command to restart the sshd service:
  - For Linux 7, SUSE Linux 12, or SUSE Linux 15

[root@TargetHost.ssh]\$ systemctl restart sshd.service

• For other OS

[root@TargetHost.ssh]\$ /etc/rc.d/init.d/sshd restart

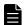

#### **Note**

To log on as a superuser to collect information, open /etc/ssh/sshd\_config# and change PermitRootLogin to yes. After that, restart the sshd service.

#

This will be /opt/ssh/etc/sshd config when using HP-UX.

# (2) Creating keys

Keys are created automatically. Although you can create keys manually, we recommend that you use the keys that are created automatically unless otherwise necessary.

### (a) Creating keys automatically

When you install PFM - RM for Platform, both private and public keys are created automatically in /opt/jplpc/agt7/.ssh/.

The following table lists and describes the storage directory for the private and public keys, the file names, and the settings.

Table 3–30: Storage directory for the private and public keys, the file names, and settings

| No. | Storage directory and file name |          | Attribute | Owner     | Description                                          |
|-----|---------------------------------|----------|-----------|-----------|------------------------------------------------------|
| 1   | /opt/jp1pc/agt7/.ssh/           |          | 700       | root:root | Hidden directory for storing private and public keys |
| 2   |                                 | agt7     | 600       |           | Private key file                                     |
| 3   |                                 | agt7.pub | 644       |           | Public key file                                      |

#### Legend:

--: Not applicable

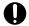

#### **Important**

When you use an automatically created key, do not delete the created key file. If you delete it, the key information will not match the monitored host when the key file is automatically re-created due to an overwrite installation or version upgrade. Consequently, you will no longer be able to connect to the monitored host. If you cannot connect the monitored host following an overwrite installation or version upgrade because the key file has been deleted, perform the procedure described in (3) Placing the public key on the monitored hosts and place the public key on all monitored hosts again.

# (b) Creating keys manually

This subsection describes how to create keys manually.

You can create keys by logging on to the PFM - RM host as a superuser and then executing the ssh-keygen command. The only difference between RSA and DSA encryption is the encryption algorithms; their operation methods are the same.

To create RSA keys:

<sup>3.</sup> Installation and Setup

- 1. Log on to the PFM RM host as a superuser.
- 2. Execute the ssh-keygen -t rsa command.

This command creates an RSA key.

To create a DSA key, specify the -t dsa option instead of the -t rsa option.

3. Determine the destination and name of the private key.

```
By default, ~/.ssh/id rsa(RSA) is set.
```

4. Press the **Enter** key twice.

When you are asked to enter a pass phrase for the private key, press the **Enter** key without entering anything. When re-entry is prompted, press the **Enter** key again without entering anything.

The following shows an example of ssh-keygen -t rsa command execution:

#### Notes about creating keys

- Securely manage information about private keys.
- Creation of keys (a pair of public and private keys) should not introduce any problem in any environment or tool because it does not depend on environments or tools. However, after creating keys, you must place the private and public keys appropriately.

# (3) Placing the public key on the monitored hosts

Place the created public key on the monitored hosts. When there are multiple monitored hosts, be sure to perform this procedure on all of them.

To place the public key on a monitored host:

- 1. Log on to the monitored host by using the value that was specified in User during monitoring target setup.

  To use common account information, specify the value that is specified in User in common account information (ssh).
- 2. Execute the cd command to change the current directory to the .ssh directory under the home directory. If the .ssh directory does not exist under the home directory, create it. For the .ssh directory attribute, specify 700 or 755. For the owner and group, specify the same as those specified for the user who was specified during the setup of the monitored host. If the attribute, owner, or group setting of the home directory or the .ssh directory is invalid, SSH connection might fail.
- 3. Execute the scp command.

The public key file that has already been created is received.

4. Execute the cat command.

The contents of the public key file are redirected to the authentication key file. Also, the contents of the received public key file are added to the authentication key file.

The name of the authentication key file is set by AuthorizedKeysFile of /etc/ssh/sshd\_config. For HP-UX, it is /opt/ssh/etc/sshd config.

By default, ~/.ssh/authorized\_keys is set.

- 5. Execute the rm command to delete the received public key file.
- 6. Execute the chmod command to change the attribute of the authentication key file to 600.

An example of performing steps 2 through 6 follows:

You can also execute the ssh-copy-id command on the PFM - RM host to place the public key on the monitored hosts. When you use the ssh-copy-id command, there is no need to change the specification of the .ssh directory in which to place the public key, or the name and attribute of the public key.

To use the ssh-copy-id command to place the public key:

- 1. Log on to the PFM RM host as a superuser.
- 2. Execute the ssh-copy-id command.

The public key is copied.

For details about the ssh-copy-id command, see the OpenSSH documentation.

An example of performing steps 1 and 2 follows:

```
[root@RMHost ]$ /usr/bin/ssh-copy-id -i /opt/jp1pc/agt7/.ssh/agt7.pub Client User@TargetHost
29
The authenticity of host 'TargetHost (xxx.xxx.xxx.xxx)' can't be established
.
RSA key fingerprint is xx:xx:xx:xx:xx:xx:xx:xx:xx:xx:xx:xx:xx.
Are you sure you want to continue connecting (yes/no)? yes
Warning: Permanently added 'TargetHost,xxx.xxx.xxx.xxx' (RSA) to the list of known hosts.
ClientUser@TargetHost's password: password
Now try logging into the machine, with "ssh 'ClientUser@TargetHost'", and ch eck in:
.ssh/authorized_keys
to make sure we haven't added extra keys that you weren't expecting.
```

# (4) Checking the connection and registering a fingerprint

To check whether the PFM - RM host and a monitored host can connect to each other:

- 1. Log on to the PFM RM host as a superuser.
- 2. Using the created private key, execute the ssh client command on the monitored host. The connection process begins.
- 3. During the initial connection, register a fingerprint.

  Register the fingerprint of the public key of the monitored host. Here, enter yes. When you enter yes, the monitored host's command prompt appears.
- 4. From the monitored host's command prompt, execute the exit command to log out from the monitored host.
- 5. From the PFM RM host, execute the ssh client command on the monitored host to reconnect to it.

  If the monitored host's prompt appears in subsequent connections without you having to enter any information, setup of the connection between the PFM RM host and the monitored host is completed. From the monitored host's command prompt, execute the exit command to log out from the monitored host.

If an error occurs or an entry is requested, check if the procedure was executed correctly.

The following shows an example of the settings for checking the connection:

```
[root@RMHost]$ /usr/bin/ssh -i /opt/jp1pc/agt7/.ssh/agt7 -p 22 ClientUser@Ta
rgetHost
The authenticity of host 'TargetHost (xxx.xxx.xxx.xxx)' can't be established
Are you sure you want to continue connecting (yes/no)? yes
Warning: Permanently added 'TargetHost, xxx.xxx.xxx' (RSA) to the list of
 known hosts.
Last login: Mon Mar 23 17:17:52 2009 from xxx.xxx.xxx
[ClientUser@TargetHost ~]$ exit
logout
Connection to TargetHost closed.
[root@RMHost]$ /usr/bin/ssh -i /opt/jp1pc/agt7/.ssh/agt7 -p 22 ClientUser@Ta
rgetHost
Last login: Mon Mar 23 17:18:00 2009 from xxx.xxx.xxx
[ClientUser@TargetHost ~]$ exit
logout
Connection to TargetHost closed.
[root@RMHost]$
```

#### Notes:

- PFM RM for Platform assumes that fingerprint authentication has already been completed. Because you can register a fingerprint during the initial SSH client connection, we recommend that you complete the procedure described here at that point.
- Confirm that a response is returned in less than 10 seconds when you execute a command such as uname on the monitored host from the PFM RM host.

For details about PFM - Manager startup, see the chapter that describes startup and termination of Performance Management in the *JP1/Performance Management User's Guide*.

### 3.2.6 Notes about installation and setup of the UNIX edition

### (1) Notes about environment variables

Performance Management uses the JPC\_HOSTNAME environment variable. Do not set a user-specific JPC\_HOSTNAME environment variable. If such an environment variable is set, Performance Management will not function correctly.

# (2) Notes about installing multiple Performance Management programs on the same host (for UNIX)

The notes about installing multiple Performance Management programs on the same host are the same as for the Windows environment.

See 3.1.7(3) Notes about installing multiple Performance Management programs on the same host (for Windows).

# (3) Notes about upgrading (for UNIX)

For notes about upgrading the Performance Management programs, see the section that presents notes about upgrading in the chapter describing installation and setup in the *JP1/Performance Management Planning and Configuration Guide*.

For notes about upgrading PFM - RM for Platform, see H. Migration Procedure and Notes on Migration.

For details about upgrading, see the relevant Appendix in the *JP1/Performance Management Planning and Configuration Guide*.

# (4) Notes about installing PFM - RM for Platform in a UNIX environment

This subsection provides notes about installing PFM - RM for Platform in a UNIX environment.

- If you install PFM RM for Platform in an environment where no Performance Management program has been installed, make sure that there are no folders or files in the installation folder.
- If Install failed is displayed on the status bar during installation and the installation fails, collect the / etc/.hitachi/.hitachi.log log file. This log file will be overwritten during the next installation process. Make a backup of this file, as required.
- If you install Performance Management programs by adding a link to the installation directory, some files and directories might remain in the linked directory even if you delete all Performance Management programs. You must delete these files and directories manually. Note that during installation, if a linked directory contains files and directories with the same names as source files and directories, those files and directories will be overwritten.
- If the /opt/jplpc/setup directory contains the setup file of PFM RM for Platform, additional setup of a new PFM RM for Platform will be executed.
- To run PFM RM for Platform as services, use an account with superuser permissions. Before you start PFM Remote Monitor for Platform, associate the superuser account that will be used to operate the PFM Remote Monitor for Platform service with the mgm group.
- Before you install a Performance Management program, check to see if any of the security-related programs described below are installed. If such a program is installed, take appropriate action according to the information provided below.

- Security monitoring program
  - Either terminate the security monitoring program or change its settings so that installation of the Performance Management program will not be affected.
- Virus detection program
  - We recommend that you terminate any virus detection program before you install the Performance Management programs.
  - If a virus detection program is running during installation of a Performance Management program, it might slow down the installation process, the installation might fail, or the program might not install correctly.
- Process monitoring program
  - Either terminate the process monitoring program or change its settings so that it does not monitor Performance Management services and processes as well as services and processes of common components.
  - Installation of a Performance Management program might fail if these services and processes are started or stopped by the process monitoring program during the installation process.
- PFM RM for Platform supports the disk replication installation functionality of JP1/ServerConductor/Deployment Manager, and also supports the replication functionality of virtualization platforms through conversion to image files.
  - For details on disk replication installation, see precautions regarding disk replication installation in the *JP1/Performance Management Planning and Configuration Guide*.

### 3.3 Uninstallation and unsetup of the Windows edition

This section describes how to uninstall PFM - RM for Platform and cancel its setup in a Windows environment.

# 3.3.1 Issues to consider before uninstalling and canceling the setup for the Windows edition

This subsection provides notes about uninstalling PFM - RM for Platform and canceling its setup.

### (1) Notes about OS user permissions required for uninstallation

When you uninstall PFM - RM for Platform, make sure that you use an account that has Administrator permissions.

### (2) Notes about network

Uninstalling a Performance Management program does not delete the port numbers defined in the services file.

# (3) Notes about programs

- If you uninstall PFM RM for Platform while Performance Management programs and services or other programs that reference Performance Management files (such as Windows Event Viewer) are running, some files and folders might remain in the system. In such a case, you must manually delete all files and folders under the installation folder.
- If you uninstall PFM RM for Platform in the states described below, files or folders might remain. In this case, you must manually delete all files and folders from *installation-folder*\agt7. If you are using PFM RM for Platform in a logical host environment, delete files and folders from *environment-folder*\jplpc\agt7 in the same way.
  - A Performance Management program or service is running.
  - Another program (such as Windows Event Viewer) that references a Performance Management file is running.
  - A file or folder under *installation-folder*\agt7 is being referenced.
- If you attempt to uninstall PFM RM for Platform while Performance Management programs and services or other programs that reference Performance Management files (such as Windows Event Viewer) are running, a message prompting system restart might be displayed. If this occurs, restart the system to complete the uninstallation procedure.
- If PFM Base and PFM RM for Platform are both installed on the same host, PFM Base cannot be uninstalled unless you uninstall PFM RM for Platform. In such a case, uninstall PFM RM for Platform, and then uninstall PFM Base. Similarly, if PFM Manager and PFM RM for Platform are installed on the same host, PFM Manager cannot be uninstalled unless you uninstall PFM RM for Platform. In this case, uninstall PFM RM for Platform, and then uninstall PFM Manager.

# (4) Notes about services

Uninstalling PFM - RM for Platform might not delete the service information that is displayed by the <code>jpctool</code> service list command. In such a case, use the <code>jpctool</code> service delete command at the host where PFM - Manager is installed to delete the service information. To have the deletion of service information apply to the PFM - Web Console host, you must execute the <code>jpctool</code> service sync command to synchronize the agent information between the PFM - Manager host and the PFM - Web Console host.

### (5) Other notes

To uninstall Performance Management programs from a host on which PFM - Web Console is installed, close all browser windows before you start the uninstallation.

# 3.3.2 Procedure for canceling the setup for the Windows edition

This subsection describes how to cancel the setup of PFM - RM for Platform.

# (1) Canceling the setup for a monitoring target

To cancel the setup for a monitoring target, first check the name of the monitoring target, and then use the PFM - RM host to delete the monitoring target.

To check the name of a monitoring target, use the jpcconf target list command. To delete a configured monitoring target, use the jpcconf target unsetup command.

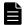

#### Note

There is no need to stop PFM - RM for Platform services while you are deleting a monitoring target.

To delete a monitoring target:

1. Check the name of the monitoring target.

Execute the jpcconf target list command with the service key that indicates PFM - RM for Platform and the instance name specified:

```
jpcconf target list -key RMPlatform -inst inst1
```

The names of all monitoring targets are displayed:

Targets:
targethost1
targethost2
Groups:
All

2. Delete the desired monitoring target.

Execute the jpcconf target unsetup command with the service key that indicates PFM - RM for Platform, the instance name, and the name of the monitoring target specified:

```
jpcconf target unsetup -key RMPlatform -inst inst1 -target targethost1
```

When the jpcconf target unsetup command in this example terminates normally, targethost1 will no longer be a monitoring target.

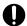

### **Important**

If you delete the monitoring targets by executing the jpcconf target unsetup command, the service information is automatically deleted from PFM - Manager; therefore, there is no need to

execute the jpctool service delete command. The service information is deleted from PFM - Manager at the following times:

- If you execute the jpcconf target unsetup command while both PFM Manager and the PFM RM service to be deleted are running, PFM RM requests PFM Manager to delete the service information, and PFM Manager deletes the service information.
- If you execute the jpcconf target unsetup command while both PFM Manager and the PFM RM service to be deleted are stopped, PFM Manager deletes the service information when the PFM RM service starts and connects to PFM Manager.

To apply the deletion of the monitoring target to the PFM - Web Console host, you must execute the jpctool service sync command to synchronize the agent information between the PFM - Manager host and the PFM - Web Console host.

Canceling the setup for a monitoring target does not delete the folders and files listed below. You must delete these folders and files manually.

- installation-folder#\agt7\agent\instance-name\targets\monitoring-target-name
- installation-folder \*\agt7\agent\instance-name\log\target monitoring-target-name nn

#

If you use a logical host for operation, replace *installation-folder* with *environment-folder*\jplpc.

### (2) Canceling an instance environment setup

To cancel the setup for an instance environment, first check the name of the instance, and then delete the instance environment. Execute deletion of an instance environment at the PFM - RM host. To check the name of an instance, use the <code>jpcconfinstlist</code> command. To delete a configured instance environment, use the <code>jpcconfinst</code> unsetup command.

To delete an instance environment:

1. Check the name of the instance.

Execute the jpcconf inst list command with the service key that indicates PFM - RM for Platform specified:

```
jpcconf inst list -key RMPlatform
```

For example, if the set instance name is inst1, the command displays inst1.

- 2. If any services of PFM RM for Platform are running in the instance environment, stop all of them. For details about how to stop services, see the chapter that describes starting and stopping Performance Management in the *JP1/Performance Management User's Guide*.
- 3. Delete the instance environment.

Execute the jpcconf inst unsetup command with the service key that indicates PFM - RM for Platform and the instance name specified.

For example, if the set instance name is inst1, specify the command as follows:

```
jpcconf inst unsetup -key RMPlatform -inst inst1
```

This example shows execution in the interactive mode, but you can also execute the <code>jpcconfinstunsetup</code> command in the non-interactive mode. For details about this command, see the chapter that describes commands in the manual <code>JP1/Performance Management Reference</code>.

When the jpcconf inst unsetup command terminates normally, the folders configured as the instance environment, the service ID, and the Windows services are deleted.

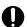

#### **Important**

Canceling the setup of an instance environment might not delete the service information that is displayed by the jpctool service list command. In such a case, use the jpctool service delete command at the host where PFM - Manager is installed to delete the service information.

To apply the deletion of the instance environment to the PFM - Web Console host, you must execute the jpctool service sync command to synchronize the agent information between the PFM - Manager host and the PFM - Web Console host.

• Instance name: inst1

• Host name: lhost1

- Service ID of the Remote Monitor Collector service: 7A1inst1[lhost1]
- Service ID of the Remote Monitor Store service: 7S1inst1[lhost1]
- Service ID of the Group Agent service: 7S1inst1[All@lhost1]

jpctool service delete -id 7?1inst1[lhost1] -host lhost1

jpctool service delete -id 7?1inst1[\*@lhost1] -host lhost1

For details about the commands, see the chapter that describes commands in the manual *JP1/Performance Management Reference*.

# 3.3.3 Procedure for uninstalling the Windows edition

To uninstall PFM - RM for Platform:

- 1. At the host where PFM RM for Platform is to be uninstalled, log on as a user with Administrator permissions.
- 2. At the local host, stop the Performance Management programs and services.

Display the service information to make sure that no services are running. If any Performance Management programs and services are running on the local host, stop all the active programs and services. You must stop all services on both physical and logical hosts.

For details about how to display service information and how to stop services, see the chapter that describes startup and termination of Performance Management in the *JP1/Performance Management User's Guide*.

3. Select the Performance Management program to be uninstalled.

From the Windows **Control Panel**, choose **Programs and Features**, and then select the Performance Management program to be uninstalled.

4. Select **Remove**, and then click the **OK** button.

The selected program is uninstalled.

# Important

- If the user account control functionality (UAC) is enabled in the operating system, the User Account Control dialog box might be displayed during uninstallation. If it is displayed, click the **Continue** button to continue uninstallation, or click the **Cancel** button to cancel uninstallation.
- If you changed the WMI connection settings in 3.1.5 WMI connection setting method (when both the PFM RM host and the monitored host are running Windows) but the change is no longer necessary, return the settings to their original values. If you specified a private key and a public key to be used for setting up SSH public key authentication in 3.1.6 SSH connection setting method for Windows (when the PFM RM host is running Windows and the monitored host is running UNIX), delete these keys as necessary. Furthermore, if PuTTY and Perl (ActivePerl or Strawberry Perl) are not needed, uninstall them.

### 3.4 Uninstallation and unsetup of the UNIX edition

This section describes how to uninstall PFM - RM for Platform and cancel its setup in a UNIX environment.

# 3.4.1 Issues to consider before uninstalling and canceling the setup for the UNIX edition

This subsection provides notes about uninstalling PFM - RM for Platform and canceling its setup.

### (1) Notes about OS user permissions required for uninstallation

When you uninstall PFM - RM for Platform, make sure that you use an account that has the superuser permissions.

# (2) Notes about network

Uninstalling a Performance Management program does not delete the port numbers defined in the services file.

# (3) Notes about programs

- If you uninstall PFM RM for Platform while Performance Management programs and services or other programs that reference Performance Management files are running, some files and directories might remain in the system. In such a case, you must manually delete all files and directories under the installation directory.
- If PFM Base and PFM RM for Platform are both installed on the same host, PFM Base cannot be uninstalled unless you uninstall PFM RM for Platform. In such a case, uninstall PFM RM for Platform, and then uninstall PFM Base. Similarly, if PFM Manager and PFM RM for Platform are installed on the same host, PFM Manager cannot be uninstalled unless you uninstall PFM RM for Platform. In this case, uninstall PFM RM for Platform, and then uninstall PFM Manager.

# (4) Notes about services

- When you uninstall PFM Manager, make sure that all Performance Management programs and services are stopped throughout the entire Performance Management system.
- Uninstalling PFM RM for Platform might not delete the service information that is displayed by the jpctool service list command. In such a case, use the jpctool service delete command at the host where PFM Manager is installed to delete the service information. To apply the deletion of service information to the PFM Web Console host, you must execute the jpctool service sync command to synchronize the agent information between the PFM Manager host and the PFM Web Console host.

# 3.4.2 Procedure for canceling the setup for the UNIX edition

This subsection describes how to cancel the setup of PFM - RM for Platform.

# (1) Canceling the setup for a monitoring target

To cancel the setup for a monitoring target, first check the name of the monitoring target, and then use the PFM - RM host to delete the monitoring target.

To check the name of a monitoring target, use the jpcconf target list command. To delete a configured monitoring target, use the jpcconf target unsetup command.

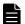

#### Note

There is no need to stop PFM - RM for Platform services while you are deleting a monitoring target.

To delete a monitoring target:

1. Check the name of the monitoring target.

Execute the jpcconf target list command with the service key that indicates PFM - RM for Platform and the instance name specified.

```
jpcconf target list -key RMPlatform -inst inst1
```

The names of all monitoring targets are displayed:

Targets:
targethost1
targethost2
Groups:
All

2. Delete the desired monitoring target.

Execute the jpcconf target unsetup command with the service key that indicates PFM - RM for Platform, the instance name, and the name of the monitoring target specified:

```
jpcconf target unsetup -key RMPlatform -inst inst1 -target targethost1
```

When the jpcconf target unsetup command in this example terminates normally, targethost1 will no longer be a monitoring target.

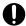

#### **Important**

If you delete the monitoring targets by executing the <code>jpcconf</code> target unsetup command, the service information is automatically deleted from PFM - Manager; therefore, there is no need to execute the <code>jpctool</code> service delete command. The service information is deleted from PFM - Manager at the following times:

- If you execute the jpcconf target unsetup command while both PFM Manager and the PFM RM service to be deleted are running, PFM RM requests PFM Manager to delete the service information, and PFM Manager deletes the service information.
- If you execute the jpcconf target unsetup command while both PFM Manager and the PFM RM service to be deleted are stopped, PFM Manager deletes the service information when the PFM RM service starts and connects to PFM Manager.

To apply the deletion of the monitoring target to the PFM - Web Console host, you must execute the jpctool service sync command to synchronize the agent information between the PFM - Manager host and the PFM - Web Console host.

For details about the commands, see the chapter that describes commands in the manual *JP1/Performance Management Reference*.

Canceling the setup for a monitoring target does not delete the directories and files listed below. You must delete these directories and files manually.

- /opt#/jp1pc/agt7/agent/instance-name/targets/monitoring-target-name
- $\bullet \ / \texttt{opt}^\#/\texttt{jp1pc/agt7/agent}/\textit{instance-name}/\texttt{log/target\_monitoring-target-name\_nn}$

#

If you use a logical host for operation, replace opt with environment-directory.

# (2) Canceling an instance environment setup

To cancel the setup for an instance environment, first check the name of the instance, and then delete the instance environment. Execute deletion of an instance environment at the PFM - RM host. To check the name of an instance, use the <code>jpcconfinstlist</code> command. To delete a configured instance environment, use the <code>jpcconfinst</code> unsetup command.

To delete an instance environment:

1. Check the name of the instance.

Execute the jpcconf inst list command with the service key that indicates PFM - RM for Platform specified.

```
jpcconf inst list -key RMPlatform
```

For example, if the set instance name is inst1, the command displays inst1.

- 2. If any services of PFM RM for Platform are running in the instance environment, stop all of them. For details about how to stop services, see the chapter that describes starting and stopping Performance Management in the *JP1/Performance Management User's Guide*.
- 3. Delete the instance environment.

Execute the jpcconf inst unsetup command with the service key that indicates PFM - RM for Platform and the instance name specified.

For example, if the set instance name is inst1, specify the command as follows:

```
jpcconf inst unsetup -key RMPlatform -inst inst1
```

This example shows execution in the interactive mode, but you can also execute the jpcconfinst unsetup command in the non-interactive mode. For details about this command, see the chapter that describes commands in the manual *JP1/Performance Management Reference*.

When the jpcconf inst unsetup command terminates normally, the directories configured as the instance environment and the service ID are deleted.

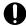

#### Important

Canceling the setup of an instance environment might not delete the service information that is displayed by the jpctool service list command. In this case, use the jpctool service delete command on the host where PFM - Manager is installed to delete the service information.

To apply the deletion of the instance environment to the PFM - Web Console host, you must execute the jpctool service sync command to synchronize the agent information between the PFM - Manager host and the PFM - Web Console host.

In such a case, use the jpctool service delete command at the host where PFM - Manager is installed to delete the service information. After the command executes, restart the PFM - Manager service. The following shows a specification example:

• Instance name: inst1

• Host name: lhost1

- Service ID of the Remote Monitor Collector service: 7A1inst1[lhost1]
- Service ID of the Remote Monitor Store service: 7S1inst1[lhost1]
- Service ID of the Group Agent service: 7S1inst1[All@lhost1]

```
jpctool service delete -id 7?1inst1[lhost1] -host lhost1
```

jpctool service delete -id 7?1inst1[\*@lhost1] -host lhost1

For details about the commands, see the chapter that describes commands in the manual *JP1/Performance Management Reference*.

### 3.4.3 Procedure for uninstalling the UNIX edition

To uninstall PFM - RM for Platform:

- 1. At the host where a Performance Management program is to be uninstalled, log on as superuser. Alternatively, use the su command to change the user to a superuser.
- 2. At the local host, stop the Performance Management programs and services.

Display the service information to make sure that no services are running. If any Performance Management programs and services are running on the local host, stop all the active programs and services. You must stop all services on both physical and logical hosts.

For details about how to display service information and how to stop services, see the chapter that describes startup and termination of Performance Management in the *JP1/Performance Management User's Guide*.

3. Execute the following command to start the Hitachi Program Product Installer:

```
/etc/hitachi x64setup
```

The Hitachi Program Product Installer starts and the initial window is displayed.

4. In the initial window, enter D.

A list of programs that can be uninstalled is displayed.

5. Select the Performance Management program that you want to uninstall, and then enter D.

The selected program is uninstalled. To select another program, move the cursor to the desired program, and then press the space key to select it.

6. When uninstallation is completed successfully, enter Q.

The initial window of the Hitachi Program Product Installer is displayed again.

<sup>3.</sup> Installation and Setup

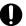

# Important

If you specified a private key and a public key to be used for setting up SSH public key authentication in 3.2.5 SSH (for UNIX) connection setting method, delete these keys as necessary.

# 3.5 Changing the PFM - RM for Platform system configuration

When a change occurs, such as the monitoring target system's network configuration and host names, you must change the system configuration for PFM - RM for Platform.

When you change the system configuration for PFM - RM for Platform, you must also change the settings for PFM - Manager and PFM - Web Console. For details about how to change the system configuration for Performance Management, see the chapter that describes installation and setup in the *JP1/Performance Management Planning and Configuration Guide*.

<sup>3.</sup> Installation and Setup

# 3.6 Changing the PFM - RM for Platform operation method

It might be necessary to change the operation method for PFM - RM for Platform for a reason such as a change made to the method for handling the collected operation monitoring data. This section describes how to change the operation method for PFM - RM for Platform.

For details about how to change the operation method for the entire Performance Management system, see the chapter that describes installation and setup in the *JP1/Performance Management Planning and Configuration Guide*.

# 3.6.1 Changing performance data storage locations

The performance data collected by PFM - RM for Platform is managed in the Store database of the Remote Monitor Store service of PFM - RM for Platform. This subsection describes how to change performance data storage locations.

You use the jpcconf db define command to change the storage directories listed below for performance data managed in the Store database. For details about the jpcconf db define command, see the chapter that describes commands in the manual *JP1/Performance Management Reference*.

- · Storage directory
- · Backup directory
- · Export directory
- · Partial backup directory
- · Import directory

# (1) In Windows

The following table lists and describes the option names set by the jpcconf db define command and their permitted values.

Table 3–31: Items set by the jpcconf db define command (for Windows)

| No. | Option name | Description                                                                 | Permitted value (Store version 2.0) | Default                                                            |
|-----|-------------|-----------------------------------------------------------------------------|-------------------------------------|--------------------------------------------------------------------|
| 1   | bd          | Sets the performance data backup folder <sup>#1</sup>                       | Path name of 1 to 211 bytes         | <pre>installation-folder#2\agt7\store \instance-name\backup</pre>  |
| 2   | bs          | Sets the maximum generation<br>number when performance data is<br>backed up | From 1 to 9                         | 5                                                                  |
| 3   | id          | Sets the performance data import folder <sup>#1</sup>                       | Path name of 1 to 222 bytes         | <pre>installation-folder#2\agt7\store \instance-name\import</pre>  |
| 4   | pbd         | Sets the performance data partial backup folder <sup>#1</sup>               | Path name of 1 to 214 bytes         | <pre>installation-folder#2\agt7\store \instance-name\partial</pre> |
| 5   | dd          | Sets the performance data export folder <sup>#1</sup>                       | Path name of 1 to 127 bytes         | <pre>installation-folder#2\agt7\store \instance-name\dump</pre>    |
| 6   | sd          | Sets the performance data creation folder <sup>#1</sup>                     | Path name of 1 to 214 bytes         | <pre>installation-folder#2\agt7\store \instance-name</pre>         |

#1

Specify either the folder name relative to the default Store database storage folder (*installation-folder*\agt7\store\*instance-name*) or the absolute path.

#2

For the default values for logical host operation, replace installation-folder with environment-folder \jplpc.

### (2) In UNIX

The following table lists and describes the option names set by the jpcconf db define command and their permitted values.

Table 3–32: Items set by the jpcconf db define command (for UNIX)

| No. | Option name | Description                                                                 | Permitted value (Store version 2.0) | Default                                                             |
|-----|-------------|-----------------------------------------------------------------------------|-------------------------------------|---------------------------------------------------------------------|
| 1   | bd          | Sets the performance data backup directory <sup>#1</sup>                    | Path name of 1 to 211 bytes         | /opt <sup>#2</sup> /jp1pc/agt7/store/ <i>instance-name</i> /backup  |
| 2   | bs          | Sets the maximum generation<br>number when performance data is<br>backed up | From 1 to 9                         | 5                                                                   |
| 3   | id          | Sets the performance data import directory <sup>#1</sup>                    | Path name of 1 to 222 bytes         | /opt <sup>#2</sup> /jp1pc/agt7/store/ <i>instance-name</i> /import  |
| 4   | pbd         | Sets the performance data partial backup directory <sup>#1</sup>            | Path name of 1 to 214 bytes         | /opt <sup>#2</sup> /jp1pc/agt7/store/ <i>instance-name</i> /partial |
| 5   | dd          | Sets the performance data export directory <sup>#1</sup>                    | Path name of 1 to 127 bytes         | /opt <sup>#2</sup> /jp1pc/agt7/store/ <i>instance-name</i> /dump    |
| 6   | sd          | Sets the performance data creation directory <sup>#1</sup>                  | Path name of 1 to 214 bytes         | /opt <sup>#2</sup> /jp1pc/agt7/store/ <i>instance-name</i>          |

#1

Specify either the directory name relative to the default Store database storage directory (/opt/jp1pc/agt7/store/instance-name) or the absolute path.

#2

For the default values for logical host operation, replace opt with environment-directory.

# 3.6.2 Updating an instance environment

This subsection describes how to change an instance environment of PFM - RM for Platform while the Performance Management system is running.

# (1) In Windows

To update an instance environment, check the instance name, and then update individual instance environment settings. Use the PFM - RM host to set individual instance environment settings.

Use the following table to check the information to be updated beforehand.

Table 3–33: Instance environment settings for PFM - RM for Platform (for Windows)

| No. | Item name                         | Description                                                                                                    | Setting                                                                                                    | Default          |
|-----|-----------------------------------|----------------------------------------------------------------------------------------------------|----------------------------------------------------------------------------------------------------|------------------|
|     |                                   | •                                                                                                    |                                                                                                    |                  |
| 1   | UseCommonAccoun<br>t <sup>#</sup> | Specifies whether to use common account information.                                                                                                    | Specify one of the following values:  • Y: Use  • N: Do not use                                                                                                    | Previous setting |
| 2   | Interval                          | Specifies the collection interval for the collection process.                                                                                                    | Specify a value in the range from 60 to 3,600 (seconds).                                                                                                    |                  |
| 3   | Std_Category                      | Specifies whether the collection process is to collect basic information (PI and PI_CPU records).                                                                                                    | Specify one of the following values:  • Y: Collect  • N: Do not collect                                                                                                    |                  |
| 4   | Disk_Category                     | Specifies whether the collection process is to collect disk information (PI_PDSK and PI_LDSK records).                                                                                                    | Specify one of the following values:  • Y: Collect • N: Do not collect                                                                                                    |                  |
| 5   | Network_Categor<br>y              | Specifies whether the collection process is to collect network information (PI_NET record).                                                                                                    | Specify one of the following values:  • Y: Collect • N: Do not collect                                                                                                    |                  |
| 6   | Ps_Category                       | Specifies whether the collection process is to collect process information (PD_APS, PD_ASVC, PD_APP2, PD_APPC, and PD_APPD records).                                                                               | Specify one of the following values:  • Y: Collect  • N: Do not collect                                                                                                    |                  |
| 7   | RMHost_User#                      | Specifies the user account used at the PFM - RM host.                                                                                                    | From 1 to 256 bytes of characters are permitted. The tab character is not permitted.                                                                                                    |                  |
| 8   | RMHost_Password <sup>#</sup>      | Specifies the password for the account used at the PFM - RM host. The characters entered in this item are not displayed on the screen. If you enter this password, you are prompted to re-enter the same password. | From 1 to 256 bytes of characters are permitted. The tab character is not permitted.                                                                                                    |                  |
| 9   | RMHost_Domain#                    | Specifies the domain name to which the account used at the PFM - RM host belongs. There is no need to specify this item if the account belongs to a work group.                                                    | From 0 to 256 bytes of characters are permitted. The tab character is not permitted.                                                                                                    |                  |
| 10  | SSH_Type                          | Specifies the type of the SSH client.                                                                                                    | Specify one of the following character strings (lowercase):  • putty: Use the plink.exe provided by PuTTY as the SSH client.  • windows: Use ssh.exe provided by OpenSSH (supplied with Windows Server 2019) as the SSH client. |                  |
| 11  | SSH_Client                        | Specifies the absolute path to the execution module (plink.exe or ssh.exe) of the                                                                                                    | From 0 to 256 bytes of characters are permitted.                                                                                                    |                  |

| No. | Item name   | Description                                                                                                    | Setting                                                                              | Default          |
|-----|-------------|----------------------------------------------------------------------------------------------------|--------------------------------------------------------------------------------------|------------------|
| 11  | SSH_Client  | SSH client (PuTTY or OpenSSH) specified with SSH_Type. Even if the file path contains a space, there is no need to enclose the file path in double quotation marks (").  There is no need to specify this item if all of the monitored hosts in the instance are running Windows.                                                 | The tab character is not permitted.                                                  | Previous setting |
| 12  | Perl_Module | Specifies an absolute path for the execution module (perl.exe) of Perl (ActivePerl or Strawberry Perl). Even if the file path contains a space, there is no need to enclose the file path in double quotation marks ("). There is no need to specify this item if all of the monitored hosts in the instance are running Windows. | From 0 to 256 bytes of characters are permitted. The tab character is not permitted. |                  |
| 13  | Log_Size    | Specifies the maximum size of one agent log file.                                                                                                    | Specify a value in the range from 1 to 32 (megabytes).                               |                  |

#

These items are not displayed, depending on the environment or settings. For details about the conditions and input values that prevent these items from being displayed, see Table 3-10.

To check the name of an instance, use the jpcconf inst list command. To update an instance environment, use the jpcconf inst setup command.

To update multiple instance environments, repeat the procedure described below.

To update an instance environment:

1. Check the name of the instance.

Execute the jpcconf inst list command with the service key that indicates PFM - RM for Platform specified.

```
jpcconf inst list -key RMPlatform
```

For example, if the set instance name is inst1, the command displays inst1.

2. If any services of PFM - RM for Platform are running in the instance environment that you want to update, stop all of them.

For details about how to stop services, see the chapter that describes starting and stopping Performance Management in the *JP1/Performance Management User's Guide*.

If a service of the instance environment that is to be updated is running during execution of the jpcconfinst setup command, a confirmation message is displayed to enable you to stop the service. When you stop the service, the update processing resumes. If you do not stop the service, the update processing is canceled.

3. Execute the jpcconf inst setup command with the service key that indicates PFM - RM for Platform and the instance name specified.

For example, to update an instance environment whose instance name is inst1, execute the following command:

```
jpcconf inst setup -key RMPlatform -inst inst1
```

This example shows execution in the interactive mode, but you can also execute the jpcconf inst setup command in the non-interactive mode.

For details about how to execute this command in the non-interactive mode, see 3.1.4(2) Setting up an instance environment.

If you execute the jpcconf inst setup command in the non-interactive mode, the procedure in step 4 is not required.

4. Update the instance environment for PFM - RM for Platform.

Enter the applicable items listed in Table 3-33 Instance environment settings for PFM - RM for Platform (for Windows) according to the command's instructions. The current settings are displayed. To not change a displayed value, press the **Enter** key. When all entries have been made, the instance environment is updated.

5. Restart the services for the updated instance environment.

For details about how to start services, see the chapter that describes starting and stopping Performance Management in the *JP1/Performance Management User's Guide*.

For details about the commands, see the chapter that describes commands in the manual *JP1/Performance Management Reference*.

### (2) In UNIX

To update an instance environment, check the instance name, and then update individual instance environment settings. Use the PFM - RM host to set individual instance environment settings.

Use the following table to check the information to be updated beforehand.

Table 3–34: Instance environment settings for PFM - RM for Platform (for UNIX)

| No. | Item name        | Description                                                                                                    | Setting                                                                   | Default          |
|-----|------------------|----------------------------------------------------------------------------------------------------|---------------------------------------------------------------------------|------------------|
| 1   | Interval         | Specifies the collection interval for the collection process.                                                                        | Specify a value in the range from 60 to 3,600 (seconds).                  | Previous setting |
| 2   | Std_Category     | Specifies whether the collection process is to collect basic information (PI and PI_CPU records).                                    | Specify one of the following values:     Y: Collect     N: Do not collect |                  |
| 3   | Disk_Category    | Specifies whether the collection process is to collect disk information (PI_PDSK and PI_LDSK records).                               | Specify one of the following values:     Y: Collect     N: Do not collect |                  |
| 4   | Network_Category | Specifies whether the collection process is to collect network information (PI_NET record).                                          | Specify one of the following values:     Y: Collect     N: Do not collect |                  |
| 5   | Ps_Category      | Specifies whether the collection process is to collect process information (PD_APS, PD_ASVC, PD_APP2, PD_APPC, and PD_APPD records). | Specify one of the following values:     Y: Collect     N: Do not collect |                  |
| 6   | Log_Size         | Specifies the maximum size of one agent log file.                                                                                    | Specify a value in the range from 1 to 32 (megabytes).                    |                  |

To check the name of an instance, use the jpcconf inst list command. To update an instance environment, use the jpcconf inst setup command.

To update multiple instance environments, repeat the procedure described below.

To update an instance environment:

1. Check the name of the instance.

Execute the jpcconf inst list command with the service key that indicates PFM - RM for Platform specified.

```
jpcconf inst list -key RMPlatform
```

For example, if the set instance name is inst1, the command displays inst1.

2. If any services of PFM - RM for Platform are running in the instance environment that you want to update, stop all of them.

For details about how to stop services, see the chapter that describes starting and stopping Performance Management in the *JP1/Performance Management User's Guide*.

If a service of the instance environment that is to be updated is running during execution of the jpcconf inst setup command, a confirmation message is displayed to enable you to stop the service. When you stop the service, the update processing resumes. If you do not stop the service, the update processing is canceled.

3. Execute the jpcconf inst setup command with the service key that indicates PFM - RM for Platform and the instance name specified.

For example, to update an instance environment whose instance name is inst1, execute the following command:

```
jpcconf inst setup -key RMPlatform -inst inst1
```

This example shows execution in the interactive mode, but you can also execute the jpcconf inst setup command in the non-interactive mode.

For details about how to execute this command in the non-interactive mode, see 3.2.4(3) Setting up an instance environment.

If you execute the jpcconf inst setup command in the non-interactive mode, the procedure in step 4 is not required.

4. Update the instance environment for PFM - RM for Platform.

Enter the applicable items listed in Table 3-34 Instance environment settings for PFM - RM for Platform (for UNIX) according to the command's instructions. The current settings are displayed. To not change a displayed value, press the **Enter** key. When all entries have been made, the instance environment is updated.

5. Restart the services for the updated instance environment.

For details about how to start services, see the chapter that describes starting and stopping Performance Management in the *JP1/Performance Management User's Guide*.

For details about the commands, see the chapter that describes commands in the manual *JP1/Performance Management Reference*.

# 3.6.3 Updating a monitoring target

This subsection describes how to update a monitoring target of PFM - RM for Platform while the Performance Management system is running.

# (1) In Windows

To update a set monitoring target, you must first check the name of the monitoring target, and then update the monitoring target. Use the PFM - RM host to set the monitoring target.

Before you perform this operation, check the information to be updated. The following table lists and describes the information that can be updated.

Table 3–35: Monitoring target settings for PFM - RM for Platform (for Windows)

| No. | Item                  | Description                                                                                                    | Setting                                                                                                    | Default value    |
|-----|-----------------------|----------------------------------------------------------------------------------------------------|----------------------------------------------------------------------------------------------------|------------------|
| 1   |                       | Specifies the resolvable host name                                                                                                    | From 1 to 32 bytes of alphanumeric                                                                                                    | Previous setting |
| 1   | Target Host           | where the monitoring target is run.  This information is used for collection of performance data and health checking. It is also used as the event host name when JP1/IM is linked.                                                                                                    | characters and the hyphen (-) are permitted. A name beginning with a hyphen (-) is not permitted. The host name must be unique within the instance.                                                                   | revious setting  |
| 2   | UseCommonAccount#     | Specifies whether to use common account information.                                                                                                    | Specify one of the following values:     Y: Use     N: Do not use                                                                                                    |                  |
| 3   | TargetType            | Specifies the method to use when connecting to the monitored host.  The setting differs depending on whether the monitored host is running Windows or UNIX.  For health check monitoring, the value should be icmp.                                                                                  | The values listed below can be set. You cannot change these settings.  • wmi: WMI (when the monitored host is running Windows)  • ssh: SSH (when the monitored host is running UNIX)  • icmp: Health check monitoring | Initial setting  |
| 4   | User#                 | Specifies the user who connects to the monitored host.                                                                                                    | From 1 to 256 bytes of characters are permitted. The following character is not permitted:  • Tab                                                                                                    | Previous setting |
| 5   | Password <sup>#</sup> | Specifies the password needed to connect to the monitored host.  The password is not displayed on the screen. If you set a password, you must enter it twice.  There is no need to specify this item if the monitored host is running UNIX.                                                          | From 0 to 256 bytes of characters are permitted. The following character is not permitted:  • Tab                                                                                                    |                  |
| 6   | Domain#               | Specifies the domain name to which the monitored host belongs.  There is no need to specify this item if the monitored host belongs to a work group.  There is no need to specify this item if the monitored host is running UNIX.                                                                   | From 0 to 256 bytes of characters are permitted. The following character is not permitted:  • Tab                                                                                                    |                  |
| 7   | Private_Key_File#     | Specifies an absolute path for the name of the private key file used in the SSH public key method. Even if the file path contains a space, there is no need to enclose the file path in double quotation marks (").  There is no need to specify this item if the monitored host is running Windows. | From 0 to 256 bytes of characters are permitted. The following character is not permitted:  • Tab                                                                                                    |                  |
| 8   | Port#                 | Specifies the port number of the SSH server on the monitored host.                                                                                                    | 1 to 65,535                                                                                                    |                  |

| No. | Item  | Description                                                                                            | Setting     | Default value    |
|-----|-------|----------------------------------------------------------------------------------------------------|-------------|------------------|
| 8   | Port# | This item is not used if the monitored host is running Windows. In this case, leave the default value. | 1 to 65,535 | Previous setting |

4

These items are not displayed, depending on the environment or settings. For details about the conditions and input values that prevent these items from being displayed, see Table 3-17.

To check the name of a monitoring target, use the jpcconf target list command. To check the settings for a monitoring target, use the jpcconf target display command. To update a monitoring target, use the jpcconf target setup command.

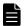

#### Note

There is no need to stop services of PFM - RM for Platform while you are updating a monitoring target.

To update multiple monitoring targets, repeat the procedure described below.

To update a monitoring target:

1. To check the name of the monitoring target, execute the jpcconf target list command with the service key that indicates PFM - RM for Platform and the instance name specified:

```
jpcconf target list -key RMPlatform -inst inst1
Targets:
targethost1
targethost2
Groups:
All
```

2. To check the settings for the monitoring target, execute the jpcconf target display command with the service key that indicates PFM - RM for Platform, the instance name, and the monitoring target name specified. For example, if you want to check the settings for the monitoring target whose name is targethost1, execute the following command:

```
jpcconf target display -key RMPlatform -inst inst1 -target targethost1
```

3. Execute the jpcconf target setup command with the service key that indicates PFM - RM for Platform, the instance name, and the monitoring target name specified.

For example, if you want to update the monitoring target whose name is targethost1, execute the following command:

```
jpcconf target setup -key RMPlatform -inst inst1 -target targethost1
```

This example shows execution in the interactive mode, but you can also execute the jpcconf target setup command in the non-interactive mode.

For details about how to execute this command in the non-interactive mode, see 3.1.4(3) Setting the monitored host. If you execute the jpcconf target setup command in the non-interactive mode, the procedure in step 4 is not required.

4. To update the PFM - RM for Platform monitoring target, enter the applicable items listed in Table 3-35 Monitoring target settings for PFM - RM for Platform (for Windows) according to the command's instructions.

<sup>3.</sup> Installation and Setup

The current settings are displayed. To not change a displayed value, press the **Enter** key. When all entries have been made, the monitoring target is updated.

For details about the commands, see the chapter that describes commands in the manual *JP1/Performance Management Reference*.

### (2) In UNIX

To update a set monitoring target, you must first check the name of the monitoring target, and then update the monitoring target. Use the PFM - RM host to set the monitoring target.

Before you perform this operation, check the information to be updated. The following table lists and describes the information that can be updated.

Table 3–36: Monitoring target settings for PFM - RM for Platform (for UNIX)

| No. | Item              | Description                                                                                                    | Setting                                                                                                    | Default value    |
|-----|-------------------|----------------------------------------------------------------------------------------------------|----------------------------------------------------------------------------------------------------|------------------|
| 1   | Target Host       | Specifies the resolvable host name where the monitoring target is run.                                                                                                    | From 1 to 32 bytes of alphanumeric characters and the hyphen (-) are permitted. A name beginning with a hyphen (-) is not permitted. The host name must be unique within the instance. | Previous setting |
| 2   | UseCommonAccount# | Specifies whether to use common account information.                                                                                                    | Specify one of the following values:     Y: Use     N: Do not use                                                                                                    |                  |
| 3   | TargetType        | Specifies the method for connecting to the monitored host.  If the monitored host is running UNIX, the value should be ssh.  For health check monitoring, the value should be icmp. | The values listed below can be set. You cannot change these settings.  • ssh: SSH (when the monitored host is running UNIX)  • icmp: Health check monitoring                           | Initial setting  |
| 4   | User#             | Specifies the user who logs on to the monitoring target. PFM - RM for Platform uses this user to log on to the monitored host and perform information collection.                   | From 1 to 256 bytes of characters are permitted. The following character is not permitted:  • Tab                                                                                      | Previous setting |
| 5   | Private_Key_File# | Specifies the name of the private key file that is used in the SSH public key method.                                                                                               | From 1 to 256 bytes of characters are permitted. The following character is not permitted:  • Tab                                                                                      |                  |
| 6   | Port              | Specifies the port number of the SSH server on the monitored host.                                                                                                    | From 1 to 65,535                                                                                                    |                  |

#

These items are not displayed, depending on the environment or settings. For details about the conditions and input values that prevent these items from being displayed, see Table 3-28.

To check the name of a monitoring target, use the jpcconf target list command. To check the settings for a monitoring target, use the jpcconf target display command. To update a monitoring target, use the jpcconf target setup command.

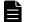

#### **Note**

There is no need to stop services of PFM - RM for Platform while you are updating a monitoring target.

To update multiple monitoring targets, repeat the procedure described below.

To update a monitoring target:

1. To check the name of the monitoring target, execute the jpcconf target list command with the service key that indicates PFM - RM for Platform and the instance name specified:

```
jpcconf target list -key RMPlatform -inst inst1
Targets:
targethost1
targethost2
Groups:
All
```

2. To check the settings for the monitoring target, execute the jpcconf target display command with the service key that indicates PFM - RM for Platform, the instance name, and the monitoring target name specified.

For example, if you want to check the settings for the monitoring target whose name is targethost1, execute the following command:

```
jpcconf target display -key RMPlatform -inst inst1 -target targethost1
```

3. Execute the jpcconf target setup command with the service key that indicates PFM - RM for Platform, the instance name, and the monitoring target name specified.

For example, if you want to update the monitoring target whose name is targethost1, execute the following command:

```
jpcconf target setup -key RMPlatform -inst inst1 -target targethost1
```

This example shows execution in the interactive mode, but you can also execute the jpcconf target setup command in the non-interactive mode.

For details about how to execute this command in the non-interactive mode, see 3.2.4(4) Setting the monitored host. If you execute the jpcconf target setup command in the non-interactive mode, the procedure in step 4 is not required.

4. To update the PFM - RM for Platform monitoring target, enter the applicable items listed in Table 3-36 Monitoring target settings for PFM - RM for Platform (for UNIX) according to the command's instructions.

The current settings are displayed. To not change a displayed value, press the **Enter** key. When all entries have been made, the monitoring target is updated.

For details about the commands, see the chapter that describes commands in the manual *JP1/Performance Management Reference*.

### 3.7 Backing up and restoring PFM - RM for Platform

This section describes backing up and restoring PFM - RM for Platform.

To provide for recovery of the system in the event of a failure, you should back up the settings for PFM - RM for Platform periodically. You should also back up the settings whenever a change has been made to the system, such as whenever PFM - RM for Platform setup is performed.

For details about backup and restoration of the entire Performance Management system, see the chapter that describes backup and restoration in the *JP1/Performance Management User's Guide*.

### 3.7.1 Backing up

You can use any method to make a backup, such as by copying files. Always perform the backup operation while the services of PFM - RM for Platform are stopped.

# (1) Files to be backed up for PFM - RM for Platform (for Windows)

The following table lists the settings files for PFM - RM for Platform that must be backed up.

For other files, see the section that presents a list of PFM - RM files to be backed up (for Windows) in the JP1/Performance Management User's Guide.

Table 3-37: Files to be backed up for PFM - RM for Platform (for Windows)

| No. | File name                                                                                                    | Description                                              |
|-----|----------------------------------------------------------------------------------------------------|----------------------------------------------------------|
| 1   | <pre>installation-folder#1\agt7\agent\*.ini file</pre>                                                               | Settings files for the Remote  Monitor Collector service |
| 2   | $\it installation-folder^{\#1} \ \ agt7 \ \ \ \ \ \ \ \ \ \ \ \ \ \ \ \ \ \ \$                                       | Within Concetor service                                  |
| 3   | $\it installation-folder^{\#1} \ \ agt7 \ \ agent \ \ \ \ instance-name^{\#2} \ \ \ \ \ \ \ \ \ \ \ \ \ \ \ \ \ \ \$ |                                                          |
| 4   | $\it installation-folder^{\#1} \ \ \ \ \ \ \ \ \ \ \ \ \ \ \ \ \ \ \$                                                |                                                          |
| 5   | $\it installation-folder^{\#1} \ \ agt7 \ \ \ \ \ \ \ \ \ \ \ \ \ \ \ \ \ \ \$                                       | Application definition file                              |
| 6   | <pre>installation-folder#1\agt7\store\*.ini file</pre>                                                               | Settings files for the Remote  Monitor Store service     |
| 7   | $installation	ext{-}folder^{\#1} \agt7\store\instance-name}^{\#2} \*.ini file$                                       | Within Store service                                     |

#1

If you use a logical host for operation, replace *PFM-RM-for-Platform-installation-folder* with *environment-folder*\jplpc. An environment folder is a folder on the shared disk that is specified when the local host is created.

#2

These are folders used for operation in an instance environment. In the case of an instance configuration, as many folders as there are instances are created.

#3

This file exists only if application monitoring is specified.

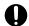

#### **Important**

When you back up PFM - RM for Platform, you must manage the environment's product version numbers. For details about the product version numbers, see the *Release Notes*.

Before you back up PFM - RM for Platform, you must record the instances and the configuration of the monitoring targets (including the logical host environment).

# (2) Files to be backed up for PFM - RM for Platform (for UNIX)

The following table lists the settings files for PFM - RM for Platform that must be backed up.

For other files, see the section that presents a list of PFM - RM files to be backed up (for UNIX) in the *JP1/Performance Management User's Guide*.

Table 3-38: Files to be backed up for PFM - RM for Platform (for UNIX)

| No. | File name                                                                                                    | Description                                              |
|-----|----------------------------------------------------------------------------------------------------|----------------------------------------------------------|
| 1   | /opt <sup>#1</sup> /jp1pc/agt7/agent/*.ini file                                                               | Settings files for the Remote Monitor  Collector service |
| 2   | /opt $^{\#1}$ /jp1pc/agt7/agent/ $instance-name^{\#2}$ /*.ini file                                            | Concetor service                                         |
| 3   | /opt <sup>#1</sup> /jp1pc/agt7/agent/ <i>instance-name</i> <sup>#2</sup> /groups/*.ini file                   |                                                          |
| 4   | /opt <sup>#1</sup> /jp1pc/agt7/agent/ <i>instance-name</i> <sup>#2</sup> /targets/*.ini file                  |                                                          |
| 5   | /opt <sup>#1</sup> /jp1pc/agt7/agent/ <i>instance-name</i> <sup>#2</sup> /targets/*_jpcapp file <sup>#3</sup> | Application definition file                              |
| 6   | /opt <sup>#1</sup> /jp1pc/agt7/store/*.ini file <sup>#2</sup>                                                 | Settings files for the Remote Monitor Store service      |
| 7   | /opt <sup>#1</sup> /jp1pc/agt7/store/ <i>instance-name</i> <sup>#2</sup> /*.ini file                          | Store service                                            |

#1

If you use a *logical* host for operation, replace opt with *environment-directory*. An environment directory is a directory on the shared disk that is specified when the logical host is created.

#2

These are directories used for operation in an instance environment. In the case of an instance configuration, as many directories as there are instances are created.

#3

This file exists only if application monitoring is specified.

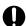

#### **Important**

When you back up PFM - RM for Platform, you must manage the environment's product version numbers. For details about the product version numbers, see the *Release Notes*.

# 3.7.2 Restoring

To restore PFM - RM for Platform settings, make sure that the prerequisites listed below are satisfied, and then copy the backup files to their original locations. The settings files on the host will be overwritten by the backup settings files.

#### **Prerequisites**

- PFM RM for Platform has already been installed.
- All services of PFM RM for Platform have stopped.
- Instances and monitoring targets (including the logical host environment) had been set up before they were backed up.

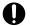

# Important

To restore settings for PFM - RM for Platform, the product version numbers must match between the environment from which the backup was made and the environment into which the backup is restored. For details about the product version numbers, see the Release Notes.

# 3.8 Settings for using a Web browser to reference manuals

You can use a Web browser to reference the Performance Management manuals. To do this, you must copy the manuals from the manuals distribution media provided with the program product to the host where PFM - Web Console is installed.

If you are running PFM - Web Console in a cluster environment, copy the manuals onto the physical hosts of both the executing and the standby systems.

### 3.8.1 Setup for referencing manuals

This subsection describes the setup procedure that enables you to reference manuals from Help of PFM - Web Console or from your machine's hard disk.

# (1) Referencing manuals from Help of PFM - Web Console

To reference manuals from Help of PFM - Web Console:

- 1. Register PFM RM in PFM Web Console according to the PFM Web Console setup procedure. Perform additional setup of PFM RM.
- 2. On the host where PFM Web Console is installed, create a directory for the copies of manuals. The following shows the directory to be created:

#### In Windows

*PFM-Web-Console-installation-folder*\doc\language-code\Help-ID-of-PFM - RM-for-Platform

#### In UNIX

/opt/jp1pcwebcon/doc/language-code/Help-ID-of-PFM - RM-for-Platform

For details about the help ID of PFM - RM for Platform, see C. List of Identifiers.

3. From the manuals distribution media, copy the files and directories into the directory that was created in step 2. The following shows the files and directories to be copied:

#### For HTML manuals

#### In Windows

All HTML files, CSS files, and GRAPHICS folders under *applicable-drive*\MAN\3021\*manual-number* (such as 03004A0D)

#### In UNIX

All HTML files, CSS files, and GRAPHICS directories under / distribution-media -mount-point/MAN/3021/manual-number (such as 03004A0D)

#### For PDF manuals

#### In Windows

PDF files under applicable-drive\MAN\3021\manual-number (such as 03004A0D)

#### In UNIX

PDF files under / distribution-media -mount-point/MAN/3021/manual-number (such as 03004A0D)

Directly under the created directory, place INDEX.HTM for the HTML manuals and the PDF files themselves for the PDF manuals.

4. Restart PFM - Web Console.

# (2) Referencing manuals from your machine's hard disk

Use one of the following methods to reference manuals from your machine's hard disk:

- Use setup. exe on the distribution media to install the manuals (in Windows only).
- Copy the HTML, CSS, PDF, and GIF files directly into a directory of your choice.

When you reference HTML manuals, use the following directory structure:

html (stores HTML and CSS files)

+-- GRAPHICS (stores GIF files)

#### 3.8.2 How to view manuals

To view a manual:

- 1. In the Main window of PFM Web Console, click the **Help** menu in the menu bar frame. The Help window appears.
- 2. Click a manual name or the PDF link that follows a manual name.
  - Clicking a manual name displays the HTML version of that manual.
  - Clicking a PDF link displays that manual in PDF format.

#### Notes about displaying manuals in a Web browser

In Windows, if you display an online manual from the **Start** menu, the HTML manual might be displayed in the Web browser that is already open.

## 3.9.1 Notes on monitoring target host

When the monitored host is running UNIX, attempts to acquire performance information will fail if the system is configured to perform an action, such as outputting a message, when a user logs in to the monitoring target.

# 3.9.2 Notes on operating PFM - RM for Platform

- Before you start PFM Remote Monitor for Platform, confirm that a connection to the monitoring target host can be established by using WMI or SSH.
- When you perform a new installation of this product, the first icon displayed might be replaced immediately by another icon. This problem concerns only what icon is displayed. Product operation is not affected.
- For notes on executing the jpctool service list command for the Remote Monitor Collector service or Remote Monitor Store service, see the chapter that describes commands in the manual *JP1/Performance Management Reference*.
- For notes on executing the jpcspm start command or the jpcspm stop command for PFM RM for Platform, see the chapter that describes commands in the manual *JP1/Performance Management Reference*.
- If a disk device name points to a different disk device as a result of changes to the system configuration, the continuity of the performance information will be lost despite the disk device name remaining the same.
- When the user specified in the RMHost\_User parameter of the instance settings logs off, a situation might occur in which the Microsoft-Windows-UserProfilesService1530 event is registered in the application event log and performance information cannot be collected. In this case, take the following actions:
  - 1. From the Windows **Start** menu, choose **Run**.
  - 2. Enter gpedit.msc and then click **OK**.
    - The **Group Policy** window appears.
  - 3. Expand the tree by clicking Computer Configuration, Administrator Templates, System, and then User Profile.
  - 4. Right-click [Do not forcibly unload the user registry at user logoff], and then choose Properties.

    The properties window for the [Do not forcibly unload the user registry at user logoff] policy appears.
  - 5. Display the **Settings** page and select **Enabled**.
  - 6. Click **OK**.

The properties window for the [Do not forcefully unload the user registry at user logoff] policy closes.

- 7. Restart the OS.
- Due to the effects of a virus detection program, file access permission for the files and folders used by Performance Management might be locked by the exclusion control function. As a result, the following symptoms might occur:
  - Performance Management cannot be started.
  - Performance information cannot be collected, or collection is delayed.
  - A Performance Management command terminates abnormally.
  - Logs cannot be output, or a problem cannot be investigated.

If you want to check viruses while Performance Management is running, deselect the files (including the files in the new storage location if you changed the storage location of the Store database) under the installation folder of Performance Management.

If you want to check viruses when Performance Management stops and then to restart Performance Management, confirm that the virus check for the files under the installation folder of Performance Management (including the files in the new storage location if you changed the storage location of the Store database) is complete.

• For notes about operations in a Docker environment, see the document JP1/Performance Management Points to Remember for Docker Environments on the JP1 website.

4

# **Collecting Process Operation Status Information**

This chapter explains how to use PFM - RM for Platform to collect process operation status information and monitor it on PFM - Web Console. It also provides examples of actions to take when alarms are issued.

# 4.1 Setup for collecting process operation status information

This section explains the setup necessary for using PFM - RM for Platform to collect process operation status information.

You set up the collection of process operation status information by using the Agents tree window of PFM - Web Console or by using commands.

If you want to collect process operation status information by using the same procedure as that used by earlier versions (earlier than 10-00) of PFM - RM for Platform, you can set it up in the Services tree window of PFM - Web Console.

### 4.1.1 Setup using the Agents tree

You can set up the collection of process operation status information in the Agents tree window of PFM - Web Console.

To simplify the setup operation, you can also use an application definition template.

Setup using the Agents tree is available in PFM - Web Console version 10-00 or a later version.

# 4.1.2 Setting up monitoring targets in the Agents tree

To set up a monitoring targets in the Agents tree:

- 1. Create an application.
- 2. Bind an alarm table to the monitoring agent.

To collect operation status information on a per-process or per-service basis, specify only a single process or service in the application when creating it. To collect operation status information on a per-application basis, specify multiple processes or services in the application when creating it.

The following subsections provide a detailed description of how to set up a monitoring target.

# (1) Creating an application

- 1. From the browser of the monitoring console, log in to PFM Web Console. The Main window appears.
- In the navigation frame of the Main window, click **Agents**.The Agents tree window appears.
- 3. In the Agents tree of the navigation frame, select a remote agent (*device-ID*<*product-name*>). A check mark is displayed for the selected remote agent.
- 4. In the method frame, select the **Process Monitoring Settings** method. The Process Monitoring Settings window appears.

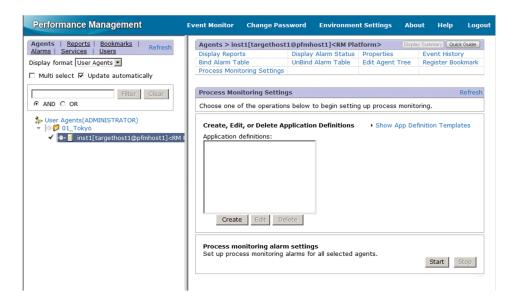

5. To create a new application, click the **Create** button. To modify an existing application, from **Application Definitions**, select the application definition you want to modify, and then click the **Edit** button.

You cannot select a group of application definitions.

The Process Monitoring Settings > Create a New Application Definition window or the Process Monitoring Settings > Edit an Application Definition window appears.

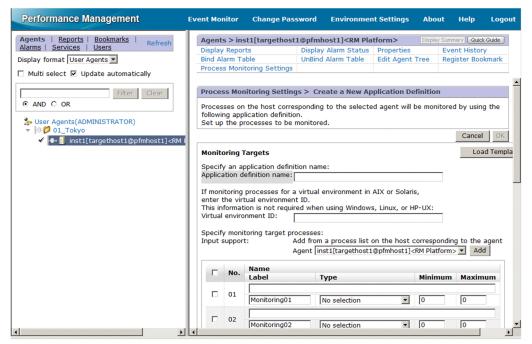

- 6. To create a new application, specify an application definition name in **Application definition name**.
  - Application definition names and the character strings that can be specified must obey the following rules:
  - The user specifies a desired application definition name. The specified application definition name is stored in the Application Name fields of the PD\_APP2, PD\_APPC, and PD\_APPD records, and is used as the identifier for identifying a specific application. Therefore, specify a unique name for the application definition name.
  - You can specify from 1 to 63 bytes of single-byte alphanumeric characters and symbols, excluding the following:
     Tab (\t) \:; , \*?"' <> |

- You can specify a maximum of 64 applications.
- 7. If you are operating in a virtual system, specify a virtual environment identifier in **Virtual environment ID**.

If you are operating in a virtual system, enter an identifier for identifying a specific virtual environment. By specifying an identifier, you can limit the monitoring targets to processes in a specific environment.

You can specify from 1 to 63 bytes of single-byte alphanumeric characters and symbols, excluding the tab character (\t). The identifier you specify is compared to the value of the Virtual Env ID field of the PD\_APS record.

#### Note:

Make sure that the character string you enter in **Virtual environment ID** matches what is entered in the Virtual Env ID field of the PD APS record.

Any character in the information to be acquired that is not in the ASCII character set range of  $0 \times 20$  to  $0 \times 7E$  will be converted to a hash mark (#:  $0 \times 23$ ) before it is stored in the Virtual Env ID field of the PD\_APS record. Note that multi-byte characters are processed in single-byte units during conversion. For example, the multi-byte (full-width) letter A is converted as follows:

| Information to be acquired |        | Information after conversion |                  |
|----------------------------|--------|------------------------------|------------------|
| Character encoding         | Binary | Binary                       | Character string |
| Shift-JIS                  | 8260   | 2360                         | #`               |
| EUC                        | A3C1   | 2323                         | ##               |
| UTF-8                      | EFBCA1 | 232323                       | ###              |

8. Specify detailed information for the application.

The following table shows the detailed information that you can specify in the Process Monitoring Settings > Create a New Application Definition window or the Process Monitoring Settings > Edit an Application Definition window.

Table 4–1: Detailed application information that can be specified

| Setting            | Description                                                                                                    | Field name in the corresponding record                    |
|--------------------|----------------------------------------------------------------------------------------------------|-----------------------------------------------------------|
| Name <sup>#1</sup> | Enter a condition for identifying a specific monitoring target. You can specify a maximum of 4,096 bytes of single-byte alphanumeric characters and symbols, excluding the tab character (\t).                                                                                                    | Monitoring Condition field of the PD_APPD record          |
| Label              | Specify a label for identifying a specific monitoring condition. You can specify a maximum of 31 bytes of single-byte alphanumeric characters and symbols, excluding the tab character (\t). The default is Monitoring XX <sup>#2</sup> . If you do not enter any value, the default Monitoring XX <sup>#2</sup> is set. Specify a unique name for the monitoring label.                                                                                         | Monitoring Label field of the PD_APPC and PD_APPD records |
| Туре               | <ul> <li>Select Program, Command Line, Service, or No selection.</li> <li>Program The specified value is evaluated using the value of the Program Name field of the PD_APS record. </li> <li>Command Line The specified value is evaluated using the value of the Command Line field of the PD_APS record. </li> <li>Service The specified value is evaluated using the value of the Service Name field of the PD_ASVC record. </li> <li>No selection</li> </ul> | Monitoring Field field of the PD_APPD record              |

| Setting               | Description                                                                                                    | Field name in the corresponding record       |
|-----------------------|----------------------------------------------------------------------------------------------------|----------------------------------------------|
| Туре                  | No evaluation.                                                                                                    | Monitoring Field field of the PD_APPD record |
| Minimum <sup>#3</sup> | Enter the lower threshold value for the number of applications to be monitored.  You can specify a value from 0 to 65535. The default is 0.                                                                                                    | Monitoring Min field of the PD_APPD record   |
| Maximum               | Enter the upper threshold value for the number of applications to be monitored.  You can specify a value from 0 to 65535. However, you must specify a value that is greater than or equal to the value specified for <b>Minimum</b> . The default is 0. | Monitoring Max field of the PD_APPD record   |

#1

• You can use the wildcard characters \* and ? when specifying a name.

An asterisk (\*) represents zero or more instances of any character, and a question mark (?) represents any single character.

If the monitoring target process' command line itself contains characters such as an asterisk (\*) or a question mark (?), you cannot specify a monitoring condition based on complete matching.

For example, suppose that the three processes listed below exist. If you enter /bin/sample "\*" as the monitoring condition, the \* in the monitoring condition is treated as a wildcard, and as a result all three processes are considered to match the monitoring condition.

- •/bin/sample"\*"
- /bin/sample "abc"
- /bin/sample "def"
- Note the following if you specify a **Name** of 128 bytes or more as a monitoring condition when setting up collection of process operation status information: The Monitoring Condition field of the PD\_APPD record will display only the first 127 bytes of the specified monitoring condition. However, monitoring will occur using the complete specified monitoring condition.
- When the OS of the monitored host is Windows, the monitoring condition specified for **Name** is not case-sensitive when used to identify monitoring targets in the default setting. When the OS of the monitored host is UNIX, on the other hand, the monitoring condition specified in **Name** is case-sensitive when used to identify monitoring targets in the default setting. For details about how to specify whether the monitoring condition will be case-sensitive when identifying monitoring targets, see 4.1.12 Specifying whether process or service names to be used as monitoring targets will be case-sensitive.
- When the OS of the monitored host is Windows, if you select **Program** for **Type**, specify the Windows program extension (such as .exe) for **Name**.
- Make sure that the character string you enter in Name matches what is entered in the Program Name field of
  the PD\_APS record, the Command Line field of the PD\_APS record, and the Service Name field of the PD\_ASVC
  record.

Any character in the information to be acquired that is not in the ASCII character set range of 0x20 to 0x7E will be converted to a hash mark (#: 0x23) before it is stored in the Program Name field of the PD\_APS record, the Command Line field of the PD\_APS record, and the Service Name field of the PD\_ASVC record. Note that multi-byte characters are processed in single-byte units during conversion. For example, the multi-byte (full-width) letter A is converted as follows:

| Information to be acquired | Information after conversion |        |                  |
|----------------------------|------------------------------|--------|------------------|
| Character encoding         | Binary                       | Binary | Character string |
| Shift-JIS                  | 8260                         | 2360   | #`               |
| EUC                        | A3C1                         | 2323   | ##               |
| UTF-8                      | EFBCA1                       | 232323 | ###              |

#2

A value from 01 to 15 is set for XX. A numeric value corresponding to the Monitoring Number field of the PD APPC and PD APPD records is set.

#3

To monitor a process that generates child processes, specify an appropriate numeric value by referring to 10.2.4 Alarms related to process monitoring are not reported as intended.

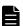

#### Note

From the **Input support** > **Agent** pull-down menu, select a remote agent for a monitored host and click the **Add** button. The Process Monitoring Settings > Create a New Application Definition > Add from *monitoring-targets* window<sup>#</sup> or the Process Monitoring Settings > Edit an Application Definition > Add from *monitoring-target* window<sup>#</sup> appears. You can then select a process and set up its properties.

#

For *monitoring-targets*, **Running Process**, **Running Command Lines**, or **Services** is displayed depending on what is specified for **Type** in the Process Monitoring Settings > Create a New Application Definition window or the Process Monitoring Settings > Edit an Application Definition window.

If you selected **Program** for **Type** in these windows, **Running Processes** is displayed. If you selected **Command Line**, **Running Command Lines** is displayed. If you selected **Service**, **Services** is displayed. By default, **Running Processes** is displayed.

#### 9. Click the **OK** button.

The settings you specified take effect.

Shown below is the procedure for setting up properties from the Process Monitoring Settings > Create a New Application Definition > Add from *monitoring-target* window<sup>#</sup> or the Process Monitoring Settings > Edit an Application Definition > Add from *monitoring-target* window<sup>#</sup> in steps 8 and beyond under (1) Creating an application.

#

For the monitoring target type, **Running Processes**, **Running Command Lines**, or **Services** is displayed depending on what is specified for **Type** in the Process Monitoring Settings > Create a New Application Definition window or the Process Monitoring Settings > Edit an Application Definition window.

If you selected **Program** for **Type** in these windows, **Running Processes** is displayed. If you selected **Command Line**, **Running Command Lines** is displayed. If you selected **Service**, **Services** is displayed. By default, **Running Processes** is displayed.

- 1. Execute steps 1 through 7 in (1) Creating an application.
- 2. From **Input support** > **Agent** pull-down menu, select a remote agent for the monitored host and click the **Add** button.
- 4. Collecting Process Operation Status Information

The Process Monitoring Settings > Create a New Application Definition > Add from *monitoring-target* window or the Process Monitoring Settings > Edit an Application Definition > Add from *monitoring-target* window appears.

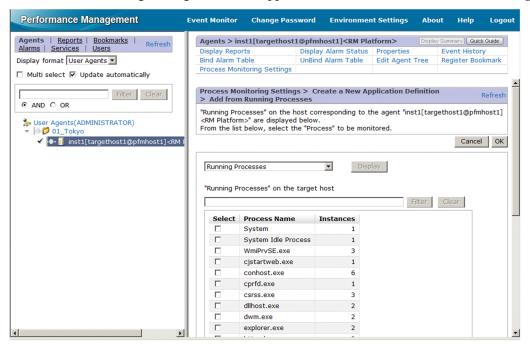

3. From the pull-down menu on the left side of the **Display** button, select a monitoring target type (**Running Processes**, **Running Command Lines**, or **Services**) and click the **Display** button.

A process list is displayed at the bottom of the Process Monitoring Settings > Create a New Application Definition > Add from *monitoring-target* window or the Process Monitoring Settings > Edit an Application Definition > Add from *monitoring-target* window.

In the process list, by specifying a keyword in **Filter** and clicking the **Search** button, you can display only those processes that include the keyword in their process names. Clicking the **Clear** button will take you back to the original process list.

- 4. From the process list, select the process you want to monitor and click the **OK** button.
  - The Process Monitoring Settings > Create a New Application Definition > Add from *monitoring-target* window or the Process Monitoring Settings > Edit an Application Definition > Add from *monitoring-target* window closes, and the display will return to the Process Monitoring Settings > Create a New Application Definition window or the Process Monitoring Settings > Edit an Application Definition window.
- 5. Modify the necessary items in the displayed window.

  For details about the settings, see Table 4-1 Detailed application information that can be specified.
- 6. Click the **OK** button.

The new settings take effect.

# (2) Binding an alarm table to the monitoring agent

Bind an alarm table for monitoring the operation status information to the monitoring agent. The alarm for monitoring the operation status information is called the Application Status alarm. Edit it as needed. For details about this alarm, see *Application Status* in 6. *Monitoring Template*. If you monitor a process that generates child processes, specify an alarm-reporting method by referring to 10.2.4 Alarms related to process monitoring are not reported as intended.

You can use one of the following two methods to bind an alarm table:

- Binding the alarm table PFM RM Platform Template Alarms [APP] 09.10
- Binding a user-created alarm table

#### To bind the alarm of PFM RM Platform Template Alarms [APP] 09.10:

1. From the browser of the monitoring console, log in to PFM - Web Console. The Main window appears.

In the navigation frame of the Main window, click **Agents**.The Agents tree window appears.

3. In the Agents tree of the navigation frame, select a remote agent (*device-ID*<*product-name*>). A check mark is displayed for the selected remote agent.

4. In the method frame, select the **Process Monitoring Settings** method. The Process Monitoring Settings window appears.

5. Click the **Start** button for **Process monitoring alarm settings**. The alarm table is bound to the monitoring agent.

#### To bind a user-created alarm table:

1. From the browser of the monitoring console, log in to PFM - Web Console. The Main window appears.

In the navigation frame of the Main window, click **Agents**.The Agents tree window appears.

3. In the Agents tree of the navigation frame, select a remote agent (*device-ID*<*product-name*>). A check mark is displayed for the selected remote agent.

4. In the method frame, select **Bind Alarm Table**.

The Bind Alarm Table [Select Alarm Table] window appears.

5. Select an alarm table displayed under the **RM Platform** folder and click the **OK** button. The alarm table is bound to the monitoring agent.

If you want to monitor the status of a specific process only, you can create an alarm based on one of the following conditional expressions for monitoring.

Table 4–2: Conditional expression for monitoring a specific process only

| Item                                          | Conditional expression                                                                                      |
|-----------------------------------------------|----------------------------------------------------------------------------------------------------|
| Record                                        | Application Process Count (PD_APPC)                                                                         |
| Field                                         | Application Name Monitoring Label Monitoring Status                                                         |
| Abnormal and warning conditions <sup>#1</sup> | Application Name = $Name^{\#2}$<br>AND Monitoring Label = $Label^{\#2}$<br>AND Monitoring Status = ABNORMAL |

For the abnormal and warning conditions, specify the same condition.

#2

Specify the application name to be monitored and a monitoring label.

# 4.1.3 Deleting monitoring target settings in Agents tree

To delete a monitoring target in the Agents tree:

- 1. From the browser of the monitoring console, log in to PFM Web Console. The Main window appears.
- In the navigation frame of the Main window, click **Agents**.The Agents tree window appears.
- 3. In the Agents tree of the navigation frame, select a remote agent (*device-ID*<*product-name*>). A check mark is displayed for the selected remote agent.
- 4. In the method frame, select the **Process Monitoring Settings** method. The Process Monitoring Settings window appears.
- 5. From **Application Definitions**, select the application definition you want to delete and click the **Delete** button. The Process Monitoring Settings > Delete an Application Definition window appears.
- 6. Click the **OK** button. The setting is deleted.

# 4.1.4 Using an application definition template in the Agents tree

You can save the setting for collecting process operation status information (application definition) that was specified in the Agents tree window of PFM - Web Console as a template and use it in multiple machines.

This subsection explains how to create, delete, and load an application definition template.

# (1) Creating an application definition template

- 1. From the browser of the monitoring console, log in to PFM Web Console. The Main window appears.
- In the navigation frame of the Main window, click **Agents**.The Agents tree window appears.
- 3. In the Agents tree of the navigation frame, select a remote agent (*device-ID*<*product-name*>). A check mark is displayed for the selected remote agent.
- 4. In the method frame, select the **Process Monitoring Settings** method. The Process Monitoring Settings window appears.

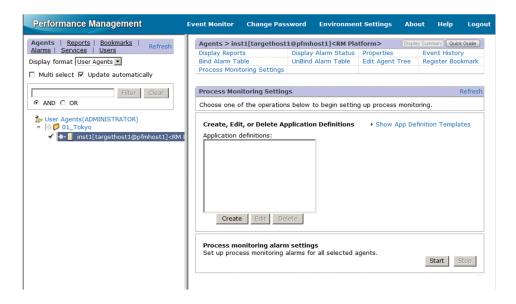

5. Select the **Show App Definition Templates** menu.

The Edit Templates menu appears.

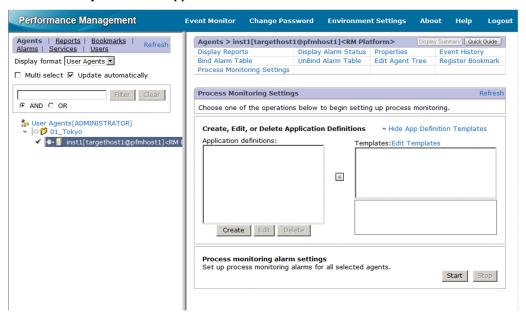

#### 6. Select the **Edit Templates** menu.

The Process Monitoring Settings > Application Definition Templates window appears.

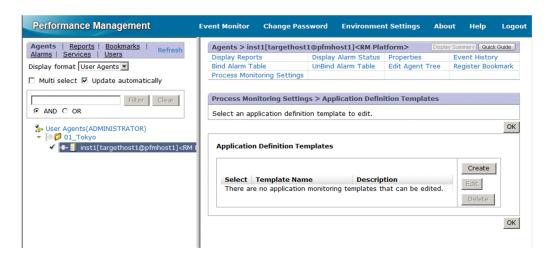

7. To create a new template, click the **Create** button. To modify settings, select the template you want to modify from **Application Definition Templates** and click the **Edit** button.

The Process Monitoring Settings > Create a New Application Definition Template window or the Process Monitoring Settings > Edit an Application Definition Template window appears.

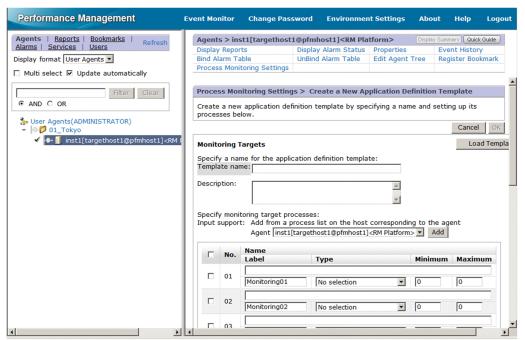

- 8. Enter a template name in **Template name**.
- 9. Enter a template description in **Description**.
- 10. Specify detailed information for the application.
  For details about the settings, see Table 4-1 Detailed application information that can be specified in 4.1.2(1) Creating an application.
- 11. Click the **OK** button.

An application definition template is created.

# (2) Deleting an application definition template

- 1. From the browser of the monitoring console, log in to PFM Web Console.
- Collecting Process Operation Status Information

The Main window appears.

2. In the navigation frame of the Main window, click **Agents**.

The Agents tree window appears.

3. In the Agents tree of the navigation frame, select a remote agent (device-ID<product-name>).

A check mark is displayed for the selected remote agent.

4. In the method frame, select the **Process Monitoring Settings** method.

The Process Monitoring Settings window appears.

5. Select the **Show App Definition Templates** menu.

The **Edit Templates** menu appears.

6. Select the **Edit Templates** menu.

The Process Monitoring Settings > Application Definition Templates window appears.

7. From **Application Definition Templates**, select the template you want to delete and click the **Delete** button.

The Process Monitoring Settings > Delete an Application Definition Template window appears.

8. Click the **OK** button.

The application definition template is deleted.

### (3) Loading an application definition template

1. From the browser of the monitoring console, log in to PFM - Web Console.

The Main window appears.

2. In the navigation frame of the Main window, click Agents.

The Agents tree window appears.

3. In the Agents tree of the navigation frame, select a remote agent (device-IDproduct-name>).

A check mark is displayed for the selected remote agent.

4. In the method frame, select the **Process Monitoring Settings** method.

The Process Monitoring Settings window appears.

5. Click the Create button.

The Process Monitoring Settings > Create a New Application Definition window appears.

6. Click the **Load Template** button.

The Process Monitoring Settings > Create a New Application Definition > Input Using Application Definition Template window appears.

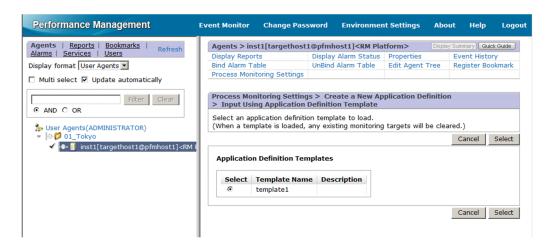

7. Select the template you want to load from **Application Definition Templates** and click the **Select** button. The application definition template is loaded.

## 4.1.5 Setting up collection in Services

If you want to specify the collection of process operation status information using the same procedure that was used in an earlier versions of PFM - RM for Platform (earlier than 10-00), you can do so in the Services window of PFM - Web Console.

### 4.1.6 Setting up a monitoring target in Services

To set up a monitoring target in Services:

- 1. Create an application.
- 2. Specify application properties (the name of the application to be monitored and a threshold value).
- 3. Bind an alarm table to the monitoring agent.#

#

To bind an alarm table, use the Agents tree window of PFM - Web Console.

To collect operation status information on a per-process or per-service basis, specify only a single process or service when creating the application. To collect operation status information on a per-application basis, specify multiple processes or services when creating the application.

The following subsections provide a detailed description of how to set up a monitoring target.

# (1) Creating an application

- 1. From the browser of the monitoring console, log in to PFM Web Console. The Main window appears.
- In the navigation frame of the Main window, select the Services tab. The Services window appears.
- 3. From the navigation frame, expand the hierarchy under the Machines folder.
- 4. Collecting Process Operation Status Information

A folder with the name of the host on which Performance Management service is installed appears. When you expand the folder with the host name, the services installed on this host appear.

The name of each service is displayed as a service ID. For details about service IDs, see *C. List of Identifiers* and the section that describes service-naming rules in the appendix of the *JP1/Performance Management Planning and Configuration Guide*.

The service ID format differs depending on whether the product name display function is enabled. For details about this function, see the chapter that describes the functions of Performance Management in the *JP1/Performance Management Planning and Configuration Guide*.

- 4. Expand the hierarchy under the monitoring agent host's folder and select a remote agent (*device-ID*<*product-name*>). A check mark is displayed for the selected remote agent.
- 5. In the method frame, select the **Properties** method. The Service Properties window appears.
- 6. Under the Remote Monitor Configuration tree, select the ADDITION OR DELETION A SETTING tree.
- 7. On the bottom of the information frame, specify an application name in **ADD AN APPLICATION MONITORING SETTING**.

The following rules apply to application names and the character string that can be specified:

- The user specifies a desired application name. The specified application name is stored in the Application Name fields of the PD\_APP2, PD\_APPC, and PD\_APPD records, and is used as the identifier for identifying a specific application. Therefore, specify a unique name for the application name.
- You can specify from 1 to 63 bytes of single-byte alphanumeric characters and symbols, excluding the following:
   Tab (\t) \: ; , \* ? " ' <> |
- You can specify a maximum of 64 applications.
- 8. Click the **OK** button.

In the Service Properties window, under the **Remote Monitor Configuration - Application monitoring setting** tree, an application name tree is generated.

# (2) Specifying application properties

1. After you have performed the procedure in (1) Creating an application, open the Service Properties window again and select an application name generated under the **Remote Monitor Configuration** - **Application monitoring setting** tree.

A window for entering property information appears at the bottom of the information frame.

2. Specify properties.

Specify a virtual environment identifier, a monitoring label, a monitoring field, a monitoring condition, and the minimum and maximum threshold values for the number of monitoring targets. You can specify multiple pieces of process information. The following table lists and describes the properties.

Table 4–3: Application property settings

| Item                           | Property name                              | Description                                                                                                    | Field name in the corresponding record     |
|--------------------------------|--------------------------------------------|----------------------------------------------------------------------------------------------------|--------------------------------------------|
| Virtual environment identifier | Virtual<br>Environment<br>ID <sup>#1</sup> | If you are operating on a virtual system, enter an ID for identifying a specific virtual environment. By specifying this item, you can restrict the operation to processes in a specific environment. | Virtual Env ID field of the PD_APP2 record |

| Item                                                                                 | Property name                  | Description                                                                                                    | Field name in the corresponding record                                                                                                |
|--------------------------------------------------------------------------------------|--------------------------------|----------------------------------------------------------------------------------------------------|----------------------------------------------------------------------------------------------------|
| Virtual environment identifier                                                       | Virtual<br>Environment<br>ID#1 | You can specify from 1 to 63 bytes of single-byte alphanumeric characters and symbols, excluding the tab character (\t). The identifier you specify is compared to the value of the Virtual Env ID field of the PD_APS record.                                                                                                    | Virtual Env ID field of the PD_APP2 record                                                                                            |
| Monitoring label                                                                     | MonitoringXX<br>Label          | Specify a label for identifying a specific monitoring condition.  You can specify a maximum of 31 bytes of single-byte alphanumeric characters and symbols, excluding the tab character (\t).  The default is MonitoringXX <sup>#2</sup> .  If you do not enter any value, the default MonitoringXX <sup>#2</sup> is set.  Specify a unique name for the monitoring                                                                                                    | Monitoring Label field of the PD_APPC and PD_APPD records                                                                             |
| Monitoring field                                                                     | Monitoring <i>XX</i>           | Select Program Name, Command Line,                                                                                                    | Monitoring Field field of the                                                                                                    |
|                                                                                      | Field                          | <ul> <li>Service Name, or None.</li> <li>Program Name         The specified value is compared to the value of the Program Name field of the PD_APS record. </li> <li>Command Line         The specified value is compare to the value of the Command Line field of the PD_APS record. </li> <li>Service Name         The specified value is compared to the value of the Service Name field of the PD_ASVC record. </li> <li>None         No evaluation. </li> <li>The default is None.</li> </ul> | PD_APPD record                                                                                                    |
| Monitoring condition <sup>#3</sup>                                                   | Monitoring XX Condition        | Enter a condition for identifying a specific monitoring target.  You can specify a maximum of 4,096 bytes of single-byte alphanumeric characters and symbols, excluding the tab character (\tilde{t}).  The default is one space.                                                                                                    | Monitoring Condition field of the PD_APPD record                                                                                      |
| Minimum and maximum<br>threshold values for the<br>number of monitoring<br>targets#4 | Monitoring XX Range            | Enter the lower and upper threshold values for the number of monitoring targets by connecting the two values with a hyphen (-), such as 1-2.  You can specify from 0 to 65535.  The default is 0-0.                                                                                                    | Minimum value     Monitoring Min field of the     PD_APPD record     Maximum value     Monitoring Max field of the     PD_APPD record |

#1

For the Virtual Environment ID property, you must check the  $\mbox{Virtual Env ID field of the PD\_APS}$  record and enter the same character string as that specified in this field.

#2

A value from 01 to 15 is set for XX. A numeric value corresponding to the Monitoring Number field of the PD APPC and PD APPD records is set.

#3

• You can use the wildcard characters \* and ? when specifying a condition.

An asterisk (\*) represents zero or more instances of any character, and a question mark (?) represents any single character.

If the monitoring target process' command line itself contains characters such as an asterisk (\*) or a question mark (?), you cannot specify a monitoring condition based on complete matching.

For example, suppose that the three processes listed below exist. If you enter /bin/sample "\*" as the monitoring condition, the \* in the monitoring condition is treated as a wildcard, and as a result all three processes are considered to match the monitoring condition.

- /bin/sample "\*"
- /bin/sample "abc"
- /bin/sample "def"
- Note the following if you specify 128 bytes or more characters for the monitoring condition (Monitoring XX Condition) when setting up collection of process operation status information: The Monitoring Condition field of the PD\_APPD record will display only the first 127 bytes of the specified monitoring condition. However, monitoring will occur using the complete specified monitoring condition.
- When the OS of the monitored host is Windows, the monitoring condition is not case-sensitive when identifying monitoring targets in the default setting. In contrast, when the OS of the monitored host is UNIX, the monitoring condition is case-sensitive when identifying monitoring targets in the default setting. For details about how to specify whether the monitoring condition will be case-sensitive when identifying monitoring targets, see 4.1.12 Specifying whether process or service names to be used as monitoring targets will be case-sensitive.
- When the OS of the monitored host is Windows, if you specify **Program Name** for the Monitoring XX Field property, specify the Windows program extension (such as .exe) for the Monitoring XX Condition property.
- Make sure that the character string you enter in the Monitoring XX Condition property matches what is entered in the Program Name field of the PD\_APS record, the Command Line field of the PD\_APS record, and the Service Name field of the PD\_ASVC record.

Any character in the information to be acquired that is not in the ASCII character set range of  $0 \times 20$  to  $0 \times 7E$  will be converted to a hash mark (#:  $0 \times 23$ ) before it is stored in the Program Name field of the PD\_APS record, the Command Line field of the PD\_APS record, the Service Name field of the PD\_ASVC record, and the Virtual Env ID field of the PD\_APS record. Note that multi-byte characters are processed in single-byte units during conversion. For example, the multi-byte (full-width) letter A is converted as follows:

| Information to be acquired |        | Information after conversion |                  |
|----------------------------|--------|------------------------------|------------------|
| Character encoding         | Binary | Binary                       | Character string |
| Shift-JIS                  | 8260   | 2360                         | #`               |
| EUC                        | A3C1   | 2323                         | ##               |
| UTF-8                      | EFBCA1 | 232323                       | ###              |

#4

To monitor a process that generates child processes, specify a maximum value by referring to 10.2.4 Alarms related to process monitoring are not reported as intended.

3. Click the **OK** button.

The settings you specified take effect.

## (3) Binding an alarm table to the monitoring agent

Bind an alarm table for monitoring the operation status information to the monitoring agent.

The alarm for monitoring the operation status information is called the Application Status alarm. Edit it as needed.

For details about this alarm, see *Application Status* in 6. *Monitoring Template*.

If you monitor a process that generates child processes, specify an alarm-reporting method by referring to 10.2.4 Alarms related to process monitoring are not reported as intended.

To bind an alarm table:

- 1. From the browser of the monitoring console, log in to PFM Web Console. The Main window appears.
- In the navigation frame of the Main window, click **Agents**.The Agents tree window appears.
- 3. In the Agents tree of the navigation frame, select a remote agent (*device-ID*<*product-name*>). A check mark is displayed for the selected remote agent.
- 4. In the method frame, select **Bind Alarm Table**.

  The Bind Alarm Table [Select Alarm Table] window appears.
- 5. Select an alarm table displayed under the RM Platform folder and click the OK button.

If you want to monitor the status of one specific process only, you can create an alarm based on one of the following conditional expressions for monitoring.

Table 4–4: Conditional expression for monitoring a specific process only

| Item                                          | Conditional expression                                                                                      |
|-----------------------------------------------|----------------------------------------------------------------------------------------------------|
| Record                                        | Application Process Count (PD_APPC)                                                                         |
| Field                                         | Application Name Monitoring Label Monitoring Status                                                         |
| Abnormal and warning conditions <sup>#1</sup> | Application Name = $Name^{\#2}$<br>AND Monitoring Label = $Label^{\#2}$<br>AND Monitoring Status = ABNORMAL |

#1

For the abnormal and warning conditions, specify the same condition.

#2

Specify the application name to be monitored and a monitoring label.

# 4.1.7 Checking or modifying the settings for monitoring targets in Services

To check or modify the settings for monitoring targets in Services:

1. From the browser of the monitoring console, log in to PFM - Web Console. The Main window appears.

2. In the navigation frame of the Main window, select the **Services** tab. The Services window appears.

3. From the navigation frame, expand the hierarchy under the Machines folder.

A folder with the name of the host on which Performance Management service is installed appears. When you expand the folder with the host name, the services installed on this host appear.

The name of each service is displayed as a service ID. For details about service IDs, see *C. List of Identifiers* and the section that describes service-naming rules in the appendix of the *JP1/Performance Management Planning and Configuration Guide*.

The service ID format differs depending on whether the product name display function is enabled. For details about this function, see the chapter that describes the functions of Performance Management in the JP1/Performance Management Planning and Configuration Guide.

- 4. Expand the hierarchy under the monitoring agent host's folder and select a remote agent (*device-ID*<*product-name*>). A check mark is displayed for the selected remote agent.
- 5. In the method frame, select the **Properties** method.

The Service Properties window appears.

- 6. Expand the **Remote Monitor Configuration Application monitoring setting** tree and select the tree with the application name you want to check.
- 7. Check the setting content.
- 8. To update the setting content, follow step 2 in 4.1.6(2) Specifying application properties.
- 9. Click the **OK** button.

If you update the setting details in step 8, the new content goes into effect.

# 4.1.8 Deleting the settings for monitoring targets in Services

To delete the settings for monitoring targets in Services:

- 1. From the browser of the monitoring console, log in to PFM Web Console. The Main window appears.
- 2. In the navigation frame of the Main window, select the **Services** tab. The Services window appears.
- 3. From the navigation frame, expand the hierarchy under the  ${\bf Machines}$  folder.

A folder with the name of the host on which Performance Management service is installed appears. When you expand the folder with the host name, the services installed on this host appear.

The name of each service is displayed as a service ID. For details about service IDs, see *C. List of Identifiers* and the section that describes service-naming rules in the appendix of the *JP1/Performance Management Planning and Configuration Guide*.

The service ID format differs depending on whether the product name display function is enabled. For details about this function, see the chapter that describes the functions of Performance Management in the *JP1/Performance Management Planning and Configuration Guide*.

- 4. Expand the hierarchy under the monitoring agent host's folder and select a remote agent (*device-ID*<*product-name*>). A check mark is displayed for the selected remote agent.
- 5. In the method frame, select the **Properties** method. The Service Properties window appears.
- 6. Under the Remote Monitor Configuration tree, select the ADDITION OR DELETION A SETTING tree.
- 7. On the bottom of the information frame, from **DELETE AN APPLICATION MONITORING SETTING**, select the application name of the monitoring target you want to delete and click the **OK** button. The setting content is deleted.

#### 4.1.9 Setup using non-interactive commands

You can set up the collection of process operation status information by executing commands.

You can also set up the collection of process operation status information in the Agents tree window of PFM - Web Console. However, when you use commands, batch processing can automate the setup tasks during maintenance, for example.

## 4.1.10 Using commands to set up monitoring targets

To use commands to set up monitoring targets:

- 1. Create an application definition file.
- 2. Create an application.
- 3. Bind an alarm table to the monitoring agent.

To collect operation status information on a per-process or per-service basis, specify only a single process or service when creating the application. To collect operation status information on a per-application basis, specify multiple processes or services when creating the application.

The subsections below provide a detailed description of how to set up a monitoring target.

For details about the jpcmkkey, jpcprocdef create, jpcprocdef output, and jpctool alarm bind commands, see the chapter that describes commands in the manual *JP1/Performance Management Reference*.

The service ID differs depending on various conditions such as the instance name, monitoring target name, and PFM-RM host name. For example, if the instance name is inst1, the monitoring target is targethost1, and the PFM-RM host name is lhost1, the service ID becomes 7Alinst1 [targethost1@lhost1]. For details about service IDs, see the section that describes service-naming rules in the appendix of the JP1/Performance Management Planning and Configuration Guide.

## (1) Creating an authentication key file

On the host on which PFM - Web Console is installed, create an authentication key file by executing the jpcmkkey command.

This step is not necessary if an authentication key file has already been created.

The following is an example of command execution that creates an authentication key file when ADMINISTRATOR is the user name to be used for login authentication and xxxxx is the password used during execution:

```
jpcmkkey -user "ADMINISTRATOR" -password "xxxxx"
```

#### (2) Creating an application definition file

Describe the conditions necessary for collecting the process operation status information in an application definition file (XML format). The application definition file is used as the parameter file for the <code>jpcprocdef create</code> command during application creation.

Execute this command by logging in to the host on which PFM - Web Console is installed.

If you are creating a new application definition file, you can use the sample shown below as a template.

When PFM - Web Console is running under Windows

```
PFM - Web-Console-installation-folder\sample\processmonitoringcommand\jpcprocdef-parameters-windows.xml
```

When PFM - Web Console is running under UNIX

```
/opt/jp1pcwebcon/sample/processmonitoringcommand/jpcprocdef-parameters-
unix.xml
```

If an application definition already exists and you want to edit its content to create a new application definition, output it by executing the jpcprocdef output command.

Execute this command by logging in to the host on which PFM - Web Console is installed.

Examples of how to specify the jpcprocdef output command are shown below.

To output the application definition to c:\sample.xml when PFM - Web Console is running under Windows:

```
jpcprocdef output -agent service-ID -name application1 -f c:\sample.xml
```

To output the application definition to /tmp/sample.xml when PFM - Web Console is running under UNIX:

```
jpcprocdef output -agent service-ID -name application1 -f /tmp/sample.xml
```

# (3) Creating an application

Specify an application definition file for the -f option and execute the jpcprocdef create command to create an application.

Execute the jpcprocdef create command by logging in to the host on which PFM - Web Console is installed. The jpcprocdef create command creates an application for a single agent. To create an application for multiple agents, repeatedly execute the command using a batch process. Examples of how to specify the jpcprocdef create command are shown below.

When PFM - Web Console is running under Windows and the application definition setting information file is c:\sample.xml

```
jpcprocdef create -agent service-ID -f c:\sample.xml
```

When PFM - Web Console is running under UNIX and the application definition setting information file is /tmp/sample.xml

jpcprocdef create -agent service-ID -f /tmp/sample.xml

## (4) Binding an alarm table to the monitoring agent

Bind an alarm table for monitoring the operation status information to the monitoring agent by executing the jpctool alarm bind command.

Execute this command by logging in to the host on which PFM - Manager is installed.

The alarm for monitoring the operation status information is called the Application Status alarm. Edit it as needed. For details about this alarm, see *Application Status* in 6. *Monitoring Template*.

If an alarm table has already been bound, there is no need to bind it every time you set up a monitoring target.

You can use one of the following two methods to bind an alarm table:

- Binding the alarm table PFM RM Platform Template Alarms [APP] 09.10
- Binding a user-created alarm table

An example of specifying the jpctool alarm bind command for binding the alarm table PFM RM Platform Template Alarms [APP] 09.10 follows:

```
jpctool alarm bind -key RMPlatform -table "PFM RM Platform Template Alarms [ APP] 09.10" -id service-ID -add
```

An example of specifying the jpctool alarm bind command for binding for binding a user-created alarm table follows:

```
jpctool alarm bind -key RMPlatform -table user-created-alarm-table-name# -id service-ID -add
```

#

For user-created-alarm-table-name, you can specify the name of any user-created alarm table.

If you want to monitor the status of a specific process only, you can create an alarm based on conditional expressions. For details about the conditional expression for monitoring only one specific process, see Table 4-2 Conditional expression for monitoring a specific process only in 4.1.2(2) Binding an alarm table to the monitoring agent.

## 4.1.11 Using commands to delete settings for a monitoring target

To use commands to delete settings for a monitoring target:

- 1. Check the definition name of the application definition you want to delete.
- 2. Unbind the alarm table.

<sup>4.</sup> Collecting Process Operation Status Information

#### 3. Delete the application definition.

For details about the jpcmkkey, jpcprocdef list, jpctool alarm unbind, and jpcprocdef delete commands, see the chapter that describes commands in the manual *JP1/Performance Management Reference*.

The service ID differs depending on various conditions such as the instance name, monitoring target name, and PFM-RM host name. For example, if the instance name is inst1, the monitoring target is targethost1, and the PFM-RM host name is lhost1, the service ID becomes 7Alinst1[targethost1@lhost1]. For details about service IDs, see the section that describes service-naming rules in the appendix of the JPI/Performance Management Planning and Configuration Guide.

## (1) Creating an authentication key file

On the host on which PFM - Web Console is installed, create an authentication key file by executing the jpcmkkey command.

This step is not necessary if an authentication key file has already been created.

The following example shows a command execution that creates an authentication key file when ADMINISTRATOR is the user name to be used for login authentication and xxxxx is the password used during execution:

```
jpcmkkey -user "ADMINISTRATOR" -password "xxxxx"
```

## (2) Checking the definition name of the application definition to be deleted

You can check the definition name of the application definition you want to delete from the list of application definitions defined in the monitoring agent by executing the jpcprocdef list command.

Execute the jpcprocdef list command by logging in to the host on which PFM - Web Console is installed. An example of how to specify this command follows:

```
jpcprocdef list -agent service-ID
```

# (3) Unbinding the alarm table

Unbind the alarm table that is bound to the monitoring agent and stop any monitoring by executing the jpctool alarm unbind command.

Execute this command by logging in to the host on which PFM - Web Console is installed.

If the alarm table has already been unbound, there is no need to unbind it every time you delete a setting of a monitoring target.

An example of how to specify the jpctool alarm unbind command for unbinding the alarm table PFM RM Platform Template Alarms [APP] 09.10 follows:

```
jpctool alarm unbind -key RMPlatform -table "PFM RM Platform Template Alarms [APP] 09.10" -id service-ID
```

## (4) Deleting the application definition

Delete the application definition by executing the jpcprocdef delete command.

Execute this command by logging in to the host on which PFM - Web Console is installed.

The jpcprocdef delete command deletes an application definition for a single agent. To delete application definitions for multiple agents, repeatedly execute the command using a batch process.

An example of how to specify the jpcprocdef delete command for deleting application definition application5 follows:

jpcprocdef delete -agent service-ID -name "application5"

# 4.1.12 Specifying whether process or service names to be used as monitoring targets will be case-sensitive

You can specify whether process or service names to be used as monitoring targets will be case-sensitive.

If the OS of the monitored host is Windows, the names are not case-sensitive by default. If the OS of the monitored host is UNIX, the names are case-sensitive by default.

To specify whether the process or service names to be used as monitoring targets will be case-sensitive:

- 1. From the browser of the monitoring console, log in to PFM Web Console. The Main window appears.
- 2. In the navigation frame of the Main window, select the **Services** tab. The Services window appears.
- 3. In the Services window, select a remote agent (*device-ID*<*product-name*>). A check mark is displayed for the selected remote agent.
- 4. In the method frame, select the **Properties** method. The Service Properties window appears.
- 5. Select the **Remote Monitor Configuration Application monitoring setting** tree.

  The window for entering property information appears at the bottom of the information frame.
- 6. Change the value of the **Case Sensitive** property.

Select either of the following:

• Yes: Case-sensitive

• No: Not case-sensitive

7. Click the **OK** button.

The setting is applied.

The following table shows the differences in actions based on the value of the Case Sensitive property.

#### Table 4–5: Differences in actions based on the value of the Case Sensitive property

| Name of the process that is running | MonitoringXX Condition property setting | Case Sensitive property setting | Number of processes |
|-------------------------------------|-----------------------------------------|---------------------------------|---------------------|
| • ProcessA                          | ProcessA                                | Yes                             | 1                   |

| Name of the process that is running | MonitoringXX Condition property setting | Case Sensitive property setting | Number of processes |
|-------------------------------------|-----------------------------------------|---------------------------------|---------------------|
| • PROCESSA                          | ProcessA                                | No                              | 2                   |
|                                     | PROCESSA                                | Yes                             | 1                   |
|                                     |                                         | No                              | 2                   |
| processa                            |                                         | Yes                             | 0                   |
|                                     |                                         | No                              | 2                   |

#### Legend:

Yes: Case-sensitive
No: Not case-sensitive

The above table shows differences in the number of processes that are judged to be running based on the settings of the Monitoring XX Condition and Case Sensitive properties in an environment in which two kinds of processes (ProcessA and PROCESSA) are running on the monitored host.

#### Note:

The setting of the Case Sensitive property affects all application definitions. Therefore, if you change the setting of the Case Sensitive property, check, and if necessary, revise the existing application definitions.

# 4.2 Example of the procedure to follow when an alarm is issued during the collection of process operation status information

This section shows an example of the procedure to identify the process that resulted in a warning if an alarm is issued when the collection of process operation status information is set.

For details about alarms and reports, see 6. Monitoring Template.

1. In the menu bar frame of the Main window, select the **Event Monitor** menu. The Event Monitor window appears.

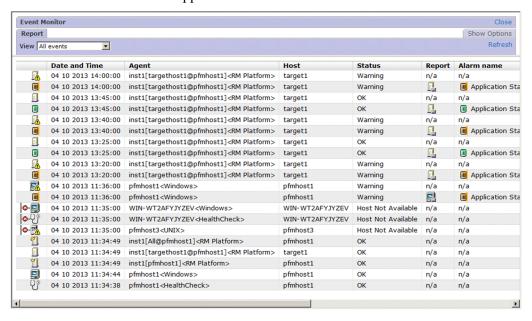

2. Click the report icon of the alarm for which a warning has been issued. An Application Status report appears.

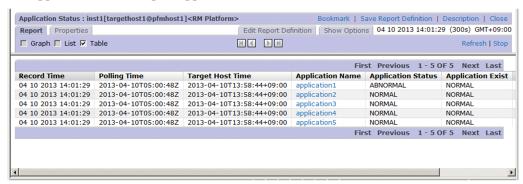

- 3. Look for the lines where **ABNORMAL** is shown for **Application Status** or **Application Exist** to identify the application for which a warning was issued.
- 4. Under **Application Name**, select the application for which a warning was issued. Here, application1 is selected.

An Application Process Status report appears.

| ☐ Graph ☐ List ☐  | Table          |                |   |                   |                  | Refresh   Stop       |
|-------------------|----------------|----------------|---|-------------------|------------------|----------------------|
| OF 6 Next Last    |                |                |   |                   |                  |                      |
| Monitoring Status | Monitoring Min | Monitoring Max |   | Monitoring Number | Monitoring Field | Monitoring Condition |
| ABNORMAL          | 1              | 1              | 0 | 1                 | Program Name     | sample.exe           |
| NORMAL            | 1              | 65,535         | 1 | 2                 | Program Name     | System               |
| NORMAL            | 3              | 65,535         | 3 | 3                 | Program Name     | WmiPrvSE.exe         |
| NORMAL            | 3              | 65,535         | 3 | 4                 | Program Name     | csrss.exe            |
| NORMAL            | 2              | 65,535         | 2 | 5                 | Program Name     | dwm.exe              |
| NORMAL            | 2              | 65,535         | 2 | 6                 | Program Name     | explorer.exe         |
| OF 6 Next Last    |                |                |   |                   |                  |                      |
| or o mext East    |                |                |   |                   |                  |                      |

5. Look for the lines where **ABNORMAL** is shown for **Monitoring Status** to identify the process for which a warning was issued.

Here, you can see that a warning was issued for sample.exe.

6. If you have collected the log data for the PD\_APPC record, select a **Monitoring Count** value as needed.

An Application Process Count report appears. You can check the status of each process and whether the log related to the process count has increased or decreased.

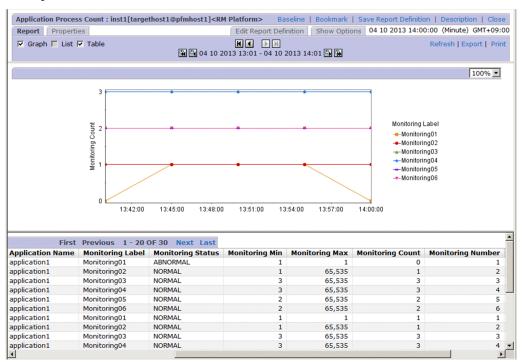

#### Note:

If the alarm status is cancelled while a real-time report is being displayed, you cannot use the report to identify the process or service for which a warning was issued. An example of a real-time report is an Application Status report displayed by the event monitor, or an Application Process Status report displayed from an Application Status report. In this case, view the event monitor or an Application Process Count report (log report) to check the status transition that has occurred since the alarm was issued.

# 5

# **Operation in a Cluster System**

This chapter describes the installation and setup of PFM - RM for Platform in a cluster system and the operating procedures when PFM - RM for Platform is run in a cluster system.

#### 5.1 Configuration of PFM - RM for Platform in a cluster system

This section describes the configuration in which PFM - RM for Platform is run in a cluster system. For an overview of cluster systems and details about the system configuration for running the Performance Management system in a cluster system, see the chapter that describes system construction and operations in a cluster system in the *JP1/Performance Management User's Guide*.

If you run PFM - RM for Platform in a cluster system, you can improve availability because the system operation can be maintained by failover in the event of a problem.

To run PFM - RM for Platform in a cluster system, you must configure an environment in which the same instance of PFM - RM for Platform can be run in both the executing node and the standby node. Also you must store all data, such as data files, configuration files, and log files, on a shared disk.

When PFM - RM for Platform is run in a cluster system, it is configured as shown below.

Figure 5–1: Example of the configuration of PFM - RM for Platform in a cluster system (when PFM - RM for Platform is installed on the PFM - Manager host)

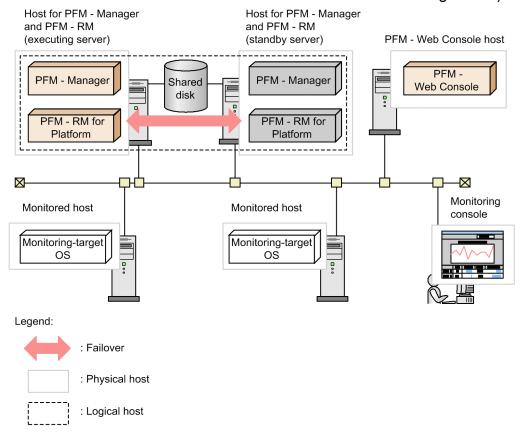

Figure 5–2: Example of the configuration of PFM - RM for Platform in a cluster system (when PFM - RM for Platform is installed on a different host from the PFM - Manager host)

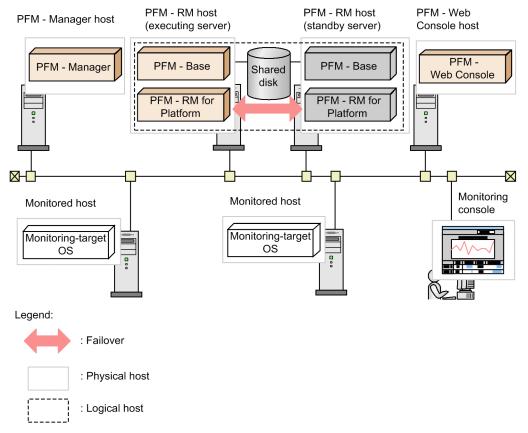

PFM - RM for Platform in a cluster system runs in a logical host environment and monitors other hosts as monitoring targets. Therefore, you must configure the system in such a manner that the same host names can be used to connect to the monitored hosts from each host.

PFM - RM for Platform stores necessary information on the shared disk, such as definition and performance information, and inherits this information in the event of a failover. If a single logical host contains multiple Performance Management programs, all of them use the same shared directory.

You can run multiple PFM - RM for Platforms at the same node. If there are multiple cluster configurations (active-active configuration), run PFM - RM for Platform in each logical host environment. You can operate each PFM - RM for Platform independently and have them perform failover separately.

#### 5.2 Processing when a failover occurs

If a failure occurs on the executing node, control shifts to the standby node.

This section describes the failure processing when a failure occurs in PFM - RM for Platform. It also describes the effects of a PFM - Manager failure on PFM - RM for Platform.

#### 5.2.1 Failover when an error occurs at the PFM - RM host

The following figure shows the processing when failover occurs at the host PFM - RM host.

Figure 5–3: Processing when failover occurs at the PFM - RM host (when PFM - RM for Platform is installed on the PFM - Manager host)

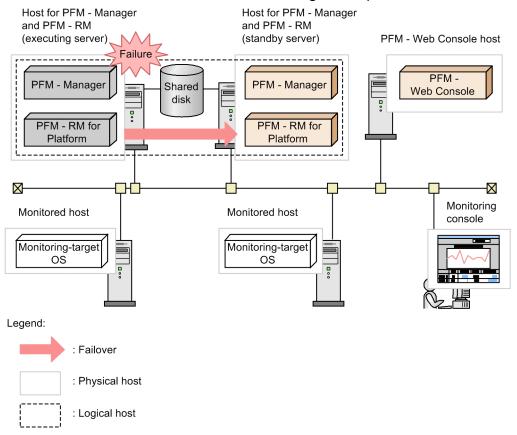

Figure 5–4: Processing when failover occurs at the PFM - RM host (when PFM - RM for Platform is installed on a different host from the PFM - Manager host)

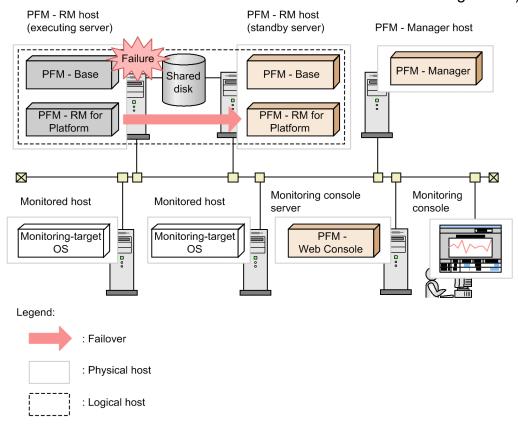

If PFM - Web Console is used while PFM - RM for Platform is engaged in failover processing, the message There was no answer (-6) is displayed. If this message is displayed, wait until failover processing is completed.

Once failover is completed at PFM - RM for Platform, an attempt to use PFM - Web Console connects you to the PFM - RM for Platform that has started at the target node, so that you can perform operations.

# 5.2.2 Effects of PFM - Manager shutdown and the action to take

A shutdown of PFM - Manager has effects on the entire Performance Management system.

PFM - Manager provides centralized management of the agent information for PFM - RM for Platform that is running at each node. It also controls alarm event notifications when thresholds are exceeded during performance monitoring by PFM - RM for Platform as well as execution of actions based on alarm events.

The following describes the effects of a PFM - Manager shutdown on PFM - RM for Platform.

#### **Effects**

If PFM - Manager shuts down while PFM - RM for Platform is running, the effects described below result. Note that collection of performance data continues.

• Because alarm events cannot be reported to PFM - Manager, alarm events are retained for each alarm definition. PFM - RM for Platform retries notification until PFM - Manager starts. When the number of retained alarm events exceeds 3, the oldest alarm event is overwritten. If PFM - RM for Platform is shut down, the retained alarm events are deleted.

- Any notification of alarm status already sent to PFM Manager is reset when PFM Manager restarts. The alarm status is refreshed after PFM Manager has checked the status of PFM RM for Platform.
- Shutting down PFM RM for Platform takes a while because no notification of this event can be sent to PFM Manager.

#### Action

Start PFM - Manager. An active PFM - RM for Platform can continue its operation. However, alarms might not be notified as expected.

After PFM - Manager has been recovered, check the common message log for the KAVE00024-I message.

Evaluate the operation method, taking into account the effects of PFM - Manager shutdown. In addition to problems, events such as configuration change and maintenance might require shutdown of PFM - Manager. We recommend that you ensure that shutdowns for maintenance purposes be performed only when the shutdown will have the least adverse effects on operations.

#### 5.3 Installation and setup in a cluster system (for Windows)

This section describes the procedures for installing and setting up PFM - RM for Platform in a cluster system.

For details about how to install and set up PFM - Manager, see the chapter that describes configuration and operation of cluster systems in the *JP1/Performance Management User's Guide*.

# 5.3.1 Items to be checked before installing in a cluster system (for Windows)

This subsection describes items to be checked before you start installation of PFM - RM for Platform.

## (1) Prerequisites

Following are the prerequisites for using PFM - RM for Platform in a cluster system.

#### (a) Cluster system

Make sure that the following conditions are satisfied:

- The cluster system is controlled by cluster software.
- The cluster software is set up in such a manner that it controls startup and termination of the PFM RM for Platform that is running on the logical host.
- Both the executing node and the standby node are set up to disable error reporting to Microsoft. In Windows, if an application error occurs, a dialog box will be displayed to report the error to Microsoft. If this dialog box is displayed, a failover could not occur. Therefore, you must disable error reporting. If the nodes have not been set up to disable error reporting, take the following steps.

In Windows Server 2012

- 1. Choose Control Panel > System and Security > Action Center > Maintenance.
- 2. In Check for solutions to unreported problems, click Settings.
- 3. In the Windows Error Reporting Configuration dialog box, choose I don't want to participate, and don't ask me again.
- 4. Click the **OK** button.

In Windows Server 2016 and later

- 1. Right-click the Windows **Start** menu and then choose **Run** from the displayed menu.
- 2. Enter  ${\tt gpedit.msc},$  and then click the OK button.

The Local Group Policy Editor appears.

- 3. Click Computer Configuration, Administrative Templates, Windows Components, and then Windows Error Reporting.
- 4. In the right pane, right-click **Disable Windows Error Reporting**, and then from the displayed menu, choose **Edit**.

The setting window appears.

- 5. In the setting window, select the **Enabled** check box.
- 6. Click the **OK** button.

#### (b) Shared disk

Make sure that the following conditions are satisfied:

- A shared disk is available to each logical host and information can be inherited from the executing node to the standby node.
- The shared disk is connected to each node physically by Fibre Channel or SCSI.#1
- The shared disk can be placed offline forcibly by means such as the cluster software in order to implement failover even when there is still an active process that is using the shared disk.
- If multiple PFM products are running on the same logical host, the shared disk uses the same directory names.#2

#1

Performance Management does not support a configuration that uses a network drive or a disk replicated via the network as the shared disk.

#2

You can change the storage location of the Store database and store it in a different folder on the shared disk.

#### (c) Logical host names and logical IP addresses

Make sure that the following conditions are satisfied:

- Each logical host has a logical host name and a corresponding logical IP address, and that this information can be inherited from the executing node to the standby node.
- The logical host names and logical IP addresses are set in the hosts file and name server.
- If DNS operation is employed, the host name without the domain name is used as the logical host name, not the FQDN name.
- All physical and logical host names are unique within the system.

# 0

#### **Important**

- Do not specify a physical host name (host name displayed by the hostname command) as a logical host name. If you do so, normal communication processing might not occur.
- A logical host name is expressed using from 1 to 32 bytes of alphanumeric characters. None of the following symbols nor the space character can be used:

```
/\:; *?'"<>| & = , .
```

• For a logical host name, you cannot specify localhost, an IP address, or a host name beginning with a hyphen (-).

#### (d) Settings for using IPv6

Performance Management supports both IPv4 and IPv6 network environments. Therefore, you can run Performance Management even in a network environment where IPv4 and IPv6 coexist.

PFM - RM for Platform can use IPv6 to communicate with PFM - Manager. However, this applies only when the OS of the hosts on which PFM - RM for Platform and PFM - Manager are installed are Windows or Linux. For details about the applicable scope of communication in the IPv4 and IPv6 environments, see *M. Communication in IPv4 and IPv6 Environments*.

To communicate in IPv6, you must enable the use of IPv6 on both the PFM - Manager host and the PFM - RM host. You specify this setting by executing the <code>jpcconfipv6</code> enable command. The following explains the conditions to use for determining whether you need to execute this command.

Cases in which you need to execute the jpcconf ipv6 enable command:

- When all hosts are being changed from an IPv4 environment to an IPv6 environment
- In an environment where IPv4 and IPv6 coexist and PFM Manager is being changed from an IPv4 environment to an IPv6 environment

Cases in which you do not need to execute the jpcconf ipv6 enable command:

- When all hosts are already in an IPv6 environment
- In an environment where IPv4 and IPv6 coexist and PFM Manager is already in an IPv6 environment

An example of executing the jpcconf ipv6 enable command follows:

jpcconf ipv6 enable

Execute the jpcconf ipv6 enable command separately on the executing node and on the standby node.

For details about the <code>jpcconfipv6</code> enable command, see the chapter that describes commands in the manual <code>JP1/Performance Management Reference</code>. For details about the conditions and timing for executing the <code>jpcconfipv6</code> enable command, see the chapter that describes an example of a network configuration that includes an <code>IPv6</code> environment in the <code>JP1/Performance Management Planning and Configuration Guide</code>.

When PFM - RM for Platform will use IPv6 to communicate with monitored hosts, specify a monitored host name that can be resolved.

PFM - RM for Platform uses a resolvable IP address to communicate with a monitoring target. When PFM - RM for Platform communicates with a monitoring target in an environment where IPv4 and IPv6 coexist, PFM - RM for Platform will not try to communicate using another IP address if communication using a resolvable IP address fails.

For example, if a connection attempt using IPv4 fails, PFM - RM for Platform will not retry using IPv6. Conversely, if a connection attempt using IPv6 fails, PFM - RM for Platform will not retry using IPv4. Therefore, make sure beforehand that connection can be established.

#### (e) WMI connection

Make sure that the following conditions are satisfied:

• The same user account that can connect to the monitored hosts by using WMI is available in the environments for both the executing node and the standby node.

For details about the WMI connection settings, see 3.1.5 WMI connection setting method (when both the PFM - RM host and the monitored host are running Windows).

#### (f) SSH connection

Make sure that the following conditions are satisfied:

- A private key using the same path is available in the environments for both the executing node and the standby node.
- That private key can be used to connect to the monitored hosts.
- PuTTY is installed on the same path in the environments for both the executing node and the standby node.

Note: When using OpenSSH (supplied with Windows Server 2019) as the SSH client, you do not need to install PuTTY.

• The same Perl (either ActivePerl or Strawberry Perl) is installed on the same path in the environments for both the executing node and the standby node.

#### Note:

Use one of the following methods to register the private and public keys:

- Copy the private key created on the executing server to the standby server, and then establish its correspondence with the public key that is distributed from the executing server to the monitored host.
- Create public keys on both the executing and standby servers, and then establish correspondence between them by registering both public keys on the monitored hosts.

For details about the SSH connection settings, see 3.1.6 SSH connection setting method for Windows (when the PFM - RM host is running Windows and the monitored host is running UNIX).

# (2) Information needed for setting up PFM - RM for Platform for logical host operation

If you run PFM - RM for Platform on a logical host, you need the information listed in the table below in addition to the environment information that is needed for setting up a normal PFM - RM for Platform.

Table 5–1: Information needed for setting up PFM - RM for Platform for logical host operation

| No. | Item               | Example       |
|-----|--------------------|---------------|
| 1   | Logical host name  | jp1-halrmp    |
| 2   | Logical IP address | 172.16.92.100 |
| 3   | Shared disk        | S:\jp1        |

If multiple Performance Management programs are running on the same logical host, all of them must use folders on the same shared disk.

For details about the space requirements on the shared disk, see A. Estimating System Requirements.

# (3) Notes about logical host failover

If you employ a system configuration in which PFM - RM for Platform runs on a logical host, evaluate whether the entire logical host should failover in the event of a PFM - RM for Platform failure.

If a PFM - RM for Platform failure is to result in failover of the entire logical host, any other job application that is running on the logical host will also result in failover, which might affect the job adversely.

Typically, we recommend that you use one of the following cluster software settings so that errors on PFM - RM for Platform do not affect the operation of other applications:

- Operation of PFM RM for Platform is not monitored.
- Detection of PFM RM for Platform errors does not result in failover.

## (4) Notes about upgrading when logical operation is used

To upgrade a PFM - RM for Platform that is running on a logical host, you must place the shared disk online at either the executing node or the standby node.

#### 5.3.2 Flow of installation and setup in a cluster system (for Windows)

The following figure shows the procedures for installing and setting up PFM - RM for Platform in a cluster system.

Figure 5–5: Installation and setup procedures in a cluster system (for Windows)

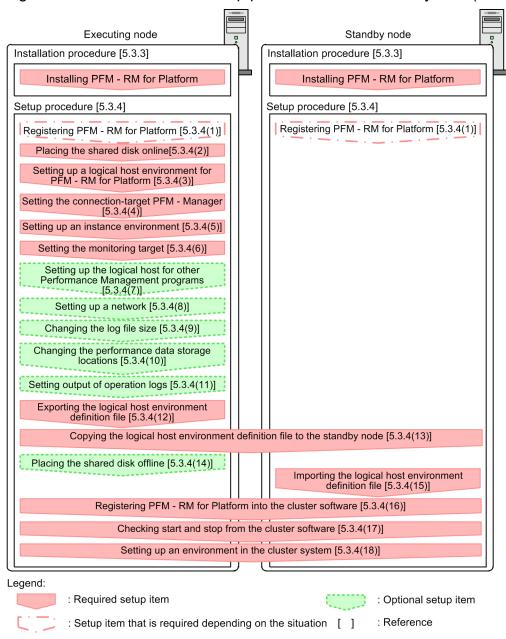

#### Note:

Setting up PFM - RM for Platform in a logical host environment does not automatically inherit the existing PFM - RM Platform definition from the physical host environment. New environments are created when an instance environment is set up in the logical and physical host environments.

For setup commands that require a user input, you can select whether to execute the commands in the interactive or non-interactive mode.

When a command is executed in the interactive mode, the user must enter a value in response to the instruction from the command.

When a command is executed in the non-interactive mode, no user input is required because option specification or a definition file replaces the input step required during interactive command execution. Furthermore, batch processing or remote execution can automate the setup procedure, thereby reducing the workload on the administrator and the operating costs. Commands in the non-interactive mode are convenient in the following cases:

- You want to change the password used for connecting to monitoring targets on a regular basis.
- You want to improve the efficiency of the procedure for adding multiple monitoring targets.

For details about commands, see the manual JP1/Performance Management Reference.

#### 5.3.3 Installation procedure in a cluster system (for Windows)

Install PFM - Base and PFM - RM for Platform on both the executing node and the standby node.

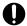

#### **Important**

The installation target is the local disk. Do not install PFM - RM for Platform on a shared disk.

The installation procedure is the same as for non-cluster systems. For details about the installation procedure, see 3.1.3 Installation procedure for the Windows edition.

## 5.3.4 Setup procedure in a cluster system (for Windows)

This subsection describes the setup needed for running Performance Management in a cluster system.

To run Performance Management in a cluster system, you must set up both the executing node and the standby node. Set up the executing node first, and then set up the standby node.

indicates an item that is to be executed at the executing node, and system indicates an item that is to be executed at the standby node. Optional indicates the following setup items:

- Setup item that is required depending on the environment in use
- Setup item for changing the default settings

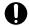

#### **Important**

Do not set JPC HOSTNAME as an environment variable because it is used by Performance Management. If it is set as an environment variable by mistake, Performance Management will not function correctly.

## (1) Registering PFM - RM for Platform Executing System

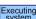

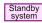

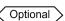

To achieve central management of PFM - RM for Platform in the Performance Management system, you must register PFM - RM for Platform into PFM - Manager and PFM - Web Console.

The conditions and procedure for registering PFM - RM for Platform are the same as when a cluster system is not used. For details about the conditions and procedure for registering PFM - RM for Platform, see 3.1.4(1) Registering PFM -RM for Platform.

## (2) Placing the shared disk online Executing system

Make sure that the shared disk is online.

If the shared disk is not in online status, use a program such as the cluster software or a volume manager to place it online.

#### (3) Setting up a logical host environment for PFM - RM for Platform Executing

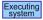

Execute the jpcconf ha setup command to create a logical host environment.

This command creates a logical host environment by copying necessary data to the shared disk and setting definitions for a logical host.

#### Note

Before you execute the command, stop all Performance Management programs and services in the entire Performance Management system. For details about how to stop services, see the chapter that describes startup and termination of Performance Management in the JP1/Performance Management User's Guide.

To set up a logical host environment for PFM - RM for Platform:

1. Execute the jpcconf ha setup command to create a logical host environment for PFM - RM for Platform. Execute the following command:

```
jpcconf ha setup -key RMPlatform -lhost jp1-halrmp -d S:\jp1
```

Use the -lhost option to specify the logical host name. This example specifies jpl-halrmp as the logical host name. If you employ DNS operations, specify the logical host name without the domain name.

Specify in the -d option a folder name on the shared disk within the environment folder. For example, if -d S: \jp1 is specified, S:\jp1\jp1pc is created, and then files for the logical host environment are created.

2. Execute the jpcconf ha list command to check the logical host settings.

Execute the following command:

```
jpcconf ha list -key all
```

Make sure that the created logical host environment is correct.

## (4) Setting the connection-target PFM - Manager Executing System

Execute the jpcconf mgrhost define command to set the PFM - Manager that manages PFM - RM for Platform.

To set the connection-target PFM - Manager:

1. Execute the jpcconf mgrhost define command to set the connection-target PFM - Manager.

Execute the following command:

```
jpcconf mgrhost define -host jp1-hal -lhost jp1-halrmp
```

Specify in the -host option the host name of the connection-target PFM - Manager. If the connection-target PFM - Manager is to run on a logical host, specify in the -host option the logical host name of the connection-target PFM - Manager. This example specifies jp1-hal as the PFM - Manager's logical host name.

Use the -lhost option to specify the logical host name of PFM - RM for Platform. This example specifies jplhalrmp as the logical host name of PFM - RM for Platform.

The example above shows execution in the interactive mode, but you can also execute the <code>jpcconf mgrhost</code> define command in the non-interactive mode. For details about this command, see the chapter that describes commands in the manual <code>JP1/Performance Management Reference</code>.

## (5) Setting up an instance environment Executing

Execute the jpcconf inst setup command to set up an instance environment for PFM - RM for Platform.

The setup procedure is the same as when a cluster system is not employed. However, in the case of a cluster system, you must specify the logical host name in the -lhost option when you execute the jpcconfinst setup command.

The following shows how to specify the jpcconf inst setup command for a cluster system:

```
\verb|jpcconf| inst setup - \verb|key RMP| latform - lhost | logical-host-name - inst | instance-n | ame |
```

The example above shows execution in the interactive mode, but you can also execute the jpcconf inst setup command in the non-interactive mode. For details about this command, see the chapter that describes commands in the manual *JP1/Performance Management Reference*.

For details about the settings and procedure, see 3.1.4(2) Setting up an instance environment.

## (6) Setting the monitoring target Executing system

Execute the jpcconf target setup command to set information about the monitored host for PFM - RM for Platform.

The setting procedure is the same as when a cluster system is not employed.

However, in the case of a cluster system, you must specify the logical host name in the -lhost option when you execute the jpcconf target setup command.

The following shows how to specify the jpcconf target setup command for a cluster system:

```
\verb|jpcconf| target setup - \verb|key RMP| latform - lhost | logical-host-name - inst | instance - larget | monitoring-target-name | larget | monitoring-target-name | larget | larget | larget | larget | larget | larget | larget | larget | larget | larget | larget | larget | larget | larget | larget | larget | larget | larget | larget | larget | larget | larget | larget | larget | larget | larget | larget | larget | larget | larget | larget | larget | larget | larget | larget | larget | larget | larget | larget | larget | larget | larget | larget | larget | larget | larget | larget | larget | larget | larget | larget | larget | larget | larget | larget | larget | larget | larget | larget | larget | larget | larget | larget | larget | larget | larget | larget | larget | larget | larget | larget | larget | larget | larget | larget | larget | larget | larget | larget | larget | larget | larget | larget | larget | larget | larget | larget | larget | larget | larget | larget | larget | larget | larget | larget | larget | larget | larget | larget | larget | larget | larget | larget | larget | larget | larget | larget | larget | larget | larget | larget | larget | larget | larget | larget | larget | larget | larget | larget | larget | larget | larget | larget | larget | larget | larget | larget | larget | larget | larget | larget | larget | larget | larget | larget | larget | larget | larget | larget | larget | larget | larget | larget | larget | larget | larget | larget | larget | larget | larget | larget | larget | larget | larget | larget | larget | larget | larget | larget | larget | larget | larget | larget | larget | larget | larget | larget | larget | larget | larget | larget | larget | larget | larget | larget | larget | larget | larget | larget | larget | larget | larget | larget | larget | larget | larget | larget | larget | larget | larget | larget | larget | larget | larget | larget | larget | larget | larget | larget | larget | larget | larget | larget | larget | larget | larget | larget | larget | larget | la
```

This example shows execution in the interactive mode, but you can also execute the <code>jpcconf</code> target setup command in the non-interactive mode. For details about this command, see the chapter that describes commands in the manual <code>JP1/Performance Management Reference</code>.

For details about the settings and procedure, see 3.1.4(3) Setting the monitored host.

# (7) Setting up the logical host for other Performance Management programs (Optional)

If you have other PFM - Manager, PFM - Agent, or PFM - RM programs to be set up on the same logical host in addition to PFM - RM for Platform, set them up at this stage.

For details about the setup procedure, see the chapter that describes the configuration and operation of cluster systems in the *JP1/Performance Management User's Guide*.

## (8) Setting up a network Executing system

You specify network settings if you need to change the network environment settings as appropriate to the network configuration where Performance Management is used.

Optional

The two network environment settings are described below. Change these settings if necessary.

#### • Setting IP addresses

Set this information to use Performance Management in a network that is connected to multiple LANs. To specify an IP address to be used, directly edit the contents of the jpchosts file.

Copy the edited jpchosts file from the executing node to the standby node under *physical-host-installation-folder* \jplpc\.

For details about how to set IP addresses, see the chapter that describes installation and setup in the JP1/Performance Management Planning and Configuration Guide.

#### • Setting port numbers

If you establish communication between Performance Management programs via a firewall, use the jpcconf port define command to set the port numbers.

For details about how to set port numbers, see the chapter that describes installation and setup in the *JP1/Performance Management Planning and Configuration Guide* and the chapter that describes configuration and operation of cluster systems in the *JP1/Performance Management User's Guide*.

Optional `

## (9) Changing the log file size Executing system

The operation status of Performance Management is output to a log file unique to Performance Management. This log file is called the *common message log*. This setting is required only when you wish to change this file size.

For details, see the chapter that describes installation and setup in the JP1/Performance Management Planning and Configuration Guide.

# (10) Changing the performance data storage locations [system] Optional

This setting is used to change the storage locations, backup folder, export folder, or import folder for the performance data that is managed by PFM - RM for Platform.

For details about the setting method, see 3.6.1 Changing performance data storage locations.

# (11) Action log output setting Executing Optional

This setting is required in order to output action logs in the event of an alarm.

An action log consists of log information about exceeded threshold values caused by factors such as system loading; its output is linked with the alarm function. For details about the setting method, see *J. Outputting Action Log Data*.

# (12) Exporting the logical host environment definition file Executing

After you have created a logical host environment for PFM - RM for Platform, export the environment definition to a file.

This export process involves output of the definition information for the Performance Management program that has been set up on the logical host to a file in the batch mode. If you are setting up other Performance Management programs on the same logical host, export the environment definition after all the setup processes are completed.

To export the logical host environment definition:

1. Execute the jpcconf ha export command to export the logical host environment definition.

Output the definition information for the logical host environment that has been created so far to an export file. You can assign any name to the export file.

For example, to export the logical host environment definition to the lhostexp.txt file, execute the following command:

```
jpcconf ha export -f lhostexp.txt
```

This example shows execution in the interactive mode, but you can also execute the <code>jpcconf</code> ha <code>export</code> command in the non-interactive mode. For details about this command, see the chapter that describes commands in the manual <code>JP1/Performance Management Reference</code>.

# (13) Copying the logical host environment definition file to the standby node Standby system Standby system

Copy from the executing node to the standby node the logical host environment definition file exported in (12) Exporting the logical host environment definition file.

# (14) Placing the shared disk offline Executing Optional

Use a program such as the cluster software or a volume manager to place the shared disk offline and finish the procedure.

If you will be using the shared disk after you complete this procedure, there is no need to place it offline.

# (15) Importing the logical host environment definition file Standby system

Import to the standby node the export file that was copied from the executing node.

Use the jpcconf ha import command to specify settings for executing at the standby node the Performance Management program on the logical host that was created at the executing node. If multiple Performance Management programs have been set up on the same logical host, the settings for all the programs are imported in the batch mode.

When you execute this command, there is no need to keep the shared disk in online status.

To import the logical host environment definition file:

1. Execute the jpcconf ha import command to import the logical host environment definition.

```
Execute the following command:
```

```
jpcconf ha import -f lhostexp.txt
```

This example shows execution in the interactive mode, but you can also execute the <code>jpcconf</code> ha <code>import</code> command in the non-interactive mode. For details about this command, see the chapter that describes commands in the manual <code>JP1/Performance Management Reference</code>.

This command changes settings in such a manner that the environment for the standby node becomes the same as for the export file. As a result, the setup for starting PFM - RM for Platform on the logical host is performed.

If a fixed port number has been set by the jpcconf port define command during the setup, it is also set in the same manner.

2. Execute the jpcconf ha list command to check the logical host settings. Execute the following command:

jpcconf ha list -key all

Make sure that the displayed information is the same as when the jpcconf ha list command is executed at the executing node.

#### (16) Registering PFM - RM for Platform into the cluster software Executing system

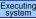

To run a Performance Management program in a logical host environment, you must register the program into the cluster software and set up the environment in such a manner that the Performance Management program is started and terminated from the cluster software.

For details about how to register PFM - RM for Platform into the cluster software, see the cluster software documentation.

This subsection describes the settings for registering PFM - RM for Platform into the cluster software using an example of items that are registered into Windows WSFC.

For PFM - RM for Platform, register the services shown in the table below into the cluster software.

For dependency settings when PFM - RM for Platform coexists with PFM - Manager's logical host, see the chapter that describes planning and operation in the JP1/Performance Management User's Guide.

Table 5–2: PFM - RM for Platform services to be registered into the cluster software

| No. | Name                                              | Service name                      | Resource dependencies                                                    |
|-----|---------------------------------------------------|-----------------------------------|--------------------------------------------------------------------------|
| 1   | PFM - RM Store for Platform instance-name [LHOST] | JP1PCAGT_7S_instance-name [LHOST] | <ul><li> IP address resources</li><li> Physical disk resources</li></ul> |
| 2   | PFM - RM for Platform instance-name [LHOST]       | JP1PCAGT_7A_instance-name [LHOST] | Cluster resources in No. 1                                               |
| 3   | PFM - Action Handler [LHOST]                      | JP1PCMGR_PH [LHOST]               | <ul><li> IP address resources</li><li> Physical disk resources</li></ul> |

Replace [LHOST] with the logical host name. If the instance name is SDC1 and the logical host name is jp1halrmp, then the name of the service is PFM - RM Store for Platform SDC1 [jp1-halrmp], and the service name is JP1PCAGT\_7S\_SDC1 [jp1-halrmp].

In the case of WSFC, register these services as WSFC resources. Set each resource as follows:

- In Resource type, register as Generic Service.
- Set **Resource Dependencies** as shown in Table 5-2 PFM RM for Platform services to be registered into the cluster software.
- Do not set **Startup parameters** or **Registry Replication**.
- In the **Policies** tab in the properties window, specify the settings according to whether you want a failover to occur in the event of a Performance Management program failure.
  - For example, if you want a failover to occur in the event of a PFM RM for Platform failure, specify the following settings:
  - Select the **If resource fails**, attempt restart on current node radio button.
  - Select the If restart is unsuccessful, fail over all resources in this service or application check box<sup>#</sup>.
  - As a guide, specify 3 for **Maximum restarts in the specified period**.

In Windows Server 2012 or later, this check box is If restart is unsuccessful, fail over all resources in this Role.

#### Note

A service registered in the cluster is started and stopped from the cluster. Therefore, set Startup type to Manual so that the service will not be started automatically during OS startup. Immediately after the setup is performed by the jpcconf ha setup command, the service is set to Manual.

Make sure that you do not use the following command to forcibly stop services:

jpcspm stop -key all -lhost logical-host-name -kill immediate

#### (17) Checking start and stop from the cluster software Executing

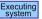

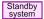

Make sure that the Performance Management programs function normally by starting and terminating the programs from the cluster software at each node.

#### (18) Setting up an environment in the cluster system Executing

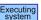

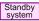

After you have finished setting up the Performance Management programs, set up an environment for them so that PFM - Web Console can be used to display the monitoring target's operation status as a report according to the operating procedures and can send notifications to the user in the event of problems at the monitoring target.

For details about how to set up an environment for the Performance Management programs, see the chapter that describes the configuration and operation of cluster systems in the JP1/Performance Management User's Guide.

# 5.3.5 WMI connection setting method (when both the PFM - RM host and the monitored host are running Windows) in a cluster system

For details about the WMI connection setting method, see 3.1.1(5) Environment settings required for collecting performance data (when both the PFM - RM host and the monitored hosts are running Windows) and 3.1.5 WMI connection setting method (when both the PFM - RM host and the monitored host are running Windows).

# 5.3.6 SSH connection setting method in a cluster system (when the PFM - RM host is running Windows and the monitored host is running **UNIX) (for Windows)**

For details about the SSH connection setting method, see 3.1.1(6) Environment settings required for collecting performance data (when the PFM - RM host is running Windows and the monitored hosts are running UNIX) and 3.1.6 SSH connection setting method for Windows (when the PFM - RM host is running Windows and the monitored host is running UNIX).

#### 5.4 Installation and setup in a cluster system (for UNIX)

This section describes the procedures for installing and setting up PFM - RM for Platform in a cluster system.

For details about how to install and set up PFM - Manager, see the chapter that describes configuration and operation of cluster systems in the *JP1/Performance Management User's Guide*.

## 5.4.1 Items to be checked before installing in a cluster system (for UNIX)

This subsection describes items to be checked before you start installation of PFM - RM for Platform.

## (1) Prerequisites

Following are the prerequisites for using PFM - RM for Platform in a cluster system.

#### (a) Cluster system

Make sure that the following conditions are satisfied:

- The cluster system is controlled by cluster software.
- The cluster software is set up in such a manner that it controls startup and termination of the PFM RM for Platform that is running on the logical host.

#### (b) Shared disk

Make sure that the following conditions are satisfied:

- A shared disk is available to each logical host and information can be inherited from the executing node to the standby node.
- The shared disk is connected to each node physically by Fibre Channel or SCSI.#1
- The shared disk can be placed offline forcibly by means such as the cluster software in order to implement failover even when there is still an active process that is using the shared disk.
- If multiple PFM products are running on the same logical host, the shared disk uses the same directory names. #2

#1

Performance Management does not support a configuration that uses a network drive or a disk replicated via the network as the shared disk.

#2

You can change the storage location of the Store database and store it in a different directory on the shared disk.

## (c) Logical host names and logical IP addresses

Make sure that the following conditions are satisfied:

- Each logical host has a logical host name and a corresponding logical IP address, and that this information can be inherited from the executing node to the standby node.
- The logical host names and logical IP addresses are set in the hosts file and name server.
- If DNS operation is employed, the host name without the domain name is used as the logical host name, not the FQDN name.

• All physical and logical host names are unique within the system.

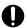

#### Important

- Do not specify a physical host name (host name displayed by the uname -n command) as a logical host name. If you do so, normal communication processing might not occur.
- A logical host name is expressed as 1 to 32 bytes of alphanumeric characters. None of the following symbols nor the space character can be used:

```
/ \ : ; * ? ' " < > | & = , .
```

• For a logical host name, you cannot specify localhost, an IP address, or a host name beginning with a hyphen (-).

#### (d) Settings for using IPv6

Performance Management supports both IPv4 and IPv6 network environments. Therefore, you can run Performance Management even in a network environment where IPv4 and IPv6 coexist.

PFM - RM for Platform can use IPv6 to communicate with PFM - Manager. However, this applies only when the OS of the hosts on which PFM - RM for Platform and PFM - Manager are installed are Windows, or Linux. For details about the applicable scope of communication in the IPv4 and IPv6 environments, see M. Communication in IPv4 and IPv6 Environments.

To communicate in IPv6, you must enable the use of IPv6 on both the PFM - Manager host and the PFM - RM host. You specify this setting by executing the jpcconf ipv6 enable command. The following explains the conditions to use for determining whether you need to execute this command.

Cases in which you need to execute the jpcconf ipv6 enable command:

- When all hosts are being changed from an IPv4 environment to an IPv6 environment
- In an environment where IPv4 and IPv6 coexist and PFM Manager is being changed from an IPv4 environment to an IPv6 environment

Cases in which you do not need to execute the jpcconf ipv6 enable command:

- When all hosts are already in an IPv6 environment
- In an environment where IPv4 and IPv6 coexist and PFM Manager is already in an IPv6 environment

An example of executing the jpcconf ipv6 enable command follows:

```
jpcconf ipv6 enable
```

Execute the jpcconf ipv6 enable command separately on the executing node and the standby node.

For details about the jpcconfipv6 enable command, see the chapter that describes commands in the manual JP1/ Performance Management Reference. For details about the conditions and timing for executing the ipcconfipv6 enable command, see the chapter that describes an example of a network configuration that includes an IPv6 environment in the JP1/Performance Management Planning and Configuration Guide.

When PFM - RM for Platform will use IPv6 to communicate with monitored hosts, specify a monitored host name that can be resolved.

PFM - RM for Platform uses a resolvable IP address to communicate with a monitoring target. When PFM - RM for Platform communicates with a monitoring target in an environment where IPv4 and IPv6 coexist, PFM - RM for Platform will not try to communicate using another IP address if communication using a resolvable IP address fails.

For example, if a connection attempt using IPv4 fails, PFM - RM for Platform will not retry using IPv6. Conversely, if a connection attempt using IPv6 fails, PFM - RM for Platform will not retry using IPv4. Therefore, make sure beforehand that connection can be established.

#### (e) SSH connection

Make sure that the following conditions are satisfied:

- A private key on the same path is available in the environments for both the executing node and the standby node.
- That private key can be used to connect to the monitored hosts.

#### Note:

If you use the private key that is automatically generated when PFM - RM for Platform is installed, use one of the following methods to register the private and public keys:

- Copy the private key created at the executing server to the standby server, and then establish its correspondence with the public key that is distributed from the executing server to the monitored host.
- Create public keys at both executing and standby servers, and then establish correspondence between them by registering both public keys at the monitored hosts.

For details about the SSH connection settings, see 3.2.5 SSH (for UNIX) connection setting method.

# (2) Information needed for setting up PFM - RM for Platform for logical host operation

If you run PFM - RM for Platform on a logical host, you need the information listed in the table below in addition to the environment information that is needed for setting up a normal PFM - RM for Platform.

Table 5–3: Information needed for setting up PFM - RM for Platform for logical host operation

| No. | Item               | Example       |
|-----|--------------------|---------------|
| 1   | Logical host name  | jp1-halrmp    |
| 2   | Logical IP address | 172.16.92.100 |
| 3   | Shared disk        | /jp1          |

If multiple Performance Management programs are running on the same logical host, all of them must use directories on the same shared disk

For details about the space requirements on the shared disk, see A. Estimating System Requirements.

## (3) Notes about logical host failover

If you employ a system configuration in which PFM - RM for Platform runs on a logical host, evaluate whether the entire logical host should failover in the event of a PFM - RM for Platform failure.

If a PFM - RM for Platform failure is to result in failover of the entire logical host, any other job application that is running on the logical host will also result in failover, which might affect the job adversely.

Typically, we recommend that you use one of the following cluster software settings so that errors on PFM - RM for Platform do not affect the operation of other applications:

- Operation of PFM RM for Platform is not monitored.
- Detection of PFM RM for Platform errors does not result in failover.

## (4) Notes about upgrading when logical operation is used

To upgrade a PFM - RM for Platform that is running on a logical host, you must mount the shared disk at either the executing node or the standby node.

#### 5.4.2 Flow of installation and setup in a cluster system (for UNIX)

The following figure shows the procedures for installing and setting up PFM - RM for Platform in a cluster system.

Executing node Standby node Installation procedure [5.4.3] Installation procedure [5.4.3] Installing PFM - RM for Platform Installing PFM - RM for Platform Setup procedure [5.4.4] Setup procedure [5.4.4] Registering PFM - RM for Platform [5.4.4(1)] Registering PFM - RM for Platform [5.4.4(1)] Mounting the shared disk [5.4.4(2)] Setting up a logical host environment for PFM -RM for Platform [5.4.4(3)] Setting the connection-target PFM - Manager [5.4.4(4)] Setting up an instance environment [5.4.4(5)] Setting the monitoring target [5.4.4(6)] Setting up the logical host for other Performance Management programs [5.4.4(7)] Setting up a network [5.4.4(8)] Changing the log file size [5.4.4(9)] Changing the performance data storage locations [5.4.4(10)] Action log output setting [5.4.4(11)] Exporting the logical host environment definition file [5.4.4(12)] Copying the logical host environment definition file to the standby node [5.4.4(13)] Unmounting the shared disk [5.4.4(14)] Importing the logical host environment definition file [5.4.4(15)] Registering PFM - RM for Platform into the cluster software [5.4.4(16)] Checking start and stop from the cluster software [5.4.4(17)] Setting up an environment in the cluster system [5.4.4(18)] Legend: : Required setup item Setup item that is required depending on the situation

Figure 5–6: Installation and setup procedures in a cluster system (for UNIX)

: Optional setup item

: Reference

#### Note:

Setting up a PFM - RM in a logical host environment does not inherit the existing PFM - RM definition in the physical host environment. A new environment is created when an instance environment is set up in the logical and physical host environments.

For setup commands that require a user input, you can select whether to execute the commands in the interactive or non-interactive mode.

When a command is executed in the interactive mode, the user must enter a value in response to the instruction from the command.

When a command is executed in the non-interactive mode, no user input is required because option specification or a definition file replaces the input step required during interactive command execution. Furthermore, batch processing or remote execution can automate the setup procedure, thereby reducing the workload on the administrator and the operating cost. Commands in the non-interactive mode are convenient in the following cases:

- You want to change the password used for connecting to monitoring targets on a regular basis.
- You want to improve the efficiency of the procedure for adding multiple monitoring targets.

For details about commands, see the manual JP1/Performance Management Reference.

## 5.4.3 Installation procedure in a cluster system (for UNIX)

Install PFM - Base and PFM - RM for Platform on both the executing node and the standby node.

The installation procedure is the same as for non-cluster systems. For details about the installation procedure, see 3.2.3 *Installation procedure for the UNIX edition.* 

## 5.4.4 Setup procedure in a cluster system (for UNIX)

This subsection describes the setup needed for running Performance Management in a cluster system.

To run Performance Management in a cluster system, you must set up both the executing node and the standby node. Set up the executing node first, and then set up the standby node.

Executing system indicates an item that is to be executed at the executing node, and system indicates an item that is to be executed at the standby node. Optional indicates the following setup items:

- Setup item that is required depending on the environment in use
- Setup item for changing the default settings

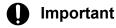

Do not set JPC HOSTNAME as an environment variable because it is used by Performance Management. If it is set as an environment variable by mistake, Performance Management will not function correctly.

# (1) Registering PFM - RM for Platform Executing System

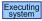

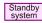

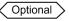

To achieve central management of PFM - RM for Platform in the Performance Management system, you must register PFM - RM for Platform into PFM - Manager and PFM - Web Console.

The conditions and procedure for registering PFM - RM for Platform are the same as when a cluster system is not used. For details about the conditions and procedure for registering PFM - RM for Platform, see 3.2.4(2) Registering PFM -RM for Platform.

# (2) Mounting the shared disk Executing system

Make sure that the shared disk is mounted.

If the shared disk is not mounted, use a program such as the cluster software or a volume manager to mount it.

#### (3) Setting up a logical host environment for PFM - RM for Platform [system]

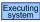

Execute the ipcconf ha setup command to create a logical host environment. This command creates a logical host environment by copying necessary data to the shared disk and setting definitions for a logical host.

#### Note

Before you execute the command, stop all Performance Management programs and services in the entire Performance Management system. For details about how to stop services, see the chapter that describes the startup and termination of Performance Management in the JP1/Performance Management User's Guide.

To set up a logical host environment for PFM - RM for Platform:

1. Execute the pecconf ha setup command to create a logical host environment for PFM - RM for Platform. Execute the following command:

```
jpcconf ha setup -key RMPlatform -lhost jp1-halrmp -d /jp1
```

Use the -lhost option to specify the logical host name. This example specifies jpl-halrmp as the logical host name. If you employ DNS operations, specify the logical host name without the domain name.

Specify in the -d option a directory name on the shared disk within the environment directory. For example, if d /jp1 is specified, /jp1/jp1pc is created, and then files for the logical host environment are created.

2. Execute the jpcconf ha list command to check the logical host settings.

Execute the following command:

```
jpcconf ha list -key all
```

Make sure that the created logical host environment is correct.

# (4) Setting the connection-target PFM - Manager Executing

Execute the jpcconf mgrhost define command to set the PFM - Manager that manages PFM - RM for Platform.

To set the connection-target PFM - Manager:

1. Execute the jpcconf mgrhost define command to set the connection-target PFM - Manager.

Execute the following command:

```
jpcconf mgrhost define -host jp1-hal -lhost jp1-halrmp
```

Specify in the -host option the host name of the connection-target PFM - Manager. If the connection-target PFM - Manager is to run on a logical host, specify in the -host option the logical host name of the connection-target PFM - Manager. This example specifies jp1-hal as the PFM - Manager's logical host name.

Use the -lhost option to specify the logical host name of PFM - RM for Platform. This example specifies jp1halrmp as the logical host name of PFM - RM for Platform.

The example above shows execution in the interactive mode, but you can also execute the jpcconf mgrhost define command in the non-interactive mode. For details about this command, see the chapter that describes commands in the manual JP1/Performance Management Reference.

## (5) Setting up an instance environment Executing system

Execute the jpcconf inst setup command to set up an instance environment for PFM - RM for Platform.

The setup procedure is the same as when a cluster system is not employed. However, in the case of a cluster system, you must specify the logical host name in the -lhost option when you execute the jpcconfinst setup command.

The following shows how to specify the jpcconf inst setup command for a cluster system:

```
\verb|jpcconf| inst setup - \verb|key RMP| latform - lhost | logical-host-name - inst | instance-n | ame |
```

This example shows execution in the interactive mode, but you can also execute the jpcconfinst setup command in the non-interactive mode. For details about this command, see the chapter that describes commands in the manual *JP1/Performance Management Reference*.

For details about the settings and procedure, see 3.2.4(3) Setting up an instance environment.

## (6) Setting the monitoring target Executing system

Execute the jpcconf target setup command to set information about the monitored host for PFM - RM for Platform.

The setting procedure is the same as when a cluster system is not employed.

However, in the case of a cluster system, you must specify the logical host name in the -lhost option when you execute the jpcconf target setup command.

The following shows how to specify the jpcconf target setup command for a cluster system:

```
\label{logical-host-name} \begin{tabular}{l} jpcconf target setup -key RMPlatform -lhost $logical-host-name -inst instance -name -target monitoring-target-name \\ \end{tabular}
```

This example shows execution in the interactive mode, but you can also execute the jpcconf target setup command in the non-interactive mode. For details about this command, see the chapter that describes commands in the manual *JP1/Performance Management Reference*.

For details about the settings and procedure, see 3.2.4(4) Setting the monitored host.

# (7) Setting up the logical host for other Performance Management programs (Optional)

If you have other PFM - Manager, PFM - Agent, or PFM - RM programs to be set up on the same logical host in addition to PFM - RM for Platform, set them up at this stage.

For details about the setup procedure, see the chapter that describes the configuration and operation of cluster systems in the JP1/Performance Management User's Guide.

# (8) Setting up a network Executing Optional

You specify network settings if you need to change the network environment settings as appropriate to the network configuration where Performance Management is used.

The two network environment settings are described below. Change these settings if necessary.

• Setting IP addresses

Set this information to use Performance Management in a network that is connected to multiple LANs. To specify an IP address to be used, directly edit the contents of the jpchosts file.

Copy the edited jpchosts file from the executing node to the standby node under physical-host-installationdirectory/jp1pc/.

For details about how to set IP addresses, see the chapter that describes installation and setup in the JP1/Performance Management Planning and Configuration Guide.

#### • Setting port numbers

If you establish communication between Performance Management programs via a firewall, use the ipcconf port define command to set the port numbers.

For details about how to set port numbers, see the chapter that describes installation and setup in the JP1/Performance Management Planning and Configuration Guide and the chapter that describes configuration and operation of cluster systems in the JP1/Performance Management User's Guide.

#### (9) Changing the log file size Executing system Optional

The operation status of Performance Management is output to a log file unique to Performance Management. This log file is called the *common message log*. This setting is required only when you wish to change this file size.

For details, see the chapter that describes installation and setup in the JPI/Performance Management Planning and Configuration Guide.

## (10) Changing the performance data storage locations Executing

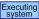

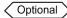

This setting is used to change the storage locations, backup directory, export directory, or import directory for the performance data that is managed by PFM - RM for Platform

For details about the setting method, see 3.6.1 Changing performance data storage locations.

## (11) Action log output setting Executing System

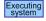

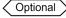

This setting is required in order to output action logs in the event of an alarm.

An action log consists of log information about exceeded threshold values caused by factors such as system loading; its output is linked with the alarm function. For details about the setting method, see J. Outputting Action Log Data.

## (12) Exporting the logical host environment definition file Executing

After you have created a logical host environment for PFM - RM for Platform, export the environment definition to a file.

This export process involves output of the definition information for the Performance Management program that has been set up on the logical host to a file in the batch mode. If you are setting up other Performance Management programs on the same logical host, export the environment definition after all the setup processes are completed.

To export the logical host environment definition:

1. Execute the jpcconf ha export command to export the logical host environment definition.

Output the definition information for the logical host environment that has been created so far to an export file. You can assign any name to the export file.

For example, to export the logical host environment definition to the lhostexp.txt file, execute the following command:

jpcconf ha export -f lhostexp.txt

This example shows execution in the interactive mode, but you can also execute the jpconf ha export command in the non-interactive mode. For details about this command, see the chapter that describes commands in the manual *JP1/Performance Management Reference*.

# (13) Copying the logical host environment definition file to the standby node system system system

Copy from the executing node to the standby node the logical host environment definition file exported in (12) Exporting the logical host environment definition file.

# (14) Unmounting the shared disk Executing Optional

Unmount the file system and finish the procedure.

If you will be using the shared disk after you complete this procedure, there is no need to unmount the file system.

#### Note

If the shared disk is unmounted but the specified environment directory contains the jplpc directory and that directory has files under it, the setup is performed without unmounting the shared disk.

In such a case, perform the following procedure:

- 1. Use the tar command to archive the jplpc directory that is located in the specified environment directory on the local disk.
- 2. Mount the shared disk.
- 3. If the specified environment directory does not exist on the shared disk, create an environment directory.
- 4. Expand the tar file in the environment directory on the shared disk.
- 5. Unmount the shared disk.
- 6. Delete all files and directories under the jplpc directory that is located in the specified environment directory on the local disk.

# (15) Importing the logical host environment definition file system

Import to the standby node the export file that was copied from the executing node.

Use the jpcconf ha import command to specify settings for executing at the standby node the Performance Management program on the logical host that was created at the executing node. If multiple Performance Management programs have been set up on the same logical host, the settings for all the programs are imported in the batch mode.

When you execute this command, there is no need to keep the shared disk mounted.

To import the logical host environment definition file:

1. Execute the jpcconf ha import command to import the logical host environment definition. Execute the following command:

```
jpcconf ha import -f lhostexp.txt
```

This example shows execution in the interactive mode, but you can also execute the jpcconf ha import command in the non-interactive mode. For details about this command, see the chapter that describes commands in the manual JP1/Performance Management Reference.

This command changes settings in such a manner that the environment for the standby node becomes the same as for the export file. As a result, the setup for starting PFM - RM for Platform on the logical host is performed.

If a fixed port number has been set by the ipcconf port define command during the setup, it is also set in the same manner.

2. Execute the ippconf ha list command to check the logical host settings.

Execute the following command:

```
jpcconf ha list -key all
```

Make sure that the displayed information is the same as when the jpcconf ha list command is executed at the executing node

## (16) Registering PFM - RM for Platform into the cluster software Executing system

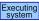

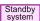

To run a Performance Management program in a logical host environment, you must register the program into the cluster software and set up the environment in such a manner that the Performance Management program is started and terminated from the cluster software.

For details about how to register PFM - RM for Platform into the cluster software, see the cluster software documentation.

This subsection describes the settings for registering PFM - RM for Platform into the cluster software.

When applications are registered into the UNIX cluster software, the following four items are typically required: Start, Stop, Operation monitoring, and Forced stop.

The following table shows how to set these items in PFM - RM for Platform.

Table 5–4: How to control a PFM - RM for Platform that is registered into the cluster software

| No. | Item                    | Description                                                                                                    |
|-----|-------------------------|----------------------------------------------------------------------------------------------------|
| 1   | Start                   | Execute the following commands in the order shown to start PFM - RM for Platform:  1. jpcspm start -key AH -lhost logical-host-name  2. jpcspm start -key RMPlatform -lhost logical-host-name -inst instance-name  The time to do this is after the shared disk and logical IP address become available.                                                                                                    |
| 2   | Stop                    | Execute the following commands in the order shown to terminate PFM - RM for Platform:  1. jpcspm stop -key RMPlatform -lhost logical-host-name -inst instance-name  2. jpcspm stop -key AH -lhost logical-host-name  The time to do this is before the shared disk and logical IP address become unavailable.  If the service has stopped for a reason such as a failure, the jpcspm stop command returns a value of 3. In such a case, the processing is treated as a normal termination because the service has stopped.  If the cluster software uses the return value to determine the execution result, take appropriate action, such as setting the return value to 0. |
| 3   | Operation<br>monitoring | Execute the ps command to check whether the indicated process is running:  • ps -ef   grep "process-name logical-host-name"   grep -v "grep monitoring-target-process"  The monitoring-target processes are as follows:  • jpcagt7, agt7/jpcsto, jpcah                                                                                                    |

| No. | Item                    | Description                                                                                                    |
|-----|-------------------------|----------------------------------------------------------------------------------------------------|
| 3   | Operation<br>monitoring | For process names, see the chapter that describes planning and operation in a cluster system in the JP1/Performance Management User's Guide.  Note that a process might have been stopped temporarily during Performance Management operation for a reason such as the need to perform system maintenance. To prepare for this, we recommend that you provide a method for suppressing operation monitoring (for example, monitoring is not to be performed when the system detects a file that indicates that system maintenance is underway). |
| 4   | Forced stop             | If forced termination is necessary, execute the following command:  • jpcspm stop -key all -lhost logical-host-name -kill immediate  You can specify only all as the service key in the -key option.                                                                                                    |
|     |                         | Note  If you execute this command, all Performance Management processes in the specified logical host environment are terminated forcibly by SIGKILL transmission. In this case, the Performance Management processes are terminated forcibly in units of logical hosts, not services.  Specify the settings so that forced termination is used only when processes cannot be terminated by normal termination.                                                                                                    |

#### Notes:

- The Performance Management programs registered in the cluster are started and terminated by the cluster. Therefore, do not set automatic startup at the time of OS startup.
- If you execute Performance Management programs in a Japanese language environment, use the script registered in the cluster software to set up the LANG environment variable before executing Performance Management commands.
- If the cluster software uses the return value of a command to determine the execution result, specify the settings so that the return value of the Performance Management commands is converted to a value that can be handled by the cluster software. For details about the return values of Performance Management commands, see each command reference.
- The length of the text that can be displayed by the ps command depends on the OS. Set the text so that the total length of the logical host name and the instance name does not exceed 47 characters. If you want to use the ps command to monitor actions, execute the ps command in advance to make sure that the entire logical host name is displayed up to the end. Specify the settings so that if the displayed text is not complete, monitoring will apply based on the displayed characters. When you use the ps command to identify a specific process name and a logical host name, the command might fail to acquire a process name or a logical host name. If this occurs, the text might be displayed inside square brackets ([]). Check the reference for the ps command for your OS, and then re-execute the command.
- Start the monitored host first, and then start PFM RM for Platform. During termination, terminate PFM RM for Platform first, and then terminate the monitored host.

## (17) Checking start and stop from the cluster software Executing

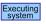

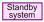

Make sure that the Performance Management programs function normally by starting and terminating the programs from the cluster software at each node.

# (18) Setting up an environment in the cluster system Executing

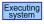

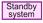

After you have finished setting up the Performance Management programs, set up an environment for them so that PFM - Web Console can be used to display the monitoring target's operation status as a report according to the operating procedures and can send notifications to the user in the event of problems at the monitoring target.

For details about how to set up an environment for the Performance Management programs, see the chapter that describes the configuration and operation of cluster systems in the *JP1/Performance Management User's Guide*.

# 5.4.5 SSH connection setting method in a cluster system (for UNIX)

For details about how to set SSH connection, see 3.2.1(5) Environment settings required for collecting performance data (for UNIX) and 3.2.5 SSH (for UNIX) connection setting method.

## 5.5 Uninstallation and unsetup in a cluster system (for Windows)

This section describes the procedures for uninstalling and canceling the setup of a PFM - RM for Platform that is running in a cluster system.

For details about uninstalling and canceling the setup of PFM - Manager, see the chapter that describes configuration and operation of cluster systems in the *JP1/Performance Management User's Guide*.

# 5.5.1 Flow of uninstallation and unsetup in a cluster system (for Windows)

The following figure shows the procedure for uninstalling and canceling the setup of a PFM - RM for Platform that is running in a cluster system.

Figure 5–7: Procedure for uninstalling and canceling the setup of a PFM - RM for Platform in a cluster system (for Windows)

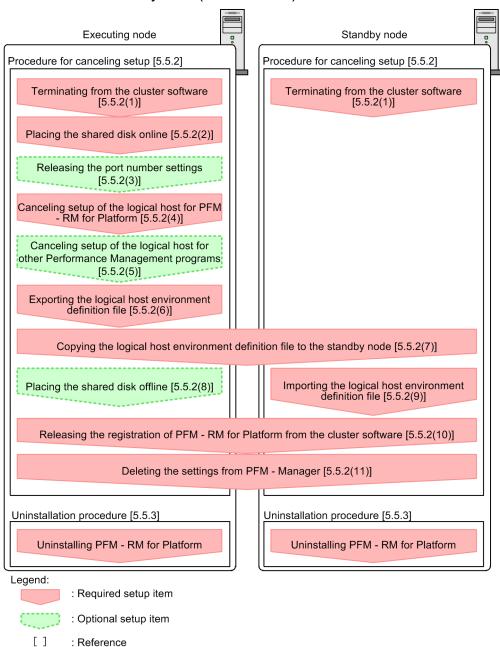

# 5.5.2 Unsetup procedure in a cluster system (for Windows)

Cancel the setup of the logical host environment.

This procedure must be performed at both the executing node and the standby node. Cancel the setup at the executing node first, and then at the standby node.

Note that Executing indicates the items to be executed at the executing node, and Optional indicates the items to be executed at the standby node, and Optional indicates the following setup items:

• Setup items that are required depending on the environment in use

• Setup items for changing the default settings

The following subsections describe how to cancel the setup of PFM - RM for Platform.

#### (1) Terminating from the cluster software Executing

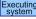

Use the cluster software to stop all the Performance Management programs and services running on the executing and standby nodes.

For details about how to stop programs and services, see the cluster software documentation.

## (2) Placing the shared disk online Executing system

Make sure that the shared disk is online.

If the shared disk is not in online status, use a program such as the cluster software or a volume manager to place it online.

### (3) Releasing the port number settings Executing

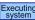

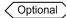

This procedure is required only when the jpcconf port define command was used to set port numbers during setup in an environment that uses a firewall.

For details about how to release port numbers, see the chapter that describes installation and setup in the JP1/ Performance Management Planning and Configuration Guide and the chapter that describes configuration and operation of cluster systems in the JP1/Performance Management User's Guide.

#### (4) Canceling setup of the logical host for PFM - RM for Platform Executing

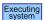

This subsection describes how to cancel the setup of the logical host.

If a logical host environment is deleted while the shared disk is in offline status, the logical host settings are deleted from the physical host, but the folders and files are not deleted from the shared disk. In such a case, you must place the shared disk online and manually delete the jplpc folder under the environment folder.

To cancel the setup of the logical host for PFM - RM for Platform:

1. Execute the jpcconf ha list command to check the logical host settings.

Execute the following command:

```
jpcconf ha list -key all-lhost logical-host-name
```

You must check the current settings before you cancel the setup of the logical host environment. Check such information as the name of the logical host and the path to the shared disk.

2. Execute the ipcconf target unsetup command to delete information about the monitoring host for PFM -RM for Platform.

Execute the following command:

```
jpcconf target unsetup -key RMPlatform -lhost logical-host-name -inst inst
ance-name -target monitoring-target-name
```

The jpcconf target unsetup command excludes the specified monitored host on the logical host as a monitoring target.

3. Execute the jpcconf inst unsetup command to delete the instance environment for PFM - RM for Platform. Execute the following command:

```
\verb|jpcconf| inst unsetup - \verb|key RMP| latform - lhost | logical-host-name - inst | instance-name|
```

This example shows execution in the interactive mode, but you can also execute the <code>jpcconfinstunsetup</code> command in the non-interactive mode. For details about this command, see the chapter that describes commands in the manual <code>JP1/Performance Management Reference</code>.

The jpcconf inst unsetup command deletes the settings for starting the instance of the logical host. It also deletes files for the instance from the shared disk.

4. Execute the jpcconf ha unsetup command to delete the logical host environment for PFM - RM for Platform. Execute the following command:

```
jpcconf ha unsetup -key RMPlatform -lhost logical-host-name
```

The jpcconf ha unsetup command deletes the settings for starting PFM - RM for Platform on the logical host. It also deletes files for the logical host from the shared disk.

5. Execute the jpcconf ha list command to check the logical host settings.

Execute the following command:

```
jpcconf ha list -key all
```

Make sure that PFM - RM for Platform has been deleted from the logical host environment.

# (5) Canceling setup of the logical host for other Performance Management programs Optional

If you are also canceling from the same logical host the setup of Performance Management programs other than PFM - RM for Platform, do so at this stage.

For details about the procedure for canceling the setup, see the chapter that describes configuration and operation of cluster systems in the *JP1/Performance Management User's Guide*. Also see the chapter that describes cluster system operation in each PFM - RM manual or PFM - Agent manual.

## (6) Exporting the logical host environment definition file Executing

After you have deleted the logical host environment for PFM - RM for Platform, export the environment definition to a file.

Performance Management achieves a matching environment in the executing and standby nodes by importing and exporting environment definitions. When the environment definition exported from the executing node (definition from which the Performance Management definition has been deleted) is imported to the standby node, the system compares it with the environment definition existing in the standby node (definition that still contains the Performance Management definition) to determine the differences (the portion deleted at the executing node), and then deletes the Performance Management environment definition.

To export the logical host environment definition file:

1. Execute the jpcconf ha export command to export the logical host environment definition.

Output the logical host environment definition information for Performance Management to an export file. You can assign any name to the export file. For example, to export the logical host environment definition to the lhostexp.txt file, execute the following command:

```
jpcconf ha export -f lhostexp.txt
```

This example shows execution in the interactive mode, but you can also execute the <code>jpcconf</code> ha <code>export</code> command in the non-interactive mode. For details about this command, see the chapter that describes commands in the manual <code>JPI/Performance Management Reference</code>.

# (7) Copying the logical host environment definition file to the standby node Executing Standby system Standby

Copy from the executing node to the standby node the logical host environment definition file that was exported in (6) Exporting the logical host environment definition file.

# (8) Placing the shared disk offline Executing Optional

Use a program such as the cluster software or a volume manager to place the shared disk in offline status and finish the procedure.

If you will be using the shared disk after this procedure is completed, there is no need to place it in offline status.

# (9) Importing the logical host environment definition file Standby system

Import to the standby node the export file that was copied from the executing node. At the standby node, there is no need to keep the shared disk in online status during the import processing.

To import the logical host environment definition file:

1. Execute the jpcconf ha import command to import the logical host environment definition. Execute the following command:

```
jpcconf ha import -f lhostexp.txt
```

This example shows execution in the interactive mode, but you can also execute the <code>jpcconf</code> ha <code>import</code> command in the non-interactive mode. For details about this command, see the chapter that describes commands in the manual <code>JP1/Performance Management Reference</code>.

This command changes settings in such a manner that the environment for the standby node becomes the same as for the export file. As a result, the settings for starting PFM - RM for Platform on the logical host are deleted. If you have canceled the setup of other Performance Management programs on the logical host, those settings are also deleted. If a fixed port number was set by the <code>jpcconfport define</code> command during the setup, it is also released.

2. Execute the jpcconf ha list command to check the logical host settings.

Execute the following command:

```
jpcconf ha list -key all
```

Make sure that the displayed information is the same as when the jpcconf ha list command is executed at the executing node.

# (10) Releasing the registration of PFM - RM for Platform from the cluster software Executing Standby System System

From the cluster software, delete the settings related to PFM - RM for Platform on the logical host.

For details about how to delete the settings, see the cluster software documentation.

## (11) Deleting the settings from PFM - Manager Executing system | Standby system |

From PFM - Web Console, log in to PFM - Manager and delete the settings related to the PFM - RM for Platform that you want to unsetup.

To delete the settings from PFM - Manager:

- 1. Start the PFM Manager service.
  - If the PFM Manager service was stopped in 5.5.2(1) Terminating from the cluster software, use the cluster software to start the PFM Manager service. For details about how to start the service, see the cluster software manual.
- 2. From PFM Web Console, delete the agent.
- 3. Delete the agent information from PFM Manager.

For example, if PFM - Manager is running on logical host jp1-hal and PFM - RM for Platform is running on logical host jp1-halrmp, execute the following command:

```
jpcconf ha list -key all\tools\jpctool service delete -id service-ID -host
jp1-halrmp -lhost jp1-hal
```

In service-ID, specify the service ID of the agent that is to be deleted.

4. Restart the PFM - Manager service.

For details about how to start services, see the chapter that describes startup and termination of Performance Management in the JP1/Performance Management User's Guide.

5. Apply the service information of PFM - Manager host.

To apply the deletion of the service information to the PFM - Web Console host, synchronize the agent information between the PFM - Manager host and the PFM - Web Console host. To synchronize the agent information, use the jpctool service sync command.

# 5.5.3 Uninstallation procedure in a cluster system (for Windows)

Uninstall PFM - RM for Platform from both the executing node and the standby node.

The uninstallation procedure is the same as when a cluster system is not employed. For details about the procedure, see 3.3.3 Procedure for uninstalling the Windows edition.

#### **Notes**

- Before you uninstall PFM RM for Platform, stop all Performance Management programs and services at the node where PFM RM for Platform is to be uninstalled.
- If you uninstall PFM RM for Platform without deleting the logical host environment, the environment folders might remain. In such a case, manually delete the environment folders.

## 5.6 Uninstallation and unsetup in a cluster system (for UNIX)

This section describes the procedures for uninstalling and canceling the setup of a PFM - RM for Platform that is running in a cluster system.

For details about uninstalling and canceling the setup of PFM - Manager, see the chapter that describes configuration and operation of cluster systems in the *JP1/Performance Management User's Guide*.

## 5.6.1 Flow of uninstallation and unsetup in a cluster system (for UNIX)

The following figure shows the procedure for uninstalling and canceling the setup of a PFM - RM for Platform that is running in a cluster system.

Figure 5–8: Procedure for uninstalling and canceling the setup of a PFM - RM for Platform in a cluster system (for UNIX)

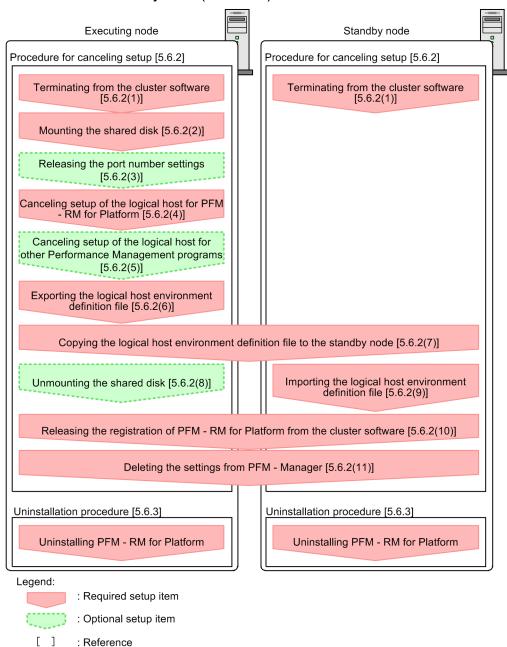

# 5.6.2 Unsetup procedure in a cluster system (for UNIX)

Cancel the setup of the logical host environment.

This procedure must be performed at both the executing node and the standby node. Cancel the setup at the executing node first, and then at the standby node.

Note that Executing indicates the items to be executed at the executing node, and Optional indicates the following setup items:

• Setup items that are required depending on the environment in use

• Setup items for changing the default settings

The following subsections describe how to cancel the setup of PFM - RM for Platform.

## (1) Terminating from the cluster software Executing

Use the cluster software to stop all the Performance Management programs and services running on the executing and standby nodes.

For details about how to stop programs and services, see the cluster software documentation.

## (2) Mounting the shared disk Executing system

Make sure that the shared disk is mounted.

If the shared disk is not mounted, use a program such as the cluster software or a volume manager to mount it.

#### Note

If the shared disk is unmounted but the environment directory on the logical host whose setup is to be canceled contains the jplpc directory and there are files under the jplpc directory, the setup cancellation is performed without unmounting the shared disk. In this case, perform the following procedure:

- 1. Use the tar command to archive the jplpc directory that is located in the environment directory on the logical host whose setup is to be canceled on the local disk.
- 2. Mount the shared disk.
- 3. If the environment directory on the logical host whose setup is to be canceled does not exist on the shared disk, create an environment directory.
- 4. Expand the tar file in the environment directory on the logical host whose setup is to be canceled on the shared disk.
- 5. Unmount the shared disk.
- 6. Delete all files and directories under the jplpc directory that is located in the environment directory on the logical host whose setup is to be canceled on the local disk.

#### (3) Releasing the port number settings Executing Optional `

This procedure is required only if the ipcconf port define command was used to set port numbers during setup in an environment that uses a firewall.

For details about how to release port numbers, see the chapter that describes installation and setup in the JP1/ Performance Management Planning and Configuration Guide and the chapter that describes configuration and operation of cluster systems in the JP1/Performance Management User's Guide.

## (4) Canceling setup of the logical host for PFM - RM for Platform Executing

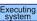

This subsection describes how to cancel the setup of the logical host.

If a logical host environment is deleted while the shared disk is in offline status, the logical host settings are deleted from the physical host, but the directories and files are not deleted from the shared disk. In such a case, you must place the shared disk online and manually delete the jplpc directory under the environment directory.

To cancel the setup of the logical host for PFM - RM for Platform:

1. Execute the jpcconf ha list command to check the logical host settings.

Execute the following command:

```
jpcconf ha list -key all -lhost logical-host-name
```

You must check the current settings before you cancel the setup of the logical host environment. Check such information as the name of the logical host and the path to the shared disk.

2. Execute the jpcconf target unsetup command to delete information about the monitoring host for PFM - RM for Platform.

Execute the following command:

```
\verb|jpcconf| target unsetup -key RMP| latform -lhost | logical-host-name -inst| inst| ance-name -target | monitoring-target-name |
```

The jpcconf target unsetup command excludes the specified monitored host on the logical host as a monitoring target.

3. Execute the jpcconf inst unsetup command to delete the instance environment for PFM - RM for Platform. Execute the following command:

```
\verb|jpcconf| inst unsetup - \verb|key RMP| latform - lhost | logical-host-name - inst | instance-name|
```

This example shows execution in the interactive mode, but you can also execute the <code>jpcconfinstunsetup</code> command in the non-interactive mode. For details about this command, see the chapter that describes commands in the manual <code>JP1/Performance Management Reference</code>.

The jpcconf inst unsetup command deletes the settings for starting the instance of the logical host. It also deletes files for the instance from the shared disk.

4. Execute the jpcconf ha unsetup command to delete the logical host environment for PFM - RM for Platform. Execute the following command:

```
jpcconf ha unsetup -key RMPlatform -lhost logical-host-name
```

The jpcconf ha unsetup command deletes the settings for starting PFM - RM for Platform on the logical host. It also deletes files for the logical host from the shared disk.

5. Execute the jpcconf ha list command to check the logical host settings.

Execute the following command:

```
jpcconf ha list -key all
```

Make sure that PFM - RM for Platform has been deleted from the logical host environment.

# (5) Canceling setup of the logical host for other Performance Management programs (Optional)

If you are also canceling from the same logical host the setup of Performance Management programs other than PFM - RM for Platform, do so at this stage.

For details about the procedure for canceling the setup, see the chapter that describes configuration and operation of cluster systems in the *JP1/Performance Management User's Guide*. Also see the chapter that describes cluster system operation in each PFM - RM manual or PFM - Agent manual.

## (6) Exporting the logical host environment definition file [secuting]

After you have deleted the logical host environment for PFM - RM for Platform, export the environment definition to a file.

Performance Management achieves a matching environment in the executing and standby nodes by importing and exporting environment definitions. When the environment definition exported from the executing node (definition from which the Performance Management definition has been deleted) is imported to the standby node, the system compares it with the environment definition existing in the standby node (definition that still contains the Performance Management definition) to determine the differences (the portion deleted at the executing node), and then deletes the Performance Management environment definition.

To export the logical host environment definition file:

1. Execute the jpcconf ha export command to export the logical host environment definition.

Output the logical host environment definition information for Performance Management to an export file. You can assign any name to the export file. For example, to export the logical host environment definition to the lhostexp.txt file, execute the following command:

```
jpcconf ha export -f lhostexp.txt
```

This example shows execution in the interactive mode, but you can also execute the <code>jpcconf</code> ha <code>export</code> command in the non-interactive mode. For details about this command, see the chapter that describes commands in the manual <code>JP1/Performance Management Reference</code>.

# (7) Copying the logical host environment definition file to the standby node Executing Standby system Standby system

Copy from the executing node to the standby node the logical host environment definition file that was exported in (6) Exporting the logical host environment definition file.

# (8) Unmounting the shared disk Executing Optional

Unmount the file system and finish the procedure.

If you will be using the shared disk after this procedure is completed, there is no need to unmount the file system.

# (9) Importing the logical host environment definition file Standby system

Import to the standby node the export file that was copied from the executing node. At the standby node, there is no need to keep the shared disk mounted during the import processing.

To import the logical host environment definition file:

1. Execute the jpcconf ha import command to import the logical host environment definition. Execute the following command:

```
jpcconf ha import -f lhostexp.txt
```

This example shows execution in the interactive mode, but you can also execute the <code>jpcconf</code> ha <code>import</code> command in the non-interactive mode. For details about this command, see the chapter that describes commands in the manual <code>JP1/Performance Management Reference</code>.

This command changes settings in such a manner that the environment for the standby node becomes the same as in the export file. As a result, the settings for starting PFM - RM for Platform on the logical host are deleted. If you have canceled the setup of other Performance Management programs on the logical host, those settings are also deleted. If a fixed port number was set by the <code>jpcconfport define</code> command during the setup, it is also released.

2. Execute the jpcconf ha list command to check the logical host settings.

Execute the following command:

```
jpcconf ha list -key all
```

Make sure that the displayed information is the same as when the jpcconf ha list command is executed at the executing node.

# (10) Releasing the registration of PFM - RM for Platform from the cluster software Executing Standby System System

From the cluster software, delete the settings related to PFM - RM for Platform on the logical host.

For details about how to delete the settings, see the cluster software documentation.

# (11) Deleting the settings from PFM - Manager Executing system System

From PFM - Web Console, log in to PFM - Manager and delete the settings related to the PFM - RM for Platform that you want to unsetup.

To delete the settings from PFM - Manager:

1. Start the PFM - Manager service.

If the PFM - Manager service was stopped in 5.6.2(1) *Terminating from the cluster software*, use the cluster software to start the PFM - Manager service. For details about how to start the service, see the cluster software manual.

- 2. From PFM Web Console, delete the agent.
- 3. Delete the agent information from PFM Manager.

For example, if PFM - Manager is running on logical host jp1-hal and PFM - RM for Platform is running on logical host jp1-halrmp, execute the following command:

```
jpctool service delete -id service-ID -host jp1-halrmp -lhost jp1-hal
```

In service-ID, specify the service ID of the agent that is to be deleted.

4. Restart the PFM - Manager service.

For details about how to start services, see the chapter that describes startup and termination of Performance Management in the *JP1/Performance Management User's Guide*.

5. Apply the service information of PFM - Manager host.

To apply the deletion of the service information to the PFM - Web Console host, synchronize the agent information between the PFM - Manager host and the PFM - Web Console host. To synchronize the agent information, use the jpctool service sync command.

## 5.6.3 Uninstallation procedure in a cluster system (for UNIX)

Uninstall PFM - RM for Platform from both the executing node and the standby node.

The uninstallation procedure is the same as when a cluster system is not employed. For details about the procedure, see 3.4.3 Procedure for uninstalling the UNIX edition.

#### **Notes**

- Before you uninstall PFM RM for Platform, stop all Performance Management programs and services at the node where PFM RM for Platform is to be uninstalled.
- If you uninstall PFM RM for Platform without deleting the logical host environment, the environment directories might remain. In such a case, manually delete the environment directories.

# 5.7 Changing the PFM - RM for Platform system configuration

When a change occurs, such as the monitoring target system's network configuration and host names, you must change the system configuration for PFM - RM for Platform.

When you change the system configuration for PFM - RM for Platform, you must also change the settings for PFM - Manager and PFM - Web Console. For details about how to change the system configuration for Performance Management, see the chapter that describes installation and setup in the <code>JPI/Performance Management Planning and Configuration Guide</code>. When you rename a logical host, some additions of PFM - Agent require additional tasks. PFM - RM for Platform requires no additional tasks.

# 5.8 Changing the PFM - RM for Platform operation method in a cluster system

This section describes how to change the PFM - RM for Platform operation method in a cluster system.

For details about how to change the operation method for the entire Performance Management system, see the chapter that describes installation and setup in the *JP1/Performance Management Planning and Configuration Guide*.

### 5.8.1 Updating an instance environment in a cluster system

To update an instance environment in a cluster system, check the logical host name and instance name, and then update each setting for the instance environment. Perform the instance environment setup on the PFM - RM host at the executing node.

Check the information to be updated in advance by referencing 3.6.2 Updating an instance environment.

Use the jpcconf ha list command to check the logical host name and instance name; use the jpcconf inst setup command to update the instance environment.

To update multiple instance environments, repeat the procedure described below.

To update an instance environment:

1. Check the logical host name and instance name.

Execute the jpcconf ha list command specifying the service key that indicates the PFM - RM for Platform running in the instance environment that you want to update.

For example, to check the logical host name and instance name of PFM - RM for Platform, execute the following command:

```
jpcconf ha list -key all
```

If the set logical host name is jp1-halrmp and the instance name is SDC1, the command displays as follows:

#### Output example:

| Logical Host Name | Key        | Environment Directory | [Instance Name] |
|-------------------|------------|-----------------------|-----------------|
|                   |            |                       |                 |
| jp1-halrmp        | RMPlatform | path-of-logical-host  | SDC1            |
|                   |            |                       |                 |

- 2. If services of PFM RM for Platform are running in the instance environment that is to be updated, stop them from the cluster software.
- 3. If the shared disk was placed offline (or unmounted) in step 2, use a program such as the cluster software or a volume manager to place it online (or mount it).
- 4. Execute the jpcconf inst setup command specifying the service key that indicates PFM RM for Platform in the instance environment that you want to update.

For example, to update the instance environment where the logical host name for PFM - RM for Platform is jpl-halrmp and the instance name is SDC1, execute the following command:

```
jpcconf inst setup -key RMPlatform -lhost jp1-halrmp -inst SDC1
```

This example shows execution in the interactive mode, but you can also execute the jpcconf inst setup command in the non-interactive mode. For details about how to execute this command in the non-interactive mode, see 3.1.4(2) Setting up an instance environment.

If you execute the jpcconf inst setup command in the non-interactive mode, skip step 5.

5. Update the instance environment for PFM - RM for Platform.

Enter the instance environment settings for PFM - RM for Platform according to the command's instructions. For details about each instance environment setting for PFM - RM for Platform, see 3.6.2 Updating an instance environment. The current settings are displayed (note that the value of RMHost\_Password is not displayed). To not change a displayed value, simply press the return key. When all entries have been completed, the instance environment is updated.

6. Restart the services for the updated instance environment from the cluster software.

For details about how to start and stop services, see the chapter that describes startup and termination of Performance Management in the *JP1/Performance Management User's Guide*.

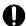

#### **Important**

To change the value of an item that cannot be updated, you must delete the instance environment, and then re-create it.

For details about the commands, see the chapter that describes commands in the manual *JP1/Performance Management Reference*.

### 5.8.2 Updating a monitoring target in a cluster system

To update a monitoring target in a cluster system, check the monitoring target name, and then update the monitoring target. Perform the monitoring target settings on the PFM - RM host at the executing node.

Check the information to be updated in advance by referencing 3.1.4(3) Setting the monitored host for Windows and 3.2.4(4) Setting the monitored host for UNIX.

Use the jpcconf target list command to check the monitoring target name; use the jpcconf target display command to check the settings for the monitoring target; use the jpcconf target setup command to update the monitoring target.

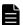

#### **Note**

When you update the monitoring target, there is no need to stop services of PFM - RM for Platform.

To update multiple monitoring targets, repeat the procedure described below.

To update the monitoring target:

1. Check the name of the monitoring target.

Execute the jpcconf target list command specifying the service key that indicates the PFM - RM for Platform that is monitoring the target to be updated, the logical host name, and the instance name.

For example, to check the name of the monitoring target for the PFM - RM for Platform whose logical host name is jpl-halrmp and instance name is SDC1, execute the following command:

jpcconf target list -key RMPlatform -lhost jp1-halrmp -inst SDC1

When this command is executed, the following information is displayed:

Output example:

Targets:
targethost1
targethost2
Groups:
All

2. Check the settings for the monitoring target.

Execute the jpcconf target display command specifying the service key that indicates the PFM - RM for Platform that is monitoring the target to be updated, the logical host name, the instance name, and the monitoring target name.

For example, to check the settings for the monitoring target whose name is targethost1, logical host name is jp1-halrmp, and instance name is SDC1, execute the following command:

jpcconf target display -key RMPlatform -lhost jp1-halrmp -inst SDC1 -target targethost1

- 3. If the shared disk is in offline status (or is unmounted), use a program such as the cluster software or a volume manager to place it online (or mount it).
- 4. Execute the jpcconf target setup command specifying the service key that indicates the PFM RM for Platform that is monitoring the target to be updated, the logical host name, the instance name, and the monitoring target name.

For example, to update the monitoring target whose name is targethost1, logical host name is jp1-halrmp, and instance name is SDC1, execute the following command:

jpcconf target setup -key RMPlatform -lhost jp1-halrmp -inst SDC1 -target targethost1

This example shows execution in the interactive mode, but you can also execute the jpcconf target setup command in the non-interactive mode. For details about how to execute this command in the non-interactive mode, see 3.1.4(3) Setting the monitored host.

If you execute the jpcconf target setup command in the non-interactive mode, skip step 5.

5. Update the monitoring target of PFM - RM for Platform.

Enter the monitoring target information for PFM - RM for Platform according to the command's instructions. For details about the monitoring target information for PFM - RM for Platform, see 3.6.3 Updating a monitoring target. The current settings are displayed (note that the value of Password is not displayed). To not change a displayed value, simply press the return key. When all entries have been completed, the monitoring target is updated.

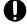

#### **Important**

To change the value of an item that cannot be updated, you must delete the monitoring target information, and then re-create it.

# 5.8.3 Importing and exporting the logical host environment definition file in a cluster system

Import and export the logical host environment definition file only if you have performed the following operations:

• You changed the node configuration on the logical host when you set up the logical host, instance environment, and monitoring target.

The following subsections show how to set up a logical host for PFM - RM for Platform:

- For Windows: See 5.3.4(3) Setting up a logical host environment for PFM RM for Platform.
- For UNIX: See 5.4.4(3) Setting up a logical host environment for PFM RM for Platform.

The following subsections show how to set up an instance environment:

- For Windows: See 5.3.4(5) Setting up an instance environment.
- For UNIX: See 5.4.4(5) Setting up an instance environment.

The following subsections show how to set up the monitoring target:

- For Windows: See 5.3.4(6) Setting the monitoring target.
- For UNIX: See 5.4.4(6) Setting the monitoring target.
- You executed an operation that requires export of the logical host environment definition file when you set up a logical host for other Performance Management programs.

The following subsections show how to set up the logical host for other Performance Management programs:

- For Windows: See 5.3.4(7) Setting up the logical host for other Performance Management programs.
- For UNIX: See 5.4.4(7) Setting up the logical host for other Performance Management programs.
- You set port numbers during network setup.

The following subsections show how to set up a network:

- For Windows: See 5.3.4(8) Setting up a network.
- For UNIX: See 5.4.4(8) Setting up a network.

The following subsections show how to export and import the logical host environment definition file:

- For Windows: See 5.3.4(12) Exporting the logical host environment definition file through 5.3.4(15) Importing the logical host environment definition file.
- For UNIX: See 5.4.4(12) Exporting the logical host environment definition file through 5.4.4(15) Importing the logical host environment definition file.

If you have only updated the instance environment and monitoring target, there is no need to import or export the logical host environment definition file.

For details about how to set up an instance environment, see 5.8.1 Updating an instance environment in a cluster system. For details about how to update the monitoring target, see 5.8.2 Updating a monitoring target in a cluster system.

6

# **Monitoring Template**

This chapter describes the monitoring template for PFM - RM for Platform.

### Overview of the monitoring template

A set of alarms and reports provided by PFM - RM for Platform is called a *monitoring template*. You can define alarms and reports by the following methods:

- Use the alarms and reports defined by PFM RM for Platform
- Copy and customize the alarms and reports defined by PFM RM for Platform
- Use a wizard to define new information

Because the necessary information for reports and alarms is predefined in the provided monitoring template, you can use the provided monitoring template as-is, or you can copy the provided template's reports and alarms and customize them as appropriate for your environment. Thus, it is not necessary to use the wizard to create new definitions, which simplifies the preparations for monitoring the operation status of a monitoring target.

This chapter describes the alarm and report settings in the monitoring template that have been defined by PFM - RM for Platform.

For details about how to use the monitoring template, see the chapter that describes report creation for operation analysis or operation monitoring by alarms in the *JP1/Performance Management User's Guide*.

#### Notes:

- The threshold value specified in the monitoring template is for reference only. To use the alarm from the monitoring template, you need to copy it and specify a threshold value that is appropriate to your environment and OS.
- If the setup files for PFM RM for Platform were copied to an instance of PFM Manager earlier than version 09-10 for setup, an alarm may not be issued even if abnormal conditions are met for the following alarms on the monitoring template:
  - Application Status alarm

To use the above alarm in an instance of PFM - Manager earlier than version 09-10 that meets these criteria, copy the alarm from the monitoring template and update it.

To copy and update the Application Status alarm:

- 1. In the navigation frame of the main window of PFM Web Console, display the Alarms page.
- 2. In the navigation frame, select RM Platform and then PFM RM Platform Template Alarms [APP] 09.10.
- 3. In the Methods frame, select the **Copy** method.
- 4. Enter the alarm table name in the [New alarm table name] field in the information frame, and then click **OK**.
- 5. Select the Application Status alarm in the alarm table you copied from the navigation frame.
- 6. In the method frame, select the **Edit** method.
- 7. In the information frame, click **Finish**. (You do not need to make any changes to the settings.)

If you click the **Start** button under **Process monitoring alarm settings** in the **Process Monitoring Settings** window of version 09-10 or later of PFM - Web Console, the Application Status alarm in the monitoring template is bound instead. When using the PFM - Manager earlier than version 09-10, do not bind the alarm from the **Process Monitoring Settings** window.

Note that you can resolve this issue by upgrading to version 10-00 or later of PFM - Manager.

### Format of alarm explanations

This section describes the format used to explain alarms. The alarms are presented in alphabetical order.

#### Alarm name

Indicates the alarm's name in the monitoring template.

#### Overview

Provides an overview of the target that can be monitored by the alarm.

#### **Main settings**

Explains in tabular format the main settings for this alarm.

This table lists the correspondence between settings on the Properties window of PFM - Web Console and the alarm settings defined in the monitoring template.

To display the Properties window in PFM - Web Console, click the alarm icon on the **Alarms** page, and then click the **Properties** method. For details about the settings for each alarm, check the Properties window.

If the abnormal condition is the same as the warning condition in a conditional expression, the system issues only the abnormal alarm event.

#### Alarm table

Indicates the alarm table that contains this alarm.

#### Related reports

Indicates the reports in the monitoring template that are associated with this alarm.

To display these reports in PFM - Web Console, on the **Agents** page, click the agent icon, and then click the icon displayed in the **Display Alarm Status** method.

#### List of alarms

A table containing one or more alarms is called an *alarm table*. The alarms defined in the monitoring template of PFM - RM for Platform are in alarm table format and are stored in the RM Platform folder that is displayed on the **Alarms** page of PFM - Web Console.

The alarm table name is as follows:

- PFM RM Platform Template Alarms 10.00
- PFM RM Platform Template Alarms [APP] 09.10
- PFM RM Platform Template Alarms [PS] 09.10
- PFM RM Platform Template Alarms [SVC] 09.10

#### Item in square brackets ([]) in an alarm name

Square brackets ([]) indicate the monitoring item to which the alarm table corresponds. An alarm table without square brackets ([]) is an alarm table that groups other basic alarms.

#### Number at the end of the alarm table name

The numerics (09.10) at the end of the alarm table name indicate the alarm table's version number.

When you use alarms defined in the monitoring template, check the version of the alarm table used in the Performance Management system for version compatibility. For details about the alarm table version and version compatibility, see *I. Version Compatibility*.

The following table lists (in alphabetical order) and describes the alarms defined in the monitoring template of PFM - RM for Platform.

Table 6-1: List of alarms

| Alarm table name                         | Alarm name        | Monitoring target                                                                            | Purpose                     |  |
|------------------------------------------|-------------------|----------------------------------------------------------------------------------------------|-----------------------------|--|
| PFM RM Platform<br>Template Alarms 10.00 | Available Memory  | Size of the physical memory actually available to applications (megabytes)                   | Monitoring operation status |  |
|                                          | CPU Usage         | Processor usage rate (%)                                                                     | Monitoring performance      |  |
|                                          | Disk Busy %       | Percentage of time the disk was busy (%)                                                     | data                        |  |
|                                          | Disk Free Size    | Size of the unused area on the logical disk (in megabytes)                                   | Monitoring operation status |  |
|                                          | Disk Service Time | Device usage (in busy status)                                                                | Monitoring performance data |  |
|                                          | Disk Space        | Ratio of the free area on the logical disk to the total available area (%)                   | Monitoring operation status |  |
|                                          | I/O Wait Time     | Percentage of the time all processors in the entire host were in I/O wait status (%)         | Monitoring performance data |  |
|                                          | Kernel CPU        | Percentage of the time all processors in the entire host were running in the kernel mode (%) |                             |  |
|                                          | Network Received  | Rate of data received by the network interface (bytes/second)                                |                             |  |
|                                          | Page Faults       | Page fault count                                                                             |                             |  |
|                                          | Pagescans         | Page scan rate                                                                               |                             |  |

| Alarm table name                                  | Alarm name                         | Monitoring target                                                                                                   | Purpose                     |  |
|---------------------------------------------------|------------------------------------|----------------------------------------------------------------------------------------------------|-----------------------------|--|
| PFM RM Platform<br>Template Alarms 10.00          | Processor Queue                    | Number of requests in the processor queue that are ready for execution                                              | Monitoring performance data |  |
|                                                   | Run Queue                          | Number of threads in the execution queue                                                                            |                             |  |
|                                                   | Swap Outs                          | Number of pages that were swapped out                                                                               |                             |  |
|                                                   | Target Host Status                 | Status of the connection to the monitored host                                                                      | Monitoring operation        |  |
|                                                   | Used Swap Mbytes                   | Size of the memory used in the virtual memory area (in megabytes)                                                   | status                      |  |
|                                                   | User CPU                           | Percentage of the time all processors in the entire host were running in the user mode (%)                          | Monitoring performance data |  |
| PFM RM Platform<br>Template Alarms [PS]<br>09.10  | Process Existence Program name PS] |                                                                                                    | Monitoring operation status |  |
| PFM RM Platform<br>Template Alarms [SVC]<br>09.10 | Service Stop                       | Service name used in the service control manager database and the service status at the time of data collection     |                             |  |
|                                                   | Service Stop(dsp nm)               | Name used by the user interface program to identify a service and the service status at the time of data collection |                             |  |
|                                                   |                                    | Status of the application being monitored by the Application Summary (PD_APP2) record                               |                             |  |

PFM - RM for Platform provides in the monitoring template various alarms for monitoring the operation status in order to determine whether the system is running normally, as well as alarms for monitoring performance data in order to determine whether the system is providing adequate services. You can set use of the alarms that are appropriate to your purposes.

#### Note

Some fields used in alarms might not be supported by the OS of the monitored host. Do not use alarm fields that are not supported.

The following table shows which alarm fields are supported by the monitored host OSs.

Table 6–2: Support status of alarm fields (monitoring template)

| Alarm name        | OS of the monitored host |       |         |     |       | When an unsupported alarm is                                                                    |
|-------------------|--------------------------|-------|---------|-----|-------|-------------------------------------------------------------------------------------------------|
|                   | Windows                  | HP-UX | Solaris | AIX | Linux | used by the OS                                                                                  |
| Available Memory  | Y                        | Y     | Y       | Y   | Y     |                                                                                                 |
| CPU Usage         | Y                        | Y     | Y       | Y   | Y     |                                                                                                 |
| Disk Busy %       | Y                        | Y     | Y       | Y   | Y     |                                                                                                 |
| Disk Free Size    | Y                        | Y     | Y       | Y   | Y     |                                                                                                 |
| Disk Service Time | Y                        | Y     | Y       | Y   | Y     |                                                                                                 |
| Disk Space        | Y                        | Y     | Y       | Y   | Y     |                                                                                                 |
| I/O Wait Time     | N                        | Y     | Y       | Y   | Y     | No alarm event is issued because the field does not match the conditional expression for alarm. |
| Kernel CPU        | Y                        | Y     | Y       | Y   | Y     |                                                                                                 |

| Alarm name           | OS of the mo | nitored host | When an unsupported alarm is |     |       |                                                                                                    |
|----------------------|--------------|--------------|------------------------------|-----|-------|----------------------------------------------------------------------------------------------------|
|                      | Windows      | HP-UX        | Solaris                      | AIX | Linux | used by the OS                                                                                     |
| Network Received     | Y            | N            | N                            | N   | N     | No alarm event is issued because the field does not match the conditional expression for alarm.    |
| Page Faults          | Y            | N            | Y                            | Y   | N     | No alarm event is issued because the field does not match the conditional expression for alarm.    |
| Pagescans            | N            | Y            | N                            | Y   | N     | No alarm event is issued because the field does not match the conditional expression for alarm.    |
| Processor Queue      | Y            | N            | N                            | N   | N     | No alarm event is issued because the field does not match the conditional expression for alarm.    |
| Run Queue            | N            | Y            | Y                            | Y   | Y     | No alarm event is issued because the field does not match the conditional expression for alarm.    |
| Swap Outs            | N            | Y            | Y                            | N   | Y     | No alarm event is issued because the field does not match the conditional expression for alarm.    |
| Target Host Status   | Y            | Y            | Y                            | Y   | Y     |                                                                                                    |
| Used Swap Mbytes     | Y            | Y            | Y                            | Y   | Y     |                                                                                                    |
| User CPU             | Y            | Y            | Y                            | Y   | Y     |                                                                                                    |
| Process Existence    | Y            | Y            | Y                            | Y   | Y     |                                                                                                    |
| Service Stop         | Y            | N            | N                            | N   | N     | No alarm event is issued because the field does not match the conditional expression for an alarm. |
| Service Stop(dsp nm) | Y            | N            | N                            | N   | N     | No alarm event is issued because the field does not match the conditional expression for an alarm. |
| Application Status   | Y            | Y            | Y                            | Y   | Y     |                                                                                                    |

#### Legend:

Y: Field's use is supported for alarms.

N: Field's use is not supported for alarms.

--: Not applicable

# **Application Status**

#### **Overview**

The Application Status alarm monitors the status of the application being monitored by the Application Summary (PD APP2) record.

### Main settings

Table 6–3: PFM - Web Console alarm property setting (Application Status)

| Alarm propertie     | s in PFM - Web Console                                       | Setting                                                                                 |  |  |
|---------------------|--------------------------------------------------------------|-----------------------------------------------------------------------------------------|--|--|
| Item                | Details                                                      | _                                                                                       |  |  |
| Main                | Product                                                      | RM Platform                                                                             |  |  |
| Information         | Alarm message                                                | Status of application (%CVS1) has changed                                               |  |  |
|                     | Enable alarm                                                 | Selected                                                                                |  |  |
|                     | Alarm notification                                           | Notify when the state changed                                                           |  |  |
|                     | Notification target                                          | State changes for the alarm                                                             |  |  |
|                     | Evaluate all data                                            | Selected                                                                                |  |  |
|                     | Monitoring time range                                        | Always monitor                                                                          |  |  |
|                     | Report alarm when the following damping condition is reached | Do not specify.                                                                         |  |  |
|                     | occurrence(s) during                                         | 0                                                                                       |  |  |
|                     | interval(s)                                                  | 0                                                                                       |  |  |
| Alarm<br>Conditions | Record                                                       | Application Summary (APP2)                                                              |  |  |
| Conditions          | Field                                                        | <ul><li>Application Name</li><li>Application Exist</li><li>Application Status</li></ul> |  |  |
|                     | Abnormal condition                                           | Application Name = * AND Application Exist = ABNORMAL AND Application Status = ABNORMAL |  |  |
|                     | Warning condition                                            | Application Name = * AND Application Exist = NORMAL AND Application Status = ABNORMAL   |  |  |
| Actions             | Email                                                        |                                                                                         |  |  |
|                     | Command                                                      |                                                                                         |  |  |
|                     | SNMP                                                         | Abnormal, Warning, Normal                                                               |  |  |

#### Legend

#### Alarm table

PFM RM Platform Template Alarms [APP] 09.10

<sup>--:</sup> The setting is always ignored.

| Related reports                                                  |
|------------------------------------------------------------------|
| Reports/RM Platform/Troubleshooting/Real-Time/Application Status |
|                                                                  |
|                                                                  |
|                                                                  |
|                                                                  |
|                                                                  |
|                                                                  |
|                                                                  |
|                                                                  |
|                                                                  |
|                                                                  |
|                                                                  |
|                                                                  |
|                                                                  |
|                                                                  |
|                                                                  |
|                                                                  |
|                                                                  |
|                                                                  |
|                                                                  |
|                                                                  |
|                                                                  |
|                                                                  |
|                                                                  |
|                                                                  |
|                                                                  |
|                                                                  |
|                                                                  |
|                                                                  |
|                                                                  |
|                                                                  |

### **Available Memory**

#### Overview

The Available Memory alarm monitors the size of the physical memory actually available to applications (in megabytes).

#### In Windows:

The monitored value is the total size of zero memory, available memory, and standby memory (already cached) that can be allocated to processes or that can be used immediately by the system during collection.

#### In Linux, AIX, or Solaris:

The monitored value is the free space of memory plus the amount of releasable areas assigned to the caches and buffers.

#### In HP-UX:

The monitored value does not include the amount of releasable areas assigned to the caches and buffers.

This is the most recent monitored value, not an average value.

#### Main settings

Table 6-4: Alarm property settings in PFM - Web Console (Available Memory)

| Alarm propertie     | s in PFM - Web Console                                       | Setting                                            |  |  |
|---------------------|--------------------------------------------------------------|----------------------------------------------------|--|--|
| Item                | Details                                                      |                                                    |  |  |
| Main                | Product                                                      | RM Platform                                        |  |  |
| Information         | Alarm message                                                | Effective Available memory is below %CVS megabytes |  |  |
|                     | Enable alarm                                                 | Selected                                           |  |  |
|                     | Alarm notification                                           | Notify when the state changed                      |  |  |
|                     | Notification target                                          | State changes for the alarm                        |  |  |
|                     | Evaluate all data                                            | Do not specify.                                    |  |  |
|                     | Monitoring time range                                        | Always monitor                                     |  |  |
|                     | Report alarm when the following damping condition is reached | Selected                                           |  |  |
|                     | occurrence(s) during                                         | 2                                                  |  |  |
|                     | interval(s)                                                  | 3                                                  |  |  |
| Alarm<br>Conditions | Record                                                       | System Summary (PI)                                |  |  |
| Conditions          | Field                                                        | Effective Free Mem Mbytes                          |  |  |
|                     | Abnormal condition                                           | Effective Free Mem Mbytes < 3                      |  |  |
|                     | Warning condition                                            | Effective Free Mem Mbytes < 4                      |  |  |
| Actions             | Email                                                        |                                                    |  |  |
|                     | Command                                                      |                                                    |  |  |
|                     | SNMP                                                         | Abnormal, Warning, Normal                          |  |  |

#### Legend:

<sup>--:</sup> The setting is always ignored.

#### Alarm table

PFM RM Platform Template Alarms 10.00

### **Related reports**

Reports/RM Platform/Troubleshooting/Real-Time/Memory Used Status (6.0)

#### Note

If the monitored host is a non-global zone environment of Solaris, do not use this alarm. If you want to monitor the free memory in a non-global zone environment, use an alarm that monitors the Free Mem Mbytes field.

# **CPU Usage**

### Overview

The CPU Usage alarm monitors the processor usage rate (%). The monitored value is the percentage of time the processor was executing non-idle threads.

The maximum value is 100% regardless of the multiprocessor environment.

# Main settings

Table 6–5: Alarm property settings in PFM - Web Console (CPU Usage)

| Alarm properties in PFM - Web Console |                                                              | Setting                       |
|---------------------------------------|--------------------------------------------------------------|-------------------------------|
| Item                                  | Details                                                      |                               |
| Main                                  | Product                                                      | RM Platform                   |
| Information                           | Alarm message                                                | CPU is at %CVS% utilization   |
|                                       | Enable alarm                                                 | Selected                      |
|                                       | Alarm notification                                           | Notify when the state changed |
|                                       | Notification target                                          | State changes for the alarm   |
|                                       | Evaluate all data                                            | Do not specify.               |
|                                       | Monitoring time range                                        | Always monitor                |
|                                       | Report alarm when the following damping condition is reached | Selected                      |
|                                       | occurrence(s) during                                         | 2                             |
|                                       | interval(s)                                                  | 3                             |
| Alarm<br>Conditions                   | Record                                                       | System Summary (PI)           |
| Conditions                            | Field                                                        | CPU %                         |
|                                       | Abnormal condition                                           | CPU % >= 90                   |
|                                       | Warning condition                                            | CPU % >= 80                   |
| Actions                               | Email                                                        |                               |
|                                       | Command                                                      |                               |
|                                       | SNMP                                                         | Abnormal, Warning, Normal     |

### Legend:

### Alarm table

PFM RM Platform Template Alarms 10.00

### **Related reports**

Reports/RM Platform/Status Reporting/Real-Time/CPU Used Status

<sup>--:</sup> The setting is always ignored.

# Disk Busy %

### Overview

The Disk Busy % alarm monitors the disk busy rate (%). The monitored value is the percentage of time the disk was busy during read and write request processing.

This value might exceed 100 if processing for the device is executed continuously.

# Main settings

Table 6–6: Alarm property settings in PFM - Web Console (Disk Busy %)

| Alarm properties in PFM - Web Console |                                                              | Setting                             |
|---------------------------------------|--------------------------------------------------------------|-------------------------------------|
| Item                                  | Details                                                      |                                     |
| Main                                  | Product                                                      | RM Platform                         |
| Information                           | Alarm message                                                | Disk busy(%CVS1) is %CVS2%          |
|                                       | Enable alarm                                                 | Selected                            |
|                                       | Alarm notification                                           | Notify when the state changed       |
|                                       | Notification target                                          | State changes for the alarm         |
|                                       | Evaluate all data                                            | Do not specify.                     |
|                                       | Monitoring time range                                        | Always monitor                      |
|                                       | Report alarm when the following damping condition is reached | Selected                            |
|                                       | occurrence(s) during                                         | 4                                   |
|                                       | interval(s)                                                  | 5                                   |
| Alarm<br>Conditions                   | Record                                                       | Physical Disk Overview (PI_PDSK)    |
| Conditions                            | Field                                                        | • ID • Busy %                       |
|                                       | Abnormal condition                                           | ID <> "_Total" AND (Busy % >= "90") |
|                                       | Warning condition                                            | ID <> "_Total" AND (Busy % >= "80") |
| Actions                               | Email                                                        |                                     |
|                                       | Command                                                      |                                     |
|                                       | SNMP                                                         | Abnormal, Warning, Normal           |

### Legend:

### Alarm table

PFM RM Platform Template Alarms 10.00

### **Related reports**

Reports/RM Platform/Troubleshooting/Real-Time/Physical Disk Busy Status

<sup>--:</sup> The setting is always ignored.

| No | To display a value in the message text, set a field in the alarm condition expression. For the Disk Busy % alarm, a condition value that always satisfies the ID field is specified. |
|----|----------------------------------------------------------------------------------------------------|
|    |                                                                                                    |
|    |                                                                                                    |
|    |                                                                                                    |
|    |                                                                                                    |
|    |                                                                                                    |
|    |                                                                                                    |
|    |                                                                                                    |
|    |                                                                                                    |
|    |                                                                                                    |
|    |                                                                                                    |
|    |                                                                                                    |
|    |                                                                                                    |
|    |                                                                                                    |
| 6. | Monitoring Template                                                                                                    |

# **Disk Free Size**

### **Overview**

The Disk Free Size alarm monitors the size of the unused area on the logical disk.

# Main settings

Table 6–7: Alarm property settings in PFM - Web Console (Disk Free Size)

| Alarm properties in PFM - Web Console |                                                              | Setting                                    |
|---------------------------------------|--------------------------------------------------------------|--------------------------------------------|
| Item                                  | Details                                                      |                                            |
| Main                                  | Product                                                      | RM Platform                                |
| Information                           | Alarm message                                                | Disk free size(%CVS1) is %CVS2 megabytes   |
|                                       | Enable alarm                                                 | Selected                                   |
|                                       | Alarm notification                                           | Notify when the state changed              |
|                                       | Notification target                                          | State changes for the alarm                |
|                                       | Evaluate all data                                            | Selected                                   |
|                                       | Monitoring time range                                        | Always monitor                             |
|                                       | Report alarm when the following damping condition is reached |                                            |
|                                       | occurrence(s) during                                         |                                            |
|                                       | interval(s)                                                  |                                            |
| Alarm<br>Conditions                   | Record                                                       | Logical Disk Overview (PI_LDSK)            |
| Conditions                            | Field                                                        | • ID • Free Mbytes                         |
|                                       | Abnormal condition                                           | ID <> "_Total" AND (Free Mbytes < "5120")  |
|                                       | Warning condition                                            | ID <> "_Total" AND (Free Mbytes < "10240") |
| Actions                               | Email                                                        |                                            |
|                                       | Command                                                      |                                            |
|                                       | SNMP                                                         | Abnormal, Warning, Normal                  |

### Legend:

### Alarm table

PFM RM Platform Template Alarms 10.00

# **Related reports**

Reports/RM Platform/Status Reporting/Real-Time/Free Megabytes - Logical Disk

<sup>--:</sup> The setting is always ignored.

| N | To display a value in the message text, set a field in the alarm condition expression. For the Disk Free Size alarm, a condition value that always satisfies the ID field (drive name) is set. |
|---|----------------------------------------------------------------------------------------------------|
|   | a condition value that always satisfies the 15 field (arrive name) is set.                                                                                                    |
|   |                                                                                                    |
|   |                                                                                                    |
|   |                                                                                                    |
|   |                                                                                                    |
|   |                                                                                                    |
|   |                                                                                                    |
|   |                                                                                                    |
|   |                                                                                                    |
|   |                                                                                                    |
|   |                                                                                                    |
|   |                                                                                                    |
|   |                                                                                                    |
|   |                                                                                                    |
|   |                                                                                                    |
|   |                                                                                                    |
|   |                                                                                                    |
|   |                                                                                                    |
|   |                                                                                                    |
|   |                                                                                                    |
|   |                                                                                                    |
| n | Monitoring Template                                                                                                    |

# **Disk Service Time**

### Overview

The Disk Service Time alarm monitors the device usage (in busy status). The monitored value is the average time required for a request to be completed from the time it goes into the I/O queue.

# Main settings

Table 6–8: Alarm property settings in PFM - Web Console (Disk Service Time)

| Alarm properties in PFM - Web Console |                                                              | Setting                                 |
|---------------------------------------|--------------------------------------------------------------|-----------------------------------------|
| Item                                  | Details                                                      |                                         |
| Main                                  | Product                                                      | RM Platform                             |
| Information                           | Alarm message                                                | Average disk time(%CVS1) is %CVS2 secs  |
|                                       | Enable alarm                                                 | Selected                                |
|                                       | Alarm notification                                           | Notify when the state changed           |
|                                       | Notification target                                          | State changes for the alarm             |
|                                       | Evaluate all data                                            | Do not specify.                         |
|                                       | Monitoring time range                                        | Always monitor                          |
|                                       | Report alarm when the following damping condition is reached | Selected                                |
|                                       | occurrence(s) during                                         | 2                                       |
|                                       | interval(s)                                                  | 3                                       |
| Alarm                                 | Record                                                       | Physical Disk Overview (PI_PDSK)        |
| Conditions                            | Field                                                        | • ID • Avg Disk Time                    |
|                                       | Abnormal condition                                           | ID <> "_Total" AND Avg Disk Time > 0.1  |
|                                       | Warning condition                                            | ID <> "_Total" AND Avg Disk Time > 0.06 |
| Actions                               | Email                                                        |                                         |
|                                       | Command                                                      |                                         |
|                                       | SNMP                                                         | Abnormal, Warning, Normal               |

Legend:

### Alarm table

PFM RM Platform Template Alarms 10.00

### **Related reports**

Reports/RM Platform/Status Reporting/Real-Time/Avg Disk Time Status

<sup>--:</sup> The setting is always ignored.

# **Disk Space**

### **Overview**

The Disk Space alarm monitors the ratio of the free area on the logical disk to the total available area.

# Main settings

Table 6-9: Alarm property settings in PFM - Web Console (Disk Space)

| Alarm properties in PFM - Web Console |                                                              | Setting                                              |
|---------------------------------------|--------------------------------------------------------------|------------------------------------------------------|
| Item                                  | Details                                                      |                                                      |
| Main                                  | Product                                                      | RM Platform                                          |
| Information                           | Alarm message                                                | Available disk space(%CVS1) is %CVS2%                |
|                                       | Enable alarm                                                 | Selected                                             |
|                                       | Alarm notification                                           | Notify when the state changed                        |
|                                       | Notification target                                          | State changes for the alarm                          |
|                                       | Evaluate all data                                            | Do not specify.                                      |
|                                       | Monitoring time range                                        | Always monitor                                       |
|                                       | Report alarm when the following damping condition is reached | Selected                                             |
|                                       | occurrence(s) during                                         | 2                                                    |
|                                       | interval(s)                                                  | 3                                                    |
| Alarm<br>Conditions                   | Record                                                       | Logical Disk Overview (PI_LDSK)                      |
| Conditions                            | Field                                                        | • ID • Free Mbytes % • Size                          |
|                                       | Abnormal condition                                           | ID <> "_Total" AND (Free Mbytes % < 5 AND Size > 0)  |
|                                       | Warning condition                                            | ID <> "_Total" AND (Free Mbytes % < 15 AND Size > 0) |
| Actions                               | Email                                                        |                                                      |
|                                       | Command                                                      |                                                      |
|                                       | SNMP                                                         | Abnormal, Warning, Normal                            |

### Legend:

### Alarm table

PFM RM Platform Template Alarms 10.00

# **Related reports**

Reports/RM Platform/Status Reporting/Real-Time/Free Megabytes - Logical Disk

<sup>--:</sup> The setting is always ignored.

# I/O Wait Time

### **Overview**

The I/O Wait Time alarm monitors the percentage of time all processors on the entire host were in I/O wait status.

# Main settings

Table 6-10: Alarm property settings in PFM - Web Console (I/O Wait Time)

| Alarm properties in PFM - Web Console |                                                              | Setting                       |
|---------------------------------------|--------------------------------------------------------------|-------------------------------|
| Item                                  | Details                                                      |                               |
| Main                                  | Product                                                      | RM Platform                   |
| Information                           | Alarm message                                                | I/O wait time is %CVS%        |
|                                       | Enable alarm                                                 | Selected                      |
|                                       | Alarm notification                                           | Notify when the state changed |
|                                       | Notification target                                          | State changes for the alarm   |
|                                       | Evaluate all data                                            | Do not specify.               |
|                                       | Monitoring time range                                        | Always monitor                |
|                                       | Report alarm when the following damping condition is reached | Selected                      |
|                                       | occurrence(s) during                                         | 2                             |
|                                       | interval(s)                                                  | 3                             |
| Alarm<br>Conditions                   | Record                                                       | System Summary (PI)           |
| Conditions                            | Field                                                        | Wait %                        |
|                                       | Abnormal condition                                           | Wait % > 80                   |
|                                       | Warning condition                                            | Wait % > 60                   |
| Actions                               | Email                                                        |                               |
|                                       | Command                                                      |                               |
|                                       | SNMP                                                         | Abnormal, Warning, Normal     |

### Legend:

### Alarm table

PFM RM Platform Template Alarms 10.00

# **Related reports**

Reports/RM Platform/Status Reporting/Real-Time/CPU Used Status

### Note

Do not use this alarm when the OS of the monitored host is Windows.

<sup>--:</sup> The setting is always ignored.

# **Kernel CPU**

### **Overview**

The Kernel CPU alarm monitors the percentage of time all processors in the entire host were running in the kernel mode.

# Main settings

Table 6–11: Alarm property settings in PFM - Web Console (Kernel CPU)

| Alarm properties in PFM - Web Console |                                                              | Setting                        |
|---------------------------------------|--------------------------------------------------------------|--------------------------------|
| Item                                  | Details                                                      |                                |
| Main                                  | Product                                                      | RM Platform                    |
| Information                           | Alarm message                                                | Kernel mode CPU usage is %CVS% |
|                                       | Enable alarm                                                 | Selected                       |
|                                       | Alarm notification                                           | Notify when the state changed  |
|                                       | Notification target                                          | State changes for the alarm    |
|                                       | Evaluate all data                                            | Do not specify.                |
|                                       | Monitoring time range                                        | Always monitor                 |
|                                       | Report alarm when the following damping condition is reached | Selected                       |
|                                       | occurrence(s) during                                         | 2                              |
|                                       | interval(s)                                                  | 3                              |
| Alarm<br>Conditions                   | Record                                                       | System Summary (PI)            |
| Conditions                            | Field                                                        | System %                       |
|                                       | Abnormal condition                                           | System % > 75                  |
|                                       | Warning condition                                            | System % > 50                  |
| Actions                               | Email                                                        |                                |
|                                       | Command                                                      |                                |
|                                       | SNMP                                                         | Abnormal, Warning, Normal      |

### Legend:

--: The setting is always ignored.

### Alarm table

PFM RM Platform Template Alarms 10.00

# **Related reports**

Reports/RM Platform/Status Reporting/Real-Time/CPU Used Status

### **Network Received**

### Overview

The Network Received alarm monitors for reception of data that exceeds the bandwidth of the network interface card.

## Main settings

Table 6-12: Alarm property settings in PFM - Web Console (Network Received)

| Alarm properties in PFM - Web Console |                                                              | Setting                               |
|---------------------------------------|--------------------------------------------------------------|---------------------------------------|
| Item                                  | Details                                                      |                                       |
| Main                                  | Product                                                      | RM Platform                           |
| Information                           | Alarm message                                                | Received is %CVS bytes/sec            |
|                                       | Enable alarm                                                 | Selected                              |
|                                       | Alarm notification                                           | Notify when the state changed         |
|                                       | Notification target                                          | State changes for the alarm           |
|                                       | Evaluate all data                                            | Do not specify.                       |
|                                       | Monitoring time range                                        | Always monitor                        |
|                                       | Report alarm when the following damping condition is reached | Selected                              |
|                                       | occurrence(s) during                                         | 3                                     |
|                                       | interval(s)                                                  | 5                                     |
| Alarm                                 | Record                                                       | Network Interface Overview (PI_NET)   |
| Conditions                            | Field                                                        | Rcvd Bytes/sec                        |
|                                       | Abnormal condition                                           | Rcvd Bytes/sec >= 50000#1             |
|                                       | Warning condition                                            | Rcvd Bytes/sec >= 50000 <sup>#2</sup> |
| Actions                               | Email                                                        |                                       |
|                                       | Command                                                      |                                       |
|                                       | SNMP                                                         | Abnormal, Warning, Normal             |

### Legend:

--: The setting is always ignored.

#1

A guideline for the value to be set is about 70% of the NIC bandwidth.

#2

A guideline for the value to be set is about 50% of the NIC bandwidth.

### Alarm table

PFM RM Platform Template Alarms 10.00

# **Related reports**

Reports/RM Platform/Troubleshooting/Real-Time/Network Data

### Note

| <ul> <li>Do not use this al</li> </ul> | arm when | the OS of the | e monifored hosi | : 18 UNIX |
|----------------------------------------|----------|---------------|------------------|-----------|
|----------------------------------------|----------|---------------|------------------|-----------|

| • | 50000 is set as the value for this alarm for both abnormal and warning conditions. To use this alarm, | change |
|---|----------------------------------------------------------------------------------------------------|--------|
|   | the values for abnormal and warning conditions as appropriate to the user's environment.              |        |

# **Page Faults**

### Overview

The Page Faults alarm monitors the memory load status.

# **Main settings**

Table 6-13: Alarm property settings in PFM - Web Console (Page Faults)

| Alarm properties in PFM - Web Console |                                                              | Setting                       |
|---------------------------------------|--------------------------------------------------------------|-------------------------------|
| Item                                  | Details                                                      |                               |
| Main                                  | Product                                                      | RM Platform                   |
| Information                           | Alarm message                                                | Page fault is %CVS/sec        |
|                                       | Enable alarm                                                 | Selected                      |
|                                       | Alarm notification                                           | Notify when the state changed |
|                                       | Notification target                                          | State changes for the alarm   |
|                                       | Evaluate all data                                            | Do not specify.               |
|                                       | Monitoring time range                                        | Always monitor                |
|                                       | Report alarm when the following damping condition is reached | Selected                      |
|                                       | occurrence(s) during                                         | 2                             |
|                                       | interval(s)                                                  | 3                             |
| Alarm<br>Conditions                   | Record                                                       | System Summary (PI)           |
| Conditions                            | Field                                                        | Page Fault Counts/sec         |
|                                       | Abnormal condition                                           | Page Fault Counts/sec >= 5    |
|                                       | Warning condition                                            | Page Fault Counts/sec >= 4    |
| Actions                               | Email                                                        |                               |
|                                       | Command                                                      |                               |
|                                       | SNMP                                                         | Abnormal, Warning, Normal     |

### Legend:

--: The setting is always ignored.

### Alarm table

PFM RM Platform Template Alarms 10.00

# Related reports

Reports/RM Platform/Troubleshooting/Real-Time/System Overview

### Note

Do not use this alarm when the OS of the monitored host is HP-UX or Linux.

# **Pagescans**

### **Overview**

The Pagescans alarm monitors the virtual memory available to the system. The monitored value is the number of page scans per second.

### Main settings

Table 6–14: Alarm property settings in PFM - Web Console (Pagescans)

| Alarm properties in PFM - Web Console |                                                              | Setting                       |
|---------------------------------------|--------------------------------------------------------------|-------------------------------|
| Item                                  | Details                                                      |                               |
| Main                                  | Product                                                      | RM Platform                   |
| Information                           | Alarm message                                                | Pagescan rate is %CVS/sec     |
|                                       | Enable alarm                                                 | Selected                      |
|                                       | Alarm notification                                           | Notify when the state changed |
|                                       | Notification target                                          | State changes for the alarm   |
|                                       | Evaluate all data                                            | Do not specify.               |
|                                       | Monitoring time range                                        | Always monitor                |
|                                       | Report alarm when the following damping condition is reached | Selected                      |
|                                       | occurrence(s) during                                         | 2                             |
|                                       | interval(s)                                                  | 3                             |
| Alarm                                 | Record                                                       | System Summary (PI)           |
| Conditions                            | Field                                                        | Page Scan Counts/sec          |
|                                       | Abnormal condition                                           | Page Scan Counts/sec > 150    |
|                                       | Warning condition                                            | Page Scan Counts/sec > 100    |
| Actions                               | Email                                                        |                               |
|                                       | Command                                                      |                               |
|                                       | SNMP                                                         | Abnormal, Warning, Normal     |

### Legend:

### Alarm table

PFM RM Platform Template Alarms 10.00

# Related reports

Reports/RM Platform/Troubleshooting/Real-Time/System Overview

### Note

Do not use this alarm when the OS of the monitored host is Windows, Linux, or Solaris.

<sup>--:</sup> The setting is always ignored.

### **Process Existence**

### Overview

The Process Existence alarm monitors the existence of processes. If the existence of a process cannot be confirmed, it means that the process has stopped.

# Main settings

Table 6–15: PFM - Web Console alarm property setting (Process Existence)

| Alarm properties in PFM - Web Console |                                                              | Setting                               |  |
|---------------------------------------|--------------------------------------------------------------|---------------------------------------|--|
| Item                                  | Details                                                      |                                       |  |
| Main                                  | Product                                                      | RM Platform                           |  |
| Information                           | Alarm message                                                | Process status has changed            |  |
|                                       | Enable alarm                                                 | Selected                              |  |
|                                       | Alarm notification                                           | Notify when the state changed         |  |
|                                       | Notification target                                          | State changes for the alarm           |  |
|                                       | Evaluate all data                                            | Do not specify.                       |  |
|                                       | Monitoring time range                                        | Always monitor                        |  |
|                                       | Report alarm when the following damping condition is reached | Do not specify.                       |  |
|                                       | occurrence(s) during                                         | 0                                     |  |
|                                       | interval(s)                                                  | 0                                     |  |
| Alarm<br>Conditions                   | Record                                                       | Application Process Overview (PD_APS) |  |
| Conditions                            | Field                                                        | Program Name                          |  |
|                                       | Abnormal condition                                           | Program Name = jpcsto.exe#            |  |
|                                       | Warning condition                                            | Program Name = jpcsto.exe#            |  |
| Actions                               | Email                                                        |                                       |  |
|                                       | Command                                                      |                                       |  |
|                                       | SNMP                                                         | Abnormal, Normal                      |  |

#### Legend:

--: The setting is always ignored.

#

Specify the name of the program to be monitored. Make sure that the character string you enter matches what is entered in the Program Name field of the PD APS record.

Any character in the information to be acquired that is not in the ASCII character set range of  $0 \times 20$  to  $0 \times 7E$  will be converted to a hash mark (#:  $0 \times 23$ ) before it is stored in the Program Name field of the PD\_APS record. Note that multi-byte characters are processed in single-byte units during conversion. For example, the multi-byte (full-width) letter A is converted as follows:

| Information to be acquired |        | Information after conversion |                  |
|----------------------------|--------|------------------------------|------------------|
| Character encoding         | Binary | Binary                       | Character string |
| Shift-JIS                  | 8260   | 2360                         | #`               |
| EUC                        | A3C1   | 2323                         | ##               |
| UTF-8                      | EFBCA1 | 232323                       | ###              |

# Alarm table

PFM RM Platform Template Alarms [PS] 09.10

# **Related reports**

None.

# **Processor Queue**

### **Overview**

The Processor Queue alarm monitors processor congestion.

# **Main settings**

Table 6-16: Alarm property settings in PFM - Web Console (Processor Queue)

| Alarm properties in PFM - Web Console |                                                              | Setting                       |
|---------------------------------------|--------------------------------------------------------------|-------------------------------|
| Item                                  | Details                                                      |                               |
| Main                                  | Product                                                      | RM Platform                   |
| Information                           | Alarm message                                                | Queue Length is %CVS          |
|                                       | Enable alarm                                                 | Selected                      |
|                                       | Alarm notification                                           | Notify when the state changed |
|                                       | Notification target                                          | State changes for the alarm   |
|                                       | Evaluate all data                                            | Do not specify.               |
|                                       | Monitoring time range                                        | Always monitor                |
|                                       | Report alarm when the following damping condition is reached | Selected                      |
|                                       | occurrence(s) during                                         | 2                             |
|                                       | interval(s)                                                  | 3                             |
| Alarm<br>Conditions                   | Record                                                       | System Summary (PI)           |
| Conditions                            | Field                                                        | Processor Queue Length        |
|                                       | Abnormal condition                                           | Processor Queue Length >= 10  |
|                                       | Warning condition                                            | Processor Queue Length >= 2   |
| Actions                               | Email                                                        |                               |
|                                       | Command                                                      |                               |
|                                       | SNMP                                                         | Abnormal, Warning, Normal     |

### Legend:

--: The setting is always ignored.

### Alarm table

PFM RM Platform Template Alarms 10.00

# Related reports

Reports/RM Platform/Status Reporting/Real-Time/CPU Used Status

### Note

Do not use this alarm when the OS of the monitored host is UNIX.

# Run Queue

### Overview

The Run Queue alarm monitors the number of threads in the execution queue.

# **Main settings**

Table 6-17: Alarm property settings in PFM - Web Console (Run Queue)

| Alarm properties in PFM - Web Console |                                                              | Setting                           |
|---------------------------------------|--------------------------------------------------------------|-----------------------------------|
| Item                                  | Details                                                      |                                   |
| Main                                  | Product                                                      | RM Platform                       |
| Information                           | Alarm message                                                | Run queue avg five minute is %CVS |
|                                       | Enable alarm                                                 | Selected                          |
|                                       | Alarm notification                                           | Notify when the state changed     |
|                                       | Notification target                                          | State changes for the alarm       |
|                                       | Evaluate all data                                            | Do not specify.                   |
|                                       | Monitoring time range                                        | Always monitor                    |
|                                       | Report alarm when the following damping condition is reached |                                   |
|                                       | occurrence(s) during                                         |                                   |
|                                       | interval(s)                                                  |                                   |
| Alarm<br>Conditions                   | Record                                                       | System Summary (PI)               |
| Conditions                            | Field                                                        | Run Queue Avg 5 min               |
|                                       | Abnormal condition                                           | Run Queue Avg 5 min > 8           |
|                                       | Warning condition                                            | Run Queue Avg 5 min > 4           |
| Actions                               | Email                                                        |                                   |
|                                       | Command                                                      |                                   |
|                                       | SNMP                                                         | Abnormal, Warning, Normal         |

### Legend:

--: The setting is always ignored.

### Alarm table

PFM RM Platform Template Alarms 10.00

# Related reports

Reports/RM Platform/Status Reporting/Real-Time/CPU Used Status

### Note

Do not use this alarm when the OS of the monitored host is Windows.

# **Service Stop**

### Overview

The Service Stop alarm monitors the service name used in the service control manager database and the service status at the time of data collection. If the application service (process) is not active (running), it means that the service has stopped.

## Main settings

Table 6–18: PFM - Web Console alarm property setting (Service Stop)

| Alarm properties in PFM - Web Console |                                                              | Setting                                              |  |
|---------------------------------------|--------------------------------------------------------------|------------------------------------------------------|--|
| Item                                  | Details                                                      |                                                      |  |
| Main                                  | Product                                                      | RM Platform                                          |  |
| Information                           | Alarm message                                                | State of service(%CVS1) has changed                  |  |
|                                       | Enable alarm                                                 | Selected                                             |  |
|                                       | Alarm notification                                           | Notify when the state changed                        |  |
|                                       | Notification target                                          | State changes for the alarm                          |  |
|                                       | Evaluate all data                                            | Do not specify.                                      |  |
|                                       | Monitoring time range                                        | Always monitor                                       |  |
|                                       | Report alarm when the following damping condition is reached | Do not specify.                                      |  |
|                                       | occurrence(s) during                                         | 0                                                    |  |
|                                       | interval(s)                                                  | 0                                                    |  |
| Alarm                                 | Record                                                       | Application Service Overview (PD_ASVC)               |  |
| Conditions                            | Field                                                        | • Service Name • State                               |  |
|                                       | Abnormal condition                                           | Service Name = JP1PCAGT_7S_RM#  AND State <> Running |  |
|                                       | Warning condition                                            | Service Name = JP1PCAGT_7S_RM#  AND State <> Running |  |
| Actions                               | Email                                                        |                                                      |  |
|                                       | Command                                                      |                                                      |  |
|                                       | SNMP                                                         | Abnormal, Warning, Normal                            |  |

### Legend:

--: The setting is always ignored.

#

Specify the name of the service to be monitored. The settings in the table gives an example that sets the service name for a Remote Monitor Store service whose instance name is RM. Make sure that the character string you enter matches what is entered in the Service Name field of the PD ASVC record.

Any character in the information to be acquired that is not in the ASCII character set range of  $0 \times 20$  to  $0 \times 7E$  will be converted to a hash mark (#:  $0 \times 23$ ) before it is stored in the Service Name field of the PD ASVC record. Note

that multi-byte characters are processed in single-byte units during conversion. For example, the multi-byte (full-width) letter A is converted as follows:

| Information to be acquired |        | Information after conversion |                  |
|----------------------------|--------|------------------------------|------------------|
| Character encoding         | Binary | Binary                       | Character string |
| Shift-JIS                  | 8260   | 2360                         | #`               |
| EUC                        | A3C1   | 2323                         | ##               |
| UTF-8                      | EFBCA1 | 232323                       | ###              |

### Alarm table

PFM RM Platform Template Alarms [SVC] 09.10

# **Related reports**

None.

### Note

Do not use this alarm if the OS of the monitored host is UNIX.

# Service Stop(dsp nm)

### Overview

The Service Stop(dsp nm) alarm monitors the name (display name) used by the user interface program to identify a service and the service status at the time of data collection. If the application service (process) is not active (running), it means that the service has stopped.

# Main settings

Table 6-19: PFM - Web Console alarm property setting (Service Stop(dsp nm))

| Alarm properties in PFM - Web Console |                                                              | Setting                                                              |
|---------------------------------------|--------------------------------------------------------------|----------------------------------------------------------------------|
| Item                                  | Details                                                      | _                                                                    |
| Main<br>Information                   | Product                                                      | RM Platform                                                          |
|                                       | Alarm message                                                | State of service(%CVS1) has changed                                  |
|                                       | Enable alarm                                                 | Selected                                                             |
|                                       | Alarm notification                                           | Notify when the state changed                                        |
|                                       | Notification target                                          | State changes for the alarm                                          |
|                                       | Evaluate all data                                            | Do not specify.                                                      |
|                                       | Monitoring time range                                        | Always monitor                                                       |
|                                       | Report alarm when the following damping condition is reached | Do not specify.                                                      |
|                                       | occurrence(s) during                                         | 0                                                                    |
|                                       | interval(s)                                                  | 0                                                                    |
| Alarm                                 | Record                                                       | Application Service Overview (PD_ASVC)                               |
| Conditions                            | Field                                                        | • Display Name • State                                               |
|                                       | Abnormal condition                                           | Display Name = PFM - RM Store for Platform RM#  AND State <> Running |
|                                       | Warning condition                                            | Display Name = PFM - RM Store for Platform RM# AND State <> Running  |
| Actions                               | Email                                                        |                                                                      |
|                                       | Command                                                      |                                                                      |
|                                       | SNMP                                                         | Abnormal, Warning, Normal                                            |

### Legend:

--: The setting is always ignored.

#

Specify the display name of the service to be monitored. The settings in the table give an example that sets the display name for a Remote Monitor Store service whose instance name is RM. Make sure that the character string you enter here matches what is entered in the Display Name field of the PD ASVC record.

Any character in the information to be acquired that is not in the ASCII character set range of  $0 \times 20$  to  $0 \times 7E$  will be converted to a hash mark (#:  $0 \times 23$ ) before it is stored in the Display Name field of the PD\_ASVC record. Note that multi-byte characters are processed in single-byte units during conversion. For example, the multi-byte (full-width) letter A is converted as follows:

| Information to be acquired |        | Information after conversion |                  |
|----------------------------|--------|------------------------------|------------------|
| Character encoding         | Binary | Binary                       | Character string |
| Shift-JIS                  | 8260   | 2360                         | #`               |
| EUC                        | A3C1   | 2323                         | ##               |
| UTF-8                      | EFBCA1 | 232323                       | ###              |

### Alarm table

PFM RM Platform Template Alarms [SVC] 09.10

# **Related reports**

None.

### Note

Do not use this alarm if the OS of the monitored host is UNIX.

# **Swap Outs**

### **Overview**

The Swap Outs alarm monitors the swap area.

# **Main settings**

Table 6–20: Alarm property settings in PFM - Web Console (Swap Outs)

| Alarm properties in PFM - Web Console |                                                              | Setting                       |
|---------------------------------------|--------------------------------------------------------------|-------------------------------|
| Item                                  | Details                                                      |                               |
| Main                                  | Product                                                      | RM Platform                   |
| Information                           | Alarm message                                                | Swapout rate is %CVS/sec      |
|                                       | Enable alarm                                                 | Selected                      |
|                                       | Alarm notification                                           | Notify when the state changed |
|                                       | Notification target                                          | State changes for the alarm   |
|                                       | Evaluate all data                                            | Do not specify.               |
|                                       | Monitoring time range                                        | Always monitor                |
|                                       | Report alarm when the following damping condition is reached |                               |
|                                       | occurrence(s) during                                         |                               |
|                                       | interval(s)                                                  |                               |
| Alarm<br>Conditions                   | Record                                                       | System Summary (PI)           |
| Conditions                            | Field                                                        | Swap-Out Pages/sec            |
|                                       | Abnormal condition                                           | Swap-Out Pages/sec > 200      |
|                                       | Warning condition                                            | Swap-Out Pages/sec > 100      |
| Actions                               | Email                                                        |                               |
|                                       | Command                                                      |                               |
|                                       | SNMP                                                         | Abnormal, Warning, Normal     |

### Legend:

--: The setting is always ignored.

### Alarm table

PFM RM Platform Template Alarms 10.00

# **Related reports**

Reports/RM Platform/Troubleshooting/Real-Time/System Overview

### Note

Do not use this alarm when the OS of the monitored host is Windows or AIX.

# **Target Host Status**

### **Overview**

The Target Host Status alarm monitors the status of the connection to the monitored host.

# Main settings

Table 6-21: Alarm property settings in PFM - Web Console (Target Host Status)

| Alarm properties in PFM - Web Console |                                                              | Setting                        |  |
|---------------------------------------|--------------------------------------------------------------|--------------------------------|--|
| Item                                  | Details                                                      |                                |  |
| Main                                  | Product                                                      | RM Platform                    |  |
| Information                           | Alarm message                                                | Target Host status has changed |  |
|                                       | Enable alarm                                                 | Selected                       |  |
|                                       | Alarm notification                                           | Notify when the state changed  |  |
|                                       | Notification target                                          | State changes for the alarm    |  |
|                                       | Evaluate all data                                            | Do not specify.                |  |
|                                       | Monitoring time range                                        | Always monitor                 |  |
|                                       | Report alarm when the following damping condition is reached | Selected                       |  |
|                                       | occurrence(s) during                                         | 2                              |  |
|                                       | interval(s)                                                  | 3                              |  |
| Alarm<br>Conditions                   | Record                                                       | System Status (PD)             |  |
| Conditions                            | Field                                                        | Status                         |  |
|                                       | Abnormal condition                                           | Status <> SUCCESS              |  |
|                                       | Warning condition                                            | Status <> SUCCESS              |  |
| Actions                               | Email                                                        |                                |  |
|                                       | Command                                                      |                                |  |
|                                       | SNMP                                                         | Abnormal, Warning, Normal      |  |

Legend:

--: The setting is always ignored.

### Alarm table

PFM RM Platform Template Alarms 10.00

# Related reports

Reports/RM Platform/Troubleshooting/Recent Past/Target Host Status

# **Used Swap Mbytes**

### Overview

The Used Swap Mbytes alarm monitors the memory usage status.

## Main settings

Table 6–22: Alarm property settings in PFM - Web Console (Used Swap Mbytes)

| Alarm properties in PFM - Web Console |                                                              | Setting                       |  |
|---------------------------------------|--------------------------------------------------------------|-------------------------------|--|
| Item                                  | Details                                                      |                               |  |
| Main                                  | Product                                                      | RM Platform                   |  |
| Information                           | Alarm message                                                | Used swap is %CVS megabytes   |  |
|                                       | Enable alarm                                                 | Selected                      |  |
|                                       | Alarm notification                                           | Notify when the state changed |  |
|                                       | Notification target                                          | State changes for the alarm   |  |
|                                       | Evaluate all data                                            | Do not specify.               |  |
|                                       | Monitoring time range                                        | Always monitor                |  |
|                                       | Report alarm when the following damping condition is reached | Selected                      |  |
|                                       | occurrence(s) during                                         | 2                             |  |
|                                       | interval(s)                                                  | 3                             |  |
| Alarm<br>Conditions                   | Record                                                       | System Summary (PI)           |  |
| Conditions                            | Field                                                        | Used Swap Mbytes              |  |
|                                       | Abnormal condition                                           | Used Swap Mbytes >= 1024#1    |  |
|                                       | Warning condition                                            | Used Swap Mbytes >= 1024#2    |  |
| Actions                               | Email                                                        |                               |  |
|                                       | Command                                                      |                               |  |
|                                       | SNMP                                                         | Abnormal, Warning, Normal     |  |

### Legend:

--: The setting is always ignored.

#1

A guideline for the value to be set is about 90% of the value set for Total Swap Mbytes.

#2

Set the same value as for Total Mem Mbytes.

### Alarm table

PFM RM Platform Template Alarms 10.00

# **Related reports**

Reports/RM Platform/Troubleshooting/Real-Time/Pool Nonpaged Status

| Note  1024 is set as the value for this alarm for both abnormal and warning conditions. To use this alarm, change the values for abnormal and warning conditions as appropriate to the user's environment. |
|----------------------------------------------------------------------------------------------------|
|                                                                                                    |
|                                                                                                    |
|                                                                                                    |
|                                                                                                    |
|                                                                                                    |
|                                                                                                    |
|                                                                                                    |
|                                                                                                    |
|                                                                                                    |
|                                                                                                    |
|                                                                                                    |
| 6. Monitoring Template                                                                                                    |

# **User CPU**

### Overview

The User CPU alarm monitors the percentage of the time all processors in the entire host were running in the user mode.

# **Main settings**

Table 6-23: Alarm property settings in PFM - Web Console (User CPU)

| Alarm propertie     | es in PFM - Web Console Setting                              |                               |  |
|---------------------|--------------------------------------------------------------|-------------------------------|--|
| Item                | Details                                                      |                               |  |
| Main<br>Information | Product                                                      | RM Platform                   |  |
| Information         | Alarm message                                                | User mode CPU usage is %CVS%  |  |
|                     | Enable alarm                                                 | Selected                      |  |
|                     | Alarm notification                                           | Notify when the state changed |  |
|                     | Notification target                                          | State changes for the alarm   |  |
|                     | Evaluate all data                                            | Do not specify.               |  |
|                     | Monitoring time range                                        | Always monitor                |  |
|                     | Report alarm when the following damping condition is reached | Selected                      |  |
|                     | occurrence(s) during                                         | 2                             |  |
|                     | interval(s)                                                  | 3                             |  |
| Alarm<br>Conditions | Record                                                       | System Summary (PI)           |  |
| Conditions          | Field                                                        | User %                        |  |
|                     | Abnormal condition                                           | User % > 85                   |  |
|                     | Warning condition                                            | User % > 65                   |  |
| Actions             | Email                                                        |                               |  |
|                     | Command                                                      |                               |  |
|                     | SNMP                                                         | Abnormal, Warning, Normal     |  |

### Legend:

--: The setting is always ignored.

### Alarm table

PFM RM Platform Template Alarms 10.00

# Related reports

Reports/RM Platform/Status Reporting/Real-Time/CPU Used Status

# Format of report explanations

This section describes the format used to explain reports. The reports are presented in alphabetical order.

### Report name

Indicates the report's name in the monitoring template.

A report whose name includes (Multi-Agent) displays information about multiple instances.

A report whose name does not include (Multi-Agent) displays information about a single instance.

### Overview

Provides an overview of the information that can be displayed in the report.

## Storage location

Indicates the storage location of the report.

### Record

Indicates the record that contains the performance data used in the report. To display a historical report, you must specify information in advance in order to collect the indicated record. Before displaying a historical report, check the Agents window in PFM - Web Console to see if **Log** is set to **Yes**. This setting is not needed to display a real-time report.

### **Fields**

Provides a table that describes the fields used in the report.

## **Drilldown reports (report level)**

Provides a table that lists other reports in the monitoring template that are related to this report. To display these drilldown reports, in the PFM - Web Console Report window, select the name of the desired drilldown report from the drilldown report drop-down list, and then click **Display Reports**. Note that some reports do not have any drilldown reports.

# **Drilldown reports (field level)**

Provides a table that describes reports in the monitoring template that are associated with fields used in this report. To display these drilldown reports, in the PFM - Web Console Report window, choose **Graph**, **List**, or **Table**. In the case of a historical report, you can display the drilldown report in smaller intervals by displaying it from the time item. Note that some reports do not have any drilldown reports.

For details about the drilldown reports, see the chapter that describes report creation for operation analysis in the *JP1/Performance Management User's Guide*.

# Organization of report directories

The following shows the organization of the report directories for PFM - RM for Platform. Angle brackets enclose directory names.

```
+-- <RM Platform>
   +-- <Monthly Trend>
      +-- CPU Used Status
       +-- CPU Used Status (Multi-Agent)
       +-- Memory Used Status (Multi-Agent)
       +-- Memory Used Status (Multi-Agent) (6.0)
    +-- <Status Reporting>
      +-- <Daily Trend>
       +-- CPU Used Status (Multi-Agent)
           +-- Memory Paging Status
           +-- Memory Paging Status (6.0)
           +-- Memory Used Status
       | +-- Memory Used Status (6.0)
          +-- Memory Used Status (Multi-Agent)
           +-- Memory Used Status (Multi-Agent) (6.0)
       +-- <Real-Time>
           +-- Avg Disk Time Status
           +-- CPU Used Status
       +-- Free Megabytes - Logical Disk
    +-- <Troubleshooting>
       +-- <Real-Time>
           +-- CPU Per Processor Status
           +-- Memory Paging Status
           +-- Memory Paging Status (6.0)
           +-- Memory Used Status
           +-- Memory Used Status (6.0)
           +-- Network Data
           +-- Physical Disk Busy Status
           +-- Pool Nonpaged Status
           +-- Pool Nonpaged Status (6.0)
           +-- System Overview
           +-- System Overview (6.0)
           +-- Application Status
           +-- <Drillidown Only>
               +-- Application Process Status
        +-- <Recent Past>
           +-- Avg Disk Time Status
           +-- CPU Used Status
           +-- Free Megabytes - Logical Disk
           +-- Memory Paging Status
            +-- Memory Paging Status (6.0)
            +-- Memory Used Status
            +-- Memory Used Status (6.0)
            +-- Network Data
           +-- Physical Disk Busy Status
           +-- Pool Nonpaged Status
           +-- Pool Nonpaged Status (6.0)
           +-- System Overview
           +-- System Overview (6.0)
           +-- Target Host Status
```

```
+-- <Drillidown Only>
+-- Application Process Count
```

The following describes each directory.

Monthly Trend directory

This directory contains reports that display daily information for the past month. Use the reports in this directory to check monthly trends in the system.

Status Reporting directory

This directory contains reports that display daily information. Use the reports in this directory to check the overall status of the system. You can display real-time reports as well as historical reports.

Daily Trend directory

This directory contains reports for displaying hourly information for the past 24 hours. Use the reports in this directory to check the daily status of the system.

Real-Time directory

This directory contains real-time reports for checking the system status.

Troubleshooting directory

This directory contains reports for displaying information that is useful for resolving problems. In the event of a system problem, use the reports in this directory to check the cause of the problem.

Real-Time directory

This directory contains real-time reports for checking the current system status.

Recent Past directory

This directory contains historical reports for displaying minute-by-minute information for the past hour.

These directories also contain the following directory:

Drillidown Only directory

This directory contains a report that is displayed as a drilldown (field level) report. It is used to display the detailed information related to the fields of the main report.

# List of reports

The following table lists and describes the reports defined in the monitoring template for PFM - RM for Platform.

Table 6-24: List of reports

| Category  | Report name                                                                                                    | Displayed information                                                                                                    |
|-----------|----------------------------------------------------------------------------------------------------|----------------------------------------------------------------------------------------------------|
| System    | System Overview (real-time report indicating the system operation status)                                                                               | Displays the current operation status of the system.                                                                                                |
|           | System Overview (6.0) (real-time report indicating the system operation status)                                                                         |                                                                                                    |
|           | System Overview (historical report indicating the system operation status)                                                                              | Displays the minute-by-minute system operation status over the past hour.                                                                           |
|           | System Overview (6.0) (historical report indicating the system operation status)                                                                        |                                                                                                    |
|           | Target Host Status (historical report indicating the status of the connection to the monitored host and information about the OS of the monitored host) | Displays the minute-by-minute status of the connection to the monitored host and information about the OS of the monitored host over the past hour. |
| Disk      | Avg Disk Time Status (real-time report indicating the average I/O time for the physical disk)                                                           | Displays the current average I/O operation time for the physical disk.                                                                              |
|           | Avg Disk Time Status (historical report indicating the average I/O time for the physical disk)                                                          | Displays minute-by-minute the average I/O operation time for the physical disk over the past hour.                                                  |
|           | Free Megabytes - Logical Disk (real-time report indicating the available area on the logical disk)                                                      | Displays information about the area that is currently available on the logical disk.                                                                |
|           | Free Megabytes - Logical Disk (historical report indicating the available area on the logical disk)                                                     | Displays minute-by-minute information about the area that is available on the logical disk over the past hour.                                      |
|           | Physical Disk Busy Status (real-time report indicating the length of time the disk was busy)                                                            | Displays the percentage of time the current disk was busy.                                                                                          |
|           | Physical Disk Busy Status (historical report indicating the length of time the disk was busy)                                                           | Displays minute-by-minute information about the percentage of time the disk was busy over the past hour.                                            |
| Network   | Network Data (real-time report indicating the status of communication between networks)                                                                 | Displays the current status of communication between networks.                                                                                      |
|           | Network Data (historical report indicating the status of communication between networks)                                                                | Displays the minute-by-minute status of communication between networks over the past hour.                                                          |
| Processor | CPU Per Processor Status (real-time report indicating the processor usage rate for each processor)                                                      | Displays the current processor usage rate for each processor.                                                                                       |
|           | CPU Used Status (real-time report indicating the CPU usage status)                                                                                      | Displays the current CPU usage status in the system.                                                                                                |
|           | CPU Used Status (historical report indicating the CPU usage status (1 month))                                                                           | Displays the daily CPU usage status over the past month.                                                                                            |
|           | CPU Used Status (historical report indicating the CPU usage status (1 hour))                                                                            | Displays the minute-by-minute CPU usage status in the system over the past hour.                                                                    |
|           | CPU Used Status (Multi-Agent) (historical report indicating the CPU usage status in multiple systems (1 month))                                         | Displays the daily CPU usage status in multiple systems over the past month.                                                                        |

| Category  | Report name                                                                                                    | Displayed information                                                                              |
|-----------|----------------------------------------------------------------------------------------------------|----------------------------------------------------------------------------------------------------|
| Processor | CPU Used Status (Multi-Agent) (historical report indicating the CPU usage status in multiple systems (1 day))                        | Displays the hourly CPU usage status in multiple systems over the past day (24 hours).             |
| Memory    | Memory Paging Status (real-time report indicating information about memory and paging)                                               | Displays current information about memory and paging.                                              |
|           | Memory Paging Status (6.0) (real-time report indicating information about memory and paging)                                         |                                                                                                    |
|           | Memory Paging Status (historical report indicating information about memory and paging (1 day))                                      | Displays hourly information about memory and paging over the past day (24 hours).                  |
|           | Memory Paging Status (6.0) (historical report indicating information about memory and paging (1 day))                                |                                                                                                    |
|           | Memory Paging Status (historical report indicating information about memory and paging (1 hour))                                     | Displays minute-by-minute information about memory and paging over the past hour.                  |
|           | Memory Paging Status (6.0) (historical report indicating information about memory and paging (1 hour))                               |                                                                                                    |
|           | Memory Used Status (real-time report indicating the physical memory usage status in the system)                                      | Displays the current physical memory usage status in the system.                                   |
|           | Memory Used Status (6.0) (real-time report indicating the physical memory usage status in the system)                                |                                                                                                    |
|           | Memory Used Status (historical report indicating the physical memory usage status in the system (1 day))                             | Displays the hourly physical memory usage status in the system over the past day (24 hours).       |
|           | Memory Used Status (6.0) (historical report indicating the physical memory usage status in the system (1 day))                       |                                                                                                    |
|           | Memory Used Status (historical report indicating the physical memory usage status in the system (1 hour))                            | Displays the minute-by-minute physical memory usage status in the system over the past hour.       |
|           | Memory Used Status (6.0) (historical report indicating the physical memory usage status in the system (1 hour))                      |                                                                                                    |
|           | Memory Used Status (Multi-Agent) (historical report indicating the physical memory usage status in multiple systems (1 month))       | Displays the daily physical memory usage status in multiple systems over the past month.           |
|           | Memory Used Status (Multi-Agent) (6.0) (historical report indicating the physical memory usage status in multiple systems (1 month)) |                                                                                                    |
|           | Memory Used Status (Multi-Agent) (historical report indicating the physical memory usage status in multiple systems (1 day))         | Displays the hourly physical memory usage status in multiple systems over the past day (24 hours). |
|           | Memory Used Status (Multi-Agent) (6.0) (historical report indicating the physical memory usage status in multiple systems (1 day))   |                                                                                                    |
|           | Pool Nonpaged Status (real-time report indicating the size of the physical memory in the system that cannot be paged out)            | Displays the current size of the physical memory in the system that cannot be paged out.           |
|           | Pool Nonpaged Status (6.0) (real-time report indicating the size of the physical memory in the system that cannot be paged out)      |                                                                                                    |

| Category                                                                                                    | Report name                                                                                                    | Displayed information                                                                                                    |  |
|----------------------------------------------------------------------------------------------------|----------------------------------------------------------------------------------------------------|----------------------------------------------------------------------------------------------------|--|
| Memory                                                                                                    | Pool Nonpaged Status (historical report indicating the size of the physical memory in the system that cannot be paged out)  | Displays the minute-by-minute size of the physical memory in the system that cannot be paged out over the past hour.                    |  |
| Pool Nonpaged Status (6.0) (historical report indicating the size of the physical memory in the system that cannot be paged out) |                                                                                                    |                                                                                                    |  |
| Process                                                                                                    | Application Status (real-time report indicating the operation status of an application)                                     | Displays the current operation status of an application.                                                                                |  |
|                                                                                                    | Application Process Status (real-time report indicating the operation status of each process and service of an application) | Displays the current operation status of each process and service of an application.                                                    |  |
|                                                                                                    | Application Process Count (historical report indicating the operation status of each process and service of an application) | Displays a summary of the minute-by-minute operation status of each process and service of an application collected over the past hour. |  |

# Application Process Count (historical report indicating the operation status of each process and service of an application)

### Overview

The Application Process Count report displays a summary of the minute-by-minute operation status of each process and service of an application collected over the past hour. The display format is a line graph. This report is a drilldown report.

# **Storage location**

/RM Platform/Troubleshooting/Recent Past/Drillidown Only

### Record

PD\_APPC

### **Fields**

Table 6–25: Description of fields (Application Process Count (historical report indicating the operation status of each process and service of an application))

| Field name        | Description                                                                      |
|-------------------|----------------------------------------------------------------------------------|
| Application Name  | Application definition name specified during process monitoring setup            |
| Monitoring Count  | Number of running processes and services that match the monitoring condition     |
| Monitoring Label  | Name for identifying a specific monitoring condition                             |
| Monitoring Max    | Maximum monitoring count                                                         |
| Monitoring Min    | Minimum monitoring count                                                         |
| Monitoring Number | Monitoring condition number                                                      |
| Monitoring Status | Conditional result of the monitoring count NORMAL: No problem ABNORMAL: Abnormal |
| Polling Time      | Time when the performance information was collected on the PFM - RM host         |
| Target Host Time  | Time when the performance information was collected on the monitored host        |

# Application Process Status (real-time report indicating the operation status of each process and service of an application)

### **Overview**

The Application Process Status report displays the current operation status of each process and service of an application. This is a drilldown report.

## Storage location

/RM Platform/Troubleshooting/Real-Time/Drillidown Only

### Record

PD APPD

### **Fields**

Table 6–26: Description of fields (Application Process Status (real-time report indicating the operation status of each process and service of an application))

| Field name           | Description                                                                            |
|----------------------|----------------------------------------------------------------------------------------|
| Application Name     | Application definition name specified during process monitoring setup                  |
| Monitoring Condition | Conditional expression for identifying specific processes and services to be monitored |
| Monitoring Count     | Number of running processes and services that match the monitoring condition           |
| Monitoring Field     | Field to be monitored                                                                  |
| Monitoring Label     | Name for identifying a specific monitoring condition                                   |
| Monitoring Max       | Maximum monitoring count                                                               |
| Monitoring Min       | Minimum monitoring count                                                               |
| Monitoring Number    | Monitoring condition number                                                            |
| Monitoring Status    | Conditional result of the monitoring count NORMAL: No problem ABNORMAL: Abnormal       |
| Polling Time         | Time when the performance information was collected on the PFM - RM host               |
| Target Host Time     | Time when the performance information was collected on the monitored host              |

# **Drilldown report (field level)**

Table 6–27: Description of drilldown report (field level) (Application Process Status (real-time report indicating the operation status of each process and service of an application))

| Report name                  | Description                                                                                                    |  |
|------------------------------|----------------------------------------------------------------------------------------------------|--|
| Application Process<br>Count | Displays a summary of the minute-by-minute operation status of each process and service of an application collected over the past hour. To display this report, click the <b>Monitoring Count</b> field. |  |

# Application Status (real-time report indicating the operation status of an application)

### **Overview**

The Application Status report displays the current operation status of an application. The display format is a table.

## **Storage location**

/RM Platform/Troubleshooting/Real-Time

### Record

PD\_APP2

### **Fields**

Table 6–28: Description of fields (Application Status (real-time report indicating the operation status of an application))

| Field name         | Description                                                                                                    |
|--------------------|----------------------------------------------------------------------------------------------------|
| Application Exist  | Application status specified during process monitoring setup. An application status is a result obtained based on the statuses of the processes and services specified as monitoring targets.                           |
|                    | To check the statuses of the processes and services specified as monitoring targets, see Monitoring Status displayed in the Application Process Count (PD_APPC) record and Application Process Detail (PD_APPD) record. |
|                    | NORMAL: The status of at least one of the monitoring targets is normal.                                                                                                    |
|                    | ABNORMAL: The statuses of all monitoring targets are abnormal.                                                                                                    |
| Application Name   | Application definition name specified during process monitoring setup                                                                                                    |
| Application Status | Application status specified during process monitoring setup. An application status is a result obtained based on the statuses of the processes and services specified as monitoring targets.                           |
|                    | To check the statuses of the processes and services specified as monitoring targets, see Monitoring Status displayed in the Application Process Count (PD_APPC) record and Application Process Detail (PD_APPD) record. |
|                    | NORMAL: The statuses of all monitoring targets are normal.                                                                                                    |
|                    | ABNORMAL: The status of at least one of the monitoring targets is abnormal.                                                                                                    |
| Polling Time       | Time when the performance information was collected on the PFM - RM host                                                                                                    |
| Target Host Time   | Time when the performance information was collected on the monitored host                                                                                                    |

# **Drilldown report (field level)**

Table 6–29: Description of drilldown report (field level) (Application Status (real-time report indicating the operation status of an application))

| Report name                   | Description                                                                                                    |
|-------------------------------|----------------------------------------------------------------------------------------------------|
| Application Process<br>Status | Displays the current operation status of each process and service of an application. To display this report, click the <b>Application Name</b> field. |

# Avg Disk Time Status (real-time report indicating the average I/O time for the physical disk)

### **Overview**

The Avg Disk Time Status report displays the current average I/O operation time for the physical disk. The display format is a bar graph.

# **Storage location**

/RM Platform/Status Reporting/Real-Time

### Record

PI\_PDSK

### **Fields**

Table 6–30: Description of fields (Avg Disk Time Status (Real-time report indicating the average I/O time for the physical disk))

| Field name       | Description                                                                              |
|------------------|------------------------------------------------------------------------------------------|
| Avg Disk Time    | Average disk I/O operation time (seconds)                                                |
| ID               | In Windows: Physical disk number In UNIX: Device name                                    |
| Polling Time     | Time the performance data was collected on the PFM - RM host                             |
| Read Counts/sec  | Disk read processing speed (times/second)                                                |
| Read MBytes/sec  | Speed of data transfer to the disk during read processing (megabytes/second)             |
| Target Host Time | Time the performance data was collected on the monitored host                            |
| Total Counts/sec | Disk read and write processing speed (times/second)                                      |
| Total MBytes/sec | Speed of data transfer between disks during read and write processing (megabytes/second) |
| Write Counts/sec | Disk write processing speed (times/second)                                               |
| Write MBytes/sec | Speed of data transfer to the disk during write processing (megabytes/second)            |

# Avg Disk Time Status (historical report indicating the average I/O time for the physical disk)

#### **Overview**

The Avg Disk Time Status report displays minute-by-minute the average I/O operation time for the physical disk over the past hour. The display format is a bar graph.

## **Storage location**

/RM Platform/Troubleshooting/Recent Past

#### Record

PI PDSK

Table 6–31: Description of fields (Avg Disk Time Status (historical report indicating the average I/O time for the physical disk))

| Field name       | Description                                                                              |
|------------------|------------------------------------------------------------------------------------------|
| Avg Disk Time    | Average disk I/O operation time (seconds)                                                |
| ID               | In Windows: Physical disk number In UNIX: Device name                                    |
| Polling Time     | Time the performance data was collected on the PFM - RM host                             |
| Read Counts/sec  | Disk read processing speed (times/second)                                                |
| Read MBytes/sec  | Speed of data transfer to the disk during read processing (megabytes/second)             |
| Target Host Time | Time the performance data was collected on the monitored host                            |
| Total Counts/sec | Disk read and write processing speed (times/second)                                      |
| Total MBytes/sec | Speed of data transfer between disks during read and write processing (megabytes/second) |
| Write Counts/sec | Disk write processing speed (times/second)                                               |
| Write MBytes/sec | Speed of data transfer to the disk during write processing (megabytes/second)            |

# **CPU Per Processor Status (real-time report indicating the processor usage rate for each processor)**

#### **Overview**

The CPU Per Processor Status report displays the current processor usage rate for each processor. The display format is a stacked bar graph.

## **Storage location**

/RM Platform/Troubleshooting/Real-Time

#### Record

PI CPU

Table 6–32: Description of fields (CPU Per Processor Status (real-time report indicating the processor usage rate for each processor))

| Field name           | Description                                                                                                    |
|----------------------|----------------------------------------------------------------------------------------------------|
| CPU %                | Processor's CPU usage rate (%)                                                                                                    |
| ID                   | Processor ID                                                                                                    |
| Idle %               | Percentage of the time the processor was in idle status (%)                                                                                                    |
| Interrupt Counts/sec | In Windows:  Frequency of hardware interrupt reception processing performed by the processor (times/second);  hardware refers to devices that generate interrupts, such as the system clock, mouse, disk driver, data communication line, NIC, and other peripheral devices.  This value does not include DPC (delayed procedure call) interrupts. Normally, if the value of this field increases greatly while there is no system activity, a hardware problem is suspected (such as a slow device).  In UNIX:  Frequency of interrupts (times/second) |
| Polling Time         | Time the performance data was collected on the PFM - RM host                                                                                                    |
| System %             | Usage rate for a processor that was executed in the kernel mode (%)                                                                                                    |
| Target Host Time     | Time the performance data was collected on the monitored host                                                                                                    |
| User %               | Usage rate for a processor that was executed in the user mode (%)                                                                                                    |
| Wait %               | Percentage of the time the processor was in I/O wait status (%)                                                                                                    |

## CPU Used Status (real-time report indicating the CPU usage status)

#### **Overview**

The CPU Used Status report displays the current CPU usage status in the system. The display format is a line graph.

## **Storage location**

/RM Platform/Status Reporting/Real-Time

### Record

ΡI

Table 6–33: Description of fields (CPU Used Status (real-time report indicating the CPU usage status))

| Field name             | Description                                                                                                    |
|------------------------|----------------------------------------------------------------------------------------------------|
| Active CPUs            | Number of processors                                                                                                    |
| CPU %                  | Processor usage rate (%). This is also the average value for all processors.                                                                                                    |
| Idle %                 | Percentage of the time the processor was in idle status (%). This is also the average value for all processors.                                                                                                    |
| Interrupt Counts/sec   | In Windows:                                                                                                    |
|                        | Frequency of hardware interrupt reception processing performed by the processor (times/second); hardware refers to devices that generate interrupts, such as system clock, mouse, disk driver, data communication line, NIC, and other peripheral devices. This value does not include DPC (delayed procedure call) interrupts. Normally, if the value of this field increases greatly while there is no system activity, a hardware problem is suspected (such as a slow device). |
|                        | In UNIX:                                                                                                    |
|                        | Frequency of interrupts (times/second)                                                                                                    |
| Polling Time           | Time the performance data was collected on the PFM - RM host                                                                                                    |
| Processor Queue Length | Number of requests ready for execution that are waiting in the processor queue for processor time. Normally, if the queue length exceeds 2 continuously, the processor is busy.                                                                                                    |
| Run Queue Avg 5 min    | Average number of threads waiting in the execution queue for the past 5 minutes.                                                                                                    |
|                        | In the case of UNIX (HP-UX, Solaris, and AIX), this value does not include the number of threads waiting for I/O. In Linux, this value does contain the number of threads waiting for I/O.                                                                                                    |
| System %               | Usage rate for a processor that was executed in the kernel mode (%). This is also the average value for all processors.                                                                                                    |
| Target Host Time       | Time the performance data was collected on the monitored host                                                                                                    |
| User %                 | Usage rate for a processor that was executed in the user mode (%). This is also the average value for all processors.                                                                                                    |
| Wait %                 | Percentage of the time the processor was in I/O wait status (%). This is also the average value for all processors.                                                                                                    |

## **Drilldown report (report level)**

## Table 6–34: Description of drilldown report (report level) (CPU Used Status (real-time report indicating the CPU usage status))

| Report name                 | Description                                                   |
|-----------------------------|---------------------------------------------------------------|
| CPU Per Processor<br>Status | Displays the current processor usage rate for each processor. |

# CPU Used Status (historical report indicating the CPU usage status (1 month))

### **Overview**

The CPU Used Status report displays the daily CPU usage status over the past month. The display format is a line graph.

## **Storage location**

/RM Platform/Monthly Trend

### Record

ΡI

Table 6–35: Description of fields (CPU Used Status (historical report indicating the CPU usage status (1 month)))

| Field name  | Description                                                                                                    |
|-------------|----------------------------------------------------------------------------------------------------|
| Active CPUs | Number of processors                                                                                                    |
| CPU %       | Processor usage rate (%). This is also the average value for all processors.                                            |
| System %    | Usage rate for a processor that was executed in the kernel mode (%). This is also the average value for all processors. |
| User %      | Usage rate for a processor that was executed in the user mode (%). This is also the average value for all processors.   |

# CPU Used Status (historical report indicating the CPU usage status (1 hour))

#### **Overview**

The CPU Used Status report displays the minute-by-minute CPU usage status over the past hour. The display format is a line graph.

## **Storage location**

/RM Platform/Troubleshooting/Recent Past

#### Record

PΙ

Table 6–36: Description of fields (CPU Used Status (historical report indicating the CPU usage status (1 hour)))

| Field name             | Description                                                                                                    |
|------------------------|----------------------------------------------------------------------------------------------------|
| Active CPUs            | Number of processors                                                                                                    |
| CPU %                  | Processor usage rate (%). This is also the average value for all processors.                                                                                                    |
| Idle %                 | Percentage of the time the processor was in idle status (%). This is also the average value for all processors.                                                                                                    |
| Interrupt Counts/sec   | In Windows:  Frequency of hardware interrupt reception processing performed by the processor (times/second);  hardware refers to devices that generate interrupts, such as system clock, mouse, disk driver, data  communication line, NIC, and other peripheral devices. This value does not include DPC (delayed  procedure call) interrupts. Normally, if the value of this field increases greatly while there is no system  activity, a hardware problem is suspected (such as a slow device).  In UNIX: |
|                        | Frequency of interrupts (times/second)                                                                                                    |
| Polling Time           | Time the performance data was collected on the PFM - RM host                                                                                                    |
| Processor Queue Length | Number of requests ready for execution that are waiting in the processor queue for processor time. Normally, if the queue length exceeds 2 continuously, the processor is busy.                                                                                                    |
| Run Queue Avg 5 min    | Average number of threads waiting in the execution queue for the past 5 minutes.  In the case of UNIX (HP-UX, Solaris, and AIX), this value does not include the number of threads waiting for I/O. In Linux, this value does contain the number of threads waiting for I/O.                                                                                                    |
| System %               | Usage rate for a processor that was executed in the kernel mode (%). This is also the average value for all processors.                                                                                                    |
| Target Host Time       | Time the performance data was collected on the monitored host                                                                                                    |
| User %                 | Usage rate for a processor that was executed in the user mode (%). This is also the average value for all processors.                                                                                                    |
| Wait %                 | Percentage of the time the processor was in I/O wait status (%). This is also the average value for all processors.                                                                                                    |

## CPU Used Status (Multi-Agent) (historical report indicating the CPU usage status in multiple systems (1 month))

#### Overview

The CPU Used Status (Multi-Agent) report displays the daily CPU usage status in multiple systems over the past month. The display format is a line graph.

### Storage location

/RM Platform/Monthly Trend

#### Record

PΙ

#### **Fields**

Table 6–37: Description of fields (CPU Used Status (Multi-Agent) (historical report indicating the CPU usage status in multiple systems (1 month)))

| Field name  | Description                                                                                                    |
|-------------|----------------------------------------------------------------------------------------------------|
| Active CPUs | Number of processors                                                                                                    |
| Agent Host  | Identifier including the name of the host where PFM - RM for Platform is running                                        |
| CPU %       | Processor usage rate (%). This is also the average value for all processors.                                            |
| System %    | Usage rate for a processor that was executed in the kernel mode (%). This is also the average value for all processors. |
| User %      | Usage rate for a processor that was executed in the user mode (%). This is also the average value for all processors.   |

### **Drilldown report (report level)**

Table 6–38: Description of drilldown report (report level) (CPU Used Status (Multi-Agent) (historical report indicating the CPU usage status in multiple systems (1 month)))

| Report name     | Description                                                                      |
|-----------------|----------------------------------------------------------------------------------|
| CPU Used Status | Displays the minute-by-minute CPU usage status in the system over the past hour. |

# CPU Used Status (Multi-Agent) (historical report indicating the CPU usage status in multiple systems (1 day))

#### **Overview**

The CPU Used Status (Multi-Agent) report displays the hourly CPU usage status in multiple systems over the past day (24 hours). The display format is a line graph.

### Storage location

/RM Platform/Status Reporting/Daily Trend

#### Record

PΙ

Table 6–39: Description of fields (CPU Used Status (Multi-Agent) (historical report indicating the CPU usage status in multiple systems (1 day)))

| Field name             | Description                                                                                                    |
|------------------------|----------------------------------------------------------------------------------------------------|
| Active CPUs            | Number of processors                                                                                                    |
| Agent Host             | Identifier including the name of the host where PFM - RM for Platform is running                                                                                                    |
| CPU %                  | Processor usage rate (%). This is also the average value for all processors.                                                                                                    |
| Idle %                 | Percentage of the time the processor was in idle status (%). This is also the average value for all processors.                                                                                                    |
| Interrupt Counts/sec   | In Windows:  Frequency of hardware interrupt reception processing performed by the processor (times/second); hardware refers to devices that generate interrupts, such as system clock, mouse, disk driver, data communication line, NIC, and other peripheral devices. This value does not include DPC (delayed procedure call) interrupts. Normally, if the value of this field increases greatly while there is no system activity, a hardware problem is suspected (such as a slow device).  In UNIX:  Frequency of interrupts (times/second) |
| Processor Queue Length | Number of requests ready for execution that are waiting in the processor queue for processor time. Normally, if the queue length exceeds 2 continuously, the processor is busy.                                                                                                    |
| System %               | Usage rate for a processor that was executed in the kernel mode (%). This is also the average value for all processors.                                                                                                    |
| User %                 | Usage rate for a processor that was executed in the user mode (%). This is also the average value for all processors.                                                                                                    |
| Wait %                 | Percentage of the time the processor was in I/O wait status (%). This is also the average value for all processors.                                                                                                    |

# Free Megabytes - Logical Disk (real-time report indicating the available area on the logical disk)

#### Overview

The Free Megabytes - Logical Disk report displays information about the area that is currently available on the logical disk. The display format is a bar graph.

### Storage location

/RM Platform/Status Reporting/Real-Time

#### Record

PI\_LDSK

Table 6–40: Description of fields (Free Megabytes - Logical Disk (real-time report indicating the available area on the logical disk))

| Field name       | Description                                                                  |
|------------------|------------------------------------------------------------------------------|
| Device Name      | Device name                                                                  |
| Free Mbytes      | Size of the unused area (megabytes)                                          |
| Free Mbytes %    | Percentage of unused area (%)                                                |
| ID               | In Windows: Logical disk volume name In UNIX: Mount point of the file system |
| Polling Time     | Time the performance data was collected on the PFM - RM host                 |
| Size             | Disk size (megabytes)                                                        |
| Target Host Time | Time the performance data was collected on the monitored host                |

# Free Megabytes - Logical Disk (historical report indicating the available area on the logical disk)

#### **Overview**

The Free Megabytes - Logical Disk report displays minute-by-minute information about the area that is available on the logical disk over the past hour. The display format is a bar graph.

### Storage location

/RM Platform/Troubleshooting/Recent Past

#### Record

PI\_LDSK

Table 6–41: Description of fields (Free Megabytes - Logical Disk (historical report indicating the available area on the logical disk))

| Field name       | Description                                                                  |
|------------------|------------------------------------------------------------------------------|
| Device Name      | Device name                                                                  |
| Free Mbytes      | Size of unused area (megabytes)                                              |
| Free Mbytes %    | Percentage of unused area (%)                                                |
| ID               | In Windows: Logical disk volume name In UNIX: Mount point of the file system |
| Polling Time     | Time the performance data was collected on the PFM - RM host                 |
| Size             | Disk size (megabytes)                                                        |
| Target Host Time | Time the performance data was collected on the monitored host                |

# Memory Paging Status (real-time report indicating information about memory and paging)

#### **Overview**

The Memory Paging Status report displays current information about memory and paging. The display format is a line graph.

## **Storage location**

/RM Platform/Troubleshooting/Real-Time

#### Record

PΙ

Table 6–42: Description of fields (Memory Paging Status (real-time report indicating information about memory and paging))

| Field name            | Description                                                                                                    |
|-----------------------|----------------------------------------------------------------------------------------------------|
| Free Swap %           | In Windows:  Percentage of unused space in the virtual memory area (%)  In UNIX:  Percentage of unused space in the swap area (%)                                                                                                    |
| Free Swap Mbytes      | In Windows:  Size of the unused space in the virtual memory area (megabytes)  In UNIX:  Size of the unused space in the swap area (megabytes)                                                                                                    |
| Page Fault Counts/sec | Frequency of page faults (times/second)                                                                                                    |
| Page-In Pages/sec     | Rate at which pages were paged in (pages/second)                                                                                                    |
| Page-Out Pages/sec    | Rate at which pages were paged out (pages/second)                                                                                                    |
| Page Scan Counts/sec  | Frequency of page scans (times/second)                                                                                                    |
| Paging Pages/sec      | Rate at which pages were being paged in and out when a page fault occurred (pages/second).  This is the total of the Page-In Pages/sec and Page-Out Pages/sec fields. If this value exceeds 5 continuously, the memory might be the bottleneck in the system. |
| Polling Time          | Time the performance data was collected on the PFM - RM host                                                                                                    |
| Target Host Time      | Time the performance data was collected on the monitored host                                                                                                    |
| Total Swap Mbytes     | In Windows: Size of the virtual memory area (megabytes) In UNIX: Size of the swap area (megabytes)                                                                                                    |
| Used Swap %           | In Windows:  Virtual memory usage rate (%)  In UNIX:  Swap area usage rate (%)                                                                                                    |

| Field name       | Description                                                              |
|------------------|--------------------------------------------------------------------------|
| Used Swap Mbytes | In Windows: Size of the virtual memory area used (committed) (megabytes) |
|                  | In UNIX: Size of the swap area used (megabytes)                          |

# Memory Paging Status (6.0) (real-time report indicating information about memory and paging)

#### **Overview**

The Memory Paging Status (6.0) report displays current information about memory and paging. The display format is a line graph.

## **Storage location**

/RM Platform/Troubleshooting/Real-Time

#### Record

PΙ

Table 6–43: Description of fields (Memory Paging Status (6.0) (real-time report indicating information about memory and paging))

| Field name            | Description                                                                                                    |
|-----------------------|----------------------------------------------------------------------------------------------------|
| Free Swap %           | In Windows:  Percentage of unused space in the virtual memory area (%)                                                                                            |
|                       | In UNIX:                                                                                                    |
|                       | Percentage of unused space in the swap area (%)                                                                                                    |
| Free Swap Mbytes      | In Windows:                                                                                                    |
|                       | Size of the unused space in the virtual memory area (megabytes)                                                                                                   |
|                       | In UNIX:                                                                                                    |
|                       | Size of the unused space in the swap area (megabytes)                                                                                                    |
| Page Fault Counts/sec | Frequency of page faults (times/second)                                                                                                    |
| Page-In Pages/sec     | Rate at which pages were paged in (pages/second)                                                                                                    |
| Page-Out Pages/sec    | Rate at which pages were paged out (pages/second)                                                                                                    |
| Page Scan Counts/sec  | Frequency of page scans (times/second)                                                                                                    |
| Paging Pages/sec      | Rate at which pages were being paged in and out when a page fault occurred (pages/second).                                                                        |
|                       | This is the total of the Page-In Pages/sec and Page-Out Pages/sec fields. If this value exceeds 5 continuously, the memory might be the bottleneck in the system. |
| Polling Time          | Time the performance data was collected on the PFM - RM host                                                                                                    |
| Target Host Time      | Time the performance data was collected on the monitored host                                                                                                    |
| Total Swap Mbytes     | In Windows:                                                                                                    |
|                       | Size of the virtual memory area (megabytes)                                                                                                    |
|                       | In UNIX:                                                                                                    |
|                       | Size of the swap area (megabytes)                                                                                                    |
| Used Swap %           | In Windows:                                                                                                    |
|                       | Virtual memory usage rate (%)                                                                                                    |
|                       | In UNIX:                                                                                                    |
|                       | Swap area usage rate (%)                                                                                                    |

| Field name       | Description                                                              |
|------------------|--------------------------------------------------------------------------|
| Used Swap Mbytes | In Windows: Size of the virtual memory area used (committed) (megabytes) |
|                  | In UNIX: Size of the swap area used (megabytes)                          |

# Memory Paging Status (historical report indicating information about memory and paging (1 day))

#### **Overview**

The Memory Paging Status report displays hourly information about memory and paging over the past day (24 hours). The display format is a line graph.

### **Storage location**

/RM Platform/Status Reporting/Daily Trend

### Record

PΙ

Table 6–44: Description of fields (Memory Paging Status (historical report indicating information about memory and paging (1 day)))

| Field name            | Description                                                                                                    |
|-----------------------|----------------------------------------------------------------------------------------------------|
| Free Swap %           | In Windows:  Percentage of unused space in the virtual memory area (%)  In UNIX:  Percentage of unused space in the swap area (%)                                                                                                    |
| Free Swap Mbytes      | In Windows: Size of the unused space in the virtual memory area (megabytes) In UNIX: Size of the unused space in the swap area (megabytes)                                                                                                    |
| Page Fault Counts/sec | Frequency of page faults (times/second)                                                                                                    |
| Page-In Pages/sec     | Rate at which pages were paged in (pages/second)                                                                                                    |
| Page-Out Pages/sec    | Rate at which pages were paged out (pages/second)                                                                                                    |
| Page Scan Counts/sec  | Frequency of page scans (times/second)                                                                                                    |
| Paging Pages/sec      | Rate at which pages were being paged in and out when a page fault occurred (pages/second).  This is the total of the Page-In Pages/sec and Page-Out Pages/sec fields. If this value exceeds 5 continuously, the memory might be the bottleneck in the system. |
| Total Swap Mbytes     | In Windows: Size of the virtual memory area (megabytes) In UNIX: Size of the swap area (megabytes)                                                                                                    |
| Used Swap %           | In Windows:  Virtual memory usage rate (%)  In UNIX:  Swap area usage rate (%)                                                                                                    |
| Used Swap Mbytes      | In Windows: Size of the virtual memory area used (committed) (megabytes)                                                                                                    |

| Field name       | Description                                     |
|------------------|-------------------------------------------------|
| Used Swap Mbytes | In UNIX: Size of the swap area used (megabytes) |

# Memory Paging Status (6.0) (historical report indicating information about memory and paging (1 day))

#### **Overview**

The Memory Paging Status (6.0) report displays hourly information about memory and paging over the past day (24 hours). The display format is a line graph.

## **Storage location**

/RM Platform/Status Reporting/Daily Trend

#### Record

PΙ

Table 6–45: Description of fields (Memory Paging Status (6.0) (historical report indicating information about memory and paging (1 day)))

| Field name            | Description                                                                                                    |
|-----------------------|----------------------------------------------------------------------------------------------------|
| Free Swap %           | In Windows:  Percentage of unused space in the virtual memory area (%)                                                                                            |
|                       | In UNIX:                                                                                                    |
|                       | Percentage of unused space in the swap area (%)                                                                                                    |
| Free Swap Mbytes      | In Windows:                                                                                                    |
|                       | Size of the unused space in the virtual memory area (megabytes)                                                                                                   |
|                       | In UNIX:                                                                                                    |
|                       | Size of the unused space in the swap area (megabytes)                                                                                                    |
| Page Fault Counts/sec | Frequency of page faults (times/second)                                                                                                    |
| Page-In Pages/sec     | Rate at which pages were paged in (pages/second)                                                                                                    |
| Page-Out Pages/sec    | Rate at which pages were paged out (pages/second)                                                                                                    |
| Page Scan Counts/sec  | Frequency of page scans (times/second)                                                                                                    |
| Paging Pages/sec      | Rate at which pages were being paged in and out when a page fault occurred (pages/second).                                                                        |
|                       | This is the total of the Page-In Pages/sec and Page-Out Pages/sec fields. If this value exceeds 5 continuously, the memory might be the bottleneck in the system. |
| Total Swap Mbytes     | In Windows:                                                                                                    |
|                       | Size of the virtual memory area (megabytes)                                                                                                    |
|                       | In UNIX:                                                                                                    |
|                       | Size of the swap area (megabytes)                                                                                                    |
| Used Swap %           | In Windows:                                                                                                    |
|                       | Virtual memory usage rate (%)                                                                                                    |
|                       | In UNIX:                                                                                                    |
|                       | Swap area usage rate (%)                                                                                                    |
| Used Swap Mbytes      | In Windows:                                                                                                    |
|                       | Size of the virtual memory area used (committed) (megabytes)                                                                                                    |

| Field name       | Description                                     |
|------------------|-------------------------------------------------|
| Used Swap Mbytes | In UNIX: Size of the swap area used (megabytes) |

# Memory Paging Status (historical report indicating information about memory and paging (1 hour))

#### **Overview**

The Memory Paging Status report displays minute-by-minute information about memory and paging over the past hour. The display format is a line graph.

## **Storage location**

/RM Platform/Troubleshooting/Recent Past

#### Record

PΙ

Table 6–46: Description of fields (Memory Paging Status (historical report indicating information about memory and paging (1 hour)))

| Field name            | Description                                                                                                    |
|-----------------------|----------------------------------------------------------------------------------------------------|
| Free Swap %           | In Windows:  Percentage of unused space in the virtual memory area (%)  In UNIX:  Percentage of unused space in the swap area (%)                                                                                                    |
| Free Swap Mbytes      | In Windows: Size of the unused space in the virtual memory area (megabytes) In UNIX: Size of the unused space in the swap area (megabytes)                                                                                                    |
| Page Fault Counts/sec | Frequency of page faults (times/second)                                                                                                    |
| Page-In Pages/sec     | Rate at which pages were paged in (pages/second)                                                                                                    |
| Page-Out Pages/sec    | Rate at which pages were paged out (pages/second)                                                                                                    |
| Page Scan Counts/sec  | Frequency of page scans (times/second)                                                                                                    |
| Paging Pages/sec      | Rate at which pages were being paged in and out when a page fault occurred (pages/second).  This is the total of the Page-In Pages/sec and Page-Out Pages/sec fields. If this value exceeds 5 continuously, the memory might be the bottleneck in the system. |
| Polling Time          | Time the performance data was collected on the PFM - RM host                                                                                                    |
| Target Host Time      | Time the performance data was collected on the monitored host                                                                                                    |
| Total Swap Mbytes     | In Windows: Size of the virtual memory area (megabytes) In UNIX: Size of the swap area (megabytes)                                                                                                    |
| Used Swap %           | In Windows:  Virtual memory usage rate (%)  In UNIX:  Swap area usage rate (%)                                                                                                    |

| Field name       | Description                                                              |
|------------------|--------------------------------------------------------------------------|
| Used Swap Mbytes | In Windows: Size of the virtual memory area used (committed) (megabytes) |
|                  | In UNIX: Size of the swap area used (megabytes)                          |

# Memory Paging Status (6.0) (historical report indicating information about memory and paging (1 hour))

#### **Overview**

The Memory Paging Status (6.0) report displays minute-by-minute information about memory and paging over the past hour. The display format is a line graph.

### **Storage location**

/RM Platform/Troubleshooting/Recent Past

#### Record

PΙ

Table 6–47: Description of fields (Memory Paging Status (6.0) (historical report indicating information about memory and paging (1 hour)))

| Field name            | Description                                                                                                    |
|-----------------------|----------------------------------------------------------------------------------------------------|
| Free Swap %           | In Windows:                                                                                                    |
|                       | Percentage of unused space in the virtual memory area (%)                                                                                                    |
|                       | In UNIX:                                                                                                    |
|                       | Percentage of unused space in the swap area (%)                                                                                                    |
| Free Swap Mbytes      | In Windows:                                                                                                    |
|                       | Size of the unused space in the virtual memory area (megabytes)                                                                                                   |
|                       | In UNIX:                                                                                                    |
|                       | Size of the unused space in the swap area (megabytes)                                                                                                    |
| Page Fault Counts/sec | Frequency of page faults (times/second)                                                                                                    |
| Page-In Pages/sec     | Rate at which pages were paged in (pages/second)                                                                                                    |
| Page-Out Pages/sec    | Rate at which pages were paged out (pages/second)                                                                                                    |
| Page Scan Counts/sec  | Frequency of page scans (times/second)                                                                                                    |
| Paging Pages/sec      | Rate at which pages were being paged in and out when a page fault occurred (pages/second).                                                                        |
|                       | This is the total of the Page-In Pages/sec and Page-Out Pages/sec fields. If this value exceeds 5 continuously, the memory might be the bottleneck in the system. |
| Polling Time          | Time the performance data was collected on the PFM - RM host                                                                                                    |
| Target Host Time      | Time the performance data was collected on the monitored host                                                                                                    |
| Total Swap Mbytes     | In Windows:                                                                                                    |
|                       | Size of the virtual memory area (megabytes)                                                                                                    |
|                       | In UNIX:                                                                                                    |
|                       | Size of the swap area (megabytes)                                                                                                    |
| Used Swap %           | In Windows:                                                                                                    |
|                       | Virtual memory usage rate (%)                                                                                                    |
|                       | In UNIX:                                                                                                    |
|                       | Swap area usage rate (%)                                                                                                    |

| Field name       | Description                                                              |
|------------------|--------------------------------------------------------------------------|
| Used Swap Mbytes | In Windows: Size of the virtual memory area used (committed) (megabytes) |
|                  | In UNIX: Size of the swap area used (megabytes)                          |

## Memory Used Status (real-time report indicating the physical memory usage status in the system)

#### **Overview**

The Memory Used Status report displays the current physical memory usage status in the system. The display format is a line graph.

## **Storage location**

/RM Platform/Troubleshooting/Real-Time

#### Record

PΙ

Table 6–48: Description of fields (Memory Used Status (real-time report indicating the physical memory usage status in the system))

| Field name            | Description                                                                                                    |
|-----------------------|----------------------------------------------------------------------------------------------------|
| Free Mem %            | In Windows:  Percentage of the physical memory size actually available to applications (%)  In UNIX:  Percentage of the size of unused physical memory (%).  It does not include the amount of releasable areas assigned to the caches and buffers.           |
| Free Mem Mbytes       | In Windows: Size of the physical memory actually available to applications (megabytes)  In UNIX: Size of unused physical memory (megabytes). It does not include the amount of releasable areas assigned to the caches and buffers.                           |
| Free Swap %           | In Windows:  Percentage of unused space in the virtual memory area (%)  In UNIX:  Percentage of unused space in the swap area (%)                                                                                                    |
| Free Swap Mbytes      | In Windows: Size of the unused space in the virtual memory area (megabytes) In UNIX: Size of the unused space in the swap area (megabytes)                                                                                                    |
| Page Fault Counts/sec | Frequency of page faults (times/second)                                                                                                    |
| Page-In Pages/sec     | Rate at which pages were paged in (pages/second)                                                                                                    |
| Page-Out Pages/sec    | Rate at which pages were paged out (pages/second)                                                                                                    |
| Page Scan Counts/sec  | Frequency of page scans (times/second)                                                                                                    |
| Paging Pages/sec      | Rate at which pages were being paged in and out when a page fault occurred (pages/second).  This is the total of the Page-In Pages/sec and Page-Out Pages/sec fields. If this value exceeds 5 continuously, the memory might be the bottleneck in the system. |
| Polling Time          | Time the performance data was collected on the PFM - RM host                                                                                                    |

| Field name        | Description                                                                                                    |
|-------------------|----------------------------------------------------------------------------------------------------|
| Target Host Time  | Time the performance data was collected on the monitored host                                                             |
| Total Mem Mbytes  | Size of the physical memory (megabytes)                                                                                   |
| Total Swap Mbytes | In Windows: Size of the virtual memory area (megabytes) In UNIX: Size of the swap area (megabytes)                        |
| Used Mem %        | Physical memory usage rate (%)                                                                                            |
| Used Mem Mbytes   | Size of the physical memory area used (megabytes)                                                                         |
| Used Swap %       | In Windows:  Virtual memory usage rate (%)  In UNIX:  Swap area usage rate (%)                                            |
| Used Swap Mbytes  | In Windows: Size of the virtual memory area used (committed) (megabytes)  In UNIX: Size of the swap area used (megabytes) |

# Memory Used Status (6.0) (real-time report indicating the physical memory usage status in the system)

#### **Overview**

The Memory Used Status (6.0) report displays the current physical memory usage status in the system. The display format is a line graph.

## **Storage location**

/RM Platform/Troubleshooting/Real-Time

#### Record

PΙ

Table 6–49: Description of fields (Memory Used Status (6.0) (real-time report indicating the physical memory usage status in the system))

| Field name                | Description                                                                                                    |
|---------------------------|----------------------------------------------------------------------------------------------------|
| Effective Free Mem %      | Percentage of the physical memory size actually available to applications (%)                                                                                                    |
| Effective Free Mem Mbytes | Size of the physical memory actually available to applications (megabytes)                                                                                                    |
| Free Swap %               | In Windows:  Percentage of unused space in the virtual memory area (%)  In UNIX:  Percentage of unused space in the swap area (%)                                                                                                    |
| Free Swap Mbytes          | In Windows: Size of the unused space in the virtual memory area (megabytes) In UNIX: Size of the unused space in the swap area (megabytes)                                                                                                    |
| Page Fault Counts/sec     | Frequency of page faults (times/second)                                                                                                    |
| Page-In Pages/sec         | Rate at which pages were paged in (pages/second)                                                                                                    |
| Page-Out Pages/sec        | Rate at which pages were paged out (pages/second)                                                                                                    |
| Page Scan Counts/sec      | Frequency of page scans (times/second)                                                                                                    |
| Paging Pages/sec          | Rate at which pages were being paged in and out when a page fault occurred (pages/second).  This is the total of the Page-In Pages/sec and Page-Out Pages/sec fields. If this value exceeds 5 continuously, the memory might be the bottleneck in the system. |
| Polling Time              | Time the performance data was collected on the PFM - RM host                                                                                                    |
| Target Host Time          | Time the performance data was collected on the monitored host                                                                                                    |
| Total Mem Mbytes          | Size of the physical memory (megabytes)                                                                                                    |
| Total Swap Mbytes         | In Windows: Size of the virtual memory area (megabytes) In UNIX: Size of the swap area (megabytes)                                                                                                    |
| Effective Used Mem %      | Actual usage rate of physical memory (%)                                                                                                    |

| Field name                | Description                                                                                                    |
|---------------------------|----------------------------------------------------------------------------------------------------|
| Effective Used Mem Mbytes | Actual size of the used physical memory area (megabytes)                                                                  |
| Used Swap %               | In Windows: Virtual memory usage rate (%) In UNIX: Swap area usage rate (%)                                               |
| Used Swap Mbytes          | In Windows: Size of the virtual memory area used (committed) (megabytes)  In UNIX: Size of the swap area used (megabytes) |

# Memory Used Status (historical report indicating the physical memory usage status in the system (1 day))

#### **Overview**

The Memory Used Status report displays the hourly physical memory usage status in the system over the past day (24 hours). The display format is a line graph.

### Storage location

/RM Platform/Status Reporting/Daily Trend

#### Record

PΙ

Table 6–50: Description of fields (Memory Used Status (historical report indicating the physical memory usage status in the system (1 day)))

| Field name            | Description                                                                                                    |
|-----------------------|----------------------------------------------------------------------------------------------------|
| Free Mem %            | In Windows:                                                                                                    |
|                       | Percentage of the physical memory size actually available to applications (%)                                                                                     |
|                       | In UNIX:                                                                                                    |
|                       | Percentage of the size of unused physical memory (%).                                                                                                    |
|                       | It does not include the amount of releasable areas assigned to the caches and buffers.                                                                            |
| Free Mem Mbytes       | In Windows:                                                                                                    |
|                       | Size of the physical memory actually available to applications (megabytes)                                                                                        |
|                       | In UNIX:                                                                                                    |
|                       | Size of unused physical memory (megabytes).                                                                                                    |
|                       | It does not include the amount of releasable areas assigned to the caches and buffers.                                                                            |
| Free Swap %           | In Windows:                                                                                                    |
|                       | Percentage of unused space in the virtual memory area (%)                                                                                                    |
|                       | In UNIX:                                                                                                    |
|                       | Percentage of unused space in the swap area (%)                                                                                                    |
| Free Swap Mbytes      | In Windows:                                                                                                    |
|                       | Size of the unused space in the virtual memory area (megabytes)                                                                                                   |
|                       | In UNIX:                                                                                                    |
|                       | Size of the unused space in the swap area (megabytes)                                                                                                    |
| Page Fault Counts/sec | Frequency of page faults (times/second)                                                                                                    |
| Page-In Pages/sec     | Rate at which pages were paged in (pages/second)                                                                                                    |
| Page-Out Pages/sec    | Rate at which pages were paged out (pages/second)                                                                                                    |
| Page Scan Counts/sec  | Frequency of page scans (times/second)                                                                                                    |
| Paging Pages/sec      | Rate at which pages were being paged in and out when a page fault occurred (pages/second).                                                                        |
|                       | This is the total of the Page-In Pages/sec and Page-Out Pages/sec fields. If this value exceeds 5 continuously, the memory might be the bottleneck in the system. |
| Total Mem Mbytes      | Size of the physical memory (megabytes)                                                                                                    |

| Field name        | Description                                                                                                    |
|-------------------|----------------------------------------------------------------------------------------------------|
| Total Swap Mbytes | In Windows: Size of the virtual memory area (megabytes) In UNIX:                                                         |
|                   | Size of the swap area (megabytes)                                                                                        |
| Used Mem %        | Physical memory usage rate (%)                                                                                           |
| Used Mem Mbytes   | Size of the physical memory area used (megabytes)                                                                        |
| Used Swap %       | In Windows:  Virtual memory usage rate (%)  In UNIX:  Swap area usage rate (%)                                           |
| Used Swap Mbytes  | In Windows: Size of the virtual memory area used (committed) (megabytes) In UNIX: Size of the swap area used (megabytes) |

# Memory Used Status (6.0) (historical report indicating the physical memory usage status in the system (1 day))

#### **Overview**

The Memory Used Status (6.0) report displays the hourly physical memory usage status in the system over the past day (24 hours). The display format is a line graph.

### Storage location

/RM Platform/Status Reporting/Daily Trend

#### Record

PΙ

Table 6–51: Description of fields (Memory Used Status (6.0) (historical report indicating the physical memory usage status in the system (1 day)))

| Field name                | Description                                                                                                    |
|---------------------------|----------------------------------------------------------------------------------------------------|
| Effective Free Mem %      | Percentage of the physical memory size actually available to applications (%)                                                                                                    |
| Effective Free Mem Mbytes | Size of the physical memory actually available to applications (megabytes)                                                                                                    |
| Free Swap %               | In Windows:  Percentage of unused space in the virtual memory area (%)  In UNIX:  Percentage of unused space in the swap area (%)                                                                                                    |
| Free Swap Mbytes          | In Windows: Size of the unused space in the virtual memory area (megabytes) In UNIX: Size of the unused space in the swap area (megabytes)                                                                                                    |
| Page Fault Counts/sec     | Frequency of page faults (times/second)                                                                                                    |
| Page-In Pages/sec         | Rate at which pages were paged in (pages/second)                                                                                                    |
| Page-Out Pages/sec        | Rate at which pages were paged out (pages/second)                                                                                                    |
| Page Scan Counts/sec      | Frequency of page scans (times/second)                                                                                                    |
| Paging Pages/sec          | Rate at which pages were being paged in and out when a page fault occurred (pages/second).  This is the total of the Page-In Pages/sec and Page-Out Pages/sec fields. If this value exceeds 5 continuously, the memory might be the bottleneck in the system. |
| Total Mem Mbytes          | Size of the physical memory (megabytes)                                                                                                    |
| Total Swap Mbytes         | In Windows: Size of the virtual memory area (megabytes) In UNIX: Size of the swap area (megabytes)                                                                                                    |
| Effective Used Mem %      | Actual usage rate of physical memory (%)                                                                                                    |
| Effective Used Mem Mbytes | Actual size of the used physical memory area (megabytes)                                                                                                    |

| Field name       | Description                                                                                                    |
|------------------|----------------------------------------------------------------------------------------------------|
| Used Swap %      | In Windows: Virtual memory usage rate (%) In UNIX: Swap area usage rate (%)                                               |
| Used Swap Mbytes | In Windows: Size of the virtual memory area used (committed) (megabytes)  In UNIX: Size of the swap area used (megabytes) |

# Memory Used Status (historical report indicating the physical memory usage status in the system (1 hour))

#### **Overview**

The Memory Used Status report displays the minute-by-minute physical memory usage status in the system over the past hour. The display format is a line graph.

### Storage location

/RM Platform/Troubleshooting/Recent Past

#### Record

PΙ

Table 6–52: Description of fields (Memory Used Status (historical report indicating the physical memory usage status in the system (1 hour)))

| Field name            | Description                                                                                                    |
|-----------------------|----------------------------------------------------------------------------------------------------|
| Free Mem %            | In Windows:  Percentage of the physical memory size actually available to applications (%)  In UNIX:  Percentage of the size of unused physical memory (%).  It does not include the amount of releasable areas assigned to the caches and buffers.           |
| Free Mem Mbytes       | In Windows: Size of the physical memory actually available to applications (megabytes)  In UNIX: Size of unused physical memory (megabytes). It does not include the amount of releasable areas assigned to the caches and buffers.                           |
| Free Swap %           | In Windows:  Percentage of unused space in the virtual memory area (%)  In UNIX:  Percentage of unused space in the swap area (%)                                                                                                    |
| Free Swap Mbytes      | In Windows: Size of the unused space in the virtual memory area (megabytes) In UNIX: Size of the unused space in the swap area (megabytes)                                                                                                    |
| Page Fault Counts/sec | Frequency of page faults (times/second)                                                                                                    |
| Page-In Pages/sec     | Rate at which pages were paged in (pages/second)                                                                                                    |
| Page-Out Pages/sec    | Rate at which pages were paged out (pages/second)                                                                                                    |
| Page Scan Counts/sec  | Frequency of page scans (times/second)                                                                                                    |
| Paging Pages/sec      | Rate at which pages were being paged in and out when a page fault occurred (pages/second).  This is the total of the Page-In Pages/sec and Page-Out Pages/sec fields. If this value exceeds 5 continuously, the memory might be the bottleneck in the system. |
| Polling Time          | Time the performance data was collected on the PFM - RM host                                                                                                    |

| Field name        | Description                                                                                                    |
|-------------------|----------------------------------------------------------------------------------------------------|
| Target Host Time  | Time the performance data was collected on the monitored host                                                            |
| Total Mem Mbytes  | Size of the physical memory (megabytes)                                                                                  |
| Total Swap Mbytes | In Windows: Size of the virtual memory area (megabytes) In UNIX: Size of the swap area (megabytes)                       |
| Used Mem %        | Physical memory usage rate (%)                                                                                           |
| Used Mem Mbytes   | Size of the physical memory area used (megabytes)                                                                        |
| Used Swap %       | In Windows:  Virtual memory usage rate (%)  In UNIX:  Swap area usage rate (%)                                           |
| Used Swap Mbytes  | In Windows: Size of the virtual memory area used (committed) (megabytes) In UNIX: Size of the swap area used (megabytes) |

# Memory Used Status (6.0) (historical report indicating the physical memory usage status in the system (1 hour))

#### **Overview**

The Memory Used Status (6.0) report displays the minute-by-minute physical memory usage status in the system over the past hour. The display format is a line graph.

### Storage location

/RM Platform/Troubleshooting/Recent Past

### Record

PΙ

Table 6–53: Description of fields (Memory Used Status (6.0) (historical report indicating the physical memory usage status in the system (1 hour)))

| Field name                | Description                                                                                                    |
|---------------------------|----------------------------------------------------------------------------------------------------|
| Effective Free Mem %      | Percentage of the physical memory size actually available to applications (%)                                                                                                    |
| Effective Free Mem Mbytes | Size of the physical memory actually available to applications (megabytes)                                                                                                    |
| Free Swap %               | In Windows: Percentage of unused space in the virtual memory area (%) In UNIX: Percentage of unused space in the swap area (%)                                                                                                    |
| Free Swap Mbytes          | In Windows: Size of the unused space in the virtual memory area (megabytes) In UNIX: Size of the unused space in the swap area (megabytes)                                                                                                    |
| Page Fault Counts/sec     | Frequency of page faults (times/second)                                                                                                    |
| Page-In Pages/sec         | Rate at which pages were paged in (pages/second)                                                                                                    |
| Page-Out Pages/sec        | Rate at which pages were paged out (pages/second)                                                                                                    |
| Page Scan Counts/sec      | Frequency of page scans (times/second)                                                                                                    |
| Paging Pages/sec          | Rate at which pages were being paged in and out when a page fault occurred (pages/second).  This is the total of the Page-In Pages/sec and Page-Out Pages/sec fields. If this value exceeds 5 continuously, the memory might be the bottleneck in the system. |
| Polling Time              | Time the performance data was collected on the PFM - RM host                                                                                                    |
| Target Host Time          | Time the performance data was collected on the monitored host                                                                                                    |
| Total Mem Mbytes          | Size of the physical memory (megabytes)                                                                                                    |
| Total Swap Mbytes         | In Windows: Size of the virtual memory area (megabytes) In UNIX: Size of the swap area (megabytes)                                                                                                    |
| Effective Used Mem %      | Actual usage rate of physical memory (%)                                                                                                    |

| Field name                | Description                                                                                                    |
|---------------------------|----------------------------------------------------------------------------------------------------|
| Effective Used Mem Mbytes | Actual size of the used physical memory area (megabytes)                                                                  |
| Used Swap %               | In Windows: Virtual memory usage rate (%) In UNIX: Swap area usage rate (%)                                               |
| Used Swap Mbytes          | In Windows: Size of the virtual memory area used (committed) (megabytes)  In UNIX: Size of the swap area used (megabytes) |

# Memory Used Status (Multi-Agent) (historical report indicating the physical memory usage status in multiple systems (1 month))

#### **Overview**

The Memory Used Status (Multi-Agent) report displays the daily physical memory usage status in multiple systems over the past month. The display format is a stacked bar graph.

### **Storage location**

/RM Platform/Monthly Trend

#### Record

PΙ

Table 6–54: Description of fields (Memory Used Status (Multi-Agent) (historical report indicating the physical memory usage status in multiple systems (1 month)))

| Field name       | Description                                                                            |
|------------------|----------------------------------------------------------------------------------------|
| Agent Host       | Identifier including the name of the host where PFM - RM for Platform is running       |
| Free Mem %       | In Windows:                                                                            |
|                  | Percentage of the physical memory size actually available to applications (%)          |
|                  | In UNIX:                                                                               |
|                  | Percentage of the size of unused physical memory (%).                                  |
|                  | It does not include the amount of releasable areas assigned to the caches and buffers. |
| Free Mem Mbytes  | In Windows:                                                                            |
|                  | Size of the physical memory actually available to applications (megabytes)             |
|                  | In UNIX:                                                                               |
|                  | Size of unused physical memory (megabytes).                                            |
|                  | It does not include the amount of releasable areas assigned to the caches and buffers. |
| Total Mem Mbytes | Size of the physical memory (megabytes)                                                |
| Used Mem %       | Physical memory usage rate (%)                                                         |
| Used Mem Mbytes  | Size of the physical memory area used (megabytes)                                      |

# Memory Used Status (Multi-Agent) (6.0) (historical report indicating the physical memory usage status in multiple systems (1 month))

#### **Overview**

The Memory Used Status (Multi-Agent) (6.0) report displays the daily physical memory usage status in multiple systems over the past month. The display format is a stacked bar graph.

### Storage location

/RM Platform/Monthly Trend

### Record

PΙ

Table 6–55: Description of fields (Memory Used Status (Multi-Agent) (6.0) (historical report indicating the physical memory usage status in multiple systems (1 month)))

| Field name                | Description                                                                      |
|---------------------------|----------------------------------------------------------------------------------|
| Agent Host                | Identifier including the name of the host where PFM - RM for Platform is running |
| Effective Free Mem %      | Percentage of the physical memory size actually available to applications (%)    |
| Effective Free Mem Mbytes | Size of the physical memory actually available to applications (megabytes)       |
| Total Mem Mbytes          | Size of the physical memory (megabytes)                                          |
| Effective Used Mem %      | Actual usage rate of physical memory (%)                                         |
| Effective Used Mem Mbytes | Actual size of the used physical memory area (megabytes)                         |

# Memory Used Status (Multi-Agent) (historical report indicating the physical memory usage status in multiple systems (1 day))

#### **Overview**

The Memory Used Status (Multi-Agent) report displays the hourly physical memory usage status in multiple systems over the past day (24 hours). The display format is a stacked bar graph.

#### Storage location

/RM Platform/Status Reporting/Daily Trend

#### Record

PΙ

Table 6–56: Description of fields (Memory Used Status (Multi-Agent) (historical report indicating the physical memory usage status in multiple systems (1 day)))

| Field name           | Description                                                                                                    |
|----------------------|----------------------------------------------------------------------------------------------------|
| Agent Host           | Identifier including the name of the host where PFM - RM for Platform is running                                                                                                    |
| Free Mem %           | In Windows:  Percentage of the physical memory size actually available to applications (%)  In UNIX:  Percentage of the size of unused physical memory (%).  It does not include the amount of releasable areas assigned to the caches and buffers. |
| Free Mem Mbytes      | In Windows:  Size of the physical memory actually available to applications (megabytes)  In UNIX:  Size of unused physical memory (megabytes).  It does not include the amount of releasable areas assigned to the caches and buffers.              |
| Free Swap %          | In Windows:  Percentage of unused space in the virtual memory area (%)  In UNIX:  Percentage of unused space in the swap area (%)                                                                                                    |
| Free Swap Mbytes     | In Windows:  Size of the unused space in the virtual memory area (megabytes)  In UNIX:  Size of the unused space in the swap area (megabytes)                                                                                                    |
| Page-In Pages/sec    | Rate at which pages were paged in (pages/second)                                                                                                    |
| Page-Out Pages/sec   | Rate at which pages were paged out (pages/second)                                                                                                    |
| Page Scan Counts/sec | Frequency of page scans (times/second)                                                                                                    |
| Used Mem %           | Physical memory usage rate (%)                                                                                                    |
| Used Mem Mbytes      | Size of the physical memory area used (megabytes)                                                                                                    |

# Memory Used Status (Multi-Agent) (6.0) (historical report indicating the physical memory usage status in multiple systems (1 day))

#### **Overview**

The Memory Used Status (Multi-Agent) (6.0) report displays the hourly physical memory usage status in multiple systems over the past day (24 hours). The display format is a stacked bar graph.

#### Storage location

/RM Platform/Status Reporting/Daily Trend

#### Record

PΙ

Table 6–57: Description of fields (Memory Used Status (Multi-Agent) (6.0) (historical report indicating the physical memory usage status in multiple systems (1 day)))

| Field name                | Description                                                                                                    |
|---------------------------|----------------------------------------------------------------------------------------------------|
| Agent Host                | Identifier including the name of the host where PFM - RM for Platform is running                                                           |
| Effective Free Mem %      | Percentage of the physical memory size actually available to applications (%)                                                              |
| Effective Free Mem Mbytes | Size of the physical memory actually available to applications (megabytes)                                                                 |
| Free Swap %               | In Windows:  Percentage of unused space in the virtual memory area (%)  In UNIX:  Percentage of unused space in the swap area (%)          |
| Free Swap Mbytes          | In Windows: Size of the unused space in the virtual memory area (megabytes) In UNIX: Size of the unused space in the swap area (megabytes) |
| Page-In Pages/sec         | Rate at which pages were paged in (pages/second)                                                                                           |
| Page-Out Pages/sec        | Rate at which pages were paged out (pages/second)                                                                                          |
| Page Scan Counts/sec      | Frequency of page scans (times/second)                                                                                                    |
| Effective Used Mem %      | Actual usage rate of physical memory (%)                                                                                                   |
| Effective Used Mem Mbytes | Actual size of the used physical memory area (megabytes)                                                                                   |

# Network Data (real-time report indicating the status of communication between networks)

#### **Overview**

The Network Data report displays the current status of communication between networks. The display format is a line graph.

### **Storage location**

/RM Platform/Troubleshooting/Real-Time

#### Record

PI NET

Table 6–58: Description of fields (Network Data (real-time report indicating the status of communication between networks))

| Field name            | Description                                                                 |
|-----------------------|-----------------------------------------------------------------------------|
| ID                    | Instance name of the network                                                |
| Max Transmission Unit | Maximum packet size (bytes)                                                 |
| Polling Time          | Time the performance data was collected on the PFM - RM host                |
| Rcvd Bytes/sec        | Rate of data received by the network interface (bytes/second)               |
| Rcvd Packets/sec      | Rate of packets received by the network interface (packets/second)          |
| Sent Bytes/sec        | Rate of data sent by the network interface (bytes/second)                   |
| Sent Packets/sec      | Rate of packets sent by the network interface (packets/second)              |
| Target Host Time      | Time the performance data was collected on the monitored host               |
| Total Bytes/sec       | Rate of data sent and received by the network interface (bytes/second)      |
| Total Packets/sec     | Rate of packets sent and received by the network interface (packets/second) |

# Network Data (historical report indicating the status of communication between networks)

#### **Overview**

The Network Data report displays the minute-by-minute status of communication between networks over the past hour. The display format is a line graph.

### **Storage location**

/RM Platform/Troubleshooting/Recent Past

#### Record

PI NET

Table 6–59: Description of fields (Network Data (historical report indicating the status of communication between networks))

| Field name            | Description                                                                 |
|-----------------------|-----------------------------------------------------------------------------|
| ID                    | Instance name of the network                                                |
| Max Transmission Unit | Maximum packet size (bytes)                                                 |
| Polling Time          | Time the performance data was collected on the PFM - RM host                |
| Rcvd Bytes/sec        | Rate of data received by the network interface (bytes/second)               |
| Rcvd Packets/sec      | Rate of packets received by the network interface (packets/second)          |
| Sent Bytes/sec        | Rate of data sent by the network interface (bytes/second)                   |
| Sent Packets/sec      | Rate of packets sent by the network interface (packets/second)              |
| Target Host Time      | Time the performance data was collected on the monitored host               |
| Total Bytes/sec       | Rate of data sent and received by the network interface (bytes/second)      |
| Total Packets/sec     | Rate of packets sent and received by the network interface (packets/second) |

# Physical Disk Busy Status (real-time report indicating the length of time the disk was busy)

#### **Overview**

The Physical Disk Busy Status report displays the percentage of time the current disk was busy. The display format is a bar graph.

### **Storage location**

/RM Platform/Troubleshooting/Real-Time

#### Record

PI PDSK

Table 6–60: Description of fields (Physical Disk Busy Status (real-time report indicating the length of time the disk was busy))

| Field name       | Description                                                                                                    |
|------------------|----------------------------------------------------------------------------------------------------|
| Busy %           | Percentage of the time the disk was busy during read and write request processing.  In UNIX, this value might exceed 100 when device processing is executed continuously.       |
| ID               | In Windows: Physical disk number In UNIX: Device name                                                                                                    |
| Polling Time     | Time the performance data was collected on the PFM - RM host                                                                                                    |
| Queue Length     | In Windows:  Average number of read and write requests placed in the disk queue  In UNIX:  Length of the device queue. A one-second volume of I/O processing is indicated as 1. |
| Read Counts/sec  | Disk read processing speed (times/second)                                                                                                    |
| Read MBytes/sec  | Speed of data transfer to the disk during read processing (megabytes/second)                                                                                                    |
| Target Host Time | Time the performance data was collected on the monitored host                                                                                                    |
| Total Counts/sec | Disk read and write processing speed (times/second)                                                                                                    |
| Total MBytes/sec | Speed of data transfer between disks during read and write processing (megabytes/second)                                                                                        |
| Write Counts/sec | Disk write processing speed (times/second)                                                                                                    |
| Write MBytes/sec | Speed of data transfer to the disk during write processing (megabytes/second)                                                                                                   |

# Physical Disk Busy Status (historical report indicating the length of time the disk was busy)

#### **Overview**

The Physical Disk Busy Status report displays minute-by-minute information about the percentage of time the disk was busy over the past hour. The display format is a bar graph.

#### Storage location

/RM Platform/Troubleshooting/Recent Past

#### Record

PI\_PDSK

Table 6–61: Description of fields (Physical Disk Busy Status (historical report indicating the length of time the disk was busy))

| Field name       | Description                                                                                                    |
|------------------|----------------------------------------------------------------------------------------------------|
| Busy %           | Percentage of time the disk was busy during read and write request processing.  In UNIX, this value might exceed 100 when device processing is executed continuously.           |
| ID               | In Windows: Physical disk number In UNIX: Device name                                                                                                    |
| Polling Time     | Time the performance data was collected on the PFM - RM host                                                                                                    |
| Queue Length     | In Windows:  Average number of read and write requests placed in the disk queue  In UNIX:  Length of the device queue. A one-second volume of I/O processing is indicated as 1. |
| Read Counts/sec  | Disk read processing speed (times/second)                                                                                                    |
| Read MBytes/sec  | Speed of data transfer to the disk during read processing (megabytes/second)                                                                                                    |
| Target Host Time | Time the performance data was collected on the monitored host                                                                                                    |
| Total Counts/sec | Disk read and write processing speed (times/second)                                                                                                    |
| Total MBytes/sec | Speed of data transfer between disks during read and write processing (megabytes/second)                                                                                        |
| Write Counts/sec | Disk write processing speed (times/second)                                                                                                    |
| Write MBytes/sec | Speed of data transfer to the disk during write processing (megabytes/second)                                                                                                   |

# Pool Nonpaged Status (real-time report indicating the size of physical memory in the system that cannot be paged out)

#### **Overview**

The Pool Nonpaged Status report displays the current size of the physical memory in the system that cannot be paged out. The display format is a line graph.

#### Storage location

/RM Platform/Troubleshooting/Real-Time

#### Record

PΙ

Table 6–62: Description of fields (Pool Nonpaged Status (real-time report indicating the size of physical memory in the system that cannot be paged out))

| Field name            | Description                                                                                                    |
|-----------------------|----------------------------------------------------------------------------------------------------|
| Free Mem %            | In Windows:  Percentage of the physical memory size actually available to applications (%)  In UNIX:  Percentage of the size of unused physical memory (%).  It does not include the amount of releasable areas assigned to the caches and buffers.                                              |
| Free Mem Mbytes       | In Windows: Size of the physical memory actually available to applications (megabytes) In UNIX: Size of unused physical memory (megabytes). It does not include the amount of releasable areas assigned to the caches and buffers.                                                               |
| Free Swap %           | In Windows:  Percentage of unused space in the virtual memory area (%)  In UNIX:  Percentage of unused space in the swap area (%)                                                                                                    |
| Free Swap Mbytes      | In Windows: Size of the unused space in the virtual memory area (megabytes) In UNIX: Size of the unused space in the swap area (megabytes)                                                                                                    |
| Page Fault Counts/sec | Frequency of page faults (times/second)                                                                                                    |
| Paging Pages/sec      | Rate at which pages were being paged in and out when a page fault occurred (pages/second).  This is the total of the Page-In Pages/sec and Page-Out Pages/sec fields. If this value exceeds 5 continuously, the memory might be the bottleneck in the system.                                    |
| Polling Time          | Time the performance data was collected on the PFM - RM host                                                                                                    |
| Pool Nonpaged KBytes  | Size of the physical memory that cannot be paged out and that was used to allocate area when system components executed tasks (kilobytes).  Normally, if server activity has not increased but the value of this field keeps increasing, a process that causes a memory leak might be executing. |

| Field name        | Description                                                                                                    |
|-------------------|----------------------------------------------------------------------------------------------------|
| Target Host Time  | Time the performance data was collected on the monitored host                                                            |
| Total Mem Mbytes  | Size of the physical memory (megabytes)                                                                                  |
| Total Swap Mbytes | In Windows: Size of the virtual memory area (megabytes) In UNIX: Size of the swap area (megabytes)                       |
| Used Mem %        | Physical memory usage rate (%)                                                                                           |
| Used Mem Mbytes   | Size of the physical memory area used (megabytes)                                                                        |
| Used Swap %       | In Windows:  Virtual memory usage rate (%)  In UNIX:  Swap area usage rate (%)                                           |
| Used Swap Mbytes  | In Windows: Size of the virtual memory area used (committed) (megabytes) In UNIX: Size of the swap area used (megabytes) |

# Pool Nonpaged Status (6.0) (real-time report indicating the size of physical memory in the system that cannot be paged out)

#### **Overview**

The Pool Nonpaged Status (6.0) report displays the current size of the physical memory in the system that cannot be paged out. The display format is a line graph.

#### **Storage location**

/RM Platform/Troubleshooting/Real-Time

#### Record

PΙ

Table 6–63: Description of fields (Pool Nonpaged Status (6.0) (real-time report indicating the size of physical memory in the system that cannot be paged out))

| Field name                | Description                                                                                                    |
|---------------------------|----------------------------------------------------------------------------------------------------|
| Effective Free Mem %      | Percentage of the physical memory size actually available to applications (%)                                                                                                    |
| Effective Free Mem Mbytes | Size of the physical memory actually available to applications (megabytes)                                                                                                    |
| Free Swap %               | In Windows:  Percentage of unused space in the virtual memory area (%)  In UNIX:  Percentage of unused space in the swap area (%)                                                                                                    |
| Free Swap Mbytes          | In Windows: Size of the unused space in the virtual memory area (megabytes) In UNIX: Size of the unused space in the swap area (megabytes)                                                                                                    |
| Page Fault Counts/sec     | Frequency of page faults (times/second)                                                                                                    |
| Paging Pages/sec          | Rate at which pages were being paged in and out when a page fault occurred (pages/second).  This is the total of the Page-In Pages/sec and Page-Out Pages/sec fields. If this value exceeds 5 continuously, the memory might be the bottleneck in the system.                                    |
| Polling Time              | Time the performance data was collected on the PFM - RM host                                                                                                    |
| Pool Nonpaged KBytes      | Size of the physical memory that cannot be paged out and that was used to allocate area when system components executed tasks (kilobytes).  Normally, if server activity has not increased but the value of this field keeps increasing, a process that causes a memory leak might be executing. |
| Target Host Time          | Time the performance data was collected on the monitored host                                                                                                    |
| Total Mem Mbytes          | Size of the physical memory (megabytes)                                                                                                    |
| Total Swap Mbytes         | In Windows: Size of the virtual memory area (megabytes) In UNIX: Size of the swap area (megabytes)                                                                                                    |
| Effective Used Mem %      | Actual usage rate of physical memory (%)                                                                                                    |

| Field name                | Description                                                                                                    |
|---------------------------|----------------------------------------------------------------------------------------------------|
| Effective Used Mem Mbytes | Actual size of the used physical memory area (megabytes)                                                                  |
| Used Swap %               | In Windows: Virtual memory usage rate (%) In UNIX: Swap area usage rate (%)                                               |
| Used Swap Mbytes          | In Windows: Size of the virtual memory area used (committed) (megabytes)  In UNIX: Size of the swap area used (megabytes) |

# Pool Nonpaged Status (historical report indicating the size of physical memory in the system that cannot be paged out)

#### **Overview**

The Pool Nonpaged Status report displays the minute-by-minute size of the physical memory in the system that cannot be paged out over the past hour. The display format is a line graph.

#### Storage location

/RM Platform/Troubleshooting/Recent Past

#### Record

PΙ

Table 6–64: Description of fields (Pool Nonpaged Status (historical report indicating the size of physical memory in the system that cannot be paged out))

| Field name            | Description                                                                                                    |
|-----------------------|----------------------------------------------------------------------------------------------------|
| Free Mem %            | In Windows:  Percentage of the physical memory size actually available to applications (%)  In UNIX:  Percentage of the size of unused physical memory (%).  It does not include the amount of releasable areas assigned to the caches and buffers.                                              |
| Free Mem Mbytes       | In Windows: Size of the physical memory actually available to applications (megabytes) In UNIX: Size of unused physical memory (megabytes). It does not include the amount of releasable areas assigned to the caches and buffers.                                                               |
| Free Swap %           | In Windows:  Percentage of unused space in the virtual memory area (%)  In UNIX:  Percentage of unused space in the swap area (%)                                                                                                    |
| Free Swap Mbytes      | In Windows: Size of the unused space in the virtual memory area (megabytes) In UNIX: Size of the unused space in the swap area (megabytes)                                                                                                    |
| Page Fault Counts/sec | Frequency of page faults (times/second)                                                                                                    |
| Paging Pages/sec      | Rate at which pages were being paged in and out when a page fault occurred (pages/second).  This is the total of the Page-In Pages/sec and Page-Out Pages/sec fields. If this value exceeds 5 continuously, the memory might be the bottleneck in the system.                                    |
| Polling Time          | Time the performance data was collected on the PFM - RM host                                                                                                    |
| Pool Nonpaged KBytes  | Size of the physical memory that cannot be paged out and that was used to allocate area when system components executed tasks (kilobytes).  Normally, if server activity has not increased but the value of this field keeps increasing, a process that causes a memory leak might be executing. |

| Field name        | Description                                                                                                    |
|-------------------|----------------------------------------------------------------------------------------------------|
| Target Host Time  | Time the performance data was collected on the monitored host                                                            |
| Total Mem Mbytes  | Size of the physical memory (megabytes)                                                                                  |
| Total Swap Mbytes | In Windows: Size of the virtual memory area (megabytes) In UNIX: Size of the swap area (megabytes)                       |
| Used Mem %        | Physical memory usage rate (%)                                                                                           |
| Used Mem Mbytes   | Size of the physical memory area used (megabytes)                                                                        |
| Used Swap %       | In Windows:  Virtual memory usage rate (%)  In UNIX:  Swap area usage rate (%)                                           |
| Used Swap Mbytes  | In Windows: Size of the virtual memory area used (committed) (megabytes) In UNIX: Size of the swap area used (megabytes) |

# Pool Nonpaged Status (6.0) (historical report indicating the size of physical memory in the system that cannot be paged out)

#### **Overview**

The Pool Nonpaged Status (6.0) report displays the minute-by-minute size of the physical memory in the system that cannot be paged out over the past hour. The display format is a line graph.

#### Storage location

/RM Platform/Troubleshooting/Recent Past

#### Record

PΙ

Table 6–65: Description of fields (Pool Nonpaged Status (6.0) (historical report indicating the size of physical memory in the system that cannot be paged out))

| Field name                | Description                                                                                                    |
|---------------------------|----------------------------------------------------------------------------------------------------|
| Effective Free Mem %      | Percentage of the physical memory size actually available to applications (%)                                                                                                    |
| Effective Free Mem Mbytes | Size of the physical memory actually available to applications (megabytes)                                                                                                    |
| Free Swap %               | In Windows:  Percentage of unused space in the virtual memory area (%)  In UNIX:  Percentage of unused space in the swap area (%)                                                                                                    |
| Free Swap Mbytes          | In Windows: Size of the unused space in the virtual memory area (megabytes) In UNIX: Size of the unused space in the swap area (megabytes)                                                                                                    |
| Page Fault Counts/sec     | Frequency of page faults (times/second)                                                                                                    |
| Paging Pages/sec          | Rate at which pages were being paged in and out when a page fault occurred (pages/second).  This is the total of the Page-In Pages/sec and Page-Out Pages/sec fields. If this value exceeds 5 continuously, the memory might be the bottleneck in the system.                                    |
| Polling Time              | Time the performance data was collected on the PFM - RM host                                                                                                    |
| Pool Nonpaged KBytes      | Size of the physical memory that cannot be paged out and that was used to allocate area when system components executed tasks (kilobytes).  Normally, if server activity has not increased but the value of this field keeps increasing, a process that causes a memory leak might be executing. |
| Target Host Time          | Time the performance data was collected on the monitored host                                                                                                    |
| Total Mem Mbytes          | Size of the physical memory (megabytes)                                                                                                    |
| Total Swap Mbytes         | In Windows: Size of the virtual memory area (megabytes) In UNIX: Size of the swap area (megabytes)                                                                                                    |
| Effective Used Mem %      | Actual usage rate of physical memory (%)                                                                                                    |

| Field name                | Description                                                                                                    |
|---------------------------|----------------------------------------------------------------------------------------------------|
| Effective Used Mem Mbytes | Actual size of the used physical memory area (megabytes)                                                                  |
| Used Swap %               | In Windows: Virtual memory usage rate (%) In UNIX: Swap area usage rate (%)                                               |
| Used Swap Mbytes          | In Windows: Size of the virtual memory area used (committed) (megabytes)  In UNIX: Size of the swap area used (megabytes) |

### System Overview (real-time report indicating the system operation status)

#### **Overview**

The System Overview report displays the current operation status of the system. The display format is a line graph.

#### **Storage location**

/RM Platform/Troubleshooting/Real-Time

#### Record

ΡI

Table 6–66: Description of fields (System Overview (real-time report indicating the system operation status))

| Field name            | Description                                                                                                    |
|-----------------------|----------------------------------------------------------------------------------------------------|
| Active CPUs           | Number of processors                                                                                                    |
| CPU %                 | Processor usage rate (%). This is also the average value for all processors.                                                                                                    |
| Free Mem %            | In Windows:  Percentage of the physical memory size actually available to applications (%)  In UNIX:  Percentage of the size of unused physical memory (%).  It does not include the amount of releasable areas assigned to the caches and buffers.           |
| Free Mem Mbytes       | In Windows:  Size of the physical memory actually available to applications (megabytes)  In UNIX:  Size of unused physical memory (megabytes).  It does not include the amount of releasable areas assigned to the caches and buffers.                        |
| Free Swap %           | In Windows:  Percentage of unused space in the virtual memory area (%)  In UNIX:  Percentage of unused space in the swap area (%)                                                                                                    |
| Free Swap Mbytes      | In Windows: Size of the unused space in the virtual memory area (megabytes) In UNIX: Size of the unused space in the swap area (megabytes)                                                                                                    |
| Idle %                | Percentage of the time the processor was in idle status (%). This is also the average value for all processors.                                                                                                    |
| Page Fault Counts/sec | Frequency of page faults (times/second)                                                                                                    |
| Page Scan Counts/sec  | Frequency of page scans (times/second)                                                                                                    |
| Paging Pages/sec      | Rate at which pages were being paged in and out when a page fault occurred (pages/second).  This is the total of the Page-In Pages/sec and Page-Out Pages/sec fields. If this value exceeds 5 continuously, the memory might be the bottleneck in the system. |
| Polling Time          | Time the performance data was collected on the PFM - RM host                                                                                                    |

| Field name           | Description                                                                                                    |
|----------------------|----------------------------------------------------------------------------------------------------|
| Pool Nonpaged KBytes | Size of the physical memory that cannot be paged out and that was used to allocate area when system components executed tasks (kilobytes).  Normally, if server activity has not increased but the value of this field keeps increasing, a process that causes a memory leak might be executing. |
| Run Queue Avg 5 min  | Average number of threads waiting in the execution queue for the past 5 minutes.  In the case of UNIX (HP-UX, Solaris, and AIX), this value does not include the number of threads waiting for I/O. In Linux, this value does contain the number of threads waiting for I/O.                     |
| Swap-In Pages/sec    | Frequency of page loading by swap-in processing (pages/second).  In AIX, this is the frequency of page loading by swap-in processing only in the paging area (pages/second).                                                                                                    |
| Swap-Out Pages/sec   | Frequency of page removal by swap-out processing (pages/second).  In AIX, this is the frequency of page removal by swap-out processing only in the paging area (pages/second).                                                                                                    |
| System %             | Usage rate for a processor that was executed in the kernel mode (%). This is also the average value for all processors.                                                                                                    |
| Target Host Time     | Time the performance data was collected on the monitored host                                                                                                    |
| Total Mem Mbytes     | Size of the physical memory (megabytes)                                                                                                    |
| Total Swap Mbytes    | In Windows: Size of the virtual memory area (megabytes) In UNIX: Size of the swap area (megabytes)                                                                                                    |
| Used Mem %           | Physical memory usage rate (%)                                                                                                    |
| Used Mem Mbytes      | Size of the physical memory area used (megabytes)                                                                                                    |
| Used Swap %          | In Windows:  Virtual memory usage rate (%)  In UNIX:  Swap area usage rate (%)                                                                                                    |
| Used Swap Mbytes     | In Windows: Size of the virtual memory area used (committed) (megabytes) In UNIX: Size of the swap area used (megabytes)                                                                                                    |
| User %               | Usage rate for a processor that was executed in the user mode (%). This is also the average value for all processors.                                                                                                    |
| Wait %               | Percentage of the time the processor was in I/O wait status (%). This is also the average value for all processors.                                                                                                    |

# System Overview (6.0) (real-time report indicating the system operation status)

#### **Overview**

The System Overview (6.0) report displays the current operation status of the system. The display format is a line graph.

### **Storage location**

/RM Platform/Troubleshooting/Real-Time

#### Record

PΙ

Table 6–67: Description of fields (System Overview (6.0) (real-time report indicating the system operation status))

| Field name                | Description                                                                                                    |
|---------------------------|----------------------------------------------------------------------------------------------------|
| Active CPUs               | Number of processors                                                                                                    |
| CPU %                     | Processor usage rate (%). This is also the average value for all processors.                                                                                                    |
| Effective Free Mem %      | Percentage of the physical memory size actually available to applications (%)                                                                                                    |
| Effective Free Mem Mbytes | Size of the physical memory actually available to applications (megabytes)                                                                                                    |
| Free Swap %               | In Windows:  Percentage of unused space in the virtual memory area (%)  In UNIX:  Percentage of unused space in the swap area (%)                                                                                                    |
| Free Swap Mbytes          | In Windows: Size of the unused space in the virtual memory area (megabytes)  In UNIX: Size of the unused space in the swap area (megabytes)                                                                                                    |
| Idle %                    | Percentage of the time the processor was in idle status (%). This is also the average value for all processors.                                                                                                    |
| Page Fault Counts/sec     | Frequency of page faults (times/second)                                                                                                    |
| Page Scan Counts/sec      | Frequency of page scans (times/second)                                                                                                    |
| Paging Pages/sec          | Rate at which pages were being paged in and out when a page fault occurred (pages/second).  This is the total of the Page-In Pages/sec and Page-Out Pages/sec fields. If this value exceeds 5 continuously, the memory might be the bottleneck in the system.                                    |
| Polling Time              | Time the performance data was collected on the PFM - RM host                                                                                                    |
| Pool Nonpaged KBytes      | Size of the physical memory that cannot be paged out and that was used to allocate area when system components executed tasks (kilobytes).  Normally, if server activity has not increased but the value of this field keeps increasing, a process that causes a memory leak might be executing. |
| Run Queue Avg 5 min       | Average number of threads waiting in the execution queue for the past 5 minutes.  In the case of UNIX (HP-UX, Solaris, and AIX), this value does not include the number of threads waiting for I/O. In Linux, this value does contain the number of threads waiting for I/O.                     |

| Field name                | Description                                                                                                    |
|---------------------------|----------------------------------------------------------------------------------------------------|
| Swap-In Pages/sec         | Frequency of page loading by swap-in processing (pages/second).  In AIX, this is the frequency of page loading by swap-in processing only in the paging area (pages/second).   |
| Swap-Out Pages/sec        | Frequency of page removal by swap-out processing (pages/second).  In AIX, this is the frequency of page removal by swap-out processing only in the paging area (pages/second). |
| System %                  | Usage rate for a processor that was executed in the kernel mode (%). This is also the average value for all processors.                                                        |
| Target Host Time          | Time the performance data was collected on the monitored host                                                                                                    |
| Total Mem Mbytes          | Size of the physical memory (megabytes)                                                                                                    |
| Total Swap Mbytes         | In Windows: Size of the virtual memory area (megabytes) In UNIX: Size of the swap area (megabytes)                                                                             |
| Effective Used Mem %      | Actual usage rate of physical memory (%)                                                                                                    |
| Effective Used Mem Mbytes | Actual size of the used physical memory area (megabytes)                                                                                                    |
| Used Swap %               | In Windows:  Virtual memory usage rate (%)  In UNIX:  Swap area usage rate (%)                                                                                                 |
| Used Swap Mbytes          | In Windows: Size of the virtual memory area used (committed) (megabytes) In UNIX: Size of the swap area used (megabytes)                                                       |
| User %                    | Usage rate for a processor that was executed in the user mode (%). This is also the average value for all processors.                                                          |
| Wait %                    | Percentage of the time the processor was in I/O wait status (%). This is also the average value for all processors.                                                            |

# System Overview (historical report indicating the system operation status)

#### **Overview**

The System Overview report displays the minute-by-minute system operation status over the past hour. The display format is a line graph.

### **Storage location**

/RM Platform/Troubleshooting/Recent Past

#### Record

PΙ

Table 6–68: Description of fields (System Overview (historical report indicating the system operation status))

| Field name            | Description                                                                                                    |
|-----------------------|----------------------------------------------------------------------------------------------------|
| Active CPUs           | Number of processors                                                                                                    |
| CPU %                 | Processor usage rate (%). This is also the average value for all processors.                                                                                                    |
| Free Mem %            | In Windows:  Percentage of the physical memory size actually available to applications (%)  In UNIX:  Percentage of the size of unused physical memory (%).  It does not include the amount of releasable areas assigned to the caches and buffers.           |
| Free Mem Mbytes       | In Windows: Size of the physical memory actually available to applications (megabytes)  In UNIX: Size of unused physical memory (megabytes). It does not include the amount of releasable areas assigned to the caches and buffers.                           |
| Free Swap %           | In Windows:  Percentage of unused space in the virtual memory area (%)  In UNIX:  Percentage of unused space in the swap area (%)                                                                                                    |
| Free Swap Mbytes      | In Windows: Size of the unused space in the virtual memory area (megabytes) In UNIX: Size of the unused space in the swap area (megabytes)                                                                                                    |
| Idle %                | Percentage of the time the processor was in idle status (%). This is also the average value for all processors.                                                                                                    |
| Page Fault Counts/sec | Frequency of page faults (times/second)                                                                                                    |
| Page Scan Counts/sec  | Frequency of page scans (times/second)                                                                                                    |
| Paging Pages/sec      | Rate at which pages were being paged in and out when a page fault occurred (pages/second).  This is the total of the Page-In Pages/sec and Page-Out Pages/sec fields. If this value exceeds 5 continuously, the memory might be the bottleneck in the system. |

| Field name           | Description                                                                                                    |
|----------------------|----------------------------------------------------------------------------------------------------|
| Polling Time         | Time the performance data was collected on the PFM - RM host                                                                                                    |
| Pool Nonpaged KBytes | Size of the physical memory that cannot be paged out and that was used to allocate area when system components executed tasks (kilobytes).  Normally, if server activity has not increased but the value of this field keeps increasing, a process that causes a memory leak might be executing. |
| Run Queue Avg 5 min  | Average number of threads waiting in the execution queue for the past 5 minutes.  In the case of UNIX (HP-UX, Solaris, and AIX), this value does not include the number of threads waiting for I/O. In Linux, this value does contain the number of threads waiting for I/O.                     |
| Swap-In Pages/sec    | Frequency of page loading by swap-in processing (pages/second).  In AIX, this is the frequency of page loading by swap-in processing only in the paging area (pages/second).                                                                                                    |
| Swap-Out Pages/sec   | Frequency of page removal by swap-out processing (pages/second).  In AIX, this is the frequency of page removal by swap-out processing only in the paging area (pages/second).                                                                                                    |
| System %             | Usage rate for a processor that was executed in the kernel mode (%). This is also the average value for all processors.                                                                                                    |
| Target Host Time     | Time the performance data was collected on the monitored host                                                                                                    |
| Total Mem Mbytes     | Size of the physical memory (megabytes)                                                                                                    |
| Total Swap Mbytes    | In Windows: Size of the virtual memory area (megabytes) In UNIX: Size of the swap area (megabytes)                                                                                                    |
| Used Mem %           | Physical memory usage rate (%)                                                                                                    |
| Used Mem Mbytes      | Size of the physical memory area used (megabytes)                                                                                                    |
| Used Swap %          | In Windows:  Virtual memory usage rate (%)  In UNIX:  Swap area usage rate (%)                                                                                                    |
| Used Swap Mbytes     | In Windows: Size of the virtual memory area used (committed) (megabytes) In UNIX: Size of the swap area used (megabytes)                                                                                                    |
| User %               | Usage rate for a processor that was executed in the user mode (%). This is also the average value for all processors.                                                                                                    |
| Wait %               | Percentage of the time the processor was in I/O wait status (%). This is also the average value for all processors.                                                                                                    |

### **Drilldown report (field level)**

Table 6–69: Description of drilldown report (field level) (System Overview (historical report indicating the system operation status))

| Report name     | Description                                                                                                    |
|-----------------|----------------------------------------------------------------------------------------------------|
| CPU Used Status | Displays the minute-by-minute CPU usage status in the system over the past hour. To display this report, click the CPU % field. |

# System Overview (6.0) (historical report indicating the system operation status)

#### **Overview**

The System Overview (6.0) report displays the minute-by-minute system operation status over the past hour. The display format is a line graph.

### **Storage location**

/RM Platform/Troubleshooting/Recent Past

#### Record

PΙ

Table 6–70: Description of fields (System Overview (6.0) (historical report indicating the system operation status))

| Field name                | Description                                                                                                    |
|---------------------------|----------------------------------------------------------------------------------------------------|
| Active CPUs               | Number of processors                                                                                                    |
| CPU %                     | Processor usage rate (%). This is also the average value for all processors.                                                                                                    |
| Effective Free Mem %      | Percentage of the physical memory size actually available to applications (%)                                                                                                    |
| Effective Free Mem Mbytes | Size of the physical memory actually available to applications (megabytes)                                                                                                    |
| Free Swap %               | In Windows:  Percentage of unused space in the virtual memory area (%)  In UNIX:  Percentage of unused space in the swap area (%)                                                                                                    |
| Free Swap Mbytes          | In Windows: Size of the unused space in the virtual memory area (megabytes)  In UNIX: Size of the unused space in the swap area (megabytes)                                                                                                    |
| Idle %                    | Percentage of the time the processor was in idle status (%). This is also the average value for all processors.                                                                                                    |
| Page Fault Counts/sec     | Frequency of page faults (times/second)                                                                                                    |
| Page Scan Counts/sec      | Frequency of page scans (times/second)                                                                                                    |
| Paging Pages/sec          | Rate at which pages were being paged in and out when a page fault occurred (pages/second).  This is the total of the Page-In Pages/sec and Page-Out Pages/sec fields. If this value exceeds 5 continuously, the memory might be the bottleneck in the system.                                    |
| Polling Time              | Time the performance data was collected on the PFM - RM host                                                                                                    |
| Pool Nonpaged KBytes      | Size of the physical memory that cannot be paged out and that was used to allocate area when system components executed tasks (kilobytes).  Normally, if server activity has not increased but the value of this field keeps increasing, a process that causes a memory leak might be executing. |
| Run Queue Avg 5 min       | Average number of threads waiting in the execution queue for the past 5 minutes.  In the case of UNIX (HP-UX, Solaris, and AIX), this value does not include the number of threads waiting for I/O. In Linux, this value does contain the number of threads waiting for I/O.                     |

| Field name                | Description                                                                                                    |
|---------------------------|----------------------------------------------------------------------------------------------------|
| Swap-In Pages/sec         | Frequency of page loading by swap-in processing (pages/second).  In AIX, this is the frequency of page loading by swap-in processing only in the paging area (pages/second).   |
| Swap-Out Pages/sec        | Frequency of page removal by swap-out processing (pages/second).  In AIX, this is the frequency of page removal by swap-out processing only in the paging area (pages/second). |
| System %                  | Usage rate for a processor that was executed in the kernel mode (%). This is also the average value for all processors.                                                        |
| Target Host Time          | Time the performance data was collected on the monitored host                                                                                                    |
| Total Mem Mbytes          | Size of the physical memory (megabytes)                                                                                                    |
| Total Swap Mbytes         | In Windows: Size of the virtual memory area (megabytes) In UNIX: Size of the swap area (megabytes)                                                                             |
| Effective Used Mem %      | Actual usage rate of physical memory (%)                                                                                                    |
| Effective Used Mem Mbytes | Actual size of the used physical memory area (megabytes)                                                                                                    |
| Used Swap %               | In Windows:  Virtual memory usage rate (%)  In UNIX:  Swap area usage rate (%)                                                                                                 |
| Used Swap Mbytes          | In Windows: Size of the virtual memory area used (committed) (megabytes) In UNIX: Size of the swap area used (megabytes)                                                       |
| User %                    | Usage rate for a processor that was executed in the user mode (%). This is also the average value for all processors.                                                          |
| Wait %                    | Percentage of the time the processor was in I/O wait status (%). This is also the average value for all processors.                                                            |

### **Drilldown report (field level)**

Table 6–71: Description of drilldown report (field level) (System Overview (6.0) (historical report indicating the system operation status))

| Report name     | Description                                                                                                    |
|-----------------|----------------------------------------------------------------------------------------------------|
| CPU Used Status | Displays the minute-by-minute CPU usage status in the system over the past hour. To display this report, click the CPU % field. |

# Target Host Status (historical report indicating the status of the connection to the monitored host and information about the OS of the monitored host)

#### **Overview**

The Target Host Status report displays the minute-by-minute status of the connection to the monitored host and information about the OS of the monitored host over the past hour.

### **Storage location**

/RM Platform/Troubleshooting/Recent Past

#### Record

PD

Table 6–72: Description of fields (Target Host Status (historical report indicating the status of the connection to the monitored host and information about the OS of the monitored host))

| Field name     | Description                                                                                                    |
|----------------|----------------------------------------------------------------------------------------------------|
| Detail         | Detailed information about the monitored host                                                                                                    |
| OS Type        | Name of the OS of the monitored host                                                                                                    |
| Polling Time   | Time the performance data was collected on the PFM - RM host                                                                                                    |
| Processor Type | Processor type of the monitored host                                                                                                    |
| Reason         | Cause of ERROR in the Status field. If the value of Status field is SUCCESS, this field contains a null character string.                                                     |
|                | When Connection failed is displayed:                                                                                                    |
|                | Connection failed.                                                                                                    |
|                | When Authorization failed is displayed:                                                                                                    |
|                | Authentication failed.                                                                                                    |
|                | When Response invalid is displayed:                                                                                                    |
|                | An unexpected response was received from the server.                                                                                                    |
|                | When Collection error is displayed:                                                                                                    |
|                | A collection error occurred.                                                                                                    |
|                | When Collection timeout is displayed:                                                                                                    |
|                | A collection timeout occurred.                                                                                                    |
|                | When Invalid environment (SSH_Client) is displayed:                                                                                                    |
|                | The file specified in SSH_Client when the instance environment was set up does not exist (when the PFM - RM host is running Windows and the monitored host is running UNIX).  |
|                | When Invalid environment (Perl_Module) is displayed:                                                                                                    |
|                | The file specified in Perl_Module when the instance environment was set up does not exist (when the PFM - RM host is running Windows and the monitored host is running UNIX). |
|                | When Invalid environment (Private_Key_File) is displayed:                                                                                                    |
|                | The file specified in Private_Key_File when the monitored host was set up does not exist (when the PFM - RM host is running Windows and the monitored host is running UNIX).  |
| Status         | Connection status.                                                                                                    |

| Field name       | Description                                                                                   |  |
|------------------|-----------------------------------------------------------------------------------------------|--|
| Status           | When SUCCESS is displayed: Execution is underway. When ERROR is displayed: Connection failed. |  |
| Target Host Time | Time the performance data was collected on the monitored host                                 |  |
| Version          | OS version of the monitored host                                                              |  |

Records

This chapter describes the records for PFM - RM for Platform. For details about how to collect performance data for each record, see the chapter that describes the functions of Performance Management in the *JP1/Performance Management Planning and Configuration Guide* or the chapter that describes the management of operation monitoring data in the *JP1/Performance Management User's Guide*.

#### Data model

The records and fields of PFM - RM for Platform are referred to collectively as a *data model*. A specific version number is assigned to the data model for PFM - RM for Platform.

For details about the relationship between the PFM - RM for Platform version and the data model version, see *I. Version Compatibility*.

To check the data model version of your PFM - RM for Platform, use the Properties window of PFM - Web Console. To open the Properties window, on the **Agents** page of PFM - Web Console, click the agent icon, and then click the **Properties** method.

For details about the data model, see the chapter that describes the functions of Performance Management in the *JP1/Performance Management Planning and Configuration Guide*.

### Format of record explanations

The records for PFM - RM for Platform are described in this chapter in alphabetical order.

Each record explanation contains the following subsections:

#### **Function**

Provides an overview of the performance data that is stored in the record and includes important information that should be noted.

#### Default and changeable values

Consists of a table of the default values for the performance data collection conditions that are defined for the record, and indicates whether each value can be changed by the user.

The table below lists and describes the items that are presented in *Default and changeable values*. For details about each item described in this table, see the chapter that describes the management of operation monitoring data in the *JP1/Performance Management User's Guide*.

Table 7-1: Default and changeable values (record)

| Item                                                  | Description                                                                                                    | Changeable                      |  |  |
|-------------------------------------------------------|----------------------------------------------------------------------------------------------------|---------------------------------|--|--|
| Collection Interval                                   | Performance data collection interval (in seconds)                                                                                                    | Y: Changeable N: Not changeable |  |  |
| Collection Offset <sup>#1</sup>                       | Delay (offset value) for starting performance data collection (in seconds). For details about the offset value, see the chapter that describes the management of operation monitoring data in the <i>JP1/Performance Management User's Guide</i> .  For details about the performance data collection start time, see the chapter that describes the functions of Performance Management in the <i>JP1/Performance Management Planning and Configuration Guide</i> . |                                 |  |  |
| Log                                                   | Whether collected performance data is stored in the Store database:                                                                                                    |                                 |  |  |
|                                                       | Yes: Stored. However, if Collection Interval=0 is set, no collected performance data is stored.                                                                                                    |                                 |  |  |
|                                                       | No: Not stored.                                                                                                    |                                 |  |  |
| LOGIF                                                 | Conditions for storing collected performance data in the Store database                                                                                                    |                                 |  |  |
| Over 10 Sec<br>Collection Time <sup>#2</sup>          | Whether record collection takes 10 seconds or longer Yes:                                                                                                    |                                 |  |  |
|                                                       | Record collection sometimes takes 10 seconds or longer.                                                                                                    |                                 |  |  |
|                                                       | No:  Record collection takes less than 10 seconds.                                                                                                    |                                 |  |  |
| Realtime Report Data<br>Collection Mode <sup>#2</sup> | Specifies the real-time report display mode.  Reschedule: Reschedule mode                                                                                                    |                                 |  |  |
|                                                       | Temporary Log: Temporary log mode                                                                                                    |                                 |  |  |
|                                                       | Note that you must specify the temporary log mode (Temporary Log) for records for which Over 10 Sec Collection Time is set to Yes.                                                                                                    |                                 |  |  |
| Sync Collection With#3                                |                                                                                                    |                                 |  |  |

| Item                   | Description                                                                                       | Changeable                      |
|------------------------|---------------------------------------------------------------------------------------------------|---------------------------------|
| Sync Collection With#3 | describes management of operation monitoring data in the JP1/Performance Management User's Guide. | Y: Changeable N: Not changeable |

#1

The value must be in the range from 0 to 32,767 seconds (but within the collection interval specified in Collection Interval). This value is used to distribute the workload of collection processing so as to avoid concentration of the workload when multiple data items are collected. Note that the recording time for data collection is the same as for Collection Interval regardless of the Collection Offset value.

To change the Collection Offset value, specify an appropriate value taking into account the workload of collection processing.

#2

This item is displayed when historical data collection takes priority over real-time report display processing. For details, see the chapter that describes troubleshooting in the *JP1/Performance Management User's Guide*.

#3

When Sync Collection With is displayed, Collection Interval and Collection Offset are not displayed.

#### **ODBC** key field

Indicates the primary key required for PFM - Manager to use the record data stored in the Store database. Some ODBC key fields are common to all records, and some are specific to individual records. This section presents the ODBC key field that is specific to each record. Note that only multi-instance records have a specific ODBC key field.

#### Lifetime

Indicates the period during which consistency is guaranteed for the performance data that is collected in the record.

For details about the lifetime, see the chapter that describes the functions of Performance Management in the JP1/ Performance Management Planning and Configuration Guide.

#### Record size

Indicates the amount of performance data that can be collected and stored in the record during a single collection operation.

#### **Fields**

Provides a table that describes the record's fields. The table contains the following columns:

#### PFM - View name (PFM - Manager name)

#### PFM - View name

Indicates the field name (PFM - View name) that is displayed with PFM - Web Console.

#### PFM - Manager name

Indicates the field name (PFM - Manager name) to be specified in SQL statements when statements are used from PFM - Manager to access the field data stored in the Store database.

Specify the record ID at the beginning of an SQL statement. For example, to specify the Polling Time (POLLING TIME) field of the System Status (PD) record, specify PD POLLING TIME.

#### **Description**

Describes the performance data that is stored in each field.

The performance data in each field can be obtained in the following ways:

• Obtaining an average or a rate from the current data and the data collected during the previous interval

- Obtaining by using only the current data that has been collected
- Obtaining from the data in other fields

The value obtained at the set data collection interval is used, unless indicated otherwise.

When records of the PI record type are summarized for a historical report with a value other than *minute* specified as the reporting interval, the following types of values can be displayed:

- Average value over the summarized intervals
- · Last value collected
- · Total value
- Minimum value
- Maximum value

A displayed field value is the average value over the summarized intervals, unless indicated otherwise.

#### Summary rule

Indicates the summarization method used by Remote Monitor Store to summarize the data. This summarization method is referred to as the *summary rules*. For summarization rules, see *Summarization rules*.

#### **Grouping rule**

Indicates the method for consolidating performance information for remote agents that belong to the same instance. This summarization method is referred to as the *grouping rules*. For grouping rules, see *Grouping rules*.

#### **Format**

Indicates the data type of the field's value. For data types, see *List of data types*.

#### Delta

Indicates whether the value is a delta value. In contrast to data collected as a cumulative value, data expressed by the amount the value has changed is called a *delta*. For details about deltas, see *Field values*.

#### Unsupported

Indicates the OSs of the monitored host that do not support use of the field.

### List of ODBC key fields

Some ODBC key fields are common to all records, and some are specific to individual records. This section presents the ODBC key fields common to all records. For PFM - Manager to use the record data stored in the Store database, ODBC key fields are required.

The table below lists the ODBC key fields that are common to all records. For details about the ODBC key fields specific to individual records, see the details for each record.

Table 7-2: List of ODBC key fields common to all records

| ODBC key field        | ODBC format | Data     | Description                                                                                                    |
|-----------------------|-------------|----------|----------------------------------------------------------------------------------------------------|
| record-ID_DATE        | SQL_INTEGER | Internal | Key in the record that indicates the record creation date                                                                        |
| record-ID_DATETIME    | SQL_INTEGER | Internal | Combination of the <i>record-ID</i> _DATE and <i>record-ID</i> _TIME fields                                                      |
| record-ID_DEVICEID    | SQL_VARCHAR | Internal | Indicates one of the following:  • instance-name [monitored-host -name@PFM-RM-host-name]  • instance-name [all@PFM-RM-host-name] |
| record-ID_DRAWER_TYPE | SQL_VARCHAR | Internal | Type.  Valid values are as follows:  • m: Minute  • H: Hour  • D: Day  • W: Week  • M: Month  • Y: Year                          |
| record-ID_PROD_INST   | SQL_VARCHAR | Internal | Instance name of PFM - RM for Platform                                                                                           |
| record-ID_PRODID      | SQL_VARCHAR | Internal | Product ID of PFM - RM for Platform                                                                                              |
| record-ID_RECORD_TYPE | SQL_VARCHAR | Internal | Identifier indicating the record type (4 bytes)                                                                                  |
| record-ID_TIME        | SQL_INTEGER | Internal | Record creation time (Greenwich mean time)                                                                                       |

#### Summarization rules

For records of the PI record type, the data that is collected is stored in the Store database. This includes data collected at the interval set in Collection Interval, as well as data that is collected on a specific interval basis derived from defined rules (such as minute, hour, day, week, month, or year). The type of summarization is defined for each field; this definition is referred to as the *summary rules*.

Some summary rules require intermediate data to be retained during the summarization period. In such a case, a field for retaining the intermediate data is added to the record in the Store database; this is called an *added field*. Some added fields are displayed as record fields in PFM - Web Console. These added fields that are displayed in PFM - Web Console can be used as fields for display in historical reports.

As distinguished from the *added fields* that are created by summarization, the fields described in each record explanation are called *fixed fields*.

The name of an added field is as follows:

- Name of an added field that is stored in the Store database
   PFM Manager name of the fixed field with a suffix
- Name of an added field that is displayed in PFM Web Console PFM View name of the fixed field with a suffix

The following table lists the suffixes for the PFM - Manager name, the suffixes for the corresponding PFM - View name, and the data that is stored in each field.

Table 7–3: List of suffixes for added fields

| Suffix for PFM - Manager name | Suffix for PFM - View name | Stored data                                                     |
|-------------------------------|----------------------------|-----------------------------------------------------------------|
| _TOTAL                        | (Total)                    | Sum of the field's value in the records over the summary period |
| _COUNT                        |                            | Number of records collected during the summary period           |
| _HI                           | (Max)                      | Maximum field value in the records over the summary period      |
| _LO                           | (Min)                      | Minimum field value in the records over the summary period      |

#### Legend:

The following table lists and describes the summary rules.

Table 7-4: List of summary rules

| Summary rule name | Description of summary rule                                                                                                    |  |  |
|-------------------|----------------------------------------------------------------------------------------------------|--|--|
| COPY              | Stores the field value in the most recent record in the summary period.                                                                                                    |  |  |
| AVG               | Stores the average field value in the summary period.  The formula is as follows:  Sum-of-field-values / number-of-collected-records  Added fields (Store database): TOTAL COUNT  Added field (PFM - Web Console): (Total) |  |  |

<sup>--:</sup> There is no added field.

| Summary rule name | Description of summary rule                                                                                                    |
|-------------------|----------------------------------------------------------------------------------------------------|
| HILO              | Stores the maximum, minimum, and average field values in the summary period.  In the fixed field, the average value is stored.  The formula is as follows:  Sum-of-field-values / number-of-collected-records  Added fields (Store database): HILOTOTALCOUNT  Added fields (PFM - Web Console):  - (Max) - (Min) - (Total) |
|                   | Indicates that data is not summarized.                                                                                                    |

## **Grouping rules**

Performance data for the monitored hosts in the same instance environment is summarized as the data for the group agent based on predefined rules. This definition is referred to as the *grouping rules*.

The following table lists the grouping rules.

Table 7–5: List of grouping rules

| Grouping rule name | Description of grouping rule                                                                                                    |
|--------------------|----------------------------------------------------------------------------------------------------|
| ADD                | Stores the sum of all the performance data for the monitored hosts in the same instance environment.                                |
| AVG                | Stores the average value of the performance data for the monitored hosts in the same instance environment.                          |
| СОРУ               | Stores the value of specific performance data in all the performance data for the monitored hosts in the same instance environment. |
| FIXED              | Stores a specific value regardless of the performance data.                                                                         |

### List of data types

The table below lists the data types of the field values, together with their corresponding C and C++ data types. The values shown in the *Field* column under *Data type* are those shown in the *Format* column of the record field tables.

Table 7-6: List of data types

| Data type        |                | Size                 | Description                                                                              |  |
|------------------|----------------|----------------------|------------------------------------------------------------------------------------------|--|
| Field            | C and C++      | (bytes)              |                                                                                          |  |
| char(n)          | char()         | 1                    | Character data (from 0x20 to 0x7e)                                                       |  |
| double           | double         | 8                    | Numeric value (1.7E±308 (15 digits))                                                     |  |
| long             | long           | 4                    | Numeric value (from -2,147,483,648 to 2,147,483,647)                                     |  |
| short            | short          | 2                    | Numeric value (from -32,768 to 32,767)                                                   |  |
| string(n)        | char[]         | Value in parentheses | Character string with a length of $n$ bytes. The last character is the null.             |  |
| time_t           | unsigned long  | 4                    | Numeric value (from 0 to 4,294,967,295)                                                  |  |
| timeval          | struct         | 8                    | Numeric value (the first 4 bytes are the seconds, the next 4 bytes are the microseconds) |  |
| ulong            | unsigned long  | 4                    | Numeric value (from 0 to 4,294,967,295)                                                  |  |
| ushort           | unsigned short | 2                    | Numeric value (from 0 to 65,535)                                                         |  |
| utime            | struct         | 8                    | Numeric value (the first 4 bytes are the seconds, the next 4 bytes are the microseconds) |  |
| word             | unsigned short | 2                    | Numeric value (from 0 to 65,535)                                                         |  |
| (Not applicable) | unsigned char  | 1                    | Numeric value (from 0 to 255)                                                            |  |

#### Field values

This section describes the values stored in the fields.

For details about the source of data to be stored in the individual fields and the computation method (data sources), see *K. Data Sources of Records*.

#### Delta

In contrast to data collected as a cumulative value, a so-called *delta* value is data that indicates the amount by which the collection value has changed. For example, if the performance data value obtained during the first collection was 3 and the performance data value obtained during the second collection is 4, then the cumulative value is 7 but the change in the collected value is 1. In the tables, the *Delta* column indicates whether each field's value is a delta value. The performance data collected by PFM - RM for Platform varies as shown in the table below.

Note that the delta value can be a negative because it is a value relative to the previous data.

Table 7–7: Performance data collected by PFM - RM for Platform

| Record type    | Delta | Performance data referencing method                            | Indicate delta value <sup>#</sup> | Performance data value                                                  |
|----------------|-------|----------------------------------------------------------------|-----------------------------------|-------------------------------------------------------------------------|
| PI record type | Yes   | Real-time report                                               | Selected                          | The displayed value is the change amount.                               |
|                |       |                                                                | Not selected                      | The displayed value is the change amount.                               |
|                |       | Historical report     Alarm evaluation                         |                                   | The displayed value is the change amount.                               |
|                | No    | Real-time report                                               | Selected                          | The displayed value is the actual value at the time of data collection. |
|                |       |                                                                | Not selected                      | The displayed value is the actual value at the time of data collection. |
|                |       | <ul><li> Historical report</li><li> Alarm evaluation</li></ul> |                                   | The displayed value is the actual value at the time of data collection. |
| PD record type | Yes   | Real-time report                                               | Selected                          | The displayed value is the change amount.                               |
|                |       |                                                                | Not selected                      | The displayed value is the cumulative value.                            |
|                |       | <ul><li> Historical report</li><li> Alarm evaluation</li></ul> |                                   | The displayed value is the cumulative value.                            |
|                | No    | Real-time report                                               | Selected                          | The displayed value is the actual value at the time of data collection. |
|                |       |                                                                | Not selected                      | The displayed value is the actual value at the time of data collection. |
|                |       | Historical report     Alarm evaluation                         |                                   | The displayed value is the actual value at the time of data collection. |

#### Legend:

<sup>--:</sup> Not applicable because the item is not displayed.

Indicates whether one of the following items is selected in the check boxes for real-time report settings in PFM - Web Console:

- Indicate delta value in the report wizard's Edit > Indication Settings(Realtime) window
- Indicate delta value in Indication Settings(Realtime) on the Properties page in the Report window.

#### Notes about performance data collection

The following notes apply to collection of performance data:

- For a record of the PI record type to be stored, performance data must be collected at least twice.
  - For the records of the PI record type, performance data is collected at the interval set by PFM Web Console. However, no collected performance data is stored in the Store database at the time the performance data collection setting is executed in PFM Web Console.
  - Because historical data for records of the PI record type contains data (delta value) that requires a difference from the previously collected data, data obtained by two collections is required. Therefore, a maximum of twice the set time is required before historical data can be stored in the Store database.
  - For example, if 300 seconds (5 minutes) is set as the performance data collection interval at 18:32 in PFM Web Console, the first data collection will begin at 18:35. The next data collection will begin at 18:40. Historical data will be created from the data collected at 18:35 and 18:40; this historical data will be stored in the Store database at 18:40 (8 minutes after 18:32 when the settings were specified).
- In real-time reports, values are displayed from the first time data is collected. If a report requires initial data, 0 will be displayed as the initial value. For the second and subsequent data collections, the operation depends on the report.
- In the following cases, the value of the collected data is displayed after the second data collection:
  - Indicate delta value is not selected in the real-time report settings for records of the PI record type.
  - Indicate delta value is selected in the real-time report settings for records of the PD record type.
- In the following case, the difference between the first and second data is displayed at the time of the second data collection, and the value of the collected data is displayed at the time of the third and subsequent collections:
  - Indicate delta value is selected in the real-time report settings for records of the PI record type.
- If the monitoring target's channel is restarted when PFM RM for Platform starts, the value of collected data might become negative. For the second and subsequent data that is collected, a positive value will be displayed as the difference between the data.
- If the monitored host is running AIX 6.1 TL0 or TL1 in a Workload Partition (WPAR) environment, 0 is displayed for the following fields:
  - PI record
    Interrupt Counts/sec
  - PI\_CPU record
     Interrupt Counts/sec

# Fields that are added only when a record is recorded in the Store database

The following table lists the fields that are added only when data is recorded in the Store database.

Table 7–8: Fields that are added only when a record is recorded in the Store database

| PFM - View name<br>(PFM - Manager name) | Description                                                                      | Format       | Delta | Supported version |
|-----------------------------------------|----------------------------------------------------------------------------------|--------------|-------|-------------------|
| Agent Host (DEVICEID)                   | Identifier including the name of the host where PFM - RM for Platform is running | string (256) | No    | All               |
| Agent Instance (PROD_INST)              | Instance name of PFM - RM for Platform                                           | string (256) | No    | All               |
| Agent Type (PRODID)                     | Product ID of PFM - RM for Platform, expressed as a 1-byte identifier            | char         | No    | All               |
| Date (DATE)                             | Record creation date, in GMT (Greenwich Mean Time) <sup>#1, #2</sup>             | char(3)      | No    | All               |
| Date and Time (DATETIME)                | Combination of the Date (DATE) and Time (TIME) fields <sup>#2</sup>              | char(6)      | No    | All               |
| Drawer Type (DRAWER_TYPE)               | For a record of the PI record type, the data summarization type.                 | char         | No    | All               |
| GMT Offset (GMT_ADJUST)                 | Difference (in seconds) between Greenwich Mean Time and local time               | long         | No    | All               |
| Time (TIME)                             | Record creation time in GMT (Greenwich Mean Time)#1,#2                           | char(3)      | No    | All               |

#1

A relative time during summarization is set because data is summarized for records of the PI record type. The following table shows the setting for each record type:

Table 7-9: Setting for each record type

| Туре   | Setting for each record type                                          |
|--------|-----------------------------------------------------------------------|
| Minute | At the 0 second of the time when the record was created.              |
| Hour   | At the 0 minute and 0 second of the time when the record was created. |
| Day    | At 00:00:00 of the day when the record was created.                   |
| Week   | At 00:00:00 on Monday of the week when the record was created.        |
| Month  | At 00:00:00 on the first of the month when the record was created.    |
| Year   | At 00:00:00 on January 1st of the year when the record was created.   |

#2

When data is displayed in reports, the Date field is displayed in the format YYYYMMDD, the Date and Time field is displayed in the format YYYYMMDD hh: mm: ss, and the Time field is displayed in the format hh: mm: ss.

## Notes on records

This section provides notes about record collection.

# Notes about preparing for collection of performance data

The following point should be noted before you collect performance data:

### **Changing registry**

This note is applicable to Windows.

PFM - RM for Platform supports operation in an environment that is set up by the OS-provided standard method.

If you use special OS settings, such as by using a registry editor to directly edit registry information, performance data might not be collected correctly even if such customization is disclosed in the Microsoft technical support information.

## Collecting historical data

For each record, PFM - RM for Platform stores historical data for all monitoring targets in an instance, or historical data summarized for each group agent, in the same data file. The maximum size limit for each data file is 2 gigabytes. Therefore, if an instance contains many monitoring targets or if a record contains many instances, it might not be possible to store all of the historical data in the Store database.

Of all the data collected, the historical data summarized for each group agent might cause a data file space shortage. Therefore, when using a group agent for monitoring, we recommend that you use real-time monitoring rather than monitoring based on historical data.

If you monitor based on history, you need to reduce the number of monitoring targets in the instance to prevent the data file size from exceeding 2 gigabytes, or use the LOGIF property to reduce the amount of data that is to be stored in the Store database.

For details about how to estimate the disk space that the Store database will occupy, see *A. Estimating System Requirements*.

# Notes about identifying record instances

The following note is about identifying record instances.

#### When instances are not identified uniquely

This note applies only when the monitored host is running Windows.

PFM - RM for Platform collects performance data by referencing the most recent information at specific intervals. If PFM - RM for Platform cannot identify the record instance uniquely from the information acquired from the OS, it adds a number in the format #n (n: 1, 2, 3, ...) at the end of the following field:

| Record name                         | Field name            |
|-------------------------------------|-----------------------|
| Network Interface Overview (PI_NET) | Interface (INTERFACE) |

# Notes about changing the system resources for the monitored host

The following note concerns changing the system resources for the monitored host.

#### Performance data before and after system resources are changed

When you change system resources for the monitored host, continuity between the performance data collected before and after the change is lost. Therefore, the performance data before and after the change must be handled as different sets of performance data.

## Notes about records

#### Data values in a record whose instance name is Total

The total and average values of all instances are collected as data values in the record whose instance name is indicated as \_Total among all multi-instance records. If the instance environment is changed during the collection interval, values might not match.

### Value exceeding the data type defined in the data model

PFM - RM for Platform does not support a value that is outside the permissible range for the data type defined in the data model. If a value exceeding the data type defined in the data model is collected, the values that are displayed might not be accurate.

#### When records are not created

If PFM - RM for Platform cannot collect the performance data for the field that is defined as the ODBC key field, no record is created.

#### Fields for which performance data is not collected during the first collection

Non-PD records contain fields for which performance data is not collected during the first collection. For these fields, performance data is collected during the second and subsequent collections.

### When accurate performance data cannot be collected because of an action specific to the virtualization facility

You might not be able to collect accurate performance data due to an action specific to the virtualization facility, such as a time jump.

### When accurate performance data cannot be collected from an AIX monitored host

If the instance settings of PFM - RM for Platform satisfy all of the following conditions, you might not be able to collect accurate performance information:

- An AIX host is set for the monitored host.
- The iostat kernel parameter of the monitored host is set to false.
- The sar command was executed on the monitored host.
- The Std Category or Disk Category property of the instance is set to Y.

When PFM - Agent for Platform is running on the monitored host, you might not be able to collect accurate performance information if the instance settings satisfy all of the following conditions:

- An AIX host is set for the monitored host.
- The iostat kernel parameter of the monitored host is set to false.
- The Agent Configuration sar Command Monitoring property of PFM Agent for Platform running on the monitored host is set to Y.
- The Std Category or Disk Category property of the instance is set to Y.

If the Std\_Category property is set to Y, you might not be able to collect CPU-related performance information. If the Disk\_Category property is set to Y, you might not be able to collect disk-related performance information.

#### When accurate performance data cannot be collected because of a change in the disk device

If the disk device indicated by the disk device name is changed by a change to the system, for example, continuity is lost in the performance information captured after the change to the system, even if the disk device name remains the same.

#### When accurate performance data cannot be collected because of the state of the mounted remote file system

Only operate PFM - RM for Platform when the information in the mounted remote file system can be referenced (the state in which the df command can be executed normally). If the Disk\_Category property of the instance is set to Y while the mounted remote file system is not responding, the Remote Agent service cannot collect correct

performance data. For details about how to recover from this state, see 10.2.3 PFM - RM for Platform was started, but no performance data is being collected.

### When collection takes a long time

Collection may take a long time depending on the load on the system or network. In such a case, implement the connection test described in 10.2.5 The message "KAVL17016-W Performance data was not saved to the Store database because it is the same as previous performance data." is output to the common message log and set a value larger than the time measured in the connection test to the collection interval for the collection process (setting item Interval in the instance environment) and the collection interval for each item of performance information (setting item Collection Interval for each record).

#### Other notes

- Interface information specified by using the NIC teaming function in Windows cannot be collected.
- A Windows host can only be monitored if the language of the Windows environment on the monitored host matches that of the RM host, or if the monitored host is running an English-language version of Windows.
- Language environments other than Japanese, English, and Chinese support only the ASCII character set. In such environments, non-ASCII characters in performance data are not displayed correctly.
- Setup files are not updated unless items such as the data model are changed. As a result, the version number displayed in message KAVE05908-I when the jpcconf agent setup command is executed might be different from the product's actual version number.

# **List of records**

The following table lists and describes the records that can be collected by PFM - RM for Platform and the information that is stored in each record.

Table 7-10: List of records

| Category  | Record name                  | Record ID | Information stored in record                                                                                                    |
|-----------|------------------------------|-----------|----------------------------------------------------------------------------------------------------|
| Process   | Application Process Count    | PD_APPC   | Performance data that summarizes, at a given point in time, the records stored in the Application Process Overview (PD_APS) and Application Service Overview (PD_ASVC) records for each of the processes and services being monitored on a per-application basis                                                                                               |
|           | Application Process Detail   | PD_APPD   | Performance data that summarizes, at a given point in time, the records stored in the Application Process Overview (PD_APS) and Application Service Overview (PD_ASVC) records for each of the processes and services being monitored on a per-application basis. Provides more detailed performance data than the Application Process Count (PD_APPC) record. |
|           | Application Process Overview | PD_APS    | Performance data indicating the status of a process of<br>the monitored host at a given point in time                                                                                                    |
|           | Application Service Overview | PD_ASVC   | Performance data indicating the status, at a given point in time, of an application service such as the Win32 process registered in the service control manager (SCM) of the monitored host                                                                                                    |
|           | Application Summary          | PD_APP2   | Performance data that summarizes, at a given point in time, the records stored in the Application Process Overview (PD_APS) and Application Service Overview (PD_ASVC) records on a per-application basis                                                                                                    |
| Disk      | Logical Disk Overview        | PI_LDSK   | Performance data, taken at a specific interval, about the capacity of a logical disk at the monitored host                                                                                                    |
|           | Physical Disk Overview       | PI_PDSK   | Performance data, taken at a specific interval, about physical disks on the monitored host                                                                                                    |
| Network   | Network Interface Overview   | PI_NET    | Performance data, taken at a specific interval, about the network interface for the monitored host                                                                                                    |
| Processor | Processor Overview           | PI_CPU    | Performance data, taken at a specific interval, about the processors on the monitored host                                                                                                    |
| System    | System Status                | PD        | Status of the connection to the monitored host and information about the OS of the monitored host at a specific time                                                                                                    |
|           | System Summary               | PI        | Performance data, taken at a specific interval, about the processors and memory in the entire system of the monitored host                                                                                                    |

# **Application Process Count (PD\_APPC)**

## **Function**

The Application Process Count (PD\_APPC) record stores performance data that summarizes, at a given point in time, the records stored in the Application Process Overview (PD\_APS) and Application Service Overview (PD\_ASVC) records for each of the processes and services being monitored on a per-application basis. This record is a multi-instance record.

### **Notes**

- Information cannot be collected if connection to the monitored host fails.
- To change the application definition, you must change the setting from PFM Web Console.
- Information is not collected if TargetType is set to icmp in the monitoring target settings.

# Default and changeable values

| Item                                    | Default value         | Changeable |
|-----------------------------------------|-----------------------|------------|
| Sync Collection With                    | Detail Records , APP2 | N          |
| Log                                     | No                    | Y          |
| LOGIF                                   | (Blank)               | Y          |
| Over 10 Sec Collection Time             | No                    | N          |
| Realtime Report Data Collection<br>Mode | Reschedule            | Y          |

#### Legend:

Y: Changeable N: Not changeable

# ODBC key field

PD\_APPC\_APPLICATION\_NAME

PD\_APPC\_MONITORING\_NUMBER

### Lifetime

From the time a condition is added in PFM - Web Console until the time the condition is deleted

#### Record size

Fixed part: 1,034 bytesVariable part: 135 bytes

| PFM - View name<br>(PFM - Manager name) | Description                      | Smry<br>rule | Grpg rule | Format  | Delta | Not<br>sprtd on |
|-----------------------------------------|----------------------------------|--------------|-----------|---------|-------|-----------------|
| Record Type (INPUT_RECORD_TYPE)         | Record name. Always APPC         |              | COPY      | char(8) | No    |                 |
| Record Time (RECORD_TIME)               | Time when the record was created |              | COPY      | time_t  | No    |                 |

| PFM - View name<br>(PFM - Manager name) | Description                                                                      | Smry<br>rule | Grpg rule | Format         | Delta | Not<br>sprtd on |
|-----------------------------------------|----------------------------------------------------------------------------------|--------------|-----------|----------------|-------|-----------------|
| Interval (INTERVAL)                     | Always 0                                                                         |              | FIXED     | ulong          | No    |                 |
| VA DeviceID (VADEVICEID)                | Device ID of the monitored host                                                  |              | COPY      | string (256)   | No    |                 |
| Target Host (TARGET_HOST)               | Monitored host name                                                              |              | FIXED     | string (33)    | No    |                 |
| Polling Time (POLLING_TIME)             | Time the performance information was collected on the PFM - RM host              |              | FIXED     | string (32)    | No    |                 |
| Target Host Time (TARGET_HOST_TIME)     | Time the performance information was collected on the monitored host             |              | FIXED     | string (32)    | No    |                 |
| Application Name (APPLICATION_NAME)     | Application definition name specified during process monitoring setup            |              | COPY      | string<br>(64) | No    |                 |
| Monitoring Number (MONITORING_NUMBER)   | Monitoring condition number                                                      |              | COPY      | word           | No    |                 |
| Monitoring Label (MONITORING_LABEL)     | Name for identifying a specific monitoring condition                             |              | FIXED     | string (32)    | No    |                 |
| Monitoring Min (MONITORING_MIN)         | Minimum monitoring count                                                         |              | ADD       | ulong          | No    |                 |
| Monitoring Max (MONITORING_MAX)         | Maximum monitoring count                                                         |              | ADD       | ulong          | No    |                 |
| Monitoring Count (MONITORING_COUNT)     | Number of running processes and services that match the monitoring condition     |              | ADD       | ulong          | No    |                 |
| Monitoring Status (MONITORING_STATUS)   | Conditional result of the monitoring count NORMAL: No problem ABNORMAL: Abnormal |              | FIXED     | string (9)     | No    |                 |
| Ext1 (EXT1)#                            | Extension field 1                                                                |              | AVG       | double         | No    | All             |
| Ext2 (EXT2)#                            | Extension field 2                                                                |              | AVG       | double         | No    | All             |

--: Supported on all OSs of the monitored hosts (or there is no applicable summary rule).

All: Not supported on any OS of the monitored hosts.

Smry rule: Summary rule Grpg rule: Grouping rule Not sprtd on: Not supported on

#

# **Application Process Detail (PD\_APPD)**

## **Function**

The Application Process Detail (PD\_APPD) record stores performance data that summarizes, at a given point in time, the records stored in the Application Process Overview (PD\_APS) and Application Service Overview (PD\_ASVC) records for each of the processes and services being monitored on a per-application basis. Provides more detailed performance data than the Application Process Count (PD\_APPC) record. This record is a multi-instance record.

#### **Notes**

- Information cannot be collected if connection to the monitored host fails.
- To change the application definition, you must change the setting from PFM Web Console.
- This record can be used in real-time reports only. If you try to display this record in a historical report, the error KAVJS5001-I occurs.
- Information is not collected if TargetType is set to icmp in the monitoring target settings.

# Default and changeable values

| Item                                    | Default value        | Changeable |
|-----------------------------------------|----------------------|------------|
| Sync Collection With                    | Detail Records, APP2 | N          |
| Log                                     | No                   | N          |
| LOGIF                                   | (Blank)              | Y          |
| Over 10 Sec Collection Time             | No                   | N          |
| Realtime Report Data Collection<br>Mode | Reschedule           | Y          |

#### Legend:

Y: Changeable

N: Not changeable

# ODBC key field

PD APPD APPLICATION NAME

PD\_APPD\_MONITORING\_NUMBER

#### Lifetime

From the time a condition is added in PFM - Web Console until the time the condition is deleted

## Record size

• Fixed part: 1,034 bytes

• Variable part: 279 bytes

# **Fields**

| PFM - View name<br>(PFM - Manager name)     | Description                                                                          | Smry<br>rule | Grpg rule | Format         | Delta | Not<br>sprtd on |
|---------------------------------------------|--------------------------------------------------------------------------------------|--------------|-----------|----------------|-------|-----------------|
| Record Type (INPUT_RECORD_TYPE)             | Record name. Always APPD                                                             |              | COPY      | char(8)        | No    |                 |
| Record Time (RECORD_TIME)                   | Time when the record was created                                                     |              | COPY      | time_t         | No    |                 |
| Interval (INTERVAL)                         | Always 0                                                                             |              | FIXED     | ulong          | No    |                 |
| VA DeviceID (VADEVICEID)                    | Device ID of the monitored host                                                      |              | COPY      | string (256)   | No    |                 |
| Target Host (TARGET_HOST)                   | Monitored host name                                                                  |              | FIXED     | string (33)    | No    |                 |
| Polling Time (POLLING_TIME)                 | Time the performance information was collected on the PFM - RM host                  |              | FIXED     | string (32)    | No    |                 |
| Target Host Time (TARGET_HOST_TIME)         | Time the performance information was collected on the monitored host                 |              | FIXED     | string (32)    | No    |                 |
| Application Name (APPLICATION_NAME)         | Application definition name specified during process monitoring setup                |              | COPY      | string<br>(64) | No    |                 |
| Monitoring Number (MONITORING_NUMBER)       | Monitoring condition number                                                          |              | COPY      | word           | No    |                 |
| Monitoring Label (MONITORING_LABEL)         | Name for identifying a specific monitoring condition                                 |              | FIXED     | string (32)    | No    |                 |
| Monitoring Condition (MONITORING_CONDITION) | Conditional expression for identifying a specific process or service to be monitored |              | FIXED     | string (128)   | No    |                 |
| Monitoring Field (MONITORING_FIELD)         | Field to be monitored                                                                |              | FIXED     | string (16)    | No    |                 |
| Monitoring Min (MONITORING_MIN)             | Minimum monitoring count                                                             |              | ADD       | ulong          | No    |                 |
| Monitoring Max (MONITORING_MAX)             | Maximum monitoring count                                                             |              | ADD       | ulong          | No    |                 |
| Monitoring Count (MONITORING_COUNT)         | Number of running processes and services that match the monitoring condition         |              | ADD       | ulong          | No    |                 |
| Monitoring Status (MONITORING_STATUS)       | Conditional result of the monitoring count NORMAL: No problem ABNORMAL: Abnormal     |              | FIXED     | string (9)     | No    |                 |
| Extl (EXT1)#                                | Extension field 1                                                                    |              | AVG       | double         | No    | All             |
| Ext2 (EXT2)#                                | Extension field 2                                                                    |              | AVG       | double         | No    | All             |

#### Legend

All: Not supported on any OS of the monitored hosts.

Smry rule: Summary rule Grpg rule: Grouping rule

## 7. Records

<sup>--:</sup> Supported on all OSs of the monitored hosts (or there is no applicable summary rule).

Not sprtd on: Not supported on

#

# **Application Process Overview (PD\_APS)**

## **Function**

The Application Process Overview (PD\_APS) record stores performance data indicating the status of a process of the monitored host at a given point in time. This record is a multi-instance record.

#### **Notes**

- Information cannot be collected if connection to the monitored host fails.
- Each process indicates a program being executed during collection.
- This record can be used in real-time reports only. If you try to display this record in a historical report, the error KAVJS5001-I occurs.
- Any character in the information to be acquired that is not in the ASCII character set range of 0x20 to 0x7E will be converted to a hash mark (#: 0x23) before it is stored in the Program Name (PROGRAM\_NAME), Command Line (COMMAND\_LINE), and Virtual Env ID (VIRTUAL\_ENV\_ID) fields. Note that multi-byte characters are processed in single-byte units during conversion. For example, the multi-byte (full-width) letter A is converted as follows:

| Information to be acquired |        | Information after conversion |                  |  |  |
|----------------------------|--------|------------------------------|------------------|--|--|
| Character encoding         | Binary | Binary                       | Character string |  |  |
| Shift-JIS                  | 8260   | 2360                         | #`               |  |  |
| EUC                        | A3C1   | 2323                         | ##               |  |  |
| UTF-8                      | EFBCA1 | 232323                       | ###              |  |  |

- The value in the Command Line (COMMAND\_LINE) field might end in a space. Therefore, when defining a conditional expression for alarms or specifying the collection of process operation status information, note whether the value ends in a space.
- When the OS of the monitored host is Windows, the value in the Program Name (PROGRAM\_NAME) field corresponds to the value displayed in the **Image Name** column when the **Processes** tab of Windows Task Manager is clicked.
- When the OS of the monitored host is Windows, the entire value in the Command Line (COMMAND\_LINE) field might be enclosed in double quotation marks ("). When using the value in the Command Line (COMMAND\_LINE) field to define a conditional expression for alarm, you must replace the double quotation marks (") with single-byte asterisks (\*). For details about how to define a conditional expression for alarms, see the chapter that describes operation monitoring using an alarm in the JP1/Performance Management User's Guide.
- When the OS of the monitored host is a UNIX environment, the values in the Program Name (PROGRAM\_NAME) and Command Line (COMMAND\_LINE) fields correspond to the values displayed in the COMMAND column when the following ps command is executed with C specified in the LANG environment variable:
  - In AIX: ps -A -X -o comm, args
  - In HP-UX: UNIX95=1 ps -A -o comm, args
  - In Linux: ps -e -o comm, args
  - In Solaris: ps -e -o fname, args

The first COMMAND column is stored in the Program Name (PROGRAM\_NAME) field and the second COMMAND column is stored in the Command Line (COMMAND\_LINE) field. Note that the value displayed in COMMAND column differs depending on the OS.

- When the OS of the monitored host is a UNIX environment, the value in the Terminal (TERMINAL) field corresponds to the value displayed in the TTY (TT) column when the ps command is executed. The displayed value differs depending on the OS.
- When the OS of the monitored host is a UNIX environment, the Virtual Env ID (VIRTUAL\_ENV\_ID) field displays a value only if the OS of the monitored host is AIX6.1 or later or Solaris10 or later. Nothing is displayed for other OSs.
- When the OS of the monitored host is a UNIX environment, n/a is displayed in the Terminal (TERMINAL) field for zombie processes.
- When the OS of the monitored host is the Workload Partition (WPAR) environment of AIX V6.1 or later, the Virtual Env ID (VIRTUAL ENV ID) field displays Global or global.
- Information is not collected if TargetType is set to icmp in the monitoring target settings.

# Default and changeable values

| Item                                    | Default value        | Changeable |
|-----------------------------------------|----------------------|------------|
| Sync Collection With                    | Detail Records, APP2 | N          |
| Log                                     | No                   | N          |
| LOGIF                                   | (Blank)              | Y          |
| Over 10 Sec Collection Time             | No                   | N          |
| Realtime Report Data Collection<br>Mode | Reschedule           | Y          |

#### Legend:

Y: Changeable N: Not changeable

# ODBC key field

PD\_APS\_PID

PD APS PROGRAM NAME

### Lifetime

From process execution to termination

#### Record size

Fixed part: 1,034 bytesVariable part: 4,500 bytes

| PFM - View name<br>(PFM - Manager name) | Description                      | Smry<br>rule | Grpg rule | Format  | Delta | Not<br>sprtd on |
|-----------------------------------------|----------------------------------|--------------|-----------|---------|-------|-----------------|
| Record Type (INPUT_RECORD_TYPE)         | Record name. Always APS          |              | COPY      | char(8) | No    |                 |
| Record Time (RECORD_TIME)               | Time when the record was created |              | COPY      | time_t  | No    |                 |
| Interval (INTERVAL)                     | Always 0                         |              | FIXED     | ulong   | No    |                 |

| PFM - View name<br>(PFM - Manager name) | Description                                                                                                    | Smry<br>rule | Grpg rule | Format        | Delta | Not<br>sprtd on                  |
|-----------------------------------------|----------------------------------------------------------------------------------------------------|--------------|-----------|---------------|-------|----------------------------------|
| VA DeviceID (VADEVICEID)                | Device ID of the monitored host                                                                                                    |              | COPY      | string (256)  | No    |                                  |
| Target Host (TARGET_HOST)               | Monitored host name                                                                                                    |              | FIXED     | string (33)   | No    |                                  |
| Polling Time (POLLING_TIME)             | Time the performance information was collected on the PFM - RM host                                                                                                    |              | FIXED     | string (32)   | No    |                                  |
| Target Host Time (TARGET_HOST_TIME)     | Time the performance information was collected on the monitored host                                                                                                    |              | FIXED     | string (32)   | No    |                                  |
| PID (PID)                               | Process ID                                                                                                    |              | COPY      | ulong         | No    |                                  |
| Program Name<br>(PROGRAM_NAME)          | Program name                                                                                                    |              | COPY      | string (257)  | No    |                                  |
| Parent PID (PARENT_PID)                 | Process ID of a parent process                                                                                                    |              | FIXED     | ulong         | No    |                                  |
| Command Line (COMMAND_LINE)             | Command line                                                                                                    |              | FIXED     | string (4097) | No    |                                  |
| Terminal (TERMINAL)                     | Name of the terminal on which the process was executed                                                                                                    |              | FIXED     | string (40)   | No    | Window<br>s                      |
| Elapsed Time<br>(ELAPSED_TIME)          | Time elapsed since the process started                                                                                                    |              | FIXED     | utime         | No    |                                  |
| State (STATE)                           | Program status. One of the following values is set: In AIX: IDLE, ZOMBIE, STOP, RUN, SWAP, or NONE In HP-UX: IDLE, OTHER, RUN, SLEEP, STOP, ZOMBIE, or NONE In Solaris: ONCPU, RUN, SLEEP, STOP, ZOMBIE, or NONE In Linux: IDLE, RUN, SLEEP, SWAP, STOP, ZOMBIE, or NONE |              | FIXED     | string (10)   | No    | Window s                         |
| Virtual Env ID (VIRTUAL_ENV_ID)         | Identifier of the virtualization<br>environment created by the OS's<br>virtualization system                                                                                                    |              | FIXED     | string (64)   | No    | Window<br>s, HP-<br>UX,<br>Linux |
| Ext1 (EXT1)#                            | Extension field 1                                                                                                    |              | AVG       | double        | No    | All                              |
| Ext2 (EXT2)#                            | Extension field 2                                                                                                    |              | AVG       | double        | No    | All                              |

--: Supported on all OSs of the monitored hosts (or there is no applicable summary rule).

All: Not supported on any OS of the monitored hosts.

Smry rule: Summary rule Grpg rule: Grouping rule Not sprtd on: Not supported on

#

This field is not used for operations.

## 7. Records

# **Application Service Overview (PD\_ASVC)**

## **Function**

The Application Service Overview (PD\_ASVC) record stores performance data indicating the status, at a given point in time, of an application service such as the Win32 process registered in the service control manager (SCM) of the monitored host. This record is a multi-instance record.

#### **Notes**

- Information cannot be collected if connection to the monitored host fails.
- This record is not created when the OS of the monitored host is UNIX.
- This record can be used in real-time reports only. If you try to display this record in a historical report, the error KAVJS5001-I occurs.
- Any character in the information to be acquired that is not in the ASCII character set range of 0x20 to 0x7E will be converted to a hash mark (#: 0x23) before it is stored in the Service Name (SERVICE\_NAME) and Display Name (DISPLAY\_NAME) fields. Note that multi-byte characters are processed in single-byte units during conversion. For example, the multi-byte (full-width) letter A is converted as follows:

| Information to be acquired |        | Information after conversion |                  |  |  |
|----------------------------|--------|------------------------------|------------------|--|--|
| Character encoding         | Binary | Binary                       | Character string |  |  |
| Shift-JIS                  | 8260   | 2360                         | #`               |  |  |
| EUC                        | A3C1   | 2323                         | ##               |  |  |
| UTF-8                      | EFBCA1 | 232323                       | ###              |  |  |

- The value in the Service Name (SERVICE\_NAME) field corresponds to the value displayed in **Service Name** when a service property is opened in the service control manager (SCM).
- The value in the Display Name (DISPLAY\_NAME) field corresponds to the value displayed in **Displayed Service**Name when a service property is opened in the service control manager (SCM).
- Information is not collected if TargetType is set to icmp in the monitoring target settings.

# Default and changeable values

| Item                                 | Default value        | Changeable |
|--------------------------------------|----------------------|------------|
| Sync Collection With                 | Detail Records, APP2 | N          |
| Log                                  | No                   | N          |
| LOGIF                                | (Blank)              | Y          |
| Over 10 Sec Collection Time          | No                   | N          |
| Realtime Report Data Collection Mode | Reschedule           | Y          |

#### Legend:

Y: Changeable

N: Not changeable

# **ODBC** key field

PD ASVC SERVICE NAME

# Lifetime

From service installation to uninstallation

# **Record size**

Fixed part: 1,034 bytesVariable part: 570 bytes

| Description                                                                                                    | Smry<br>rule                                                                                                    | Grpg rule                                                                                                    | Format                                                                                                    | Delta                                                                                                    | Not<br>sprtd on                                                                                                    |
|----------------------------------------------------------------------------------------------------|----------------------------------------------------------------------------------------------------|----------------------------------------------------------------------------------------------------|----------------------------------------------------------------------------------------------------|----------------------------------------------------------------------------------------------------|----------------------------------------------------------------------------------------------------|
| Record name. Always ASVC                                                                                                    |                                                                                                    | COPY                                                                                                    | char (8)                                                                                                    | No                                                                                                    | UNIX                                                                                                    |
| Time when the record was created                                                                                                    |                                                                                                    | COPY                                                                                                    | time_t                                                                                                    | No                                                                                                    | UNIX                                                                                                    |
| Always 0                                                                                                    |                                                                                                    | FIXED                                                                                                    | ulong                                                                                                    | No                                                                                                    | UNIX                                                                                                    |
| Device ID of the monitored host                                                                                                    |                                                                                                    | COPY                                                                                                    | string (256)                                                                                                    | No                                                                                                    | UNIX                                                                                                    |
| Monitored host name                                                                                                    |                                                                                                    | FIXED                                                                                                    | string (33)                                                                                                    | No                                                                                                    | UNIX                                                                                                    |
| Time the performance information was collected on the PFM - RM host                                                                                                    |                                                                                                    | FIXED                                                                                                    | string (32)                                                                                                    | No                                                                                                    | UNIX                                                                                                    |
| Time the performance information was collected on the monitored host                                                                                                    |                                                                                                    | FIXED                                                                                                    | string (32)                                                                                                    | No                                                                                                    | UNIX                                                                                                    |
| Service name used in the service control manager database                                                                                                    |                                                                                                    | COPY                                                                                                    | string (257)                                                                                                    | No                                                                                                    | UNIX                                                                                                    |
| Error code specific to each service.  A value is set only when the value in the Win32 Exit Code field is 1066 (ERROR_SERVICE_SPECIFIC_E RROR).                                                                             |                                                                                                    | FIXED                                                                                                    | long                                                                                                    | No                                                                                                    | UNIX                                                                                                    |
| Service-related Windows error code                                                                                                    |                                                                                                    | FIXED                                                                                                    | long                                                                                                    | No                                                                                                    | UNIX                                                                                                    |
| Name used by the user interface program to identify a specific service                                                                                                    |                                                                                                    | FIXED                                                                                                    | string (257)                                                                                                    | No                                                                                                    | UNIX                                                                                                    |
| Service status at the time of data collection. One of the following values is set in this field:  Continue Pending:  Stop processing is in progress after the Restart button is pressed following a pause.  Pause Pending: |                                                                                                    | FIXED                                                                                                    | string (32)                                                                                                    | No                                                                                                    | UNIX                                                                                                    |
| Pausing process is in progress.  Paused:  Paused state  Running:  Running state                                                                                                    |                                                                                                    |                                                                                                    |                                                                                                    |                                                                                                    |                                                                                                    |
|                                                                                                    | Record name. Always ASVC  Time when the record was created Always 0  Device ID of the monitored host  Monitored host name  Time the performance information was collected on the PFM - RM host  Time the performance information was collected on the monitored host  Service name used in the service control manager database  Error code specific to each service. A value is set only when the value in the Win32 Exit Code field is 1066 (ERROR_SERVICE_SPECIFIC_E RROR).  Service-related Windows error code  Name used by the user interface program to identify a specific service  Service status at the time of data collection. One of the following values is set in this field: Continue Pending: Stop processing is in progress after the Restart button is pressed following a pause. Pause Pending: Pausing process is in progress. Paused: Paused state Running: | Record name. Always ASVC  Time when the record was created Always 0  Device ID of the monitored host  Monitored host name  Time the performance information was collected on the PFM - RM host  Time the performance information was collected on the monitored host  Service name used in the service control manager database  Error code specific to each service. A value is set only when the value in the Win32 Exit Code field is 1066 (ERROR_SERVICE_SPECIFIC_E RROR).  Service-related Windows error code  Name used by the user interface program to identify a specific service  Service status at the time of data collection. One of the following values is set in this field: Continue Pending: Stop processing is in progress after the Restart button is pressed following a pause.  Pause Pending: Pausing process is in progress.  Paused: Paused state Running: Running state | Record name. Always ASVC COPY  Time when the record was created COPY  Always 0 FIXED  Device ID of the monitored host COPY  Monitored host name FIXED  Time the performance information was collected on the PFM - RM host  Time the performance information was collected on the monitored host  Service name used in the service control manager database  Error code specific to each service. A value is set only when the value in the Win 32 Exit Code field is 1066 (ERROR_SERVICE_SPECIFIC_E RROR).  Service-related Windows error code FIXED  Name used by the user interface program to identify a specific service  Service status at the time of data collection. One of the following values is set in this field: Continue Pending: Stop processing is in progress after the Restart button is pressed following a pause.  Pause Pending: Pausing process is in progress. Paused: Paused state Running: Running state | Record name. Always ASVC COPY char (8)  Time when the record was created COPY time_t  Always 0 FIXED ulong  Device ID of the monitored host COPY string (256)  Monitored host name FIXED string (33)  Time the performance information was collected on the PFM - RM host  Time the performance information was collected on the monitored host  Service name used in the service control manager database COPY string (257)  Error code specific to each service. A value is set only when the value in the Win32 Exit Code field is 1066 (ERROR_SERVICE_SPECIFIC_E RROR).  Service-related Windows error code FIXED long  Name used by the user interface program to identify a specific service program to identify a specific service is set in this field: Continue Pending: Stop processing is in progress after the Restart button is pressed following a pause. Paused in progress. Paused: Paused state Running: Running state | Record name. Always ASVC COPY char (8) No  Time when the record was created COPY time_t No  Always 0 FIXED ulong No  Device ID of the monitored host COPY string (256)  Monitored host name FIXED string (33) No  Time the performance information was collected on the PFM - RM host  Time the performance information was collected on the monitored host  Service name used in the service control manager database COPY string (257)  Error code specific to each service. A value is set only when the value in the Win 32 Exit Code field is 1066 (ERROR_SERVICE_SPECIFIC_E RROR).  Service-related Windows error code FIXED long No  Name used by the user interface program to identify a specific service  Service status at the time of data collection. One of the following values is set in this field:  Continue Pending: Stop processing is in progress after the Restart button is pressed following a pause.  Pause Pending: Pausing process is in progress.  Paused: Paused state Running: Running state |

| PFM - View name<br>(PFM - Manager name) | Description                                                                                                    | Smry<br>rule | Grpg rule | Format      | Delta | Not<br>sprtd on |
|-----------------------------------------|----------------------------------------------------------------------------------------------------|--------------|-----------|-------------|-------|-----------------|
| State (STATE)                           | Start processing is in progress. Stop Pending: Stop processing is in progress. Stopped: Stopped state Unknown: Unknown state |              | FIXED     | string (32) | No    | UNIX            |
| Ext1 (EXT1)#                            | Extension field 1                                                                                                    |              | AVG       | double      | No    | All             |
| Ext2 (EXT2)#                            | Extension field 2                                                                                                    |              | AVG       | double      | No    | All             |

--: Supported on all OSs of the monitored hosts (or there is no applicable summary rule).

All: Not supported on any OS of the monitored hosts.

Smry rule: Summary rule Grpg rule: Grouping rule Not sprtd on: Not supported on

#

# **Application Summary (PD\_APP2)**

## **Function**

Application Summary (PD\_APP2) record stores performance data that summarizes, at a given point in time, the information stored in the Application Process Overview (PD\_APS) and Application Service Overview (PD\_ASVC) records on a per-application basis. This record is a multi-instance record.

#### **Notes**

- Information cannot be collected if connection to the monitored host fails.
- To change the application definition, you must change the setting from PFM Web Console.
- Information is not collected if TargetType is set to icmp in the monitoring target settings.

# Default and changeable values

| Item                                 | Default value | Changeable |
|--------------------------------------|---------------|------------|
| Collection Interval                  | 300           | Y          |
| Collection Offset                    | 0             | Y          |
| Log                                  | No            | Y          |
| LOGIF                                | (Blank)       | Y          |
| Over 10 Sec Collection Time          | No            | N          |
| Realtime Report Data Collection Mode | Reschedule    | Y          |

#### Legend:

Y: Changeable

N: Not changeable

# **ODBC** key field

PD APP2 APPLICATION NAME

#### Lifetime

From the time a condition is added in PFM - Web Console until the time the condition is deleted

## Record size

Fixed part: 1,034 bytesVariable part: 168 bytes

| PFM - View name<br>(PFM - Manager name) | Description                      | Smry<br>rule | Grpg rule | Format  | Delta | Not<br>sprtd on |
|-----------------------------------------|----------------------------------|--------------|-----------|---------|-------|-----------------|
| Record Type (INPUT_RECORD_TYPE)         | Record name. Always APP2         |              | COPY      | char(8) | No    |                 |
| Record Time (RECORD_TIME)               | Time when the record was created |              | COPY      | time_t  | No    |                 |
| Interval (INTERVAL)                     | Always 0                         |              | FIXED     | ulong   | No    |                 |

| PFM - View name<br>(PFM - Manager name) | Description                                                                                                    | Smry<br>rule | Grpg rule | Format       | Delta | Not<br>sprtd on |
|-----------------------------------------|----------------------------------------------------------------------------------------------------|--------------|-----------|--------------|-------|-----------------|
| VA DeviceID (VADEVICEID)                | Device ID of the monitored host                                                                                                    |              | COPY      | string (256) | No    |                 |
| Target Host (TARGET_HOST)               | Monitored host name                                                                                                    |              | FIXED     | string (33)  | No    |                 |
| Polling Time (POLLING_TIME)             | Time the performance information was collected on the PFM - RM host                                                                                                    |              | FIXED     | string (32)  | No    |                 |
| Target Host Time (TARGET_HOST_TIME)     | Time the performance information was collected on the monitored host                                                                                                    |              | FIXED     | string (32)  | No    |                 |
| Application Name (APPLICATION_NAME)     | Application definition name specified during process monitoring setup                                                                                                    |              | COPY      | string (64)  | No    |                 |
| Application Status (APPLICATION_STATUS) | Status of the application specified during process monitoring setup.  The application status is the result obtained based on the statuses of the processes and services specified as monitoring targets.  To check the statuses of the processes |              | FIXED     | string (10)  | No    |                 |
|                                         | and services specified as monitoring targets, see the Monitoring Status displayed in the Application Process Count (PD_APPC) and Application Process Detail (PD_APPD) records.  NORMAL:                                                          |              |           |              |       |                 |
|                                         | All monitoring targets are normal.  ABNORMAL:  One or more of the monitoring targets                                                                                                    |              |           |              |       |                 |
|                                         | is abnormal.  UNKNOWN:  Collection of information from the OS failed.                                                                                                    |              |           |              |       |                 |
| Application Exist (APPLICATION_EXIST)   | Status of the application specified during process monitoring setup.  The application status is the result obtained based on the statuses of the processes and services specified as monitoring targets.                                         |              | FIXED     | string (10)  | No    |                 |
|                                         | To check the statuses of the processes and services specified as monitoring targets, see the Monitoring Status displayed in the Application Process Count (PD_APPC) and Application Process Detail (PD_APPD) records.                            |              |           |              |       |                 |
|                                         | NORMAL: One or more of the monitoring targets is normal.  ABNORMAL: All monitoring targets are abnormal.                                                                                                    |              |           |              |       |                 |
|                                         | UNKNOWN:  Collection of information from the OS failed.                                                                                                    |              |           |              |       |                 |
| Virtual Env ID (VIRTUAL_ENV_ID)         | Identifier of the virtualization environment created by the                                                                                                    |              | FIXED     | string (64)  | No    |                 |

| PFM - View name<br>(PFM - Manager name) | Description                                                      | Smry<br>rule | Grpg rule | Format      | Delta | Not<br>sprtd on |
|-----------------------------------------|------------------------------------------------------------------|--------------|-----------|-------------|-------|-----------------|
| Virtual Env ID (VIRTUAL_ENV_ID)         | virtualization system provided by the OS                         |              | FIXED     | string (64) | No    |                 |
| Case Sensitive (CASE_SENSITIVE)         | Case-sensitive or not Yes: Case-sensitive No: Not case-sensitive |              | FIXED     | string (4)  | No    |                 |
| Ext1 (EXT1)#                            | Extension field 1                                                |              | AVG       | double      | No    | All             |
| Ext2 (EXT2)#                            | Extension field 2                                                |              | AVG       | double      | No    | All             |

--: Supported on all OSs of the monitored hosts (or there is no applicable summary rule).

All: Not supported on any OS of the monitored hosts.

Smry rule: Summary rule Grpg rule: Grouping rule Not sprtd on: Not supported on

#

# Logical Disk Overview (PI\_LDSK)

## **Function**

The Logical Disk Overview (PI\_LDSK) record stores performance data, taken at a specific interval, about the capacity of a logical disk at the monitored host. This is a multi-instance record.

#### **Notes**

- If the connection to the monitored host fails, the information cannot be collected.
- If you collect this record in a Windows environment, note the following:
  - This record collects performance information for hard disk drives and fixed disk drives. Performance information for other devices (such as network disks) cannot be monitored.
  - If a disk volume corresponding to the ID (ID) field is not accessible due to the security settings, no record for that disk volume is created. To create a record for such a disk volume, change the security settings so that the user account specified for User in the monitoring target settings can be used to access the disk volume.
  - If no drive letter or drive path is assigned to the disk volume, 0 is set in the Size (SIZE) field.
  - If multiple drive letters or drive paths are assigned to the same disk volume, 0 might be set in the Size (SIZE) field.
  - If you change the drive letter or drive path of a disk volume, restart the WMI service of the monitoring target you changed. If you try to collect records without restarting it, you might not be able to collect the records from that disk volume. Even if the record is collected, the Size (SIZE) field might contain a value of 0 and the ID (ID) field might contain the logical disk volume name before the change was made.
- If the OS of the monitored host is UNIX, and if Filesystem or Mounted on includes a space when you execute the df command on the monitored host, the Logical Disk Overview (PI\_LDSK) record will not be correctly displayed.
- If the monitored host is running AIX in a global environment built on a Workload Partition (WPAR), and the connected user (the user set in the monitoring target settings) is not root, PI LDSK records might not be collected.
- If the monitored host uses an optical drive, the Free Mbytes % field for the applicable instance is sometimes set to 0% when media is inserted into the drive. To remove the Free Mbytes % field from the alarm settings, specify ID <> applicable-disk in the alarm condition expression.
- Information is not collected if TargetType is set to icmp in the monitoring target settings.
- You cannot use PI\_LDSK records to collect performance information for a CSV file system (CSVFS).

## Default and changeable values

| Item                                    | Default value | Changeable |
|-----------------------------------------|---------------|------------|
| Collection Interval                     | 300           | Y          |
| Collection Offset                       | 0             | Y          |
| Log                                     | No            | Y          |
| LOGIF                                   | (Blank)       | Y          |
| Over 10 Sec Collection Time             | No            | N          |
| Realtime Report Data Collection<br>Mode | Reschedule    | Y          |

Y: Changeable N: Not changeable

# **ODBC** key field

PI\_LDSK\_ID

# Lifetime

None

# **Record size**

Fixed part: 1,034 bytesVariable part: 1,216 bytes

| PFM - View name<br>(PFM - Manager name) | Description                                                                                                    | Smry<br>rule | Grpg rule | Format        | Delta | Not<br>sprtd on |
|-----------------------------------------|----------------------------------------------------------------------------------------------------|--------------|-----------|---------------|-------|-----------------|
| Record Type (INPUT_RECORD_TYPE)         | The record name. This is always LDSK.                                                                                                    | COPY         | COPY      | char (8)      | No    |                 |
| Record Time (RECORD_TIME)               | Time when the record was created.                                                                                                    | COPY         | COPY      | time_t        | No    |                 |
| Interval (INTERVAL)                     | Interval during which the information is collected.  [Units: seconds]  If the data is summarized in historical reports, the last value stored is displayed. | COPY         | FIXED     | ulong         | No    |                 |
| VA DeviceID (VADEVICEID)                | Device ID of the monitored host.                                                                                                    | COPY         | COPY      | string (256)  | No    |                 |
| Target Host (TARGET_HOST)               | Name of the monitored host.                                                                                                    | COPY         | FIXED     | string (33)   | No    |                 |
| Polling Time (POLLING_TIME)             | Time when performance data was collected on the PFM - RM host.                                                                                              | COPY         | FIXED     | string (32)   | No    |                 |
| Target Host Time (TARGET_HOST_TIME)     | Time when performance data was collected on the monitored host.                                                                                             | COPY         | FIXED     | string (32)   | No    |                 |
| ID (ID)                                 | Windows: Logical disk volume name. UNIX: File system mount point.                                                                                           | COPY         | СОРҮ      | string (1024) | No    |                 |
| Device Name (DEVICE_NAME)               | Device name.                                                                                                    | COPY         | FIXED     | string (40)   | No    | Window<br>s     |
| Free Mbytes (FREE_MBYTES)               | Size of unused area. [Units: MB]                                                                                                    | HILO         | ADD       | double        | No    |                 |
| Free Mbytes % (FREE_MBYTES_PERCENT)     | Percentage of area unused. [Units: %]                                                                                                    | HILO         | AVG       | double        | No    |                 |
| Size (SIZE)                             | Disk size. [Units: MB]                                                                                                    | COPY         | ADD       | double        | No    |                 |

| PFM - View name<br>(PFM - Manager name) | Description       | Smry<br>rule | Grpg rule | Format | Delta | Not<br>sprtd on |
|-----------------------------------------|-------------------|--------------|-----------|--------|-------|-----------------|
| Extl (EXT1)#                            | Extension field 1 | HILO         | AVG       | double | No    | All             |
| Ext2 (EXT2)#                            | Extension field 2 | HILO         | AVG       | double | No    | All             |

--: Supported on all OSs of the monitored hosts.

All: Not supported on any OS of the monitored hosts.

Smry rule: Summary rule Grpg rule: Grouping rule Not sprtd on: Not supported on

#

# **Network Interface Overview (PI\_NET)**

## **Function**

The Network Interface Overview (PI\_NET) record stores performance data, taken at a specific interval, about the network interface for the monitored host. This is a multi-instance record.

#### **Notes**

- If the connection to the monitored host fails, the information cannot be collected.
- If the OS of the monitored host is Windows, Solaris, AIX, or Linux, and if this record is collected in an environment where IPv4 and IPv6 coexist, summarized information for both IPv4 and IPv6 is collected.
- If the OS of the monitored host is HP-UX, and if this record is collected in an environment where IPv4 and IPv6 coexist, information is collected separately for IPv4 and IPv6. In an IPv4 environment, IPv4: is attached to the beginning of the ID, while in an IPv6 environment, IPv6: is attached to the beginning of the ID.
- Information is not collected if TargetType is set to icmp in the monitoring target settings.

# Default and changeable values

| Item                                 | Default value | Changeable |
|--------------------------------------|---------------|------------|
| Collection Interval                  | 300           | Y          |
| Collection Offset                    | 0             | Y          |
| Log                                  | No            | Y          |
| LOGIF                                | (Blank)       | Y          |
| Over 10 Sec Collection Time          | No            | N          |
| Realtime Report Data Collection Mode | Reschedule    | Y          |

#### Legend:

Y: Changeable

N: Not changeable

# **ODBC** key field

PI NET ID

## Lifetime

None

## Record size

• Fixed part: 1,034 bytes

• Variable part: 548 bytes

# Fields

| PFM - View name<br>(PFM - Manager name)       | Description                                                                                                    | Smry<br>rule | Grpg rule | Format       | Delta | Not<br>sprtd on |
|-----------------------------------------------|----------------------------------------------------------------------------------------------------|--------------|-----------|--------------|-------|-----------------|
| Record Type (INPUT_RECORD_TYPE)               | The record name. This is always NET.                                                                                                    | COPY         | COPY      | char (8)     | No    |                 |
| Record Time (RECORD_TIME)                     | Time when the record was created.                                                                                                    | COPY         | COPY      | time_t       | No    |                 |
| Interval (INTERVAL)                           | Interval during which the information is collected.  [Units: seconds]  If the data is summarized in historical reports, the last value stored is displayed. | COPY         | FIXED     | ulong        | No    |                 |
| VA DeviceID (VADEVICEID)                      | Device ID of the monitored host.                                                                                                    | COPY         | COPY      | string (256) | No    |                 |
| Target Host (TARGET_HOST)                     | Name of the monitored host.                                                                                                    | COPY         | FIXED     | string (33)  | No    |                 |
| Polling Time (POLLING_TIME)                   | Time when performance data was collected on the PFM - RM host.                                                                                              | COPY         | FIXED     | string (32)  | No    |                 |
| Target Host Time (TARGET_HOST_TIME)           | Time when performance data was collected on the monitored host.                                                                                             | COPY         | FIXED     | string (32)  | No    |                 |
| ID (ID)                                       | Instance name of network.                                                                                                    | COPY         | COPY      | string (256) | No    |                 |
| Max Transmission Unit (MAX_TRANSMISSION_UNIT) | Maximum packet size. [Units: bytes]                                                                                                    | COPY         | FIXED     | ulong        | No    | Window<br>s     |
| Rcvd Packets/sec (RCVD_PACKETS_PER_SEC)       | Rate of receiving network interface packets.  [Units: packets/second]                                                                                       | HILO         | AVG       | double       | No    |                 |
| Sent Packets/sec (SENT_PACKETS_PER_SEC)       | Rate of transmitting network interface packets.  [Units: packets/second]                                                                                    | HILO         | AVG       | double       | No    |                 |
| Total Packets/sec (TOTAL_PACKETS_PER_SEC)     | Total rate of receiving and transmitting network interface packets.  [Units: packets/second]                                                                | HILO         | AVG       | double       | No    |                 |
| Rcvd Bytes/sec (RCVD_BYTES_PER_SEC)           | Rate of receiving network interface data. [Units: bytes/second]                                                                                             | HILO         | AVG       | double       | No    | UNIX            |
| Sent Bytes/sec (SENT_BYTES_PER_SEC)           | Rate of transmitting network interface data.  [Units: bytes/second]                                                                                         | HILO         | AVG       | double       | No    | UNIX            |
| Total Bytes/sec (TOTAL_BYTES_PER_SEC)         | Total rate of receiving transmitting network interface data.  [Units: bytes/second]                                                                         | HILO         | AVG       | double       | No    | UNIX            |
| Ext1 (EXT1)#                                  | Extension field 1                                                                                                    | HILO         | AVG       | double       | No    | All             |
| Ext2 (EXT2)#                                  | Extension field 2                                                                                                    | HILO         | AVG       | double       | No    | All             |

## Legend:

<sup>--:</sup> Supported on all OSs of the monitored hosts.

All: Not supported on any OS of the monitored hosts.

Smry rule: Summary rule Grpg rule: Grouping rule Not sprtd on: Not supported on

#

# Physical Disk Overview (PI\_PDSK)

## **Function**

The Physical Disk Overview (PI\_PDSK) record stores performance data, taken at a specific interval, about physical disks on the monitored host. This is a multi-instance record.

#### **Notes**

- If the connection to the monitored host fails, the information cannot be collected.
- Note the following points when collecting this record in a Windows environment:
  - If a security setting prevents access to the disk volume that corresponds to the ID (ID) field, no record is created for this disk volume. To create a record of the disk volume, set the security setting in the monitoring target setup to allow the user account specified in User to access the disk volume.
  - If you change the drive letter or drive path of a disk volume, restart the WMI service of the monitoring target you changed. If you try to collect records without restarting it, you might not be able to collect the records from that disk volume. Even if a record is collected, the ID (ID) field might display the disk volume name before the change was made.
- If the OS of the monitored host is AIX, only the following users can collect this record information:
  - root user
  - User who belongs to both adm and system groups
- If the OS of the monitored host is AIX, and if you change the device name by using a command such as rendev, performance data is collected for a different instance than the one that was present before the change.
- If the OS of the monitored host is the Workload Partition (WPAR) environment of AIX V6.1 or later, the information for this record cannot be collected.
- Information is not collected if TargetType is set to icmp in the monitoring target settings.
- If the monitored host is running Solaris, and the disk configuration is changed while JP1/PFM RM for Platform is collecting performance information, PI\_PDSK records are not collected.

Note:

Changing the disk configuration means that the following command was executed, resulting in a message such as <<device added: xxxx>> being output.

Command: iostat -x 5 2

# Default and changeable values

| Item                                 | Default value | Changeable |
|--------------------------------------|---------------|------------|
| Collection Interval                  | 300           | Y          |
| Collection Offset                    | 0             | Y          |
| Log                                  | No            | Y          |
| LOGIF                                | (Blank)       | Y          |
| Over 10 Sec Collection Time          | No            | N          |
| Realtime Report Data Collection Mode | Reschedule    | Y          |

#### Legend:

Y: Changeable

# **ODBC** key field

PI\_PDSK\_ID

# Lifetime

None

# **Record size**

Fixed part: 1,034 bytesVariable part: 652 bytes

| PFM - View name<br>(PFM - Manager name) | Description                                                                                                    | Smry<br>rule | Grpg rule | Format       | Delta | Not<br>sprtd on |
|-----------------------------------------|----------------------------------------------------------------------------------------------------|--------------|-----------|--------------|-------|-----------------|
| Record Type (INPUT_RECORD_TYPE)         | The record name. This is always PDSK.                                                                                                    | COPY         | COPY      | char (8)     | No    |                 |
| Record Time (RECORD_TIME)               | Time when the record was created.                                                                                                    | COPY         | COPY      | time_t       | No    |                 |
| Interval (INTERVAL)                     | Interval during which the information is collected.  [Units: seconds]  If the data is summarized in historical reports, the last value stored is displayed.   | COPY         | FIXED     | ulong        | No    |                 |
| VA DeviceID (VADEVICEID)                | Device ID of the monitored host.                                                                                                    | COPY         | COPY      | string (256) | No    |                 |
| Target Host (TARGET_HOST)               | Name of the monitored host.                                                                                                    | COPY         | FIXED     | string (33)  | No    |                 |
| Polling Time (POLLING_TIME)             | Time when performance data was collected on the PFM - RM host.                                                                                                | COPY         | FIXED     | string (32)  | No    |                 |
| Target Host Time (TARGET_HOST_TIME)     | Time when performance data was collected on the monitored host.                                                                                               | COPY         | FIXED     | string (32)  | No    |                 |
| ID (ID)                                 | Windows: Physical disk number. Unix: Device name.                                                                                                    | COPY         | COPY      | string (256) | No    |                 |
| Avg Disk Time (AVG_DISK_TIME)           | Average operation time for disk I/O. [Units: seconds]                                                                                                    | HILO         | AVG       | double       | No    |                 |
| Busy % (BUSY_PERCENT)                   | Percentage of time the disk was busy with read and write requests.  [Units: %]  In Unix, if a device continuously performs processing, 100 might be exceeded. | HILO         | AVG       | double       | No    |                 |
| Read MBytes/sec (READ_MBYTES_PER_SEC)   | Speed at which data is transmitted to disk during read processing.  [Units: MB/second]                                                                        | HILO         | AVG       | double       | No    | AIX,<br>HP-UX   |

| PFM - View name<br>(PFM - Manager name) | Description                                                                                                    | Smry<br>rule | Grpg rule | Format | Delta | Not<br>sprtd on |
|-----------------------------------------|----------------------------------------------------------------------------------------------------|--------------|-----------|--------|-------|-----------------|
| Write MBytes/sec (WRITE_MBYTES_PER_SEC) | Speed at which data is transmitted to disk during write processing. [Units: MB/second]                                                             | HILO         | AVG       | double | No    | AIX,<br>HP-UX   |
| Total MBytes/sec (TOTAL_MBYTES_PER_SEC) | Speed at which data is transmitted between disks during read and write processing.  [Units: MB/second]                                             | HILO         | AVG       | double | No    |                 |
| Read Counts/sec (READ_COUNTS_PER_SEC)   | Speed of disk reads. [Units: reads/second]                                                                                                    | HILO         | AVG       | double | No    | AIX,<br>HP-UX   |
| Write Counts/sec (WRITE_COUNTS_PER_SEC) | Speed of disk writes. [Units: writes/second]                                                                                                    | HILO         | AVG       | double | No    | AIX,<br>HP-UX   |
| Total Counts/sec (TOTAL_COUNTS_PER_SEC) | Speed of disk reads and writes. [Units: reads and writes/second]                                                                                   | HILO         | AVG       | double | No    |                 |
| Queue Length (QUEUE_LENGTH)             | Windows: Average number of read and write requests in the disk queue. Unix: Device queue length. One item of I/O processing per second is assumed. | HILO         | AVG       | double | No    |                 |
| Ext1 (EXT1)#                            | Extension field 1                                                                                                    | HILO         | AVG       | double | No    | All             |
| Ext2 (EXT2)#                            | Extension field 2                                                                                                    | HILO         | AVG       | double | No    | All             |

--: Supported on all OSs of the monitored hosts.

All: Not supported on any OS of the monitored hosts.

Smry rule: Summary rule Grpg rule: Grouping rule Not sprtd on: Not supported on

#

# Processor Overview (PI\_CPU)

## **Function**

The Processor Overview (PI\_CPU) record stores performance data, taken at a specific interval, about the processors on the monitored host. This is a multi-instance record.

#### **Notes**

- If the connection to the monitored host fails, the information cannot be collected.
- If this record is collected in a Windows environment, 100 is set as the maximum value of the following fields whose ID (ID) field is \_Total:
  - CPU % (CPU PERCENT)
  - System % (SYSTEM PERCENT)
  - User % (USER PERCENT)
- If the OS of both the PFM RM host and the monitored host is 64-bit Windows, you can collect a maximum of 32 pieces of CPU information.
- If the OS of the monitored host is AIX and a user other than the root user is collecting information, 0 is displayed in the following fields if that user does not belong to either the adm group or system group:
  - CPU % (CPU PERCENT)
  - Idle % (IDLE PERCENT)
  - System % (SYSTEM PERCENT)
  - User % (USER PERCENT)
  - Wait % (WAIT PERCENT)
  - Ext1 (EXT1)
  - Ext2 (EXT2)
- If the OS of the monitored host is the Workload Partition (WPAR) environment of AIX V6.1 or later, 0 is displayed in the following fields:
  - CPU % (CPU PERCENT)
  - Idle % (IDLE PERCENT)
  - System % (SYSTEM PERCENT)
  - User % (USER PERCENT)
  - Wait % (WAIT PERCENT)
  - Ext1 (EXT1)
  - Ext2 (EXT2)
- Information is not collected if TargetType is set to icmp in the monitoring target settings.
- If the monitored host is running Solaris, and the CPU configuration is changed while PFM RM for Platform is collecting performance information, PI\_CPU records are not collected. Also, the following fields in PI records will have a value of zero:
  - Active CPUs
  - CPU %

- Idle %
- System %
- User %
- Wait %
- Interrupt Counts/sec

If this phenomenon occurs, the performance information will be revised to be correct at the next collection timing, so no measures need to be taken.

#### Note:

Changing the CPU configuration means that the following command was executed, resulting in a message such as << pset created: n>> being output.

Command: mpstat -p 5 2

# Default and changeable values

| Item                                    | Default value | Changeable |
|-----------------------------------------|---------------|------------|
| Collection Interval                     | 300           | Y          |
| Collection Offset                       | 0             | Y          |
| Log                                     | No            | Y          |
| LOGIF                                   | (Blank)       | Y          |
| Over 10 Sec Collection Time             | No            | N          |
| Realtime Report Data Collection<br>Mode | Reschedule    | Y          |

#### Legend:

Y: Changeable

N: Not changeable

# **ODBC** key field

PI\_CPU\_ID

## Lifetime

None

## Record size

Fixed part: 1,034 bytesVariable part: 544 bytes

| PFM - View name<br>(PFM - Manager name) | Description                          | Smry<br>rule | Grpg rule | Format  | Delta | Not<br>sprtd on |
|-----------------------------------------|--------------------------------------|--------------|-----------|---------|-------|-----------------|
| Record Type (INPUT_RECORD_TYPE)         | The record name. This is always CPU. | COPY         | COPY      | char(8) | No    |                 |
| Record Time (RECORD_TIME)               | Time when the record was created.    | COPY         | COPY      | time_t  | No    |                 |

| PFM - View name<br>(PFM - Manager name)          | Description                                                                                                    | Smry<br>rule | Grpg rule | Format       | Delta | Not<br>sprtd on                    |
|--------------------------------------------------|----------------------------------------------------------------------------------------------------|--------------|-----------|--------------|-------|------------------------------------|
| Interval (INTERVAL)                              | Interval during which the information is collected.  [Units: seconds]  If the data is summarized in historical reports, the last value stored is displayed.                                                                                                    | СОРУ         | FIXED     | ulong        | No    |                                    |
| VA DeviceID (VADEVICEID)                         | Device ID of the monitored host.                                                                                                    | COPY         | COPY      | string (256) | No    |                                    |
| Target Host (TARGET_HOST)                        | Name of the monitored host.                                                                                                    | COPY         | FIXED     | string (33)  | No    |                                    |
| Polling Time (POLLING_TIME)                      | Time when performance data was collected on the PFM - RM host.                                                                                                    | COPY         | FIXED     | string (32)  | No    |                                    |
| Target Host Time<br>(TARGET_HOST_TIME)           | Time when performance data was collected on the monitored host.                                                                                                    | COPY         | FIXED     | string (32)  | No    |                                    |
| ID (ID)                                          | Processor ID.                                                                                                    | COPY         | COPY      | string (256) | No    |                                    |
| CPU % (CPU_PERCENT)                              | Processor CPU usage. [Units: %]                                                                                                    | HILO         | AVG       | double       | No    |                                    |
| Idle % (IDLE_PERCENT)                            | Percentage of time the processor was idle. [Units: %]                                                                                                    | HILO         | AVG       | double       | No    |                                    |
| Interrupt Counts/sec (INTERRUPT_COUNTS_PER_ SEC) | Windows: Rate at which the processor processed interrupt requests generated by hardware devices (for example, the system clock, mouse, disk drivers, data communication line, and NIC). DPC (delay procedure call) interrupts are not included. If this field increases greatly when there is no system activity, a hardware problem (e.g., a low-speed device) probably exists. [Units: times/second] Unix: Rate at which interrupts are generated. [Units: times/second] | HILO         | AVG       | double       | No    | HP-UX                              |
| System % (SYSTEM_PERCENT)                        | Percentage of processor usage in kernel mode. [Units: %]                                                                                                    | HILO         | AVG       | double       | No    |                                    |
| User % (USER_PERCENT)                            | Percentage of processor usage in user mode. [Units: %]                                                                                                    | HILO         | AVG       | double       | No    |                                    |
| Wait % (WAIT_PERCENT)                            | Percentage of time waiting for I/O. [Units: %]                                                                                                    | HILO         | AVG       | double       | No    | Window<br>s                        |
| Extl (EXT1)#                                     | Extension field 1                                                                                                    | HILO         | AVG       | double       | No    | Window<br>s, HP-<br>UX,<br>Solaris |

| PFM - View name<br>(PFM - Manager name) | Description       | Smry<br>rule | Grpg rule | Format | Delta | Not<br>sprtd on                    |
|-----------------------------------------|-------------------|--------------|-----------|--------|-------|------------------------------------|
| Ext2 (EXT2)#                            | Extension field 2 | HILO         | AVG       | double | No    | Window<br>s, HP-<br>UX,<br>Solaris |

--: Supported on all OSs of the monitored hosts.

Smry rule: Summary rule Grpg rule: Grouping rule Not sprtd on: Not supported on

#

# **System Status (PD)**

## **Function**

The System Status (PD) record stores the status of the connection to the monitored host and information about the OS of the monitored host at a specific time.

#### **Notes**

- If the connection to the monitored host fails, information is collected only in the following fields:
  - Record Type (INPUT RECORD TYPE)
  - Record Time (RECORD\_TIME)
  - Interval (INTERVAL)
  - VA DeviceID (VADEVICEID)
  - Target Host (TARGET HOST)
  - Polling Time (POLLING TIME)
  - Status (STATUS)
  - Reason (REASON)
- Information is not collected if TargetType is set to icmp in the monitoring target settings.

# Default and changeable values

| Item                                    | Default value | Changeable |
|-----------------------------------------|---------------|------------|
| Collection Interval                     | 300           | Y          |
| Collection Offset                       | 0             | Y          |
| Log                                     | Yes           | Y          |
| LOGIF                                   | (Blank)       | Y          |
| Over 10 Sec Collection Time             | No            | N          |
| Realtime Report Data Collection<br>Mode | Reschedule    | Y          |

#### Legend:

Y: Changeable

N: Not changeable

# **ODBC** key field

None

## Lifetime

None

## **Record size**

• Fixed part: 2,050 bytes

• Variable part: 0 bytes

| PFM - View name<br>(PFM - Manager name) | Description                                                                                                    | Smry<br>rule | Grpg rule | Format       | Delta | Not<br>sprtd on |
|-----------------------------------------|----------------------------------------------------------------------------------------------------|--------------|-----------|--------------|-------|-----------------|
| Record Type (INPUT_RECORD_TYPE)         | The record name. This is always PD.                                                                                                    |              | COPY      | char (8)     | No    |                 |
| Record Time (RECORD_TIME)               | Time when the record was created.                                                                                                    |              | COPY      | time_t       | No    |                 |
| Interval (INTERVAL)                     | This is always 0.                                                                                                    |              | FIXED     | ulong        | No    |                 |
| VA DeviceID (VADEVICEID)                | Device ID of the monitored host.                                                                                                    |              | СОРУ      | string (256) | No    |                 |
| Target Host (TARGET_HOST)               | Name of the monitored host.                                                                                                    |              | FIXED     | string (33)  | No    |                 |
| Polling Time (POLLING_TIME)             | Time when performance data was collected on the PFM - RM host.                                                                                                    |              | FIXED     | string (32)  | No    |                 |
| Target Host Time<br>(TARGET_HOST_TIME)  | Time when performance data was collected on the monitored host.                                                                                                    |              | FIXED     | string (32)  | No    |                 |
| Status (STATUS)                         | Connection status. SUCCESS: Connected ERROR: Connection failed                                                                                                    |              | FIXED     | string (8)   | No    |                 |
| Reason (REASON)                         | Cause when the Status field is ERROR.  Connection failed:  Connection failed.  Authorization failed:  Authorization failed.  Response invalid:  There was an unintended response from the server.  Collection error:  Collection failed.  If the Status field is SUCCESS, this item is empty.  Collection timeout:  Timeout occurred during collection.  Invalid  environment (SSH_Client):  Invalid environment. The file specified in SSH_Client during instance environment setup does not exist (when the PFM - RM host is running Windows and the monitored host is running UNIX).  Invalid  environment (Perl_Module):  Invalid environment setup is not found (when the PFM - RM host is running Windows and the monitored host is running UNIX).  Invalid environment setup is not found (when the PFM - RM host is running Windows and the monitored host is running UNIX).  Invalid environment (Private_Key_F ile): |              | FIXED     | string (128) | No    |                 |

| PFM - View name<br>(PFM - Manager name) | Description                                                                                                    | Smry<br>rule | Grpg rule | Format       | Delta | Not<br>sprtd on |
|-----------------------------------------|----------------------------------------------------------------------------------------------------|--------------|-----------|--------------|-------|-----------------|
| Reason (REASON)                         | Invalid environment. The file specified in Private_Key_File during monitored host setup is not found.  Note that this field is set to a null string when the value of the Status field is SUCCESS. |              | FIXED     | string (128) | No    |                 |
| OS Type (OS_TYPE)                       | OS on the monitored host.                                                                                                    |              | FIXED     | string (16)  | No    |                 |
| Version (VERSION)                       | OS version on the monitored host.                                                                                                    |              | FIXED     | string (32)  | No    |                 |
| Processor Type (PROCESSOR_TYPE)         | Type of processor on the monitored host.                                                                                                    |              | FIXED     | string (64)  | No    |                 |
| Detail (DETAIL)                         | Details about the monitored host.                                                                                                    |              | FIXED     | string (256) | No    |                 |
| Ext1 (EXT1)#                            | Extension field 1                                                                                                    |              | FIXED     | string (256) | No    | All             |
| Ext2 (EXT2)#                            | Extension field 2                                                                                                    |              | FIXED     | string (256) | No    | All             |

--: Supported on all OSs of the monitored hosts.

All: Not supported on any OS of the monitored hosts.

Smry rule: Summary rule Grpg rule: Grouping rule Not sprtd on: Not supported on

#

# System Summary (PI)

### **Function**

The System Summary (PI) record stores performance data, taken at a specific interval, about the processors and memory in the entire system of the monitored host.

#### Note

- If the connection to the monitored host fails, the information cannot be collected.
- If the OS of both the PFM RM host and the monitored host is 64-bit Windows, you can collect a maximum of 32 pieces of CPU information.
- There is no upper limit to the number of instances you can create. The maximum number of monitoring targets you can create per instance is 50.
- If the OS of both the monitored hosts is HP-UX, AIX, or Linux, the memory size allocated as the file cache is treated as the size of used physical memory area in the following fields:
  - Free Mem % (FREE MEM PERCENT)
  - Free Mem Mbytes (FREE MEM MBYTES)
  - Used Mem % (USED\_MEM\_PERCENT)
  - Used Mem Mbytes (USED MEM MBYTES)
- If the OS of the monitored host is AIX and a user other than the root user is collecting information, 0 is displayed in the following fields if that user does not belong to either the adm group or system group:
  - CPU % (CPU PERCENT)
  - Idle % (IDLE PERCENT)
  - System % (SYSTEM PERCENT)
  - User % (USER PERCENT)
  - Wait % (WAIT PERCENT)
  - Free Swap % (FREE SWAP PERCENT)
  - Free Swap Mbytes (FREE SWAP MBYTES)
  - Used Swap % (USED SWAP PERCENT)
  - Used Swap Mbytes (USED SWAP MBYTES)
  - Total Swap Mbytes (TOTAL SWAP MBYTES)
  - Page Fault Counts/sec (PAGE\_FAULT\_COUNTS\_PER\_SEC)
- If the OS of the monitored host is the Workload Partition (WPAR) environment of AIX V6.1 or later, 0 is displayed in the following fields:
  - CPU % (CPU PERCENT)
  - Idle % (IDLE PERCENT)
  - System % (SYSTEM PERCENT)
  - User % (USER PERCENT)
  - Wait % (WAIT PERCENT)
  - Free Mem % (FREE MEM PERCENT)

- Free Mem Mbytes (FREE MEM MBYTES)
- Used Mem % (USED MEM PERCENT)
- Used Mem Mbytes (USED MEM MBYTES)
- Total Mem Mbytes (TOTAL MEM MBYTES)
- Free Swap % (FREE SWAP PERCENT)
- Free Swap Mbytes (FREE SWAP MBYTES)
- Used Swap % (USED SWAP PERCENT)
- Used Swap Mbytes (USED SWAP MBYTES)
- Total Swap Mbytes (TOTAL SWAP MBYTES)
- Page Fault Counts/sec (PAGE FAULT COUNTS PER SEC)
- If the OS of the monitored host is the non-global zone environment of Solaris, 0 is displayed in the following fields:
  - Effective Free Mem % (EFFECTIVE FREE MEM PERCENT)
  - Effective Free Mem Mbytes (EFFECTIVE FREE MEM MBYTES)
  - Effective Used Mem % (EFFECTIVE USED MEM PERCENT)
  - Effective Used Mem Mbytes (EFFECTIVE USED MEM MBYTES)
- Information is not collected if TargetType is set to icmp in the monitoring target settings.
- If you want to monitor the amount of memory actually available, we recommend that you monitor the Effective Free Mem Mbytes field, not the Free Mem Mbytes field. (Excluding the non-global zone environment of Solaris) Similarly, for the Free Mem %, Used Mem Mbytes, and Used Mem % fields, we recommend that you monitor the Effective Free Mem %, Effective Used Mem Mbytes, and Effective Used Mem % fields, which all begin with Effective, respectively.

For details about the difference between the fields, see 2.2.2(1) Overview of memory monitoring.

- When a record of the PI record type is displayed in a real-time report, the first time collection data of the field where the delta field is Yes is invalid.
- When monitoring a guest OS in Hyper-V with dynamic memory enabled, the value of the Total Mem Mbytes (physical memory) field in PI records might not reflect actual memory usage. The same applies to the following fields whose value is derived from the Total Mem Mbytes field of a PI record.
  - Free Mem %
  - Used Mem %
  - Used Mem Mbytes
  - Effective Free Mem %
  - Effective Used Mem %
  - Effective Used Mem Mbytes

This is because the guest OS is unable to recognize the reduction in available physical memory when the ballooning feature of Hyper-V recovers the excess physical memory allocated to the virtual machine. (When ballooning takes place, there might be a discrepancy between the physical memory allocated to the virtual machine and the physical memory recognized by the guest OS).

This issue does not occur when the physical memory allocated to a virtual machine increases, because the guest OS recognizes such an increase. Note that because PFM - RM for Platform acquires information from the guest OS, the value of the Total Mem Mbytes field in PI records reflects the amount of physical memory recognized by the guest OS.

# Default and changeable values

| Item                                    | Default value | Changeable |
|-----------------------------------------|---------------|------------|
| Collection Interval                     | 300           | Y          |
| Collection Offset                       | 0             | Y          |
| Log                                     | Yes           | Y          |
| LOGIF                                   | (Blank)       | Y          |
| Over 10 Sec Collection Time             | No            | N          |
| Realtime Report Data Collection<br>Mode | Reschedule    | Y          |

#### Legend:

Y: Changeable N: Not changeable

# **ODBC** key field

None

#### Lifetime

None

# **Record size**

Fixed part: 2,278 bytesVariable part: 0 bytes

#### **Fields**

| PFM - View name<br>(PFM - Manager name) | Description                                                                          | Smry<br>rule | Grpg rule | Format       | Delta | Not<br>sprtd on |
|-----------------------------------------|--------------------------------------------------------------------------------------|--------------|-----------|--------------|-------|-----------------|
| Record Type (INPUT_RECORD_TYPE)         | The record name. This is always PI.                                                  | COPY         | COPY      | char(8)      | No    |                 |
| Record Time (RECORD_TIME)               | Time when the record was created.                                                    | COPY         | COPY      | time_t       | No    |                 |
| Interval (INTERVAL)                     | Interval during which the information is collected.                                  | COPY         | FIXED     | ulong        | No    |                 |
|                                         | [Units: seconds]                                                                     |              |           |              |       |                 |
|                                         | If the data is summarized in historical reports, the last value stored is displayed. |              |           |              |       |                 |
| VA DeviceID (VADEVICEID)                | Device ID of the monitored host.                                                     | COPY         | COPY      | string (256) | No    |                 |
| Target Host (TARGET_HOST)               | Name of the monitored host.                                                          | COPY         | FIXED     | string (33)  | No    |                 |
| Polling Time (POLLING_TIME)             | Time when performance data was collected on the PFM - RM host.                       | COPY         | FIXED     | string (32)  | No    |                 |
| Target Host Time (TARGET_HOST_TIME)     | Time when performance data was collected on the monitored host.                      | COPY         | FIXED     | string (32)  | No    |                 |

| PFM - View name<br>(PFM - Manager name)            | Description                                                                                                    | Smry<br>rule | Grpg rule | Format | Delta | Not<br>sprtd on |
|----------------------------------------------------|----------------------------------------------------------------------------------------------------|--------------|-----------|--------|-------|-----------------|
| Active CPUs (ACTIVE_CPUS)                          | Number of processors.                                                                                                    | COPY         | ADD       | ulong  | No    |                 |
| CPU % (CPU_PERCENT)                                | Processor usage rate. [Units: %] This is the average of all processors.                                                                                                    | HILO         | AVG       | double | No    |                 |
| Idle % (IDLE_PERCENT)                              | Percentage of time the processors are idle.  [Units: %]  This is the average of all processors.                                                                                                    | HILO         | AVG       | double | No    |                 |
| System % (SYSTEM_PERCENT)                          | Percentage of processor usage in kernel mode. [Units: %] This is the average of all processors.                                                                                                    | HILO         | AVG       | double | No    |                 |
| User % (USER_PERCENT)                              | Percentage of processor usage in user mode. [Units: %] This is the average of all processors.                                                                                                    | HILO         | AVG       | double | No    |                 |
| Wait % (WAIT_PERCENT)                              | Percentage of time the processors are waiting for I/O. [Units: %] This is the average of all processors.                                                                                                    | HILO         | AVG       | double | No    | Window<br>s     |
| Processor Queue Length (PROCESSOR_QUEUE_LENGT H)   | Number of requests in the processor queue that are ready to execute and waiting for processor time. If the length of the queue continuously exceeds 2, the processor is probably busy.                                                                                                    | HILO         | AVG       | double | No    | UNIX            |
| Run Queue Avg 5 min (RUN_QUEUE_AVG_5_MIN)          | Average number of threads waiting in the execution queue for the past 5 minutes. In HP-UX, Solaris, and AIX, this value includes the number of I/O waiting threads. In LINUX, this value does not include the number of I/O waiting threads.                                                                                                    | HILO         | AVG       | double | No    | Window<br>s     |
| Interrupt Counts/sec (INTERRUPT_COUNTS_PER_ SEC)   | Windows: Rate at which the processor processed interrupt requests generated by hardware devices (for example, the system clock, mouse, disk drivers, data communication line, and NIC). DPC (delay procedure call) interrupts are not included. If this field increases greatly when there is no system activity, a hardware problem (e.g., a low-speed device) probably exists. [Units: times/second] Unix: Rate at which interrupts are generated. [Units: times/second] | HILO         | AVG       | double | No    |                 |
| Effective Free Mem % (EFFECTIVE_FREE_MEM_PE RCENT) | Percentage of physical memory available to applications.  [Units: %]                                                                                                    | HILO         | AVG       | double | No    |                 |

| PFM - View name<br>(PFM - Manager name)                      | Description                                                                                                    | Smry<br>rule | Grpg rule | Format | Delta | Not<br>sprtd on |
|--------------------------------------------------------------|----------------------------------------------------------------------------------------------------|--------------|-----------|--------|-------|-----------------|
| Effective Free Mem Mbytes (EFFECTIVE_FREE_MEM_MB YTES)       | Amount of physical memory available to applications. [Units: MB]                                                          | HILO         | AVG       | double | No    |                 |
| Effective Used Mem % (EFFECTIVE_USED_MEM_PE RCENT)           | The actual percentage of physical memory used.  [Units: %]                                                                | HILO         | AVG       | double | No    |                 |
| Effective Used Mem Mbytes<br>(EFFECTIVE_USED_MEM_M<br>BYTES) | The actual amount of physical memory used. [Units: MB]                                                                    | HILO         | AVG       | double | No    |                 |
| Free Mem % (FREE_MEM_PERCENT)                                | Percentage of physical memory that is unused. [Units: %]                                                                  | HILO         | AVG       | double | No    |                 |
| Free Mem Mbytes (FREE_MEM_MBYTES)                            | Amount of unused physical memory. [Units: MB]                                                                             | HILO         | AVG       | double | No    |                 |
| Used Mem % (USED_MEM_PERCENT)                                | Percentage of physical memory used. [Units: %]                                                                            | HILO         | AVG       | double | No    |                 |
| Used Mem Mbytes (USED_MEM_MBYTES)                            | Amount of used physical memory. [Units: MB]                                                                               | HILO         | AVG       | double | No    |                 |
| Total Mem Mbytes (TOTAL_MEM_MBYTES)                          | Amount of physical memory. [Units: MB]                                                                                    | COPY         | ADD       | double | No    |                 |
| Free Swap % (FREE_SWAP_PERCENT)                              | Windows: Percentage of virtual memory that is unused. [Units: %] UNIX: Percentage of swap area that is unused. [Units: %] | HILO         | AVG       | double | No    |                 |
| Free Swap Mbytes (FREE_SWAP_MBYTES)                          | Windows: Amount of unused virtual memory. [Units: MB] Unix: Amount of unused swap space. [Units: MB]                      | HILO         | AVG       | double | No    |                 |
| Used Swap % (USED_SWAP_PERCENT)                              | Windows: Percentage of virtual memory used. [Units: %] Unix: Percentage of swap space used. [Units: %]                    | HILO         | AVG       | double | No    |                 |
| Used Swap Mbytes (USED_SWAP_MBYTES)                          | Windows: Size of area committed for virtual memory. [Units: MB] Unix: Size of swap space. [Units: MB]                     | HILO         | AVG       | double | No    |                 |

| PFM - View name<br>(PFM - Manager name)              | Description                                                                                                    | Smry<br>rule | Grpg rule | Format | Delta | Not<br>sprtd on                |
|------------------------------------------------------|----------------------------------------------------------------------------------------------------|--------------|-----------|--------|-------|--------------------------------|
| Total Swap Mbytes (TOTAL_SWAP_MBYTES)                | Windows: Amount of virtual memory. [Units: MB] UNIX: Amount of swap area. [Units: MB]                                                                                                    | COPY         | ADD       | double | No    |                                |
| Page Fault Counts/sec (PAGE_FAULT_COUNTS_PER _SEC)   | Frequency of page faults. [Units: faults/second]                                                                                                    | HILO         | AVG       | double | No    | HP-UX,<br>Linux                |
| Page Scan Counts/sec (PAGE_SCAN_COUNTS_PER_ SEC)     | Frequency of page scans. [Units: scans/second]                                                                                                    | HILO         | AVG       | double | No    | Window<br>s, Linux,<br>Solaris |
| Page-In Counts/sec (PAGE_IN_COUNTS_PER_SE C)         | Rate of page-in operations. [Units: operations/second]                                                                                                    | HILO         | AVG       | double | No    | Linux                          |
| Page-Out Counts/sec (PAGE_OUT_COUNTS_PER_S EC)       | Rate of page-out operations. [Units: operations/second]                                                                                                    | HILO         | AVG       | double | No    | Linux                          |
| Page-In Pages/sec (PAGE_IN_PAGES_PER_SEC)            | Rate at which pages are paged in. [Units: pages/second]                                                                                                    | HILO         | AVG       | double | No    | AIX                            |
| Page-Out Pages/sec (PAGE_OUT_PAGES_PER_SE C)         | Rate at which pages are paged out. [Units: pages/second]                                                                                                    | HILO         | AVG       | double | No    | AIX                            |
| Paging Pages/sec (PAGING_PAGES_PER_SEC)              | Rate at which pages were being paged in and out when a page fault occurred. [Units: pages/second] This is the total of the Page-In Pages/sec and Page-Out Pages/sec fields. If this value continuously exceeds 5, lack of memory might be causing a system bottleneck. | HILO         | AVG       | double | No    | UNIX                           |
| Pool Nonpaged KBytes (POOL_NONPAGED_KBYTES)          | Amount of physical memory allocated for executing system component tasks for which page-outs could not be performed.  [Units: KB]  If this value continuously increases even though server processing is not becoming busier, a process might have a memory leak.      | HILO         | AVG       | double | No    | UNIX                           |
| Swap-In Counts/sec<br>(SWAP_IN_COUNTS_PER_SE<br>C)   | Frequency of swap-in operations. [Units: operations/second]                                                                                                    | HILO         | AVG       | double | No    | Window<br>s, AIX,<br>Linux     |
| Swap-Out Counts/sec<br>(SWAP_OUT_COUNTS_PER_S<br>EC) | Frequency of swap-out operations. [Units: operations/second]                                                                                                    | HILO         | AVG       | double | No    | Window<br>s, AIX,<br>Linux     |
| Swap-In Pages/sec<br>(SWAP_IN_PAGES_PER_SEC)         | Frequency of page loading by swap-in operations.  [Units: pages/second]                                                                                                    | HILO         | AVG       | double | No    | Window<br>s, AIX               |

| PFM - View name<br>(PFM - Manager name)      | Description                                                                      | Smry<br>rule | Grpg rule | Format | Delta | Not<br>sprtd on  |
|----------------------------------------------|----------------------------------------------------------------------------------|--------------|-----------|--------|-------|------------------|
| Swap-Out Pages/sec (SWAP_OUT_PAGES_PER_SE C) | Frequency of page retrieval by swap-<br>out operations.<br>[Units: pages/second] | HILO         | AVG       | double | No    | Window<br>s, AIX |
| Ext1 (EXT1)#                                 | Extension field 1                                                                | HILO         | AVG       | double | No    | All              |
| Ext2 (EXT2)#                                 | Extension field 2                                                                | HILO         | AVG       | double | No    | All              |

#### Legend:

--: Supported on all OSs of the monitored hosts.

All: Not supported on any OS of the monitored hosts.

Smry rule: Summary rule Grpg rule: Grouping rule Not sprtd on: Not supported on

#

This field is not used for operations.

8

# **Definition Files**

This chapter describes the PFM - RM for Platform definition files.

# List of definition files

The following table lists the PFM - RM for Platform definition files.

# Table 8-1: List of PFM - RM for Platform definition files

| File                                                                         | Description                                                                                                    |
|------------------------------------------------------------------------------|----------------------------------------------------------------------------------------------------|
| Service startup initialization file of Remote Monitor Collector (jpcagt.ini) | This is the definition file for configuring the behavior of the Remote Monitor Collector service in an instance environment for PFM - RM for Platform. |

# **Definition file description format**

This section explains the format for describing definition files.

#### **Function**

Describes the definition file's purpose and features.

#### **Files**

Gives the names of the files associated with the definition file.

#### Location

Gives the location where the definition file is stored.

# **Setting items**

Describes the items that can be set in the definition file.

# How to specify the settings

Describes the procedure for specifying the settings in the definition file.

#### **Notes**

Gives points to keep in mind regarding the definition file.

# Service startup initialization file of Remote Monitor Collector (jpcagt.ini)

#### **Function**

This is the definition file for configuring the behavior of the Remote Monitor Collector service in an instance environment for PFM - RM for Platform.

#### **Files**

jpcagt.ini (Service startup initialization file of Remote Monitor Collector)

#### Location

The service startup initialization file of Remote Monitor Collector is stored in the following directory.

#### In Windows:

- For physical hosts:
   installation-folder\agt7\agent\instance-name\
- For logical hosts:
   environment-directory\jp1pc\agt7\agent\instance-name\

#### In UNIX:

- For physical hosts: /opt/jp1pc/agt7/agent/instance-name/
- For logical hosts: environment-directory/jp1pc/agt7/agent/instance-name/

#### Setting items

The following table describes setting items in the service startup initialization file of Remote Monitor Collector. Disregard items that are not described in this table.

Set specifiable values following = after the label name. A blank character must not be specified at the beginning of a line and before and after =.

Table 8–2: Setting items in the service startup initialization file of Remote Monitor Collector (jpcagt.ini)

| Section name | Label name | Description                                                                                          |
|--------------|------------|----------------------------------------------------------------------------------------------------|
| Agent        | Offset     | Specify an offset value for starting performance data collection from monitoring targets in seconds. |
|              |            | • Specifiable values: 1 to 3600                                                                      |
|              |            | • Default: 10                                                                                        |

## How to specify the settings

You can set an offset value in the jpcagt.ini file on the PFM - RM host as follows:

1. Determine an offset value.

Determine an offset value that is suitable for the instance environment. When you want performance data collection to start at different times in different instance environments, specify an offset value for each of the instance environments.

2. Stop the PFM - RM for Platform services.

Stop the PFM - RM for Platform services installed on the PFM - RM host. If you are using a cluster system, stop the services from the cluster software.

3. Edit the jpcagt.ini file.

Use a text editor or a similar tool to open the jpcagt.ini file, and then in the Offset label, set the offset value you have determined in step 1.

For example, if the offset value is 20 (seconds), you must set as follows:

```
:
[Agent]
:
Offset=20
:
```

- 4. Save and close the jpcagt.ini file.
- 5. Start the PFM RM for Platform services.

Start the PFM - RM for Platform services installed on the PFM - RM host. If you are using a cluster system, start the services from the cluster software.

#### **Notes**

- The <code>jpcagt.ini</code> file contains definitions other than <code>Offset</code>. Be careful not to change values other than <code>Offset</code> in the <code>[Agent]</code> section. If you change values other than <code>Offset</code>, Performance Management might not work properly.
- The Offset value in the jpcagt.ini file remains the same even when you perform an overwrite installation or version upgrade.

# 9

# Messages

This chapter describes the format of the PFM - RM for Platform messages, lists the destinations to which messages are output, shows which messages are output to the Windows event log and syslog, and describes the messages in detail.

# 9.1 Message format

This section explains the format of messages issued by PFM - RM for Platform. It also describes the notations used in this manual to explain the messages.

# 9.1.1 Format of output messages

This section explains the format of the messages issued by PFM - RM for Platform.

Each message consists of a message ID, followed by a message text. The message format is as follows:

```
KAVLnnnnn-Y message-text
```

The message ID is composed of the following elements:

K

Identifier of the system.

AVL

Indicates a PFM - RM for Platform message.

nnnnn

Message number. The message numbers for PFM - RM for Platform are in the 17,000 series (17xxx).

Y

Type of message:

• E: Error

The processing has been cancelled.

• W: Warning

The processing resumes after the message has been output.

• I: Information

The system is providing the user with information.

• Q: Query

The system is prompting the user to enter a response.

The following are the correspondences between the message type and the Windows event log type:

 $-\mathbf{E}$ 

• Level: Error

• Description: Error message

-₩

• Level: Warning

• Description: Warning message

-I

• Level: Information

• Description: Additional information message

-Q

(Not output)

The following are the correspondences between the message type and the syslog priority level:

-E

• Level: LOG ERR

• Description: Error message

-W

• Level: LOG WARNING

• Description: Warning message

-I

• Level: LOG\_INFO

· Description: Additional information message

-Ç

(Not output)

# 9.1.2 Format of message explanations

This section describes the format used to explain messages in this manual.

The part of a message text that is shown in italics represents a variable; the actual wording in the message will depend on the circumstances. The manual lists the messages in the order of the message IDs. The following illustrates the format of a message explanation:

#### message-ID

message-text

Explanation of the message

S:

Explains the processing performed by the system.

O:

Explains the action the operator should take when the message is displayed.

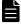

#### Note

When the system administrator is contacted by the operator, the system administrator should collect log information and conduct initial checking in accordance with the procedures explained in 10. Error Handling Procedures.

When you conduct initial checking to determine the cause of a problem, examine all applicable log information, such as the log information for the OS (Windows event log or syslog) and the log information output by PFM - RM for Platform. The log information enables you to understand the details of the processing that was underway when the problem occurred and to take appropriate action. You

| is likely to recur. | ord of the operations that led up | to the progress and eve |  |
|---------------------|-----------------------------------|-------------------------|--|
|                     |                                   |                         |  |
|                     |                                   |                         |  |
|                     |                                   |                         |  |
|                     |                                   |                         |  |
|                     |                                   |                         |  |
|                     |                                   |                         |  |
|                     |                                   |                         |  |
|                     |                                   |                         |  |
|                     |                                   |                         |  |
|                     |                                   |                         |  |
|                     |                                   |                         |  |
|                     |                                   |                         |  |
|                     |                                   |                         |  |
|                     |                                   |                         |  |
|                     |                                   |                         |  |
|                     |                                   |                         |  |
|                     |                                   |                         |  |
|                     |                                   |                         |  |
|                     |                                   |                         |  |
|                     |                                   |                         |  |
|                     |                                   |                         |  |
|                     |                                   |                         |  |
|                     |                                   |                         |  |
|                     |                                   |                         |  |
|                     |                                   |                         |  |
|                     |                                   |                         |  |
|                     |                                   |                         |  |
|                     |                                   |                         |  |
|                     |                                   |                         |  |
|                     |                                   |                         |  |
|                     |                                   |                         |  |
|                     |                                   |                         |  |
|                     |                                   |                         |  |
|                     |                                   |                         |  |
|                     |                                   |                         |  |
|                     |                                   |                         |  |

# 9.2 Message output destinations

This section shows the output destinations of the messages issued by PFM - RM for Platform.

Whether a message is output to a destination shown in the table below is indicated by Y or --:

#### Legend:

Y: Message is output to the destination.

--: Message is not output to the destination.

Win. event log: Windows event log

stdout: Standard output stderr: Standard error

Table 9–1: PFM - RM for Platform message output destinations

| Message ID | Output des        | tination |                       |        |        |                                      |                              |                                                           |
|------------|-------------------|----------|-----------------------|--------|--------|--------------------------------------|------------------------------|-----------------------------------------------------------|
|            | Win.<br>event log | syslog   | Common<br>message log | stdout | stderr | JP1<br>system<br>event <sup>#1</sup> | Agent<br>event <sup>#2</sup> | Trace log of<br>Remote<br>Monitor<br>Collector<br>service |
| KAVL17000  | Y                 | Y        | Y                     |        |        |                                      |                              |                                                           |
| KAVL17001  | Y                 | Y        | Y                     |        |        |                                      |                              |                                                           |
| KAVL17002  | Y                 | Y        | Y                     |        |        |                                      |                              |                                                           |
| KAVL17003  | Y                 | Y        | Y                     |        |        |                                      |                              |                                                           |
| KAVL17004  | Y                 | Y        | Y                     |        |        |                                      |                              |                                                           |
| KAVL17005  | Y                 | Y        | Y                     |        |        |                                      |                              |                                                           |
| KAVL17006  | Y                 | Y        | Y                     |        |        |                                      |                              |                                                           |
| KAVL17007  | Y                 | Y        | Y                     |        |        |                                      |                              |                                                           |
| KAVL17008  | Y                 | Y        | Y                     |        |        |                                      |                              |                                                           |
| KAVL17009  | Y                 | Y        | Y                     |        |        |                                      |                              |                                                           |
| KAVL17010  |                   |          | Y                     |        |        |                                      |                              |                                                           |
| KAVL17011  |                   |          | Y                     |        |        | Y                                    | Y                            |                                                           |
| KAVL17012  |                   |          | Y                     |        |        |                                      |                              |                                                           |
| KAVL17013  |                   |          | Y                     |        |        |                                      |                              |                                                           |
| KAVL17014  |                   |          | Y                     |        |        |                                      |                              |                                                           |
| KAVL17015  |                   |          | Y                     |        |        |                                      |                              |                                                           |
| KAVL17016  |                   |          | Y                     |        |        |                                      |                              |                                                           |
| KAVL17017  |                   |          | Y                     |        |        |                                      |                              |                                                           |
| KAVL17018  |                   |          |                       |        |        |                                      |                              | Y                                                         |
| KAVL17019  |                   |          | Y                     |        |        |                                      |                              |                                                           |
| KAVL17020  |                   |          | Y                     |        |        |                                      |                              |                                                           |
| KAVL17021  |                   |          | Y                     |        |        |                                      |                              |                                                           |

| Message ID | Output des        | Output destination |                       |        |        |                                      |                              |                                                           |  |
|------------|-------------------|--------------------|-----------------------|--------|--------|--------------------------------------|------------------------------|-----------------------------------------------------------|--|
|            | Win.<br>event log | syslog             | Common<br>message log | stdout | stderr | JP1<br>system<br>event <sup>#1</sup> | Agent<br>event <sup>#2</sup> | Trace log of<br>Remote<br>Monitor<br>Collector<br>service |  |
| KAVL17022  |                   |                    | Y                     |        |        |                                      |                              |                                                           |  |
| KAVL17023  |                   |                    | Y                     |        |        |                                      |                              |                                                           |  |
| KAVL17024  |                   |                    | Y                     |        |        |                                      |                              |                                                           |  |
| KAVL17025  |                   |                    | Y                     |        |        |                                      |                              |                                                           |  |
| KAVL17026  |                   |                    | Y                     |        |        |                                      |                              |                                                           |  |
| KAVL17027  | Y                 | Y                  | Y                     |        |        |                                      |                              |                                                           |  |
| KAVL17028  | Y                 | Y                  | Y                     |        |        |                                      |                              |                                                           |  |
| KAVL17029  |                   |                    | Y                     |        |        |                                      |                              |                                                           |  |
| KAVL17030  |                   |                    | Y                     |        |        |                                      |                              |                                                           |  |
| KAVL17031  |                   |                    | Y                     |        |        |                                      |                              |                                                           |  |
| KAVL17032  |                   |                    | Y                     |        |        |                                      |                              |                                                           |  |
| KAVL17033  |                   |                    | Y                     |        |        |                                      |                              |                                                           |  |
| KAVL17034  |                   |                    | Y                     |        |        |                                      |                              |                                                           |  |
| KAVL17035  |                   |                    | Y                     |        |        |                                      |                              |                                                           |  |
| KAVL17036  |                   |                    | Y                     |        |        |                                      |                              |                                                           |  |

#1

A JP1 system event notifies JP1/IM of a change in the agent status. For details about JP1 system events, see the chapter that describes the monitoring of operations linked with the integrated manager product (JP1/IM) in the JP1/Performance Management User's Guide.

The following table shows the programs that are required in order to issue JP1 system events.

Table 9-2: Programs required in order to issue JP1 system events

| Host type              | Prerequisite program        | Version        |
|------------------------|-----------------------------|----------------|
| PFM - Manager host     | PFM - Manager               | 09-00 or later |
| PFM - Web Console host | PFM - Web Console           | 08-00 or later |
| PFM - RM host          | PFM - RM for Platform       | 09-00 or later |
|                        | PFM - Manager or PFM - Base | 09-00 or later |
|                        | JP1/Base                    | 09-00 or later |

#2

An agent event notifies PFM - Manager of a change in the agent status. For details about agent events, see the chapter that describes event display in the *JP1/Performance Management User's Guide*.

The following table shows the programs that are required in order to issue agent events.

Table 9–3: Programs required in order to issue agent events

| Host type              | Prerequisite program        | Version        |
|------------------------|-----------------------------|----------------|
| PFM - Manager host     | PFM - Manager               | 09-00 or later |
| PFM - Web Console host | PFM - Web Console           | 08-00 or later |
| PFM - RM host          | PFM - RM for Platform       | 09-00 or later |
|                        | PFM - Manager or PFM - Base | 09-00 or later |

# 9.3 List of messages output to the Windows event log and syslog

This section lists the messages that PFM - RM for Platform outputs to the Windows event log and to syslog.

If the OS is Windows, the Windows event log is displayed in the application log in the Event Viewer window.

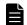

#### Note

To open the Event Viewer window, from the Windows **Start** menu, choose **Administrative Tools**, and then **Event Viewer**.

For any event issued by PFM - RM for Platform, the identifier PFM-RMPlatform is displayed in the **Source** column of the Event Viewer window.

If the OS is UNIX, syslog means are output to the syslog file.

For details about the storage location of the syslog file, see the syslog daemon configuration file (default is /etc/syslogd.conf).

The following table lists the messages that PFM - RM for Platform outputs to the Windows event log and to syslog.

Table 9-4: Messages output to the Windows event log and syslog

| Message ID  | Windows event log |             | syslog     |          |
|-------------|-------------------|-------------|------------|----------|
|             | Event ID          | Туре        | Facility   | Level    |
| KAVL17000-I | 17000             | Information | LOG_DAEMON | LOG_INFO |
| KAVL17001-E | 17001             | Error       | LOG_DAEMON | LOG_ERR  |
| KAVL17002-I | 17002             | Information | LOG_DAEMON | LOG_INFO |
| KAVL17003-E | 17003             | Error       | LOG_DAEMON | LOG_ERR  |
| KAVL17004-E | 17004             | Error       | LOG_DAEMON | LOG_ERR  |
| KAVL17005-E | 17005             | Error       | LOG_DAEMON | LOG_ERR  |
| KAVL17006-E | 17006             | Error       | LOG_DAEMON | LOG_ERR  |
| KAVL17007-E | 17007             | Error       | LOG_DAEMON | LOG_ERR  |
| KAVL17008-E | 17008             | Error       | LOG_DAEMON | LOG_ERR  |
| KAVL17009-E | 17009             | Error       | LOG_DAEMON | LOG_ERR  |
| KAVL17027-E | 17027             | Error       | LOG_DAEMON | LOG_ERR  |
| KAVL17028-E | 17028             | Error       | LOG_DAEMON | LOG_ERR  |

## 9.4 Messages

This section explains the messages issued by PFM - RM for Platform and the actions to be taken.

#### KAVL17000-I

Remote Monitor Collector has stopped. (host=host-name, service=service-ID)

The Remote Monitor Collector service terminated normally.

S:

Terminates the Remote Monitor Collector service processing.

#### KAVL17001-E

Remote Monitor Collector failed to start.

Startup of the Remote Monitor Collector service failed.

S:

Terminates the Remote Monitor Collector service processing.

O:

Check the immediately preceding message that has been output to the common message log and take appropriate action according to that message.

#### KAVL17002-I

Remote Monitor Collector started. (host=host-name, service=service-ID)

Startup of the Remote Monitor Collector service has been completed.

S:

Starts Remote Monitor Collector's performance data collection processing.

#### KAVL17003-E

Remote Monitor Collector stopped abnormally.

The Remote Monitor Collector terminated abnormally.

S:

Terminates the Remote Monitor Collector service processing.

O:

Check the immediately preceding message that has been output to the common message log and take appropriate action according to that message.

#### KAVL17004-E

An attempt to read the service startup information file has failed.

An attempt to read the service startup initialization file failed during startup of the Remote Monitor Collector service.

S:

Terminates the Remote Monitor Collector service processing.

O:

Check whether the service startup initialization file (jpcagt.ini) exists under the following directory:

• In Windows: installation-folder\agt7\agent\instance-name\

• In UNIX:

/opt/jp1pc/agt7/agent/instance-name/

#### KAVL17005-E

An attempt to read the target information file has failed. (Target=monitoring-target-name)

An attempt to read the monitoring target information file failed during startup of the Remote Monitor Collector service.

S:

Continues the Remote Monitor Collector service processing.

O:

Check for any errors with the items that were specified when the monitoring target was set up.

Check whether the monitoring target information file (*monitoring-target-name*.ini) exists under the following directory:

• In Windows: installation-folder\agt7\agent\instance-name\targets\

• In UNIX:

/opt/jp1pc/agt7/agent/instance-name/targets/

#### KAVL17006-E

An error occurred in the *function-name* function. (en=*error-code*,arg1=*argument-1*, arg2=*argument-2*, arg3=*argument-3*)

An error occurred during execution of the function indicated by function-name.

S:

Terminates the Remote Monitor Collector service processing.

O:

Collect maintenance data and contact the system administrator. For details about how to collect maintenance data, see the chapter that describes troubleshooting in the *JP1/Performance Management User's Guide*.

#### KAVL17007-E

A signal interrupted processing. (signal=signal-number)

Processing was canceled by a signal.

S:

Terminates the Remote Monitor Collector service processing.

O:

Collect maintenance data and contact the system administrator. For details about how to collect maintenance data, see the chapter that describes troubleshooting in the *JP1/Performance Management User's Guide*.

#### KAVL17008-E

Remote Monitor Collector will now stop because an error occurred.

The Remote Monitor Collector service is being stopped because of an error.

S:

Terminates the Remote Monitor Collector service processing.

O:

Check the immediately preceding message that has been output to the common message log and take appropriate action according to that message.

#### KAVL17009-E

Memory allocation failed. (RecordType=record-type)

Memory allocation failed. If UNKNOWN is displayed in record-type, memory allocation failed for multiple record IDs.

S:

Terminates the Remote Monitor Collector service processing.

O:

Increase available memory.

#### KAVL17010-W

Memory allocation failed. (RecordType=record-type)

Memory allocation failed. If UNKNOWN is displayed in record-type, memory allocation failed for multiple record IDs.

S:

Resumes the Remote Monitor Collector service processing.

O:

Increase the available memory.

#### KAVL17011-W

An attempt to collect the record failed. (RecordType=record-type, Target=monitoring-target-name)

Acquisition of the record indicated by record-type failed.

S:

Resumes the Remote Monitor Collector service processing.

O:

If this message is repeatedly output at every monitoring interval for the same monitoring target and record type, check to make sure that the system environment of the monitoring target has been correctly set up. If this message is output occasionally, the machine might be overloaded. If the cause of the error cannot be determined, collect

maintenance data and contact the system administrator. For details about how to collect maintenance data, see the chapter that describes troubleshooting in the *JP1/Performance Management User's Guide*.

#### KAVL17012-W

An invalid value or a value outside the range was specified for the property of the Remote Monitor Collector service. (property=property-name, value=value-range, Target=monitoring-target-name)

An invalid value or a value outside the permitted range was specified for the indicated property of the Remote Monitor Collector service.

S:

Ignores the specified value and resumes the Remote Monitor Collector service processing. The value of this item remains unchanged.

O:

Check to see if the set value causes problems. If the value is not appropriate, specify an appropriate value.

#### KAVL17013-W

The collector process failed to start.

Startup of the collection process failed.

S:

Resumes the Remote Monitor Collector service processing.

O:

Collect maintenance data and contact the system administrator. For details about how to collect maintenance data, see the chapter that describes troubleshooting in the *JP1/Performance Management User's Guide*.

#### KAVL17014-W

The collector process stopped abnormally.

The collection process terminated abnormally.

S:

Resumes the Remote Monitor Collector service processing.

O:

If this message is output more than once in succession, check the monitoring target's system environment settings for any error. If the cause of the error cannot be determined, collect maintenance data and contact the system administrator. For details about how to collect maintenance data, see the chapter that describes troubleshooting in the JP1/Performance Management User's Guide.

#### KAVL17015-W

A performance data file is invalid. (Target=monitoring-target-name)

The contents of the performance data storage file are invalid.

S:

Resumes the Remote Monitor Collector service processing.

O:

Collect maintenance data and contact the system administrator. For details about how to collect maintenance data, see the chapter that describes troubleshooting in the *JP1/Performance Management User's Guide*.

#### KAVL17016-W

Performance data was not saved to the Store database because it is the same as previous performance data. (RecordType=*record-type*, Target=*monitoring-target-name*)

The performance data was not saved in the Store database because it was the same as the previous data.

S:

Resumes the Remote Monitor Collector service processing.

O:

- Specify the record collection interval or the collection interval for the collection process in such a manner that the following condition is satisfied: record collection interval ≥ collection interval for the collection process. If the condition record collection interval ≥ collection interval for the collection process is satisfied but this warning occurs frequently, either increase the collection interval or reduce the number of monitored hosts in the instance environment.
- Set the collection interval for the collection process (Interval setting value for the instance environment) and the collection interval for each performance data (Collection Interval setting value for each record) to the amount of time it takes to complete the collection of performance data from all monitored hosts in the instance.

For details, see 10.2.5 The message "KAVL17016-W Performance data was not saved to the Store database because it is the same as previous performance data." is output to the common message log.

#### KAVL17017-W

The record build failed because there is no performance data. (Target=monitoring-target-name)

Record creation failed because there was no performance data.

S:

Resumes the Remote Monitor Collector service processing.

O:

This warning might occur immediately after startup because there is no performance data yet. If this warning continues to occur even after some time has elapsed after startup, check the following items for each OS of the monitored hosts:

If the monitored host is running Windows

- Is the monitored host running?
- Is the WMI service running on the monitored host?
- Were the following settings specified correctly when the monitoring target was set up?
  - TargetHost
  - UseCommonAccount
  - User
  - Password
  - Domain

If you are using common account information, check for any errors with the following items specified in common account information (wmi):

- User
- Password
- Domain
- Can the name be resolved by the host name (TargetHost) specified when the monitoring target was set up?
- Was the WMI connection setting procedure performed correctly?

If the monitored host is running UNIX

- Is the monitored host running?
- Is the SSH service running on the monitored host?
- Were the following settings specified correctly when the monitoring target was set up?
  - TargetHost
  - UseCommonAccount
  - User
  - Private Key File
  - Port

If you are using common account information, check for any errors with the following items specified in common account information (ssh):

- User
- Private\_Key\_File
- Can the name be resolved by the host name (TargetHost) specified when the monitoring target was set up?
- Was the SSH connection setting procedure performed correctly?
- Were the following settings specified correctly when the instance environment was set up (only when the PFM RM host is running in a Windows environment)?
  - SSH Type
  - SSH Client
  - Perl Module

If the cause of the error cannot be determined, collect maintenance data and contact the system administrator. For details about how to collect maintenance data, see the chapter that describes troubleshooting in the *JP1/Performance Management User's Guide*.

#### KAVL17018-I

The records were successfully saved onto the Store database. (RecordType=record-type, count=records-count, Target=monitoring-target-name)

The records indicated in *record-type* have been stored successfully in the Store database.

S:

Resumes the Remote Monitor Collector service processing.

#### KAVL17019-W

The initialization of interprocess communication failed.

Preparation for communication between the Remote Monitor Collector service and the collection process failed.

S:

Resumes the Remote Monitor Collector service processing.

O:

Processing on the work file, such as open or write processing, might have failed. Check for a shortage of available disk space.

If there is no problem with the available disk space, collect maintenance data and contact the system administrator. For details about how to collect maintenance data, see the chapter that describes troubleshooting in the *JP1/Performance Management User's Guide*.

#### KAVL17020-W

An error occurred during collection of the record. (Target=monitoring-target-name)

An error occurred during record collection.

S:

Resumes the Remote Monitor Collector service processing.

O:

Collect maintenance data and contact the system administrator. For details about how to collect maintenance data, see the chapter that describes troubleshooting in the *JP1/Performance Management User's Guide*.

#### KAVL17021-I

A collector process will restart because the system detected that it stopped.

The collection process will be restarted because the system detected termination of the process.

S:

Resumes the Remote Monitor Collector service processing.

#### KAVL17022-W

Account authentication failed.

Account authentication failed.

S:

Resumes the Remote Monitor Collector service processing.

O:

Check for any errors in the following items, which were specified during instance environment setup:

- UseCommonAccount
- RMHost User
- RMHost Password
- RMHost\_Domain

If you are using common account information, check for any errors in the following items specified in the common account information (pfmhost):

- User
- Password
- Domain

#### KAVL17023-W

The user profile failed to load.

Loading of the user profile failed.

S:

Resumes the Remote Monitor Collector service processing.

O:

Check whether the following settings were specified correctly when the instance environment was set up:

- UseCommonAccount
- RMHost User
- RMHost Password
- RMHost Domain

If you are using common account information, check for any errors in the following items specified in the common account information (pfmhost):

- User
- Password
- Domain

Additionally, check whether the user profile identified in the error message exists.

#### KAVL17024-W

There are no SSH client execution modules. (Instance=instance-name)

The setting of the SSH client execution module (SSH\_Client) is invalid. Because the instance includes a monitored host running UNIX, specify a correct value.

S:

Resumes the Remote Monitor Collector service processing.

O:

Check whether a correct value was specified in SSH Client when the instance environment was set up.

#### KAVL17025-W

There are no Perl execution modules. (Instance=instance-name)

The setting of the Perl execution module (Perl\_Module) is invalid. Because the instance includes a monitored host running UNIX, specify a correct value.

S:

Resumes the Remote Monitor Collector service processing.

O:

Check whether a correct value was specified in Perl Module when the instance environment was set up.

#### KAVL17026-W

There are no private keys. (Instance=instance-name, Target=monitoring-target-name)

The setting for the private key file (Private\_Key\_File) used in the SSH public key method is invalid. If the monitored host is running UNIX, specify a correct value.

S:

Resumes the Remote Monitor Collector service processing.

O:

Check for any errors in the following items that were set when the monitoring target was set up:

- UseCommonAccount
- Private Key File

If you are using common account information, check for any errors in the following item specified in the common account information (ssh):

• Private Key File

#### KAVL17027-E

Memory allocation failed.

Memory allocation failed during startup.

S:

Terminates processing the Remote Monitor Collector service.

O:

Increase the amount of free memory.

#### KAVL17028-E

Failed to load the common account information. (Type=type-of-common-account-information, Instance=instance-name)

An attempt to read the common account information failed during startup of the Remote Monitor Collector service.

S:

Terminates processing the Remote Monitor Collector service.

O:

Make sure that common account information has been set up.

Check for any errors in the items specified in the common account information.

After checking the above issues, use the jpcconf acc setup command to set up the common account information.

#### KAVL17029-W

Failed to load the common account information. (Type=type-of-common-account-information, Instance=instance-name)

An attempt to read the common account information failed.

S:

Continues the Remote Monitor Collector service processing.

Reads common account information again at the next collection timing.

O:

Make sure that common account information has been set up.

Check for any errors in the items specified in the common account information.

After checking the above issues, use the jpcconf acc setup command to set up common account information.

#### KAVL17030-W

Failed to add the information for the monitoring target. (Instance=instance-name, Target=monitoring-target-name)

An attempt to add monitoring target information failed.

S:

Continues the Remote Monitor Collector service processing.

Does not collect performance data for the monitoring target for which information failed to be added.

O:

Check the preceding message in the common message log, and take action according to that message.

After taking the above action, use the jpcconf target setup command to perform setup again.

#### KAVL17031-W

Failed to update the information for the monitoring target. (Instance=instance-name, Target=monitoring-target-name)

An attempt to update monitoring target information failed.

S:

Continues the Remote Monitor Collector service processing.

Collects performance data for the monitoring target based on the pre-update values.

O:

Check the preceding message in the common message log, and take action according to that message.

#### KAVL17032-W

Failed to load the information file for the monitoring target. (Instance=instance-name, Target=monitoring-target-name)

An attempt to read the monitoring target information file failed.

S:

Continues the Remote Monitor Collector service processing.

O:

Check for any errors in the items that were set when the monitoring target was set up.

Make sure that the monitoring target information file (*monitoring-target-name*.ini) exists in the following directory:

- For Windows
   installation-folder\agt7\agent\instance-name\targets\
- For UNIX

```
/opt/jp1pc/agt7/agent/instance-name/targets/
```

After checking the above issues, use the jpcconf target setup command to perform setup again.

#### KAVL17033-W

Failed to load the common start information file for the component. The instance will start as an environment that cannot use common account information. (Instance=instance-name)

An attempt to read the common start information file for each component failed. The system starts as an environment where common account information cannot be used.

S:

Continues the Remote Monitor Collector service processing.

O:

Make sure that the common start information file for each component (jpccomm.ini) exists in the following directory:

- For Windows installation-folder\
- For UNIX
  /opt/jp1pc/

#### KAVL17034-E

An invalid setting to use common account information is set in an environment that cannot use common account information. (Instance=instance-name)

An environment where common account information cannot be used is set to use common account information.

S:

Terminates the Remote Monitor Collector service processing.

O:

Take one of the following actions:

- Change the setting so that common account information is not used.
- To use common account information, upgrade PFM Manager or PFM Base in the same machine to a version that supports common account information. Then create the common account information.
- If backup data was restored, check the data at the restoration source, and restore the correct backup data.

#### KAVL17035-W

An invalid setting to use common account information is set in an environment that cannot use common account information. (Instance=instance-name, Target=monitoring-target-name)

An environment where common account information cannot be used is set to use common account information.

S:

Continues the Remote Monitor Collector service processing.

O:

Take one of the following actions:

- Change the setting so that common account information is not used.
- To use common account information, upgrade PFM Manager or PFM Base in the same machine to a version that supports common account information. Then create common account information.
- If backup data was restored, check the data at the restoration source, and restore the correct backup data.

#### KAVL17036-W

An invalid value is set in the common account information. (Type=type-of-common-account-information, Label=item-name, value=value-range)

An invalid value is specified in the common account information.

S:

Continues the Remote Monitor Collector service processing by ignoring the specified value. The corresponding item retains the pre-change (original) value.

O:

Check for any errors in the items specified in the common account information.

After checking the above issue, use the jpcconf acc setup command to set up common account information.

10

# **Error Handling Procedures**

This chapter describes how to handle errors that might occur while you are using Performance Management products. The focus of this chapter's discussion is on handling errors that occur in PFM - RM for Platform. For details about error handling for the entire Performance Management system, see the chapter that describes troubleshooting in the *JP1/Performance Management User's Guide*.

# 10.1 Error handling procedures

This section describes the procedures for handling errors that occur while you are using Performance Management products.

#### Checking the event

Check the following:

- Event where the error occurred
- Message contents (if a message has been displayed)
- Log information (such as the common message log)

For details about the messages and how to respond to each message, see 9. Messages. For details about the log information that is output by the Performance Management products, see 10.3 Log information to be collected for troubleshooting.

#### Collecting data

Collect data to determine the cause of the error. For details about how to collect the necessary data, see 10.4 Data to be collected for troubleshooting and 10.5 How to collect data for troubleshooting.

#### Checking the problem

Use the collected data to check the cause of the problem. You should also isolate the problem or the affected range.

# 10.2 Troubleshooting

This section explains how to conduct troubleshooting while you are using Performance Management products. If an error occurs, you should first check to see if any of the events described in this section has occurred.

#### 10.2.1 The Remote Monitor Collector service of PFM - RM does not start

If the PFM - RM host is running Windows, startup of the Remote Monitor Collector service might fail during PFM - RM startup, and one of the following messages might be displayed in the Windows event log when Windows is restarted:

- The Service Name service hung on starting.
- Service Name service hung on startup.

Because this problem is caused by a timeout in Windows service control manager, it tends to occur when PFM - Manager's communication load is high and a response from PFM - Manager takes time. This problem occurs when all of the following conditions are satisfied:

- JP1/PFM Manager's communication load is high.
   For example, many copies of PFM RM are being started concurrently.
- In Windows Services applet, the startup type is set to Automatic for PFM RM services.
- The OS is restarted.

#

To avoid this problem, take either of the following steps:

- When starting a service at the time the OS is restarted, start it by executing the jpcspm start command instead of starting it from Windows service control manager.
- Shorten the PFM RM startup time by using the setting described below for the PFM RM host.

  This setting shortens the reconnection processing during startup of the PFM RM service if PFM Manager cannot be connected to. In this case, the probability of the PFM RM service starting in a stand-alone mode increases.

To shorten the startup time of PFM - RM, change [Agent Collector x Section]<sup>#</sup> in the startup information file (jpccomm.ini) and the NS Init Retry Count label of [Agent Store x Section]<sup>#</sup> from NS Init Retry Count =2 to NS Init Retry Count =1.

The PFM - RM product ID is entered for x. For details about product IDs, see C. List of Identifiers. If multiple copies of PFM - RM are installed on the same host, specify an NS Init Retry Count label value for each product ID.

The startup information file (jpccomm.ini) is stored in the following directory:

```
If the PFM - RM host is a physical host
    installation-folder\jpccomm.ini
If the PFM - RM host is a logical host
    environment-directory#\jplpc\jpccomm.ini
#
```

Indicates the directory on the shared disk specified when the logical host was created.

# 10.2.2 Failure Audit (Event ID: 4625 or 4776) is recorded in the Windows security event log.

When the monitored host is running Windows, Failure Audit (Event ID: 4625 or 4776) might be recorded in the Windows security event log.

PFM - RM for Platform makes a WMI connection to the monitored host by using the user name and password specified in the account information<sup>#1</sup> when the monitoring target was set up. However, WMI also tries to connect to the monitored host by using the process-executing account information<sup>#2</sup> (in which a user name and password were specified when the instance environment was set up), resulting in this problem. Even when Failure Audit (Event ID: 4625 or 4776) is displayed in the Windows security event log, there is no problem if performance information has been collected.

To avoid this problem, take the following steps:

- 1. Create account information having the same user name and password on the PFM RM host and the monitored host.
- 2. Specify the user name and password (in the account information created in step 1) in the setting items for the instance environment and the setting items for the monitoring target as described below.
  - RMHost\_User#2 setting item in the account information for the instance environment: *User name*
  - RMHost Password<sup>#2</sup> setting item in the account information for the instance environment: *Password*
  - User#1 setting item in the account information for the monitoring target: *User name*
  - Password<sup>#1</sup> setting item in the account information for the monitoring target: *Password*

For details about how to specify these settings, see 3.1.4 Setup procedure for the Windows edition.

#1: This is a setting item (User or Password) in common account information (wmi) when common account information is used.

#2: This is a setting item (User or Password) in common account information (pfmhost) when common account information is used.

# 10.2.3 PFM - RM for Platform was started, but no performance data is being collected

If the Status field value in the PD record is ERROR, take appropriate action based on the Reason field value. If the cause of the error cannot be determined after you perform appropriate action, collect maintenance data and contact the system administrator.

The following describes the items to be checked for each Reason field value.

# (1) Connection failed: Connection to the monitored host failed.

#### When the monitored host is running Windows

- Is the monitored host running?
- Is the WMI service running on the monitored host?
- Were the settings for the following specified correctly when the monitoring target was set up?<sup>#1</sup>
  - TargetHost

- Can the name be resolved by the host name (TargetHost) that was specified when the monitoring target was set up?
- Were the following WMI connection setup procedures performed correctly?
  - DCOM setting at the PFM RM host
  - WMI namespace setting at the monitored host
  - Firewall setting at the monitored host
- If there is a firewall between PFM RM for Platform and the monitoring target, is the firewall passage port set appropriately?

#### When the monitored host is running UNIX

- Is the monitored host running?
- Is the SSH service running on the monitored host?
- Were the following settings specified correctly when the monitored host was set up?#1
  - Target Host
  - UseCommonAccount#2
  - User#3
  - Private Key File#3
  - •Port
- Can the name be resolved by the host name (TargetHost) that was specified when the monitoring target was set up?
- Were the settings for the following items specified correctly when the instance environment was set up?#4 (This applies only when the PFM RM host is running Windows.)
  - •SSH Type
  - •SSH Client
  - •Perl Module
- Was the SSH connection setup procedure performed correctly?
- If there is a firewall between PFM RM for Platform and the monitoring target, is the firewall passage port set appropriately?

#1

To check the items that have been set up, execute the <code>jpcconf</code> target <code>setup</code> command. If you are using common account information, execute the <code>jpcconf</code> acc <code>display</code> command to check the setting items. Alternatively, in PFM - Web Console, from the Remote Monitor Collector service of PFM - RM for Platform, view the Remote Monitor Configuration property to check the settings.

#2

This item is displayed when both the version of PFM - RM for Platform and the version of the prerequisite program (PFM - Manager or PFM - Base) in the same machine as PFM - RM for Platform are 10-50 or later.

#3

If you are using common account information, the values of User and Private\_Key\_File are the respective values that are specified in User and Private\_Key\_File in common account information (ssh).

#4

To check the items that have been set up, execute the <code>jpcconfinstsetup</code> command. Alternatively, in PFM - Web Console, from the Remote Monitor Collector service of PFM - RM for Platform, view the Remote Monitor Configuration property to check the settings.

## (2) Authorization failed: Authorization of the monitored host failed.

The items to be checked in Windows are described below. This error is not applicable to UNIX.

#### When the monitored host is running Windows

- Were the following settings specified correctly when the monitoring target was set up?#1
  - •UseCommonAccount#2
  - •User#3
  - Password#3
  - Domain#3
- Were the following WMI connection setup procedures performed correctly?
  - DCOM setting on the PFM RM host
  - DCOM setting on the monitored host

#1

To check the settings, execute the jpcconf target setup command. If you are using common account information, execute the jpcconf acc display command to check the setting items. Alternatively, use PFM - Web Console to check the settings by displaying the Remote Monitor Configuration properties from the Remote Monitor Collector service of PFM - RM for Platform.

#2

This item is displayed when both the version of PFM - RM for Platform and the version of the prerequisite program (PFM - Manager or PFM - Base) in the same machine as PFM - RM for Platform are 10-50 or later.

#3

If you are using common account information, the values of User, Password, and Domain are the respective values that are specified in User, Password, and Domain in common account information (wmi).

## (3) Collection timeout: Performance data collection did not end within the specified time

#### When the monitored host is running Windows

- In the instance environment, is the collection interval of the collection process for the monitored host too short? The collection interval of the collection process means the Interval setting in the instance environment. If this interval is short, either reduce the number of monitoring targets in the instance environment or lengthen the collection interval of the collection process.
- Has the monitored host been started?
- Were settings specified correctly when the monitored host was set up?#1
- Was the WMI connection setting procedure followed correctly?
- Is the PFM RM host or the monitored host under a heavy system load?

#### When the monitored host is running UNIX

- In the instance environment, is the collection interval of the collection process for the monitored host too short? The collection interval of the collection process means the Interval setting in the instance environment. If this interval is short, either reduce the number of monitoring targets in the instance environment or lengthen the collection interval of the collection process.
- Has the monitored host been started?

- Were settings specified correctly when the monitored host was set up?#1
- Was the SSH connection setting procedure followed correctly?
- Is the PFM RM host or the monitored host under a heavy system load?
- Was no set for UseDNS<sup>#3</sup> in the /etc/ssh/sshd\_config<sup>#2</sup> file on the SSH server of the monitored host? If the environment takes time to resolve the PFM RM for Platform host name on the SSH server of the monitored host, a timeout might occur when collecting performance data from PFM RM for Platform. In this case, this issue might be solved by setting no for UseDNS<sup>#3</sup> in the /etc/ssh/sshd\_config<sup>#2</sup> file on the SSH server of the monitored host.

#1

To check the items that have been set up, execute the <code>jpcconf target setup</code> command. Alternatively, in PFM - Web Console, from the Remote Monitor Collector service of PFM - RM for Platform, view the Remote Monitor Configuration property to check the settings.

#2

This will be /opt/ssh/etc/sshd config when using HP-UX.

#3

This will be LookupClientHostname when using Solaris.

## (4) Invalid environment (SSH\_Client): The file specified in SSH\_Client when the instance environment was set up does not exist (when the PFM - RM host is running Windows and the monitored host is running UNIX)

The item to be checked when the PFM - RM host is running Windows and the monitored host is running UNIX is shown below. This error is not applicable when the monitored host is running Windows or when the PFM - RM host is running UNIX.

Was the following setting specified correctly when the instance environment was set up?<sup>#</sup>
 SSH Client

#

To check the item that has been set up, execute the jpcconfinst setup command. Alternatively, in PFM - Web Console, from the Remote Monitor Collector service of PFM - RM for Platform, view the Remote Monitor Configuration property to check the setting.

## (5) Invalid environment (Perl\_Module): The file specified in Perl\_Module when the instance environment was set up does not exist (when the PFM - RM host is running Windows and the monitored host is running UNIX)

The item to be checked when the PFM - RM host is running Windows and the monitored host is running UNIX is shown below. This error is not applicable when the monitored host is running Windows or when the PFM - RM host is running UNIX.

Was the following setting specified correctly when the instance environment was set up?<sup>#</sup>
 Perl\_Module

#

To check the item that has been set up, execute the jpcconf inst setup command. Alternatively, in PFM - Web Console, from the Remote Monitor Collector service of PFM - RM for Platform, view the Remote Monitor Configuration property to check the setting.

## (6) Invalid environment (Private\_Key\_File): The file specified in Private\_Key\_File when the monitored host was set up does not exist

The environment where the message The file specified in Private\_Key\_File when the monitored host was set up does not exist is output differs according to the version of PFM - RM for Platform, as follows:

- When the version of PFM RM for Platform is from 09-50 to 10-00: The message is output if the PFM RM host is running Windows, and the monitored host is running UNIX.
- When the version of PFM RM for Platform is 10-50 or later: The message is output if the PFM RM host is running Windows or UNIX, and the monitored host is running UNIX.

The items below are checked when the monitored host is running UNIX. This error is not applicable when the monitored host is running Windows.

- Were the following items specified correctly when the monitored host was set up?#1
  - •UseCommonAccount#2
  - •Private Key File#3

#1

To check the item that has been set up, execute the jpcconf target setup command. If you are using common account information, execute the jpcconf acc display command to check the setting items.

Alternatively, in PFM - Web Console, from the Remote Monitor Collector service of PFM - RM for Platform, view the Remote Monitor Configuration property to check the setting.

#2

This item is displayed when both the version of PFM - RM for Platform and the version of the prerequisite program (PFM - Manager or PFM - Base) in the same machine as PFM - RM for Platform are 10-50 or later.

#3

If you are using common account information, the value of Private\_Key\_File is the value that is specified in Private\_Key\_File in common account information (ssh).

## (7) Values other than those described above

- Collect maintenance data and contact the system administrator.
- If the monitored host is running Windows, check the application event log and take the appropriate corrective action. To use PFM RM for Platform to collect performance data for the records listed below, PFM RM for Platform must be set up so that objects can be monitored on the performance console. The table below lists the objects corresponding to each record, the source (service) names that are output to the event log, and the performance extension DLLs.

#

You can use **Performance** to check the object name that corresponds to each record. If there is no corresponding object, specify the settings according to the procedure provided in Microsoft Knowledge Base by Microsoft so that the objects can be monitored.

Table 10–1: Objects corresponding to each record, the source (service) names that are output to the event log, and the performance extension DLLs

| No. | Category               | Record name (record ID)             | Object name          | Source (service) name that is output to the event log | Performance extension DLL |
|-----|------------------------|-------------------------------------|----------------------|-------------------------------------------------------|---------------------------|
| 1   | Disk                   | Logical Disk Overview (PI_LDSK)     | LogicalDisk          | WinMgmt                                               | perfdisk.dll              |
| 2   |                        | Physical Disk Overview (PI_PDSK)    | PhysicalDisk         |                                                       |                           |
| 3   | Network-related        | Network Interface Overview (PI_NET) | Network<br>Interface |                                                       | perfctrs.dll              |
| 4   | OS in general (such as | System Overview (PI)                | Memory               |                                                       | perfos.dll                |
| 5   | processors and memory) |                                     | System               |                                                       |                           |
| 6   |                        |                                     | Processor            |                                                       |                           |
| 7   |                        | Processor Overview (PI_CPU)         | Processor            |                                                       |                           |

If the name WinMgmt is recorded in the application event log, PFM - RM for Platform might not function correctly or the records corresponding to that source (service) might not be collected. If the application event log contains the events shown in the table below, either reinstall the source (service) or eliminate the cause of the error that is disclosed in Microsoft Knowledge Base, or contact the developer of the source (service), and then repair the environment so that the application event logs are not recorded.

The following table shows examples of application event logs when PFM - RM for Platform is not functioning correctly or the records for the source (service) cannot be collected.

Table 10–2: Examples of application event logs when records are not collected successfully

| No. | Event ID | Source (service) name | Event log information                                                                                                    |
|-----|----------|-----------------------|----------------------------------------------------------------------------------------------------|
| 1   | 37       | WinMgmt               | WMI ADAP $0 \times 0$ was unable to read the <i>file-name</i> performance library due to an unknown problem in the library.                 |
| 2   | 41       |                       | WMI ADAP did not create object index $n$ for the performance library <i>service-name</i> because the value was not found by the 009 subkey. |
| 3   | 61       |                       | WMI ADAP was unable to process the <i>file-name</i> performance library due to a time violation in the open function.                       |

• If the monitoring target is running UNIX, check whether the df command can be correctly executed, then take the appropriate recovery step.

If the monitoring target is running UNIX, PFM - RM for Platform needs to run in a state in which the df command can be executed normally and the information in the mounted remote file system can be referenced. If you specify Y for the setting <code>Disk\_Category</code> of the instance environment when the df command cannot be executed normally and the remote file system does not return a response, the Remote Agent service will not be able to collect performance data correctly. In this case, take the following actions:

- 1. Change the setting Disk Category of the instance environment to N.
- 2. Execute either of the following commands to stop the df process on the remote host specified as the monitoring target:
  - kill -TERM *df-process-ID*
  - kill *df-process-ID*

- 3. Correctly mount the remote file system by taking the appropriate action, such as restarting the NFS daemon.
- 4. Return the setting Disk Category of the instance environment to Y.

## 10.2.4 Alarms related to process monitoring are not reported as intended

Note the following when you are monitoring the process operation status of a monitored host that is running UNIX: An error alarm might be reported even though the monitoring target process is not stopped, and then a normal alarm might be reported at the following collection time.

In a UNIX environment, when a process generates child processes, copies of these processes are created, and as a result duplicate copies of the same processes might appear to exist. Therefore, keep in mind that the number of processes increases when a process that generates child processes is the monitoring target. Specifically, an error alarm can be reported if process information is collected at the time the number of processes increases, and a normal alarm can then be reported if process information is collected at the time the number of processes returns to 1.

To avoid this phenomenon, take the following steps:

• If the maximum number of concurrently existing child processes that will be generated by the monitoring target process is clear, specify the result of the formula shown below for the upper threshold of the number of monitoring target processes. Here, *m* indicates the maximum number of active processes and *n* indicates the maximum number of concurrently existing child processes per process.

$$m \times (1+n)$$

If the calculation result exceeds 65,535, specify 65535.

• If the maximum number of concurrently existing child processes that will be generated by the monitoring target process is unclear, specify 65535 for the upper threshold of the number of monitoring target processes.

If the process operation status information could not be collected from the OS, the number of monitoring target processes might become 0 and an alarm might be reported. To prevent this alarm, from the Alarms window, open the New Alarm Table > Main Information window or the Edit > Main Information window. Then in Advanced settings, select Report alarm when the following damping condition is reached and specify 2 occurrence(s) during/Interval(s).

# 10.2.5 The message "KAVL17016-W Performance data was not saved to the Store database because it is the same as previous performance data." is output to the common message log

The KAVL17016-W message is output to the common message log and the collection of performance data can be skipped if: The amount of time it takes to complete the collection of performance data from all monitored hosts in the instance is more than the collection interval for the collection process (Interval setting value for the instance environment) and the collection interval for each performance data (Collection Interval setting value for each record).

Each collection interval should be set to a value with 15 or more seconds added to the time interval estimated based on the following estimation procedure:

#### How to estimate the value of the collection interval

Follow these steps to estimate the value of the collection interval:

1. Measure the collection periods for all monitored hosts.

Make measurements on the collection periods the connection test by following steps. Determine the maximum value from the time periods required to collect the data for all the monitored hosts in these measurements.

#### Note:

As a guideline, the average time needed to collect performance data per monitored host is 5 seconds for a host running Windows and 20 seconds for one running UNIX. If your measurement results are much greater than these values, review your environment so that they can be closer to the average values above.

When the monitored host is running Windows:

- 1. When you set up an instance, log in to the PFM RM host as the user specified for RMHost User.
- 2. Use the wmic command# at the command prompt to calculate the time required for obtaining all the wmi objects shown below.
- #: The wmic command will be installed when you execute the wmic command for the first time.

```
Win32_OperatingSystem
Win32_PerfRawData_PerfOS_System
Win32_PerfRawData_PerfOS_Memory
Win32_PerfFormattedData_PerfOS_Memory
Win32_PerfRawData_PerfOS_Processor
Win32_PerfRawData_Counters_ProcessorInformation#
Win32_PerfRawData_PerfDisk_LogicalDisk
Win32_Volume
Win32_PerfFormattedData_PerfDisk_LogicalDisk
Win32_PerfRawData_PerfDisk_PhysicalDisk
Win32_PerfRawData_PerfDisk_PhysicalDisk
Win32_PerfRawData_Tcpip_NetworkInterface
Win32_PerfFormattedData_PerfProc_Process
Win32_Process
Win32_Process
Win32_Service
```

#### #: Depending on the configured settings, PFM - RM might not collect

```
Win32 PerfRawData Counters ProcessorInformation.
```

The following is an example of a batch file that uses the wmic command to obtain wmi objects; this example outputs the time to the log file before and after execution of the wmic command.

```
@echo off
set TARGET=<monitored-host-name>
set USER=<user-name>
set PASSWORD=<password>
set WMIC=wmic /node:%TARGET% /user:%USER% /password:%PASSWORD% path
echo #WMIC command > C:\time.log
echo %date% %time% >> C:\time.log
%WMIC% Win32 OperatingSystem
%WMIC% Win32 ComputerSystem
%WMIC% Win32 PerfRawData PerfOS System
%WMIC% Win32 PerfRawData PerfOS Memory
%WMIC% Win32 PerfFormattedData PerfOS Memory
%WMIC% Win32 PerfRawData PerfOS Processor
%WMIC% Win32 PerfRawData Counters ProcessorInformation
%WMIC% Win32 PerfRawData PerfDisk LogicalDisk
%WMIC% Win32 Volume
%WMIC% Win32 PerfFormattedData PerfDisk_LogicalDisk
```

```
%WMIC% Win32_PerfRawData_PerfDisk_PhysicalDisk
%WMIC% Win32_PerfRawData_Tcpip_NetworkInterface
%WMIC% Win32_PerfFormattedData_PerfProc_Process
%WMIC% Win32_Process
%WMIC% Win32_Service
echo %date%_%time% >> C:\time.log
```

- For < monitored-host-name >, use the value that you specified in "Target Host" when you set the monitoring target. Make sure to enclose the value with double quotation marks.
- For <user-name>, use the value that you specified in "User" when you set the monitoring target. If you specified "Domain" when you set the monitoring target, use the value in which the value of "Domain", a backslash (\), and the value of "User" are linked in this order.
- For password>, use the value that you specified in "Password" when you set the monitoring target.
- 3. Check the execution result of the wmic command.

You must revise the network environment settings if execution of all the commands takes around 45 seconds or more when this connection is tested. Check the following log file in the RM host for WMI logs:

```
<system-folder>\system32\WBEM\Logs\*^{\#}
```

#: If a setting is made to output the log file to a different folder, obtain the information from that folder.

When the monitored host is running UNIX:

- 1. When you set up an instance, log in to the PFM RM host as the user specified for RMHost\_User.
- 2. Calculate the time required for SSH connection.
- When the PFM RM host is running Windows

To calculate the time required for SSH connection, you have to create a batch file. This can be done by using the plink command when PuTTY is used as the SSH client, or the ssh command when OpenSSH (supplied with Windows Server 2019) is used as the SSH client. Remember to insert a process that outputs time to the log file before and after the plink command or the ssh command.

- When the PFM - RM host is running UNIX

To calculate the time required for SSH connection, create a shell script that uses the ssh command. Remember to insert a process that outputs time to the log file before and after the ssh command.

Example of a batch file using the plink command of PuTTY (when the PFM - RM host is running Windows)

```
@echo off
set TARGET=<monitored-host-name>
set USER=<user-name>
set PASSWORD=<password>
set PLINK=<path-where-plink.exe-is-located>
set KEY=<path-where-private-key-is-located>
set COMMON CMD=<common-command>
set OS CMD=<OS-specific-command>
echo #Common command > C:\time.log
echo %date%_%time% >> C:\time.log
%PLINK% -ssh -noagent -i %KEY% -P 22 %USER%@%TARGET% %COMMON_CMD%
echo %date% %time% >> C:\time.log
echo #OS peculiar command >> C:\time.log
echo %date% %time% >> C:\time.log
%PLINK% -ssh -noagent -i %KEY% -P 22 %USER%@%TARGET% %OS CMD%
echo %date% %time% >> C:\time.log
```

Example of a batch file using the ssh command of OpenSSH (supplied with Windows Server 2019) (when the PFM - RM host is running Windows)

```
@echo off
set TARGET=<monitored-host-name>
set USER=<user-name>
set PASSWORD=<password>
set SSH=<path-where-ssh.exe-is-located>
set KEY=<path-where-private-key-is-located>
set COMMON CMD=<common-command>
set OS CMD=<OS-specific-command>
echo #Common command > C:\time.log
echo %date% %time% >> C:\time.log
%SSH% -i %KEY% -o "PubkeyAuthentication=yes" -o "PasswordAuthentication
=no" -p 22 %USER%@%TARGET% %COMMON CMD%
echo %date% %time% >> C:\time.log
echo #OS peculiar command >> C:\time.log
echo %date% %time% >> C:\time.log
%SSH% -i %KEY% -o "PubkeyAuthentication=yes" -o "PasswordAuthentication
=no" -p 22 %USER%@%TARGET% %OS CMD%
echo %date% %time% >> C:\time.log
```

#### Example of a shell script that uses the ssh command (when the PFM - RM host is running UNIX)

```
echo "#Common command" > /tmp/time.log
date -u +'%Y/%m/%d_%H:%M:%S.%N' >> /tmp/time.log
/usr/bin/ssh -i <path-where-private-key-is-located> -p 22
<user-name>@<monitored-host-name> <common-command>
date -u +'%Y/%m/%d_%H:%M:%S.%N' >> /tmp/time.log
echo "#OS peculiar command" >> /tmp/time.log
date -u +'%Y/%m/%d_%H:%M:%S.%N' >> /tmp/time.log
/usr/bin/ssh -i <path-where-private-key-is-located> -p 22
<user-name>@<monitored-host-name> <OS-specific-command>
date -u +'%Y/%m/%d_%H:%M:%S.%N' >> /tmp/time.log
```

- For < path-where-private-key-is-located >, use the value specified for Private\_Key\_File in the monitored host settings.
- For < monitored-host-name >, use the value specified for Target Host in the monitored host settings.
- Make sure to enclose *monitored-host-name*, *path-where-plink.exe-is-located*, *path-where-ssh.exe-is-located*, and *path-where-private-key-is-located* in double quotation marks.
- For *<user-name>*, use the value specified for User in the monitored host settings.
- Use the following for <*common-command*<sup>#</sup>>:

```
"LANG=C;LC_ALL=C;export LANG;export LC_ALL;
/bin/date -u +%Y-%m-%dT%H:%M:%SZ;/bin/uname -s;/bin/uname -a;
/bin/uname -n;/bin/uname -r;/bin/uname -v;/bin/uname -m;
/bin/uname -p;/bin/uname -o;/bin/uname -i"
```

- Use the following for *<OS-specific-command*<sup>#</sup>>:

#### For AIX

```
"LANG=C;LC_ALL=C;export LANG;export LC_ALL;/usr/bin/mpstat 5 1;
/usr/sbin/pstat -s;/usr/sbin/sar -r 5 1;
/usr/sbin/sar -u -P ALL 5 1;/usr/bin/uptime;/usr/bin/vmstat -s;
/usr/bin/vmstat -v;/usr/bin/df -k;/usr/sbin/sar -d 5 1;
/usr/bin/netstat -i -n;/usr/bin/ps -A -X -o st,pid,ppid,comm,st,pid,ppid,etime,tty,wpar,st,pid,ppid,args"
```

#### For HP-UX

```
"LANG=C;LC_ALL=C;export LANG;export LC_ALL;
/sbin/crashconf | grep system:;/usr/sbin/sar -Muw 5 1;
/usr/sbin/swapinfo -m;/usr/bin/uptime;/usr/bin/vmstat 5 2;
/usr/bin/vmstat -s;/usr/bin/df -lk;/usr/sbin/ioscan -m dsf;
/usr/bin/iostat;/usr/sbin/sar -d 5 1;/usr/bin/netstat -i -n;UNIX95=1;ex
port UNIX95;/usr/bin/ps -A -o state,pid,ppid,comm,state,pid,ppid,etime,
tty,args"
```

#### For Linux

```
"LANG=C;LC_ALL=C;export LANG;export LC_ALL;/usr/bin/free -m -w; if [ $? -ne 0 ]; then /usr/bin/free -m; fi;/usr/bin/mpstat -A 5 1; if [ $? -ne 0 ]; then /usr/bin/mpstat -P ALL 5 1; fi; /usr/bin/sar -W 5 1;/usr/bin/uptime;/usr/bin/vmstat -s; /bin/df -lkP;/usr/bin/iostat -x -k -d 5 2; /bin/netstat -i -n;/bin/ps -e -o state,pid,ppid,comm,state,pid,ppid,eti me,tty,args"
```

#### For Solaris

```
"LANG=C;LC_ALL=C;export LANG;export LC_ALL;/usr/bin/mpstat -p 5 2;
/usr/bin/pagesize;/usr/sbin/prtconf | grep Memory;
/usr/sbin/sar -rw 5 1;/usr/sbin/swap -1;/usr/bin/uptime;
/usr/bin/vmstat -s;/usr/bin/df -lk;/usr/bin/iostat -x 5 2;
/usr/bin/netstat -i -n;/usr/bin/ps -e -o s,pid,ppid,fname,s,pid,ppid,et ime,tty,zone,s,pid,ppid,args"
```

#

- Copy and paste the commands above to specify them as one line.
- As mentioned previously, you must enclose the entire command in double quotation marks.
- Ignore the information that is output to the console when you execute the command.
- 3. Check the log file for the execution result.

When you execute this connection test, if it takes more than 10 seconds to execute a common command, or if it takes 60 seconds or longer to execute an OS-specific command, review the network environment settings.

For logs related to SSH, check the syslog file of the monitored host. Note that, if you want to output the logs related to SSH to the syslog file of the monitored host, you must specify settings on the monitored host. For details about the settings, see the documentation of the OS.

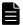

#### Note

#### How to check the collection period in the environment during operation

In the environment during operation, you can determine the collection period (the amount of time it takes to complete the collection of performance data from all monitored hosts in the instance) by calculating the difference between the start and end times of collection based on the log records in the PFM - RM for Platform log file as shown below:

Log file name

- In Windows installation-folder\agt7\agent\instance-name\log\timer 01
- In UNIX installation-directory/agt7/agent/instance-name/log/timer 01

Example records in the log file and how to calculate the collection period

Time when the collection started:

2016/03/16 11:20:10.135 TimerThread.cpp 141 I collecting start

Time when the collection ended:

2016/03/16 11:20:47.923 TimerThread.cpp 144 I collecting end

Collection period:

Time when the collection ended - Time when the collection started = 47.923 - 10.135 =Approximately 38 seconds

Also, you can determine the collection period for each monitored host by calculating the difference between the start and end times of collection, based on the log records in the PFM - RM for Platform log file as shown below.

Log file name

- In Windows installation-folder\agt7\agent\instance-name\log\target\_monitored-host-name\_01
- In UNIX installation-directory/agt7/agent/instance-name/log/target\_monitored-host-name\_01

Example records in the log file and how to calculate the collection period

• In Windows

Time when the collection started:

2016/03/16 11:20:19.575 WMI\_Collector.cpp 58 I collect start Time when the collection ended:

2016/03/16 11:20:26.024 WMI\_Collector.cpp 261 I collect end Collection period:

Time when the collection ended - Time when the collection started = 26.024 - 19.575 = Approximately 6 seconds

• In UNIX

Time when the collection started:

2015/10/21 18:43:02.501 SSH\_Collector.cpp 65 I collection start Time when the collection ended:

2015/10/21 18:43:22.563 SSH\_Collector.cpp 75 I collection end Collection period:

Time when the collection ended - Time when the collection started = 22.563 - 2.501 = Approximately 20 seconds

2. Calculate the average number of hosts processed per thread for collecting performance data PFM - RM for Platform uses 10 parallel threads to collect performance data. You can use the following formula to calculate the average number of hosts that are processed by a single thread which collects the data:

Average number of hosts per thread = Total number of monitored hosts / 10 (rounded up to the next whole number)

3. Determine the value set for the collection interval

Based on the values calculated in steps 1 and 2, use the following formula to calculate the value for the collection interval:

Collection interval value = (Maximum collection period determined in step 1 x Average number of hosts determined in step 2) + Offset value $^{\#}$  + 15

#

This is the value set for the Offset label in the service startup initialization file of Remote Monitor Collector (jpcagt.ini).

## 10.2.6 Troubleshooting other problems

We recommend that you check the existing circumstances when other errors occur. If a message is output, check the details of the message. For details about the log information that is output by Performance Management, see 10.3 Log information to be collected for troubleshooting.

You might be unable to resolve an error by taking the steps described in this section or by referring to the chapter that describes troubleshooting in the *JP1/Performance Management User's Guide*. Also, an error other than those described in this section or chapter might not be resolvable. In such cases, collect the data needed to investigate the cause of the error and contact the system administrator.

For details about the data you need to collect and how to collect it, see 10.4 Data to be collected for troubleshooting and 10.5 How to collect data for troubleshooting.

#### 10.3 Log information to be collected for troubleshooting

When an error occurs in Performance Management, you need to check the log information and investigate the problem. The following five types of log information are output during operation of Performance Management:

- System log
- Common message log
- Operation status log
- Trace log
- Agent log

This section describes each type of log information.

## 10.3.1 Types of log information to be collected

## (1) System log

The system log contains log information that reports the system status and errors that have occurred. This log information is output to the following file:

#### In Windows

Event log file

#### In UNIX

syslog file

For details about the output formats, see the chapter that describes log information in the manual *JP1/Performance Management Reference*.

#### Notes about logical host operation

In addition to the system log for Performance Management, you might need the log information for the cluster software in order to check such information as Performance Management control by the cluster software.

## (2) Common message log

The common message log contains log information that reports the system status and errors that have occurred. The information output to this log is more detailed than the system log information. For details about the name and size of the file to which the common message log information is output, see 10.3.2 Log files and directories to check. For details about the output formats, see the chapter that describes log information in the manual JP1/Performance Management Reference.

#### Notes about logical host operation

When Performance Management is under logical host operation, the common message log is output to the shared disk. Because a log file on the shared disk is inherited together with the system during failover, messages are recorded in the same log file.

#### (3) Operation status log

The operation status log is the log information that is output by PFM - Web Console. For details about the name and size of the file to which the operation status log information is output, see the chapter that describes troubleshooting in the JP1/Performance Management User's Guide. For details about the output formats, see the chapter that describes log information in the manual JP1/Performance Management Reference.

## (4) Trace log

The trace log is the log information that is collected in order to investigate the details of an error and determine the processing time required by each process when an error occurs. The trace log is output to a log file for each service of the Performance Management programs.

#### Notes about logical host operation

When Performance Management is under logical host operation, the common message log is output to the shared disk. Because a log file on the shared disk is inherited together with the system during failover, messages are recorded in the same log file.

## (5) Agent log

The agent log is the log information for processing related to record collection. It is output by PFM - RM for Platform. In the event of an error, the agent log is collected in order to obtain detailed information about the processing. For details about the agent log, see 10.3.2(3) Agent log.

#### **Format**

The agent log is output in the following format:

```
yyyy/mm/dd hh:mm:ss.sss inf1 inf2 inf3 Message
```

The following table describes each item that is output.

Table 10-3: Items in the agent log

| No. | Item         | Description                                                    |
|-----|--------------|----------------------------------------------------------------|
| 1   | yyyy/mm/dd   | Date the log was output (year/month/day)                       |
| 2   | hh:mm:ss.sss | Local time the log was output (hour:minute:second.millisecond) |
| 3   | inf1 to inf3 | Maintenance information                                        |
| 4   | Message      | Message                                                        |

#### Note

Do not change the time at the PFM - RM host or the update date and time in the agent log file. If this information is changed, the agent log might not be output correctly because the output of the agent log uses information about the last update date and time of the log file.

## 10.3.2 Log files and directories to check

This subsection describes the log information that is output from Performance Management programs. For details about the name and size of the file to which the operation status log information is output, see the chapter that describes troubleshooting in the *JP1/Performance Management User's Guide*.

## (1) Common message log

For details about the common message log, see the chapter that describes details on log information in the *JP1/Performance Management User's Guide*.

## (2) Trace log

This subsection describes the trace log, which is one of the types of log information for Performance Management.

The following table lists the output sources and the storage folder names for Windows.

Table 10–4: Names of trace log storage folders (for Windows)

| No. | Type of log information     | Output source                        | Folder name                                                        |
|-----|-----------------------------|--------------------------------------|--------------------------------------------------------------------|
| 1   | Trace log                   | Action Handler service               | <pre>installation-folder\bin\action\log\</pre>                     |
| 2   |                             | Performance<br>Management<br>command | <pre>installation-folder\tools\log\</pre>                          |
| 3   |                             | Remote Monitor<br>Collector service  | <pre>installation-folder\aget7\agent\instance-name\log\</pre>      |
| 4   |                             | Remote Monitor Store service         | <pre>installation-folder\agt7\store\instance-name\log\</pre>       |
| 5   |                             | Status Server service                | <pre>installation-folder\bin\statsvr\log\</pre>                    |
| 6   | Trace log (for logical host | Action Handler service               | environment-folder#\jp1pc\bin\action\log\                          |
| 7   | operation)                  | Performance<br>Management<br>command | environment-folder#\jp1pc\tools\log\                               |
| 8   |                             | Remote Monitor<br>Collector service  | <pre>environment-folder#\jp1pc\agt7\agent\instance-name\log\</pre> |
| 9   |                             | Remote Monitor Store service         | <pre>environment-folder#\jp1pc\agt7\store\instance-name\log\</pre> |

#

The environment folder is on the shared disk that was specified when the logical host was created.

The following table lists the output sources and the storage directory names for UNIX.

Table 10–5: Names of trace log storage directories (for UNIX)

| No. | Type of log information | Output source                        | Directory name                           |
|-----|-------------------------|--------------------------------------|------------------------------------------|
| 1   | Trace log               | Action Handler service               | /opt/bin/action/log/                     |
| 2   |                         | Performance<br>Management<br>command | /opt/jp1pc/tools/log/                    |
| 3   |                         | Remote Monitor<br>Collector service  | /opt/jp1pc/agt7/agent/instance-name/log/ |
| 4   |                         | Remote Monitor Store service         | /opt/jp1pc/agt7/store/instance-name/log/ |
| 5   |                         | Status Server service                | /opt/jp1pc/bin/statsvr/log/              |

| No. | Type of log information     | Output source                        | Directory name                                                        |
|-----|-----------------------------|--------------------------------------|-----------------------------------------------------------------------|
| 6   | Trace log (for logical host | Action Handler service               | environment-directory#/jp1pc/bin/action/log/                          |
| 7   | operation)                  | Performance<br>Management<br>command | <pre>environment-directory#/jp1pc/tools/log/</pre>                    |
| 8   |                             | Remote Monitor<br>Collector service  | environment-directory#/jp1pc/agt7/agent/instance-name/log/            |
| 9   | _                           | Remote Monitor Store service         | <pre>environment-directory#/jp1pc/agt7/store/instance-name/log/</pre> |

#

The environment directory is on the shared disk that was specified when the logical host was created.

## (3) Agent log

This subsection describes the agent log of PFM - RM for Platform, which is one of the types of log information for Performance Management.

The following table lists the output sources, output targets, log file names, and disk space used for Windows.

Table 10–6: Agent log files (for Windows)

| No. | Type of log information      | Output source            | Output target                                              | File name                                      | Default disk<br>space used <sup>#1</sup><br>(megabytes) |
|-----|------------------------------|--------------------------|------------------------------------------------------------|------------------------------------------------|---------------------------------------------------------|
| 1   | Normal log                   | PFM - RM for<br>Platform | installation-folder \agt7\agent                            | collect_core_nn <sup>#2</sup>                  | 3 ( <b>x</b> 4) <sup>#3</sup>                           |
| 2   |                              | 1 latioilii              | \instance-name                                             | collect_nn <sup>#2</sup>                       |                                                         |
| 3   |                              |                          | \log\                                                      | timer_core_nn <sup>#2</sup>                    |                                                         |
| 4   |                              |                          |                                                            | timer_nn <sup>#2</sup>                         |                                                         |
| 5   |                              |                          |                                                            | target_monitoring-target-name_nn <sup>#2</sup> |                                                         |
| 6   | Normal log (for logical host | PFM - RM for<br>Platform | environment-                                               | collect_core_nn <sup>#2</sup>                  | 3 ( <b>x</b> 4) <sup>#3</sup>                           |
| 7   | operation)                   | 1 latioini               | <pre>folder#4\jp1pc \agt7\agent \instance-name \log\</pre> | collect_nn <sup>#2</sup>                       |                                                         |
| 8   |                              |                          |                                                            | timer_core_nn <sup>#2</sup>                    |                                                         |
| 9   |                              |                          |                                                            | timer_nn <sup>#2</sup>                         |                                                         |
| 10  |                              |                          |                                                            | target_monitoring-target-name_nn <sup>#2</sup> |                                                         |

#1

You can use the following methods to check and change the maximum file size for the agent log:

- jpcconf inst command
- Remote Monitor Configuration property in the PFM Web Console window

For details about how to change the maximum file size with the jpcconf inst command, see 3.6.2 Updating an instance environment.

#2

The agent log uses the sequential method. First, log information is output to a log file with a file name ending with 01. When the size of the log file reaches the maximum limit, the end of the log file name changes from 01 to 02, and a new log file with a file name ending with 01 is created. After that, log information is output to the log file with the file name ending with 01. If a log file with a file name ending with 02 or higher already exists, that file is overwritten. The latest log data is always output to a log file with a file name ending with 01.

In the file name, nn indicate a number from 01 to 04.

#3

The value in parentheses is the number of log files. For example, 3 (x 4) indicates that a maximum of four log files, each with a size of 3 megabytes, can be created. In this case, the total available disk space must be 12 megabytes.

Use the following formula to estimate the amount of disk space used by agent logs per instance. The units are megabytes.

(4 + number-of-monitored-hosts) x 4 x Log Size-value-specified-for-the-instance-environment

#4

The environment folder is on the shared disk that was specified when the logical host was created.

The following table lists the output sources, output targets, log file names, and disk space used for UNIX.

#### Table 10–7: Agent log files (for UNIX)

| No. | Type of log information      | Output<br>source         | Output target                                       | File name                                      | Default disk<br>space used <sup>#1</sup><br>(megabytes) |
|-----|------------------------------|--------------------------|-----------------------------------------------------|------------------------------------------------|---------------------------------------------------------|
| 1   | Normal log                   | PFM - RM for<br>Platform | or /opt/jp1pc/<br>agt7/agent/<br>instance-name/log/ | collect_nn <sup>#2</sup>                       | 3 ( <b>x</b> 4) <sup>#3</sup>                           |
| 2   |                              | Flatioiii                |                                                     | timer_nn <sup>#2</sup>                         |                                                         |
| 3   |                              |                          |                                                     | target_monitoring-target-name_nn <sup>#2</sup> |                                                         |
| 4   | Normal log (for logical host | PFM - RM for<br>Platform | environment-                                        | collect_nn <sup>#2</sup>                       | 3 (x 4) <sup>#3</sup>                                   |
| 5   | operation)                   | Tationii                 | <pre>directory#4/jp1pc/ agt7/agent/</pre>           | timer_nn <sup>#2</sup>                         |                                                         |
| 6   |                              |                          | instance-name/log/                                  | target_monitoring-target-name_nn <sup>#2</sup> |                                                         |

#1

You can use the following methods to check and change the maximum file size for the agent log:

- jpcconf inst command
- Remote Monitor Configuration property in the PFM Web Console window

For details about how to change the maximum file size with the jpcconf inst command, see 3.6.2 Updating an instance environment.

#2

The agent log uses the sequential method. First, log information is output to a log file with a file name ending with 01. When the size of the log file reaches the maximum limit, the end of the log file name changes from 01 to 02, and a new log file with a file name ending with 01 is created. After that, log information is output to the log file with the file name ending with 01. If a log file with a file name ending with 02 or higher already exists, that file is overwritten. The latest log data is always output to a log file with a file name ending with 01.

In the file name, *nn* indicate a number from 01 to 04.

#3

The value in parentheses is the number of log files. For example, 3 (x 4) indicates that a maximum of four log files, each with a size of 3 megabytes, can be created. In this case, the total available disk space must be 12 megabytes.

Use the following formula to estimate the amount of disk space used by agent logs per instance. The units are megabytes.

(2 + number-of-monitored-hosts) x 4 x Log\_Size-value-specified-for-the-instance-environment

#4

The environment directory is on the shared disk that was specified when the logical host was created.

#### 10.4 Data to be collected for troubleshooting

This section describes the data that needs to be collected when an error has occurred.

Performance Management provides commands for collecting the needed data in the batch mode. Use the jpcras command to collect PFM - RM for Platform data. The tables in the following subsections indicate the data that can be collected by the jpcras command.

#### Note

The data collected by the jpcras command depends on options you specify when you execute the command. For details about the command's options and the data that is collected, see the chapter that describes commands in the manual *JP1/Performance Management Reference*.

#### Notes about logical host operation

The following notes apply to logical host operation:

- During logical host operation, Performance Management log information is stored on the shared disk. If the shared disk is online, you can use the jpcras command to also collect the log information on the shared disk in the batch mode.
- To investigate problems during failover, you need the information existing before and after the failover. This means that you need information from both the executing system and the standby system.
- When Performance Management runs on a logical host, its startup and termination are controlled by the cluster software. Therefore, you need information about the cluster software in order to investigate a Performance Management that is running on a logical host. Compare the cluster software operation and the Performance Management operation.

#### 10.4.1 Data to be collected from a Windows environment

## (1) Log information about the OS

The following table lists the log information about the OS that needs to be collected.

Table 10–8: Log information about the OS (for Windows)

| No. | Type of information | Overview           | Default file name                              | Collection by<br>the jpcras<br>command |
|-----|---------------------|--------------------|------------------------------------------------|----------------------------------------|
| 1   | System log          | Windows event log  |                                                | Y                                      |
| 2   |                     | WMI log            | <pre>system-folder\system32\WBEM\Logs\*#</pre> | Y                                      |
| 3   | Process information | List of processes  |                                                | Y                                      |
| 4   | System file         | hosts file         | system-folder\system32\drivers\etc\hosts       | Y                                      |
| 5   |                     | services file      | system-folder\system32\drivers\etc\services    | Y                                      |
| 6   | OS information      | System information |                                                | Y                                      |
| 7   |                     | Network status     |                                                | Y                                      |
| 8   |                     | Host name          |                                                | Y                                      |

| No. | Type of information | Overview                             | Default file name                                                                               | Collection by the jpcras command |
|-----|---------------------|--------------------------------------|-------------------------------------------------------------------------------------------------|----------------------------------|
| 9   | OS information      | Windows firewall information         |                                                                                                 | Y                                |
| 10  | Dump information    | Problem report and solution log file | user-mode-process-dump-output-folder\program-name.process-ID.dmp  Example: jpcagt7.exe.2420.dmp | N                                |

Y: Can be collected

N: Cannot be collected

--: Not applicable

#

If you have set the log files to be output to a different folder, collect the data from the applicable folder.

## (2) Information about Performance Management

The following table lists the Performance Management information that needs to be collected. In the case of a network connection error, you must also collect applicable files from the machine at the connection destination.

Table 10–9: Information about Performance Management (for Windows)

| No. | Type of information       | Overview                                                                            | Default file name                                                                                                    | Collection by<br>the jpcras<br>command |
|-----|---------------------------|-------------------------------------------------------------------------------------|----------------------------------------------------------------------------------------------------|----------------------------------------|
| 1   | Common message log        | Message log output<br>from Performance<br>Management<br>(sequential file<br>method) | <pre>installation-folder\log\jpclog{01 02}#1</pre>                                                                                                    | Y                                      |
| 2   |                           | Message log output<br>from Performance<br>Management (wrap-<br>around file method)  | <pre>installation-folder\log\jpclogw{01 02}#1</pre>                                                                                                    | Y                                      |
| 3   | Configuration information | Each configuration information file                                                 |                                                                                                    | Y                                      |
| 4   |                           | Output results of the jpctool service list command                                  |                                                                                                    | Y                                      |
| 5   | Version                   | Product version                                                                     |                                                                                                    | Y                                      |
| 6   | information               | Historical information                                                              |                                                                                                    | Y                                      |
| 7   | Database<br>information   | Remote Monitor<br>Store service                                                     | <ul> <li>installation-folder\agt7\store\instance-name\STPD</li> <li>installation-folder\agt7\store\instance-name\following-files-under-STPI-folder</li> <li>* . DB</li> <li>* . IDX</li> </ul> | Y                                      |
| 8   | Trace log                 | Trace information for<br>each service of the<br>Performance<br>Management program   | #2                                                                                                    | Y                                      |

| No. | Type of information                                          | Overview                                                                                       | Default file name                                                                                                    | Collection by the jpcras command |
|-----|--------------------------------------------------------------|------------------------------------------------------------------------------------------------|----------------------------------------------------------------------------------------------------|----------------------------------|
| 9   | Agent log                                                    | Normal log of the<br>processing related to<br>record collection by<br>PFM - RM for<br>Platform | <ul> <li>installation-folder\agt7\agent\instance-name\log \collect_{01 02 03 04}**3</li> <li>installation-folder\agt7\agent\instance-name\log \timer_{01 02 03 04}**3</li> <li>installation-folder\agt7\agent\instance-name\log \target_monitoring-target-name_{01 02 03 04}**3</li> </ul> | Y                                |
| 10  | Work data                                                    | Work data during performance data collection                                                   | <ul><li>installation-folder\agt7\agent\instance-name\targets\*</li><li>installation-folder\agt7\agent\instance-name\groups\*</li></ul>                                                                                                    | Y                                |
| 11  | Install log <sup>#4</sup>                                    | Message log during installation                                                                | system-folder\TEMP\HCDINST\*.LOG                                                                                                    | N                                |
| 12  | Language<br>environment<br>information for<br>system account | Language<br>environment<br>information for<br>system account                                   | <pre>installation-folder\agt7\agent\instance-name\log \system_lang.log</pre>                                                                                                    | Y                                |

Y: Can be collected

N: Cannot be collected

--: Not applicable

#1

For details about how to output log information to the log files, see the chapter that describes detection of Performance Management failures in the JP1/Performance Management User's Guide.

#2

For details about the trace log storage folder, see 10.3.2(2) Trace log.

#3

For details about the agent log output method and the storage folder, see 10.3.2 Log files and directories to check.

#4

Collect this log information if installation fails. %TEMP% indicates the folder that is set in TEMP when the set command is executed at the command prompt.

## (3) Software information

The following table lists the types of information that must be collected by the various software when you want to use PFM - RM for Platform to collect performance data.

Table 10-10: Software information

| No. | Type of information                                  | Overview                                       | Acquiring command         | Collection by<br>the jpcras<br>command |
|-----|------------------------------------------------------|------------------------------------------------|---------------------------|----------------------------------------|
| 1   | PuTTY                                                | SSH client (plink) version information         | plink.exe-V <sup>#1</sup> | Y                                      |
| 2   | OpenSSH<br>(supplied with<br>Windows Server<br>2019) | SSH client<br>(OpenSSH) version<br>information | ssh.exe -V <sup>#2</sup>  | Y                                      |
| 3   | Perl (ActivePerl or<br>Strawberry Perl)              | Perl module (perl) version information         | perl.exe-V <sup>#3</sup>  | Y                                      |

Y: Can be collected

#1

Specify the -V option for the absolute path name of the plink.exe command specified in SSH\_Client when the instance environment was set up. Note that the command will not be executed in the following cases:

- SSH Client is not specified.
- No file exists in the path specified in SSH Client.
- The file name specified in SSH Client is not plink.exe.

#2

Specify the -V option for the absolute path name of the ssh.exe command specified in SSH\_Client when the instance environment was set up. Note that the command will not be executed in the following cases:

- SSH Client is not specified.
- No file exists in the path specified in SSH Client.
- The file name specified in SSH Client is not ssh.exe.

#3

Specify the -V option for the absolute path name of the perl.exe command specified in Perl\_Module when the instance environment was set up. Note that the command will not be executed in the following cases:

- Perl Module is not specified.
- No file exists in the path specified in Perl\_Module.
- The file name specified in Perl Module is not perl.exe.

#### (4) Operation information

You need the following information about the operation that was underway when an error occurred:

- Details of the operation
- Time the error occurred
- Machine configuration (such as the version of each OS, host name, and configuration of PFM Manager and PFM
   RM for Platform)
- Whether the problem is repeatable
- Performance Management user name used during logon, if the user has logged on from PFM Web Console
- Any arguments specified in a command, if the problem occurred during command execution

## (5) Error information on screen displays

Obtain a hardcopy of the following information:

- The window operation when the application error occurred
- The error message dialog box (including the contents of detailed information if displayed)
- The Command Prompt window or the Administrator Console window, if the error occurred during command execution

## (6) User-mode process dump

If a Performance Management process is stopped by an application error, collect a user-mode process dump.

## (7) Collecting a problem report

If a Performance Management process is stopped by an application error, collect a problem report.

## (8) Other information

You also need the following information:

- The contents of System and Application in the Event Viewer window of Windows
- The contents of System Information, which is displayed by choosing Accessories, and then System Tools

#### 10.4.2 Data to be collected from a UNIX environment

## (1) Log information about the OS

The following table lists the log information about the OS that needs to be collected.

Table 10–11: Log information about the OS (for UNIX)

| No. | Type of information | Overview             | Default file name | Collection by the jpcras command |
|-----|---------------------|----------------------|-------------------|----------------------------------|
| 1   | System log          | syslog               |                   | Y#                               |
| 2   | Process information | List of processes    |                   | Y                                |
| 3   | System file         | hosts file           | /etc/hosts        | Y                                |
| 4   |                     | services file        | /etc/services     | Y                                |
| 5   | OS information      | Patch information    |                   | Y                                |
| 6   |                     | Kernel information   |                   | Y                                |
| 7   |                     | Version information  |                   | Y                                |
| 8   |                     | Network status       |                   | Y                                |
| 9   |                     | Environment variable |                   | Y                                |
| 10  |                     | Host name            |                   | Y                                |
| 11  | Dump information    | core file            |                   | Y                                |

#### Legend:

Y: Can be collected

--: Not applicable

#

If the system is set to output to a path and file name that are not the default, the information cannot be collected. Use an appropriate method to collect the data.

## (2) Information about Performance Management

The following table lists the Performance Management information that needs to be collected. In the case of a network connection error, you must also collect applicable files from the machine at the connection destination.

Table 10-12: Information about Performance Management (for UNIX)

| No. | Type of information       | Overview                                                                                       | Default file name                                                                                                    | Collection by the jpcras command |
|-----|---------------------------|------------------------------------------------------------------------------------------------|----------------------------------------------------------------------------------------------------|----------------------------------|
| 1   | Common message log        | Message log output<br>from Performance<br>Management<br>(sequential file<br>method)            | nce                                                                                                    |                                  |
| 2   |                           | Message log output<br>from Performance<br>Management (wrap-<br>around file method)             | /opt/jp1pc/log/jpclogw{01 02} <sup>#1</sup>                                                                                                    | Y                                |
| 3   | Configuration information | Each configuration information file                                                            |                                                                                                    | Y                                |
| 4   |                           | Output results of the jpctool service list command                                             |                                                                                                    | Y                                |
| 5   | Version                   | Product version                                                                                |                                                                                                    | Y                                |
| 6   | information               | Historical information                                                                         |                                                                                                    | Y                                |
| 7   | Database information      | Remote Monitor<br>Store service                                                                | <ul><li>/opt/jp1pc/agt7/store/instance-name/*.DB</li><li>/opt/jp1pc/agt7/store/instance-name/*.IDX</li></ul>                                                                                                    | Y                                |
| 8   | Trace log                 | Trace information for<br>each service of the<br>Performance<br>Management program              | #2                                                                                                    | Y                                |
| 9   | Agent log                 | Normal log of the<br>processing related to<br>record collection by<br>PFM - RM for<br>Platform | <ul> <li>/opt/jp1pc/agt7/agent/instance-name/log/collect_{01 02 03 04}**3</li> <li>/opt/jp1pc/agt7/agent/instance-name/log/timer_{01 02 03 04}**3</li> <li>/opt/jp1pc/agt7/agent/instance-name/log/target_monitoring-target-name_{01 02 03 04}**3</li> </ul> | Y                                |
| 10  | Work data                 | Work data during performance data collection                                                   | <ul> <li>/opt/jp1pc/agt7/agent/instance-name/<br/>targets/*</li> <li>/opt/jp1pc/agt7/agent/instance-name/<br/>groups/*</li> </ul>                                                                                                    | Y                                |
| 11  | Install log <sup>#4</sup> | Standard log of<br>Hitachi Program<br>Product Installer                                        | <ul> <li>/etc/.hitachi/.hitachi.log</li> <li>/etc/.hitachi/.hitachi.log{01 02 03 04 05}</li> <li>/etc/.hitachi/.install.log</li> <li>/etc/.hitachi/.install.log{01 02 03 04 05}</li> </ul>                                                                   | N                                |

Y: Can be collected

N: Cannot be collected

--: Not applicable

#1

For details about how to output log information to the log files, see the chapter that describes detection of Performance Management failures in the JP1/Performance Management User's Guide.

#2
For details about the trace log storage directory, see 10.3.2 Log files and directories to check.

For details about the agent log output method and the storage directory, see 10.3.2 Log files and directories to check.

#4 Collect this log information if installation fails.

## (3) Operation information

You need the following information about the operation that was underway when the error occurred:

• Details of the operation

#3

- Time the error occurred
- Machine configuration (such as the version of each OS, host name, and configuration of PFM Manager and PFM
   RM for Platform)
- Whether the problem is repeatable
- Performance Management user name used during logon, if the user has logged on from PFM Web Console
- Any arguments specified in a command, if the problem occurred during command execution

## (4) Error information on screen displays

Obtain a hardcopy of the following information:

- The window operation when the application error occurred
- The messages output to the console, if the error occurred during command execution

#### 10.5 How to collect data for troubleshooting

This section describes how to collect data in the event of an error.

#### 10.5.1 How to collect data in a Windows environment

## (1) Collecting dump information

To collect dump information:

- 1. Open Task Manager.
- 2. Select the **Processes** tab.
- 3. Right-click the name of the process for which a dump is to be collected and choose **Create Dump File**. A dump file is stored in the following folder:

```
system-drive\Users\user-name\AppData\Local\Temp
```

4. Collect the dump files from the folder identified in step 3.

If you have changed the setting of the environment variable so that dump files are output to a different folder than the one described in step 3, collect the dump files from that alternate folder.

## (2) Executing the data collection command

Use the jpcras command to collect data needed to determine the cause of an error. Note that an OS user with Administrator permissions must perform the procedure described below.

To execute the data collection command:

- 1. Log on to the host where the service subject to this data collection is installed.
- 2. At the command prompt, execute the following command to enable the command extensions of the command interpreter:

```
cmd /E:ON
```

3. Execute the jpcras command, with the data to be collected and the data storage folder to be used specified. The following jpcras command stores all the available information in the c:\tmp\jpc\agt folder:

```
jpcras c:\tmp\jpc\agt all all
```

When you execute the jpcras command, the jpctool service list-id \* -host \* command is executed internally in order to obtain a list of PFM services and to check their activity status. If there is a firewall between the host where the command is executed and the host for the Performance Management system or if the system configuration is large, it might take a while for the jpctool service list-id \* -host \* command to execute. In such a case, you can suppress execution of the jpctool service list-id \* -host \* command, thus reducing the command execution time, by specifying 1 in the JPC\_COLCTRLNOHOST environment variable.

For details about the jpcras command, see the chapter that describes commands in the manual *JP1/Performance Management Reference*.

#### Important

If the user account control functionality (UAC) is enabled in the operating system, the user account control dialog box might appear during command execution. If this dialog box appears, click the Continue button to continue data collection. Clicking the Cancel button will cancel data collection.

## (3) Executing a data collection command (operation on a logical host)

Performance Management information for logical host information is on the shared disk and must be collected in both the executing system and the standby system.

Use the jpcras command to collect data needed to determine the cause of an error. Note that an OS user with Administrator permissions must perform the procedure described below.

To execute the data collection command for logical host operation:

- 1. Place the shared disk online.
  - Information about the logical host is stored on the shared disk. At the executing node, make sure that the shared disk is online, and then collect the information.
- 2. Execute the jpcras command in both the executing system and the standby system, with the data to be collected and the data storage folder to be used specified.

The following jpcras command stores all the available information in the c: \tmp\jpc\agt folder:

```
jpcras c:\tmp\jpc\agt all all
```

Executing the jpcras command without the lhost argument specified collects all the Performance Management information on the physical and logical hosts at that node. If there is a Performance Management in the logical host environment, the log files on the shared disk are acquired.

If the jpcras command is executed at a node where the shared disk is offline, files will not be acquired from the shared disk, but the command will terminate normally without resulting in an error.

#### Note

Execute the data collection command at both the executing node and the standby node to collect information. To examine an event before and after failover, you need the information from both systems (executing and standby).

For details about the jpcras command, see the chapter that describes commands in the manual JP1/Performance Management Reference.

3. Collect information about the cluster software.

This information is needed to determine whether the problem occurred in the cluster software or in Performance Management. Collect the information that provides control requests, such as startup and termination of Performance Management from the cluster software, and their results.

## (4) Collecting the Windows event log

In the Windows Event Viewer window, collect the content of System and Applications.

## (5) Checking information about the operation

Check and save information about the operation that was underway when the error occurred. The following lists the information that you need to check and save:

- Details of the operation
- · Time the error occurred
- Machine configuration (such as the version of each OS, host name, and configuration of PFM Manager and PFM
   RM for Platform)
- Whether the problem is repeatable
- Performance Management user name used during logon, if the user has logged on from PFM Web Console
- Any arguments specified in a command, if the problem occurred during command execution

## (6) Collecting error information on screen displays

Obtain a hardcopy of the following information:

- The window operation when the application error occurred
- The error message dialog box
  If there is detailed information, also make a hardcopy of that information.
- The Command Prompt window or the Administrator Console window, if the error occurred during command execution

To print the Command Prompt window or the Administrator Console window, specify the following settings for the Command Prompt Properties window:

- Edit options on the Options page Select Quick Edit Mode.
- Layout page For Screen buffer size, set Height to 500.

## (7) Collecting other information

Collect other necessary information.

• Content of Accessories > System Tools > System Information

#### 10.5.2 How to collect data in a UNIX environment

## (1) Executing the data collection command

Use the jpcras command to collect data needed to determine the cause of an error. Note that an OS user with root user permissions must perform the procedure described below.

To execute the data collection command:

- 1. Log on to the host where the service subject to this data collection is installed.
- 2. Execute the jpcras command with the data to be collected and the data storage directory to be used specified.

  The following jpcras command stores all the available information in the /tmp/jpc/agt directory:

```
jpcras /tmp/jpc/agt all all
```

The data collected by the data collection command is compressed and stored in the specified directory by the tar and compress commands. The file name is as follows:

```
jpcrasYYMMDD#.tar.Z
```

#: YYMMDD is replaced with the year, month, and day.

When you execute the jpcras command, the jpctool service list -id \* -host \* command is executed internally in order to obtain a list of PFM services and to check their activity status. If there is a firewall between the host where the command is executed and the host for the Performance Management system or if the system configuration is large, it might take a while for the jpctool service list -id \* -host \* command to execute. In such a case, you can suppress execution of the jpctool service list -id \* -host \* command, thus reducing the command execution time, by specifying 1 in the JPC COLCTRLNOHOST environment variable.

For details about the jpcras command, see the chapter that describes commands in the manual *JP1/Performance Management Reference*.

## (2) Executing the data collection command (for logical host operation)

Performance Management information for logical host information is on the shared disk and must be collected in both the executing system and the standby system. Use the jpcras command to collect data needed to determine the cause of an error. Note that an OS user with the root user permissions must perform the procedure described below.

To execute the data collection command for logical host operation:

- 1. Mount the shared disk.
  - Information about the logical host is stored on the shared disk. At the executing node, make sure that the shared disk is mounted, and then collect the information.
- 2. Execute the jpcras command in both the executing system and the standby system, with the data to be collected and the data storage directory to be used specified.

The following jpcras command stores all the available information in the /tmp/jpc/agt directory:

```
jpcras /tmp/jpc/agt all all
```

The data collected by the data collection command is compressed and stored in the specified directory by the tar and compress commands. The file name is as follows:

```
jpcras YYMMDD#.tar.Z
```

#: YYMMDD is replaced with the year, month, and day.

Executing the jpcras command without the lhost argument specified collects all the Performance Management information on the physical and logical hosts at that node. If there is a Performance Management in the logical host environment, the log files on the shared disk are acquired.

If the jpcras command is executed at a node where the shared disk is not mounted, files will not be acquired from the shared disk, but the command will terminate normally without resulting in an error.

#### Note

Execute the data collection command at both the executing node and the standby node to collect information. To examine an event before and after failover, you need the information from both systems (executing and standby).

For details about the jpcras command, see the chapter that describes commands in the manual *JP1/Performance Management Reference*.

3. Collect information about the cluster software.

This information is needed to determine whether the problem occurred in the cluster software or in Performance Management. Collect the information that provides control requests, such as startup and termination of Performance Management from the cluster software, and their results.

#### (3) Checking information about the operation

Check and save information about the operation that was underway when the error occurred. The following lists the information that you should check and save:

- Details of the operation
- Time the error occurred
- Machine configuration (such as the version of each OS, host name, and configuration of PFM Manager and PFM RM for Platform)
- Whether the problem is repeatable
- Performance Management user name used during logon, if the user has logged on from PFM Web Console
- Any arguments specified in a command, if the problem occurred during command execution

## (4) Collecting error information on screen displays

Collect the following error information:

• The messages that were output to the console, if the error occurred during command execution

#### 10.6 Detecting problems within Performance Management

You can detect Performance Management errors by using JP1/Base, an integrated system monitoring product, to monitor the Performance Management log files. Performance Management also provides the status management function for checking the status of each service of PFM - Manager and PFM - RM for Platform in the event of an error. This function enables the system administrator to quickly detect an error, obtain the accurate status of the service that caused the error, and take appropriate action to recover the error.

Performance Management provides the health check function for detecting Performance Management errors. This function monitors the operating status of PFM - RM for Platform and PFM - RM host and displays the monitoring results on PFM - Web Console as changes in the operating status of PFM - RM for Platform. The automatic PFM service restart function enables the PFM service to be restarted automatically if the PFM service has stopped abnormally for some reason.

Use of the status management function that enables you to check the detailed status of Performance Management services is a prerequisite for using the health check function to monitor the operating status of PFM - RM for Platform and for using the automatic PFM service restart function to restart the PFM service automatically. Therefore, the target PFM - RM for Platform's version must support the status management function, and the status management function must be enabled. There are no prerequisite conditions for monitoring the operating status of the host. You can also use JP1/Base (integrated system monitoring product) to monitor the Performance Management log files in order to detect Performance Management errors. The system administrator can then detect a failure, identify the cause, and take appropriate action for recovery. For details about detection of Performance Management failures, see the chapter that describes detection of Performance Management failures in the JP1/Performance Management User's Guide.

## 10.7 Recovering from Performance Management system errors

| If the Performance Management server fails, you must restore it from backup files to its normal status before the failure. For details about how to restore the status that existed before a failure, see the chapter that describes troubleshooting in the <i>JP1/Performance Management User's Guide</i> . |  |  |
|----------------------------------------------------------------------------------------------------|--|--|
|                                                                                                    |  |  |
|                                                                                                    |  |  |
|                                                                                                    |  |  |
|                                                                                                    |  |  |
|                                                                                                    |  |  |
|                                                                                                    |  |  |
|                                                                                                    |  |  |
|                                                                                                    |  |  |
|                                                                                                    |  |  |
|                                                                                                    |  |  |
|                                                                                                    |  |  |

## Appendixes

## A. Estimating System Requirements

Before building a system, check whether the machine to be used is powerful enough to run PFM - RM for Platform.

## A.1 Memory requirements

The memory requirements depend on the setup conditions and on the conditions under which PFM - RM for Platform will be used. The formula for estimating the memory requirements is available in the *Release Notes*.

## A.2 Disk space requirements

The required disk space depends on the number of records to be used to store performance data.

To estimate the disk space required by PFM - RM for Platform, you must estimate the disk space required by the entire system and the disk space required by the Store database. The formulas for estimating these requirements are available in the *Release Notes*.

## B. List of System Resources for Which Kernel Parameters Need to Be Adjusted

You do not need to adjust the kernel parameters for PFM - RM for Platform.

For details about adjusting the kernel parameters for using PFM - Manager, PFM - Base, and PFM - Web Console in a UNIX environment, see the list of kernel parameters in the appendixes in the *JP1/Performance Management Planning and Configuration Guide*.

#### C. List of Identifiers

To operate PFM - RM for Platform or to extract performance data from the Store database of PFM - RM for Platform, identifiers might be required so that the system can identify PFM - RM for Platform. The following table shows the PFM - RM for Platform identifiers.

Table C-1: Identifiers of PFM - RM for Platform

| Identifier         | Name         | Usage                | Description                                                                                                    |
|--------------------|--------------|----------------------|----------------------------------------------------------------------------------------------------|
| 7                  | Product ID   | Commands, etc.       | The product ID is part of the service ID. The service ID is required when you use commands to check the configuration of the Performance Management system and when you back up performance data. For details about service IDs, see the naming rules provided in the appendix in the JP1/Performance Management Planning and Configuration Guide. |
| RMPlatform or agt7 | Service key  |                      | This identifier is needed in order to use commands to start and stop PFM - RM for Platform. For details about service keys, see the naming rules provided in the appendix in the <i>JP1/Performance Management Planning and Configuration Guide</i> .                                                                                              |
| RM Platform        | Product name | Display in GUI, etc. | The product name identifies the product and is used to display information in the PFM - Web Console windows.                                                                                                    |
| pcm7               | Help ID      | Help                 | This is the identifier for the PFM - RM for Platform Help.                                                                                                    |

#### D. List of Processes

This appendix describes the functions of the PFM - RM for Platform processes.

#### Note

These processes and the number of processes also apply to a PFM - RM for Platform that runs on a logical host.

## **D.1 List of Processes (for Windows)**

The following table lists and describes the processes of PFM - RM for Platform. The value in parentheses following each process name is the number of processes that can run concurrently.

Table D–1: Processes of PFM - RM for Platform (in Windows)

| Process name (number of processes) | Function                                                                                                    |
|------------------------------------|----------------------------------------------------------------------------------------------------|
| jpcagt7.exe(n)                     | Process of the Remote Monitor Collector service. One process is started for each instance of PFM - RM for Platform. |
| jpcsto.exe(n)                      | Process of the Remote Monitor Store service. One process is started for each instance of PFM - RM for Platform.     |
| jpc7collect.exe $(n)^{\#1}$        | Collection process. One process is started for each instance of PFM - RM for Platform.                              |
| stpqlpr.exe(1)#2                   | Process for executing Store database backup and export.                                                             |
| jpc7corecollect64.exe(1)#3         | Core collection process (64-bit edition)                                                                            |

#1

Child process of the jpcagt7.exe process

#2

Child process of the jpcsto.exe process

#3

Child process of the jpc7collect.exe process. The jpc7collect.exe process starts jpc7corecollect64.exe.

## D.2 List of processes (for UNIX)

The following table lists and describes the processes of PFM - RM for Platform. The value in parentheses following each process name is the number of processes that can run concurrently.

Table D–2: Processes of PFM - RM for Platform (in UNIX)

| Process name (number of processes) | Function                                                                                                    |
|------------------------------------|----------------------------------------------------------------------------------------------------|
| jpcagt7(n)                         | Process of the Remote Monitor Collector service. One process is started for each instance of PFM - RM for Platform. |
| jpcsto(n)                          | Process of the Remote Monitor Store service. One process is started for each instance of PFM - RM for Platform.     |
| jpc7collect(n) <sup>#1</sup>       | Collection process. One process is started for each instance of PFM - RM for Platform.                              |
| stpqlpr(1)#2                       | Process for executing Store database backup and export.                                                             |

#1 Child process of the jpcagt7 process

#2

Child process of the jpcsto process

#### E. List of Port Numbers

This appendix describes the port numbers used by PFM - RM for Platform.

For details about the port numbers for PFM - Manager and PFM - Base, and the firewall passage directions, see the appendix in the manual *JP1/Performance Management Reference*.

You can change port numbers as appropriate to your system environment. For details about how to change port numbers, see the chapter that describes installation and setup in the *JP1/Performance Management Planning and Configuration Guide*. The TCP/IP protocol is used.

#### Notes:

- Performance Management supports static NAT (Basic NAT), which performs one-to-one address conversion.
   Note, however, that PFM RM for Platform does not support static NAT (Basic NAT) because WMI cannot resolve IP addresses based on NAT when the monitored host is running Windows.
  - It does not support dynamic NAT or NAPT (IP Masquerade, NAT+), which include a port conversion function.
- When PFM RM for Platform is used in an environment in which the Windows firewall is enabled, you must register the port number used by PFM RM for Platform to the exception list. For details about settings for the Windows firewall, see *E.3 Settings for the Windows firewall*.

### E.1 Port numbers for PFM - RM for Platform

The following table shows the port numbers used by PFM - RM for Platform.

Table E-1: Port numbers used by PFM - RM for Platform

| Port number             | Service name                     | Parameter                    | Usage                                                           |
|-------------------------|----------------------------------|------------------------------|-----------------------------------------------------------------|
| Automatic <sup>#1</sup> | Remote Monitor Collector service | jp1pcagt7[nnn] <sup>#2</sup> | Used to bind alarms and acquire real-time reports.              |
|                         | Remote Monitor Store service     | jp1pcsto7[nnn] <sup>#2</sup> | Used to record performance data and acquire historical reports. |

#1

If you execute the jpcconf port define command, a port number not being used at that time is automatically allocated and displayed. If you do not execute the jpcconf port define command, a port number not being used by the system is automatically allocated each time the service is restarted.

#2

If multiple instances are created, a sequence number (nnn) is assigned to the second and subsequent instances that are created. No sequence number is assigned to the first instance that is created.

# E.2 Firewall passage directions

This subsection describes the firewall passage directions for PFM - RM for Platform.

### (1) Setting the firewall passage directions

If there is a firewall between PFM - Manager and PFM - RM for Platform, you must set fixed port numbers for all services of PFM - Manager and PFM - RM for Platform. For details, see the section that describes firewall passage directions in the manual *JP1/Performance Management Reference*.

### (a) When the monitored host is running Windows

The port numbers used for WMI is 135/tcp and the port number# assigned by the OS.

#

WMI uses DCOM. Because DCOM uses dynamic port allocation, the port used for DCOM must pass through the firewall.

The following are the standard ranges of ports assigned by the OS:

• For Windows: 49152 to 65535

For details about the setup method, see the firewall product documentation or contact the firewall product developer. Usage with a firewall is not suitable because one WMI and DCOM request cannot be separated from another WMI and DCOM request. The following figure shows the recommended configuration.

Figure E–1: Example of an acceptable configuration for passing through a firewall with the port used in DCOM

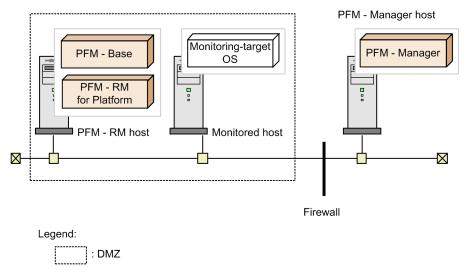

### (b) When the monitored host is running UNIX

Specify the settings so that the port number specified in the settings for the monitoring target of PFM - RM for Platform is used to pass through the firewall.

The table below shows the values that can be specified for the port number, which is a monitoring target setting. For details about the monitoring target settings, see 3.2.4 Setup procedure for the UNIX edition.

Table E–2: Port numbers permitted for the monitoring target setting

| Setting item | Description                                         | Permitted value  | Default value |
|--------------|-----------------------------------------------------|------------------|---------------|
| Port         | Port number of the SSH server on the monitored host | From 1 to 65,535 | 22            |

# (2) Setting the firewall passage directions (when the health check function is used)

If PFM - RM for Platform is to monitor the operating status of a monitored host using the health check function, you must specify the settings so that ICMP communication passes through the firewall.

The following table shows the firewall passage directions.

Table E-3: Firewall passage directions (between PFM - RM for Platform and a monitored host)

| Service name                     | Communication protocol               | Passage direction                                     |
|----------------------------------|--------------------------------------|-------------------------------------------------------|
| Remote Monitor Collector service | ICMP echo request/ICMP echo response | PFM - RM host $\leftarrow \rightarrow$ monitored host |

### **E.3 Settings for the Windows firewall**

If PFM - RM for Platform establishes an outgoing connection, an empty port assigned by the operating system is used as the send port. In this case, because it is assumed that the default Windows firewall settings allow outgoing communication, set up incoming permission only.

For PFM - RM for Platform, you must register the ports used by the services below to the inbound rules.

Table E–4: Services that must be registered to the inbound rules

| Parameter    | Port number | Service                           |
|--------------|-------------|-----------------------------------|
| jp1pcagt7[n] | 20281/tcp   | Remote Monitor Collector service# |
| jp1pcsto7[n] | 20282/tcp   | Remote Monitor Store service#     |

#

You must register a port number for each instance created. Serial numbers are assigned to the parameters of the second and subsequent instances. No serial number is assigned to the instance that is created first.

Use the following procedure to register the inbound rules:

- 1. Execute the jpcconf port define command to set the port numbers for use by the above services. Then, execute the jpcconf port list command to confirm the port numbers for the services. For details about the jpcconf port command, see the manual JP1/Performance Management Reference.
- 2. Use either of the following steps to register inbound rules.
  - Select [Administrative Tools], and then [Windows Firewall with Advanced Security]. Then, from the [Action] menu for [Inbound Rules], select [New Rules], and then follow the instructions in the [New Rule Wizard] to register the following inbound rules:
    - For the Remote Monitor Collector service

Rule Type: Port

Protocol and Ports: TCP-specific local port 20281<sup>#</sup>

Action: Allow the connection. Profile: Select all check boxes.

Name: PFM - RM for Platform < instance-name >

- For the Remote Monitor Store service

Rule Type: Port

Protocol and Ports: TCP-specific local port 20282#

Action: Allow the connection. Profile: Select all check boxes.

Name: PFM - RM Store for Platform < instance-name >

<sup>← →:</sup> Direction in which communication (connection) begins, from the left-hand item to the right-hand item or from the right-hand item to the left-hand item.

• Use the following commands to register inbound rules:

```
- For the Remote Monitor Collector service:
netsh advfirewall firewall add rule
name="PFM - Master Manager"
action=allow dir=in enable=yes
localport=20271#
protocol=TCP
- For the Remote Monitor Store service
netsh advfirewall firewall add rule
name="PFM - RM Store for Platform inst1"
action=allow dir=in enable=yes
localport=20282#
protocol=TCP
```

If you have changed the default port numbers by using the jpcconf port command, your port numbers are different from those shown in this document. Register the port numbers you confirmed in step 1 above.

3. Select [Administrative Tools], and then [Windows Firewall with Advanced Security]. In the Inbound Rules window, make sure that the above settings you entered are displayed and enabled. The registration is completed.

If you uninstall PFM - RM for Platform, delete the rules registered in step 2 from the **Windows Firewall with Advanced Security** window opened from [**Administrative Tools**].

To delete a registered rule, select the information in the **Inbound Rules** window, and then click [**Delete**]. If you want to temporarily disable registered information rather than deleting it, click [**Disable Rule**].

#

### F. Properties of PFM - RM for Platform

This appendix describes the properties of the following services and agents of PFM - RM for Platform that are displayed in PFM - Web Console:

- Remote Monitor Store service
- Remote Monitor Collector service
- Remote agents and group agents

# F.1 List of properties of the Remote Monitor Store service

The following table lists and describes the properties of the Remote Monitor Store service of PFM - RM for Platform.

Table F–1: List of properties of the Remote Monitor Store service of PFM - RM for Platform

| Directory name | Property name              | Description                                                                                                    |
|----------------|----------------------------|----------------------------------------------------------------------------------------------------|
|                | First Registration<br>Date | Displays the first date and time the service was recognized by PFM - Manager.                                                                  |
|                | Last Registration Date     | Displays the most recent date and time the service was recognized by PFM - Manager.                                                            |
| General        |                            | Stores information such as host names and directories. You cannot change properties stored in this directory.                                  |
|                | Directory                  | Displays the name of the current directory where the service is running.                                                                       |
|                | Host Name                  | Displays the name of the physical host where the service is running.                                                                           |
|                | Process ID                 | Displays the service's process ID.                                                                                                    |
|                | Physical Address           | Displays the IP address and port<br>number of the host where the<br>service is running when the<br>IPv6 communication facility is<br>disabled. |
|                | Physical Address<br>(IPv4) | Displays the IP address (IPv4) of the host where the service is running when the IPv6 communication facility is enabled.                       |
|                | Physical Address<br>(IPv6) | Displays the IP address (IPv6) of the host where the service is running when the IPv6 communication facility is enabled.                       |

| Directory name   |         | Property name       | Description                                                                                                    |
|------------------|---------|---------------------|----------------------------------------------------------------------------------------------------|
| General          |         | Port Number         | Displays the port number being used by the service that is running when the IPv6 communication facility is enabled.                   |
|                  |         | User Name           | Displays the name of the user that executed the service process.                                                                      |
|                  |         | Time Zone           | Displays the time zone in which the service is used.                                                                                  |
| System           | System  |                     | Stores information about the OS where the service is running. You cannot change properties stored in this directory.                  |
|                  |         | СРИ Туре            | Displays the CPU type.                                                                                                    |
|                  |         | Hardware ID         | Displays the hardware ID.                                                                                                    |
|                  |         | OS Type             | Displays the OS type.                                                                                                    |
|                  |         | OS Name             | Displays the OS name.                                                                                                    |
|                  |         | OS Version          | Displays the OS version.                                                                                                    |
| Network Services |         |                     | Stores information about the Performance Management communication common library. You cannot change properties stored in this folder. |
|                  |         | Build Date          | Displays the creation date of the Remote Monitor Store service.                                                                       |
|                  |         | INI File            | Displays the name of the directory containing the jpcns.ini file.                                                                     |
| Network Services | Service |                     | Stores information about the service. You cannot change properties stored in this folder.                                             |
|                  |         | Description         | Displays the host name in the following format:  instance-name_host-name                                                              |
|                  |         | Local Service Name  | Displays the service ID.                                                                                                    |
|                  |         | Remote Service Name | Displays the service ID of the<br>Master Manager service at the<br>connection-target PFM -<br>Manager host.                           |
|                  |         | EP Service Name     | Displays the service ID of the<br>Correlator service at the<br>connection-target PFM -<br>Manager host.                               |
| Retention        |         |                     | Specifies the data retention<br>period when using Store version<br>1.0. Because the Remote<br>Monitor Store service is not            |

| Directory name |                                                    | Property name                       | Description                                                                                                    |
|----------------|----------------------------------------------------|-------------------------------------|----------------------------------------------------------------------------------------------------|
| Retention      |                                                    |                                     | support by Store version 1.0, you cannot change the properties stored in this directory.                                                                                                  |
|                |                                                    | Product Interval -<br>Minute Drawer | Displays the retention period for records of the PI record type that are collected every minute. The permitted value is fixed at Day.                                                     |
|                |                                                    | Product Interval - Hour<br>Drawer   | Displays the retention period for records of the PI record type that are collected hourly. The permitted value is fixed at Day.                                                           |
|                |                                                    | Product Interval - Day<br>Drawer    | Displays the retention period for records of the PI record type that are collected daily. The permitted value is fixed at 2Days.                                                          |
|                |                                                    | Product Interval - Week<br>Drawer   | Displays the retention period for records of the PI record type that are collected weekly. The specifiable value is fixed at Week.                                                        |
|                |                                                    | Product Interval -<br>Month Drawer  | Displays the retention period for records of the PI record type that are collected monthly. The permitted value is fixed at Month.                                                        |
|                |                                                    | Product Interval - Year<br>Drawer   | Displays the retention period for records of the PI record type that are collected yearly. The permitted value is fixed at Year.                                                          |
| Retention Ex   |                                                    |                                     | Sets the data retention period for Store version 2.0. For details, see the chapter that describes management of operation monitoring data in the JP1/Performance Management User's Guide. |
| Retention Ex   | Product Interval - record-ID-of-<br>PI-record-type |                                     | Sets the retention period for records of the PI record type.                                                                                                    |
|                |                                                    | Period - Minute Drawer<br>(Day)     | Specifies the retention period for records of the PI record type that are collected every minute. You can specify from 0 to 366 days in 1-day increments.                                 |
|                |                                                    | Period - Hour Drawer<br>(Day)       | Sets the retention period for records of the PI record type that are collected hourly. The permitted value is an integer in the range from 0 to 366 (days).                               |
|                |                                                    | Period - Day Drawer<br>(Week)       | Sets the retention period for records of the PI record type that                                                                                                    |

| Directory name |                                                    | Property name                  | Description                                                                                                    |
|----------------|----------------------------------------------------|--------------------------------|----------------------------------------------------------------------------------------------------|
| Retention Ex   | Product Interval - record-ID-of-<br>PI-record-type | Period - Day Drawer<br>(Week)  | are collected daily. The permitted value is an integer in the range from 0 to 522 (weeks).                                                                                                    |
|                |                                                    | Period - Week Drawer<br>(Week) | Sets the retention period for records of the PI record type that are collected weekly. The permitted value is an integer in the range from 0 to 522 (weeks).                                                                                     |
|                |                                                    | Period - Month Drawer (Month)  | Sets the retention period for records of the PI record type that are collected monthly. The permitted value is an integer in the range from 0 to 120 (months).                                                                                   |
|                |                                                    | Period - Year Drawer<br>(Year) | Sets the retention period for records of the PI record type that are collected yearly. The permitted value is from 10 (fixed).                                                                                                    |
|                | Product Detail - record-ID-of-PD-record-type       | Period (Day)                   | Sets the retention period for records of the PD record type for each record ID. The permitted value is an integer in the range from 0 to 366 (days).                                                                                             |
| Disk Usage     |                                                    |                                | Stores the amount of disk space<br>being used by each database.<br>The property stored in this<br>directory displays the disk<br>usage in effect when the<br>property is displayed. You<br>cannot change properties stored<br>in this directory. |
|                |                                                    | Product Interval               | Displays the amount of disk space used by records of the PI record type.                                                                                                    |
|                |                                                    | Product Detail                 | Displays the amount of disk space used by records of the PD record type.                                                                                                    |
|                |                                                    | Product Alarm                  | Displays the amount of disk space used by records of the PA record type. PFM - RM for Platform does not use this property.                                                                                                    |
|                |                                                    | Product Log                    | Displays the amount of disk space used by records of the PL record type. PFM - RM for Platform does not use this property.                                                                                                    |
|                |                                                    | Total Disk Usage               | Displays the amount of disk space used by the entire database.                                                                                                    |
| Configuration  |                                                    |                                | Displays the properties of the Remote Monitor Store service.                                                                                                    |

| Directory name                 | Property name     | Description                                                                                                    |
|--------------------------------|-------------------|----------------------------------------------------------------------------------------------------|
| Configuration                  | Store Version     | Displays the version of the Store database.                                                                                                   |
| Multiple Manager Configuration | Primary Manager   | Displays the host name of the monitoring manager specified as the primary manager for multiple monitoring. You cannot change this property.   |
|                                | Secondary Manager | Displays the host name of the monitoring manager specified as the secondary manager for multiple monitoring. You cannot change this property. |

--: Not applicable

# F.2 List of properties of the Remote Monitor Collector service

The following table lists and describes the properties of the Remote Monitor Collector service of PFM - RM for Platform.

Table F–2: List of properties of the Remote Monitor Collector service of PFM - RM for Platform

| Directory name | Property name           | Description                                                                                                    |
|----------------|-------------------------|----------------------------------------------------------------------------------------------------|
|                | First Registration Date | Displays the first date and time the service was recognized by PFM - Manager.                                                                  |
|                | Last Registration Date  | Displays the most recent date<br>and time the service was<br>recognized by PFM - Manager.                                                      |
|                | Data Model Version      | Displays the version of the data model.                                                                                                    |
| General        |                         | Stores information such as host names and directories. You cannot change properties stored in this directory.                                  |
|                | Directory               | Displays the name of the current directory where the service is running.                                                                       |
|                | Host Name               | Displays the name of the physical host on which the service runs.                                                                              |
|                | Process ID              | Displays the process ID of the service.                                                                                                    |
|                | Physical Address        | Displays the IP address and port<br>number of the host where the<br>service is running when the<br>IPv6 communication facility is<br>disabled. |
|                | Physical Address (IPv4) | Displays the IP address (IPv4) of the host where the service is running when the IPv6                                                          |

| Directory name   |                  | Property name              | Description                                                                                                    |
|------------------|------------------|----------------------------|----------------------------------------------------------------------------------------------------|
| General          |                  | Physical Address<br>(IPv4) | communication facility is enabled.                                                                                                    |
|                  |                  | Physical Address (IPv6)    | Displays the IP address (IPv6) of the host where the service is running when the IPv6 communication facility is enabled.                                    |
|                  |                  | Port Number                | Displays the port number being used by the service that is running when the IPv6 communication facility is enabled.                                         |
|                  |                  | User Name                  | Displays the name of the user that executed the service process.                                                                                            |
|                  |                  | Time Zone                  | Displays the time zone in which the service is being used.                                                                                                  |
| System           |                  |                            | Stores information about the OS where the service is running. You cannot change properties stored in this directory.                                        |
|                  |                  | CPU Type                   | Displays the CPU type.                                                                                                    |
|                  |                  | Hardware ID                | Displays the hardware ID.                                                                                                    |
|                  |                  | OS Type                    | Displays the OS type.                                                                                                    |
|                  |                  | OS Name                    | Displays the OS name.                                                                                                    |
|                  |                  | OS Version                 | Displays the OS version.                                                                                                    |
| Network Services | Network Services |                            | Stores information about the Stores information Performance Management communication common library. You cannot change properties stored in this directory. |
|                  |                  | Build Date                 | Displays the creation date of the Remote Monitor Collector service.                                                                                         |
|                  |                  | INI File                   | Displays the name of the directory containing the jpcns.ini file.                                                                                           |
| Network Services | Service          |                            | Stores information about the service. You cannot change properties stored in this directory.                                                                |
|                  |                  | Description                | Displays the host name in the following format:  instance-name_host-name                                                                                    |
|                  |                  | Local Service Name         | Displays the service ID.                                                                                                    |

| Directory name          |         | Property name              | Description                                                                                                    |
|-------------------------|---------|----------------------------|----------------------------------------------------------------------------------------------------|
| Network Services        | Service | Remote Service Name        | Displays the service ID of the<br>Remote Monitor Store service<br>to which the Remote Monitor<br>Collector service is connected.                                                                                                    |
|                         |         | EP Service Name            | Displays the service ID of the<br>Correlator service on the<br>connection-target PFM -<br>Manager host.                                                                                                    |
|                         |         | AH Service Name            | Displays the service ID of the<br>Action Handler service on the<br>connection-target PFM -<br>Manager host.                                                                                                    |
| JP1 Event Configuration | ons     |                            | Specifies the condition for issuing JP1 events.                                                                                                    |
|                         |         | Services                   | Specifies whether Yes or No was selected for the list items in the Remote Monitor Collector service, Remote Monitor Store service, Action Handler service, and Status Server service to issue a JP1 system event for each service.                                                                                                    |
|                         |         | JP1 Event Send Host        | Specifies the connection-target event server name of JP1/Base. You can only specify an event server that is running on the logical host or physical host of the same machine as that on which the Action Handler service is running. You can specify from 0 to 255 bytes of single-byte alphanumeric characters, including periods (.) or hyphens (-). If you specify a value that is outside the permitted range, it is treated as if the specification was omitted. If the value is omitted, the host where the Action Handler service is running is used as the event-issuing host. If localhost is specified, it is assumed that you mean the physical host. |
|                         |         | Monitoring Console<br>Host | This property specifies the PFM - Web Console host to be started when the service that browses it is automatically executed by the startup of the JP1/IM - Manager monitor. You can specify from 0 to 255 bytes of single-byte alphanumeric characters, including periods (.) or hyphens (-). If you specify a value that is outside the permitted range, it is treated as if the specification was omitted.                                                                                                    |

| Directory name              |                         | Property name               | Description                                                                                                    |
|-----------------------------|-------------------------|-----------------------------|----------------------------------------------------------------------------------------------------|
| JP1 Event Configurati       | ons                     | Monitoring Console<br>Host  | If the value is omitted, the connection-target PFM - Manager host is assumed.                                                                                                    |
|                             |                         | Monitoring Console<br>Port  | Specifies the port number (http request port number) on which the PFM - Web Console is to be started. You can specify from 1 to 65535. If you specify a value that is outside the permitted range, it is treated as if the specification was omitted. If the value is omitted, 20358 is set. |
|                             |                         | Monitoring Console<br>Https | Specifies whether to connect to the PFM - Web Console via https-based encrypted communications when the PFM - Web Console is started by the startup of the JP1/IM - Manager monitor. The default is No.  • Yes: Uses encrypted communications.  • No: Does not use encrypted communications. |
| JP1 Event<br>Configurations | Alarm                   | JP1 Event Mode              | Specifies whether to issue a JP1 system event or a JP1 user event when the alarm status changes.  • JP1 User Event: Issues a JP1 user event.  • JP1 System Event: Issue a JP1 system event.                                                                                                  |
| Detail Records              |                         |                             | Stores the properties of records of the PD record type. The record IDs of the collected records are displayed in boldface type.                                                                                                    |
| Detail Records              | record-ID <sup>#1</sup> |                             | Stores the properties of a record.                                                                                                    |
|                             |                         | Description                 | Displays a description of the record. You cannot change this property.                                                                                                    |
|                             |                         | Log                         | Displays Yes or No, indicating whether records are to be recorded in the Store database of PFM - RM for Platform. No is always displayed here.                                                                                                    |
|                             |                         | Log (ITSLM)                 | Displays Yes or No, indicating whether records are to be recorded in the Store database of PFM - RM for Platform from JP1/SLM - Manager when JP1/SLM - Manager is linked. If JP1/SLM - Manager is not linked, this property is fixed at No. You cannot change this property.                 |

| Directory name |                         | Property name                     | Description                                                                                                    |
|----------------|-------------------------|-----------------------------------|----------------------------------------------------------------------------------------------------|
| Detail Records | record-ID <sup>#1</sup> | Monitoring (ITSLM)                | Displays Yes or No, based on<br>the setting in JP1/SLM -<br>Manager, indicating whether<br>records are to be sent to<br>JP1/SLM - Manager when<br>JP1/SLM - Manager is linked. If<br>JP1/SLM - Manager is not<br>linked, this property is fixed at<br>No. You cannot change this<br>property.                             |
|                |                         | Collection Interval <sup>#2</sup> | Specifies the data collection interval. The permitted value is from 0 to 2,147,483,647 seconds in increments of 1. If you specify 0 for the property, 0 seconds is assumed, in which case no data is collected.                                                                                                    |
|                |                         | Collection Offset <sup>#2</sup>   | Specifies the offset value (in seconds) for starting data collection. This value must be in the range from 0 to 32,767 seconds but cannot exceed the value specified for Collection Interval. The data collection logging time does not depend on the Collection Offset value and is the same as the Collection Interval. |
|                |                         | Sync Collection With#2            | Displays the records whose collection is to be synchronized, in <i>record-type</i> , <i>record-ID</i> format.                                                                                                    |
|                |                         | Over 10 Sec<br>Collection Time    | Displays record collection time only when historical data collection takes priority over real-time report display processing#3. Whether the collection of records takes 10 seconds or longer is displayed as Yes or No.  • Yes: Sometimes takes 10 seconds or longer.  • No: Takes less than 10 seconds.                  |
|                |                         |                                   | You cannot change this property.                                                                                                    |
|                |                         | LOGIF                             | Specifies the conditions for storing records in the database. Only records that satisfy the conditions are stored in the database. The system displays the conditional expression (character string) that was created in the LOGIF Expression Editor window, which is displayed by clicking LOGIF in the lower frame of   |

| Directory name   |                         | Property name                                                                                                    | Description                                                                                                    |
|------------------|-------------------------|----------------------------------------------------------------------------------------------------|----------------------------------------------------------------------------------------------------|
| Detail Records   | record-ID <sup>#1</sup> | LOGIF                                                                                                    | the properties window for the service that is displayed on PFM - Web Console's <b>Services</b> page.                                                                                                    |
| Interval Records |                         |                                                                                                    | Stores the properties of records of the PI record type. The record IDs of the collected records are displayed in boldface type.                                                                                                    |
| Interval Records | record-ID <sup>#1</sup> |                                                                                                    | Stores the properties of a record.                                                                                                    |
|                  |                         | Description                                                                                                    | Displays a description of the record. You cannot change this property.                                                                                                    |
|                  |                         | Log                                                                                                    | Displays Yes or No indicating whether records are to be recorded in the Store database of PFM - RM for Platform. No is always displayed here.                                                                                                    |
|                  |                         | Log (ITSLM)                                                                                                    | Displays Yes or No, indicating whether records are to be recorded in the Store database of PFM - RM for Platform from JP1/SLM - Manager when JP1/SLM - Manager is linked. If JP1/SLM - Manager is not linked, this property is fixed at No. You cannot change this property. |
|                  |                         | Monitoring (ITSLM)                                                                                                    | Displays Yes or No, based on the setting in JP1/SLM - Manager, indicating whether records are to be sent to JP1/SLM - Manager when JP1/SLM - Manager is linked. If JP1/SLM - Manager is not linked, this property is fixed at No. You cannot change this property.           |
|                  |                         | Collection Interval                                                                                                    | Specifies the data collection interval. The permitted value is from 0 to 2,147,483,647 seconds in increments of 1. If you specify 0 for the property, 0 seconds is assumed, in which case no data is collected.                                                              |
|                  | Collection Offset       | Specifies the offset value (in seconds) for starting data collection. This value must be in the range from 0 to 32,767 seconds but cannot exceed the value specified for Collection Interval. The data collection logging time does not depend on the Collection Offset value and is the same as the Collection Interval. |                                                                                                    |

| Directory name        |                         | Property name                    | Description                                                                                                    |
|-----------------------|-------------------------|----------------------------------|----------------------------------------------------------------------------------------------------|
| Interval Records      | record-ID <sup>#1</sup> | Over 10 Sec<br>Collection Time   | Displays record collection time only when historical data collection takes priority over real-time report display processing#3. Whether the collection of records takes 10 seconds or longer is displayed as Yes or No.  • Yes: Sometimes takes 10 seconds or longer.  • No: Takes less than 10 seconds.  You cannot change this property.                                                                            |
|                       |                         | LOGIF                            | Specifies the conditions for storing records in the database. Only records that satisfy the conditions are stored in the database. The system displays the conditional expression (character string) that was created in the LOGIF Expression Editor window, which is displayed by clicking LOGIF in the lower frame of the properties window for the service that is displayed on PFM - Web Console's Services page. |
| Log Records           |                         |                                  | Stores the properties of records of the PL type. PFM - RM for Platform does not use this property.                                                                                                    |
| Monitoring Targets    |                         |                                  | Stores the properties of the monitored host that is monitored by PFM - RM for Platform.                                                                                                    |
| Monitoring Targets    | monitoring-target-name  |                                  | Displays a description of the monitoring target. As many descriptions are displayed as there are monitoring targets.                                                                                                    |
|                       |                         | Target Name                      | Displays the name of the monitoring target. You cannot change this property.                                                                                                    |
|                       |                         | Target Host                      | Displays the name of the monitored host. You cannot change this property.                                                                                                    |
| Health Check Configur | ations                  | Health Check for Target<br>Hosts | Specifies whether to poll monitored hosts. This property applies to all monitored hosts in an instance.                                                                                                    |
| Restart Configuration | ns                      |                                  | Specifies the conditions for automatically restarting the PFM service.                                                                                                    |

| Directory name            |                          | Property name                          | Description                                                                                                    |
|---------------------------|--------------------------|----------------------------------------|----------------------------------------------------------------------------------------------------|
| Restart Configurations    |                          | Restart when Abnormal<br>Status        | Specifies whether to<br>automatically restart a service<br>when the Status Server service<br>cannot normally acquire the<br>status of the Action Handler<br>service, Remote Monitor<br>Collector service, and Remote<br>Monitor Store service. |
|                           |                          | Restart when Single<br>Service Running | Specifies whether to<br>automatically restart a service<br>when only the Remote Monitor<br>Store service or Remote<br>Monitor Collector service has<br>started.                                                                                |
| Restart<br>Configurations | Remote Monitor Collector | Auto Restart                           | Specifies whether to use the auto restart function on the Remote Monitor Collector service.                                                                                                    |
|                           |                          | AutoRestart - Interval (Minute)        | Specifies the interval at which to check the operation status of a service when the auto restart function is used. You can specify from 1 to 1,440 minutes in 1-minute increments.                                                             |
|                           |                          | Auto Restart - Repeat<br>Limit         | Specifies the number of continuous retries, as an integer from 1 to 10, when the auto restart function is used.                                                                                                    |
|                           |                          | Scheduled Restart                      | Select Yes or No from the list items to indicate whether the scheduled restart function will be used on the Remote Monitor Collector service.                                                                                                  |
|                           |                          | Scheduled Restart -<br>Interval        | Specifies the restart interval, as an integer from 1 to 1000, when the scheduled restart function is used.                                                                                                    |
|                           |                          | Scheduled Restart - Interval Unit      | Select Day, Week, or Month from the item list to indicate the unit for the restart interval when the scheduled restart function is used.                                                                                                    |
|                           |                          | Scheduled Restart -<br>Origin - Year   | Specifies the year when a restart will be executed, as an integer from 1971 to 2035.                                                                                                    |
|                           |                          | Scheduled Restart -<br>Origin - Month  | Specifies the month when a restart will be executed, as an integer from 1 to 12.                                                                                                    |
|                           |                          | Scheduled Restart -<br>Origin - Day    | Specifies the day when a restart will be executed, as an integer from 1 to 31.                                                                                                    |

| Directory name            |                          | Property name                          | Description                                                                                                    |
|---------------------------|--------------------------|----------------------------------------|----------------------------------------------------------------------------------------------------|
| Restart<br>Configurations | Remote Monitor Collector | Scheduled Restart -<br>Origin - Hour   | Specifies the time (hour) when a restart will be executed, as an integer from 0 to 23.                                                                                             |
|                           |                          | Scheduled Restart -<br>Origin - Minute | Specifies the time (minutes) when a restart will be executed, as an integer from 0 to 59.                                                                                          |
|                           | Remote Monitor Store     | Auto Restart                           | Specifies whether to use the auto restart function on the Remote Monitor Store service.                                                                                            |
|                           |                          | AutoRestart - Interval (Minute)        | Specifies the interval at which to check the operation status of a service when the auto restart function is used. You can specify from 1 to 1,440 minutes in 1-minute increments. |
|                           |                          | Auto Restart - Repeat<br>Limit         | Specifies the number of continuous retries, as an integer from 1 to 10, when the auto restart function is used.                                                                    |
|                           |                          | Scheduled Restart                      | Select Yes or No from the item list to indicate whether the scheduled restart function will be used on the Remote Monitor Store service.                                           |
|                           |                          | Scheduled Restart -<br>Interval        | Specifies the restart interval, as an integer from 1 to 1000, when the scheduled restart function is used.                                                                         |
|                           |                          | Scheduled Restart - Interval Unit      | Select Day, Week, or Month<br>from the item list to indicate the<br>unit for the restart interval when<br>the scheduled restart function is<br>used.                               |
|                           |                          | Scheduled Restart -<br>Origin - Year   | Specifies the year when a restart will be executed, as an integer from 1971 to 2035.                                                                                               |
|                           |                          | Scheduled Restart -<br>Origin - Month  | Specifies the month when a restart will be executed, as an integer from 1 to 12.                                                                                                   |
|                           |                          | Scheduled Restart -<br>Origin - Day    | Specifies the day when a restart will be executed, as an integer from 1 to 31.                                                                                                    |
|                           |                          | Scheduled Restart -<br>Origin - Hour   | Specifies the time (hour) when a restart will be executed, as an integer from 0 to 23.                                                                                             |
|                           |                          | Scheduled Restart -<br>Origin - Minute | Specifies the time (minutes) when a restart will be executed, as an integer from 0 to 59.                                                                                          |
|                           | Action Handler           | Auto Restart                           | Specifies whether to use the auto restart function on the Action Handler service.                                                                                                  |

| Directory name                    |                  | Property name                         | Description                                                                                                    |
|-----------------------------------|------------------|---------------------------------------|----------------------------------------------------------------------------------------------------|
| Restart<br>Configurations         | Action Handler   | Auto Restart - Interval (Minute)      | Specifies the interval at which to check the operation status of a service when the auto restart function is used. You can specify from 1 to 1,440 minutes in 1-minute increments. |
|                                   |                  | Auto Restart - Repeat<br>Limit        | Specifies the number of continuous retries, as an integer from 1 to 10, when the auto restart function is used.                                                                    |
|                                   |                  | Scheduled Restart                     | Select Yes or No from the item list to indicate whether the scheduled restart function will be used on the Action Handler service.                                                 |
|                                   |                  | Scheduled Restart -<br>Interval       | Specifies the restart interval, as an integer from 1 to 1000, when the scheduled restart function is used.                                                                         |
|                                   |                  | Scheduled Restart - Interval Unit     | Select Day, Week, or Month from the item list to indicate the unit for the restart interval when the scheduled restart function is used.                                           |
|                                   |                  | Scheduled Restart -<br>Origin - Year  | Specifies the year when a restart will be executed, as an integer from 1971 to 2035.                                                                                               |
|                                   |                  | Scheduled Restart -<br>Origin - Month | Specifies the month when a restart will be executed, as an integer from 1 to 12.                                                                                                   |
|                                   |                  | Scheduled Restart -<br>Origin - Day   | Specifies the day when a restart will be executed, as an integer from 1 to 31.                                                                                                    |
|                                   |                  | Scheduled Restart -<br>Origin - Hour  | Specifies the time (hour) when a restart will be executed, as an integer from 0 to 23.                                                                                             |
|                                   |                  | Scheduled Restart - Origin - Minute   | Specifies the time (minutes) when a restart will be executed, as an integer from 0 to 59.                                                                                          |
| ITSLM Connection Con              | nfiguration      |                                       | Displays information about the JP1/SLM - Manager that is linked.                                                                                                    |
| ITSLM Connection<br>Configuration | ITSLM Connection |                                       | Displays information about the connection-target JP1/SLM - Manager.                                                                                                    |
|                                   |                  | ITSLM Host                            | Displays the host name of the connected JP1/SLM - Manager. This property is not displayed when JP1/SLM - Manager is not connected.                                                 |
|                                   |                  | ITSLM Port                            | Displays the port number of the connected JP1/SLM - Manager.                                                                                                    |

| Directory name                    |                         | Property name               | Description                                                                                                    |
|-----------------------------------|-------------------------|-----------------------------|----------------------------------------------------------------------------------------------------|
| ITSLM Connection<br>Configuration | ITSLM Connection        | ITSLM Port                  | This property is not displayed when JP1/SLM - Manager is not connected.                                                                                                    |
|                                   | MANAGE ITSLM CONNECTION |                             | Specifies whether to terminate the connection to JP1/SLM - Manager.                                                                                                    |
|                                   |                         | DISCONNECT ITSLM CONNECTION | Specifies from the item list the host name of the JP1/SLM - Manager whose connection is to be terminated. If a blank character is specified from the item list, no action is taken. Only a blank character is displayed in the item list if JP1/SLM - Manager is not connected. |
| Multiple Manager Co               | onfiguration            | Primary Manager             | Displays the host name of the manager specified as the primary manager for multiple monitoring. You cannot change this property.                                                                                                    |
|                                   |                         | Secondary Manager           | Displays the host name of the manager specified as the secondary manager for multiple monitoring. You cannot change this property.                                                                                                    |
| Remote Monitor Confi              | guration                |                             | Stores the setting properties specific to PFM - RM for Platform.                                                                                                    |
| Remote Monitor<br>Configuration   | Remote Monitor          |                             | Displays an overview of the Remote Monitor Collector service.                                                                                                    |
|                                   |                         | Product                     | Displays 7 as the product ID.                                                                                                    |
|                                   |                         | Instance                    | Displays the instance name specified in the jpcconf inst setup command.                                                                                                    |
|                                   |                         | UseCommonAccount            | Displays the value of UseCommonAccount, which was specified when the instance environment was set up. You cannot change this property. This property is supported only when the PFM - RM host is running Windows.                                                               |
|                                   |                         | Interval                    | Displays the value of Interval, which was specified when the instance environment was set up. You can change this property.                                                                                                    |
|                                   |                         | Std_Category                | Displays the value of StdCategory, which was specified when the instance                                                                                                    |

| Directory name                  |                | Property name    | Description                                                                                                    |
|---------------------------------|----------------|------------------|----------------------------------------------------------------------------------------------------|
| Remote Monitor<br>Configuration | Remote Monitor | Std_Category     | environment was set up. You can change this property.                                                                                                    |
|                                 |                | Disk_Category    | Displays the value of DiskCategory, which was specified when the instance environment was set up. You can change this property.                                                                                                    |
|                                 |                | Network_Category | Displays the value of NetworkCategory, which was specified when the instance environment was set up. You can change this property.                                                                                                    |
|                                 |                | Ps_Category      | Displays the value of PsCategory specified when the instance environment was set up. You can change this property.                                                                                                    |
|                                 |                | RMHost_User      | Displays the value of RMHost_User, which was specified when the instance environment was set up. You can change this property. #4     Displays the value of User in common account information (pfmhost) when Y is specified for UseCommonAccount.  This property is supported only when the PFM - RM host is running Windows.                   |
|                                 |                | RMHost_Password  | **** (fixed) is displayed. You cannot change this property.  This property is supported only when the PFM - RM host is running Windows.                                                                                                    |
|                                 |                | RMHost_Domain    | Displays the value of RMHost_Domain, which was specified when the instance environment was set up. You can change this property. #4     Displays the value of Domain in common account information (pfmhost) when Y is specified for UseCommonAccount. You cannot change this property.  This property is supported only when the PEM_RM host is |
|                                 |                |                  | when the PFM - RM host is running Windows.                                                                                                    |

|                | Property name                    | Description                                                                                                    |
|----------------|----------------------------------|----------------------------------------------------------------------------------------------------|
| Remote Monitor | SSH_Type                         | Displays the value specified in SSH_Type when the instance environment was set up. You cannot change this property.  This property is supported only when the PFM - RM host is running Windows.                                                                                                    |
|                | SSH_Client                       | Displays the value specified in SSH_Client when the instance environment was set up. You can change this property.  This property is supported only when the PFM - RM host is running Windows. You must specify this property when the monitored host is running UNIX.                                                                    |
|                | Perl_Module                      | Displays the value specified in Perl_Module when the instance environment was set up. You can change this property.  This property is supported only when the PFM - RM host is running Windows. You must specify this property when the monitored host is running UNIX.                                                                   |
|                | Log_Size                         | Displays the value of Log_Size, which was specified when the instance environment was set up. You can change this property.                                                                                                    |
|                | Use_Processor_Information_Object | Displays Yes or No indicating whether the Win32_PerfRawData_Counters_ProcessorInform ation class is used to collect processor information.  • Yes: The Win32_PerfRawData_Counters_Processor Information class is used to collect CPU information.  • No: The Win32_PerfRawData_PerfOS_Processor class is used to collect CPU information. |
|                | Remote Monitor                   | Remote Monitor  SSH_Type  SSH_Client  Perl_Module  Log_Size  Use_Processor_Informa                                                                                                    |

--: Not applicable

#1

The directory name shows the record ID without the database ID. For details about the record ID of each record, see 7. Records.

#2

If Sync Collection With is displayed, Collection Interval and Collection Offset are not displayed.

For details, see the chapter that describes troubleshooting in the JP1/Performance Management User's Guide.

To apply the new values, restart the Remote Monitor Collector service.

#3

#4

# F.3 List of properties of remote agents and group agents

The following table lists and describes the properties of remote agents and group agents of PFM - RM for Platform.

Table F-3: List of properties of remote agents and group agents of PFM - RM for Platform

| Directory name    | Property name                 | Description                                                                                                    | Remote agent | Group<br>agent |
|-------------------|-------------------------------|----------------------------------------------------------------------------------------------------|--------------|----------------|
|                   | First<br>Registration<br>Date | Displays the first date and time the service was recognized by PFM - Manager.                                                   | D            | D              |
|                   | Last<br>Registration<br>Date  | Displays the most recent<br>date and time the service<br>was recognized by PFM -<br>Manager.                                    | D            | D              |
|                   | Data Model<br>Version         | Displays the version of the data model.                                                                                         | D            | D              |
| Remote Monitoring |                               | Stores the properties of the remote agent or group agent.                                                                       | D            | D              |
|                   | Agent Type                    | Displays the type of Agent:  Remote Agent: For remote agent Group Agent: For group agent                                        | D            | D              |
|                   | Remote Monitor<br>Name        | Displays the service ID of PFM - RM for Platform.                                                                               | D            | D              |
|                   | Target Name                   | Displays the name of the monitoring target.                                                                                     | D            | N              |
|                   | Target Host                   | Displays the name of the monitored host.                                                                                        | D            | N              |
|                   | Group Name                    | Displays the group name.                                                                                                    | N            | D              |
|                   | Primary Host                  | Displays the primary host name.                                                                                                 | N            | D              |
|                   | Grouping<br>Targets           | Displays a list of target names that are to be summarized.                                                                      | N            | D              |
| Detail Records    |                               | Stores the properties of records of the PD record type. The record IDs of the collected records are displayed in boldface type. | D            | D              |

F. Properties of PFM - RM for Platform

| Directory nam     | ne                      | Property name                        | Description                                                                                                    | Remote agent | Group<br>agent |
|-------------------|-------------------------|--------------------------------------|----------------------------------------------------------------------------------------------------|--------------|----------------|
| Detail<br>Records | record-ID <sup>#1</sup> |                                      | Stores the properties of a record.                                                                                                    | D            | D              |
|                   |                         | Description                          | Displays a description of the record.                                                                                                    | D            | D              |
|                   |                         | Log#2,#3                             | Displays Yes or No indicating whether records are to be recorded in the Store database of PFM - RM for Platform. If this value is set to Yes and Collection Interval is set to a value greater than 0, records are recorded into the database.                                                                            | U            | U              |
|                   |                         | Log (ITSLM) #2,#3                    | Displays Yes or No indicating whether records are to be recorded in the Store database of PFM - RM for Platform from JP1/SLM - Manager. If this value is set to Yes and Collection Interval is set to a value greater than 0, the record is recorded into the database. You cannot change this property.                  | D            | D              |
|                   |                         | Monitoring (ITSLM)                   | Displays Yes or No, based on the setting in JP1/SLM - Manager, indicating whether records are to be sent to JP1/SLM - Manager. You cannot change this property.                                                                                                    | D            | D              |
|                   |                         | Collection<br>Interval <sup>#4</sup> | Specifies the data collection interval. The permitted value is from 0 to 2,147,483,647 seconds in increments of 1. If you specify 0 for the property, 0 seconds is assumed, in which case no data is collected.                                                                                                    | D#5          | D#5            |
|                   |                         | Collection<br>Offset <sup>#4</sup>   | Specifies the offset value (in seconds) for starting data collection. This value must be in the range from 0 to 32,767 seconds but cannot exceed the value specified for Collection Interval. The data collection logging time does not depend on the Collection Offset value and is the same as the Collection Interval. | D#5          | D#5            |

| Directory name    |                         | Property name                        | Description                                                                                                    | Remote agent | Group<br>agent |
|-------------------|-------------------------|--------------------------------------|----------------------------------------------------------------------------------------------------|--------------|----------------|
| Detail<br>Records | record-ID <sup>#1</sup> | Sync<br>Collection<br>With#4         | Displays the records whose collection is to be synchronized, in <i>record-type</i> , <i>record-ID</i> format.                                                                                                    | D            | D              |
|                   |                         | Over 10 Sec<br>Collection<br>Time    | Displays record collection time only when historical data collection takes priority over real-time report display processing#6.  Whether the collection of records takes 10 seconds or longer is displayed as Yes or No.  Yes: Sometimes takes 10 seconds or longer.  No: Takes less than 10 seconds.  You cannot change this property.                                                                               | D            | D              |
|                   |                         | Realtime Report Data Collection Mode | Displays report data collection mode only when historical data collection takes priority over real-time report display processing **6.  Specify either of the following real-time report display modes:  • Reschedule: Reschedule: Reschedule mode  • Temporary Log: Temporary log mode  If you specify Yes for Over 10 Sec Collection Time, you must specify Temporary Log (temporary log mode) for this property.   | U            | U              |
|                   |                         | LOGIF                                | Specifies the conditions for storing records in the database. Only records that satisfy the conditions are stored in the database. The system displays the conditional expression (character string) that was created in the LOGIF Expression Editor window, which is displayed by clicking LOGIF in the lower frame of the properties window for the service that is displayed on PFM - Web Console's Services page. | D#5          | D#5            |

| Directory name      | e                       | Property name          | Description                                                                                                    | Remote agent | Group<br>agent |
|---------------------|-------------------------|------------------------|----------------------------------------------------------------------------------------------------|--------------|----------------|
| Interval Red        | cords                   |                        | Stores the properties of records of the PI record type. The record IDs of the collected records are displayed in boldface type.                                                                                                    | D            | D              |
| Interval<br>Records | record-ID <sup>#1</sup> |                        | Stores the properties of a record.                                                                                                    | D            | D              |
|                     |                         | Description            | Displays a description of the record. You cannot change this property.                                                                                                    | D            | D              |
|                     |                         | Log <sup>#3</sup>      | Displays Yes or No indicating whether records are to be recorded in the Store database of PFM - RM for Platform. If this value is set to Yes and Collection Interval is set to a value greater than 0, records are recorded in the database.                                                             | U            | U              |
|                     |                         | Log (ITSLM) #3         | Displays Yes or No indicating whether records are to be recorded in the Store database of PFM - RM for Platform from JP1/SLM - Manager. If this value is set to Yes and Collection Interval is set to a value greater than 0, the record is recorded into the database. You cannot change this property. | D            | D              |
|                     |                         | Monitoring (ITSLM)     | Displays Yes or No, based on the setting in JP1/SLM - Manager, indicating whether records are to be sent to JP1/SLM - Manager. You cannot change this property.                                                                                                    | D            | D              |
|                     |                         | Collection<br>Interval | Specifies the data collection interval. The permitted value is from 0 to 2,147,483,647 seconds in increments of 1. If you specify 0 for the property, 0 seconds is assumed, in which case no data is collected.                                                                                          | D#5          | D#5            |
|                     |                         | Collection<br>Offset   | Specifies the offset value (in seconds) for starting data collection. This value must be in the range from 0 to 32,767 seconds but cannot exceed the value specified for Collection Interval. The data collection logging time                                                                           | D#5          | D#5            |

| Directory name      |           | Property name                                 | Description                                                                                                    | Remote agent | Group<br>agent |
|---------------------|-----------|-----------------------------------------------|----------------------------------------------------------------------------------------------------|--------------|----------------|
| Interval<br>Records | recoru-1D |                                               | does not depend on the<br>Collection Offset value and<br>is the same as the Collection<br>Interval.                                                                                                    | D#5          | D#5            |
|                     |           | Over 10 Sec<br>Collection<br>Time             | Displays record collection time only when historical data collection takes priority over real-time report display processing#6.  Whether the collection of records takes 10 seconds or longer is displayed as Yes or No.  Yes: Sometimes takes 10 seconds or longer.  No: Takes less than 10 seconds.  You cannot change this property.                                                                               | D            | D              |
|                     |           | Realtime<br>Report Data<br>Collection<br>Mode | Displays report data collection mode only when historical data collection takes priority over real-time report display processing#6. Specify either of the following real-time report display modes:  • Reschedule: Reschedule: Reschedule mode • Temporary Log: Temporary log mode  If you specify Yes for Over 10 Sec Collection Time, you must specify Temporary Log (temporary log mode) for this property.       | U            | U              |
|                     |           | LOGIF                                         | Specifies the conditions for storing records in the database. Only records that satisfy the conditions are stored in the database. The system displays the conditional expression (character string) that was created in the LOGIF Expression Editor window, which is displayed by clicking LOGIF in the lower frame of the properties window for the service that is displayed on PFM - Web Console's Services page. | D#5          | D#5            |

| Directory name    |                  | Property name        | Description                                                                                                    | Remote agent | Group<br>agent |
|-------------------|------------------|----------------------|----------------------------------------------------------------------------------------------------|--------------|----------------|
| Log Records       |                  |                      | Stores the properties of records of the PL type. PFM - RM for Platform does not use this property.                                                                                                    | D            | D              |
| Remote Monit      | or Configuration |                      | Stores the setting properties specific to the monitoring target.                                                                                                    | D            | N              |
| Remote<br>Monitor | Target           |                      | Displays an overview of the service of the remote agent.                                                                                                    | D            | N              |
| Configurat<br>ion |                  | UseCommonAccou<br>nt | Displays Y or N to indicate whether to use common account information.  • Y: Use  • N: Do not use You cannot change this property.                                                                                                    | D            | D              |
|                   |                  | TargetType           | Displays the method to be used for connecting to the monitored host. You cannot change this property.  • wmi: WMI (when the monitored host is also running Windows)  • ssh: SSH (when the monitored host is also running UNIX)  • icmp: Health check monitoring                                          | D            | N              |
|                   |                  | User                 | Specifies the user ID to be used for connecting to the monitored host.      Displays the value#7 specified in common account information when Y is specified for UseCommonAccount. You cannot change this property.  This property is supported only when the monitored host is running Windows or UNIX. | U            | N              |
|                   |                  | Password             | **** (fixed) is displayed. You cannot change this property. This property is supported only when the monitored host is running Windows.                                                                                                    | D            | N              |
|                   |                  | Domain               | <ul> <li>Specifies the domain name to which the monitored host belongs.</li> <li>Displays the value of Domain in common</li> </ul>                                                                                                    | U            | N              |

| Directory name                         |                               |                                    | Property name                             | Description                                                                                                    | Remote agent | Group<br>agent |
|----------------------------------------|-------------------------------|------------------------------------|-------------------------------------------|----------------------------------------------------------------------------------------------------|--------------|----------------|
| Remote<br>Monitor<br>Configurat<br>ion | Target                        |                                    | Domain                                    | account information (wmi) when Y is specified for UseCommonAccount . You cannot change this property.                                                                                                    | U            | N              |
|                                        |                               |                                    |                                           | This property is supported only when the monitored host is running Windows.                                                                                                    |              |                |
|                                        |                               |                                    | Private_Key_Fi<br>le                      | Specifies the name of the private key file that is to be used with the SSH public key method.      Displays the value of                                                                                                    | U            | N              |
|                                        |                               |                                    |                                           | • Displays the value of Private_Key_File in common account information (ssh) when Y is specified for UseCommonAccount. You cannot change this property.                                                                                                    |              |                |
|                                        |                               |                                    |                                           | This property is supported only when the monitored host is running UNIX.                                                                                                    |              |                |
|                                        |                               |                                    | Port                                      | This is the port number of the SSH server on the monitored host.  This property is supported only when the monitored host is running UNIX.                                                                                                    | U            | N              |
|                                        | Application r setting         | monitoring                         | Case Sensitive                            | Specifies whether comparisons when evaluating monitoring condition will be casesensitive.  • Yes: Case-sensitive • No: Not case-sensitive                                                                                                    | U            | N              |
|                                        | Applicatio<br>n<br>monitoring | application-<br>name <sup>#8</sup> |                                           | Displays the name of the application that has been added.                                                                                                    | D            | N              |
|                                        | setting                       |                                    | Virtual<br>Environment ID                 | Specifies a maximum of 63 bytes as a virtual environment identifier for specifying the range of data to be collected from the processes for PD_APP2, PD_APPC, and PD_APPD records.  If this property is not specified, data is collected from all processes. | U            | N              |
|                                        |                               |                                    | Monitoring[01-<br>15] Label <sup>#9</sup> | Specifies a maximum of 31 bytes as the name for                                                                                                    | U            | N              |

| Directory name                         |                                          |                                    | Property name                                 | Description                                                                                                    | Remote agent | Group<br>agent |
|----------------------------------------|------------------------------------------|------------------------------------|-----------------------------------------------|----------------------------------------------------------------------------------------------------|--------------|----------------|
| Remote<br>Monitor<br>Configurat<br>ion | Applicatio<br>n<br>monitoring<br>setting | application-<br>name <sup>#8</sup> | Monitoring[01-<br>15] Label <sup>#9</sup>     | identifying the monitoring condition.  By default, Monitoring [01-15] is set. If this property is not specified, Monitoring [01-15] is set.  You must specify a unique value for this property.                                                                                                    | U            | N              |
|                                        |                                          |                                    | Monitoring[01-<br>15] Field <sup>#9</sup>     | Displays the fields to be monitored.  None: Not specified Program Name: Refers to the value in the Program Name field of the PD_APS record. Command Line: Refers to the value in the Command Line field of the PD_APS record. Service Name: Refers to the value in the Service Name field of the PD_ASVC record. | U            | N              |
|                                        |                                          |                                    | Monitoring[01-<br>15] Condition <sup>#9</sup> | Specifies a maximum of 127 bytes for the monitoring condition when using a version of PFM - RM for Platform that is earlier than 10-00.  Specifies a maximum of 4,096 bytes for the monitoring condition when using version 10-00 (or later) of PFM - RM for Platform.                                           | U            | N              |
|                                        |                                          |                                    | Monitoring[01-<br>15] Range <sup>#9</sup>     | Specifies the lower and upper threshold values for the number of monitoring targets, connecting the two values with a hyphen (-), such as 1-2.  You can specify from 0 to 65535.                                                                                                    | U            | N              |
|                                        | ADDITION OR D                            | ELETION A                          | ADD AN APPLICATION MONITORING SETTING         | Specifies a maximum of 63 bytes for the name of the application to be added.  You must specify a unique value for this property.                                                                                                    | U            | N              |
|                                        |                                          |                                    | DELETE AN APPLICATION MONITORING SETTING      | Specifies the name of the application to be deleted. By default, no application name is displayed.                                                                                                    | U            | N              |

- --: Not applicable
- U: Displayed and updatable
- D: Displayed but not updatable
- N: Not displayed

#1

The directory name shows the record ID without the database ID. For details about the record ID of each record, see 7. Records.

#2

For PD APPD, PD APS, and PD ASVC records, the value of this property is fixed at No. (You cannot change it to Yes.)

#3

If either of these property values are Yes, records are recorded in the Store database.

#4

If Sync Collection With is displayed, Collection Interval and Collection Offset are not displayed.

#5

The value set by PFM - RM for Platform is displayed.

#6

For details, see the chapter that describes troubleshooting in the JP1/Performance Management User's Guide.

#7

#### If the PFM - RM host is running Windows:

If the value of TargetType indicates that the monitored host is running Windows, the value of User in common account information (wmi) is displayed.

If the value of TargetType indicates that the monitored host is running UNIX, the value of User in common account information (ssh) is displayed.

#### If the PFM - RM host is running UNIX:

The value of User in common account information (ssh) is displayed.

#8

For the directory name, the application specified in the ADD AN APPLICATION MONITORING SETTING property is displayed.

#9

In the specification of Monitoring[01-15] Label, Monitoring[01-15] Field, Monitoring[01-15] Condition, and Monitoring[01-15] Range, [01-15] means that a number from 01 to 15 is entered there. For example, when actual property items are displayed, they would appear as Monitoring01 Label, Monitoring06 Field, Monitoring10 Condition, or Monitoring15 Range.

### G. List of Directories and Files

This appendix lists the directories and files of PFM - RM for Platform.

# **G.1** List of folders and files (for Windows)

The following table lists the folders and files for the Windows edition of PFM - RM for Platform.

Table G-1: List of folders and files for PFM - RM for Platform (for Windows)

| Folder name                                              | File name                | Description                                                                                                    |
|----------------------------------------------------------|--------------------------|----------------------------------------------------------------------------------------------------|
| installation-folder\                                     |                          | Installation folder or environment folder                                                                            |
|                                                          | instagt7.ini             | Intermediate file for internal processing                                                                            |
| installation-folder\agt7\                                |                          | Base folder of PFM - RM for Platform                                                                                 |
|                                                          | insrules.dat             | Intermediate file for internal processing                                                                            |
|                                                          | jpcagtras.bat            | Maintenance data collection program                                                                                  |
|                                                          | PATCHLOG.TXT             | Intermediate file for internal processing                                                                            |
|                                                          | readme_language code.txt | Readme text                                                                                                    |
|                                                          | version.txt              | Version information                                                                                                  |
| <pre>installation-folder\agt7\agent\</pre>               |                          | Base folder of the Remote<br>Monitor Collector service                                                               |
|                                                          | agtlist.ini              | Intermediate file for internal processing                                                                            |
|                                                          | GARULES.DAT              | Grouping rule description file (master)                                                                              |
|                                                          | jpcagt.ini.instmpl       | Intermediate file for internal processing                                                                            |
|                                                          | jpcagt7.exe              | Executable program of the Remote Monitor Collector service                                                           |
|                                                          | target.ini.tmpl          | Template file for setting the monitoring target                                                                      |
|                                                          | group.ini.tmpl           | Template file for setting the group agent                                                                            |
|                                                          | targetrules.dat          | Monitoring target creation rule file                                                                                 |
| <pre>installation-folder\agt7\agent\instance-name\</pre> |                          | Base folder of the Remote<br>Monitor Collector service.<br>Files under this folder are<br>created for each instance. |

| Folder name                                                                                                    | File name                                       | Description                                                                                          |
|----------------------------------------------------------------------------------------------------|-------------------------------------------------|----------------------------------------------------------------------------------------------------|
| <pre>installation-folder\agent\instance-name\</pre>                                                                                                    | GARULES.DAT                                     | Grouping rule description file                                                                       |
|                                                                                                    | grouplist.ini                                   | List of groups                                                                                       |
|                                                                                                    | jpcagt.ini                                      | Service startup<br>initialization file of<br>Remote Monitor Collector                                |
|                                                                                                    | <pre>jpcagt.ini.model</pre>                     | Sample of a service startup initialization file of Remote Monitor Collector                          |
|                                                                                                    | status.dat                                      | Intermediate file for internal processing                                                            |
|                                                                                                    | suspended.dat                                   | Monitoring suspension information file                                                               |
|                                                                                                    | targetlist.ini                                  | List of monitoring targets                                                                           |
|                                                                                                    | tstatuses.dat                                   | Virtual Agent status information <sup>#1</sup>                                                       |
| ${\it installation-folder} \verb \agent  instance-name \verb \groups  $                                                                                                    |                                                 | Folder for the group agent                                                                           |
|                                                                                                    | group-name.ini                                  | Group agent settings file                                                                            |
| <pre>installation-folder\agt7\agent\instance-name\log\</pre>                                                                                                    |                                                 | Storage folder for the internal log file of the Remote Monitor Collector service (for each instance) |
|                                                                                                    | collect_core_nn <sup>#2</sup>                   | Internal log file                                                                                    |
|                                                                                                    | collect_nn <sup>#2</sup>                        |                                                                                                    |
|                                                                                                    | timer_core_nn#2                                 | _                                                                                                    |
|                                                                                                    | timer_nn <sup>#2</sup>                          | _                                                                                                    |
|                                                                                                    | target_monitoring-target- name_nn <sup>#2</sup> | -                                                                                                    |
|                                                                                                    | <ul><li>msglog01</li><li>msglog02</li></ul>     |                                                                                                    |
|                                                                                                    | • nslog01                                       |                                                                                                    |
| installation foldows a state of the state of the state of | • nslog02                                       | Foldow fourth a mann at a a count                                                                    |
| <pre>installation-folder\agt7\agent\instance-name\targets\</pre>                                                                                                    | monitoring-target-name.ini                      | Folder for the remote agent  Monitoring target settings                                              |
|                                                                                                    | monuoring-target-name. 1111                     | file                                                                                                 |
|                                                                                                    | monitoring-target- name.ini.model               | Sample of a monitoring target settings file                                                          |
|                                                                                                    | monitoring-target- name_jpcapp                  | Application definition file                                                                          |
|                                                                                                    | monitoring-target- name_suspended.dat           | Monitoring suspension information file                                                               |

| Folder name                                                                 | File name             | Description                                                          |
|-----------------------------------------------------------------------------|-----------------------|----------------------------------------------------------------------|
| <pre>installation-folder\agt7\agent\instance-name\targets\</pre>            | corecollect.stderr    | Result of collection process (stderr)                                |
|                                                                             | corecollect.stdout    | Result of collection process (stdout)                                |
| <pre>installation-folder\agt7\agent\instance-name\targets\monitoring-</pre> |                       | Work folder                                                          |
| target-name\                                                                | records.dat           | Performance information file                                         |
|                                                                             | records.stdout        | Performance information file#3                                       |
|                                                                             | records.stderr_NNNN#4 | Error information collection file                                    |
|                                                                             | common.stdout_NNNN#4  | Result of a common command (stdout)                                  |
|                                                                             | common.stderr_NNNN#4  | Result of a common command (stderr)                                  |
|                                                                             | os.stdout_NNNN#4      | Result of an OS-specific command (stdout)                            |
|                                                                             | os.stderr_NNNN#4      | Result of an OS-specific command (stderr)                            |
|                                                                             | wmi.out_NNNN#4        | wmi performance information file                                     |
| installation-folder\agt7\bin\                                               |                       | Command storage folder                                               |
|                                                                             | jpc7collect.exe       | Collection process                                                   |
|                                                                             | jpc7corecollect64.ex  | Collection child process (64-bit edition)                            |
|                                                                             | jpcagt7hcc64.dll      | HCCLib common library (64-bit edition)                               |
| <pre>installation-folder\agt7\dat\</pre>                                    |                       | Data storage directory for collection processes                      |
|                                                                             | common.dat            | Storage file for common execution commands                           |
|                                                                             | cmd2rec               | File creation script for record information                          |
|                                                                             | cmd2rec_common        | File creation script for record information (common to all OSs)      |
|                                                                             | cmd2rec_OS            | File creation script for record information (for each OS)            |
|                                                                             | OS.dat                | Execution command<br>storage file for each<br>category (for each OS) |
| installation-folder\agt7\lib\                                               |                       | Storage folder for libraries                                         |
|                                                                             | jpcagt7msg.dll        | Message catalog file                                                 |

| Folder name                                                      | File name                                   | Description                                                                                                    |
|------------------------------------------------------------------|---------------------------------------------|----------------------------------------------------------------------------------------------------|
| <pre>installation-folder\agt7\store\</pre>                       |                                             | Base folder of the Remote<br>Monitor Store service                                                               |
|                                                                  | STDICT.DAT                                  | Data model definition file                                                                                       |
|                                                                  | STRULES.DAT                                 |                                                                                                    |
|                                                                  | stolist.ini                                 | Intermediate file for                                                                                            |
|                                                                  | jpcsto.ini.instmpl                          | internal processing                                                                                              |
| <pre>installation-folder\agt7\store\instance-name\</pre>         |                                             | Base folder of the Remote<br>Monitor Store service.<br>Files under this folder are<br>created for each instance. |
|                                                                  | *.DB                                        | Performance data files                                                                                           |
|                                                                  | *.IDX                                       | Index files for performance data files                                                                           |
|                                                                  | *.LCK                                       | Lock files for performance data files                                                                            |
|                                                                  | jpcsto.ini                                  | Service startup<br>initialization file of<br>Remote Monitor Store                                                |
|                                                                  | jpcsto.ini.model                            | Sample of a service startup initialization file of Remote Monitor Store                                          |
|                                                                  | status.dat                                  | Intermediate file for internal processing                                                                        |
|                                                                  | STDICT.DAT                                  | Data model definition file                                                                                       |
|                                                                  | STRULES.DAT                                 |                                                                                                    |
| <pre>installation-folder\agt7\store\instance-name\backup\</pre>  |                                             | Default database backup folder                                                                                   |
| <pre>installation-folder\agt7\store\instance-name\dump\</pre>    |                                             | Default database export folder                                                                                   |
| <pre>installation-folder\agt7\store\instance-name\import\</pre>  |                                             | Default database import folder                                                                                   |
| <pre>installation-folder\agt7\store\instance-name\log\</pre>     |                                             | Internal log file storage<br>folder for the Remote<br>Monitor Collector service                                  |
|                                                                  | <ul><li>msglog01</li><li>msglog02</li></ul> | Internal log file                                                                                                |
|                                                                  | • nslog01                                   |                                                                                                    |
|                                                                  | • nslog02                                   |                                                                                                    |
| <pre>installation-folder\agt7\store\instance-name\partial\</pre> |                                             | Default database partial backup folder                                                                           |
| <pre>installation-folder\agt7\store\instance-name\STPD\</pre>    |                                             | PD record storage folder                                                                                         |
| <pre>installation-folder\agt7\store\instance-name\STPI\</pre>    |                                             |                                                                                                    |
| <pre>installation-folder\agt7\store\instance-name\STPL\</pre>    |                                             |                                                                                                    |

| Folder name                                      | File name    | Description                                            |
|--------------------------------------------------|--------------|--------------------------------------------------------|
| installation-folder\log\                         |              | Common log folder                                      |
|                                                  | jpclog*      | Common logs                                            |
| <pre>installation-folder\setup\</pre>            |              | Setup file storage folder                              |
|                                                  | extract      | Extraction folder for setup information                |
|                                                  | jpcagt7u.Z   | Archive file for PFM - RM for Platform setup (UNIX)    |
|                                                  | jpcagt7w.EXE | Archive file for PFM - RM for Platform setup (Windows) |
| <pre>installation-folder\patch_files\agt7\</pre> |              | Storage folder for patch files (for agent)             |

--: Not applicable

#1

Created if the health check function is enabled.

#2

*nn* is from 01 to 04.

#3

This folder is created temporarily.

#4

NNNN can be any value from 0002 to 0012.

The re-distribution files for Visual Studio are also installed. The following table lists and describes the re-distribution files for Visual Studio 2010 that are installed.

Table G–2: List of re-distribution files for Visual Studio 2010 that are installed in a Windows environment

| Folder name           | File name    | Description                                                  |
|-----------------------|--------------|--------------------------------------------------------------|
| %Systemroot%\system32 | msvcp100.dll | Microsoft Visual C++ 2010 SP1 CRT redistributable file (x64) |

# G.2 List of directories and files (for UNIX)

The following table lists the directories and files for the UNIX edition of PFM - RM for Platform.

Table G-3: List of directories and files for PFM - RM for Platform (for UNIX)

| Directory name               | File name    | Permission | Description                                  |
|------------------------------|--------------|------------|----------------------------------------------|
| installation-directory/      |              | 755        | Installation folder or environment directory |
|                              | instagt7.ini | 644        | Intermediate file for internal processing    |
| installation-directory/agt7/ |              | 755        | Base directory of PFM - RM for Platform      |

| Directory name                                               | File name                  | Permission | Description                                                                                                    |
|--------------------------------------------------------------|----------------------------|------------|----------------------------------------------------------------------------------------------------|
| installation-directory/agt7/                                 | insrules.dat               | 444        | Intermediate file for internal processing                                                                                  |
|                                                              | jpcagtras                  | 555        | Maintenance data collection program                                                                                        |
|                                                              | patch_history PATCHLOG.TXT | 644        | Intermediate file for internal processing                                                                                  |
| installation-directory/agt7/.ssh/                            |                            | 700        | Directory for storing private and public key files                                                                         |
|                                                              | agt7                       | 600        | Private key file                                                                                                    |
|                                                              | agt7.pub                   | 644        | Public key file                                                                                                    |
| <pre>installation-directory/agt7/agent/</pre>                |                            | 755        | Base directory of the Remote<br>Monitor Collector service                                                                  |
|                                                              | agtlist.ini                | 644        | Intermediate file for internal processing                                                                                  |
|                                                              | GARULES.DAT                | 444        | Grouping rule description file (master)                                                                                    |
|                                                              | jpcagt.ini.instmpl         |            | Intermediate file for internal processing                                                                                  |
|                                                              | jpcagt7                    | 555        | Executable program of the Remote<br>Monitor Collector service                                                              |
|                                                              | target.ini.tmpl            | 444        | Template file for setting the monitoring target                                                                            |
|                                                              | group.ini.tmpl             |            | Template file for setting the group agent                                                                                  |
|                                                              | targetrules.dat            |            | Monitoring target creation rule file                                                                                       |
| <pre>installation-directory/agt7/agent/ instance-name/</pre> |                            | 755        | Base directory of the Remote<br>Monitor Collector service. Files<br>under this directory are created for<br>each instance. |
|                                                              | GARULES.DAT                | 444        | Grouping rule description file                                                                                             |
|                                                              | grouplist.ini              | 644        | List of groups                                                                                                    |
|                                                              | jpcagt.ini                 | 600        | Service startup initialization file of<br>Remote Monitor Collector                                                         |
|                                                              | jpcagt.ini.lck             | 777        | Lock file for the service startup initialization file of Remote Monitor Collector (for each instance)                      |
|                                                              | jpcagt.ini.model           | 444        | Sample of a service startup initialization file of Remote Monitor Collector                                                |
|                                                              | status.dat                 | 600        | Intermediate file for internal processing                                                                                  |
|                                                              | suspended.dat              | 644        | Monitoring suspension information file                                                                                     |
|                                                              | targetlist.ini             | 644        | List of monitoring targets                                                                                                 |

| Directory name                                                   | File name                                       | Permission | Description                                                                                                   |
|------------------------------------------------------------------|-------------------------------------------------|------------|----------------------------------------------------------------------------------------------------|
| <pre>installation-directory/agt7/agent/ instance-name/</pre>     | tstatuses.dat                                   | 600        | Virtual Agent status information#1                                                                            |
| installation-directory/agt7/agent/                               |                                                 | 755        | Directory for the group agent                                                                                 |
| <pre>instance-name/groups/</pre>                                 | group-name.ini                                  | 644        | Group agent settings file                                                                                     |
| <pre>installation-directory/agt7/agent/ instance-name/log/</pre> |                                                 | 777        | Storage directory for the internal log<br>file of the Remote Monitor Collector<br>service (for each instance) |
|                                                                  | collect_nn <sup>#2</sup>                        | 666        | Internal log file                                                                                             |
|                                                                  | timer_nn <sup>#2</sup>                          |            |                                                                                                    |
|                                                                  | target_monitoring-target- name_nn <sup>#2</sup> |            |                                                                                                    |
|                                                                  | <ul><li>msglog01</li><li>msglog02</li></ul>     |            |                                                                                                    |
|                                                                  | • nslog01<br>• nslog02                          |            |                                                                                                    |
| installation-directory/agt7/agent/                               |                                                 | 755        | Directory for the remote agent                                                                                |
| <pre>instance-name/targets/</pre>                                | monitoring-target-name.ini                      | 600        | Monitoring target settings file                                                                               |
|                                                                  | monitoring-target- name.ini.model               | 400        | Sample of a monitoring target settings file                                                                   |
|                                                                  | monitoring-target-<br>name_jpcapp               | 666        | Application definition file                                                                                   |
|                                                                  | monitoring-target-<br>name_suspended.dat        | 644        | Monitoring suspension information file                                                                        |
| installation-directory/agt7/agent/                               |                                                 | 755        | Work directory                                                                                                |
| <pre>instance-name/targets/monitoring-<br/>target-name/</pre>    | records.dat                                     | 666        | Performance information file                                                                                  |
|                                                                  | records.stdout                                  |            |                                                                                                    |
|                                                                  | records.stderr                                  |            | Collection error information file                                                                             |
|                                                                  | records.stderr.old                              |            | Previous collection error information file                                                                    |
|                                                                  | records.stderr.old_N<br>NNN <sup>#3</sup>       |            | Older collection error information files                                                                      |
|                                                                  | common.stdout                                   |            | Result of a common command (stdout)                                                                           |
|                                                                  | common.stdout.old                               |            | Result of the previous common command (stdout)                                                                |
|                                                                  | common.stdout.old_NN NN#3                       |            | Result of older common commands (stdout)                                                                      |
|                                                                  | common.stderr                                   |            | Result of a common command (stderr)                                                                           |
|                                                                  | common.stderr.old                               |            | Result of the previous common command (stderr)                                                                |

| Directory name                                                                  | File name                 | Permission | Description                                                                                                    |
|---------------------------------------------------------------------------------|---------------------------|------------|----------------------------------------------------------------------------------------------------|
| <pre>installation-directory/agt7/agent/ instance-name/targets/monitoring-</pre> | common.stderr.old_NN NN#3 | 666        | Result of older common commands (stderr)                                                                                 |
| target-name/                                                                    | os.stdout                 |            | Results of an OS-specific command (stdout)                                                                               |
|                                                                                 | os.stdout.old             |            | Result of the previous OS-specific command (stdout)                                                                      |
|                                                                                 | os.stdout.old_NNNN#3      |            | Result of older OS-specific commands (stdout)                                                                            |
|                                                                                 | os.stderr                 |            | Result of an OS-specific command (stderr)                                                                                |
|                                                                                 | os.stderr.old             |            | Result of the previous OS-specific command (stderr)                                                                      |
|                                                                                 | os.stderr.old_NNNN#3      |            | Result of older OS-specific commands (stderr)                                                                            |
| installation-directory/agt7/bin/                                                |                           | 755        | Command storage directory                                                                                                |
|                                                                                 | jpc7-ssh-keygen           | 500        | SSH key creation command                                                                                                 |
|                                                                                 | jpc7collect               | 555        | Collection process                                                                                                    |
|                                                                                 | libjpcagt7hcc.so          | 755        | HCCLib common library                                                                                                    |
| installation-directory/agt7/dat/                                                |                           | 755        | Data storage directory for collection process                                                                            |
|                                                                                 | common.dat                | 400        | Storage folder for common execution commands                                                                             |
|                                                                                 | cmd2rec                   | 500        | File creation script for record information                                                                              |
|                                                                                 | cmd2rec_common            |            | File creation script for record information (common to all OSs)                                                          |
|                                                                                 | cmd2rec_OS                |            | File creation script for record information (for each OS)                                                                |
|                                                                                 | OS.dat                    | 400        | Execution command storage folder by category (for each OS)                                                               |
| installation-directory/agt7/nls/LANG/                                           |                           | 755        | Message catalog storage directory (for details about the LANG directory, see Table <i>G-4 List of LANG directories</i> ) |
|                                                                                 | jpcagt7msg.cat            | 444        | Message catalog file                                                                                                    |
| installation-directory/agt7/store/                                              |                           | 755        | Base directory of the Remote<br>Monitor Store service                                                                    |
|                                                                                 | STDICT.DAT                | 444        | Data model definition file                                                                                               |
|                                                                                 | STRULES.DAT               | -          |                                                                                                    |
|                                                                                 | stolist.ini               | 644        | Intermediate file for internal                                                                                           |
|                                                                                 | jpcsto.ini.instmpl        | 444        | processing                                                                                                    |
| <pre>installation-directory/agt7/store/ instance-name/</pre>                    |                           | 755        | Base directory of the Remote<br>Monitor Store service. Files under                                                       |

| Directory name                                                       | File name                                   | Permission | Description                                                                        |
|----------------------------------------------------------------------|---------------------------------------------|------------|------------------------------------------------------------------------------------|
| <pre>installation-directory/agt7/store/ instance-name/</pre>         |                                             | 755        | this directory are created for each instance.                                      |
|                                                                      | *.DB                                        | 644        | Performance data files                                                             |
|                                                                      | *.IDX                                       |            | Index files for performance data files                                             |
|                                                                      | *.LCK                                       | 666        | Lock files for performance data files                                              |
|                                                                      | jpcsto.ini                                  | 644        | Service startup initialization file of<br>Remote Monitor Store                     |
|                                                                      | jpcsto.ini.model                            | 444        | Sample of a service startup initialization file of Remote Monitor Store            |
|                                                                      | status.dat                                  | 600        | Intermediate file for internal processing                                          |
|                                                                      | STDICT.DAT                                  | 444        | Data model definition file                                                         |
|                                                                      | STRULES.DAT                                 |            |                                                                                    |
| <pre>installation-directory/agt7/store/ instance-name/backup/</pre>  |                                             | 755        | Default database backup directory                                                  |
| <pre>installation-directory/agt7/store/ instance-name/dump/</pre>    |                                             | 777        | Default database export directory                                                  |
| <pre>installation-directory/agt7/store/ instance-name/import/</pre>  |                                             | 755        | Default database import directory                                                  |
| <pre>installation-directory/agt7/store/ instance-name/log/</pre>     |                                             | 777        | Internal log file storage directory for<br>the Remote Monitor Collector<br>service |
|                                                                      | <ul><li>msglog01</li><li>msglog02</li></ul> | 666        | Internal log file                                                                  |
|                                                                      | • nslog01 • nslog02                         |            |                                                                                    |
| <pre>installation-directory/agt7/store/ instance-name/partial/</pre> |                                             | 755        | Default database partial backup directory                                          |
| <pre>installation-directory/agt7/store/ instance-name/STPD/</pre>    |                                             |            | PD record storage directory                                                        |
| <pre>installation-directory/agt7/store/ instance-name/STPI/</pre>    |                                             |            |                                                                                    |
| <pre>installation-directory/agt7/store/ instance-name/STPL/</pre>    |                                             |            |                                                                                    |
| installation-directory/log/                                          |                                             | 777        | Common log directory                                                               |
|                                                                      | jpclog*                                     | 666        | Common logs                                                                        |
| installation-directory/setup/                                        |                                             | 755        | Setup file storage directory                                                       |
|                                                                      | extract                                     |            | Extraction directory for setup information                                         |
|                                                                      | jpcagt7u.Z                                  | 444        | Archive file for PFM - RM for Platform setup (UNIX)                                |

| Directory name                                       | File name    | Permission | Description                                            |
|------------------------------------------------------|--------------|------------|--------------------------------------------------------|
| installation-directory/setup/                        | jpcagt7w.EXE | 444        | Archive file for PFM - RM for Platform setup (Windows) |
| <pre>installation-directory/patch_files/ agt7/</pre> |              | 755        | Storage directory for patch files (for agent)          |

--: Not applicable

#1

Created if the health check function is enabled.

#2

*nn* is from 01 to 04.

#3

*NNNN* is from 0002 to 0012.

The following table lists the LANG directories for the UNIX edition of PFM - RM for Platform.

Table G-4: List of LANG directories

| Value of LANG | Description                  |  |
|---------------|------------------------------|--|
| С             | English catalog              |  |
| ja_JP.SJIS    | Catalog for SJIS             |  |
| ja_JP.UTF-8   | Catalog for UTF-8            |  |
| ja_JP.eucJP   | Catalog for EUC              |  |
| ja_JP.ujis    | Symbolic link to ja_JP.eucJP |  |
| ja_JP.utf8    | Symbolic link to ja_JP.UTF-8 |  |

### H. Migration Procedure and Notes on Migration

To upgrade PFM - RM for Platform, perform an overwrite installation of PFM - RM for Platform.

#### In Windows

See 3.1 Installation and setup of the Windows edition.

#### In UNIX

See 3.2 Installation and setup of the UNIX edition.

For notes about upgrading the Performance Management programs, see the section that presents the notes on upgrading in the chapter and appendix describing installation and setup in the *JP1/Performance Management Planning and Configuration Guide*.

The following are notes about upgrading PFM - RM for Platform:

- When you upgrade PFM RM for Platform, do not uninstall the earlier version of PFM RM for Platform. If you uninstall it, all the data created by the earlier version (such as performance data) will also be deleted and will no longer be available under the later version.
- When you perform an overwrite installation of the PFM RM for Platform program, the following items are updated automatically:
  - Store database files for the Remote Monitor Store service
  - INI file
  - Instance environments for PFM RM for Platform

### I. Version Compatibility

There are different versions of the PFM - RM for Platform product as well as different versions of the data model.

Because the data model has upward compatibility, you can use report and alarm definitions created under an earlier version of the data model with a later version.

The following table shows the correspondence between versions for PFM - RM for Platform.

Table I–1: Correspondence between versions for PFM - RM for Platform

| PFM - RM for Platform version | Data model version | Alarm table version for monitoring template |
|-------------------------------|--------------------|---------------------------------------------|
| 09-00                         | 4.0                | 09.00                                       |
| 09-10                         | 5.0                | 09.10                                       |
| 09-50                         |                    |                                             |
| 10-00                         |                    |                                             |
| 10-50                         |                    |                                             |
| 11-00                         |                    |                                             |
| 11-10                         |                    |                                             |
| 12-00                         | 6.0                | 10.00                                       |
| 12-10                         |                    |                                             |

For details about version compatibility, see the description of version compatibility in the appendix in the *JP1/Performance Management Planning and Configuration Guide*.

### J. Outputting Action Log Data

Performance Management action logs consist of historical information whose output is linked with the alarm function for exceeded threshold values, such as system overloads.

For example, action logs are output when the PFM services start and stop, and when the status of the connection with PFM - Manager changes.

You can output action logs if the version of PFM - Manager or PFM - Base is 08-11 or later.

Action logs constitute a text file in CSV format. You can use them as analysis data by saving them periodically and processing them with a spreadsheet software program.

Output of action logs is set by jpccomm.ini. This appendix describes the information that is output as action logs by PFM - RM for Platform and PFM - Base and how to set output of action logs.

### J.1 Types of events that are output to action logs

The table below lists and describes the types of events that are output to action logs and when the action logs are output by PFM - RM for Platform and PFM - Base. The entries in the *Type of event* column are identifiers that are used to classify the events that are output to action logs.

Table J–1: Types of events that are output to action logs

| Type of event    | Description                                                                                                    | When output by PFM - RM for Platform or PFM - Base                                                                         |
|------------------|----------------------------------------------------------------------------------------------------|----------------------------------------------------------------------------------------------------|
| StartStop        | Event indicating startup or termination of software                                                                                                    | <ul> <li>At startup and termination of PFM services</li> <li>At startup and termination of the stand-alone mode</li> </ul> |
| ExternalService  | <ul> <li>Event indicating the result of communication<br/>between JP1 products and external services</li> <li>Event indicating the occurrence of an abnormal<br/>communication</li> </ul> | At a change in the status of the connection with PFM - Manager                                                             |
| ManagementAction | <ul> <li>Event indicating execution of an important program action</li> <li>Event indicating execution of an action based on another audit category</li> </ul>                            | At execution of an automatic action                                                                                        |

### J.2 Storage format of action logs

This subsection describes the storage format of the action log file.

Action log information is output to the default file (current output file). When that file becomes full, new action log information is saved in a different file (shift file).

To swap action log files:

- 1. Action logs are output sequentially to the current output file jpcaudit.log.
- 2. When the current output file becomes full, new operation logs are output to a shift file.

The shift file name is the current output file name to which a number is appended. Each time the current output file becomes full, the shift file is renamed to file-name-number+1. Therefore, an older file has a larger number at the end of the file name.

#### **Example:**

When the current output file jpcaudit.log becomes full, its contents are saved to the shift file jpcaudit1.log.

When the current output file becomes full again, the existing shift file jpcaudit1.log is renamed to jpcaudit2.log and the contents of the current output file are moved to jpcaudit1.log.

When the number of log files reaches its maximum value (specified in the jpccomm.ini file), the oldest log file is deleted.

3. The current output file is initialized and new action logs are written.

The jpccomm.ini file is used to specify information about whether action logs are to be output, the output destination, and the maximum number of storage files. For details about how to set the jpccomm.ini file, see *J.4 Action log output settings*.

### J.3 Output format of action logs

Information about audit events is output to the Performance Management action logs. A separate action log file is output for each host. An action log's output destination host is as follows:

- When a service is executed
   Action logs are output to the host where the service is running.
- When a command is executed
   Action logs are output to the host that executed the command.

The following describes the output format, output destination, and output items for action logs.

### (1) Output format

CALFHM x.x, output-item-l=value-l, output-item-2=value-2, . . . , output-item-n=value-n

### (2) Output destination

installation-folder\auditlog\

You can use the jpccomm.ini file to change the output destination of action logs. For details about how to set the jpccomm.ini file, see *J.4 Action log output settings*.

### (3) Output items

There are two types of output items:

#### Common output items

Output items common to all JP1 products that output action logs

#### **Fixed output items**

Optional items that are output by JP1 products that output action logs

### (a) Common output items

The table below lists and describes the common output items and their values, including the items that are output by PFM - Manager.

Table J-2: Common output items for action logs

| Output item                          |                     | Value                                                                                                  | Description                                                                                                    |
|--------------------------------------|---------------------|----------------------------------------------------------------------------------------------------|----------------------------------------------------------------------------------------------------|
| Item name                            | Output<br>attribute |                                                                                                    |                                                                                                    |
| Common specification identifier      |                     | CALFHM                                                                                                 | Identifier indicating that this is the action log format                                                                                                    |
| Common specification revision number |                     | x.x                                                                                                    | Revision number used for managing action logs                                                                                                    |
| Sequence number                      | seqnum              | sequence-number                                                                                        | Sequence number of action log records                                                                                                    |
| Message ID                           | msgid               | KAVE <i>xxxxx</i> -x                                                                                   | Message ID                                                                                                    |
| Date and time                        | date                | YYYY-MM-DDThh:mm:ss.sssTZD#                                                                            | Output date, time, and time zone of an action log                                                                                                    |
| Generated program name               | progid              | JP1PFM                                                                                                 | Name of the program where the event occurred                                                                                                    |
| Generated component name             | compid              | service-ID                                                                                             | Name of the component where the event occurred                                                                                                    |
| Generated process ID                 | pid                 | process-ID                                                                                             | Process ID of the process where the event occurred                                                                                                    |
| Generated location                   | ocp:host            | • host-name • IP-address                                                                               | Location where the event occurred                                                                                                    |
| Event type                           | ctgry               | • StartStop • Authentication • ConfigurationAccess • ExternalService • AnomalyEvent • ManagementAction | Category names used to classify the events that are output to action logs                                                                                          |
| Event result                         | result              | • Success • Failure • Occurrence                                                                       | Result of the event                                                                                                    |
| Subject identification               | subj:pid            | process-ID                                                                                             | One of the following:                                                                                                    |
| information                          | subj:uid            | account-identifier (PFM user/JP1 user)                                                                 | Process ID that is run by the user operation                                                                                                    |
|                                      | subj:euid           | effective-user-ID (OS user)                                                                            | <ul> <li>Process ID that caused the event</li> <li>User name that caused the event</li> <li>Identification information assigned to users on a 1:1 basis</li> </ul> |

### Legend:

--: None

#

T indicates a separator between date and time.

TZD is the time zone specifier. One of the following is output:

+hh:mm: Advanced from UTC by hh:mm

-hh:mm: Delayed from UTC by hh:mm

### (b) Fixed output items

The table below lists and describes the fixed output items and their values, including the items that are output by PFM - Manager.

Table J-3: Fixed output items for action logs

| Output item             |                  | Value                                                                                                    | Description                                                                       |  |
|-------------------------|------------------|----------------------------------------------------------------------------------------------------|-----------------------------------------------------------------------------------|--|
| Item name               | Output attribute |                                                                                                    |                                                                                   |  |
| Object information      | obj              | <ul> <li>service-ID-of-PFM-RM</li> <li>added-deleted-or-updated-user-name (PFM user)</li> </ul>                        | Operation target                                                                  |  |
|                         | obj:table        | alarm-table-name                                                                                                    |                                                                                   |  |
|                         | obj:table        | alarm-name                                                                                                    |                                                                                   |  |
| Action information      | ор               | • Start • Stop • Add • Update • Delete • Change Password • Activate (enable) • Inactivate (disable) • Bind • Unbind    | Action that caused the event                                                      |  |
| Permissions information | auth             | • Administrator user Management • General user Ordinary • Windows Administrator • UNIX SuperUser                       | Permissions of the user who performed the operation                               |  |
|                         | auth:mode        | <ul> <li>PFM authentication mode pfm</li> <li>JP1 authentication mode jp1</li> <li>OS user os</li> </ul>               | Authentication mode of the user who performed the operation                       |  |
| Output source           | outp:host        | name-of-PFM-Manager-host                                                                                               | Host that output the action log                                                   |  |
| Instruction source      | subjp:host       | <ul> <li>name-of-logon-host</li> <li>name-of-executing-host (only during execution of the jpcalarm command)</li> </ul> | Host that issued the operation instruction                                        |  |
| Free description        | msg              | message                                                                                                    | Message that is output in the event of an alarm and execution of automatic action |  |

Whether each fixed output item exists depends on the output timing. The following subsections describe the message ID and fixed output items for each output timing.

### ■ Startup and termination of PFM services (StartStop)

Output host

Host on which the corresponding service is running

· Output component

Each service that starts and stops

A message ID and operation information are output when the PFM service starts and stops (StartStop). The following table lists and describes the message IDs and operation information that are output.

Table J–4: Message IDs and operation information that are output when a PFM service starts and stops (StartStop)

| Item name             | Attribute name | Value                                                                           |
|-----------------------|----------------|---------------------------------------------------------------------------------|
| Message ID            | msgid          | <ul><li>Start:</li></ul>                                                        |
| Operation information | ор             | <ul><li>Start:     Start is output.</li><li>Stop:     Stop is output.</li></ul> |

### ■ Startup and termination of the stand-alone mode (StartStop)

· Output host

PFM - RM host

Output component

Remote Monitor Collector and Remote Monitor Store services

A message ID is output when the stand-alone mode starts and ends (StartStop). The following table lists and describes the message IDs that are output.

Table J–5: Message IDs that are output when the stand-alone mode starts and ends (StartStop)

| Item name  | Attribute name | Value                                             |
|------------|----------------|---------------------------------------------------|
| Message ID | msgid          | <ul> <li>Start of the stand-alone mode:</li></ul> |

#### Note 1

Fixed output items are not output.

#### Note 2

When each service of PFM - RM for Platform starts, it connects to the PFM - Manager host to register node information and to acquire the most recent alarm definition information.

If the service cannot connect to the PFM - Manager host, it starts (in the stand-alone mode) with only some of the functions enabled (such as collection of operation information). KAVE03002-I is then issued in order to indicate that the service has started in the stand-alone mode.

Thereafter, the service continues to attempt to connect to the PFM - Manager host at specific intervals. When the service successfully registers node information and acquires definition information, it ends the stand-alone mode and KAVE03003-I is issued.

Output of KAVE03002-I and KAVE03003-I in the action logs indicates that PFM - RM for Platform was running in incomplete status.

### ■ Change to the status of the connection to PFM - Manager (ExternalService)

Output host

PFM - RM host

· Output component

Remote Monitor Collector and Remote Monitor Store services

A message ID is output when the status of the connection to PFM - Manager changes (ExternalService). The following table lists and describes the message IDs that are output.

Table J–6: Message IDs that are output when the status of the connection to PFM - Manager changes (ExternalService)

| Item name  | Attribute name | Value                                                                                                    |
|------------|----------------|----------------------------------------------------------------------------------------------------|
| Message ID | msgid          | <ul> <li>Transmission of an event to PFM - Manager failed (queuing started):         KAVE03300-I is output.</li> <li>Re-transmission of an event to PFM - Manager was completed:         KAVE03301-I is output.</li> </ul> |

#### Note 1

Fixed output items are not output.

#### Note 2

If transmission of an event to PFM - Manager fails, the Remote Monitor Collector service starts queuing events. Thereafter, each event is queued until the number of queued events reaches 3.

KAVE03300-I is output when event transmission fails and queuing starts. KAVE03301-I is output when connection with PFM - Manager is restored and transmission of queued events is completed.

Output of KAVE03300-I and KAVE03301-I in action logs brackets the period during which events were not transmitted to PFM - Manager in real time.

#### Note 3

The Remote Monitor Collector service normally sends events to PFM - Manager via the Remote Monitor Store service. If the Remote Monitor Store service is stopped for some reason, the Remote Monitor Collector service sends events to PFM - Manager directly.

KAVE03300-I is output when transmission of events to PFM - Manager fails. At this point, KAVE03301-I is not output because queuing has not started.

This action log indicates the events that were not sent to PFM - Manager.

### ■ Execution of automatic action (ManagementAction)

Output host

Host that executed the action

• Output component

Action Handler service

When an automatic action is executed (ManagementAction), a message ID and free description item are output. The following table lists and describes the message IDs and free description items that are output.

Table J–7: Message IDs and free description items that are output during execution of an automatic action (ManagementAction)

| Item name  | Attribute name | Value                                                                                                    |
|------------|----------------|----------------------------------------------------------------------------------------------------|
| Message ID | msgid          | <ul> <li>Creation of a command execution process was successful:         KAVE03500-I is output.</li> <li>Creation of a command execution process failed:         KAVE03501-W is output.</li> <li>Email transmission was successful:</li> </ul> |

| Item name        | Attribute name | Value                                                                                                    |
|------------------|----------------|----------------------------------------------------------------------------------------------------|
| Message ID       | msgid          | <ul><li>KAVE03502-I is output.</li><li>Email transmission failed:</li><li>KAVE03503-W is output.</li></ul>                                                           |
| Free description | msg            | <ul> <li>Command execution:         cmd=executed-command-line is output.</li> <li>Email transmission:         mailto=destination-email-address is output.</li> </ul> |

#### Note

KAVE03500-I is output when a command execution process is created successfully. Thereafter, the result of checking for command execution and the execution results are not output to the action logs.

### (4) Output example

The following shows an output example of action logs:

```
CALFHM 1.0, seqnum=1, msgid=KAVE03000-I, date=2007-01-18T22:46:49.682+09:00, progid=JP1PFM, compid=7Alhost01, pid=2076, ocp:host=host01, ctgry=StartStop, result=Occurrence, subj:pid=2076,op=Start
```

### J.4 Action log output settings

Use the jpccomm.ini file to specify settings that enable output of action logs. If you do not specify these settings, action logs will not be output. This subsection describes how to specify the action log output settings and provides details about the jpccomm.ini file.

### (1) How to specify the settings

To specify the action log output settings:

- 1. Stop all Performance Management services on the host.
- 2. Use a program such as a text editor to edit the jpccomm.ini file.
- 3. Save the jpccomm.ini file, and then close it.

### (2) Details of the jpccomm.ini file

This subsection describes the jpccomm.ini file.

### (a) Storage folder

The storage folder is *PFM-Manager-installation-folder*.

### (b) Format

The following information is defined in the jpccomm.ini file:

• Whether action logs are to be output

- Action log output destination
- Number of action log files to be saved
- Size of the action log file

The specification format is as follows:

"item-name"=value

The following table lists and describes the settings to be specified in the jpccomm.ini file.

Table J–8: Settings specified in the jpccomm.ini file and their initial values

| Item                 | Description                                                                                                    |
|----------------------|----------------------------------------------------------------------------------------------------|
| [Action Log Section] | Specifies the section name. This item cannot be changed.                                                                                                    |
| Action Log Mode      | Specifies whether action logs are to be output. This item is mandatory.  • Initial value  0 (do not output)  • Permitted values  0 (do not output), 1 (output)  If any other value is specified, an error message is output, in which case action logs are not output.                                                                                                    |
| Action Log Dir       | Specifies the output destination for action logs, using an absolute path.  In a logical host environment, specify a directory on the shared disk.  If the directory you specify is not on the shared disk, Performance Management will output action logs to each physical host that forms the basis for the logical host.  If you specify a path that exceeds the maximum allowable length, or the system is unable to access the directory, an error message is output to the common log and Performance Management will not output action logs.  • Initial value:  Omitted  • Value used when this item is omitted (default):  On physical hosts:  - Windows: installation-folder\auditlog  - UNIX: /opt/jplpc/auditlog/  On logical hosts:  - Windows: environment-directory\jplpc\auditlog  - UNIX: environment-directory/jplpc/auditlog  • Available values:  Character strings from 1 to 185 bytes in length |
| Action Log Num       | Specifies the maximum number of log files. This is the total number of current output file and shift files.  • Initial value Omitted  • Value assumed when the item is omitted (default)  5  • Permitted values Integer in the range from 2 to 10  If a nonnumeric character is specified, an error message is output and the value 5 (the default) is set.  If the specified value is outside the permitted range, an error message is output and the integer in the range from 2 to 10 that is the closest to the specified value is set.                                                                                                    |
| Action Log Size      | Specifies the log file size in kilobytes.  • Initial value Omitted                                                                                                    |

| Item            | Description                                                                                                    |
|-----------------|----------------------------------------------------------------------------------------------------|
| Action Log Size | <ul> <li>Value assumed when the item is omitted (default) 2,048</li> <li>Permitted values Integer in the range from 512 to 2,096,128</li> </ul>                                                                                                    |
|                 | If a nonnumeric character is specified, an error message is output and a value of 2,048 (the default) is set. If the specified value is outside the permitted range, an error message is output and the integer in the range from 512 to 2,096,128 that is the closest to the specified value is set. |

### K. Data Sources of Records

The individual fields of the records store values acquired from Performance Management and monitoring-target programs, as well as values computed using certain formulas and these acquired values. This appendix lists the sources of field values or formulas. The sources of field values and the formulas are collectively referred to as *data sources*.

# K.1 Data sources of records (when the monitored host is running Windows)

This section describes the data sources for the field values when the monitored host is running Windows.

### (1) Application Process Count (PD\_APPC)

The following table lists the data sources for the individual fields of the Application Process Count (PD\_APPC) record:

| PFM - View name<br>(PFM - Manager name) | Data source |                                       |  |
|-----------------------------------------|-------------|---------------------------------------|--|
|                                         | Formula     | WMI class                             |  |
| Record Type (INPUT_RECORD_TYPE)         |             |                                       |  |
| Record Time (RECORD_TIME)               |             |                                       |  |
| Interval (INTERVAL)                     |             |                                       |  |
| VA DeviceID (VADEVICEID)                |             |                                       |  |
| Target Host (TARGET_HOST)               |             |                                       |  |
| Polling Time (POLLING_TIME)             |             |                                       |  |
| Target Host Time (TARGET_HOST_TIME)     | С           | C:Win32_OperatingSystem.LocalDateTime |  |
| Application Name (APPLICATION_NAME)     |             |                                       |  |
| Monitoring Number (MONITORING_NUMBER)   |             |                                       |  |
| Monitoring Label (MONITORING_LABEL)     |             |                                       |  |
| Monitoring Min (MONITORING_MIN)         |             |                                       |  |
| Monitoring Max (MONITORING_MAX)         |             |                                       |  |
| Monitoring Count (MONITORING_COUNT)     |             |                                       |  |
| Monitoring Status (MONITORING_STATUS)   |             |                                       |  |
| Extl (EXT1)                             |             |                                       |  |
| Ext2 (EXT2)                             |             |                                       |  |

Legend:

C: Indicates the value of a counter.

# (2) Application Process Detail (PD\_APPD)

The following table lists the data sources for the individual fields of the Application Process Detail (PD APPD) record:

| PFM - View name                             | Data source |                                       |  |
|---------------------------------------------|-------------|---------------------------------------|--|
| (PFM - Manager name)                        | Formula     | WMI class                             |  |
| Record Type (INPUT_RECORD_TYPE)             |             |                                       |  |
| Record Time (RECORD_TIME)                   |             |                                       |  |
| Interval (INTERVAL)                         |             |                                       |  |
| VA DeviceID (VADEVICEID)                    |             |                                       |  |
| Target Host (TARGET_HOST)                   |             |                                       |  |
| Polling Time (POLLING_TIME)                 |             |                                       |  |
| Target Host Time (TARGET_HOST_TIME)         | С           | C:Win32_OperatingSystem.LocalDateTime |  |
| Application Name (APPLICATION_NAME)         |             |                                       |  |
| Monitoring Number (MONITORING_NUMBER)       |             |                                       |  |
| Monitoring Label (MONITORING_LABEL)         |             |                                       |  |
| Monitoring Condition (MONITORING_CONDITION) |             |                                       |  |
| Monitoring Field (MONITORING_FIELD)         |             |                                       |  |
| Monitoring Min (MONITORING_MIN)             |             |                                       |  |
| Monitoring Max (MONITORING_MAX)             |             |                                       |  |
| Monitoring Count (MONITORING_COUNT)         |             |                                       |  |
| Monitoring Status (MONITORING_STATUS)       |             |                                       |  |
| Extl (EXTl)                                 |             |                                       |  |
| Ext2 (EXT2)                                 |             |                                       |  |

#### Legend:

# (3) Application Process Overview (PD\_APS)

The following table lists the data sources for the individual fields of the Application Process Overview ( $PD\_APS$ ) record.

C: Indicates the value of a counter.

<sup>--:</sup> Indicates that no field value obtained by processing performance data is set.

| PFM - View name                     | Data source |                                                              |  |
|-------------------------------------|-------------|--------------------------------------------------------------|--|
| (PFM - Manager name)                | Formula     | WMI class                                                    |  |
| Record Type (INPUT_RECORD_TYPE)     |             |                                                              |  |
| Record Time (RECORD_TIME)           |             |                                                              |  |
| Interval (INTERVAL)                 |             |                                                              |  |
| VA DeviceID (VADEVICEID)            |             |                                                              |  |
| Target Host (TARGET_HOST)           |             |                                                              |  |
| Polling Time (POLLING_TIME)         |             |                                                              |  |
| Target Host Time (TARGET_HOST_TIME) | С           | C:Win32_OperatingSystem.LocalDateTime                        |  |
| PID (PID)                           | С           | C:Win32_PerfFormattedData_PerfProc_Process.IDPr ocess        |  |
| Program Name (PROGRAM_NAME)         | С           | C:Win32_Process.Name                                         |  |
| Parent PID (PARENT_PID)             | С           | C:Win32_PerfFormattedData_PerfProc_Process.CreatingProcessID |  |
| Command Line (COMMAND_LINE)         | C           | C:Win32_Process.CommandLine                                  |  |
| Terminal (TERMINAL)                 |             |                                                              |  |
| Elapsed Time (ELAPSED_TIME)         | С           | C:Win32_PerfFormattedData_PerfProc_Process.Elap sedTime      |  |
| State (STATE)                       |             |                                                              |  |
| Virtual Env ID (VIRTUAL_ENV_ID)     |             |                                                              |  |
| Extl (EXTl)                         |             |                                                              |  |
| Ext2 (EXT2)                         |             |                                                              |  |

- C: Indicates the value of a counter.
- --: Indicates that no field value obtained by processing performance data is set.

# (4) Application Service Overview (PD\_ASVC)

The following table lists the data sources for the individual fields of the Application Service Overview (PD\_ASVC) record.

| PFM - View name                 | Data source |           |  |
|---------------------------------|-------------|-----------|--|
| (PFM - Manager name)            | Formula     | WMI class |  |
| Record Type (INPUT_RECORD_TYPE) |             |           |  |
| Record Time (RECORD_TIME)       |             |           |  |
| Interval (INTERVAL)             |             |           |  |
| VA DeviceID (VADEVICEID)        |             |           |  |
| Target Host (TARGET_HOST)       |             |           |  |

| PFM - View name<br>(PFM - Manager name) | Data source |                                         |  |
|-----------------------------------------|-------------|-----------------------------------------|--|
|                                         | Formula     | WMI class                               |  |
| Polling Time (POLLING_TIME)             |             |                                         |  |
| Target Host Time (TARGET_HOST_TIME)     | С           | C:Win32_OperatingSystem.LocalDateTime   |  |
| Service Name (SERVICE_NAME)             | С           | C:Win32_Service.Name                    |  |
| Service Exit Code (SERVICE_EXIT_CODE)   | С           | C:Win32_Service.ServiceSpecificExitCode |  |
| Win32 Exit Code<br>(WIN32_EXIT_CODE)    | С           | C:Win32_Service.ExitCode                |  |
| Display Name (DISPLAY_NAME)             | С           | C:Win32_Service.DisplayName             |  |
| State (STATE)                           | C           | C:Win32_Service.State                   |  |
| Ext1 (EXT1)                             |             |                                         |  |
| Ext2 (EXT2)                             |             |                                         |  |

- C: Indicates the value of a counter.
- --: Indicates that no field value obtained by processing performance data is set.

# (5) Application Summary (PD\_APP2)

The following table lists the data sources for the individual fields of the Application Summary (PD APP2) record.

| PFM - View name                         | Data source |                                       |  |
|-----------------------------------------|-------------|---------------------------------------|--|
| (PFM - Manager name)                    | Formula     | WMI class                             |  |
| Record Type (INPUT_RECORD_TYPE)         |             |                                       |  |
| Record Time (RECORD_TIME)               |             |                                       |  |
| Interval (INTERVAL)                     |             |                                       |  |
| VA DeviceID (VADEVICEID)                |             |                                       |  |
| Target Host (TARGET_HOST)               |             |                                       |  |
| Polling Time (POLLING_TIME)             |             |                                       |  |
| Target Host Time (TARGET_HOST_TIME)     | С           | C:Win32_OperatingSystem.LocalDateTime |  |
| Application Name (APPLICATION_NAME)     |             |                                       |  |
| Application Status (APPLICATION_STATUS) |             |                                       |  |
| Application Exist (APPLICATION_EXIST)   |             |                                       |  |
| Virtual Env ID (VIRTUAL_ENV_ID)         |             |                                       |  |
| Case Sensitive (CASE_SENSITIVE)         |             |                                       |  |

| PFM - View name<br>(PFM - Manager name) | Data source |           |  |
|-----------------------------------------|-------------|-----------|--|
|                                         | Formula     | WMI class |  |
| Ext1 (EXT1)                             |             |           |  |
| Ext2 (EXT2)                             |             |           |  |

- C: Indicates the value of a counter.
- --: Indicates that no field value obtained by processing performance data is set.

### (6) Logical Disk Overview (PI\_LDSK)

The following table lists the data sources for the individual fields of the Logical Disk Overview (PI\_LDSK) record.

| PFM - View name                     | Data source       |                                                                  |  |
|-------------------------------------|-------------------|------------------------------------------------------------------|--|
| (PFM - Manager name)                | Formula           | WMI class                                                        |  |
| Record Type (INPUT_RECORD_TYPE)     |                   |                                                                  |  |
| Record Time (RECORD_TIME)           |                   |                                                                  |  |
| Interval (INTERVAL)                 |                   |                                                                  |  |
| VA DeviceID (VADEVICEID)            |                   |                                                                  |  |
| Target Host (TARGET_HOST)           |                   |                                                                  |  |
| Polling Time (POLLING_TIME)         |                   |                                                                  |  |
| Target Host Time (TARGET_HOST_TIME) | С                 | C:Win32_OperatingSystem.LocalDateTime                            |  |
| ID (ID)                             | C                 | C:Win32_PerfRawData_PerfDisk_LogicalDisk.Name                    |  |
| Device Name (DEVICE_NAME)           |                   |                                                                  |  |
| Free Mbytes (FREE_MBYTES)           | С                 | C:Win32_PerfRawData_PerfDisk_LogicalDisk.FreeMe gabytes          |  |
| Free Mbytes % (FREE_MBYTES_PERCENT) | С                 | C:Win32_PerfFormattedData_PerfDisk_LogicalDisk. PercentFreeSpace |  |
| Size (SIZE)                         | C ÷ 1,024 ÷ 1,024 | C:Win32_Volume.Capacity                                          |  |
| Extl (EXT1)                         |                   |                                                                  |  |
| Ext2 (EXT2)                         |                   |                                                                  |  |

#### Legend:

- C: Indicates the value of a counter.
- --: Indicates that no field value obtained by processing performance data is set.

# (7) Network Interface Overview (PI\_NET)

The following table lists the data sources for the individual fields of the Network Interface Overview (PI NET) record.

| PFM - View name                               | Data source                        |                                                                                                    |  |  |
|-----------------------------------------------|------------------------------------|----------------------------------------------------------------------------------------------------|--|--|
| (PFM - Manager name)                          | Formula                            | WMI class                                                                                                    |  |  |
| Record Type (INPUT_RECORD_TYPE)               |                                    |                                                                                                    |  |  |
| Record Time (RECORD_TIME)                     |                                    |                                                                                                    |  |  |
| Interval (INTERVAL)                           |                                    |                                                                                                    |  |  |
| VA DeviceID (VADEVICEID)                      |                                    |                                                                                                    |  |  |
| Target Host (TARGET_HOST)                     |                                    |                                                                                                    |  |  |
| Polling Time (POLLING_TIME)                   |                                    |                                                                                                    |  |  |
| Target Host Time (TARGET_HOST_TIME)           | С                                  | C:Win32_OperatingSystem.LocalDateTime                                                                                                    |  |  |
| ID (ID)                                       | C                                  | C:Win32_PerfRawData_Tcpip_NetworkInterface.Name                                                                                                    |  |  |
| Max Transmission Unit (MAX_TRANSMISSION_UNIT) |                                    |                                                                                                    |  |  |
| Rcvd Packets/sec (RCVD_PACKETS_PER_SEC)       | $\Delta C \div (\Delta T \div TB)$ | C:Win32_PerfRawData_Tcpip_NetworkInterface.Pack etsReceivedPersec                                                                                                    |  |  |
|                                               |                                    | T:Win32_PerfRawData_Tcpip_NetworkInterface.Time stamp_PerfTime TB:Win32_PerfRawData_Tcpip_NetworkInterface.Fre quency_PerfTime                                                              |  |  |
| Sent Packets/sec (SENT_PACKETS_PER_SEC)       | $\Delta C \div (\Delta T \div TB)$ | C:Win32_PerfRawData_Tcpip_NetworkInterface.PacetsSentPersec T:Win32_PerfRawData_Tcpip_NetworkInterface.Timstamp_PerfTime TB:Win32_PerfRawData_Tcpip_NetworkInterface.Frquency PerfTime      |  |  |
| Total Packets/sec (TOTAL_PACKETS_PER_SEC)     | $\Delta C \div (\Delta T \div TB)$ | C:Win32_PerfRawData_Tcpip_NetworkInterface.PacketsPersec T:Win32_PerfRawData_Tcpip_NetworkInterface.Timestamp_PerfTime TB:Win32_PerfRawData_Tcpip_NetworkInterface.Frequency_PerfTime       |  |  |
| Rcvd Bytes/sec (RCVD_BYTES_PER_SEC)           | $\Delta C \div (\Delta T \div TB)$ | C:Win32_PerfRawData_Tcpip_NetworkInterface.BytesReceivedPersec T:Win32_PerfRawData_Tcpip_NetworkInterface.Timestamp_PerfTime TB:Win32_PerfRawData_Tcpip_NetworkInterface.Frequency PerfTime |  |  |
| Sent Bytes/sec (SENT_BYTES_PER_SEC)           | $\Delta C \div (\Delta T \div TB)$ | C:Win32_PerfRawData_Tcpip_NetworkInterface.Byte sSentPersec T:Win32_PerfRawData_Tcpip_NetworkInterface.Time stamp_PerfTime TB:Win32_PerfRawData_Tcpip_NetworkInterface.Fre quency_PerfTime  |  |  |
| Total Bytes/sec (TOTAL_BYTES_PER_SEC)         | $\Delta C \div (\Delta T \div TB)$ | C:Win32_PerfRawData_Tcpip_NetworkInterface.Byte sTotalPersec T:Win32_PerfRawData_Tcpip_NetworkInterface.Time stamp_PerfTime                                                                 |  |  |

| PFM - View name<br>(PFM - Manager name) | Data source                        |                                                                 |  |
|-----------------------------------------|------------------------------------|-----------------------------------------------------------------|--|
|                                         | Formula                            | WMI class                                                       |  |
| Total Bytes/sec (TOTAL_BYTES_PER_SEC)   | $\Delta C \div (\Delta T \div TB)$ | TB:Win32_PerfRawData_Tcpip_NetworkInterface.Fre quency_PerfTime |  |
| Ext1 (EXT1)                             |                                    |                                                                 |  |
| Ext2 (EXT2)                             |                                    |                                                                 |  |

- C: Indicates the value of a counter.
- T: Indicates a time value.
- TB: Indicates the time base value.
- Δ: Indicates a value obtained by subtracting previously collected value from current collected value.
- --: Indicates that no field value obtained by processing performance data is set.

# (8) Physical Disk Overview (PI\_PDSK)

The following table lists the data sources for the individual fields of the Physical Disk Overview (PI\_PDSK) record.

| PFM - View name                       | Data source                                                |                                                                                                    |  |
|---------------------------------------|------------------------------------------------------------|----------------------------------------------------------------------------------------------------|--|
| (PFM - Manager name)                  | Formula                                                    | WMI class                                                                                                    |  |
| Record Type (INPUT_RECORD_TYPE)       |                                                            |                                                                                                    |  |
| Record Time (RECORD_TIME)             |                                                            |                                                                                                    |  |
| Interval (INTERVAL)                   |                                                            |                                                                                                    |  |
| VA DeviceID (VADEVICEID)              |                                                            |                                                                                                    |  |
| Target Host (TARGET_HOST)             |                                                            |                                                                                                    |  |
| Polling Time (POLLING_TIME)           |                                                            |                                                                                                    |  |
| Target Host Time (TARGET_HOST_TIME)   | С                                                          | C:Win32_OperatingSystem.LocalDateTime                                                                                                    |  |
| ID (ID)                               | C                                                          | C:Win32_PerfRawData_PerfDisk_PhysicalDisk.Name                                                                                                    |  |
| Avg Disk Time (AVG_DISK_TIME)         | $(\Delta C \div TB) \div \Delta B$                         | C:Win32_PerfRawData_PerfDisk_PhysicalDisk.AvgIsksecPerTransfer  B:Win32_PerfRawData_PerfDisk_PhysicalDisk.AvgIsksecPerTransfer_base  TB:Win32_PerfRawData_PerfDisk_PhysicalDisk.Frequency_PerfTime         |  |
| Busy % (BUSY_PERCENT)                 | $100 \times \Delta C \div \Delta T$                        | C:Win32_PerfRawData_PerfDisk_PhysicalDisk.PercentDiskTime T:Win32_PerfRawData_PerfDisk_PhysicalDisk.Timestamp_Sys100NS                                                                                     |  |
| Read MBytes/sec (READ_MBYTES_PER_SEC) | $\Delta C \div (\Delta T \div TB) \div 1,024$ $\div 1,024$ | C:Win32_PerfRawData_PerfDisk_PhysicalDisk.DiskR<br>eadBytesPersec<br>T:Win32_PerfRawData_PerfDisk_PhysicalDisk.Times<br>tamp_PerfTime<br>TB:Win32_PerfRawData_PerfDisk_PhysicalDisk.Freq<br>uency_PerfTime |  |

| PFM - View name                         | Data source                                                |                                                                                                    |  |  |
|-----------------------------------------|------------------------------------------------------------|----------------------------------------------------------------------------------------------------|--|--|
| (PFM - Manager name)                    | Formula                                                    | WMI class                                                                                                    |  |  |
| Write MBytes/sec (WRITE_MBYTES_PER_SEC) | $\Delta C \div (\Delta T \div TB) \div 1,024$ $\div 1,024$ | C:Win32_PerfRawData_PerfDisk_PhysicalDisk.DiskW<br>riteBytesPersec<br>T:Win32_PerfRawData_PerfDisk_PhysicalDisk.Times                                                                       |  |  |
|                                         |                                                            | tamp_PerfTime  TB:Win32_PerfRawData_PerfDisk_PhysicalDisk.Freq uency_PerfTime                                                                                                    |  |  |
| Total MBytes/sec (TOTAL_MBYTES_PER_SEC) | $\Delta C \div (\Delta T \div TB) \div 1,024$ $\div 1,024$ | C:Win32_PerfRawData_PerfDisk_PhysicalDisk.DiskB ytesPersec T:Win32_PerfRawData_PerfDisk_PhysicalDisk.Times tamp_PerfTime TB:Win32_PerfRawData_PerfDisk_PhysicalDisk.Freq uency_PerfTime     |  |  |
| Read Counts/sec (READ_COUNTS_PER_SEC)   | $\Delta C \div (\Delta T \div TB)$                         | C:Win32_PerfRawData_PerfDisk_PhysicalDisk.DiskR eadsPersec T:Win32_PerfRawData_PerfDisk_PhysicalDisk.Times tamp_PerfTime TB:Win32_PerfRawData_PerfDisk_PhysicalDisk.Freq uency_PerfTime     |  |  |
| Write Counts/sec (WRITE_COUNTS_PER_SEC) | $\Delta C \div (\Delta T \div TB)$                         | C:Win32_PerfRawData_PerfDisk_PhysicalDisk.DiskW ritesPersec T:Win32_PerfRawData_PerfDisk_PhysicalDisk.Times tamp_PerfTime TB:Win32_PerfRawData_PerfDisk_PhysicalDisk.Freq uency_PerfTime    |  |  |
| Total Counts/sec (TOTAL_COUNTS_PER_SEC) | $\Delta C \div (\Delta T \div TB)$                         | C:Win32_PerfRawData_PerfDisk_PhysicalDisk.DiskT ransfersPersec T:Win32_PerfRawData_PerfDisk_PhysicalDisk.Times tamp_PerfTime TB:Win32_PerfRawData_PerfDisk_PhysicalDisk.Freq uency_PerfTime |  |  |
| Queue Length (QUEUE_LENGTH)             | $\Delta C \div \Delta T$                                   | C:Win32_PerfRawData_PerfDisk_PhysicalDisk.AvgDiskQueueLength T:Win32_PerfRawData_PerfDisk_PhysicalDisk.Timestamp_Sys100NS                                                                   |  |  |
| Extl (EXT1)                             |                                                            |                                                                                                    |  |  |
| Ext2 (EXT2)                             |                                                            |                                                                                                    |  |  |

- B: Indicates the base value of a counter.
- C: Indicates the value of a counter.
- T: Indicates a time value.
- TB: Indicates the time base value.
- Δ: Indicates a value obtained by subtracting previously collected value from current collected value.
- --: Indicates that no field value obtained by processing performance data is set.

# (9) Processor Overview (PI\_CPU)

The following table lists the data sources for the individual fields of the Processor Overview (PI\_CPU) record.

| Formula                                   | WMI class                                                                                                    |  |
|-------------------------------------------|----------------------------------------------------------------------------------------------------|--|
| <br><br>                                  |                                                                                                    |  |
|                                           |                                                                                                    |  |
|                                           |                                                                                                    |  |
|                                           |                                                                                                    |  |
|                                           |                                                                                                    |  |
|                                           |                                                                                                    |  |
|                                           |                                                                                                    |  |
| С                                         | C:Win32_OperatingSystem.LocalDateTime                                                                                                    |  |
| С                                         | C:Win32_PerfRawData_PerfOS_Processor.Name,Win32<br>_PerfRawData_Counters_ProcessorInformation.Name<br>#                                                                                                    |  |
| $100 \times (1 - \Delta C \div \Delta T)$ | C:Win32_PerfRawData_PerfOS_Processor.PercentPcessorTime,Win32_PerfRawData_Counters_ProcessorInformation.PercentProcessorTime# T:Win32_PerfRawData_PerfOS_Processor.TimestamySys100NS,Win32_PerfRawData_Counters_ProcessorIformation.TimestampSys100NS#                                                                                                    |  |
| $100 \times \Delta C \div \Delta T$       | C:Win32_PerfRawData_PerfOS_Processor.PercentIdeTime,Win32_PerfRawData_Counters_ProcessorInfomation.PercentIdleTime# T:Win32_PerfRawData_PerfOS_Processor.TimestampSys100NS,Win32_PerfRawData_Counters_ProcessorIformation.TimestampSys100NS#                                                                                                    |  |
| $\Delta C \div (\Delta T \div TB)$        | C:Win32_PerfRawData_PerfOS_Processor.Interrupt Persec,Win32_PerfRawData_Counters_ProcessorInformation.InterruptsPersec# T:Win32_PerfRawData_PerfOS_Processor.Timestamp PerfTime,Win32_PerfRawData_Counters_ProcessorInformation.Timestamp_PerfTime# TB:Win32_PerfRawData_PerfOS_Processor.Frequenc_PerfTime,Win32_PerfRawData_Counters_ProcessorInformation.Frequency_PerfTime# |  |
| $100 \times \Delta C \div \Delta T$       | C:Win32_PerfRawData_PerfOS_Processor.PercentPrvilegedTime,Win32_PerfRawData_Counters_Processor.Information.PercentPrivilegedTime# T:Win32_PerfRawData_PerfOS_Processor.TimestampSys100NS,Win32_PerfRawData_Counters_ProcessorInformation.Timestamp_Sys100NS#                                                                                                    |  |
| $100 \times \Delta C \div \Delta T$       | C:Win32_PerfRawData_PerfOS_Processor.PercentUse rTime,Win32_PerfRawData_Counters_ProcessorInfor mation.PercentUserTime# T:Win32_PerfRawData_PerfOS_Processor.Timestamp_Sys100NS,Win32_PerfRawData_Counters_ProcessorIn formation.Timestamp_Sys100NS#                                                                                                    |  |
|                                           | $C$ $100 \times (1 - \Delta C \div \Delta T)$ $100 \times \Delta C \div \Delta T$ $\Delta C \div (\Delta T \div TB)$ $100 \times \Delta C \div \Delta T$                                                                                                    |  |

| PFM - View name<br>(PFM - Manager name) | Data source |           |  |
|-----------------------------------------|-------------|-----------|--|
|                                         | Formula     | WMI class |  |
| Ext1 (EXT1)                             |             |           |  |
| Ext2 (EXT2)                             |             |           |  |

C: Indicates the value of a counter.

T: Indicates a time value.

TB: Indicates the time base value.

Δ: Indicates a value obtained by subtracting previously collected value from current collected value.

--: Indicates that no field value obtained by processing performance data is set.

#

If the Use\_Processor\_Information\_Object property is set to Yes, the data is obtained from Win32\_PerfRawData\_Counters\_ProcessorInformation, whereas if set to No, it is obtained from Win32\_PerfRawData\_PerfOS\_Processor.

### (10) System Status (PD)

The following table lists the data sources for the individual fields of the System Status (PD) record.

| PFM - View name                     | Data source     |                                                                                                    |  |
|-------------------------------------|-----------------|----------------------------------------------------------------------------------------------------|--|
| (PFM - Manager name)                | Formula         | WMI class                                                                                                    |  |
| Record Type (INPUT_RECORD_TYPE)     |                 |                                                                                                    |  |
| Record Time (RECORD_TIME)           |                 |                                                                                                    |  |
| Interval (INTERVAL)                 |                 |                                                                                                    |  |
| VA DeviceID (VADEVICEID)            |                 |                                                                                                    |  |
| Target Host (TARGET_HOST)           |                 |                                                                                                    |  |
| Polling Time (POLLING_TIME)         |                 |                                                                                                    |  |
| Target Host Time (TARGET_HOST_TIME) | С               | C:Win32_OperatingSystem.LocalDateTime                                                                             |  |
| Status (STATUS)                     |                 |                                                                                                    |  |
| Reason (REASON)                     |                 |                                                                                                    |  |
| OS Type (OS_TYPE)                   | Windows (fixed) |                                                                                                    |  |
| Version (VERSION)                   | С               | C:Win32_OperatingSystem.Version                                                                                   |  |
| Processor Type (PROCESSOR_TYPE)     | С               | C:Win32_ComputerSystem.SystemType                                                                                 |  |
| Detail (DETAIL)                     | С               | C:Win32_OperatingSystem.Caption[, Win32_OperatingSystem.OtherTypeDescription][, Win32_OperatingSystem.CSDVersion] |  |
| Ext1 (EXT1)                         |                 |                                                                                                    |  |
| Ext2 (EXT2)                         |                 |                                                                                                    |  |

### Legend:

C: Indicates the value of a counter.

--: Indicates that no field value obtained by processing performance data is set.

# (11) System Summary (PI)

The following table lists the data sources for the individual fields of the System Summary (PI) record.

| PFM - View name                                       | Data source                                                                          |                                                        |  |  |
|-------------------------------------------------------|--------------------------------------------------------------------------------------|--------------------------------------------------------|--|--|
| (PFM - Manager name)                                  | Formula                                                                              | WMI class                                              |  |  |
| Record Type (INPUT_RECORD_TYPE)                       |                                                                                      |                                                        |  |  |
| Record Time (RECORD_TIME)                             |                                                                                      |                                                        |  |  |
| Interval (INTERVAL)                                   |                                                                                      |                                                        |  |  |
| VA DeviceID (VADEVICEID)                              |                                                                                      |                                                        |  |  |
| Target Host (TARGET_HOST)                             |                                                                                      |                                                        |  |  |
| Polling Time (POLLING_TIME)                           |                                                                                      |                                                        |  |  |
| Target Host Time (TARGET_HOST_TIME)                   | С                                                                                    | C:Win32_OperatingSystem.LocalDateTime                  |  |  |
| Active CPUs (ACTIVE_CPUS)                             | Number of instances in<br>Win32_PerfRawDat<br>a_PerfOS_Process<br>or excluding_Total |                                                        |  |  |
| CPU % (CPU_PERCENT)                                   | CPU_PERCENT of the _Total instance of the PI_CPU record                              |                                                        |  |  |
| Idle % (IDLE_PERCENT)                                 | IDLE_PERCENT of the _Total instance of the PI_CPU record                             |                                                        |  |  |
| System % (SYSTEM_PERCENT)                             | SYSTEM_PERCENT of the _Total instance of the PI_CPU record                           |                                                        |  |  |
| User % (USER_PERCENT)                                 | USER_PERCENT of the _Total instance of the PI_CPU record                             |                                                        |  |  |
| Wait % (WAIT_PERCENT)                                 |                                                                                      |                                                        |  |  |
| Processor Queue Length (PROCESSOR_QUEUE_LENGTH)       | С                                                                                    | C:Win32_PerfRawData_PerfOS_System.ProcessorQueueLength |  |  |
| Run Queue Avg 5 min (RUN_QUEUE_AVG_5_MIN)             |                                                                                      |                                                        |  |  |
| Interrupt Counts/sec (INTERRUPT_COUNTS_PER_SEC)       | INTERRUPT_COUNTS _PER_SEC of the _Total instance of the PI_CPU record                |                                                        |  |  |
| Effective Free Mem % (EFFECTIVE_FREE_MEM_PERCEN T)    | Free Mem %                                                                           |                                                        |  |  |
| Effective Free Mem Mbytes (EFFECTIVE_FREE_MEM_MBYTES) | Free Mem Mbytes                                                                      |                                                        |  |  |

| PFM - View name                                       | Data source                                                     |                                                                                                    |  |  |
|-------------------------------------------------------|-----------------------------------------------------------------|----------------------------------------------------------------------------------------------------|--|--|
| (PFM - Manager name)                                  | Formula                                                         | WMI class                                                                                                    |  |  |
| Effective Used Mem % (EFFECTIVE_USED_MEM_PERCEN T)    | (EFFECTIVE_USED_<br>MEM_MBYTES ÷<br>TOTAL_MEM_MBYTES<br>) × 100 |                                                                                                    |  |  |
| Effective Used Mem Mbytes (EFFECTIVE_USED_MEM_MBYTES) | TOTAL_MEM_MBYTES - EFFECTIVE_FREE_M EM_MBYTES                   |                                                                                                    |  |  |
| Free Mem % (FREE_MEM_PERCENT)                         | 100 ×<br>FREE_MEM_MBYTES ÷<br>TOTAL_MEM_MBYTES                  |                                                                                                    |  |  |
| Free Mem Mbytes (FREE_MEM_MBYTES)                     | C ÷ 1,024 ÷ 1,024                                               | C:Win32_PerfRawData_PerfOS_Memory.AvailableByte s                                                                                                    |  |  |
| Used Mem % (USED_MEM_PERCENT)                         | 100 ×<br>USED_MEM_MBYTES÷<br>TOTAL_MEM_MBYTES                   |                                                                                                    |  |  |
| Used Mem Mbytes (USED_MEM_MBYTES)                     | TOTAL_MEM_MBYTES - FREE_MEM_MBYTES                              |                                                                                                    |  |  |
| Total Mem Mbytes (TOTAL_MEM_MBYTES)                   | C ÷ 1,024                                                       | C:Win32_OperatingSystem.TotalVisibleMemorySize                                                                                                    |  |  |
| Free Swap % (FREE_SWAP_PERCENT)                       | 100 × FREE_SWAP_MBYTES   TOTAL_SWAP_MBYTE  S                    |                                                                                                    |  |  |
| Free Swap Mbytes (FREE_SWAP_MBYTES)                   | TOTAL_SWAP_MBYTE S- USERD_SWAP_MBYTE S                          |                                                                                                    |  |  |
| Used Swap % (USED_SWAP_PERCENT)                       | С                                                               | C:Win32_PerfFormattedData_PerfOS_Memory.Percent CommittedBytesInUse                                                                                           |  |  |
| Used Swap Mbytes (USED_SWAP_MBYTES)                   | C ÷ 1,024 ÷ 1,024                                               | C:Win32_PerfRawData_PerfOS_Memory.CommittedByte s                                                                                                    |  |  |
| Total Swap Mbytes (TOTAL_SWAP_MBYTES)                 | C ÷ 1,024 ÷ 1,024                                               | C:Win32_PerfRawData_PerfOS_Memory.CommitLimit                                                                                                    |  |  |
| Page Fault Counts/sec (PAGE_FAULT_COUNTS_PER_SEC)     | $\Delta C \div (\Delta T \div TB)$                              | C:Win32_PerfRawData_PerfOS_Memory.PageFaultsPersec T:Win32_PerfRawData_PerfOS_Memory.Timestamp_PerfTime TB:Win32_PerfRawData_PerfOS_Memory.Frequency_PerfTime |  |  |
| Page Scan Counts/sec (PAGE_SCAN_COUNTS_PER_SEC)       |                                                                 |                                                                                                    |  |  |
| Page-In Counts/sec (PAGE_IN_COUNTS_PER_SEC)           | $\Delta C \div (\Delta T \div TB)$                              | C:Win32_PerfRawData_PerfOS_Memory.PageReadsPers ec T:Win32_PerfRawData_PerfOS_Memory.Timestamp_Per fTime                                                      |  |  |

| PFM - View name                               | Data source                        |                                                                                                    |  |  |
|-----------------------------------------------|------------------------------------|----------------------------------------------------------------------------------------------------|--|--|
| (PFM - Manager name)                          | Formula                            | WMI class                                                                                                    |  |  |
| Page-In Counts/sec (PAGE_IN_COUNTS_PER_SEC)   | $\Delta C \div (\Delta T \div TB)$ | TB:Win32_PerfRawData_PerfOS_Memory.Frequency_PerfTime                                                                                                    |  |  |
| Page-Out Counts/sec (PAGE_OUT_COUNTS_PER_SEC) | $\Delta C \div (\Delta T \div TB)$ | C:Win32_PerfRawData_PerfOS_Memory.PageWritesPer sec T:Win32_PerfRawData_PerfOS_Memory.Timestamp_Per fTime TB:Win32_PerfRawData_PerfOS_Memory.Frequency_PerfTime  |  |  |
| Page-In Pages/sec (PAGE_IN_PAGES_PER_SEC)     | $\Delta C \div (\Delta T \div TB)$ | C:Win32_PerfRawData_PerfOS_Memory.PagesInputPer sec T:Win32_PerfRawData_PerfOS_Memory.Timestamp_Per fTime TB:Win32_PerfRawData_PerfOS_Memory.Frequency_Pe rfTime |  |  |
| Page-Out Pages/sec (PAGE_OUT_PAGES_PER_SEC)   | $\Delta C \div (\Delta T \div TB)$ | C:Win32_PerfRawData_PerfOS_Memory.PagesOutpursec T:Win32_PerfRawData_PerfOS_Memory.Timestamp_fTime TB:Win32_PerfRawData_PerfOS_Memory.Frequency_rfTime           |  |  |
| Paging Pages/sec (PAGING_PAGES_PER_SEC)       | $\Delta C \div (\Delta T \div TB)$ | C:Win32_PerfRawData_PerfOS_Memory.PagesPersec T:Win32_PerfRawData_PerfOS_Memory.Timestamp_PerfTime TB:Win32_PerfRawData_PerfOS_Memory.Frequency_PerfTime         |  |  |
| Pool Nonpaged KBytes (POOL_NONPAGED_KBYTES)   | C ÷ 1,024                          | C:Win32_PerfRawData_PerfOS_Memory.PoolNonpagedB ytes                                                                                                    |  |  |
| Swap-In Counts/sec (SWAP_IN_COUNTS_PER_SEC)   |                                    |                                                                                                    |  |  |
| Swap-Out Counts/sec (SWAP_OUT_COUNTS_PER_SEC) |                                    |                                                                                                    |  |  |
| Swap-In Pages/sec<br>(SWAP_IN_PAGES_PER_SEC)  |                                    |                                                                                                    |  |  |
| Swap-Out Pages/sec (SWAP_OUT_PAGES_PER_SEC)   |                                    |                                                                                                    |  |  |
| Extl (EXTl)                                   |                                    |                                                                                                    |  |  |
| Ext2 (EXT2)                                   |                                    |                                                                                                    |  |  |

- *C*: Indicates the value of a counter.
- *T*: Indicates a time value.
- *TB*: Indicates the time base value.
- Δ: Indicates a value obtained by subtracting previously collected value from current collected value.
- --: Indicates that no field value obtained by processing performance data is set.

### K.2 Data sources of records (when the monitored host is running UNIX)

This section explains the data sources for the field values when the monitored host is running UNIX.

### (1) Application Process Count (PD\_APPC)

The following table lists the data sources for the individual fields of the Application Process Count (PD\_APPC) record.

| PFM - View name<br>(PFM - Manager name) | Data source                     | Data source                     |                                 |                                 |  |  |
|-----------------------------------------|---------------------------------|---------------------------------|---------------------------------|---------------------------------|--|--|
|                                         | HP-UX                           | Solaris                         | AIX                             | Linux                           |  |  |
| Record Type (INPUT_RECORD_TYPE)         |                                 |                                 |                                 |                                 |  |  |
| Record Time (RECORD_TIME)               |                                 |                                 |                                 |                                 |  |  |
| Interval (INTERVAL)                     |                                 |                                 |                                 |                                 |  |  |
| VA DeviceID (VADEVICEID)                |                                 |                                 |                                 |                                 |  |  |
| Target Host (TARGET_HOST)               |                                 |                                 |                                 |                                 |  |  |
| Polling Time (POLLING_TIME)             |                                 |                                 |                                 |                                 |  |  |
| Target Host Time<br>(TARGET_HOST_TIME)  | date -u +%Y-%m-<br>%dT%H:%M:%SZ | date -u +%Y-%m-<br>%dT%H:%M:%SZ | date -u +%Y-%m-<br>%dT%H:%M:%SZ | date -u +%Y-%m-<br>%dT%H:%M:%SZ |  |  |
| Application Name (APPLICATION_NAME)     |                                 |                                 |                                 |                                 |  |  |
| Monitoring Number (MONITORING_NUMBER)   |                                 |                                 |                                 |                                 |  |  |
| Monitoring Label (MONITORING_LABEL)     |                                 |                                 |                                 |                                 |  |  |
| Monitoring Min (MONITORING_MIN)         |                                 |                                 |                                 |                                 |  |  |
| Monitoring Max (MONITORING_MAX)         |                                 |                                 |                                 |                                 |  |  |
| Monitoring Count (MONITORING_COUNT)     |                                 |                                 |                                 |                                 |  |  |
| Monitoring Status (MONITORING_STATUS)   |                                 |                                 |                                 |                                 |  |  |
| Ext1 (EXT1)                             |                                 |                                 |                                 |                                 |  |  |
| Ext2 (EXT2)                             |                                 |                                 |                                 |                                 |  |  |

#### Legend:

### (2) Application Process Detail (PD\_APPD)

The following table lists the data sources for the individual fields of the Application Process Detail (PD APPD) record.

<sup>--:</sup> Indicates that no field value obtained by processing performance data is set.

| PFM - View name<br>(PFM - Manager name)     | Data source                     |                                 |                                 |                                 |  |
|---------------------------------------------|---------------------------------|---------------------------------|---------------------------------|---------------------------------|--|
|                                             | HP-UX                           | Solaris                         | AIX                             | Linux                           |  |
| Record Type (INPUT_RECORD_TYPE)             |                                 |                                 |                                 |                                 |  |
| Record Time (RECORD_TIME)                   |                                 |                                 |                                 |                                 |  |
| Interval (INTERVAL)                         |                                 |                                 |                                 |                                 |  |
| VA DeviceID (VADEVICEID)                    |                                 |                                 |                                 |                                 |  |
| Target Host (TARGET_HOST)                   |                                 |                                 |                                 |                                 |  |
| Polling Time (POLLING_TIME)                 |                                 |                                 |                                 |                                 |  |
| Target Host Time<br>(TARGET_HOST_TIME)      | date -u +%Y-%m-<br>%dT%H:%M:%SZ | date -u +%Y-%m-<br>%dT%H:%M:%SZ | date -u +%Y-%m-<br>%dT%H:%M:%SZ | date -u +%Y-%m-<br>%dT%H:%M:%SZ |  |
| Application Name (APPLICATION_NAME)         |                                 |                                 |                                 |                                 |  |
| Monitoring Number (MONITORING_NUMBER)       |                                 |                                 |                                 |                                 |  |
| Monitoring Label (MONITORING_LABEL)         |                                 |                                 |                                 |                                 |  |
| Monitoring Condition (MONITORING_CONDITION) |                                 |                                 |                                 |                                 |  |
| Monitoring Field (MONITORING_FIELD)         |                                 |                                 |                                 |                                 |  |
| Monitoring Min (MONITORING_MIN)             |                                 |                                 |                                 |                                 |  |
| Monitoring Max (MONITORING_MAX)             |                                 |                                 |                                 |                                 |  |
| Monitoring Count (MONITORING_COUNT)         |                                 |                                 |                                 |                                 |  |
| Monitoring Status (MONITORING_STATUS)       |                                 |                                 |                                 |                                 |  |
| Ext1 (EXT1)                                 |                                 |                                 |                                 |                                 |  |
| Ext2 (EXT2)                                 |                                 |                                 |                                 |                                 |  |

# (3) Application Process Overview (PD\_APS)

The following table lists the data sources for the individual fields of the Application Process Overview ( $PD\_APS$ ) record.

| PFM - View name                 | Data source |         |     |       |
|---------------------------------|-------------|---------|-----|-------|
| (PFM - Manager name)            | HP-UX       | Solaris | AIX | Linux |
| Record Type (INPUT_RECORD_TYPE) |             |         |     |       |
| Record Time (RECORD_TIME)       |             |         |     |       |

<sup>--:</sup> Indicates that no field value obtained by processing performance data is set.

| PFM - View name                     | Data source                      |                                 |                                 |                                 |  |
|-------------------------------------|----------------------------------|---------------------------------|---------------------------------|---------------------------------|--|
| (PFM - Manager name)                | HP-UX                            | Solaris                         | AIX                             | Linux                           |  |
| Interval (INTERVAL)                 |                                  |                                 |                                 |                                 |  |
| VA DeviceID (VADEVICEID)            |                                  |                                 |                                 |                                 |  |
| Target Host (TARGET_HOST)           |                                  |                                 |                                 |                                 |  |
| Polling Time (POLLING_TIME)         |                                  |                                 |                                 |                                 |  |
| Target Host Time (TARGET_HOST_TIME) | date -u +%Y-%m-<br>%dT%H:%M:%SZ  | date -u +%Y-%m-<br>%dT%H:%M:%SZ | date -u +%Y-%m-<br>%dT%H:%M:%SZ | date -u +%Y-%m-<br>%dT%H:%M:%SZ |  |
| PID (PID)                           | UNIX95=1/usr/b<br>in/ps-A-opid   | /usr/bin/ps-e-<br>opid          | /usr/bin/ps -A -<br>X -o pid    | /bin/ps-e-opid                  |  |
| Program Name (PROGRAM_NAME)         | UNIX95=1/usr/b<br>in/ps-A-ocomm  | /usr/bin/ps-e-<br>ofname        | /usr/bin/ps -A -<br>X -o comm   | /bin/ps-e-o                     |  |
| Parent PID (PARENT_PID)             | UNIX95=1/usr/b<br>in/ps-A-oppid  | /usr/bin/ps -e -<br>oppid       | /usr/bin/ps -A -<br>X -o ppid   | /bin/ps-e-o<br>ppid             |  |
| Command Line (COMMAND_LINE)         | UNIX95=1/usr/b<br>in/ps-A-oargs  | /usr/bin/ps-e-<br>oargs         | /usr/bin/ps -A -<br>X -o args   | /bin/ps-e-o<br>args             |  |
| Terminal (TERMINAL)                 | UNIX95=1/usr/b<br>in/ps-A-otty   | /usr/bin/ps-e-<br>otty          | /usr/bin/ps -A -<br>X -o tty    | /bin/ps-e-otty                  |  |
| Elapsed Time (ELAPSED_TIME)         | UNIX95=1/usr/b<br>in/ps-A-oetime | /usr/bin/ps-e-<br>oetime        | /usr/bin/ps-A-X-o etime         | /bin/ps -e -o etime             |  |
| State (STATE)                       | UNIX95=1/usr/b<br>in/ps-A-ostate | /usr/bin/ps-e-<br>os            | /usr/bin/ps-A-X-ost             | /bin/ps-e-o<br>state            |  |
| Virtual Env ID (VIRTUAL_ENV_ID)     |                                  | /usr/bin/ps-e-<br>ozone         | /usr/bin/ps-A-<br>X-owpar       |                                 |  |
| Extl (EXTl)                         |                                  |                                 |                                 |                                 |  |
| Ext2 (EXT2)                         |                                  |                                 |                                 |                                 |  |

# (4) Application Summary (PD\_APP2)

The following table lists the data sources for the individual fields of the Application Summary (PD\_APP2) record.

| PFM - View name                 | Data source |         |     |       |
|---------------------------------|-------------|---------|-----|-------|
| (PFM - Manager name)            | HP-UX       | Solaris | AIX | Linux |
| Record Type (INPUT_RECORD_TYPE) |             |         |     |       |
| Record Time (RECORD_TIME)       |             |         |     |       |
| Interval (INTERVAL)             |             |         |     |       |
| VA DeviceID (VADEVICEID)        |             |         |     |       |
| Target Host (TARGET_HOST)       |             |         |     |       |
| Polling Time (POLLING_TIME)     |             |         |     |       |

<sup>--:</sup> Indicates that no field value obtained by processing performance data is set.

| PFM - View name                         | Data source                     | Data source                     |                                 |                                 |  |
|-----------------------------------------|---------------------------------|---------------------------------|---------------------------------|---------------------------------|--|
| (PFM - Manager name)                    | HP-UX                           | Solaris                         | AIX                             | Linux                           |  |
| Target Host Time (TARGET_HOST_TIME)     | date -u +%Y-%m-<br>%dT%H:%M:%SZ | date -u +%Y-%m-<br>%dT%H:%M:%SZ | date -u +%Y-%m-<br>%dT%H:%M:%SZ | date -u +%Y-%m-<br>%dT%H:%M:%SZ |  |
| Application Name (APPLICATION_NAME)     |                                 |                                 |                                 |                                 |  |
| Application Status (APPLICATION_STATUS) |                                 |                                 |                                 |                                 |  |
| Application Exist (APPLICATION_EXIST)   |                                 |                                 |                                 |                                 |  |
| Virtual Env ID<br>(VIRTUAL_ENV_ID)      |                                 |                                 |                                 |                                 |  |
| Case Sensitive (CASE_SENSITIVE)         |                                 |                                 |                                 |                                 |  |
| Extl (EXT1)                             |                                 |                                 |                                 |                                 |  |
| Ext2 (EXT2)                             |                                 |                                 |                                 |                                 |  |

# (5) Logical Disk Overview (PI\_LDSK)

The following table lists the data sources for the individual fields of the Logical Disk Overview (PI\_LDSK) record.

| PFM - View name                     | Data source                                       |                                      |                                   |                                  |
|-------------------------------------|---------------------------------------------------|--------------------------------------|-----------------------------------|----------------------------------|
| (PFM - Manager name)                | HP-UX                                             | Solaris                              | AIX                               | Linux                            |
| Record Type (INPUT_RECORD_TYPE)     |                                                   |                                      |                                   |                                  |
| Record Time (RECORD_TIME)           |                                                   |                                      |                                   |                                  |
| Interval (INTERVAL)                 |                                                   |                                      |                                   |                                  |
| VA DeviceID (VADEVICEID)            |                                                   |                                      |                                   |                                  |
| Target Host (TARGET_HOST)           |                                                   |                                      |                                   |                                  |
| Polling Time (POLLING_TIME)         |                                                   |                                      |                                   |                                  |
| Target Host Time (TARGET_HOST_TIME) | date -u +%Y-%m-<br>%dT%H:%M:%SZ                   | date -u +%Y-%m-<br>%dT%H:%M:%SZ      | date -u +%Y-%m-<br>%dT%H:%M:%SZ   | date -u +%Y-%m-<br>%dT%H:%M:%SZ  |
| ID (ID)                             | Mount point in /usr/<br>bin/df -lk mount<br>point | Mounted on in /usr/sbin/df - lk      | Mounted on in /usr/bin/df -k      | Mounted on in /bin/df -lkP       |
| Device Name (DEVICE_NAME)           | Device name<br>in /usr/bin/df -<br>lk             | Filesystem in/usr/sbin/df- lk        | Filesystem in/usr/bin/df-k        | Filesystem in/bin/df-lkP         |
| Free Mbytes (FREE_MBYTES)           | free allocated Kb ÷ 1,024 in /usr/bin/df - lk     | avail÷1,024<br>in/usr/sbin/df-<br>lk | Free ÷ 1,024<br>in /usr/bin/df -k | Available ÷ 1,024 in/bin/df -lkP |

<sup>--:</sup> Indicates that no field value obtained by processing performance data is set.

| PFM - View name                     | Data source                               |                                       |                                     |                                             |
|-------------------------------------|-------------------------------------------|---------------------------------------|-------------------------------------|---------------------------------------------|
| (PFM - Manager name)                | HP-UX                                     | Solaris                               | AIX                                 | Linux                                       |
| Free Mbytes % (FREE_MBYTES_PERCENT) | FREE_MBYTES ÷ SIZE × 100                  | FREE_MBYTES ÷ SIZE × 100              | FREE_MBYTES ÷ SIZE × 100            | FREE_MBYTES ÷ SIZE × 100                    |
| Size (SIZE)                         | total allocated Kb÷1,024 in/usr/bin/df-1k | kbytes÷1,024<br>in/usr/sbin/df-<br>lk | 1,024-blocks÷ 1,024 in/usr/bin/df-k | 1,024-blocks ÷<br>1,024 in /bin/df -<br>lkP |
| Ext1 (EXT1)                         |                                           |                                       |                                     |                                             |
| Ext2 (EXT2)                         |                                           |                                       |                                     |                                             |

# (6) Network Interface Overview (PI\_NET)

The following table lists the data sources for the individual fields of the Network Interface Overview (PI\_NET) record.

| PFM - View name                               | Data source                                                             |                                                    |                                                    |                                                                       |
|-----------------------------------------------|-------------------------------------------------------------------------|----------------------------------------------------|----------------------------------------------------|-----------------------------------------------------------------------|
| (PFM - Manager name)                          | HP-UX                                                                   | Solaris                                            | AIX                                                | Linux                                                                 |
| Record Type (INPUT_RECORD_TYPE)               |                                                                         |                                                    |                                                    |                                                                       |
| Record Time (RECORD_TIME)                     |                                                                         |                                                    |                                                    |                                                                       |
| Interval (INTERVAL)                           |                                                                         |                                                    |                                                    |                                                                       |
| VA DeviceID (VADEVICEID)                      |                                                                         |                                                    |                                                    |                                                                       |
| Target Host (TARGET_HOST)                     |                                                                         |                                                    |                                                    |                                                                       |
| Polling Time (POLLING_TIME)                   |                                                                         |                                                    |                                                    |                                                                       |
| Target Host Time (TARGET_HOST_TIME)           | date -u +%Y-%m-<br>%dT%H:%M:%SZ                                         | date -u +%Y-%m-<br>%dT%H:%M:%SZ                    | date -u +%Y-%m-<br>%dT%H:%M:%SZ                    | date -u +%Y-%m-<br>%dT%H:%M:%SZ                                       |
| ID (ID)                                       | Name in /usr/bin/<br>netstat -i -n                                      | Name in /usr/bin/<br>netstat -i -n                 | Name in /usr/bin/<br>netstat -i -n                 | Iface in /bin/<br>netstat -i -n                                       |
| Max Transmission Unit (MAX_TRANSMISSION_UNIT) | Mtu in /usr/bin/<br>netstat -i -n                                       | Mtu in /usr/bin/<br>netstat -i -n                  | Mtu in /usr/bin/<br>netstat -i -n                  | MTU in /bin/<br>netstat -i -n                                         |
| Rcvd Packets/sec (RCVD_PACKETS_PER_SEC)       | Ipkts $\div \Delta collection$ time in $\Delta$ /usr/bin/ netstat -i -n | Ipkts÷Δcollection time in Δ/usr/bin/ netstat -i -n | Ipkts÷Δcollection time in Δ/usr/bin/ netstat -i -n | RX-OK÷ Δcollection time in Δ/bin/ netstat -i -n                       |
| Sent Packets/sec (SENT_PACKETS_PER_SEC)       | Opkts÷Δcollection time in Δ/usr/bin/netstat-i-n                         | Opkts÷Δcollection time in Δ/usr/bin/netstat-i-n    | Opkts÷ Δcollection time in Δ/usr/bin/netstat-i-n   | TX-OK $\div$ $\Delta collection$ time in $\Delta$ /bin/ netstat -i -n |
| Total Packets/sec (TOTAL_PACKETS_PER_SEC)     | RCVD_PACKETS_PE<br>R_SEC +<br>SENT_PACKETS_PE<br>R_SEC                  | RCVD_PACKETS_PE R_SEC + SENT_PACKETS_PE R_SEC      | RCVD_PACKETS_PE R_SEC + SENT_PACKETS_PE R_SEC      | RCVD_PACKETS_PE R_SEC + SENT_PACKETS_PE R_SEC                         |
| Rcvd Bytes/sec (RCVD_BYTES_PER_SEC)           |                                                                         |                                                    |                                                    |                                                                       |

<sup>--:</sup> Indicates that no field value obtained by processing performance data is set.

| PFM - View name                       | Data source |         |     |       |
|---------------------------------------|-------------|---------|-----|-------|
| (PFM - Manager name)                  | HP-UX       | Solaris | AIX | Linux |
| Sent Bytes/sec (SENT_BYTES_PER_SEC)   |             |         |     |       |
| Total Bytes/sec (TOTAL_BYTES_PER_SEC) |             |         |     |       |
| Ext1 (EXT1)                           |             |         |     |       |
| Ext2 (EXT2)                           |             |         |     |       |

- Δ: Indicates a value obtained by subtracting previously collected value from current collected value.
- --: Indicates that no field value obtained by processing performance data is set.

### (7) Physical Disk Overview (PI\_PDSK)

The following table lists the data sources for the individual fields of the Physical Disk Overview (PI\_PDSK) record.

| PFM - View name                         | Data source                             |                                          |                                         |                                                           |  |
|-----------------------------------------|-----------------------------------------|------------------------------------------|-----------------------------------------|-----------------------------------------------------------|--|
| (PFM - Manager name)                    | HP-UX                                   | Solaris                                  | AIX                                     | Linux                                                     |  |
| Record Type (INPUT_RECORD_TYPE)         |                                         |                                          |                                         |                                                           |  |
| Record Time (RECORD_TIME)               |                                         |                                          |                                         |                                                           |  |
| Interval (INTERVAL)                     |                                         |                                          |                                         |                                                           |  |
| VA DeviceID (VADEVICEID)                |                                         |                                          |                                         |                                                           |  |
| Target Host (TARGET_HOST)               |                                         |                                          |                                         |                                                           |  |
| Polling Time (POLLING_TIME)             |                                         |                                          |                                         |                                                           |  |
| Target Host Time (TARGET_HOST_TIME)     | date -u +%Y-%m-<br>%dT%H:%M:%SZ         | date -u +%Y-%m-<br>%dT%H:%M:%SZ          | date -u +%Y-%m-<br>%dT%H:%M:%SZ         | date -u +%Y-%m-<br>%dT%H:%M:%SZ                           |  |
| ID (ID)                                 | device in/usr/bin/ iostat               | device in usr/bin/iostat -x 5 2          | device in /usr/<br>sbin/sar -d 5 1      | Device in/usr/bin/ iostat-x-k-d5 2                        |  |
| Avg Disk Time (AVG_DISK_TIME)           | avserv÷1,000<br>in/usr/sbin/sar<br>-d51 | svc_t÷1,000<br>in/usr/bin/<br>iostat-x52 | avserv÷1,000<br>in/usr/sbin/sar<br>-d51 | <pre>svctm ÷ 1,000 in /usr/bin/ iostat -x -k -d 5 2</pre> |  |
| Busy % (BUSY_PERCENT)                   | %busyin/usr/<br>sbin/sar-d51            | %bin/usr/bin/<br>iostat-x52              | %busyin/usr/<br>sbin/sar-d51            | <pre>%util in/usr/bin/ iostat-x-k-d5 2</pre>              |  |
| Read MBytes/sec (READ_MBYTES_PER_SEC)   |                                         | kr/s÷1,024<br>in/usr/bin/<br>iostat-x52  |                                         | rkB/s÷1,024<br>in/usr/bin/<br>iostat-x-k-d5               |  |
| Write MBytes/sec (WRITE_MBYTES_PER_SEC) |                                         | kw/s÷1,024<br>in/usr/bin/<br>iostat-x52  |                                         | wkB/s÷1,024 in/usr/bin/                                   |  |

| PFM - View name                         | Data source                                      |                                              |                                   |                                                               |  |
|-----------------------------------------|--------------------------------------------------|----------------------------------------------|-----------------------------------|---------------------------------------------------------------|--|
| (PFM - Manager name)                    | HP-UX                                            | Solaris                                      | AIX                               | Linux                                                         |  |
| Write MBytes/sec (WRITE_MBYTES_PER_SEC) |                                                  | kw/s÷1,024<br>in/usr/bin/<br>iostat-x52      |                                   | iostat -x -k -d 5<br>2                                        |  |
| Total MBytes/sec (TOTAL_MBYTES_PER_SEC) | blks/s × 2 ÷ 1,024<br>in /usr/sbin/sar<br>-d 5 1 | READ_MBYTES_PER _SEC + WRITE_MBYTES_PE R_SEC | Kbs/sim/usr/<br>sbin/sar-d51      | READ_MBYTES_PER _SEC + WRITE_MBYTES_PE R_SEC                  |  |
| Read Counts/sec (READ_COUNTS_PER_SEC)   |                                                  | r/sim/usr/bin/<br>iostat-x52                 |                                   | r/s in /usr/bin/<br>iostat -x -k -d 5<br>2                    |  |
| Write Counts/sec (WRITE_COUNTS_PER_SEC) |                                                  | w/sin/usr/bin/<br>iostat-x52                 |                                   | w/s in /usr/bin/<br>iostat -x -k -d 5<br>2s                   |  |
| Total Counts/sec (TOTAL_COUNTS_PER_SEC) | r+w÷sin/usr/<br>sbin/sar-d51                     | READ_COUNTS_PER _SEC + WRITE_COUNTS_PE R_SEC | r+w÷sin/usr/<br>sbin/sar-d51      | READ_COUNTS_PER _SEC + WRITE_COUNTS_PE R_SEC                  |  |
| Queue Length (QUEUE_LENGTH)             | avque in /usr/<br>sbin/sar -d51                  | actvin/usr/bin/iostat-x52                    | avque in /usr/<br>sbin/sar -d 5 1 | avgqu-sz or aqu-<br>sz in /usr/bin/<br>iostat -x -k -d 5<br>2 |  |
| Extl (EXTl)                             |                                                  |                                              |                                   |                                                               |  |
| Ext2 (EXT2)                             |                                                  |                                              |                                   |                                                               |  |

# (8) Processor Overview (PI\_CPU)

The following table lists the data sources for the individual fields of the Processor Overview ( $PI\_CPU$ ) record.

| PFM - View name                     | Data source                                  |                                              |                                              |                                    |
|-------------------------------------|----------------------------------------------|----------------------------------------------|----------------------------------------------|------------------------------------|
| (PFM - Manager name)                | HP-UX                                        | Solaris                                      | AIX                                          | Linux                              |
| Record Type (INPUT_RECORD_TYPE)     |                                              |                                              |                                              |                                    |
| Record Time (RECORD_TIME)           |                                              |                                              |                                              |                                    |
| Interval (INTERVAL)                 |                                              |                                              |                                              |                                    |
| VA DeviceID (VADEVICEID)            |                                              |                                              |                                              |                                    |
| Target Host (TARGET_HOST)           |                                              |                                              |                                              |                                    |
| Polling Time (POLLING_TIME)         |                                              |                                              |                                              |                                    |
| Target Host Time (TARGET_HOST_TIME) | /usr/bin/date -<br>u +%Y-%m-%dT<br>%H:%M:%SZ | /usr/bin/date -<br>u +%Y-%m-%dT<br>%H:%M:%SZ | /usr/bin/date -<br>u +%Y-%m-%dT<br>%H:%M:%SZ | /bin/date -u + %Y-%m-%dT %H:%M:%SZ |

<sup>--:</sup> Indicates that no field value obtained by processing performance data is set.

| PFM - View name                                  | Data source                        | Data source                      |                                             |                                                                                                    |  |  |
|--------------------------------------------------|------------------------------------|----------------------------------|---------------------------------------------|----------------------------------------------------------------------------------------------------|--|--|
| (PFM - Manager name)                             | HP-UX                              | Solaris                          | AIX                                         | Linux                                                                                              |  |  |
| ID (ID)                                          | cpuin/usr/<br>sbin/sar-M-u51       | CPU in /usr/bin/mpstat -p 5 2    | cpu in /usr/<br>sbin/sar -u -P<br>ALL 5 1   | CPU in /usr/bin/ mpstat -P ALL 5 1 or /usr/bin/ mpstat -A 5 1                                      |  |  |
| CPU % (CPU_PERCENT)                              | SYSTEM_PERCENT<br>+ USER_PERCENT   | SYSTEM_PERCENT<br>+ USER_PERCENT | SYSTEM_PERCENT<br>+ USER_PERCENT            | SYSTEM_PERCENT<br>+ USER_PERCENT                                                                   |  |  |
| Idle % (IDLE_PERCENT)                            | %idle in /usr/<br>sbin/sar -u -M51 | idlin/usr/bin/mpstat-p52         | Idle% in /usr/<br>sbin/sar -u -P<br>ALL 5 1 | %idle in/usr/bin/ mpstat-PALL51 or/usr/bin/ mpstat-A51                                             |  |  |
| Interrupt Counts/sec (INTERRUPT_COUNTS_PER_SE C) |                                    | intrin/usr/bin/mpstat-p52        | int in /usr/bin/mpstat 51                   | <pre>intr/s in /usr/bin/ mpstat -P ALL 5 1 or /usr/bin/ mpstat -A 5 1</pre>                        |  |  |
| System % (SYSTEM_PERCENT)                        | %sysin/usr/<br>sbin/sar-u-M51      | sysim/usr/bin/mpstat-p52         | sys% in /usr/<br>sbin/sar -u -P<br>ALL 5 1  | <pre>%sys(%system) in /usr/bin/ mpstat -P ALL 5 1 or %sys in /usr/bin/ mpstat -A 5 1</pre>         |  |  |
| User % (USER_PERCENT)                            | %usrin/usr/<br>sbin/sar-u-M51      | usrim/usr/bin/mpstat-p52         | usr% in /usr/<br>sbin/sar -u -P<br>ALL 5 1  | <pre>%user + %nice in /usr/bin/ mpstat -P ALL 5 1 or %usr + %nice in / usr/bin/mpstat -A 5 1</pre> |  |  |
| Wait % (WAIT_PERCENT)                            | %wioin/usr/<br>sbin/sar-u-M51      | wt in /usr/bin/mpstat -p 5 2     | wio% in /usr/<br>sbin/sar -u -P<br>ALL 5 1  | %iowait in/usr/bin/ mpstat-PALL51 or/usr/bin/ mpstat-A51                                           |  |  |
| Extl (EXTl)                                      |                                    |                                  | physc in /usr/<br>sbin/sar -u -P<br>ALL 5 1 | <pre>%user in /usr/bin/ mpstat -P ALL 5 1 or %usr in /usr/bin/ mpstat -A 5 1</pre>                 |  |  |
| Ext2 (EXT2)                                      |                                    |                                  | %entc in /usr/<br>sbin/sar -u -P<br>ALL 5 1 | <pre>%nice in /usr/bin/ mpstat -P ALL 5 1 or /usr/bin/ mpstat -A 5 1</pre>                         |  |  |

--: Indicates that no field value obtained by processing performance data is set.

# (9) System Status (PD)

The following table lists the data sources for the individual fields of the System Status (PD) record.

| PFM - View name                        | Data source                     |                                 |                                 |                                 |  |  |
|----------------------------------------|---------------------------------|---------------------------------|---------------------------------|---------------------------------|--|--|
| (PFM - Manager name)                   | HP-UX                           | Solaris                         | AIX                             | Linux                           |  |  |
| Record Type (INPUT_RECORD_TYPE)        |                                 |                                 |                                 |                                 |  |  |
| Record Time (RECORD_TIME)              |                                 |                                 |                                 |                                 |  |  |
| Interval (INTERVAL)                    |                                 |                                 |                                 |                                 |  |  |
| VA DeviceID (VADEVICEID)               |                                 |                                 |                                 |                                 |  |  |
| Target Host (TARGET_HOST)              |                                 |                                 |                                 |                                 |  |  |
| Polling Time (POLLING_TIME)            |                                 |                                 |                                 |                                 |  |  |
| Target Host Time<br>(TARGET_HOST_TIME) | date -u +%Y-%m-<br>%dT%H:%M:%SZ | date -u +%Y-%m-<br>%dT%H:%M:%SZ | date -u +%Y-%m-<br>%dT%H:%M:%SZ | date -u +%Y-%m-<br>%dT%H:%M:%SZ |  |  |
| Status (STATUS)                        |                                 |                                 |                                 |                                 |  |  |
| Reason (REASON)                        |                                 |                                 |                                 |                                 |  |  |
| OS Type (OS_TYPE)                      | HP-UX (fixed)                   | SunOS (fixed)                   | AIX (fixed)                     | Linux (fixed)                   |  |  |
| Version (VERSION)                      | uname -r                        | uname -r                        | uname -v "." uname -r           | uname -r                        |  |  |
| Processor Type<br>(PROCESSOR_TYPE)     | uname -m                        | uname -p                        | uname -p                        | uname -p                        |  |  |
| Detail (DETAIL)                        | uname -a                        | uname -a                        | uname -a                        | uname -a                        |  |  |
| Extl (EXTl)                            |                                 |                                 |                                 |                                 |  |  |
| Ext2 (EXT2)                            |                                 |                                 |                                 |                                 |  |  |

#### Legend:

## (10) System Summary (PI)

The following table lists the data sources for the individual fields of the System Summary (PI) record.

| PFM - View name                     | Data source                                  |                                              |                                              |                                    |  |
|-------------------------------------|----------------------------------------------|----------------------------------------------|----------------------------------------------|------------------------------------|--|
| (PFM - Manager name)                | HP-UX                                        | Solaris                                      | AIX                                          | Linux                              |  |
| Record Type (INPUT_RECORD_TYPE)     |                                              |                                              |                                              |                                    |  |
| Record Time (RECORD_TIME)           |                                              |                                              |                                              |                                    |  |
| Interval (INTERVAL)                 |                                              |                                              |                                              |                                    |  |
| VA DeviceID (VADEVICEID)            |                                              |                                              |                                              |                                    |  |
| Target Host (TARGET_HOST)           |                                              |                                              |                                              |                                    |  |
| Polling Time (POLLING_TIME)         |                                              |                                              |                                              |                                    |  |
| Target Host Time (TARGET_HOST_TIME) | /usr/bin/date -<br>u +%Y-%m-%dT<br>%H:%M:%SZ | /usr/bin/date -<br>u +%Y-%m-%dT<br>%H:%M:%SZ | /usr/bin/date -<br>u +%Y-%m-%dT<br>%H:%M:%SZ | /bin/date -u + %Y-%m-%dT %H:%M:%SZ |  |

<sup>--:</sup> Indicates that no field value obtained by processing performance data is set.

| PFM - View name                                        | Data source                                                  |                                                                                                    |                                                                                                    |                                                                                                    |  |  |
|--------------------------------------------------------|--------------------------------------------------------------|----------------------------------------------------------------------------------------------------|----------------------------------------------------------------------------------------------------|----------------------------------------------------------------------------------------------------|--|--|
| (PFM - Manager name)                                   | HP-UX                                                        | Solaris                                                                                                    | AIX                                                                                                    | Linux                                                                                                    |  |  |
| Active CPUs (ACTIVE_CPUS)                              | Number of CPUs<br>displayed in /usr/<br>sbin/sar-M-u51       | Number of CPUs<br>displayed<br>in /usr/bin/<br>mpstat -p 5 2                                                      | Number of CPUs<br>displayed in /usr/<br>sbin/sar -u -P<br>ALL 5 1                                                                    | Number of CPUs<br>displayed<br>in /usr/bin/<br>mpstat -P ALL 5 1                                                                                          |  |  |
| CPU % (CPU_PERCENT)                                    | CPU_PERCENT in the _Total instance of the PI_CPU record      | CPU_PERCENT in the _Total instance of the PI_CPU record                                                           | CPU_PERCENT in the _Total instance of the PI_CPU record                                                                              | CPU_PERCENT in the _Total instance of the PI_CPU record                                                                                                   |  |  |
| Idle % (IDLE_PERCENT)                                  | IDLE_PERCENT in the _Total instance of the PI_CPU record     | IDLE_PERCENT in the _Total instance of the PI_CPU record                                                          | IDLE_PERCENT in the _Total instance of the PI_CPU record                                                                             | IDLE_PERCENT in the _Total instance of the PI_CPU record                                                                                                  |  |  |
| System % (SYSTEM_PERCENT)                              | SYSTEM_PERCENT in the _Total instance of the PI_CPU record   | SYSTEM_PERCENT in the _Total instance of the PI_CPU record                                                        | SYSTEM_PERCENT in the _Total instance of the PI_CPU record                                                                           | SYSTEM_PERCENT in the _Total instance of the PI_CPU record                                                                                                |  |  |
| User % (USER_PERCENT)                                  | USER_PERCENT in the _Total instance of the PI_CPU record     | USER_PERCENT in the _Total instance of the PI_CPU record                                                          | USER_PERCENT in the _Total instance of the PI_CPU record                                                                             | USER_PERCENT in the _Total instance of the PI_CPU record                                                                                                  |  |  |
| Wait % (WAIT_PERCENT)                                  | WAIT_PERCENT in the _Total instance of the PI_CPU record     | WAIT_PERCENT in the _Total instance of the PI_CPU record                                                          | WAIT_PERCENT in the _Total instance of the PI_CPU record                                                                             | WAIT_PERCENT in the _Total instance of the PI_CPU record                                                                                                  |  |  |
| Processor Queue Length (PROCESSOR_QUEUE_LENGTH)        |                                                              |                                                                                                    |                                                                                                    |                                                                                                    |  |  |
| Run Queue Avg 5 min (RUN_QUEUE_AVG_5_MIN)              | Second value in load<br>average<br>of /usr/bin/<br>uptime    | Second value in load<br>average<br>of /usr/bin/<br>uptime                                                         | Second value in load<br>average<br>of /usr/bin/<br>uptime                                                                            | Second value in load<br>average of /bin/<br>uptime                                                                                                    |  |  |
| Interrupt Counts/sec (INTERRUPT_COUNTS_PER_SE C)       | device interrupts ÷ Δcollection time in Δ/usr/bin/ vmstat -s | INTERRUPT_COUNT S_PER_SEC in the _Total instance of the PI_CPU record                                             | INTERRUPT_COUNT S_PER_SEC in the _Total instance of the PI_CPU record                                                                | INTERRUPT_COUNT S_PER_SEC in the _Total instance of the PI_CPU record                                                                                     |  |  |
| Effective Free Mem % (EFFECTIVE_FREE_MEM_PERC ENT)     | Free Mem %                                                   | (EFFECTIVE_FREE _MEM_MBYTES ÷ TOTAL_MEM_MBYTE S) × 100                                                            | (EFFECTIVE_FREE _MEM_MBYTES ÷ TOTAL_MEM_MBYTE S) × 100                                                                               | (EFFECTIVE_FREE _MEM_MBYTES ÷ TOTAL_MEM_MBYTE S) × 100                                                                                                    |  |  |
| Effective Free Mem Mbytes (EFFECTIVE_FREE_MEM_MBYT ES) | Free Mem Mbytes                                              | (Pages of Free (cachelist) + Pages of Free (freelist)) by echo "::memstat"   mdb - k × PAGESIZE ÷ (1,024 × 1,024) | (pers column in the in use row + clnt column in the in use row + free column in the memory row) by svmon -G × 4,096÷ (1,024 × 1,024) | • If  MemAvailable exists in /proc/ meminfo:  MemAvailable ÷ 1024 • Any other case:  (MemFree +  Active(file) +  Inactive(fil e) +  SReclaimable ) ÷ 1024 |  |  |

| PFM - View name                                        | Data source                                                                                          |                                                                |                                                                |                                                       |  |  |
|--------------------------------------------------------|----------------------------------------------------------------------------------------------------|----------------------------------------------------------------|----------------------------------------------------------------|-------------------------------------------------------|--|--|
| (PFM - Manager name)                                   | HP-UX                                                                                                | Solaris                                                        | AIX                                                            | Linux                                                 |  |  |
| Effective Used Mem % (EFFECTIVE_USED_MEM_PERC ENT)     | EFFECTIVE_USED_<br>MEM_MBYTES ÷<br>TOTAL_MEM_MBYTE<br>S) × 100                                       | EFFECTIVE_USED_<br>MEM_MBYTES ÷<br>TOTAL_MEM_MBYTE<br>S) × 100 | EFFECTIVE_USED_ MEM_MBYTES ÷ TOTAL_MEM_MBYTE S) × 100          | EFFECTIVE_USED_ MEM_MBYTES ÷ TOTAL_MEM_MBYTE S) × 100 |  |  |
| Effective Used Mem Mbytes (EFFECTIVE_USED_MEM_MBYT ES) | TOTAL_MEM_MBYTE S - EFFECTIVE_FREE_ MEM_MBYTES                                                       | TOTAL_MEM_MBYTE S - EFFECTIVE_FREE_ MEM_MBYTES                 | TOTAL_MEM_MBYTE S - EFFECTIVE_FREE_ MEM_MBYTES                 | TOTAL_MEM_MBYTE S - EFFECTIVE_FREE_ MEM_MBYTES        |  |  |
| Free Mem % (FREE_MEM_PERCENT)                          | 100 × FREE_MEM_MBYTES ÷ TOTAL_MEM_MBYTE S                                                            | 100 × FREE_MEM_MBYTES ÷ TOTAL_MEM_MBYTE S                      | 100 × FREE_MEM_MBYTES ÷ TOTAL_MEM_MBYTE S                      | 100 × FREE_MEM_MBYTES ÷ TOTAL_MEM_MBYTE S             |  |  |
| Free Mem Mbytes (FREE_MEM_MBYTES)                      | free × PAGESIZE ÷ (1,024 × 1,024) in memory of /usr/bin/ vmstat 5 2                                  | freemem × PAGESIZE ÷ (1,024 × 1,024) in /usr/ sbin/sar -r 5 1  | free pages × PAGESIZE ÷ (1,024 × 1,024) in /usr/bin/ vmstat -v | Mem in free of/usr/bin/free -m                        |  |  |
| Used Mem % (USED_MEM_PERCENT)                          | 100 × USED_MEM_MBYTES ÷ TOTAL_MEM_MBYTE S                                                            | 100 ×<br>USED_MEM_MBYTES<br>÷<br>TOTAL_MEM_MBYTE<br>S          | 100 ×<br>USED_MEM_MBYTES<br>÷<br>TOTAL_MEM_MBYTE<br>S          | 100 ×<br>USED_MEM_MBYTES<br>÷<br>TOTAL_MEM_MBYTE<br>S |  |  |
| Used Mem Mbytes (USED_MEM_MBYTES)                      | TOTAL_MEM_MBYTE S - FREE_MEM_MBYTES                                                                  | TOTAL_MEM_MBYTE S - FREE_MEM_MBYTES                            | TOTAL_MEM_MBYTE S - FREE_MEM_MBYTES                            | Mem in used of /usr/bin/free -m                       |  |  |
| Total Mem Mbytes (TOTAL_MEM_MBYTES)                    | Total pages on<br>system ×<br>PAGESIZE ÷ (1,024 ×<br>1,024) in /sbin/<br>crashconf   grep<br>system: | Memory size in /usr/sbin/ prtconf   grep Memory                | memory pages × PAGESIZE/(1,024 × 1,024) in /usr/bin/ vmstat -v | Mem in total of/usr/bin/free -m                       |  |  |
| Free Swap % (FREE_SWAP_PERCENT)                        | 100 × FREE_SWAP_MBYTE S ÷ TOTAL_SWAP_MBYT ES                                                         | 100 × FREE_SWAP_MBYTE S ÷ TOTAL_SWAP_MBYT ES                   | 100 × FREE_SWAP_MBYTE S ÷ TOTAL_SWAP_MBYT ES                   | 100 × FREE_SWAP_MBYTE S ÷ TOTAL_SWAP_MBYT ES          |  |  |
| Free Swap Mbytes (FREE_SWAP_MBYTES)                    | dev in Mb_FREE of / usr/sbin/<br>swapinfo -m                                                         | free × 512 ÷ (1,024 × 1,024) in /usr/<br>sbin/swap -1          | FREE PAGES × PAGESIZE ÷ (1,024 × 1,024) in /usr/ sbin/pstat -s | Swap in free of/usr/bin/free -m                       |  |  |
| Used Swap % (USED_SWAP_PERCENT)                        | 100 × USED_SWAP_MBYTE S ÷ TOTAL_SWAP_MBYT ES                                                         | 100 × USED_SWAP_MBYTE S ÷ TOTAL_SWAP_MBYT ES                   | 100 × USED_SWAP_MBYTE S ÷ TOTAL_SWAP_MBYT ES                   | 100 × USED_SWAP_MBYTE S ÷ TOTAL_SWAP_MBYT ES          |  |  |
| Used Swap Mbytes (USED_SWAP_MBYTES)                    | dev in Mb_USED of / usr/sbin/ swapinfo -m                                                            | TOTAL_SWAP_MBYT ES - FREE_SWAP_MBYTE S                         | USED PAGES × PAGESIZE ÷ (1,024 × 1,024) in /usr/ sbin/pstat -s | Swap in used of /usr/bin/free -m                      |  |  |

| PFM - View name                                    | Data source                                                                                 |                                                                                                    |                                                                                            |                                                            |  |  |  |
|----------------------------------------------------|---------------------------------------------------------------------------------------------|----------------------------------------------------------------------------------------------------|--------------------------------------------------------------------------------------------|------------------------------------------------------------|--|--|--|
| (PFM - Manager name)                               | HP-UX                                                                                       | Solaris                                                                                                    | AIX                                                                                        | Linux                                                      |  |  |  |
| Total Swap Mbytes (TOTAL_SWAP_MBYTES)              | dev in Mb_AVAIL of /usr/sbin/ swapinfo -m                                                   | blocks × 512 ÷<br>(1,024 × 1,024)<br>in /usr/sbin/<br>swap -1                                               | (USED PAGES +<br>FREE PAGES) ×<br>PAGE SIZE ÷ (1,024 ×<br>1,024) in /usr/<br>sbin/pstat -s | Swap in total of /usr/bin/free -m                          |  |  |  |
| Page Fault Counts/sec (PAGE_FAULT_COUNTS_PER_S EC) |                                                                                             | <pre>(minor (as) faults+major faults+copy- on-write faults) ÷ Δcollection time in Δ/usr/bin/ vmstat-s</pre> | faults/s in /usr/<br>sbin/sar -r<br>{interval} 1                                           |                                                            |  |  |  |
| Page Scan Counts/sec (PAGE_SCAN_COUNTS_PER_SE C)   | pages scanned for page out $\div$ $\Delta collection\ time\ in$ $\Delta / usr/bin/vmstat-s$ |                                                                                                    | pages examined by clock ÷ Δcollection time in Δ/usr/bin/vmstat-s                           |                                                            |  |  |  |
| Page-In Counts/sec (PAGE_IN_COUNTS_PER_SEC)        | page ins ÷ Δcollection time in Δ/usr/bin/ vmstat -s                                         | page ins ÷ Δcollection time in Δ/usr/bin/ vmstat -s                                                         | page ins ÷ Δcollection time in Δ/usr/bin/ vmstat -s                                        |                                                            |  |  |  |
| Page-Out Counts/sec (PAGE_OUT_COUNTS_PER_SEC)      | page outs ÷ Δcollection time in Δ/usr/bin/ vmstat -s                                        | page outs ÷ Δcollection time in Δ/usr/bin/ vmstat -s                                                        | page outs ÷ Δcollection time in Δ/usr/bin/ vmstat -s                                       |                                                            |  |  |  |
| Page-In Pages/sec (PAGE_IN_PAGES_PER_SEC)          | pages paged in ÷ Δcollection time in Δ/usr/bin/ vmstat -s                                   | pages paged in ÷ Δcollection time in Δ/usr/bin/ vmstat -s                                                   |                                                                                            | pages paged in ÷ Δcollection time in Δ/usr/bin/ vmstat -s  |  |  |  |
| Page-Out Pages/sec (PAGE_OUT_PAGES_PER_SEC)        | pages paged out $\div$ $\Delta collection\ time\ in$ $\Delta / usr/bin/$ $vmstat-s$         | pages paged out ÷ Δcollection time in Δ/usr/bin/ vmstat -s                                                  |                                                                                            | pages paged out ÷ Δcollection time in Δ/usr/bin/ vmstat -s |  |  |  |
| Paging Pages/sec (PAGING_PAGES_PER_SEC)            |                                                                                             |                                                                                                    |                                                                                            |                                                            |  |  |  |
| Pool Nonpaged KBytes (POOL_NONPAGED_KBYTES)        |                                                                                             |                                                                                                    |                                                                                            |                                                            |  |  |  |
| Swap-In Counts/sec (SWAP_IN_COUNTS_PER_SEC)        | • -                                                                                         |                                                                                                    |                                                                                            |                                                            |  |  |  |
| Swap-Out Counts/sec (SWAP_OUT_COUNTS_PER_SEC)      | swpot/s in /usr/<br>sbin/sar -w 5 1                                                         | swpot/sin/usr/<br>sbin/sar-w51                                                                              |                                                                                            |                                                            |  |  |  |
| Swap-In Pages/sec (SWAP_IN_PAGES_PER_SEC)          | pages swapped in<br>÷ Δcollection time in<br>Δ/usr/bin/<br>vmstat-s                         | pages swapped in<br>÷ Δcollection time in<br>Δ/usr/bin/<br>vmstat-s                                         |                                                                                            | pswpin/s<br>in/usr/bin/sar-<br>W51                         |  |  |  |
| Swap-Out Pages/sec (SWAP_OUT_PAGES_PER_SEC)        | pages swapped out $\div \Delta collection \ time$                                           | pages swapped out $\div \Delta collection \ time$                                                           |                                                                                            | pswpout/s<br>in/usr/bin/sar-<br>W51                        |  |  |  |

| PFM - View name<br>(PFM - Manager name)     | Data source               |                           |     |                                     |  |
|---------------------------------------------|---------------------------|---------------------------|-----|-------------------------------------|--|
|                                             | HP-UX                     | Solaris                   | AIX | Linux                               |  |
| Swap-Out Pages/sec (SWAP_OUT_PAGES_PER_SEC) | in ∆/usr/bin/<br>vmstat-s | in ∆/usr/bin/<br>vmstat-s |     | pswpout/s<br>in/usr/bin/sar-<br>W51 |  |
| Ext1 (EXT1)                                 |                           |                           |     |                                     |  |
| Ext2 (EXT2)                                 |                           |                           |     |                                     |  |

#### Legend:

- $\Delta$ : Indicates a value obtained by subtracting *previously collected value* from *current collected value*.
- --: Indicates that no field value obtained by processing performance data is set.

## L. Linkage to JP1/SLM

Linkage to JP1/SLM can enhance the operation status monitoring performed by PFM - RM for Platform.

To make it easier to monitor on JP1/SLM, PFM - RM for Platform provides PFM - Manager with default monitoring items for JP1/SLM.

The table below shows the default monitoring items that PFM - RM for Platform provides to PFM - Manager.

For multi-instance records, records matching the value specified for the key are collected. To see the key used for the collection target, check the collection result for each record.

For Network Bytes, 0 is output in UNIX.

Table L-1: Default monitoring items PFM - RM for Platform provides to PFM - Manager

| Display name in<br>JP1/SLM | Explanation                                                                                   | Record (record ID)                        | Key<br>(PFM-Manager name) | Field name                    |
|----------------------------|-----------------------------------------------------------------------------------------------|-------------------------------------------|---------------------------|-------------------------------|
| CPU Usage                  | Process's CPU usage (%)                                                                       | System Summary (PI)                       |                           | CPU_PERCENT                   |
| Available<br>Memory        | Total size of unused physical memory (megabytes)                                              | System Summary (PI)                       |                           | FREE_MEM_MBYTES               |
| Effective<br>Free Memory   | Size of unused physical memory<br>that applications can actually<br>use (megabytes)           | System Summary (PI)                       |                           | EFFECTIVE_FREE_ME<br>M_MBYTES |
| Logical Disk<br>Free Size  | Size of unused area (megabytes)                                                               | Logical Disk Overview (PI_LDSK)           | ID (ID)                   | FREE_MBYTES                   |
| Disk Busy %                | Percentage of time the disk was<br>busy when a loading or writing<br>request was received (%) | Physical Disk Overview (PI_PDSK)          | ID (ID)                   | BUSY_PERCENT                  |
| Network<br>Bytes           | Rate at which data is sent or received through the network interface (bytes/second)           | Network Interface<br>Overview<br>(PI_NET) | ID (ID)                   | TOTAL_BYTES_PER_S<br>EC       |
| Network<br>Packets         | Rate at which packets are sent or received through the network interface (packets/second)     | Network Interface<br>Overview<br>(PI_NET) | ID (ID)                   | TOTAL_PACKETS_PER<br>_SEC     |

#### Legend:

--: Not applicable

To implement these default monitoring items in PFM - Manage, you must copy the setup file and execute the setup command. For details, see 3.1.4 Setup procedure for the Windows edition or 3.2.4 Setup procedure for the UNIX edition.

#### M. Communication in IPv4 and IPv6 Environments

Performance Management supports both IPv4 and IPv6 network environments. Therefore, you can run Performance Management even in a network environment where IPv4 and IPv6 coexist.

However, this applies only when the OS of the hosts on which PFM - RM for Platform and PFM - Manager are installed is Windows or Linux.

Figure M–1: Scope to which communication in IPv4 and IPv6 environments applies

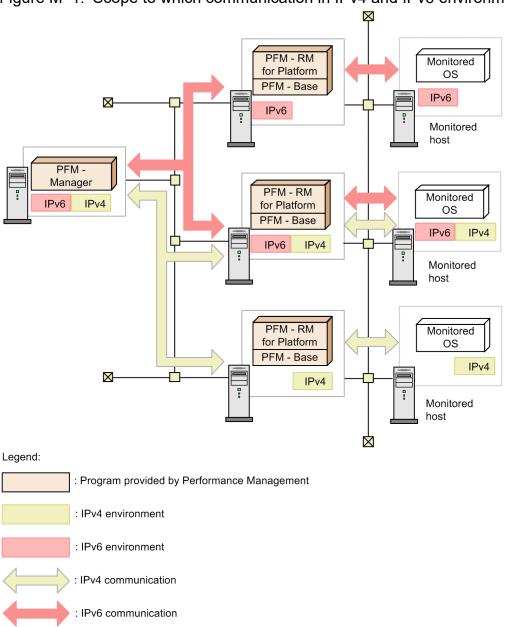

To enable communication in an IPv6 environment, you must execute the <code>jpcconfipv6</code> enable command. For details about this command, see the chapter that describes commands in the manual <code>JP1/Performance Management Reference</code>. For details about the conditions and timing for executing the <code>jpcconfipv6</code> enable command, see the chapter that describes an example of a network configuration that includes an IPv6 environment in the <code>JP1/Performance Management Planning and Configuration Guide</code>.

## N. Version Changes

This appendix presents the changes in the manuals for each version.

## N.1 Changes in 12-10

## (1) Changes in the manual (3021-3-D79-10(E))

- The following OS is now supported as a monitored OS:
  - Red Hat(R) Enterprise Linux(R) Server 8.0
- The following software programs were added, which can be used as an SSH client or Perl when the PFM RM host runs Windows and the monitored host runs UNIX:
  - SSH client OpenSSH (supplied with Windows Server 2019)
  - Perl Strawberry Perl
- Changes were made to the procedure for registering PFM RM for Platform.
- The following property was added to the instance environment setting items for PFM RM for Platform (for Windows):
  - SSH Type (type of the SSH client)
- The offset value for starting performance data collection can now be adjusted by setting up an instance environment for PFM RM for Platform.

Following this change, a chapter describing the definition file for PFM - RM for Platform was added, and the following definition file was added:

- Service startup initialization file of Remote Monitor Collector (jpcagt.ini)
- IDLE was added as one of the values specifiable for the State field of the PD APS record (applicable to Linux).
- The following message was changed:

KAVL17017-W

## N.2 Changes in 12-00

Note: The changes include the functions supported after the 12-00 release.

## (1) Changes in the manual (3021-3-D79(E))

• The following OSs are no longer supported:

PFM - Manager and PFM - Web Console

- Microsoft(R) Windows Server(R) 2008 R2
- AIX V6.1
- AIX V7.1
- AIX V7.2

#### PFM - Base

- Microsoft(R) Windows Server(R) 2008 R2
- AIX V6.1
- Solaris 10 (SPARC)

#### PFM - RM for Platform

- Microsoft(R) Windows Server(R) 2008 R2
- The following OSs are no longer supported as monitored OSs:
  - Microsoft(R) Windows Server(R) 2003
  - Microsoft(R) Windows Server(R) 2008 (except R2)
  - Red Hat(R) Enterprise Linux(R) 5 (AMD/Intel 64)
  - Red Hat(R) Enterprise Linux(R) 5 Advanced Platform (AMD/Intel 64)
  - Red Hat(R) Enterprise Linux(R) Server 6 (32-bit x86)
  - Solaris 10 (x64)
  - Solaris 10 (x86)
- The following fields in the PI record are now available in all OSs supported as a monitoring target OS by PFM RM for Platform:
  - Effective Free Mem %
  - Effective Free Mem Mbytes

In addition, the following fields were added to the PI record:

- Effective Used Mem %
- Effective Used Mem Mbytes

According to the above change, the field in the PI record for use in the Available Memory alarm was changed to the Effective Free Mem Mbytes field.

In addition, the description of the value the Available Memory alarm monitors was modified.

- The following reports were added:
  - Memory Paging Status (6.0)
  - Memory Used Status (6.0)
  - Memory Used Status (Multi-Agent) (6.0)
  - Pool Nonpaged Status (6.0)
  - System Overview (6.0)
- The explanation for the common message log was changed.
- The description of the firewall settings needed when Windows Firewall is enabled was modified.
- Notes for usage that were listed in the Release Notes were added.
- The PFM RM Platform Template Alarms alarm table version was changed from 9.10 to 10.00.
- A note for the Available Memory alarm was added.
- The descriptions of the Free Mem % and Free Mem Mbytes fields in the following reports were modified:
  - Memory Used Status
  - Pool Nonpaged Status

- System Overview
- The description about the system resources that require adjustment of the kernel parameters was added.
- The description of the Page Fault Counts/sec field in the PI record was modified under the AIX column.
- The following OSs are now supported as the OSs that can be run by the PFM RM host and the monitored host:
  - Microsoft(R) Windows Server(R) 2019 Datacenter
  - Microsoft(R) Windows Server(R) 2019 Standard
  - SUSE Linux(R) Enterprise Server 15

## N.3 Changes in 11-10

## (1) Changes in the manual (3021-3-A42-10(E))

- The following OS is now supported as a monitored OS:
  - AIX V7.2
- The function to remotely monitor the operating statuses of hosts that support the ICMP protocol (health check monitoring) was added.
- The following OSs are now supported:
  - Microsoft(R) Windows Server(R) 2016 Datacenter
  - Microsoft(R) Windows Server(R) 2016 Standard
- An explanation was added about the port numbers used for WMI.
- The following property was added to the instance environment setting items for PFM RM for Platform (for Windows):
  - Use Processor Information Object
- An explanation was added about the action to take when the following problem occurs:
  - The message KAVL17016-W Performance data was not saved to the Store database because it is the same as previous performance data. is output to the common message log.
  - If the OS of the monitored host is UNIX, a timeout occurs when collecting performance data.

## N.4 Changes in 11-00

# (1) Changes from the manual (3021-3-047-10(E)) to the manual (3021-3-442(E))

• The following OSs are no longer supported:

PFM - Manager and PFM - Web Console

- Microsoft(R) Windows Server(R) 2003
- Microsoft(R) Windows Server(R) 2008 (except R2)
- AIX 6 (32-bit)
- AIX 7 (32-bit)

- HP-UX 11i V3 (IPF)
- Red Hat(R) Enterprise Linux(R) 5 (x86)
- Red Hat(R) Enterprise Linux(R) 5 (AMD/Intel 64)
- Red Hat(R) Enterprise Linux(R) 5 Advanced Platform (AMD/Intel 64)
- Red Hat(R) Enterprise Linux(R) 5 Advanced Platform (x86)
- Red Hat(R) Enterprise Linux(R) Server 6 (32-bit x86)
- Solaris 10

#### PFM - Base

- Microsoft(R) Windows Server(R) 2003
- Microsoft(R) Windows Server(R) 2008 (except R2)
- AIX 6 (32-bit)
- AIX 7 (32-bit)
- Red Hat(R) Enterprise Linux(R) 5 (x86)
- Red Hat(R) Enterprise Linux(R) 5 (AMD/Intel 64)
- Red Hat(R) Enterprise Linux(R) Server 6 (32-bit x86)

#### PFM - RM for Platform

- Microsoft(R) Windows Server(R) 2003
- Microsoft(R) Windows Server(R) 2008 (except R2)
- Red Hat(R) Enterprise Linux(R) 5 (x86)
- Red Hat(R) Enterprise Linux(R) 5 (AMD/Intel 64)
- Red Hat(R) Enterprise Linux(R) Server 6 (32-bit x86)
- The following OSs are now supported:
  - CentOS 6.1 (x64) or later
  - CentOS 7.1 or later
  - Red Hat(R) Enterprise Linux(R) Server 7.1 or later
  - Oracle Linux(R) Operating System 6.1 (x64) or later
  - Oracle Linux(R) Operating System 7.1 or later
  - SUSE Linux(R) Enterprise Server 12
- Monitoring Console Https was added to the properties of the Agent Collector service.
- The product name was changed from JP1/ITSLM to JP1/SLM.
- Linkage with Network Node Manager (NNM) was discontinued.
- ODBC-based application programs were discontinued.
- The following languages were added as languages available in Performance Management:
  - Korean
  - Spanish
  - Chinese (simplified characters)
  - German
  - French

- Russian
- Logical hosts can now be specified as monitored hosts.
- The procedure for disabling UAC was added for monitored hosts running Microsoft(R) Windows Server(R) 2008 or later.

# (2) Changes from the manual (3021-3-350-10(E)) to the manual (3021-3-442(E))

• The following OSs are no longer supported:

PFM - Manager and PFM - Web Console

- Microsoft(R) Windows Server(R) 2003
- Microsoft(R) Windows Server(R) 2008 (except R2)
- AIX 6 (32-bit)
- AIX 7 (32-bit)
- HP-UX 11i V3 (IPF)
- Red Hat(R) Enterprise Linux(R) 5 (x86)
- Red Hat(R) Enterprise Linux(R) 5 (AMD/Intel 64)
- Red Hat(R) Enterprise Linux(R) 5 Advanced Platform (AMD/Intel 64)
- Red Hat(R) Enterprise Linux(R) 5 Advanced Platform (x86)
- Red Hat(R) Enterprise Linux(R) Server 6 (32-bit x86)
- Solaris 10

#### PFM - Base

- Microsoft(R) Windows Server(R) 2003
- Microsoft(R) Windows Server(R) 2008 (except R2)
- AIX 6 (32-bit)
- AIX 7 (32-bit)
- Red Hat(R) Enterprise Linux(R) 5 (x86)
- Red Hat(R) Enterprise Linux(R) 5 (AMD/Intel 64)
- Red Hat(R) Enterprise Linux(R) Server 6 (32-bit x86)

#### PFM - RM for Platform

- Microsoft(R) Windows Server(R) 2003
- Microsoft(R) Windows Server(R) 2008 (except R2)
- Red Hat(R) Enterprise Linux(R) 5 (x86)
- Red Hat(R) Enterprise Linux(R) 5 (AMD/Intel 64)
- Red Hat(R) Enterprise Linux(R) Server 6 (32-bit x86)
- The following OSs are now supported:
  - CentOS 6.1 (x64) or later
  - CentOS 7.1 or later
  - Red Hat(R) Enterprise Linux(R) Server 7.1 or later

- Oracle Linux(R) Operating System 6.1 (x64) or later
- Oracle Linux(R) Operating System 7.1 or later
- SUSE Linux(R) Enterprise Server 12
- The following products were added as monitoring agents:
  - PFM Agent for Cosminexus
  - PFM Agent for DB2
  - PFM Agent for Domino
  - PFM Agent for Exchange Server
  - PFM Agent for HiRDB
  - PFM Agent for IIS
  - PFM Agent for OpenTP1
  - PFM Agent for WebLogic Server
  - PFM Agent for WebSphere Application Server
- Monitoring Console Https was added to the properties of the Agent Collector service.
- The product name was changed from JP1/ITSLM to JP1/SLM.
- Linkage with Network Node Manager (NNM) was discontinued.
- ODBC-based application programs were discontinued.
- The following languages were added as languages available in Performance Management:
  - Korean
  - Spanish
  - German
  - French
  - Russian
- Logical hosts can now be specified as monitored hosts.
- The procedure for disabling UAC was added for monitored hosts running Microsoft(R) Windows Server(R) 2008 or later.

## N.5 Changes in 10-50

Note: The changes include the functions that were supported from release 10-00 to release 10-50.

## (1) Changes in the manual (3021-3-047-10(E))

- The following OSs are now supported:
  - Red Hat(R) Enterprise Linux(R) 5 (AMD/Intel 64)
  - Red Hat(R) Enterprise Linux(R) 5 Advanced Platform (AMD/Intel 64)
- The timing of performance data collection by the collection process was changed.
- The following OSs are now supported as monitoring targets:
  - CentOS 6(x64)

- CentOS 6 (i386)
- Oracle Linux(R) Operating System 6 (x64)
- Oracle Linux(R) Operating System 6 (x86)
- Solaris 11 (SPARC)
- SUSE Linux Enterprise Server 11 (x86\_64)
- SUSE Linux Enterprise Server 11 (x86)
- The common account information function is now supported.
- The unit used in the formula for estimating the agent log size was changed from kilobytes to megabytes.
- Information about the number of agent log files that can be collected per instance was added.
- Over 10 Sec Collection Time was added as a property related to the performance data collection conditions for each record.
- The following messages were added:

```
KAVL17028-E, KAVL17029-W to KAVL17033-W, KAVL17034-E, KAVL17035-W, KAVL17036-W
```

• The following messages were changed:

```
KAVL17005-E, KAVL17017-W, KAVL17022-W, KAVL17023-W, KAVL17026-W
```

- The following files were added to agent logs:
  - collect core nn
  - timer core nn
- The agent log output method was changed from the wrap-around method to a sequential method.
- A formula for estimating the amount of disk space used by agent logs per instance was added.
- The following properties for multiple monitoring were added:
  - Primary Manager
  - Secondary Manager
- Realtime Report Data Collection Mode was added as a property that is used when historical data collection takes priority over real-time report display processing.
- The following files were added:
  - suspended.dat
  - monitoring-target-name\_suspended.dat

## (2) Changes in the manual (3021-3-350-10(E))

Note: The changes include the functions that were added between version 10-00 and version 10-50.

- The following OSs are now supported:
  - Red Hat(R) Enterprise Linux(R) 5 (AMD/Intel 64)
  - Red Hat(R) Enterprise Linux(R) 5 Advanced Platform (AMD/Intel 64)
- The timing of performance data collection by the collection process was changed.
- The following OSs are now supported as monitoring targets:
  - CentOS 6(x64)
  - CentOS 6 (i386)

- Oracle Linux(R) Operating System 6 (x64)
- Oracle Linux(R) Operating System 6 (x86)
- Solaris 11 (SPARC)
- SUSE Linux Enterprise Server 11 (x86\_64)
- SUSE Linux Enterprise Server 11 (x86)
- The common account information function is now supported.
- The unit used in the formula for estimating the agent log size was changed from kilobytes to megabytes.
- Information about the number of agent log files that can be collected per instance was added.
- Over 10 Sec Collection Time was added as a property related to the performance data collection conditions for each record.
- The following messages were added:

KAVL17028-E, KAVL17029-W to KAVL17033-W, KAVL17034-E, KAVL17035-W, KAVL17036-W

• The following messages were changed:

KAVL17005-E, KAVL17017-W, KAVL17022-W, KAVL17023-W, KAVL17026-W

- The following files were added to agent logs:
  - collect\_core\_nn
  - timer\_core\_nn
- The agent log output method was changed from the wrap-around method to a sequential method.
- A formula for estimating the amount of disk space used by agent logs per instance was added.
- The following properties for multiple monitoring were added:
  - Primary Manager
  - Secondary Manager
- Realtime Report Data Collection Mode was added as a property that is used when historical data collection takes priority over real-time report display processing.
- The following files were added:
  - suspended.dat
  - monitoring-target-name suspended.dat

## N.6 Changes in 10-00

## (1) Changes in the manual (3021-3-047(E))

- The following OSs were removed:
  - HP-UX 11i V2 (IPF)
  - Solaris 9 (SPARC)
  - AIX 5L V5.3
  - Red Hat(R) Enterprise Linux(R) AS 4 (IPF)
  - Red Hat(R) Enterprise Linux(R) AS 4 (AMD64 & Intel EM64T)

- Red Hat(R) Enterprise Linux(R) ES 4 (AMD64 & Intel EM64T)
- Red Hat(R) Enterprise Linux(R) AS 4 (x86)
- Red Hat(R) Enterprise Linux(R) ES 4 (x86)
- The following collection processes were added to enable WMI collection processing according to the OS type:
  - jpc7corecollect32.exe (32-bit edition)
  - jpc7corecollect64.exe (64-bit edition)
- If the OS of the host where PFM RM for Platform is installed is Microsoft(R) Windows Server(R) 2008 R2 or Linux, performance data can now be collected even in an IPv6 environment.
- Process monitoring conditions can now be specified by using up to 4,096 bytes of data.
- The following default monitoring items are now available for PFM Manager, making it possible for PFM RM for Platform to link to JP1/ITSLM:
  - CPU\_PERCENT
  - FREE MEM MBYTES
  - EFFECTIVE FREE MEM MBYTES
  - FREE MBYTES
  - BUSY PERCENT
  - TOTAL\_BYTES\_PER\_SEC
  - TOTAL PACKETS PER SEC

## (2) Changes in the manual (3021-3-350(E))

- The following OSs are now supported:
  - HP-UX 11i V2 (IPF)
  - Solaris 9 (SPARC)
  - AIX 5L V5.3
  - Red Hat(R) Enterprise Linux(R) AS 4 (IPF)
  - Red Hat(R) Enterprise Linux(R) AS 4 (AMD64 & Intel EM64T)
  - Red Hat(R) Enterprise Linux(R) ES 4 (AMD64 & Intel EM64T)
  - Red Hat(R) Enterprise Linux(R) AS 4 (x86)
  - Red Hat(R) Enterprise Linux(R) ES 4 (x86)
- The following collection processes were added to enable WMI collection processing according to the OS type:
  - jpc7corecollect32.exe (32-bite edition)
  - jpc7corecollect64.exe (64-bit edition)
- If the OS of the host where PFM RM for Platform is installed is Microsoft(R) Windows Server(R) 2008 R2, Windows Server 2012, or Linux, PFM RM for Platform can collect performance data even in an IPv6 environment.
- The following default monitoring items are now available for PFM Manager, making it possible for PFM RM for Platform to link to JP1/ITSLM:
  - CPU PERCENT
  - FREE MEM MBYTES

- EFFECTIVE FREE MEM MBYTES
- FREE MBYTES
- BUSY PERCENT
- TOTAL\_BYTES\_PER\_SEC
- TOTAL PACKETS PER SEC

## N.7 Changes in 09-50

## (1) Changes in the manual (3020-3-R39-30(E))

- A function was added for monitoring a monitored host in a UNIX environment from a PFM RM host in a Windows environment.
- A function was added for specifying collection of process operation status information by executing the jpcprocdef create command.
- An explanation was added about software and packages that must be installed when the monitored host is running UNIX.
- An explanation was added about the operation for distributing a public key to the monitored host by executing the ssh-copy-id command.
- The following files were added under the *installation-folder*\agt7\agent\*instance-name*\targets \monitoring-target-name\ folder to the list of folders and files when PFM RM for Platform is running under Windows:
  - records.stderr *NNNN*
  - common.stdout NNNN
  - common.stderr *NNNN*
  - os.stdout NNNN
  - os.stderr *NNNN*
  - wmi.out NNNN
- An explanation was added about the function for synchronizing the agent information between the PFM Manager host and the PFM Web Console host by executing the jpctool service sync command.
- The explanation for the Reason (REASON) field of the System Status (PD) record was changed due to the addition of the function for monitoring a monitored host in a UNIX environment from a PFM RM host in a Windows environment.
- An explanation was added about cases in which performance data cannot be collected accurately.
- The following messages were added:

```
KAVL17023-W, KAVL17024-W, KAVL17025-W, KAVL17026-W
```

- The explanation for message KAVL17017-W was changed.
- An explanation was added about the action to take when the following problems occur:
  - The Remote Monitor Collector service of PFM RM does not start.
  - Failure Audit (event ID: 4625 or 4776) is recorded in the Windows security event log.

- An explanation was added about the action to take when the value of the Status field of the PD record is ERROR and the Reason field shows one of the following values:
  - Invalid environment (SSH Client)
  - Invalid environment (Perl Module)
  - Invalid environment (Private\_Key\_File)
- An explanation was added about the action to take when the alarms related to process monitoring are not reported as intended.
- Windows firewall information that needs to be collected is now included in the OS log information.
- An explanation was added about information that needs to be collected by PuTTY and ActivePerl.
- The estimate on the amount of memory required was added.
- The following properties were added to the Remote Monitor Configuration Remote Monitor directory of the Remote Monitor Collector service:
  - SSH\_Client
  - Perl Module
- The TargetType property was added to the Remote Monitor Configuration Target directory of the remote agent and group agent of PFM RM for Platform.
- The following files under the *installation-folder*\agt7\dat\ folder were added to the list of folders and files when PFM RM for Platform is running under Windows:
  - common.dat
  - cmd2rec
  - cmd2rec common
  - cmd2rec OS
  - OS.dat
- A list of redistribution files for Microsoft(R) Visual C++(R) 2005 SP1 that need to be installed in the Microsoft(R) Windows Server(R) 2003 environment was added.
- Versions of data models and monitoring template alarm tables were added for PFM RM for Platform version 09-50.
- An explanation was added about the sources of record field values or formulas (data sources).

## N.8 Changes in 09-10

## (1) Changes in the manual (3020-3-R39-20(E))

- A function was added for monitoring process operation status.
- The following records were added due to the addition of the function for monitoring process operation status:
  - Application Process Count (PD APPC)
  - Application Process Detail (PD APPD)
  - Application Process Overview (PD APS)
  - Application Service Overview (PD ASVC)
  - Application Summary (PD APP2)

- The following alarms were added due to the addition of the function for monitoring process operation status:
  - Application Status
  - Process Existence
  - Service Stop
  - Service Stop(dsp nm)
- The following reports were added due to the addition of the function for monitoring process operation status:
  - Application Process Count
  - Application Process Status
  - Application Status
- Microsoft(R) Windows Server(R) 2008 is now supported.
- The setup command was changed so that it can be executed in non-interactive mode.
- Ps\_Category was added to the instance environment settings of PFM RM for Platform due to the addition of the function for monitoring process operation status.
- The ps command was added to the package (commands) required by a monitored host due to the addition of the function for monitoring process operation status.
- The version of the monitoring template alarm table was changed from 09.00 to 09.10.
- The following alarm tables were added due to the addition of the function for monitoring process operation status:
  - PFM RM Platform Template Alarms [PS] 09.10
  - PFM RM Platform Template Alarms [SVC] 09.10
  - PFM RM Platform Template Alarms [APP] 09.10
- Notes were added about collecting historical data.
- Estimates were added on the amount of memory and disk space required.
- The following logs are now included in the information that needs to be collected in the Windows environment:
  - WMI log
  - Message log during installation (for Microsoft(R) Windows Server(R) 2008)
- The following directories were added to the remote agent and group agent properties due to the addition of the function for monitoring process operation status:
  - · Application monitoring setting
  - ADDITION OR DELETION A SETTING
- The data model version was changed from 4.0 to 5.0.

#### O. Reference Material for This Manual

This appendix provides reference information, including various conventions, for this manual.

## O.1 Related publications

This manual is part of a related set of manuals. The manuals in the set are listed below (with the manual numbers):

Manuals associated with JP1/Performance Management:

- JP1 Version 12 Performance Management: Getting Started (3021-3-D75(E))
- JP1 Version 12 JP1/Performance Management Planning and Configuration Guide (3021-3-D76(E))
- JP1 Version 12 JP1/Performance Management User's Guide (3021-3-D77(E))
- JP1 Version 12 JP1/Performance Management Reference (3021-3-D78(E))
- JP1 Version 12 JP1/Performance Management Agent Option for Platform (3021-3-D83(E)), for Windows systems
- JP1 Version 12 JP1/Performance Management Agent Option for Platform (3021-3-D84(E)), for UNIX systems Manuals associated with JP1:
  - Job Management Partner 1/Software Distribution Administrator's Guide Volume 1 (3020-3-S81(E)), for Windows systems
  - Job Management Partner 1/Software Distribution Client Description and User's Guide (3020-3-S85(E)), for UNIX systems
  - Job Management Partner 1/Software Distribution SubManager Description and Administrator's Guide (3020-3-L42(E))
  - Job Management Partner 1/Software Distribution Manager (3000-3-841(E))

## O.2 Conventions: Abbreviations for product names

This manual uses the following abbreviations for product names:

| Abbreviation |                                | Full name or meaning                                           |
|--------------|--------------------------------|----------------------------------------------------------------|
| AIX          |                                | AIX V6.1                                                       |
|              |                                | AIX V7.1                                                       |
|              |                                | AIX V7.2                                                       |
| HP-UX        | HP-UX (IPF) or HP-UX 11i (IPF) | HP-UX 11i V3 (IPF)                                             |
| JP1/Base     |                                | JP1/Base                                                       |
| JP1/IM       | JP1/IM - Manager               | JP1/Integrated Management - Manager                            |
|              |                                | JP1/Integrated Management 2 - Manager                          |
|              | JP1/IM - View                  | JP1/Integrated Management - View                               |
|              |                                | JP1/Integrated Management 2 - View                             |
| JP1/ITSLM    | JP1/ITSLM - Manager            | Job Management Partner 1/IT Service Level Management - Manager |

| Abbreviation           |                          |                           | Full name or meaning                                                                   |
|------------------------|--------------------------|---------------------------|----------------------------------------------------------------------------------------|
| (10-50 or earlier)     | JP1/ITSLM - UR           |                           | Job Management Partner 1/IT Service Level Management - User<br>Response                |
| JP1/SLM                | JP1/SLM - Manag          | er                        | JP1/Service Level Management - Manager                                                 |
|                        | JP1/SLM - UR             |                           | JP1/Service Level Management - User Response                                           |
| JP1/Software Distribut | ion                      |                           | Job Management Partner 1/Software Distribution Client                                  |
|                        |                          |                           | Job Management Partner 1/Software Distribution Manager                                 |
|                        |                          |                           | Job Management Partner 1/Software Distribution SubManager                              |
| Linux                  | CentOS                   | CentOS 6 (x64)            | CentOS 6.1 (x64) and later                                                             |
|                        |                          | CentOS 7                  | CentOS 7.1 and later                                                                   |
|                        | Linux 6 (x64)            |                           | Red Hat(R) Enterprise Linux(R) Server 6.1 (64-bit x86_64) and later                    |
|                        | Linux 7                  |                           | Red Hat(R) Enterprise Linux(R) Server 7.1 and later                                    |
|                        | Linux 8                  |                           | Red Hat(R) Enterprise Linux(R) Server 8.0                                              |
|                        | Oracle Linux             | Oracle Linux 6 (x64)      | Oracle Linux(R) Operating System 6.1 (x64) and later                                   |
|                        |                          | Oracle Linux 7            | Oracle Linux(R) Operating System 7.1 and later                                         |
| SU                     | SUSE Linux               | SUSE Linux 11 (x64)       | SUSE Linux(R) Enterprise Server 11 (x86_64)                                            |
|                        |                          | SUSE Linux 12             | SUSE Linux(R) Enterprise Server 12                                                     |
|                        |                          | SUSE Linux 15             | SUSE Linux(R) Enterprise Server 15                                                     |
| NNM                    | HP NNM                   |                           | HP Network Node Manager Software version 6 or earlier                                  |
|                        |                          |                           | HP Network Node Manager Starter Edition Software version 7.5 or earlier                |
| Performance Managem    | nent                     |                           | JP1/Performance Management                                                             |
| PFM - Agent            | PFM - Agent for JP1/AJS# | PFM - Agent for JP1/AJS3  | JP1/Performance Management - Agent Option for JP1/AJS3                                 |
|                        | PFM - Agent for C        | Cosminexus#               | JP1/Performance Management - Agent Option for uCosminexus Application Server           |
|                        | PFM - Agent for D        | DB2                       | JP1/Performance Management - Agent Option for IBM DB2                                  |
|                        | PFM - Agent for D        | Oomino                    | JP1/Performance Management - Agent Option for IBM Lotus<br>Domino                      |
|                        | PFM - Agent for En       | nterprise Applications    | JP1/Performance Management - Agent Option for Enterprise Applications                  |
|                        | PFM - Agent for E        | xchange Server#           | JP1/Performance Management - Agent Option for Microsoft(R) Exchange Server             |
|                        | PFM - Agent for H        | IiRDB <sup>#</sup>        | JP1/Performance Management - Agent Option for HiRDB                                    |
|                        | PFM - Agent for V        | VebSphere MQ <sup>#</sup> | JP1/Performance Management - Agent Option for IBM WebSphere MQ                         |
|                        | PFM - Agent for I        | IS <sup>#</sup>           | JP1/Performance Management - Agent Option for Microsoft(R) Internet Information Server |

| Abbreviation      |                                               |                                          | Full name or meaning                                                              |
|-------------------|-----------------------------------------------|------------------------------------------|-----------------------------------------------------------------------------------|
| PFM - Agent       | PFM - Agent for Microsoft SQL Server#         |                                          | JP1/Performance Management - Agent Option for Microsoft(R)<br>SQL Server          |
|                   | PFM - Agent for Op                            | penTP1 <sup>#</sup>                      | JP1/Performance Management - Agent Option for OpenTP1                             |
|                   | PFM - Agent for Or                            | racle                                    | JP1/Performance Management - Agent Option for Oracle                              |
|                   | PFM - Agent for<br>Platform                   | PFM - Agent for<br>Platform(UNIX)        | JP1/Performance Management - Agent Option for Platform(UNIX)                      |
|                   |                                               | PFM - Agent for<br>Platform(Window<br>s) | JP1/Performance Management - Agent Option for Platform(Windows)                   |
|                   | PFM - Agent for Se                            | rvice Response                           | JP1/Performance Management - Agent Option for Service Response                    |
|                   | PFM - Agent for WebLogic Server#              |                                          | JP1/Performance Management - Agent Option for Oracle(R)<br>WebLogic Server        |
|                   | PFM - Agent for WebSphere Application Server# |                                          | JP1/Performance Management - Agent Option for IBM WebSphere<br>Application Server |
| PFM - Base        |                                               |                                          | JP1/Performance Management - Base                                                 |
| PFM - Manager     |                                               |                                          | JP1/Performance Management - Manager                                              |
| PFM - RM          | PFM - RM for Mici                             | osoft SQL Server                         | JP1/Performance Management - Remote Monitor for Microsoft(R) SQL Server           |
|                   | PFM - RM for Orac                             | ele                                      | JP1/Performance Management - Remote Monitor for Oracle                            |
|                   | PFM - RM for Platf                            | orm                                      | JP1/Performance Management - Remote Monitor for Platform                          |
|                   | PFM - RM for Virtual Machine                  |                                          | JP1/Performance Management - Remote Monitor for Virtual Machine                   |
| PFM - Web Console |                                               |                                          | JP1/Performance Management - Web Console                                          |
| Solaris 10        |                                               |                                          | Solaris 10 (SPARC)                                                                |
|                   | Solaris 11                                    |                                          | Solaris 11 (SPARC)                                                                |
| Visual C++        |                                               |                                          | Microsoft(R) Visual C++(R)                                                        |

<sup>•</sup> PFM - RM, PFM - Manager, PFM - Agent, PFM - Base, and PFM - Web Console are sometimes collectively referred to as Performance Management.

#

This product operates only in a Japanese environment.

## **O.3 Conventions: Acronyms**

This manual also uses the following acronyms:

| Acronym | Full name or meaning                |
|---------|-------------------------------------|
| CPU     | Central Processing Unit             |
| CSV     | Comma Separated Value               |
| DCOM    | Distributed Component Object Model  |
| DHCP    | Dynamic Host Configuration Protocol |

<sup>•</sup> HP-UX, Solaris, AIX, and Linux are sometimes collectively referred to as UNIX.

| Acronym | Full name or meaning                            |
|---------|-------------------------------------------------|
| DMZ     | DeMilitarized Zone                              |
| DNS     | Domain Name System                              |
| FQDN    | Fully Qualified Domain Name                     |
| GUI     | Graphical User Interface                        |
| HTML    | Hyper Text Markup Language                      |
| IP      | Internet Protocol                               |
| IPF     | Itanium(R) Processor Family                     |
| IPv4    | Internet Protocol Version 4                     |
| IPv6    | Internet Protocol Version 6                     |
| LAN     | Local Area Network                              |
| NAPT    | Network Address Port Translation                |
| NAT     | Network Address Translation                     |
| NIC     | Network Interface Card                          |
| ODBC    | Open Database Connectivity                      |
| OS      | Operating System                                |
| PDF     | Portable Document Format                        |
| RAM     | Random Access Memory                            |
| RAS     | Remote Access Service                           |
| SCM     | Service Control Manager                         |
| SFTP    | SSH File Transfer Protocol                      |
| SNMP    | Simple Network Management Protocol              |
| SSH     | Secure Shell                                    |
| TCP     | Transmission Control Protocol                   |
| TCP/IP  | Transmission Control Protocol/Internet Protocol |
| UAC     | User Access Control                             |
| Web     | World Wide Web                                  |
| WMI     | Windows Management Instrumentation              |
| WPAR    | Workload Partition                              |

# O.4 Notation for product names, service IDs, and service keys in this manual

In Performance Management, version 09-00 and later, enabling the product name display functionality allows you to display service IDs and service keys with product names.

| Identifier  | Product name display functionality |                                        |
|-------------|------------------------------------|----------------------------------------|
|             | Disabled                           | Enabled                                |
| Service ID  | TS1host-name                       | host-name <rm platform="">(Store)</rm> |
|             | TA1host-name                       | host-name <rm platform=""></rm>        |
| Service key | agt7                               | RMPlatform                             |

In this manual, service IDs and service keys are shown in the formats that are in effect when the product name display functionality is enabled.

You can enable the product name display functionality only when both of the following conditions are satisfied:

- The version of the prerequisite program (PFM Manager or PFM Base) on the same machine as PFM RM for Platform is 09-00 or later.
- The versions of PFM Web Console and PFM Manager on the connection target are 09-00 or later.

## O.5 Notation for folder path names in this manual

The default installation folders for the Windows edition of Performance Management are as follows. The *system-drive* \Program Files part is determined by the OS environment variable specified during installation and might differ according to the environment.

Default installation folder for PFM - Base

system-drive\Program Files (x86)\Hitachi\jp1pc

In this manual, the installation folder of PFM - Base is shown as installation-folder.

Default installation folder for PFM - Manager

system-drive\Program Files (x86)\Hitachi\jp1pc

Default installation folder for PFM - Web Console

system-drive\Program Files (x86)\Hitachi\jp1pcWebCon

## O.6 Conventions: KB, MB, GB, and TB

This manual uses the following conventions:

- 1 KB (kilobyte) is 1,024 bytes.
- 1 MB (megabyte) is 1,024<sup>2</sup> bytes
- 1 GB (gigabyte) is 1,024<sup>3</sup> bytes.
- 1 TB (terabyte) is 1,024<sup>4</sup> bytes.

### P. Glossary

#### action

An operation that is executed automatically by Performance Management when data being monitored reaches a threshold. The following are the types of actions:

- · Sending an email
- Executing a command
- Issuing an SNMP trap
- Issuing a JP1 event

#### **Action Handler**

One of the PFM - Manager or PFM - RM services. This service executes actions.

#### administration tool

Various commands and GUI functions that are used to check the service status and to manipulate performance data. It provides the following functions:

- Displaying the configuration and status of services
- Backing up and restoring performance data
- Exporting performance data to a text file
- Erasing performance data

#### agent

The PFM - RM service that collects performance data.

#### alarm

Information that defines an action to be executed and the event message to be sent when the data being monitored reaches a threshold.

#### alarm table

A table consisting of at least one alarm that defines the following information:

- Object to be monitored (such as Process, TCP, or WebService)
- Information to be monitored (such as the CPU usage rate or the number of bytes received per second)
- Condition to be monitored (such as a threshold value)

#### bind

Process of associating an alarm with an agent. When an alarm is bound to an agent, the user can be notified when the performance data collected by the agent reaches the threshold defined for the alarm.

#### cluster system

A system of multiple server systems that are linked to each other. The two types of cluster systems are a High Availability (HA) cluster system and a load-balancing cluster system.

An HA cluster system achieves high availability. Its purpose is to provide continuous operation even in the event of a failure. If a server fails during application processing, a standby server inherits the processing. This prevents the application from being interrupted in the event of a failure, thereby improving availability.

A load-balancing cluster system distributes the workload among multiple nodes in order to improve throughput. If a node stops due to a failure, this method can also improve availability by switching nodes so that processing can continue.

In this manual, *cluster system* refers to an HA cluster system.

#### common account information

Each PFM - RM host can centrally manage the account information that is common in multiple instance environments or on monitored targets. Common account information consists of pfmhost for instance environments, and wmi (for Windows) and ssh (for UNIX) for monitored targets.

#### Correlator

One of the PFM - Manager services. This service controls event transmission between services. When the Correlator checks an alarm status and determines that the threshold value has been exceeded, it sends an alarm event and an agent event to the Trap Generator service and to PFM - Web Console.

#### database ID

ID of a database that is added to each of PFM - RM's records. The database ID indicates the type of the records that are stored in the corresponding database. The following are the database IDs:

- PI Indicates a database for records of the PI record type
- PD
   Indicates a database for records of the PD record type

#### data model

A collective name for the records and fields of a PFM - RM. A data model is managed by its version.

#### drilldown report

A report that is associated with another report or with a field in a report. Use a drilldown report to display detailed or related information about a report.

#### executing node

The node executing jobs at one of the server systems that constitute a cluster system (node whose logical host is active).

#### failover

Inheritance in a cluster system of a server's job processing from the executing node to the standby node in the event of a failure.

#### field

Individual operating information included in records. Fields correspond to monitoring items in Performance Management. For example, monitoring items such as CPU % or Page Faults/sec in System Overview(PI) records correspond to fields.

#### function ID

A 1-byte identifier that indicates the function type of a Performance Management program service. This is part of the service ID.

#### health check monitoring

A function to remotely monitor the operating statuses of hosts and hardware equipment that support the ICMP protocol (can communicate through ping) by using the health check function of Performance Management.

#### historical report

A report indicating the status of a monitoring target from a point in time in the past to the current time.

#### instance

In this manual, the term *instance* is used as follows:

• When referring to the record format

Each row in a record is called an *instance*. A record consisting of a single row is called a *single-instance* record, while a record consisting of multiple rows is called a *multi-instance* record.

• When referring to the PFM - Agent and PFM - RM startup method

A single agent that monitors the target on the same host is called a *single-instance agent*. On the other hand, when the monitoring target supports multiple instances, an agent that monitors all instances of the monitoring target is called a *multi-instance agent*. Each agent constituting the multi-instance agent is called an *instance*.

#### instance number

An identifier indicating a 1-byte management number that is used for internal processing. An instance number is part of the service ID.

#### JP1/SLM

A product that helps maintain service levels by monitoring the performance of a business system as experienced by service users. Linking to JP1/SLM can enhance the operation status monitoring performed by PFM - RM for Platform.

#### lifetime

The period over which consistency of the performance data collected in a record is guaranteed.

#### Master Manager

One of the PFM - Manager services. This is PFM - Manager's main service.

#### Master Store

One of the PFM - Manager services. This service manages the alarm events issued from each PFM - Agent or PFM - RM. The Master Store service uses a database to retain event data.

#### monitored host

A host that is monitored by PFM - RM for Platform.

#### monitoring template

Predefined alarms and reports provided by PFM - RM. The monitoring template simplifies preparations for monitoring the operation status of PFM - RM because the user does not have to create complex definitions.

#### multi-instance record

A record consisting of multiple rows. Multi-instance records have unique ODBC key fields.

See instance.

#### multiple monitoring

An operation where a duplicate monitoring manager is employed. This eliminates the downtime in monitoring and increases the availability of the system.

#### Name Server

One of the PFM - Manager services. This service manages service configuration information in the system.

#### non-interactive (commands)

A mode of executing commands in which user entries required for the execution of commands are provided by means of specification of options or by reading from a definition file rather than by prompting the user to enter responses.

Executing commands non-interactively reduces the burden on the user by helping to automate the installation of the operation monitoring system.

#### ODBC key field

A primary key required for PFM - Manager or PFM - Base to use the record data stored in a Store database. Some ODBC key fields are common to all records and some are specific to individual records.

#### PD record type

See Product Detail record type.

#### performance data

Data collected from a monitored system about the operation status of its resources.

#### Performance Management

A collective name for a group of software programs that are provided for monitoring and analyzing issues related to system performance. Performance Management consists of the following five program products:

- PFM Manager
- PFM Web Console
- PFM Base
- PFM Agent
- PFM RM

#### PFM - Agent

One of the program products constituting Performance Management. PFM - Agent is equivalent to the system monitoring facility. There are various PFM - Agents according to the application being monitored, database, and OS. PFM - Agent provides the following functions:

- Monitoring the performance of the monitoring target
- Collecting and recording data on the monitoring target

#### PFM - Base

One of the program products constituting Performance Management. It provides Performance Management with the basic operation-monitoring functions. PFM - Base is required in order to run PFM - Agent and PFM - RM. PFM - Base provides the following functions:

- Administrative tools, including various commands
- Common functions needed for linkage between Performance Management and other systems

#### PFM - Manager

One of the program products constituting Performance Management. PFM - Manager is equivalent to the manager facility and provides the following functions:

- Management of the Performance Management program products
- Management of events

#### PFM - Manager name

A field name that is specified in SQL statements to access field data in a Store database when SQL is used with PFM - Manager.

A name used to identify a field in a Store database. This name is used to specify fields in commands.

#### PFM - RM

One of the program products constituting Performance Management. PFM - RM is equivalent to the system monitoring facility. One PFM - RM can monitor multiple targets. There are various PFM - RMs according to the application being monitored, database, and OS. PFM - RM provides the following functions:

- Monitoring the performance of remote monitoring targets
- Collecting and recording data on the monitoring targets

#### PFM - RM host

A host on which PFM - RM for Platform is installed.

#### PFM - View name

An alias of the PFM - Manager name. PFM - View names are more intuitive than the PFM - Manager names. For example, a field has the PFM - Manager name <code>INPUT\_RECORD\_TYPE</code>, while its PFM - View name is Record Type. The PFM - View name is used to specify a field using GUI on PFM - Web Console.

#### PFM - Web Console

One of the program products constituting Performance Management. PFM - Web Console is a browser and provides a Web application server function for achieving central monitoring of the Performance Management system. PFM - Web Console provides the following functions:

- Display of GUI windows
- · Integrated monitoring and management
- Definition of reports and alarms

#### physical host

The environment that is unique to each server constituting a cluster system. A physical host environment is not inherited to any other server even in the event of failover.

#### PI record type

See Product Interval record type.

#### PL record type

See Product Log record type.

#### primary manager

A manager in a multiple-monitoring configuration, which is prioritized to communicate with monitoring agents (PFM - Agent and PFM - RM).

#### Product Detail record type

A type of record that stores performance data about the system status at a specific point in time, such as information about the hosts that are being monitored currently. Use the PD record type to obtain the system status at a specific point in time, such as the following:

- System's operation status
- Capacity of the current file system in use

#### product ID

A 1-byte identifier indicating the Performance Management program product to which a Performance Management program service belongs. This is part of the service ID.

#### Product Interval record type

A type of record that stores performance data obtained over a specific period of time (interval), such as the CPU usage rate every 5 minutes. Use the PI record type to analyze changes to or trends in the system status over time, such as the following:

- Changes in the number of system calls that are issued over a specific period of time
- Changes in the capacity of the file system being used

#### Product Log record type

A type of record that stores log information about a database or application being executed on a UNIX system.

#### real-time report

A report indicating the current status of a monitoring target.

#### record

A collection of operating information that is classified according to the purpose. For example, SystemOverview(PI) records are a collection of pieces of operating information that are used to provide a

system overview, such as CPU usage rates or the size of unused physical memory. Monitoring agents collect operating information by record. The records that can be collected differ according to the agent program.

#### Remote Monitor Collector

One of the PFM - RM services. This service collects performance data and evaluates performance data based on threshold values set for alarms.

#### Remote Monitor Store

One of the PFM - RM services. This service stores performance data. The Remote Monitor Store service uses a database to record performance data. There is a Remote Monitor Store service for each PFM - RM.

#### remote monitoring

A function for monitoring the operation status of a remote server from a separate host without having to install an agent at the monitored server.

#### report

A set of definitions for displaying performance data collected by PFM - RM in a graphical manner. It mainly contains definitions of the following information:

- Records to be displayed in the report
- Performance data items to be displayed
- Performance data display format (such as table or graph)

#### secondary manager

A manager in a multiple-monitoring configuration, which is not prioritized to communicate with monitoring agents (PFM - Agent and PFM - RM).

#### service ID

A unique ID that is added to each Performance Management program service. When a command is used to check the configuration of the Performance Management system or to back up individual agents' performance data, the service ID for the Performance Management program is specified in the command.

The format of the service ID depends on the settings for the product name display function. For details about the format of the service ID, see the chapter that describes the functions of Performance Management in the JP1/Performance Management Planning and Configuration Guide.

#### single-instance record

A record consisting of a single row. Single-instance records do not have a unique ODBC key field.

See instance.

#### stand-alone mode

A status in which PFM - RM is running independently. Even if PFM - Manager's Master Manager and Name Server services cannot be started for a reason such as a failure, PFM - RM can be started independently to collect performance data.

#### standby node

The node at one of the server systems that constitute a cluster system that is in wait (standby) status so that it can inherit job processing in the event of a failure at the executing node.

See instance.

#### status management function

A function for managing the status of all services that are running on PFM - Manager and PFM - RM. The status management function enables appropriate error recovery actions to be taken promptly because the system administrator can obtain accurate start and stop status information for the services at each host.

#### Store database

A database in which performance data collected by the Remote Monitor Collector service is stored.

#### **Trap Generator**

One of the PFM - Manager services. This service issues SNMP traps.

#### workgroup

A unit for monitoring processes executed by PFM - RM for Platform. A workgroup can be specified in the following units:

- · Windows users
- Windows groups
- Programs executed by a process

## Index

| A                                                                       | RM host and monitored host are running Windows)                |
|-------------------------------------------------------------------------|----------------------------------------------------------------|
| abbreviations for products 560                                          | in 211                                                         |
| action 23, 565                                                          | cluster system (for UNIX)                                      |
| Action Handler 565                                                      | installation and setup flow in 215                             |
| action log                                                              | installation and setup in 212                                  |
| output format of 512                                                    | installation procedure in 217                                  |
| outputting 511                                                          | issues to consider before installing in 212                    |
| settings for outputting 517                                             | setup procedure in 217                                         |
| storage format of 511                                                   | SSH connection setting method in 224                           |
| types of events that are output to 511                                  | uninstallation and unsetup flow in 231                         |
| administration tool 565                                                 | uninstallation and unsetup in 231                              |
| agent 565                                                               | uninstallation procedure in 237                                |
| Agents tree                                                             | unsetup procedure in 232                                       |
| deleting monitoring target settings in 176                              | cluster system (for Windows)                                   |
| setting up collection of process operation status                       | installation and setup flow in 204                             |
| information in 169                                                      | installation and setup in 200                                  |
| setting up monitoring targets in 169                                    | installation procedure in 205                                  |
| using application definition template in 176                            | issues to consider before installing in 200                    |
| alarm 23, 565                                                           | setup procedure in 205                                         |
| easy setting of 25                                                      | SSH connection setting method in (when PFM - RM                |
| alarm table 24, 565                                                     | host is running Windows and monitored host is                  |
| _                                                                       | running UNIX) 211                                              |
| В                                                                       | uninstallation and unsetup flow in 225                         |
| backing up 161                                                          | uninstallation and unsetup in 225                              |
| PFM - RM for Platform 161                                               | uninstallation procedure in 230                                |
| baseline 31                                                             | unsetup procedure in 226                                       |
| bind 565                                                                | collection of process operation status information             |
| binding 24                                                              | example of procedure to follow when alarm is issued during 192 |
|                                                                         | setting up 169                                                 |
| С                                                                       | setting up (in Services) 180                                   |
| canceling setup, procedure for                                          | setting up (using Agents tree) 169                             |
| for UNIX edition 145                                                    | setting up (using non-interactive commands) 186                |
| for Windows edition 141                                                 | commands                                                       |
| cluster system 565                                                      | setting up collection of process operation status              |
| applicable to 25                                                        | information using non-interactive 186                          |
| changing PFM - RM for Platform operation method                         | using, to delete settings for monitoring target 188            |
| in 239                                                                  | using, to set up monitoring targets 186                        |
| configuration of PFM - RM for Platform in 195                           | common account information 21, 566                             |
| importing and exporting logical host environment definition file in 242 | common message log 84, 129, 208, 220                           |
| operation in 194                                                        | conventions                                                    |
| updating instance environment in 239                                    | abbreviations for products 560                                 |
| updating monitoring target in 240                                       | diagrams 7                                                     |
| apading monitoring target in 240                                        | fonts and symbols 7                                            |
|                                                                         | KB, MB, GB, and TB 564                                         |

| version numbers 8  Correlator 566                                                         | function ID 567                                      |
|-------------------------------------------------------------------------------------------|------------------------------------------------------|
| Correlator 500                                                                            | G                                                    |
| D                                                                                         | GB meaning 564                                       |
| data                                                                                      | glossary 565                                         |
| collected for troubleshooting 449 collected from UNIX environment for troubleshooting 453 | group agents 24 list of properties of 490            |
| collected from Windows environment for troubleshooting 449                                | Н                                                    |
| for troubleshooting, how to collect 456                                                   | health check monitoring 20, 567                      |
| in UNIX environment for troubleshooting, how to collect 458                               | historical report 23, 567                            |
| in Windows environment for troubleshooting, how to collect 456                            | I                                                    |
| database ID 566                                                                           | identifiers, list of 466                             |
| data model 22, 350, 566                                                                   | installation 47                                      |
| data sources of records 520                                                               | installation and setup                               |
| when monitored host is running UNIX 533                                                   | in cluster system (for UNIX) 212                     |
| when monitored host is running Windows 520                                                | in cluster system (for Windows) 200                  |
| data types, list of 358                                                                   | of UNIX edition 103 of UNIX edition, notes about 138 |
| definition files 403                                                                      | of Windows edition 48                                |
| diagram conventions 7                                                                     | of Windows edition, notes about 100                  |
| directories                                                                               | installation and setup flow                          |
| list of 499                                                                               | for UNIX edition 110                                 |
| to check for troubleshooting 445                                                          | for Windows edition 59                               |
| disk space requirements 464                                                               | in cluster system (for UNIX) 215                     |
| drilldown report 566                                                                      | in cluster system (for Windows) 204                  |
|                                                                                           | installation procedure                               |
| E                                                                                         | for UNIX edition 111                                 |
| error handling procedure 428, 429                                                         | for Windows edition 61                               |
| example of monitoring                                                                     | in cluster system (for UNIX) 217                     |
| disk 39                                                                                   | in cluster system (for Windows) 205                  |
| memory 36                                                                                 | installing, issues to consider before                |
| network 41                                                                                | in cluster system (for UNIX) 212                     |
| processor 31                                                                              | in cluster system (for Windows) 200                  |
| executing node 566                                                                        | UNIX edition 103                                     |
| F                                                                                         | Windows edition 48 instance 567                      |
|                                                                                           | instance environment                                 |
| failover 566                                                                              | updating 152                                         |
| processing for (cluster system) 197                                                       | updating, in cluster system 239                      |
| when error occurs at PFM - RM host (cluster system)<br>197                                | instance number 567                                  |
| field 22, 566                                                                             | IPv4 and IPv6 environments                           |
| files, list of 499                                                                        | communication in 547                                 |
| firewall passage directions 469                                                           |                                                      |

| JP1/SLM 567<br>linkage to 546                                                                                   | monitoring template 25, 243, 568 multi-instance record 568 multiple monitoring 568                                                                    |
|----------------------------------------------------------------------------------------------------|----------------------------------------------------------------------------------------------------|
| K                                                                                                    | N                                                                                                    |
| KB meaning 564<br>kernel parameter 465                                                                          | Name Server 568<br>non-interactive (commands) 568                                                                                                    |
| L                                                                                                    | 0                                                                                                    |
| lifetime 567 List of alarms 246 log files to check for troubleshooting 445                                      | ODBC key field 568 ODBC key fields, list of 354 operation (in cluster system) 194                                                                     |
| logical host environment definition file in cluster system, importing and exporting 242                         | P                                                                                                    |
| log information collected for troubleshooting 444 collected for troubleshooting, types of 444                   | page faults 37 paging 37 PD record type 22, 568 performance data 568                                                                                  |
| M                                                                                                    | changing storage locations of 151                                                                                                    |
| manuals how to view 165 settings for using Web browser to reference 164 setup for referencing 164               | collecting, by attribute 22 collecting and managing 28 collection flow 28 integrating monitoring and analysis of, for multiple                        |
| Master Manager 567 Master Store 567                                                                             | monitored hosts 24 storing 22                                                                                                    |
| mathematical expression conventions 8 MB meaning 564 memory requirements 464 message explanation, format of 410 | using collected 23  Performance Management 568  detecting problems within (troubleshooting) 461 recovering from system error of (troubleshooting) 462 |
| messages 408, 416                                                                                               | PFM - Agent 569                                                                                                    |
| format of 409                                                                                                   | PFM - Base 569                                                                                                    |
| output destinations of 412 output format of 409 output to syslog 415 output to Windows event log 415            | PFM - Manager 569 effects of shutdown and action to take (cluster system) 198 PFM - Manager name 569                                                  |
| migration                                                                                                    | PFM - RM 569                                                                                                    |
| notes on 509                                                                                                    | PFM - RM for Platform                                                                                                    |
| procedure for 509<br>monitored host 20, 567                                                                     | changing operation method for 151                                                                                                    |
| monitoring                                                                                                    | changing operation method for, in cluster system 239 configuration of (in cluster system) 195                                                         |
| performance 31                                                                                                  | features of 20                                                                                                    |
| to see if system is running normally 19                                                                         | functions of 27                                                                                                    |
| monitoring host 48                                                                                              | overview of 17                                                                                                    |
| monitoring target                                                                                               | properties of 473                                                                                                    |
| updating 156 updating, in cluster system 240                                                                    | purposes of performance monitoring using 18 PFM - RM host 569                                                                                         |

| PFM - View name 569                                         | service ID 571                                                       |
|-------------------------------------------------------------|----------------------------------------------------------------------|
| PFM - Web Console 569                                       | Services                                                             |
| physical host 570                                           | checking or modifying settings for monitoring                        |
| PI record type 22, 570                                      | targets in 185                                                       |
| PL record type 570                                          | deleting settings for monitoring targets in 185                      |
| port numbers                                                | setting up collection of process operation status information in 180 |
| for PFM - RM for Platform 469                               | setting up monitoring target in 180                                  |
| list of 469                                                 | service startup initialization file of remote monitor                |
| primary manager 570                                         | collector (jpcagt.ini) 406                                           |
| process, example of monitoring 43                           | setup 47                                                             |
| processes                                                   | setup procedure                                                      |
| list of 467                                                 | for UNIX edition 113                                                 |
| list of (for UNIX) 467                                      | for Windows edition 63                                               |
| list of (for Windows) 467                                   | in cluster system (for UNIX) 217                                     |
| Product Detail record type 570                              | in cluster system (for Windows) 205                                  |
| product ID 570                                              | single-instance record 571                                           |
| Product Interval record type 570                            | SSH connection setting method                                        |
| Product Log record type 570                                 | for UNIX 130                                                         |
| properties                                                  | for Windows (when PFM - RM host is running                           |
| list of (Remote Monitor Collector service) 477              | Windows and monitored host is running UNIX) 91                       |
| list of (Remote Monitor Store service) 473                  | in cluster system (for UNIX) 224                                     |
| of group agents, list of 490                                | in cluster system (for Windows) (when PFM - RM                       |
| of remote agents, list of 490                               | host is running Windows and monitored host is running UNIX) 211      |
| R                                                           | stand-alone mode 571                                                 |
|                                                             | standby node 571                                                     |
| real-time report 23, 570                                    | status management function 572                                       |
| record 22, 349, 570                                         | Store database 22, 572                                               |
| records, list of 365                                        | swapping 37                                                          |
| remote agents 24                                            | symbol conventions 7                                                 |
| list of properties of 490                                   | system configuration                                                 |
| Remote Monitor Collector 571                                | changing 150                                                         |
| Remote Monitor Collector service, list of properties of 477 | for PFM - RM for Platform, changing 238                              |
| remote monitoring 20, 571                                   | system overload, finding cause of 18                                 |
| multiple hosts 20                                           | system requirements, estimating 464                                  |
| Remote Monitor Store 571                                    | system resources, identifying effects on 18                          |
| Remote Monitor Store service, list of properties of 473     |                                                                      |
| report 23, 571                                              | Т                                                                    |
| easy setting of 25                                          | TB meaning 564                                                       |
| reports, list of 282                                        | Trap Generator 572                                                   |
| restoring 162                                               | troubleshooting 430                                                  |
| PFM - RM for Platform 161                                   | other problems 443                                                   |
| T T W - TAW TOLL I GUOTIII TOL                              | ошег ргомента ччо                                                    |
| S                                                           | U                                                                    |
| secondary manager 571                                       | uninstallation and unsetup                                           |
| service, example of monitoring 43                           | in cluster system (for UNIX) 231                                     |

| in cluster system (for Windows) 225                                |  |  |  |  |
|--------------------------------------------------------------------|--|--|--|--|
| of UNIX edition 145                                                |  |  |  |  |
| of Windows edition 140                                             |  |  |  |  |
| uninstallation and unsetup flow                                    |  |  |  |  |
| in cluster system (for UNIX) 231                                   |  |  |  |  |
| in cluster system (for Windows) 225                                |  |  |  |  |
| uninstallation procedure                                           |  |  |  |  |
| for UNIX edition 148                                               |  |  |  |  |
| for Windows edition 143                                            |  |  |  |  |
| in cluster system (for UNIX) 237                                   |  |  |  |  |
| in cluster system (for Windows) 230                                |  |  |  |  |
| uninstalling and canceling setup, issues to consider               |  |  |  |  |
| before                                                             |  |  |  |  |
| for UNIX edition 145                                               |  |  |  |  |
| for Windows edition 140                                            |  |  |  |  |
| UNIX edition                                                       |  |  |  |  |
| installation and setup flow for 110                                |  |  |  |  |
| installation and setup of 103                                      |  |  |  |  |
| installation procedure for 111                                     |  |  |  |  |
| issues to consider before installing 103                           |  |  |  |  |
| issues to consider before uninstalling and canceling setup for 145 |  |  |  |  |
| notes about installation and setup of 138                          |  |  |  |  |
| procedure for canceling setup for 145                              |  |  |  |  |
| setup procedure for 113                                            |  |  |  |  |
| uninstallation and unsetup of 145                                  |  |  |  |  |
| uninstallation procedure for 148                                   |  |  |  |  |
| unsetup procedure                                                  |  |  |  |  |
| in cluster system (for UNIX) 232                                   |  |  |  |  |
| in cluster system (for Windows) 226                                |  |  |  |  |
| in diaster system (for windows) 225                                |  |  |  |  |
| V                                                                  |  |  |  |  |
| version compatibility 510                                          |  |  |  |  |
| version number conventions 8                                       |  |  |  |  |
|                                                                    |  |  |  |  |
| W                                                                  |  |  |  |  |
| Windows edition                                                    |  |  |  |  |
| installation and setup flow for 59                                 |  |  |  |  |
| installation and setup of 48                                       |  |  |  |  |
| installation procedure for 61                                      |  |  |  |  |
| issues to consider before installing 48                            |  |  |  |  |
| issues to consider before uninstalling and canceling               |  |  |  |  |
| setup for 140                                                      |  |  |  |  |
| notes about installation and setup of 100                          |  |  |  |  |
| procedure for canceling setup for 141                              |  |  |  |  |
| setup procedure for 63                                             |  |  |  |  |
| uninstallation and unsetup of 140                                  |  |  |  |  |

uninstallation procedure for 143
WMI connection setting method 85
in cluster system (when both PFM - RM host and monitored host are running Windows) 211
workgroup 572

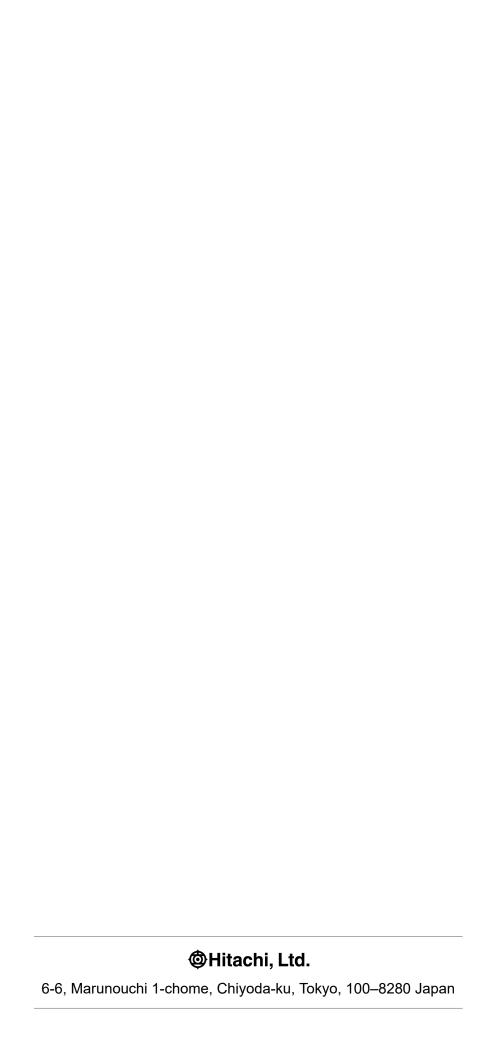